IBM

IBM Tivoli Workload Scheduler

# User's Guide and Reference

Version 9 Release 1

IBM

IBM Tivoli Workload Scheduler

# User's Guide and Reference

Version 9 Release 1

Note

Before using this information and the product it supports, read the information in "Notices" on page 777.

This edition applies to version 9, release 1, modification level 0 of Tivoli Workload Scheduler (program number 5698-WSH) and to all subsequent releases and modifications until otherwise indicated in new editions.

© Copyright IBM Corporation 1999, 2013.

US Government Users Restricted Rights – Use, duplication or disclosure restricted by GSA ADP Schedule Contract with IBM Corp.

## Contents

| Figures.      | •    | •   | •    | •   | •     | •    | •    | •   | •   | •   | •  | •   | •    | -  | ix   |
|---------------|------|-----|------|-----|-------|------|------|-----|-----|-----|----|-----|------|----|------|
| Tables .      | •    | •   | •    | •   |       | •    | •    | •   | •   | •   | •  | •   | •    |    | xi   |
| About thi     | is p | ou  | bli  | ca  | tio   | n    |      |     |     |     |    |     |      |    | xiii |
| What is new   | v in | th  | is 1 | ele | ase   |      |      |     |     |     |    |     |      |    | xiii |
| What is new   | v in | th  | is į | oub | olica | atic | on   |     |     |     |    |     |      |    | xiii |
| Who should    | l re | ad  | thi  | s p | ubl   | ica  | tio  | n.  |     |     |    |     |      |    | xiii |
| Publications  | 5.   |     |      |     |       |      |      |     |     |     |    |     |      |    | xiii |
| Accessibility |      |     |      |     |       |      |      |     |     |     |    |     |      |    |      |
| Tivoli techn  |      |     |      |     |       |      |      |     |     |     |    |     |      |    |      |
| Support inf   |      |     |      |     |       |      |      |     |     |     |    |     |      |    |      |
| Convention    | s us | sed | in   | thi | s p   | ub   | lica | tio | n   |     |    |     |      |    | xiv  |
| Typeface      |      |     |      |     |       |      |      |     |     |     |    |     |      |    |      |
| Operatin      | g s  | yst | em   | -de | per   | nde  | nt   | vai | iab | les | an | d p | batl | ns | xv   |
| Commar        |      |     |      |     |       |      |      |     |     |     |    |     |      |    |      |

## Chapter 1. Tivoli Workload Scheduler

| overview                                       | 1 |
|------------------------------------------------|---|
| Understanding basic concepts                   | 1 |
| Tivoli Workload Scheduler database objects     | 1 |
| The Tivoli Workload Scheduler network 1        | 7 |
| Configuring your Tivoli Workload Scheduler     |   |
| runtime environment                            | 8 |
| Defining scheduling activities using Tivoli    |   |
| Workload Scheduler                             | 8 |
| Controlling job and job stream processing 1    | 9 |
| Managing production scheduling activities with |   |
| Tivoli Workload Scheduler 2                    | 2 |
| Automating workload using event rules 2        | 3 |
| Tivoli Workload Scheduler user interfaces 2    | 3 |
| Starting production                            | 5 |

# Chapter 2. Understanding basic processes and commands

|   | processes and commands                           | 29 |
|---|--------------------------------------------------|----|
| L | Issuing commands on Windows operating systems    | 29 |
|   | Tivoli Workload Scheduler workstation processes. | 29 |
|   | Starting and stopping processes on a workstation | 34 |
|   | Starting and stopping the agent                  | 36 |
|   | Workstation inter-process communication          | 36 |
|   | Tivoli Workload Scheduler network communication  | 37 |
|   | Support for Internet Protocol version 6          | 39 |

## Chapter 3. Configuring the job

| ······································           |      |
|--------------------------------------------------|------|
| environment                                      | 41   |
| Job environment overview                         | . 41 |
| Environment variables exported by jobman         | . 42 |
| Customizing date formatting in the stdlist       | . 44 |
| Customizing job processing on a UNIX workstation |      |
| - jobmanrc                                       | . 45 |
| Customizing the MAIL_ON_ABEND section of         |      |
| jobmanrc                                         | . 46 |
| Customizing job processing for a user on UNIX    |      |
| workstationsjobmanrc                             | . 47 |
|                                                  |      |

| . 49 |
|------|
|      |
| . 49 |
|      |
| . 50 |
| . 51 |
|      |

## Chapter 4. Managing the production

| cycle                                                                                         |
|-----------------------------------------------------------------------------------------------|
| Plan management basic concepts                                                                |
| Plan management basic concepts                                                                |
| Identifying job stream instances in the plan 58                                               |
| Managing external follows dependencies for jobs                                               |
| and job streams                                                                               |
| Production plan                                                                               |
| Understanding carry forward options 69                                                        |
| Trial plan                                                                                    |
| Forecast plan                                                                                 |
| Customizing plan management using global options 72                                           |
| Creating and extending the production plan 76                                                 |
| Planman command line                                                                          |
| Creating an intermediate production plan 80                                                   |
| Creating an intermediate plan for a plan                                                      |
| extension                                                                                     |
| Retrieving the production plan information 82                                                 |
| Creating a trial plan                                                                         |
| Creating a trial plan of a production plan                                                    |
| extension                                                                                     |
| Creating a forecast plan                                                                      |
| Deploying rules                                                                               |
| Unlocking the production plan                                                                 |
| Resetting the production plan                                                                 |
| Resetting the production plan         87           Removing the preproduction plan         88 |
| Replicating plan data in the database                                                         |
| Monitoring the replication of plan data in the                                                |
| database                                                                                      |
| The stageman command                                                                          |
| Managing concurrent accesses to the Symphony file 91                                          |
| Scenario 1: Access to Symphony file locked by                                                 |
| other Tivoli Workload Scheduler processes 91                                                  |
| Scenario 2: Access to Symphony file locked by                                                 |
| stageman                                                                                      |
| stageman                                                                                      |
| forward prompt                                                                                |
| forward prompt                                                                                |
| Starting production plan processing                                                           |
| Automating production plan processing 95                                                      |
|                                                                                               |

## Chapter 5. Using workload service

| assurance                                 | 97  |
|-------------------------------------------|-----|
| Enabling and configuring workload service |     |
| assurance                                 | 98  |
| Planning critical jobs                    | 101 |
| Processing and monitoring critical jobs   | 103 |

Workload service assurance scenario . . . . . 105

#### Chapter 6. Customizing your workload

| using variable tables                     |  |  |  |  | 107   |  |  |  |  |
|-------------------------------------------|--|--|--|--|-------|--|--|--|--|
| Migrating global parameters from previous |  |  |  |  |       |  |  |  |  |
| versions                                  |  |  |  |  | . 107 |  |  |  |  |
| The default variable table                |  |  |  |  | . 108 |  |  |  |  |
| Data integrity for variable tables        |  |  |  |  | . 109 |  |  |  |  |
| Locking mechanism for variable tables     |  |  |  |  | . 109 |  |  |  |  |
| Variable table security                   |  |  |  |  | . 109 |  |  |  |  |
| Variable resolution.                      |  |  |  |  | . 110 |  |  |  |  |

#### Chapter 7. Running event-driven

| workload automati       | on   | ۱.   | •   | •   | •    | •  | -  | -   | • | 1 | 113 |
|-------------------------|------|------|-----|-----|------|----|----|-----|---|---|-----|
| The event rule managen  | ner  | it p | roc | ess |      |    |    |     |   |   | 116 |
| Using the involved in   | nter | fac  | es  | and | d co | om | ma | nds | 5 |   | 118 |
| Defining event rules .  |      |      |     |     |      |    |    |     |   |   | 120 |
| Event rule examples     |      |      |     |     |      |    |    |     |   |   | 122 |
| Rule operation notes    |      |      |     |     |      |    | •  |     |   |   | 128 |
| Triggered rule elements |      |      |     |     |      |    | •  |     |   |   | 130 |
| Defining custom events  |      |      |     |     |      |    |    |     |   |   | 130 |

## Chapter 8. Defining objects in the

## Chapter 9. Managing objects in the

I

1

| database - composer                        |    | . 275 |
|--------------------------------------------|----|-------|
| Setting up the composer command-line progr | am | 275   |
| Setting up the composer environment .      |    | . 275 |
| Running the composer program               |    |       |
| Running commands from composer             |    |       |
| Filters and wild cards                     |    |       |
| Delimeters and special characters          |    |       |
| Composer return codes                      |    |       |
| Composer commands                          |    |       |
| Referential integrity check                |    |       |
| add                                        |    |       |
| authenticate                               |    |       |
| continue                                   |    |       |
| delete                                     |    |       |
| display                                    |    |       |
| edit                                       |    |       |

| exit     |    |    |    |  |  |  |  |  | . 300 |
|----------|----|----|----|--|--|--|--|--|-------|
| extract. |    |    |    |  |  |  |  |  | . 300 |
| help .   |    |    |    |  |  |  |  |  | . 304 |
| list     |    |    |    |  |  |  |  |  | . 305 |
| lock .   |    |    |    |  |  |  |  |  | . 310 |
| modify   |    |    |    |  |  |  |  |  | . 314 |
| new .    |    |    |    |  |  |  |  |  | . 318 |
| print .  |    |    |    |  |  |  |  |  | . 320 |
| redo .   |    |    |    |  |  |  |  |  | . 320 |
| rename   |    |    |    |  |  |  |  |  | . 321 |
| replace  |    |    |    |  |  |  |  |  | . 324 |
| system c | om | ma | nd |  |  |  |  |  | . 325 |
| unlock.  |    |    |    |  |  |  |  |  | . 325 |
| validate |    |    |    |  |  |  |  |  | . 328 |
| version  |    |    |    |  |  |  |  |  | . 329 |

#### Chapter 10. Managing workload

| applications                     | - | - |  | 331   |
|----------------------------------|---|---|--|-------|
| Resolving the mapping file       |   |   |  | . 331 |
| Deploying a workload application |   |   |  | . 336 |
| wappman command                  |   |   |  | . 337 |

## Chapter 11. Managing objects in the

|     |                         |        |       |     | ,    | 5            |      |      |     |      |      |     |  |     |
|-----|-------------------------|--------|-------|-----|------|--------------|------|------|-----|------|------|-----|--|-----|
|     | an - con                |        |       |     |      | -            |      |      | -   |      |      | -   |  | 341 |
| Set | ting up th              | le con | nma   | an  | con  | nm           | an   | d li | ne  | pro  | ogra | am  |  | 341 |
|     | Setting up              |        |       |     |      |              |      |      |     |      |      |     |  | 341 |
|     | Running o               | conm   | an    |     |      |              |      |      |     |      |      |     |  | 342 |
| Ru  | Running on<br>nning com | nmar   | nds   | fro | m    | cor          | ıma  | an   |     |      |      |     |  | 344 |
|     | Wildcards               |        |       |     |      |              |      |      |     |      |      |     |  | 345 |
|     | Delimiters              | s and  | l sp  | eci | al c | cha          | rac  | ters | 5.  |      |      |     |  | 345 |
|     | Conman o                | comn   | nan   | ds  | pro  | oce          | ssii | ng   |     |      |      |     |  | 346 |
| Sel | ecting jobs             | s in c | com   | ıma | and  | $\mathbf{s}$ |      |      |     |      |      |     |  | 346 |
|     | Syntax.                 |        |       |     |      |              |      |      |     |      |      |     |  | 347 |
|     | Syntax.<br>Argument     | ts.    |       |     |      |              |      |      |     |      |      |     |  | 347 |
| Sel | ecting job              | strea  | ams   | in  | со   | mn           | nar  | nds  |     |      |      |     |  | 355 |
|     | Syntax.                 |        |       |     |      |              |      |      |     |      |      |     |  | 355 |
|     | Argument                | ts.    |       |     |      |              |      |      |     |      |      |     |  | 355 |
| Ma  | anaging jol             | bs ar  | nd je | ob  | stre | ean          | ns   | fror | n t | bacl | k-le | vel |  |     |
|     | ents.                   |        |       |     |      |              |      |      |     |      |      |     |  | 361 |
| Čo  | nman com                | ımar   | lds   |     |      |              |      |      |     |      |      |     |  | 362 |
|     | adddep jo               | b.     |       |     |      |              |      |      |     |      |      |     |  | 364 |
|     | adddep so               | ched   |       |     |      |              |      |      |     |      |      |     |  | 366 |
|     | altpass.                |        |       |     |      |              |      |      |     |      |      |     |  | 368 |
|     | altpri .                |        |       |     |      |              |      |      |     |      |      |     |  | 369 |
|     | bulk_disco              |        |       |     |      |              |      |      |     |      |      |     |  | 370 |
|     | cancel job              |        |       |     |      |              |      |      |     |      |      |     |  | 370 |
|     | cancel sch              |        |       |     |      |              |      |      |     |      |      |     |  | 372 |
|     | checkheal               | thsta  | tus   |     |      |              |      |      |     |      |      |     |  | 373 |
|     | confirm                 |        |       |     |      |              |      |      |     |      |      |     |  | 373 |
|     | console                 |        |       |     |      |              |      |      |     |      |      |     |  | 375 |
|     | continue                |        |       |     |      |              |      |      |     |      |      |     |  | 376 |
|     | deldep joł              | ο.     |       |     |      |              |      |      |     |      |      |     |  | 376 |
|     | deldep scl              | hed    |       |     |      |              |      |      |     |      |      |     |  | 378 |
|     | deploycor               |        |       |     |      |              |      |      |     |      |      |     |  | 379 |
|     | display                 |        |       |     |      |              |      |      |     |      |      |     |  | 379 |
|     | exit                    |        |       |     |      |              |      |      |     |      |      |     |  | 382 |
|     | fence .                 |        |       |     |      |              |      |      |     |      |      |     |  | 382 |
|     | help .                  |        |       |     |      |              |      |      |     |      |      |     |  | 383 |
|     | kill                    |        |       |     |      |              |      |      |     |      |      |     |  | 384 |
|     | limit cpu               |        |       |     |      |              |      |      |     |      |      |     |  | 385 |
|     |                         |        |       |     |      |              |      |      |     |      |      |     |  |     |

| limit sched                              |          |     |     |   |   |   |   |   |   |   |   |   | . 387 |   |
|------------------------------------------|----------|-----|-----|---|---|---|---|---|---|---|---|---|-------|---|
|                                          |          |     |     | · |   | • |   |   |   | • | • | • | . 387 |   |
| link<br>listsym .                        | ·        | ·   | ·   | • | · | · | · | · | · | · | • | • | . 390 |   |
| recall                                   |          |     |     |   |   |   |   |   |   |   |   |   | . 390 |   |
|                                          |          |     |     |   |   |   |   |   |   |   |   |   |       |   |
| redo                                     | ·        | ·   | ·   | · | · | · | · | · | · | · | • | • | . 392 |   |
| release job<br>release sched             |          | ·   | ·   | · | · | · | · | · | · | · | • | • | . 393 |   |
| release schee                            | 1        | ·   | ·   | · | · | • | · | · | · | • | • | · | . 395 |   |
| reply                                    |          |     |     |   |   |   |   |   |   |   |   |   | . 396 |   |
| rerun                                    | •        | •   | •   | • |   | • | · | · | • | • | • | • | . 397 |   |
| resetFTA .<br>resource .                 | •        | •   | •   | · | · | • | • | • | • | • | • | • | . 400 |   |
|                                          |          |     |     |   |   |   |   |   |   |   |   |   | . 401 |   |
| setsym .                                 |          |     |     |   |   |   |   |   |   |   |   |   | . 401 |   |
| showcpus                                 |          |     |     |   |   |   |   |   |   |   |   |   | . 402 |   |
| showdomair showfiles.                    | ı        |     |     |   |   |   |   |   |   |   |   |   | . 408 |   |
|                                          |          |     |     |   |   |   |   |   |   |   |   |   | . 410 |   |
| showjobs .                               |          |     |     |   |   |   |   |   |   |   |   |   | . 412 |   |
| showprompt                               | s        |     |     |   |   |   |   |   |   |   |   |   | . 427 |   |
| showresourc                              | es       |     |     |   |   |   |   |   |   |   |   |   | . 430 |   |
| showschedu                               | les      |     |     |   |   | • |   |   |   |   |   |   | . 432 |   |
| shutdown                                 |          |     |     |   |   |   |   |   |   |   |   |   | . 436 |   |
| start                                    |          |     |     |   |   |   |   |   |   |   |   |   | . 437 |   |
| startappserv                             | er       |     |     |   |   |   |   |   |   |   |   |   | . 440 |   |
| start<br>startappserv<br>startbrokerap   | op       |     |     |   |   |   |   |   |   |   |   |   | . 440 |   |
| starteventpro                            | ce       | sso | r   |   |   |   |   |   |   |   |   |   | . 441 |   |
| startmon .                               |          |     |     |   |   |   |   |   |   |   |   |   | . 441 |   |
| status<br>stop                           |          |     |     |   |   |   |   |   |   |   |   |   | . 442 |   |
| stop                                     |          |     |     |   |   |   |   |   |   |   |   |   | . 443 |   |
| stop ;progres                            | ssiv     | 'e  |     |   |   |   |   |   |   |   |   |   | . 445 |   |
| stopappserve                             | er       |     |     |   |   |   |   |   |   |   |   |   | . 446 |   |
| stopbrokerar                             | pp       |     |     |   |   |   |   |   |   |   |   |   | . 447 |   |
| stopbrokerap<br>stopeventpro             | bces     | sso | r   |   |   |   |   |   |   |   |   |   | . 447 |   |
| stopmon .                                |          |     |     |   |   |   |   |   |   |   |   |   | . 448 |   |
| submit doco                              | mn       | nan | nd  |   |   |   |   |   |   |   |   |   | . 449 |   |
| submit file                              |          |     |     |   |   |   |   |   |   |   |   |   | . 452 |   |
| submit file<br>submit job                |          |     |     |   |   |   |   |   |   |   |   |   | . 455 |   |
| submit sched                             |          |     |     |   |   |   |   |   |   |   |   |   | . 458 |   |
| switcheventr                             | -<br>ro  | res | sor |   | · | • | • | • | • | • | • |   | . 462 |   |
| switcheventp<br>switchmgr<br>system comr | 10       | ces | 501 | · | · | • | • | • | • | • | • | • | . 463 |   |
| system comr                              | ·<br>nar | nd  | ·   | • | · | • | · | · | · | • |   | • | . 464 |   |
| tellop                                   |          | iu  | ·   | · | • | • | • | • | • | • | : |   | . 465 |   |
| unlink.                                  | •        | •   | ·   | · | • | • | • | • | • | • | · | • | . 465 |   |
|                                          | •        | •   | •   | · | • | • | • | • | • | • | · | • | . 468 |   |
| version .                                | •        | •   | ·   | · | • | • | · | · | · | · | • | • | . 400 | Ι |

# Chapter 12. Adding dynamic scheduling capabilities to your

| environment.       469         Advantages of job types with advanced options       47         Creating job types with advanced options       47         Return codes       47         Defining variables and passwords for local       47         resolution on dynamic agents       47         Specifying local variables and passwords in the job definitions       47         Using variables in dynamic workload broker jobs       47         Defining affinity relationships       47         Promoting jobs scheduled on dynamic pools       47 |            |
|----------------------------------------------------------------------------------------------------|------------|
| Creating job types with advanced options                                                                                                    | 9          |
| Return codes       47         Defining variables and passwords for local         resolution on dynamic agents       47         Specifying local variables and passwords in the         job definitions       47         Using variables in dynamic workload broker         jobs       47         Defining affinity relationships       47         Promoting jobs scheduled on dynamic pools       47                                                                                                    | <i>'</i> 0 |
| Defining variables and passwords for local<br>resolution on dynamic agents                                                                                                    | ′2         |
| resolution on dynamic agents                                                                                                    | '3         |
| Specifying local variables and passwords in the<br>job definitions                                                                                                    |            |
| job definitions                                                                                                    | '4         |
| Using variables in dynamic workload broker<br>jobs                                                                                                    |            |
| jobs                                                                                                    | ′5         |
| Defining affinity relationships                                                                                                    |            |
| Promoting jobs scheduled on dynamic pools 47                                                                                                    | 77         |
|                                                                                                    | '8         |
|                                                                                                    | '8         |
| Adding dynamic capabilities to existing Tivoli                                                                                                    |            |
| Workload Scheduler jobs                                                                                                    |            |
| A business scenario on dynamic capability 48                                                                                                    | 30         |

| Sc | enario: Cre          | eati | ing  | аj  | ob | de  | fini | tio | n a | nd | suł | om | ittiı | ng |   |     |
|----|----------------------|------|------|-----|----|-----|------|-----|-----|----|-----|----|-------|----|---|-----|
| to | a dynamie            | c p  | ool  |     |    |     |      |     |     |    |     |    |       |    |   | 481 |
|    | enario: Cre          |      |      |     |    |     |      |     |     |    |     |    |       |    |   |     |
| to | a pool .             | •    | •    | •   |    | •   |      | •   |     | •  | •   | •  |       |    | • | 482 |
|    |                      |      |      |     |    |     |      |     |     |    |     |    |       |    |   |     |
| C  | hapter 1             | 3.   | U    | sin | g  | uti | ilit | ус  | :01 | mn | na  | nd | S     |    | 4 | 183 |
| Сс | ommand d             | esc  | rip  | tio | ns |     |      | •   |     |    |     |    |       |    |   | 483 |
|    | mmand d<br>at and ba | tch  |      |     |    |     |      |     |     |    |     |    |       |    |   | 485 |
|    | cpuinfo              |      |      |     |    |     |      |     |     |    |     |    |       |    |   | 487 |
|    | datecalc             |      |      |     |    |     |      |     |     |    |     |    |       |    |   | 490 |
|    | delete .             |      |      |     |    |     |      | •   |     | •  |     |    |       |    | • |     |
|    | evtdef.              |      |      |     |    |     |      |     |     |    |     |    |       |    |   | 495 |
|    | evtsize.             |      |      |     |    |     |      |     |     |    |     |    |       |    |   | 499 |
|    | jobinfo.             |      |      |     |    |     |      |     |     |    |     |    |       |    |   | 501 |
|    | jobstdl.             |      |      |     |    |     |      |     |     |    |     |    |       |    |   | 502 |
|    | maestro              |      |      |     |    |     |      |     |     |    |     |    |       |    |   | 505 |
|    | makecal              | •    | •    | •   |    | •   |      | •   |     | •  | •   | •  |       |    | • | 505 |
|    | metronon             |      |      |     |    |     |      |     |     |    |     |    |       |    |   |     |
|    | morestdl             |      |      |     |    |     |      |     |     |    |     |    |       |    |   | 507 |
|    | parms .              | •    | •    | •   |    | •   |      | •   |     | •  | •   | •  |       |    | • | 509 |
|    | release.             |      |      |     |    |     |      |     |     |    |     |    |       |    |   | 511 |
|    | rmstdlist            |      |      |     |    |     |      |     |     |    |     |    |       |    |   |     |
|    | sendeven             | t    | •    | •   | •  | •   | •    | •   |     | •  | •   |    | •     | •  | · | 514 |
|    | showexec             |      |      |     |    |     |      |     |     |    |     |    |       |    |   | 515 |
|    | shutdowr             | l    | •    | •   | •  | •   | •    | •   |     | •  | •   |    | •     | •  | · | 516 |
|    | ShutDow              |      |      |     |    |     |      |     |     |    |     |    |       |    |   |     |
|    | StartUp              | •    | •    | •   | •  | •   |      | •   | •   | •  | •   | •  |       |    | • | 517 |
|    | StartUpL             | wa   | •    | •   | •  | •   | •    | •   |     | •  | •   | •  | •     | •  | · | 517 |
|    | tws_inst_            | pul  | ll_i | nfo | •  | •   |      | •   | •   | •  |     | •  |       |    | • | 518 |
|    | version              |      | •    | •   | •  | •   |      |     | •   |    |     | •  | •     | •  | • | 518 |
|    | Unsuppor             | rteo | d co | om  | ma | nd  | S    | •   |     |    | •   | •  | •     |    | • | 519 |
|    |                      |      |      |     |    |     |      |     |     |    |     |    |       |    |   |     |

## Chapter 14. Using utility commands in

| the dynamic     | ; е | en   | /iro | on   | me   | ent  | :.  |     |      |     |    |   | Ę | 521 |
|-----------------|-----|------|------|------|------|------|-----|-----|------|-----|----|---|---|-----|
| Command-line    | co  | nfig | gur  | atic | on f | file |     |     |      |     |    |   |   | 521 |
| exportserverdat | a   |      |      |      |      |      |     |     |      |     |    |   |   | 525 |
| importserverda  | ta  |      |      |      |      |      |     |     |      |     |    |   |   | 526 |
| movehistorydat  | a   |      |      |      |      |      |     |     |      |     |    |   |   | 527 |
| param           |     |      |      |      |      |      |     |     |      |     |    |   |   | 529 |
| resource        |     |      |      |      |      |      |     |     |      |     |    |   |   | 532 |
| Using the re    | soı | arce | e co | mı   | nai  | nd   | fro | m a | an i | age | nt |   |   | 540 |
| sendevent .     |     |      |      |      |      |      |     |     |      |     |    |   |   | 542 |
| twstrace        |     |      |      | •    |      |      |     |     |      |     | •  | • |   | 543 |

## Chapter 15. Getting reports and

| Setup for using report commands    | 15 |
|------------------------------------|----|
| Command descriptions 5             | 45 |
|                                    | 46 |
| ren 1 ren dh                       | 46 |
| rep1 - rep4b 5                     | 46 |
| rep7                               | 48 |
| rep8 5                             | 49 |
| rep11 5                            | 50 |
| reptr                              | 51 |
| xref                               | 52 |
| Sample report outputs              | 53 |
| Report 01 - Job Details Listing: 5 | 53 |
| Report 02 - Prompt Listing:        | 56 |
| Report 03 - Calendar Listing: 5    | 56 |
| Report 04A - Parameter Listing: 5  | 57 |

| Report 04B - Resource Listing:                                                          | 557                                          |
|-----------------------------------------------------------------------------------------|----------------------------------------------|
|                                                                                         | 557                                          |
|                                                                                         | 558                                          |
| Report 9B - Planned Production Detail:                                                  | 558                                          |
| Report 10B - Actual Production Detail:                                                  | 559                                          |
| Report 11 - Planned Production Schedule:                                                | 560                                          |
| Report 12 - Cross Reference Report:                                                     | 561                                          |
| Report extract programs.                                                                | 563                                          |
| )                                                                                       | 564                                          |
| prxtract                                                                                | 565                                          |
|                                                                                         | 566                                          |
| paxtract                                                                                | 566                                          |
| rextract                                                                                | 567                                          |
| r11xtr                                                                                  | 568                                          |
| xrxtrct                                                                                 | 569                                          |
| Running Dynamic Workload Console reports and                                            |                                              |
|                                                                                         |                                              |
|                                                                                         | 574                                          |
| batch reports                                                                           | 574<br>576                                   |
| batch reports    .    .    .    .    .      Historical reports    .    .    .    .    . | -                                            |
| batch reports                                                                           | 576                                          |
| batch reports                                                                           | 576                                          |
| batch reports                                                                           | 576<br>579                                   |
| batch reports                                                                           | 576<br>579                                   |
| batch reports                                                                           | 576<br>579<br>579                            |
| batch reports                                                                           | 576<br>579<br>579<br>579                     |
| batch reports                                                                           | 576<br>579<br>579<br>579                     |
| <ul> <li>batch reports</li></ul>                                                        | 576<br>579<br>579<br><b>85</b><br>585        |
| batch reports                                                                           | 576<br>579<br>579<br><b>85</b><br>585<br>585 |

## Chapter 17. Defining access methods

| I |
|---|
| 2 |
| 2 |
| 4 |
| 5 |
| 7 |
| 7 |
| 8 |
| 8 |
| 9 |
| 0 |
| 0 |
| 0 |
| 0 |
|   |
| 0 |
|   |
| 0 |
| 1 |
|   |

# Chapter 18. Managing internetwork dependencies

| dependencies 6                                 | 03  |
|------------------------------------------------|-----|
| Internetwork dependencies overview             | 603 |
| Understanding how an internetwork              |     |
| dependency is shown                            | 604 |
| Configuring a network agent                    | 605 |
| A sample network agent definition              | 606 |
| Defining an internetwork dependency            | 607 |
| Managing internetwork dependencies in the plan | 607 |

| States of jobs defined in the EXTERNAL job |     |
|--------------------------------------------|-----|
| stream                                     | 608 |
| Working with jobs defined in the EXTERNAL  |     |
| job stream                                 | 608 |
| Sample internetwork dependency managemer   |     |
| scenarios                                  | 609 |
| Internetwork dependencies in a mixed       |     |
| environment.                               | 610 |
|                                            |     |

### Chapter 19. Defining and managing

| cross dependencies                                | 613 |
|---------------------------------------------------|-----|
| An introduction to cross dependencies             | 613 |
| Processing flow across the distributed scheduling |     |
| environment                                       | 615 |
| Defining a cross dependency                       | 617 |
| Monitoring a cross dependency resolution in the   |     |
| production plan                                   | 619 |
| How the shadow job status changes until a bind    |     |
| is established                                    | 619 |
| How the shadow job status changes after the       |     |
| bind is established.                              | 625 |
| How to see why the shadow job status is FAIL      | 626 |
| Shadow job status during the remote job           |     |
| recovery or rerun                                 | 627 |
| How carry forward applies to cross                |     |
| dependencies                                      | 627 |
| Managing shadow jobs in the production plan       | 627 |
|                                                   |     |

## Chapter 20. Managing an IBM i

| dynamic environment                            | 629   |
|------------------------------------------------|-------|
| Defining agents on IBM i systems               | . 629 |
| Defining jobs on IBM i systems                 | . 629 |
| Managing agents on IBM i systems               | . 630 |
| Starting and stopping agents on IBM i systems  | 630   |
| Using utility commands for agents on IBM i     |       |
| systems                                        | . 630 |
| Scheduling jobs on IBM i systems               | . 631 |
| The agent joblog and TWSASPOOLS                |       |
| environment variable                           | . 631 |
| Child job monitoring on IBM i agents           | . 631 |
| The agent return code retrieval                | . 635 |
| Controlling the job environment with the user  |       |
| return code                                    | . 635 |
| Alternative method to set the user return code | 636   |
|                                                |       |

### Appendix A. Event-driven workload automation event and action

| definitions                      |    |  |  | - | 639   |
|----------------------------------|----|--|--|---|-------|
| Event providers and definitions  |    |  |  |   | . 639 |
| TWSObjectsMonitor events .       |    |  |  |   | . 639 |
| FileMonitor events               |    |  |  |   | . 642 |
| TWSApplicationMonitor event      | ts |  |  |   | . 649 |
| Action providers and definitions |    |  |  |   | . 650 |
| GenericAction actions            |    |  |  |   | . 650 |
| MailSender actions               |    |  |  |   | . 651 |
| MessageLogger actions            |    |  |  |   | . 652 |
| TECEventForwarder actions        |    |  |  |   | . 652 |
| TWSAction actions                |    |  |  |   | . 652 |
| TWSForZosAction                  |    |  |  |   | . 653 |

## Appendix B. Job Submission Description Language schema

| reference                        |   | - |   |   |   |   | 655   |
|----------------------------------|---|---|---|---|---|---|-------|
| JSDL elements                    |   |   |   |   | • |   | . 661 |
| Resources in the job definition. | • | • | • | • | • | • | . 694 |

## Appendix C. Quick reference for

| commands                         |    |   | - |   | <br>697 |
|----------------------------------|----|---|---|---|---------|
| Managing the plan                |    |   |   |   | . 697   |
| Managing objects in the database | e. |   |   |   | . 698   |
| General purpose commands         |    |   |   |   | . 698   |
| Scheduling objects               |    |   |   |   | . 699   |
| Composer commands                |    |   |   |   | . 704   |
| Managing objects in the plan .   |    |   |   |   | . 707   |
| Conman commands                  |    |   |   |   | . 707   |
| Utility commands                 |    |   |   |   | . 712   |
| Report commands                  |    | • |   | • | . 715   |

## Appendix D. Defining and managing

| generic branch jobs     |   | <br> |   |   |   | <br> | 717   |
|-------------------------|---|------|---|---|---|------|-------|
| Introduction            |   |      |   |   |   |      | . 717 |
| Terminology             |   |      |   |   |   |      | . 718 |
| Branch job capabilities | • | •    | • | • | • | •    | . 720 |

| Branch job advantages                         | 721 |
|-----------------------------------------------|-----|
| Sample scenarios                              | 722 |
|                                               | 722 |
| , i                                           | 748 |
| , I                                           | 755 |
|                                               | 758 |
|                                               |     |
| Prerequisites to run branch jobs on Windows   | 758 |
| Defining the branch job and signal job in the |     |
| database                                      | 758 |
| Placing the branch job into the job stream    | 761 |
|                                               | 762 |
|                                               | 762 |
|                                               | 763 |
|                                               |     |
|                                               | 767 |
| 1 1                                           | 767 |
| Important notes about the branch job          | 773 |
| Appendix E. Accessibility                     | 775 |
|                                               |     |
| Notices                                       | 777 |
| Trademarks                                    |     |
|                                               |     |
| Index                                         | 781 |

## Figures

| 1.  | Single-domain network                                                                                                    | 3 |
|-----|----------------------------------------------------------------------------------------------------|---|
| 2.  | Multiple-domain network                                                                                                    | 3 |
| 3.  | Process tree in UNIX                                                                                                    | 3 |
| 4.  | Process tree in Windows                                                                                                    |   |
| 5.  | Inter-process communication                                                                                                    | 3 |
| 6.  | Sameday matching criteria                                                                                                    |   |
| 7.  | Closest preceding matching criteria                                                                                                    | 3 |
| 8.  | Within a relative interval matching criteria 60                                                                                                    |   |
| 9.  | Within an absolute interval matching criteria 60                                                                                                    |   |
| 10. | Closest preceding predecessor job 61                                                                                                    |   |
| 11. | Pending predecessor instance                                                                                                    | 3 |
| 12. | Sameday matching criteria - Step 1: at Start of                                                                                                    |   |
|     | Day (SOD) on a Thursday                                                                                                    |   |
| 13. | Sameday matching criteria - Step 2: at 9:00 63                                                                                                    | 3 |
| 14. | Sameday matching criteria - Step 3: at 15:00 64                                                                                                    |   |
| 15. | Closest preceding matching criteria - Step 1:                                                                                                    | 3 |
|     | before 08:00                                                                                                    |   |
| 16. | Closest preceding matching criteria - Step 2: at                                                                                                    | 3 |
|     | 08:00 on weekdays except Thursdays and                                                                                                    |   |
|     | Fridays                                                                                                    | 3 |
| 17. | Closest preceding matching criteria - Step 3: at                                                                                                    | 4 |
|     | 09:00 on Thursdays and Fridays                                                                                                    | 4 |
| 18. | Closest preceding matching criteria - Step 4: at                                                                                                    |   |
|     | 15:00 on every day                                                                                                    | 4 |
| 19. | Relative Interval matching criteria - at start of                                                                                                    | 4 |
|     | day on Thursday                                                                                                    | 4 |
| 20. | Absolute interval matching criteria - at start of                                                                                                    | 4 |
|     | day on Thursday                                                                                                    | 4 |
| 21. | Critical path                                                                                                    | 4 |
| 22. | User definition                                                                                                    | 4 |
| 23. | Network links                                                                                                    | 4 |
| 24. | Example network                                                                                                    | 5 |
| 25. | Example network       .       .       .       .       .       .       .       .       .       .       .       .       .       .       .       .       .       .       .       .       .       .       .       .       .       .       .       .       .       .       .       .       .       .       .       .       .       .       .       .       .       .       .       .       .       .       .       .       .       .       .       .       .       .       .       .       .       .       .       .       .       .       .       .       .       .       .       .       .       .       .       .       .       .       .       .       .       .       .       .       .       .       .       .       .       .       .       .       .       .       .       .       .       .       .       .       .       .       .       .       .       .       .       .       .       .       .       .       .       .       .       .       .       .       .       .       . | 5 |
| 26. | Example network                                                                                                    | 5 |
| 27. | Unlinked network workstations                                                                                                    | 5 |
| 28. | Example when start of day conversion is not                                                                                                    | 5 |
|     | applied                                                                                                    | 5 |
| 29. | Example when start of day conversion is                                                                                                    | 5 |
|     | applied                                                                                                    | 5 |
|     | 11                                                                                                    | - |

| 30. | Local and remote networks                      | 606 |
|-----|------------------------------------------------|-----|
| 31. | Cross dependency logic                         |     |
| 32. | Shadow job status transition until the bind is |     |
|     | established                                    | 620 |
| 33. | Instance to be bound if the shadow job         |     |
|     | scheduled time is included in the CP interval. | 623 |
| 34. | Instance to be bound if the instance that most |     |
|     | closely precedes the shadow job scheduled      |     |
|     | time exists in the LTP but was canceled from   |     |
|     | the CP                                         | 624 |
| 35. | The scheduled time of the shadow job is        |     |
|     | included in the CP but no instance to bind     |     |
|     |                                                | 624 |
| 36. | The instance to be bound exists but it is not  |     |
|     |                                                | 625 |
| 37. | The LTP interval still does not contain the    |     |
|     |                                                | 625 |
| 38. | Shadow job status transition chain after the   |     |
|     | bind was established                           | 626 |
| 39. | f                                              | 718 |
| 40. | ······································         | 719 |
| 41. | Terms related to job stream run (concrete job  |     |
|     | stream instance)                               | 720 |
| 42. |                                                | 723 |
| 43. |                                                | 723 |
| 44. |                                                | 724 |
| 45. | Long branch (SUCC) definition                  | 726 |
| 46. | Long branch(ABEND) final status                | 727 |
| 47. |                                                | 729 |
| 48. |                                                | 730 |
| 49. |                                                | 733 |
| 50. | 0                                              | 735 |
| 51. | 1                                              | 738 |
| 52. |                                                | 740 |
| 53. |                                                | 743 |
| 54. | Complex condition definition                   |     |
| 55. | Pause and Release actions definition           |     |
| 56. | Multiple pause and release scenario definition |     |
| 57. | Signal action definition                       | 756 |

## Tables

|    |             | Command syntax                                      |
|----|-------------|-----------------------------------------------------|
| 1  | 2.          | Scenario 1. No time restriction in the run cycle    |
| 1  |             | group                                               |
| 1  | 3.          | Scenario 2. Time restriction in the run cycle       |
| i. | 0.          | group without offset                                |
| i  | 4.          |                                                     |
| ÷  | 4.          |                                                     |
| I  | _           | group with offset (+1 12:00)                        |
|    | 5.          | Тір                                                 |
|    | 6.          | Starting and stopping Tivoli Workload               |
|    |             | Scheduler on a workstation                          |
|    | 7.          | Starting and stopping the agent                     |
|    | 8.          | Job environment variables for Windows 42            |
|    | 9.          | Job environment variables for UNIX 43               |
|    |             | Variables defined by default in the jobmanrc        |
|    |             | file                                                |
|    | 11          | Variables defined by default in the                 |
|    |             | jobmanrc.cmd file                                   |
|    | 12.         |                                                     |
|    |             |                                                     |
|    | 13.         | Resulting carry forward settings                    |
|    |             | Workload service assurance global options 98        |
|    |             | Workload service assurance local options 100        |
|    | 16.         | The relationship between variable tables and        |
|    |             | their enclosed variables in the Tivoli              |
|    |             | Workload Scheduler security file                    |
|    | 17.         | conman commands for managing monitoring             |
|    |             | engines                                             |
|    | 18.         | conman commands for managing the event              |
|    |             | processing server                                   |
|    | 19.         | Interfaces and commands for managing                |
|    |             | event-driven workload automation 119                |
|    | 20.         | List of supported scheduling object keywords 134    |
|    | 21.         | List of reserved words when defining jobs           |
|    |             | and job streams                                     |
|    | 22          | List of reserved words when defining                |
|    | 22.         | workstations                                        |
|    | 22          |                                                     |
|    |             | 0                                                   |
|    | 24.         | Attribute settings for management                   |
|    |             | workstation types                                   |
|    |             | Attribute settings for target workstation types 137 |
|    | 26.         | Type of communication depending on the              |
|    |             | security level value                                |
| I  | 27.         | Examples: renaming the job definition 154           |
|    | 28.         | Comparison operators                                |
|    | 29.         | Logical operators                                   |
|    | 30.         | Recovery options and actions                        |
|    | 31.         | Required and optional attributes for the            |
|    |             | definition of a web services job                    |
|    | 32.         | Required and optional attributes for the            |
|    | <b>0_</b> . | definition of a file transfer job                   |
|    | 33.         | Required and optional attributes for the            |
|    | 00.         | definition of a Provisioning job                    |
|    | 34.         | Required and optional attributes for the            |
|    | 54.         |                                                     |
|    | 25          | definition of a J2EE job                            |
|    | 35.         | Required and optional attributes for the            |
|    |             | definition of a database job                        |

| 26  | Dequired and antional attributes for the     |       |
|-----|----------------------------------------------|-------|
| 36. | 1 1                                          | 100   |
| ~ - | - )                                          | 180   |
| 37. | Required and optional attributes for the     |       |
|     | , , , , , , , , , , , , , , , , , , ,        | 182   |
| 38. | Required and optional attributes for the     |       |
|     |                                              | 183   |
| 39. | Required and optional attributes for the     |       |
|     |                                              | 184   |
| 40. | Required and optional attributes for the     |       |
| 10. | definition of an access method job           | 186   |
| 41  | Required and optional attributes for the     | 100   |
| 41. |                                              | 100   |
| 40  | definition of a z/OS job                     | 188   |
| 42. | Required and optional attributes for the     | 100   |
|     | definition of an IBM i job                   | 189   |
| 43. | Required and optional attributes for the     |       |
|     | definition of an OSLC Automation job         | 189   |
| 44. | How to handle a backslash in variable        |       |
|     | substitution                                 | 198   |
| 45. | Keywords that can take local parameters in   |       |
|     | submit commands                              | 198   |
| 46. | Required access keyword on variable table in |       |
| 10. | Security file (vartable object) and allowed  |       |
|     |                                              | 202   |
| 47  |                                              | 202   |
| 47. | 0 )                                          | 210   |
| 48. | Explanation of the notation defining the     |       |
|     | number of occurrences for a language         | • • • |
|     |                                              | 260   |
| 49. | 5                                            | 263   |
| 50. | 11                                           | 264   |
| 51. |                                              | 265   |
| 52. | Action types by action provider              | 266   |
| 53. |                                              | 280   |
| 54. | Delimeters and special characters for        |       |
|     |                                              | 282   |
| 55. |                                              | 283   |
| 56. | Object identifiers for each type of object   | 200   |
| 50. | · · · ·                                      | 285   |
| 57  | Object definition update upon deletion of    | 205   |
| 57. |                                              | 205   |
| 50  | )                                            | 285   |
| 58. | Referential integrity check when deleting an | •     |
|     | object from the database                     | 286   |
| 59. | Output formats for displaying scheduling     |       |
|     | )                                            | 298   |
| 60. | Output formats for displaying scheduling     |       |
|     | objects                                      | 308   |
| 61. | Objects extracted during the export process  | 332   |
| 62. |                                              | 335   |
| 63. | Delimiters and special characters for conman | 345   |
| 64. |                                              | 362   |
| 65. | State change after confirm command           | 374   |
| 66. |                                              | 389   |
| 67. | 1                                            |       |
|     |                                              | 439   |
| 68. |                                              | 444   |
| 69. | Stopped workstations with stop ;progressive  |       |
| 70. |                                              | 467   |
| 71. | Job Types                                    | 472   |

| |

| |

| 72.  | Supported Tivoli Workload Scheduler             |     |   |       |
|------|-------------------------------------------------|-----|---|-------|
|      | variables in JSDL definitions                   |     |   | . 477 |
| 73.  | List of utility commands                        |     |   | . 483 |
| 74.  | Additional properties that can be used          | for |   |       |
|      | defininig custom events                         |     |   | . 497 |
| 75.  | List of utility commands for dynamic            |     |   |       |
|      | workstations                                    |     |   | . 521 |
| 76.  | Date formats                                    |     |   | . 546 |
| 77.  | List of report commands                         |     |   | . 546 |
| 78.  | Report extract programs                         |     |   | . 563 |
| 79.  | Jbxtract output fields                          |     |   | . 564 |
| 80.  | Prxtract output fields                          |     |   | . 565 |
| 81.  | Caxtract output fields                          |     |   | . 566 |
| 82.  | Paxtract output fields                          |     |   | . 567 |
| 83.  | Rextract output fieldsR11xtr output fields      |     |   | . 567 |
| 84.  | R11xtr output fields                            |     |   | . 568 |
| 85.  | Xdep_job output fields                          |     |   | . 570 |
| 86.  | Xdep_job output fields (continued) .            |     |   | . 570 |
| 87.  | Xdep_sched output fields                        |     |   | . 570 |
| 88.  | Xfile output fields                             |     |   | . 571 |
| 89.  | Xjob output fields                              |     |   | . 571 |
| 90.  | Xprompts output fields                          |     |   | . 572 |
| 91.  | Xresource output fields                         |     |   | . 572 |
| 92.  | Xresource output fields<br>Xsched output fields |     |   | . 573 |
| 93.  | Xwhen output fields                             | ·   | • | . 573 |
| 94.  | Supported report output formats                 |     |   | . 575 |
| 95.  | Summary of historical reports                   |     |   | . 576 |
| 96.  | Summary of production reports                   |     |   | . 579 |
| 97.  | Method command task options                     |     |   | . 592 |
| 98.  | Launch job task (LJ) messages                   |     |   | . 598 |
| 99.  | Check file task (CF) messages                   |     |   | . 599 |
| 100. | Get status task (GS) messages                   |     |   | . 600 |
| 101. | Internetwork dependencies in a mixed            |     |   |       |
|      | environment                                     |     |   | . 611 |
| 102. | Shadow job status transition                    | •   | • | . 615 |

| |

| 103. | Matching criteria for distributed shadow jobs | 618 |
|------|-----------------------------------------------|-----|
| 104. |                                               | 642 |
| 105. |                                               | 644 |
| 106. | Hierarchical structure of the JSDL file       | 656 |
| 107. |                                               | 695 |
| 108. |                                               | 697 |
| 109. |                                               | 699 |
| 110. |                                               | 704 |
| 111. | Commands that can be run from conman          | 708 |
| 112. | Utility commands available for both UNIX      |     |
|      | and Windows                                   | 712 |
| 113. | Utility commands available for UNIX only      | 714 |
| 114. | Utility commands available for Windows only   | 715 |
| 115. | Report commands                               | 715 |
| 116. | Report extract programs                       | 716 |
| 117. | Input parameters for the negative branch job  |     |
|      | scenario                                      | 731 |
| 118. | Input parameters for the pattern job scenario | 734 |
| 119. | Input parameters for the negated pattern job  |     |
|      | scenario                                      | 736 |
| 120. | Input parameters for the pattern within       |     |
|      |                                               | 739 |
| 121. | Input parameters for negated pattern within   |     |
|      |                                               | 741 |
| 122. | Input parameters for the Numeric comparison   |     |
|      | scenario                                      | 744 |
| 123. | Input parameters for the complex condition    |     |
|      |                                               | 747 |
| 124. | Input parameters for the pause and release    |     |
|      |                                               | 752 |
| 125. | Input parameters for the signal action        |     |
|      |                                               | 757 |
| 126. | Parameters and values                         | 766 |
| 127. | Arithmetical operators description            | 766 |

## About this publication

IBM<sup>®</sup> Tivoli<sup>®</sup> Workload Scheduler simplifies systems management across distributed environments by integrating systems management functions. Tivoli Workload Scheduler plans, automates, and controls the processing of your enterprise's entire production workload. The *Tivoli Workload Scheduler User's Guide and Reference* provides detailed information about the command line interface, scheduling language, and utility commands for Tivoli Workload Scheduler.

## What is new in this release

For information about the new or changed functions in this release, see *Tivoli Workload Automation: Overview*, section *Summary of enhancements*.

For information about the APARs that this release addresses, see the Tivoli Workload Scheduler Release Notes at http://www-01.ibm.com/support/docview.wss?rs=672&uid=swg27038323 and the Dynamic Workload Console Release Notes at http://www-01.ibm.com/support/docview.wss?rs=672 &uid=swg27038328.

## What is new in this publication

.

The following information has been added or changed in this publication:

## Who should read this publication

This publication is intended for those involved in planning, scheduling, monitoring, or managing a workload scheduling environment. Typically these are Tivoli Workload Scheduler operators and administrators.

## **Publications**

Full details of Tivoli Workload Scheduler publications can be found in *Tivoli Workload Automation: Publications*. This document also contains information about the conventions used in the publications.

A glossary of terms used in the product can be found in *Tivoli Workload Automation: Glossary*.

Both of these are in the Information Center as separate publications.

## Accessibility

Accessibility features help users with a physical disability, such as restricted mobility or limited vision, to use software products successfully. With this product, you can use assistive technologies to hear and navigate the interface. You can also use the keyboard instead of the mouse to operate all features of the graphical user interface.

For full information with respect to the Dynamic Workload Console, see the Accessibility Appendix in the *IBM Tivoli Workload Scheduler User's Guide and Reference*.

## Tivoli technical training

For Tivoli technical training information, refer to the following IBM Tivoli Education website:

http://www.ibm.com/software/tivoli/education

## Support information

If you have a problem with your IBM software, you want to resolve it quickly. IBM provides the following ways for you to obtain the support you need:

- Searching knowledge bases: You can search across a large collection of known problems and workarounds, Technotes, and other information.
- Obtaining fixes: You can locate the latest fixes that are already available for your product.
- Contacting IBM Software Support: If you still cannot solve your problem, and you need to work with someone from IBM, you can use a variety of ways to contact IBM Software Support.

For more information about these three ways of resolving problems, see the appendix on support information in *Tivoli Workload Scheduler: Troubleshooting Guide*.

## Conventions used in this publication

This publication uses several conventions for special terms and actions, operating system-dependent commands and paths, command syntax, and margin graphics.

## **Typeface conventions**

This publication uses the following typeface conventions:

#### Bold

- Lowercase commands and mixed case commands that are otherwise difficult to distinguish from surrounding text
- Interface controls (check boxes, push buttons, radio buttons, spin buttons, fields, folders, icons, list boxes, items inside list boxes, multicolumn lists, containers, menu choices, menu names, tabs, property sheets), labels (such as **Tip:**, and **Operating system considerations**:)
- Keywords and parameters in text

#### Italic

- Words defined in text
- Emphasis of words (words as words)
- New terms in text (except in a definition list)
- Variables and values you must provide

#### Monospace

- Examples and code examples
- File names, programming keywords, and other elements that are difficult to distinguish from surrounding text

- Message text and prompts addressed to the user
- Text that the user must type
- Values for arguments or command options

## Operating system-dependent variables and paths

This publication uses the UNIX convention for specifying environment variables and for directory notation, except where the context or the example path is specifically Windows.

When using the Windows command line, replace *\$variable* with % *variable*% for environment variables and replace each forward slash (/) with a backslash (\) in directory paths. The names of environment variables are not always the same in Windows and UNIX environments. For example, %TEMP% in Windows is equivalent to \$tmp in UNIX environments.

**Note:** If you are using the bash shell on a Windows system, you can use the UNIX conventions.

## **Command syntax**

This publication uses the following syntax wherever it describes commands:

| Table | 1. | Command | syntax |
|-------|----|---------|--------|
|-------|----|---------|--------|

| Syntax<br>convention  | Description                                                                                                    | Example                           |
|-----------------------|----------------------------------------------------------------------------------------------------|-----------------------------------|
| Name of<br>command    | The first word or set of consecutive characters.                                                                                                    | conman                            |
| Brackets ([<br>])     | The information enclosed in brackets<br>([]) is optional. Anything not<br>enclosed in brackets must be<br>specified.                                                                                                   | [-file definition_file]           |
| Braces ({ })          | Braces ({ }) identify a set of mutually exclusive options, when one option is required.                                                                                                    | {-prompts   -prompt prompt_name } |
| Underscore            | An underscore (_) connects multiple words in a variable.                                                                                                    | prompt_name                       |
| Vertical bar<br>(   ) | Mutually exclusive options are<br>separated by a vertical bar (   ).<br>You can enter one of the options<br>separated by the vertical bar, but you<br>cannot enter multiple options in a<br>single use of the command. | {-prompts   -prompt prompt_name } |
| Bold                  | <b>Bold</b> text designates literal<br>information that must be entered on<br>the command line exactly as shown.<br>This applies to command names and<br>non-variable options.                                         | composer add file_name            |
| Italic                | Italic text is variable and must be<br>replaced by whatever it represents. In<br>the example to the right, the user<br>would replace file_name with the<br>name of the specific file.                                  | file_name                         |

Table 1. Command syntax (continued)

| Syntax<br>convention | Description                                                                                                    | Example                                                                                                    |
|----------------------|----------------------------------------------------------------------------------------------------|----------------------------------------------------------------------------------------------------|
| Ellipsis ()          | An ellipsis () indicates that the<br>previous option can be repeated<br>multiple times with different values. It<br>can be used inside or outside of<br>brackets. | <ul> <li>[-x file_name]</li> <li>An ellipsis outside the brackets<br/>indicates that -x file_name is optional<br/>and may be repeated as follows: -x<br/>file_name1 -x file_name2-x file_name3</li> <li>[-x file_name]</li> <li>An ellipsis inside the brackets<br/>indicates that -x file_name is optional,<br/>and the file variable can be repeated<br/>as follows: -x file_name1 file_name2<br/>file_name3</li> <li>-x file_name [-x file_name]</li> <li>An ellipsis used with this syntax<br/>indicates that you must specify -x<br/>file_name at least once.</li> </ul> |

## Chapter 1. Tivoli Workload Scheduler overview

IBM Tivoli Workload Scheduler provides you with the ability to manage your production environment and automate many operator activities. Tivoli Workload Scheduler manages job processing, resolves interdependencies, and launches and tracks jobs. Because jobs start as soon as their dependencies are satisfied, idle time is minimized and throughput is significantly improved. If a job fails, Tivoli Workload Scheduler manages the recovery process with little or no operator intervention.

This chapter is divided into the following sections:

- "Understanding basic concepts"
- "Tivoli Workload Scheduler user interfaces" on page 23
- "Starting production" on page 25

## Understanding basic concepts

This section describes the basic concepts of Tivoli Workload Scheduler and is divided into the following sections:

- "Tivoli Workload Scheduler database objects"
- "The Tivoli Workload Scheduler network" on page 17
- "Configuring your Tivoli Workload Scheduler runtime environment" on page 18
- "Defining scheduling activities using Tivoli Workload Scheduler" on page 18
- "Managing production scheduling activities with Tivoli Workload Scheduler" on page 22

## Tivoli Workload Scheduler database objects

This section introduces the Tivoli Workload Scheduler database objects that you work with. The following database objects are described:

- Job, see "Job"
- Job stream, see "Job stream" on page 2
- Workload application, see "Workload application" on page 3
- Run cycle, see "Run cycle" on page 3
- Run cycle group, see "Run cycle group" on page 4
- Calendar, see "Calendar" on page 9
- Prompt, see "Prompt" on page 9
- Workstation, see "Workstation" on page 10
- Workstation class, see "Workstation class" on page 13
- Domain, see "Domain" on page 14
- Event rule, see "Event rule" on page 16
- Resource, see "Resource" on page 16
- Parameter, see "Parameter" on page 16
- Variable table, see "Variable table" on page 16

#### Job

A *job* is a unit of work specifying an action, such as a weekly data backup, to be performed on specific workstations in the Tivoli Workload Scheduler network. In a

L

I

Tivoli Workload Scheduler distributed environment, jobs can be defined either independently from job streams or within a job stream definition.

Job types can be divided between existing Tivoli Workload Scheduler jobs and job types with advanced options. The existing job types are generic scripts or commands you customize according to your needs. The job types with advanced options are jobs designed to perform specific operations, such as database, file transfer, Java, and web service operations. You schedule these jobs types only on agents, pools and dynamic pools.

If you want to leverage the dynamic capability when scheduling job types with advanced options, you schedule them on pools and dynamic pools, which assign dynamically the job to the best available resource. If you are interested only in defining job types with advanced options, without using the dynamic scheduling capability, you schedule these jobs on a specific agent, on which the job runs statically.

Regardless whether the Tivoli Workload Scheduler engine is distributed or z/OS based, you can define locally a *shadow job* to map a remote job instance running on a different Tivoli Workload Scheduler engine.

For information about how to define jobs, see "Job definition" on page 153.

For information about how to define workstations, see "Workstation definition" on page 135.

#### Job stream

A *job stream* is a sequence of jobs to be run, together with times, priorities, and other dependencies that determine the order of processing. Each job stream is assigned a time to run, represented by run cycle with type calendar, set of dates, or repetition rates.

#### Dependencies in a distributed environment:

You can have dependencies between both jobs and job streams. They can be:

#### Internal dependencies

These are dependencies established between jobs belonging to the same job stream.

#### **External dependencies**

These are dependencies between job streams, or between job streams and jobs belonging to other job streams, or between jobs belonging to different job streams.

#### Internetwork dependencies

These are dependencies on jobs or job streams running in another Tivoli Workload Scheduler network. Internetwork dependencies require a network agent workstation to communicate with the external Tivoli Workload Scheduler network.

Dependencies on resources are supported by Tivoli Workload Scheduler both in the distributed and in the z/OS environments.

For information about how to define job streams, see "Job stream definition" on page 214.

## Workload application

I

|

I

I

I

|

I

L

I

L

Т

T

I

I

I

I

I

1

1

I

I

L

I

Т

|

A workload application is one or more job streams together with all the referenced jobs that can be shared with other Tivoli Workload Scheduler environments through an easy deployment process.

A workload application is a Tivoli Workload Scheduler database object that acts as a container for one or more job streams. You can use workload applications to standardize a workload automation solution so that the solution can be reused in one or more Tivoli Workload Scheduler environments thereby automating business processes.

You can prepare a workload application template in a source Tivoli Workload Scheduler environment and then export it so that it can be deployed in a target environment. The export process extracts from the source environment all of the elements necessary to reproduce the solution in another environment. It produces a compressed file containing a number of files required to import the workload application into the target environment. These files contain a definition of the objects in the source environment extracted from the Tivoli Workload Scheduler database. For those elements that depend on the topology of the target environment, some manual configuration is required. For example, the definitions extracted from the source environment. For this reason, before proceeding with the import, a mapping of some of the elements must be made associating the name of the object in the target environment.

The exported workload application template contains definitions or references for all of the following objects:

- Job streams
- Jobs
- Workstations, workstation classes
- Calendars
- Prompts
- Run cycles
- Run cycle groups
- Resources
- · Internetwork dependencies
- External dependencies

For information about how to define workload application templates, see "Defining workload applications" on page 271.

## Run cycle

A *run cycle* specifies the days that a job stream is scheduled to run. A cycle is defined for a specific job stream and cannot be used by multiple job streams. You can specify the following types of run cycle:

#### simple

A specific set of user-defined days a job stream is run. A simple run cycle is defined for a specific job stream and cannot be used by other job streams.

**daily** A run cycle that specifies that the job stream runs according to a day frequency and type that you set. For example, it might run daily, every three days, or just on working days.

#### weekly

A run cycle that specifies the days of the week that a job stream is run. For example, a job stream can be specified to run every Monday, Wednesday, and Friday using a weekly run cycle.

#### monthly

A run cycle that specifies that the job stream runs according to a monthly day or date that you set. For example, it might run every 1st and 2nd day of the month, every two months, or every 1st Monday and 2nd Tuesday of the month, every three months.

**yearly** A run cycle that specifies that a job stream runs, for example, yearly or every three years.

#### offset-based

A run cycle that uses a combination of user-defined periods and offsets. For example, an offset of 3 in a period of 15 days is the third day from the beginning of the period. It is more practical to use offset-based run cycles when the cycle is based on cyclic periods. This term is only used as such in Tivoli Workload Scheduler for z/OS, but the concept applies also to the distributed product.

#### rule-based

A run cycle that uses rules based on lists of ordinal numbers, types of days, and common calendar intervals (or period names in Tivoli Workload Scheduler for z/OS). For example, the last Thursday of every month. Rule-based run cycles are based on conventional periods, such as calendar months, weeks of the year, and days of the week. In Tivoli Workload Scheduler for z/OS, run cycles can also be based on periods that you define, such as a semester. This term is only used as such in Tivoli Workload Scheduler for z/OS, but the concept applies also to the distributed product. You can also specify a rule to establish when a job stream runs if it falls on a free day.

Any of these run cycle types can be either inclusive or exclusive; that is:

#### inclusive

A run cycle that specifies the days and times that a job stream is scheduled to run. Inclusive run cycles give precedence to inclusive run cycles.

#### exclusive

Τ

Т

Т

Т

Ι

1

A run cycle that specifies the days and times that a job stream cannot be run. Exclusive run cycles take precedence over inclusive run cycles.

#### Run cycle group

You can optionally define a run cycle group for your job stream instead of, or in addition to, a number of single run cycles.

A run cycle group is a list of run cycles that are combined together to produce a set of run dates.

By using run cycle groups, you can benefit from the following advantages:

#### A run cycle group is a distinct database object

It is defined by itself and can be matched with one or more job streams. It is not defined as part of a specific job stream like single run cycles.

#### The same run cycle group can be used on different job streams

This improves the overall usability of the run cycles, because you can

specify the same run cycle group in multiple job streams, avoiding the need to have multiple run cycle definitions for the same scheduling rules.

#### Run cycle groups enhance the use of exclusive run cycles

Exclusive (or negative) run cycles are used to generate negative occurrences, which identify the days when a job stream would normally be scheduled but is not required. The sum of the exclusive run cycles are subtracted from the inclusive ones. A negative occurrence always cancels any matching positive occurrences and you can specify a negative occurrence only if the positive equivalent already exists. An exact matching of the days, as well as any time restrictions, is required between the exclusive and inclusive run cycles for the cancellation to occur. Run cycle groups add much flexibility by allowing users to apply exclusive run cycles to a subset of the positive ones rather than to all of them. Group your run cycles into *subsets* so that the exclusive run cycles can be applied only to the positive occurrences generated by the run cycles belonging to the same set.

Run cycles must be organized into *subsets* within a run cycle group. The subsets are always in a logical **OR** relationship with each other. The result of the run cycle group is always a date or set of dates; it cannot be negative.

For example, you might want your job stream to run every day of the month except the last day of the month. But, you also want the it to be scheduled on the last day of the year (the last day of December). You can define a run cycle group using subsets, as follows:

#### Subset 1

|

1

I

I

I

L

I

1

I

|

I

T

1

I

1

|

I

I

I

1

1

I

I

I

I

1

I

L

L

|

- Run cycle 1 Inclusive run cycle every day of the month
- Run cycle 2 Exclusive run cycle on the last day of the month

Subset 2

• Run cycle 3 - Inclusive run cycle on December 31st

where, run cycle 2 cancels the last day of each month in Subset 1, while run cycle 3 generates December 31st as a separate date and therefore you can schedule the job stream on Dec 31st.

## Run cycle groups allow the use of a logical AND between individual run cycles in the subset

By default, the run cycles within a subset are in a logical **OR** relationship but you can change this to a logical **AND**, if the run cycle group result is a positive date or set of dates (Inclusive). For each run cycle, you can specify either operator (**AND**, **OR**), obtaining the following behavior:

- 1. All the run cycles of the group that are in *AND* relationship are calculated first. The result of this calculation is a date or a set of dates.
- **2**. Then, all the run cycles in an *OR* relationship are added to the result of the previous step.

A similar behavior is applied to inclusive and exclusive run cycles to determine the final date or set of dates of a group.

#### Inclusive (A)

Rule-based run cycle. Select days when the job stream is to be run if they belong to all A types of the set of run cycles.

#### Exclusive (D)

Т

1

Т

Exclusion rule-based run cycle. Select days when the job stream is NOT to be run if they belong to all D types of the set of run cycles.

For example, you can add two conditions together: Run on Wednesday "AND" the 8th workday of the month.

In this way, the only scheduled dates are any 8th work day of the month that falls on a Wednesday.

#### Full compatibility with traditional run cycles

The *traditional* run cycles specified in the job stream definition can reference run cycle groups, with the possibility to specify shift or offsets on them (as with periods for z/OS or calendars for distributed systems).

A set of dates (interval starts) is created automatically either at run cycle level directly (inclusively or exclusively with offsets, or in the rule. This is a two-step process with run cycles:

- 1. Define the key "business event", such as, Month End, using run cycles and free day rules
- **2**. Define rules that use the dates of the "business event" as the intervals against which the other batch run can be scheduled relative to.

For example, you have a *Month End process* that runs on the Last Friday of a month, but that moves forward to the next working day, except in December when it runs on the 3rd Friday of the month. This scheduling rule can be defined with a few rules, run cycles, and free day rules.

Two working days before Month End you need to run a pre-validation process to allow problems to be addressed before the run. You cannot choose the last Wednesday of the month, because in some months this might occur after the last Friday. Similarly, if the last Friday was a free day, the last Wednesday will not be 2 working days before it, because the Free Day rule applies ONLY to the day the rule falls on, it cannot look at anything else.

Many other batch runs might also need to be run on a certain number of days before or after the Month End, but the same restrictions apply.

You can now define work to run relative to something defined by a combination of run cycles and free day rules.

#### Use of calendars with run cycles within a run cycle group

Optionally, you can specify more than one calendar to calculate the working and non-working days definition for a run cycle. The primary calendar is used to calculate which working days are valid, and a secondary calendar is used to calculate specific non-working dates. If the dates calculated according to the secondary calendar match with the working days in the primary calendar, the job is scheduled; if they do not match, the job is not scheduled.

For example, a global company that runs workload in the United States for many other countries needs many calendar combinations to ensure that the batch jobs only run on a day that is a working day both in the United States and the other country. The calendar can be defined at job stream level and, if not specified, a default calendar is used. However, the calendar at run cycle level, whenever defined, can be used as secondary calendar and the job stream (or default) calendar can be used as the primary calendar. **For example**, Primary calendar can be *WORKDAYS*, which is defined as MONDAY to FRIDAY excluding US holiday dates. You might also need to calculate the job runs based on calendar *HKWORK*, which is defined as Monday to Friday excluding Hong Kong holiday dates. The job might have several schedules:

- Run on working days, but not the last working day and not Mondays
- Run on Mondays, but not on the last working day
- Run on the last working day

|

L

I

I

T

I

|

L

I

T

T

1

I

I

 Because each schedule is calculated against the *WORKHK* calendar it is also checked against the *WORKDAYS* calendar to ensure that it is scheduled on a US working day.

#### The use of time restrictions with run cycle groups

You can specify time constraints to define the time when processing must start or the time after which processing must no longer start. To do this, you can associate *time restrictions* to job, job streams, run cycles, and run cycle groups. When you define a time restriction, you basically obtain a *time*. Because you can associate time restrictions to multiple objects, the following hierarchy shows the order by which the different time restrictions are taken into consideration to actually define when to start the processing:

- 1. Time restriction defined in the run cycle into the job stream
- 2. Time restriction defined in the job stream
- **3**. Time restriction defined in the run cycle contained in the run cycle group associated to the job stream.
- 4. Time restriction defined in the run cycle group associated to the job stream.
- 5. Start of Day

This means that:

#### Time restrictions in the job stream

Override and take precedence *over any other time restrictions* defined in the run cycles or run cycle groups associated to the job stream.

#### No time restrictions in the job stream nor in the run cycle group

The group generates only a date that is the *Start Of Day*. If offsets and free day rules are to be calculated, the calculation always starts from the *Start Of Day*.

#### Time restrictions in the run cycle group (not in the job stream)

Time restrictions (and possible offset) are calculated starting from the *Start Of Day* and the resulting date and time indicate the start of processing.

#### Examples

| Table 2. Scenario 1 | . No time | restriction in | the | run cycle group |
|---------------------|-----------|----------------|-----|-----------------|
|---------------------|-----------|----------------|-----|-----------------|

| Run cycle group                                   | Scheduled date   | Earliest Start    |
|---------------------------------------------------|------------------|-------------------|
| Run cycle group                                   | 10/24            | 10/24             |
| Run cycle group with offset (+ 3 days)            | 10/27 (Saturday) | 10/27/ (Saturday) |
| Run cycle group with free day rule                | 10/29/ (Monday)  | 0/29/ (Monday)    |
|                                                   |                  |                   |
| Run cycle in the job steam with time restrictions |                  |                   |

| Run cycle group                                           | Scheduled date | Earliest Start                 |
|-----------------------------------------------------------|----------------|--------------------------------|
| Run cycle in the job steam with + 4<br>working days shift | 11/02 (Friday) | 11/02 (Friday)                 |
| Run cycle in the job steam with free day rule             | 11/02 (Friday) | 11/02 (Friday)                 |
| Run cycle in the job steam with earliest<br>start +1 1pm  | 11/02 (Friday) | 11/03 (Saturday) 1pm           |
|                                                           |                |                                |
| Run cycle in the job steam without time restrictions      |                |                                |
| Run cycle in the job steam with + 4<br>working days shift | 11/02 (Friday) | 11/02 (Friday) Start of<br>Day |
| Run cycle in the job steam with free day rule             | 11/02 (Friday) | 11/02 (Friday) Start of<br>Day |

Table 2. Scenario 1. No time restriction in the run cycle group (continued)

| Table 3. Scenario 2 | Time | restriction in | the run | n cycle group | without offset |
|---------------------|------|----------------|---------|---------------|----------------|
|---------------------|------|----------------|---------|---------------|----------------|

| Run cycle group                                           | Scheduled date    | Earliest Start                 |
|-----------------------------------------------------------|-------------------|--------------------------------|
| Run cycle group                                           | 10/24             | 10/24                          |
| Run cycle group with calendar offset (+ 3 days)           | 10/27/ (Saturday) | 10/27/ (Saturday)              |
| Run cycle group with free day rule                        | 10/29/ (Monday)   | 0/29/ (Monday)                 |
|                                                           |                   |                                |
| Run cycle in the job steam with time restrictions         |                   |                                |
| Run cycle in the job steam with + 4<br>working days shift | 11/02 (Friday)    | 11/02 (Friday)                 |
| Run cycle in the job steam with free day rule             | 11/02 (Friday)    | 11/02 (Friday)                 |
| Run cycle in the job steam with earliest<br>start +1 1pm  | 11/02 (Friday)    | 11/03 (Saturday) 1pm           |
|                                                           |                   |                                |
| Run cycle in the job steam without time restrictions      |                   |                                |
| Run cycle in the job steam with + 4<br>working days shift | 11/02 (Friday)    | 11/02 (Friday) Start of<br>Day |
| Run cycle in the job steam with free day rule             | 11/02 (Friday)    | 11/02 (Friday) Start of<br>Day |

Table 4. Scenario 3. Time restriction in the run cycle group with offset (+1 12:00)

| Run cycle group                                 | Scheduled date    | Earliest Start        |
|-------------------------------------------------|-------------------|-----------------------|
| Run cycle group                                 | 10/24             | 10/24                 |
| Run cycle group with calendar offset (+ 3 days) | 10/27/ (Saturday) | 10/27/ (Saturday)     |
| Run cycle group with free day rule              | 10/29/ (Monday)   | 10/29/ (Monday)       |
| Run cycle group with offset +1 12:00            | 10/29/ (Monday)   | 10/30 12:00 (Tuesday) |
|                                                 |                   |                       |

1

1

Т

| Run cycle group                                           | Scheduled date | Earliest Start         |  |
|-----------------------------------------------------------|----------------|------------------------|--|
| Run cycle in the job steam with time restrictions         |                |                        |  |
| Run cycle in the job steam with + 4<br>working days shift | 11/02 (Friday) | 11/02 (Friday)         |  |
| Run cycle in the job steam with free day rule             | 11/02 (Friday) | 11/02 (Friday)         |  |
| Run cycle in the job steam with earliest<br>start +1 1pm  | 11/02 (Friday) | 11/03 (Saturday) 1pm   |  |
| Run cycle in the job steam without time restrictions      |                |                        |  |
| Run cycle in the job steam with + 4<br>working days shift | 11/02 (Friday) | 11/03 12:00 (Saturday) |  |
| Run cycle in the job steam with free day rule             | 11/02 (Friday) | 11/03 12:00 (Saturday) |  |

Table 4. Scenario 3. Time restriction in the run cycle group with offset (+1 12:00) (continued)

#### Availability of the GENDAYS command at run cycle group level

Using GENDAYS, you can check the result of the combination of all the run cycles in the group.

#### Calendar

T

L

I

| | | |

1

|

T

1

A calendar is a list of dates which define if and when a job stream runs.

A calendar can also be designated for use as a *non-working days* calendar in a job stream. A non-working days calendar is a calendar that is assigned to a job stream to represent the days when the job stream and its jobs do not run. It can also be used to designate Saturdays or Sundays, or both, as workdays. By convention many users define a non-working days calendar named *holidays*, where habitually Saturday and Sunday are specified as non-working days.

For information about how to define calendars, see "Calendar definition" on page 195.

#### Prompt

A *prompt* identifies a textual message that is displayed to the operator and halts processing of the job or job stream until an affirmative answer is received (either manually from the operator or automatically by an event rule action). After the prompt is replied to, processing continues. You can use prompts as dependencies in jobs and job streams. You can also use prompts to alert an operator that a specific task was performed. In this case, an operator response is not required.

There are three types of prompts:

#### global or named

A prompt that is defined in the database as a scheduling object. It is identified by a unique name and can be used by any job or job stream.

#### local or ad-hoc

A prompt that is defined within a job or job stream definition. It does not

have a name, and it is not defined as a scheduling object in the database, therefore it cannot be used by other jobs or job streams.

#### recovery or abend

A special type of prompt that you define to be used when a job ends abnormally. The response to this prompt determines the outcome of the job or job stream to which the job belongs. A recovery prompt can also be associated to an action and to a special type of job called a *recovery job*.

For information about how to define prompts, see "Prompt definition" on page 203

#### Workstation

**Note:** This section provides information relating to the use of workstations for scheduling jobs and job streams. If, instead, you want to learn about workstations because you are planning your network, you can find the information you need in the *Tivoli Workload Scheduler Planning and Installation Guide*.

The computer system where you run your jobs and job streams is called a *workstation*. When you define a job or job stream in the Tivoli Workload Scheduler database you identify the workstation definitions for the physical or virtual computer systems on which your job is scheduled to run. Workstations can be grouped logically into *workstation classes* and organized hierarchically into *domains*, managed by *domain managers*.

For more information about workstation classes, see "Workstation class" on page 13, and for domains, see "Domain" on page 14.

When you create a workstation definition for a system in your network you define a set of characteristics that uniquely identify the system and affect the way jobs run on it. Some examples of these characteristics are the IP address of the workstation, the position behind a firewall or not , the secure or unsecure communication, the time zone where the workstation is located, and the identity of its domain manager.

Workstations in the Tivoli Workload Scheduler scheduling network cannot only perform job and job stream processing, but can also have other roles. When your network was designed, these roles were assigned to these workstations to suit the specific needs of your business. The full list of workstation roles is as follows:

#### Master domain manager

A workstation acting as the management hub for the network. It manages all your scheduling objects. The master domain manager workstation must be installed as such. This workstation is recorded in the Tivoli Workload Scheduler database as **master**.

#### Backup master domain manager

A workstation which can act as a backup for the master domain manager, when problems occur. It is effectively a master domain manager, waiting to be activated. Its use is optional. Learn more about switching to a backup master domain manager in the *Tivoli Workload Scheduler Administration Guide*. The master domain manager workstation must be installed as such. This workstation is recorded in the Tivoli Workload Scheduler database as **fta**.

#### Domain manager

A workstation that controls a domain, and shares management responsibilities for part of the Tivoli Workload Scheduler network. It is installed as an agent, and then configured as a domain manager workstation when you define the workstation in the database. This workstation is recorded in the Tivoli Workload Scheduler database as **manager**.

#### Dynamic domain manager

An installed component in a distributed Tivoli Workload Scheduler network that is the management hub in a domain. All communication to and from the agents in the domain is routed through the dynamic domain manager. When you install a dynamic domain manager the workstation types listed below are created in the database:

fta Fault-tolerant agent component manually configured as domain manager

#### broker

Broker server component

agent Dynamic agent component

#### Backup dynamic domain manager

A workstation which can act as a backup for the dynamic domain manager, when problems occur. It is effectively a dynamic domain manager, waiting to be activated. Its use is optional. Learn more about switching to a backup dynamic domain manager in the *Tivoli Workload Scheduler Administration Guide*. When you install a dynamic domain manager the workstation types listed below are created in the database:

fta Fault-tolerant agent component.

#### broker

Broker server component

agent Dynamic agent component

#### Fault-tolerant agent

A workstation that receives and runs jobs. If there are communication problems with its domain manager, it can run jobs locally. It is installed as an agent, and then configured as a fault-tolerant agent workstation when you define the workstation in the database. This workstation is recorded in the Tivoli Workload Scheduler database as **fta**.

#### Standard agent

A workstation that receives and runs jobs only under the control of its domain manager. It is installed as an agent, and then configured as a standard agent workstation when you define the workstation in the database. This workstation is recorded in the Tivoli Workload Scheduler database as **s-agent**.

#### Extended agent

A workstation where a Tivoli Workload Scheduler for Applications access method has been installed as a bridge so that you can schedule jobs in the SAP R/3, Oracle E-Business Suite, PeopleSoft, z/OS, or custom applications. It must be physically hosted by a master domain manager, domain manager, standard agent, or a fault-tolerant agent (up to 255 extended agents per fault-tolerant agent) and then defined as an extended agent in the database. For more information, see the *Tivoli Workload Scheduler for Applications User's Guide*. This workstation is recorded in the Tivoli Workload Scheduler database as **x-agent**.

#### Workload broker

A workstation that runs both existing job types and job types with

advanced options. It is the broker server installed with the master domain manager and the dynamic domain manager. It can host one or more of the following workstations:

- extended agent
- remote engine
- pool
- dynamic pool
- · agent. This definition includes the following agents:
  - agent
  - Tivoli Workload Scheduler for z/OS Agent
  - agent for z/OS

For more information about the agent and Tivoli Workload Scheduler for z/OS Agent, see *Scheduling Workload Dynamically*. For more information about the agent for z/OS, see *Scheduling with the agent for z/OS*.

This workstation is recorded in the Tivoli Workload Scheduler database as **broker**.

#### Dynamic agent

A workstation that manages a wide variety of job types, for example, specific database or FTP jobs, in addition to existing job types. This workstation is automatically created and registered in the Tivoli Workload Scheduler database when you install the agent. The agent is hosted by the workload broker workstation. Because the installation and registration processes are performed automatically, when you view the agent in the Dynamic Workload Console, it results as updated by the Resource Advisor Agent. You can group agents in pools and dynamic pools. This workstation is recorded in the Tivoli Workload Scheduler database as **agent**.

Pool A logical workstation that groups a set of agents with similar hardware or software characteristics to submit jobs to. Tivoli Workload Scheduler balances the jobs among the agents within the pool and automatically reassigns jobs to available agents if a agent is no longer available. To create a pool of agents in your Tivoli Workload Scheduler environment, define a workstation of type **pool** hosted by the workload broker workstation, then select the agents you want to add to the pool. You can define the pool using the Dynamic Workload Console or the **composer** command. This workstation is recorded in the Tivoli Workload Scheduler database as **pool**. When you create a pool in your Tivoli Workload Scheduler environment, a logical resource with the same name is automatically created in the Dynamic Workload Broker. This logical resource is used to correlate and group together the agents belonging to the same pool, and as a requirement for the jobs scheduled in the Tivoli Workload Scheduler pool. Consider that these database objects are two different objects. If you rename the Tivoli Workload Scheduler pool, this change is not made to the Dynamic Workload Broker logical resource.

#### Dynamic pool

A logical workstation that groups a set of agents, which is dynamically defined based on the resource requirements you specify and hosted by the workload broker workstation. For example, if you require a workstation with low CPU usage and Windows installed to run your job, you specify these requirements using the Dynamic Workload Console or the **composer** command. When you save the set of requirements, a new workstation is automatically created in the Tivoli Workload Scheduler database. This workstation maps all the agents in your environment that meet the

requirements you specified. The resulting pool is dynamically updated whenever a new suitable agent becomes available. Jobs scheduled on this workstation automatically inherit the requirements defined for the workstation. This workstation is hosted by the workload broker workstationand recorded in the Tivoli Workload Scheduler database as **d-pool**.

#### **Remote engine**

A workstation that manages the exchange of information about cross dependencies resolution between your environment and a remote Tivoli Workload Scheduler for z/OS engine (controller) or a Tivoli Workload Scheduler engine (master domain manager or backup master domain manager). This workstation is hosted by the workload broker workstation and recorded in the Tivoli Workload Scheduler database as **rem-eng**.

Note: If you plan to change the workstation types, consider the following rules:

- you can change fault-tolerant agent, standard agent, extended agent, domain manager and dynamic workload broker workstations to any workstation type, with the exception of dynamic agent, pool, dynamic pool, and remote engine.
- you cannot change the type of dynamic agent, pool, dynamic pool, and remote engine.

For information about how to define workstations, see "Workstation definition" on page 135.

#### Workstation class

Workstations can be grouped into classes. A *workstation class* is a group of workstations with similar job scheduling characteristics. Any number of workstations can be grouped in a class, and a workstation can be in many classes. Jobs and job streams can be assigned to run on a specific workstation class and this makes the running of jobs and job streams across multiple workstations easier.

For example, you can set up the following types of workstation classes:

- Workstation classes that group workstations according to your internal departmental structure, so that you can define a job to run on all the workstations in a department
- Workstation classes that group workstations according to the software installed on them, so that you can define a job to run on all the workstations that have a particular application installed
- Workstation classes that group workstations according to the role of the user, so that you can define a job to run on all the workstations belonging to, for example, managers

In this example, an individual workstation can be in one workstation class for its department, another for its user, and several for the software installed on it.

Workstations can also be grouped into domains. This is done when your network is set up. The domain name is not one of the selection criteria when choosing where to run a job, so you might need to mirror your domain structure with workstation classes if you want to schedule a job to run on all workstations in a domain.

For more information about domains, see "Domain" on page 14

For more information about how to define workstation classes, see "Workstation class definition" on page 151.

## Domain

All workstations in a distributed Tivoli Workload Scheduler network are organized in one or more *domains*, each of which consists of one or more agents and a domain manager acting as the management hub. Most communication to and from the agents in the domain is routed through the domain manager.

All networks have a master domain where the domain manager is the master domain manager. It maintains the database of all scheduling objects in the domain and the central configuration files. The master domain manager generates the plan and creates and distributes the Symphony file. In addition, logs and reports for the network are maintained on the master domain manager.

You can organize all agents in your network in a single domain, or in multiple domains.

#### Single-domain networks

A single domain network consists of a master domain manager and any number of agents. The following shows an example of a single domain network. A single domain network is well suited to companies that have few locations and business functions. All communication in the network is routed through the master domain manager. With a single location, you are concerned only with the reliability of your local network and the amount of traffic it can handle.

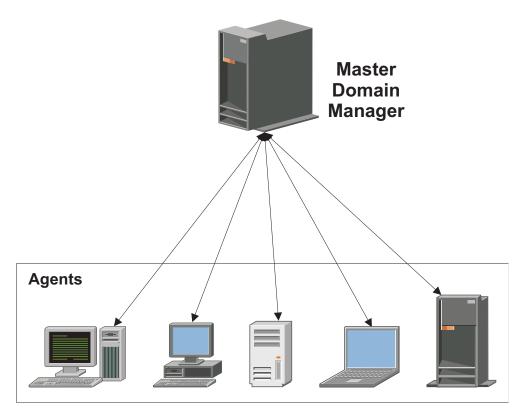

Figure 1. Single-domain network

#### Multiple-domain network

Multiple domain networks are especially suited to companies that span multiple locations, departments, or business functions. A multiple domain network consists of a master domain manager, any number of lower tier domain managers, and any number of agents in each domain. Agents communicate only with their domain managers, and domain managers communicate with their parent domain managers. The hierarchy of domains can go down to any number of levels.

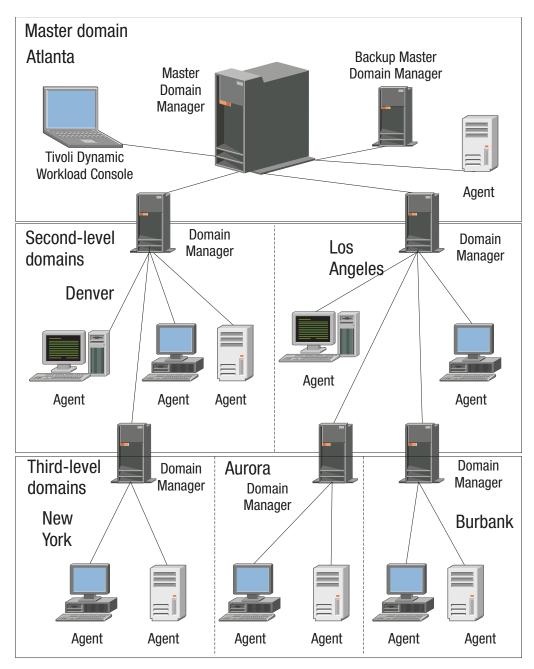

Figure 2. Multiple-domain network

In this example, the master domain manager is located in Atlanta. The master domain manager contains the database files used to document the scheduling objects, and distributes the Symphony file to its agents and the domain managers in Denver and Los Angeles. The Denver and Los Angeles domain managers then distribute the Symphony file to their agents and subordinate domain managers in New York, Aurora, and Burbank. The master domain manager in Atlanta is responsible for broadcasting inter-domain information throughout the network.

All communication to and from the Boulder domain manager is routed through its parent domain manager in Denver. If there are schedules or jobs in the Boulder domain that are dependent on schedules or jobs in the Aurora domain, those dependencies are resolved by the Denver domain manager. Most inter-agent dependencies are handled locally by the lower tier domain managers, greatly reducing traffic on the network.

You can change the domain infrastructure dynamically as you develop your network. To move a workstation to a different domain, just requires you to change the domain name in its database definition.

Table 5. Tip

**Tip:** You cannot schedule jobs or job streams to run on all workstations in a domain by identifying the domain in the job or job stream definition. To achieve this, create a *workstation class* that contains all workstations in the domain.

For more information about workstation classes, see "Workstation class" on page 13

For information about how to define domains, see "Domain definition" on page 152.

#### **Event rule**

An *event rule* defines a set of actions that run when specific event conditions occur. An event rule definition correlates events and trigger actions.

For information about how to define event rules, see "Defining event rules" on page 120.

#### Resource

A *resource* is either a physical or logical system resource that you use as a dependency for jobs and job streams. A job or job stream with a resource dependency cannot start to run until the required quantity of the defined resource is available.

For information about how to define resources, see "Resource definition" on page 204.

#### Parameter

A *parameter* is an object to which you assign different values to be substituted in jobs and job streams, either from values in the database or at run time. Parameters are useful when you have values that change depending on your job or job stream. Job and job stream definitions that use parameters are updated automatically with the value at the start of the production cycle. Use parameters as substitutes for repetitive values when defining jobs and job streams. For example, using parameters for user logon and script file names in job definitions and for file and prompt dependencies allows the use of values that can be maintained centrally in the database on the master.

For more information about how to define parameters, see "Variable and parameter definition" on page 196.

#### Variable table

A *variable table* is a table containing multiple variables and their values. All global parameters, now called *variables*, are contained in at least one variable table.

You are not required to create variable tables to be able to use variables, because the scheduler provides a default variable table.

However, you might want to define a variable with the same name, but different values, depending on when and where it is used. You do this by assigning different values to the same variable in different variable tables. You can then use the same variable name in different job definitions and when defining prompts and file dependencies. Variable tables can be assigned at run cycle, job stream, and workstation level.

Variable tables can be particularly useful in job definitions when a job definition is used as a template for a job that belongs to more than one job stream. For example, you can assign different values to the same variable and reuse the same job definition in different job streams.

For information about how to define variable tables, see "Variable table definition" on page 201.

## The Tivoli Workload Scheduler network

A Tivoli Workload Scheduler network consists of a set of linked *workstations* on which you perform batch job processing using Tivoli Workload Scheduler management capabilities.

Workstations communicate using TCP/IP links, and a store-and-forward technology to maintain consistency and fault-tolerance across the network. This means that if a workstation is not linked, all the information is stored in the messages file and only sent when the link is reestablished.

The Tivoli Workload Scheduler network consists of one or more domains, each having a *domain manager* workstation acting as a management hub, and one or more *agent* workstations.

There are four types of agent: *standard, fault-tolerant, extended*, and *workload broker*. Standard and fault-tolerant agents can be defined on UNIX and Windows computers. Extended agents are logical definitions, each hosted by a physical workstation, and are used to perform job processing where an agent is not installed. For example, extended agents are available for Peoplesoft, SAP R/3, z/OS<sup>®</sup>, CA-7, JES, OPC, Oracle EBS, and VMS but you can also install them on UNIX and Windows systems. Workload broker agents are workstations that manage the lifecycle of Tivoli Workload Scheduler Workload Broker type jobs in Tivoli dynamic workload broker.

Another type of workstation that you can define in your network is a *remote engine workstation*. This kind of workstation is used to manage the communication with a remote Tivoli Workload Scheduler engine, either distributed or z/OS based, to manage dependencies for local jobs from jobs defined on the remote engine. For more information, see Chapter 19, "Defining and managing cross dependencies," on page 613.

For information about workstations, see "Workstation definition" on page 135.

In the hierarchical Tivoli Workload Scheduler topology, the *master domain manager* is the domain manager of the topmost domain. All production setup tasks and the generation of the *production plan* are performed on the master domain manager. A production plan contains all job management activities to be performed

across the Tivoli Workload Scheduler network during a specific time frame. A copy of the production plan is distributed from the master domain manager to the other workstations. On each workstation Tivoli Workload Scheduler launches and tracks its own jobs, and sends job processing status to the master domain manager.

For more information about Tivoli Workload Scheduler plan management capabilities, refer to Chapter 4, "Managing the production cycle," on page 55.

# Configuring your Tivoli Workload Scheduler runtime environment

This section gives you a high level overview of how you can configure your Tivoli Workload Scheduler runtime environment.

#### **Configuring properties**

You can set two types of properties to configure your Tivoli Workload Scheduler runtime environment, properties that are set on the master domain manager and affect processing on all workstations in the Tivoli Workload Scheduler network, and properties that are set locally on a workstation and affect processing on that workstation only. The former are managed using the Tivoli Workload Scheduler command line program named **optman**, and the latter you define locally on the workstation by customizing the configuration files **useropts**, **localopts**, and **jobmanrc**.

For more information on how to use the **optman** command line to manage global options and about local options defined in the localopts file, refer to *IBM Tivoli Workload Scheduler Administration Guide*.

For more information about the local options defined in the useropts file, refer to "Setting up options for using the user interfaces" on page 51.

#### Configuring security

Each time you run a Tivoli Workload Scheduler program, or invoke a Tivoli Workload Scheduler command, security information is read from a special file, the *Security file*, to determine your user capabilities. This file contains one or more *user definitions*. A user definition is a group of one or more users who are either allowed or denied to perform specific actions against specific scheduling object types.

The main Tivoli Workload Scheduler user, *TWS\_user*, is defined at installation time in the security file. That user ID can be used to complete the setup procedure, to set properties, and to manage user definitions inside the security file. You can modify the security file at any time to meet your system requirements.

For more information about managing user authorizations, refer to *Tivoli Workload Scheduler Administration Guide*.

## Defining scheduling activities using Tivoli Workload Scheduler

To perform scheduling activities using Tivoli Workload Scheduler you must first define the environment you want to manage in terms of *scheduling objects* and in terms of rules to be applied when scheduling operations to run on these objects. This information is stored by Tivoli Workload Scheduler in a DB2<sup>®</sup> or Oracle Relational Data Base, from now on called the *database*.

In addition to the definitions of scheduling objects, such as jobs, job streams, resources, workstations, and so on, the database also contains statistics about

processed jobs and job streams, as well as information about the user who created an object and when an object was last modified. You can manage the scheduling object definitions in the database using either the Tivoli Workload Scheduler command-line program named **composer** or the graphical user interfaces, the **Dynamic Workload Console**. You can retrieve statistics or history information about processed jobs and job streams in the database using:

- The Tivoli Workload Scheduler report utilities from the command line.
- The Dynamic Workload Console.
- The database views.

For more information about how to define scheduling objects, see Chapter 8, "Defining objects in the database," on page 133.

For more information about report utility commands, refer to Chapter 15, "Getting reports and statistics," on page 545.

For more information about the Dynamic Workload Console, refer to the corresponding documentation.

For more information on database views, refer to *IBM Tivoli Workload Scheduler*: *Database Views*.

## Controlling job and job stream processing

You can control how jobs and job streams are processed by setting one or more rules from the following:

#### **Defining dependencies**

A *dependency* is a prerequisite that must be satisfied before processing can proceed. You can define dependencies for both jobs and job streams to ensure the correct order of processing. Within your Tivoli Workload Scheduler distributed scheduling environment you can choose from four different types of dependencies:

- On completion of jobs and job streams: a job or a job stream, named successor, must not begin processing until other jobs and job streams, named *predecessor*, have completed successfully. For more information, see "follows" on page 232.
- *Resource*: a job or a job stream needs one or more resources available before it can begin to run. For more information, refer to "needs" on page 242.
- *File*: a job or a job stream needs to have access to one or more files before it can begin to run. For more information, refer to "opens" on page 249.
- *Prompt*: a job or a job stream needs to wait for an affirmative response to a prompt before it can begin processing. For more information, refer to "Prompt definition" on page 203 and "prompt" on page 251.

You can define up to 40 dependencies for a job or job stream.

In a Tivoli Workload Scheduler network, dependencies can cross workstation boundaries. For example, you can make job1, which runs on your Tivoli Workload Scheduler local environment site1, dependent on the successful completion of job2, which runs on a remote Tivoli Workload Scheduler environment site2. The remote scheduling environment can be either Tivoli Workload Scheduler for z/OS engines (controller) or another Tivoli Workload Scheduler engines (master domain manager). Two types of dependencies implement such requirement:

#### Internetwork dependency

It is a simple and distributed based implementation. Use this type of dependency when:

- The local Tivoli Workload Scheduler environment is distributed.
- You want to search for a remote predecessor job instance only in the plan currently running (production plan) on the remote environment.
- You need to match a predecessor instance in the remote plan, not *that* specific predecessor instance.
- You can wait for the polling interval to expire before being updated about the remote job status transition.
- You do not mind using different syntaxes and configurations based on whether the remote Tivoli Workload Scheduler environment is distributed rather than z/OS.
- You do not mind using a proprietary connection protocol for communicating with the remote engine.

For more information, see Chapter 18, "Managing internetwork dependencies," on page 603.

#### Cross dependency

It is a more comprehensive and complete implementation. Use this type of dependency when:

- Your local Tivoli Workload Scheduler environment can be either distributed or z/OS.
- You want to search for the remote predecessor instance also among the scheduled instances that are not yet included in the plan currently running on the remote engine.
- You want to match a precise remote predecessor instance in the remote engine plan. To do this you can use different out-of-the-box matching criteria.
- You want your dependency to be updated as soon as the remote job instance changes status. To do this the product uses an asynchronous notifications from the remote engine to the local engine.
- You want to use the same syntax and configuration regardless of whether the local Tivoli Workload Scheduler environment is distributed or z/OS.
- You want to use HTTP or HTTPS connections for communicating with the remote engine.

For more information, see Chapter 19, "Defining and managing cross dependencies," on page 613.

#### Setting time constraints

*Time constraints* can be specified for both jobs and job streams. For a specific run cycle you can specify the time that processing begins, by using the keyword **at**, or the time after which processing is no longer started, by using the keyword **until**. By specifying both, you define a time window within which a job or job stream runs. Both **at** and **until** represent time dependencies.

Another time setting that can be specified is the **schedtime**; it indicates the time that is referred to when calculating jobs and job streams dependencies. You can also specify a *repetition rate*; for example, you can have Tivoli Workload Scheduler launches the same job every 30 minutes between 8:30 a.m. and 1:30 p.m.

You can also specify a **maximum duration** or a **minimum duration** for a job defined within a job stream. If a job is running and the maximum duration time has been exceeded, then the job can either be killed or can continue to run. If a job

does not run long enough to reach the minimum duration time specified, then the job can be set to Abend status, to Confirm status awaiting user confirmation, or it can continue running.

**Note:** Specifying the maximum and minimum duration for a job defined within a job stream, results in a Symphony file that occupies 512 bytes more than a job without these specifications.

For more information, refer to "at" on page 219, "deadline" on page 222, "every" on page 224, "schedtime" on page 252, "until" on page 255, "maxdur" on page 239, and "mindur" on page 241.

#### Setting job priority and workstation fence

Tivoli Workload Scheduler has its own queuing system, consisting of levels of *priority*. Assigning a priority to jobs and job streams gives you added control over their precedence and order of running.

The *job fence* provides another type of control over job processing on a workstation. When it is set to a priority level, it only allows jobs and job streams whose priority exceeds the job fence to run on that workstation. Setting the fence to 40, for example, prevents jobs with priorities of 40 or less from being launched.

For more information, refer to "fence" on page 382 and "priority" on page 250.

#### Setting limits

The *limit* provides a means of setting the highest number of jobs that Tivoli Workload Scheduler is allowed to launch. You can set a limit:

- In the job stream definition using the *job limit* argument
- In the workstation definition using the *limit cpu* command

Setting the limit on a workstation to 25, for example, allows Tivoli Workload Scheduler to have no more than 25 jobs running concurrently on that workstation.

For more information, refer to "limit cpu" on page 385, and "limit sched" on page 387.

#### **Defining resources**

You can define *resources* to represent physical or logical assets on your system. Each resource is represented by a name and a number of available units. If you have three tape units, for example, you can define a resource named tapes with three available units. A job that uses two units of the tapes resource would then prevent other jobs requiring more than the one remaining unit from being launched. However because a resource is not strictly linked to an asset, you can use a mock resource as a dependency to control job processing.

For more information, refer to "Resource definition" on page 204.

#### Asking for job confirmation

There might be scenarios where the completion status of a job cannot be determined until you have performed some tasks. You might want to check the results printed in a report, for example. In this case, you can set in the job definition that the job requires *confirmation*, and Tivoli Workload Scheduler waits for your response before marking the job as successful or failed.

For more information, refer to "confirm" on page 373.

### Defining job recovery actions

When you schedule a job, you can specify the type of recovery you want performed by Tivoli Workload Scheduler if the job fails. The predefined recovery options are:

- Continue with the next job.
- Stop and do not start the next.
- Run the failed job again.

In addition, you can specify other actions to be taken in terms of recovery jobs and recovery prompts. For example, if a job fails, you can have Tivoli Workload Scheduler automatically run a recovery job, issue a recovery prompt that requires an affirmative response, and then run the failed job again.

For more information, refer to "Job" on page 700.

## Managing production scheduling activities with Tivoli Workload Scheduler

Each time a new production plan is generated, Tivoli Workload Scheduler selects the job streams that run in the time window specified for the plan, and carries forward uncompleted job streams from the previous production plan. All the required information is written in a file, named *Symphony*, which is continually updated while processing to indicate work completed, work in progress, and work to be done. The Tivoli Workload Scheduler **conman** (Console Manager) command-line program is used to manage the information in the Symphony file. The **conman** command-line program can be used to:

- Start and stop Tivoli Workload Scheduler control processes.
- Display the status of jobs and job streams.
- Alter priorities and dependencies.
- Alter the job fence and job limits.
- Rerun jobs.

1

T

1

1

Т

Т

Т

Т

|

- Cancel jobs and job streams.
- Submit new jobs and job streams.
- Reply to prompts.
- Link and unlink workstations in the Tivoli Workload Scheduler network.
- Modify the number of available resources.

Starting with version 9.1, all of the plan information written to the Symphony file is then replicated to the database. Various monitoring operations requested from the Dynamic Workload Console access the database, rather than the Symphony file, resulting in quicker response times and overall performance. The following operations requested from the Dynamic Workload Console access information from the database:

- · Monitoring jobs and job streams
- · Refreshing job and job stream monitoring views
- Monitoring workstations
- Monitoring resources, files, prompts
- Running baseline reports
- Displaying the plan in graphical view
- Displaying an impact view

**Note:** This feature does not work with DB2 JDBC driver type = 2. Tivoli Workload Scheduler is supplied with JDBC driver type 4

## Automating workload using event rules

Beside doing plan-based job scheduling, you can automate workload based on demand with the aid of event rules. The objective of event rules is to carry out a predefined set of actions in response to specific events affecting Tivoli Workload Scheduler and non-Tivoli Workload Scheduler objects.

With respect to Tivoli Workload Scheduler objects, the product provides a plug-in that you can use to detect the following events:

- A specific job or job stream:
  - Changes status
  - Is beyond its latest start time
  - Is submitted
  - Is cancelled
  - Is restarted
  - Becomes late
- A certain workstation:
  - Changes status
  - Changes its link status from its parent workstation
  - Changes its link status from its child workstation
- A specific prompt is displayed or replied to
- The application server on a certain workstation is started or stopped

When any of these events takes place, any of the following actions can be triggered:

- Submit a job stream, a job, or a task
- Reply to a prompt
- Run non-Tivoli Workload Scheduler commands
- Log an operator message
- Notify users via email
- · Send messages to Tivoli Enterprise Console

You can also define and run event rules that act either on the detection of one or more of these events or on a sequence or set of these events not completing within a specific length of time.

More information is available on Chapter 7, "Running event-driven workload automation," on page 113.

## **Tivoli Workload Scheduler user interfaces**

A combination of graphical and command-line and API interface programs are provided to work with Tivoli Workload Scheduler. In particular, the command-line interface is available for certain advanced features which are not available in the graphical user interface. The available Tivoli Workload Scheduler user interface programs are:

#### Dynamic Workload Console

A Web-based user interface available for viewing and controlling scheduling activities in production on both the Tivoli Workload Scheduler distributed and z/OS environments. With the Dynamic Workload Console you can use any supported browser to access the Tivoli Workload Scheduler environment from any location in your network.

You can use the Dynamic Workload Console to:

- · Define scheduling objects in the Tivoli Workload Scheduler database
- Browse and manage scheduling objects involved in current plan activities
- Create and control connections to Tivoli Workload Scheduler
   environments
- · Submit jobs and job streams in production
- · Set user preferences
- · Create and manage event rules
- Define and manage mission-critical jobs

Dynamic Workload Console must be installed on a server that can reach the Tivoli Workload Scheduler nodes using network connections. See the Tivoli Workload Scheduler *Planning and Installation* guide for information.

#### composer

A command-line program used to define and manage scheduling objects in the database. This interface program and its use are described in Chapter 8, "Defining objects in the database," on page 133 and Chapter 9, "Managing objects in the database - composer," on page 275.

#### conman

A command-line program used to monitor and control the Tivoli Workload Scheduler production plan processing. This interface program is described in Chapter 11, "Managing objects in the plan - conman," on page 341.

### Java<sup>™</sup> API and plugins

A set of available classes and methods running in a JAVA environment that you use to create your custom interface to manage scheduling objects in the database and in the plan. This API cannot be used to create your custom interface to set global options. In addition, you can use and modify a set of plug-ins that perform specific tasks, or create your own plug-ins. The API is available through a Software Development Kit, which is part of the product. For more information and to learn how to access the documentation of the API and plug-ins, refer to *IBM Tivoli Workload Scheduler Developer's Guide: Software Development Kit (Integration Workbench).* 

#### optman

A command-line program used to manage the settings that affect the entire Tivoli Workload Scheduler environment. These settings, also called global options, are stored in the database. This interface program is described in the *Tivoli Workload Scheduler Administration Guide*.

#### planman

A command-line program used to manage the Tivoli Workload Scheduler planning capability. This interface program is described in "Planman command line" on page 79.

#### Web Services Interface

An interface that provides you with a Web Services based access mechanism to a subset of functionality used to manage jobs and job streams in the plan. It does not allow you to manage the plan, to set global options, to manage objects in the database. For more information refer to *IBM Tivoli Workload Scheduler Developer's Guide: Web Services*.

You must install the Tivoli Workload Scheduler Command Line Client feature on fault-tolerant agents and systems outside the Tivoli Workload Scheduler network to

use the **composer** and **optman** command-line programs and to run **planman showinfo** and **planman unlock** commands.

For information on how to set the options needed to allow a user to access the command-line interfaces, refer to "Setting up options for using the user interfaces" on page 51.

## Starting production

This section provides you with a step-by-step path of basic operations you can perform quickly implement Tivoli Workload Scheduler in your environment using the command-line interface. It is assumed that:

- These steps are performed on the master domain manager immediately after successfully installing the product on the systems where you want to perform your scheduling activities.
- The user ID used to perform the operations is the same as the one used for installing the product.

If you are not familiar with Tivoli Workload Scheduler you can follow the non-optional steps to define a limited number of scheduling objects, and add more as you become familiar with the product. You might start, for example, with two or three of your most frequent applications, defining scheduling objects to meet their requirements only.

Alternatively, you can use the Dynamic Workload Console to perform both the modeling and the operational tasks. Refer to the corresponding product documentation for more information.

The first activity you must perform is to access the Tivoli Workload Scheduler database and to define the environment where you want to perform your scheduling activities using the Tivoli Workload Scheduler scheduling object types. To do this perform the following steps:

1. Set up the Tivoli Workload Scheduler environment variables

Run one of the following scripts:

- . ./TWS\_home/tws\_env.sh for Bourne and Korn shells in UNIX
- . ./TWS\_home/tws\_env.csh for C shells in UNIX

*TWS\_home*\**tws\_env.cmd** in Windows

in a system shell to set the PATH and TWS\_TISDIR variables.

2. Connect to the Tivoli Workload Scheduler database

You can use the following syntax to connect to the master domain manager as *TWS\_user*:

composer -user <TWS\_user> -password <TWS\_user\_password>

where *TWS\_user* is the user ID you specified at installation time.

**Note:** If you want to perform this step and the following ones from a system other than the master domain manager you must specify the connection parameters when starting **composer** as described in "Setting up options for using the user interfaces" on page 51.

- 3. Optionally add in the database the definitions to describe the topology of your scheduling environment in terms of:
  - Domains

Use this step if you want to create a hierarchical tree of the path through the environment. Using multiple domains decreases the network traffic by reducing the communications between the master domain manager and the other workstations. For additional information, refer to "Domain definition" on page 152.

• Workstations

Define a workstation for each machine belonging to your scheduling environment with the exception of the master domain manager which is automatically defined during the Tivoli Workload Scheduler installation. For additional information, refer to "Workstation definition" on page 135. The master domain manager is automatically defined in the database at installation time.

#### 4. Optionally define the users allowed to run jobs on Windows workstations

Define any user allowed to run jobs using Tivoli Workload Scheduler by specifying user name and password. For additional information, refer to "User definition" on page 191.

#### 5. Optionally define calendars

Calendars allow you to determine if and when a job or a job stream has to run. You can use them to include or exclude days and times for processing. Calendars are not strictly required to define scheduling days for the job streams (simple or rule run cycles may be used as well); their main goal is to define *global* sets of dates that can be reused in multiple job streams. For additional information refer to "Calendar definition" on page 195.

#### 6. Optionally define parameters, prompts, and resources

For additional information refer to "Variable and parameter definition" on page 196, "Prompt definition" on page 203, and "Resource definition" on page 204.

#### 7. Define jobs and job streams

For additional information refer to "Job" on page 700, and to "Job stream definition" on page 214.

## 8. Optionally define restrictions and settings to control when jobs and job streams run.

You can define dependencies for jobs and job streams. There can be up to 40 dependencies for a job stream. They can be:

- Resource dependencies
- File dependencies
- Job and job stream follow dependencies
- Prompt dependencies

You can define time settings for jobs and job streams to run in terms of:

- Run cycles
- Time constraints

You can tailor the way jobs run concurrently either on a workstation or within a job stream by setting:

- Limit
- Priority
- 9. Automate the plan extension at the end of the current production term

Add the final job stream to the database to perform automatic production plan extension at the end of each current production term by running the following command: add Sfinal

For additional information, refer to "Automating production plan processing" on page 95.

#### 10. Generate the plan

Run the **JnextPlan** command to generate the production plan. This command starts the processing of the scheduling information stored in the database and creates the production plan for the time frame specified in the **JnextPlan** command. The default time frame is 24 hours. If you automated the plan generation as described in the previous step, you only need to run the **JnextPlan** command the first time.

When you complete this step-by-step process, your scheduling environment is up and running, with batch processing of an ordered sequence of jobs and job streams being performed against resources defined on a set of workstations, if defined. By default, the first time you run the **JnextPlan** command, the number of jobs that can run simultaneously on a workstation is zero, so make sure that you increase this value by changing the limit cpu to allow job execution on that workstation, see the section "limit cpu" on page 385 for more details.

If you want to modify anything while the production plan is already in process, use the **conman** program. While the production plan is processing across the network you can still continue to define or modify jobs and job streams in the database. Consider however that these modifications will only be used if you submit the modified jobs or job streams, using the command **sbj** for jobs or **sbs** for job streams, on a workstation which has already received the plan, or after a new production plan is generated using **JnextPlan**. See Chapter 11, "Managing objects in the plan - conman," on page 341 for more details about the **conman** program and the operations you can perform on the production plan in process.

## Chapter 2. Understanding basic processes and commands

| 1 | In a multi-tier Tivoli Workload Scheduler network, locally on each workstation a     |
|---|--------------------------------------------------------------------------------------|
| I | group of specialized scheduling processes performs job management and sends          |
| I | back the information about job processing throughout the hierarchical tree until the |
| I | master domain manager is reached. Using the information received from the            |
| I | workstations, the master domain manager then updates both its copy of the            |
| I | Symphony file and the replicated plan in the database, which contain the records     |
| I | describing the job processing activities to be performed across the Tivoli Workload  |
| I | Scheduler network during the current production plan, and sends the updates on       |
| 1 | the activities to be performed to the workstations involved.                         |
|   |                                                                                      |

## Issuing commands on Windows operating systems

L

On Windows operating systems, ensure that you are issuing the Tivoli Workload Scheduler commands from a command prompt with the **Run as administrator** privilege level.

## **Tivoli Workload Scheduler workstation processes**

The management of communication between workstations and local job processing, together with the notification of state updates, are performed on each Tivoli Workload Scheduler workstation by a series of management processes that are active while the engine is running. On fault-tolerant agents and domain managers these processes are based on the WebSphere Application Server infrastructure. This infrastructure is automatically installed with the workstation and allows Tivoli Workload Scheduler to:

- Communicate across the Tivoli Workload Scheduler network.
- Manage authentication mechanisms for remote clients, such as command-line programs, connecting to the master domain manager using the HTTP or HTTPS protocols.

For information on how to start and stop both the WebSphere Application Server infrastructure and the Tivoli Workload Scheduler processes on a workstation refer to "Starting and stopping processes on a workstation" on page 34. Except for manually starting and stopping the WebSphere Application Server and managing connection parameters when communicating across the Tivoli Workload Scheduler network, the WebSphere Application Server infrastructure is transparent when using Tivoli Workload Scheduler.

In this guide *Tivoli Workload Scheduler processes* or *workstation processes* are used to identify the following processes:

netman monman writer mailman batchman jobman

With the exception of standard agents, these processes are started in the following order on the Tivoli Workload Scheduler workstations:

#### netman

**Netman** is the Network Management process. It is started by the **Startup** command and it behaves like a network listener program which receives start, stop, link, or unlink requests from the network. **Netman** examines each incoming request and spawns a local Tivoli Workload Scheduler process.

#### monman

**Monman** is a process started by **netman** and is used in event management. It starts monitoring and **ssmagent** services that have the task of detecting the events defined in the event rules deployed and activated on the specific workstation. When these services catch any such events, after a preliminary filtering action, they send them to the event processing server that runs usually in the master domain manager. If no event rule configurations are downloaded to the workstation, the monitoring services stay idle.

**Ssmagent** services are used only for file monitoring event types. For more information, see paragraph *"File monitoring events"* in the section *"Event management"* in chapter *"Tivoli Workload Scheduler Concepts"* of the *"Dynamic Workload Console User's Guide"*.

The communication process between the monitoring agents and the event processing server is independent of the Tivoli Workload Scheduler network topology. It is based directly on the EIF port number of the event processor and the event information flows directly from the monitoring agents without passing through intermediate domain managers. A degree of fault-tolerance is guaranteed by local cache memories that temporarily store the event occurrences on the agents in case communication with the event processor is down.

writer Writer is a process started by netman to pass incoming messages to the local mailman process. The writer processes (there might be more than one on a domain manager workstation) are started by link requests (see "link" on page 387) and are stopped by unlink requests (see "unlink" on page 465) or when the communicating mailman ends.

#### mailman

**Mailman** is the Mail Management process. It routes messages to either local or remote workstations. On a domain manager, additional **mailman** processes can be created to divide the load on **mailman** due to the initialization of agents and to improve the timeliness of messages. When the domain manager starts up, it creates a separate **mailman** process instance for each *ServerID* specified in the workstation definitions of the fault-tolerant agents and standard agents it manages. Each workstation is contacted by its own *ServerID* on the domain manager. For additional information, refer to "Workstation definition" on page 135.

#### batchman

**Batchman** is the Production Control process. It interacts directly with the copy of the Symphony file distributed to the workstations at the beginning of the production period and updates it. **Batchman** performs several functions:

- · Manages locally plan processing and updating.
- Resolves dependencies of jobs and job streams.
- Selects jobs to be run.
- Updates the plan with the results of job processing.

Batchman is the only process that can update the Symphony file.

#### jobman

**Jobman** is the Job Management process. It launches jobs under the direction of **batchman** and reports job status back to **mailman**. It is responsible for tracking job states and for setting the environment as defined in the jobmanrc and .jobmanrc scripts when requesting to launch jobs. For information about these scripts, see Chapter 3, "Configuring the job environment," on page 41. When the **jobman** process receives a launch job message from **batchman**, it spawns a job monitor process. The maximum number of job monitor processes that can be spawned on a workstation is set using the **limit cpu** command from the **conman** command line prompt (see "limit cpu" on page 385).

## job monitor (jobman on UNIX, JOBMON.exe and joblnch.exe on Windows operating system)

The job monitor process first performs a set of actions that set the environment before the job is launched, and then launches the job by running the script file or command specified in the job definition. For additional details on how to specify the script file or the command launched with the job, refer to "Job" on page 700.

The setup activities consist of launching the standard configuration file (*TWS\_home*/jobmanrc in UNIX and *TWS\_home*/jobmanrc.cmd in Windows) which contains settings that apply to all jobs running on the workstation. In addition, on UNIX workstations a local configuration script *TWS\_user*/.jobmanrc is launched, if it exists in the home directory of the user launching the job. This local configuration file contains settings that apply only to jobs launched by the specific user. If any of these steps fails, the job ends in the FAIL state.

**Attention:** If, on Windows systems, a system variable called TEMP exists, user *TWS\_user* must be authorized to create files in the directory to which the variable is set. If this requirement is not met, the **JOBMON.exe** binary file fails to start successfully.

All processes, except jobman, run as the TWS\_user. Jobman runs as root.

On standard agent workstations, the **batchman** process is not launched because this type of workstation does not manage job scheduling. These workstations only launch jobs under the direction of their domain manager. Locally on the workstation the management processes wait for a request to launch a job from the domain manager in LISTEN mode. When the request is received the job is launched locally and the result is sent back to the domain manager. For additional information on standard agent workstations refer to *IBM Tivoli Workload Scheduler: Planning and Installation Guide*.

Figure 3 on page 32 shows the process tree on Tivoli Workload Scheduler workstations, other than standard agents, installed on UNIX:

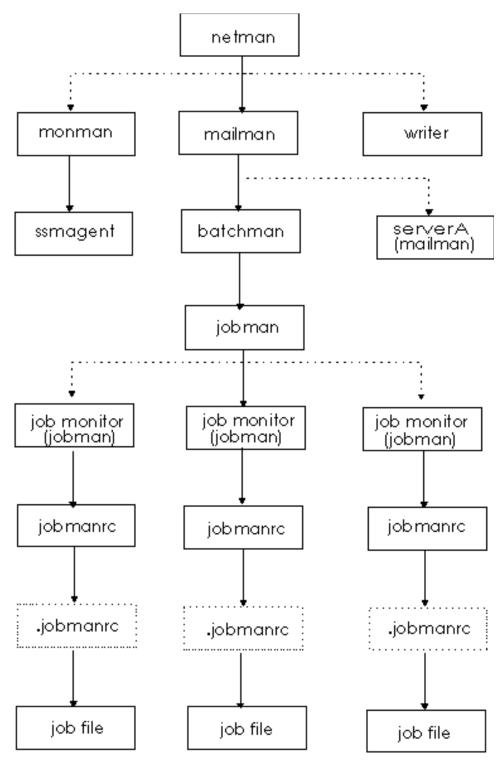

Figure 3. Process tree in UNIX

Figure 4 on page 33 shows the process tree on Tivoli Workload Scheduler workstations, other than standard agents, installed on Windows:

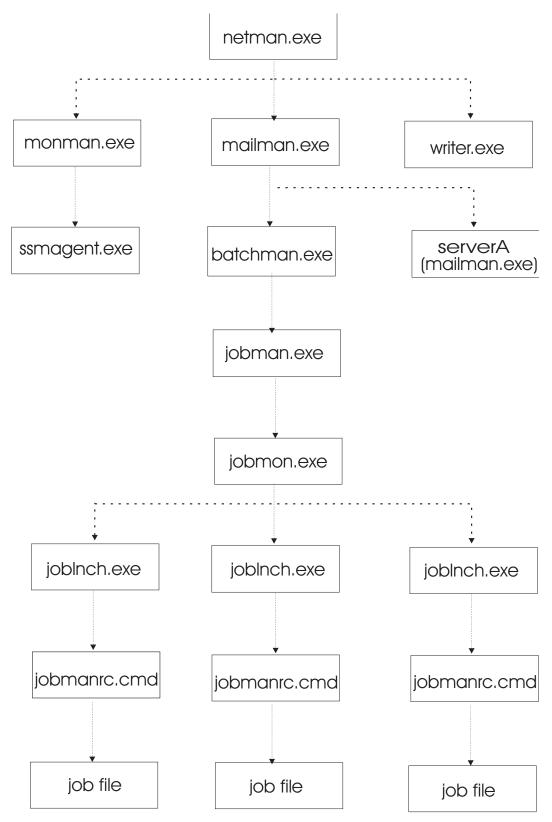

Figure 4. Process tree in Windows

On Windows platforms there is an additional service, the Tivoli Token Service, which enables Tivoli Workload Scheduler processes to be launched as if they were issued by the Tivoli Workload Scheduler user.

## Starting and stopping processes on a workstation

The type of operating system installed on the workstation determines how Tivoli Workload Scheduler processes can be started from the command line. Table 6 explains how you can start and stop both the WebSphere Application Server infrastructure and Tivoli Workload Scheduler processes on a workstation based on the operating system installed.

| Action                                                                                                    | Commands used on<br>UNIX platform                        | Commands used on Windows platform                        |
|----------------------------------------------------------------------------------------------------|----------------------------------------------------------|----------------------------------------------------------|
| Start all Tivoli Workload<br>Scheduler processes including<br>WebSphere Application Server<br>and the event monitoring<br>engine.             | conman start<br>conman startappserver<br>conman startmon | conman start<br>conman startappserver<br>conman startmon |
| Start netman and WebSphere<br>Application Server. On<br>Windows starts also the<br>Tivoli Token Service                                       | ./StartUp.sh                                             | StartUp                                                  |
| Stop all Tivoli Workload<br>Scheduler processes and<br>WebSphere Application<br>Server.                                                       | conman shutdown<br>./stopWas.sh                          | conman shutdown -appsrv<br>shutdown -appsrv              |
| Stop all Tivoli Workload<br>Scheduler processes with the<br>exception of WebSphere<br>Application Server.                                     | conman shutdown                                          | conman shutdown<br>shutdown                              |
| Start all Tivoli Workload<br>Scheduler processes with the<br>exception of WebSphere<br>Application Server and the<br>event monitoring engine. | conman start                                             | conman start                                             |
| Stop all Tivoli Workload<br>Scheduler processes but<br><b>netman, monman, writer,</b> and<br><b>appservman</b> .                              | conman stop                                              | conman stop                                              |
| Stop all Tivoli Workload<br>Scheduler processes<br>(including <b>netman</b> ).                                                                | conman shutdown                                          | conman shutdown<br>shutdown                              |
| Start WebSphere Application<br>Server                                                                                                    | ./startWas.sh<br>or<br>conman startappserver             | startWas<br>or<br>conman startappserver                  |
| Stop WebSphere Application<br>Server                                                                                                    | ./stopWas.sh<br>or<br>conman stopappserver               | stopWas<br>or<br>conman stopappserver                    |
| Start the event monitoring engine                                                                                                    | conman startmon                                          | conman startmon                                          |
| Stop the event monitoring engine                                                                                                    | conman stopmon                                           | conman stopmon                                           |

Table 6. Starting and stopping Tivoli Workload Scheduler on a workstation

| Action                  | Commands used on<br>UNIX platform                                                      | Commands used on Windows platform                                            |
|-------------------------|----------------------------------------------------------------------------------------|------------------------------------------------------------------------------|
| Start the agent locally | ./StartUpLwa.sh<br><b>Note:</b> can be run by<br><i>TWS_user</i> or root user<br>only. | startuplwa<br><b>Note:</b> On Windows 2008 must<br>be run as Administrator.  |
| Stop the agent locally  | ./ShutDownLwa.sh<br>Note: can be run by<br><i>TWS_user</i> or root user<br>only.       | shutdownlwa<br><b>Note:</b> On Windows 2008 must<br>be run as Administrator. |

Table 6. Starting and stopping Tivoli Workload Scheduler on a workstation (continued)

**Note:** On Windows systems refrain from using Windows services to stop WebSphere Application Server. Use one of the commands listed in this table instead. If you use Windows services to stop WebSphere Application Server, the *appserverman* process, which continues to run, will start it again.

Refer to "StartUp" on page 517 for more information on the **StartUp** utility command.

Refer to "shutdown" on page 516 for more information on the **shutdown** utility command.

Refer to *IBM Tivoli Workload Scheduler: Administration Guide* for more information on **startWas** and **stopWas** commands.

Refer to "start" on page 437 for more information on the conman start command.

Refer to "stop" on page 443 for more information on the **conman stop** command.

Refer to "shutdown" on page 436 for more information on the **conman shutdown** command.

Refer to "startappserver" on page 440 for more information on the **conman startappserver** command.

Refer to "stopappserver" on page 446 for more information on the **conman stopappserver** command.

Refer to "startmon" on page 441 for more information on the **conman startmon** command.

Refer to "stopmon" on page 448 for more information on the **conman stopmon** command.

If the agent is installed on a Windows system, WebSphere Application Server and the **netman** processes are automatically started at start time as services together with the Tivoli Token Service. If the agent is installed on a UNIX system, WebSphere Application Server and the **netman** processes can be automatically started at start time by adding a statement invoking **Startup** in the /etc/inittab file.

## Starting and stopping the agent

The type of operating system installed on the workstation determines how agents can be started from the command line.

| Action                  | Commands used on<br>UNIX platform                                         | Commands used on Windows platform                                            |
|-------------------------|---------------------------------------------------------------------------|------------------------------------------------------------------------------|
| Start the agent locally | ./StartUpLwa.sh<br>Note: can be run by<br>TWS_user or root user<br>only.  | startuplwa<br><b>Note:</b> On Windows 2008 must<br>be run as Administrator.  |
| Stop the agent locally  | ./ShutDownLwa.sh<br>Note: can be run by<br>TWS_user or root user<br>only. | shutdownlwa<br><b>Note:</b> On Windows 2008 must<br>be run as Administrator. |

Table 7. Starting and stopping the agent

For more infomation about stopping and starting the agent, see ShutDownLwa and StartUpLwa.

### Workstation inter-process communication

Tivoli Workload Scheduler uses message queues for local inter-process communication. There are four message files, which reside in the *TWS\_home* directory:

#### NetReq.msg

This message file is read by the **netman** process for local commands. It receives messages such as START, STOP, LINK, and UNLINK.

#### Mailbox.msg

This message file is read by the **mailman** process. It receives messages, through the graphical user interface ( Dynamic Workload Console ) or the console manager (**conman**), incoming from the local **batchman** and **jobman** processes and from other Tivoli Workload Scheduler workstations in the network.

#### Intercom.msg

This message file is read by the **batchman** process and contains instructions sent by the local **mailman** process.

#### Courier.msg

This message file is written by the **batchman** process and read by the **jobman** process.

#### PlanBox.msg

This message file is written by the **batchman** process and read by the engine.

#### Server.msg

This message file is written by the **batchman** process and read by the engine.

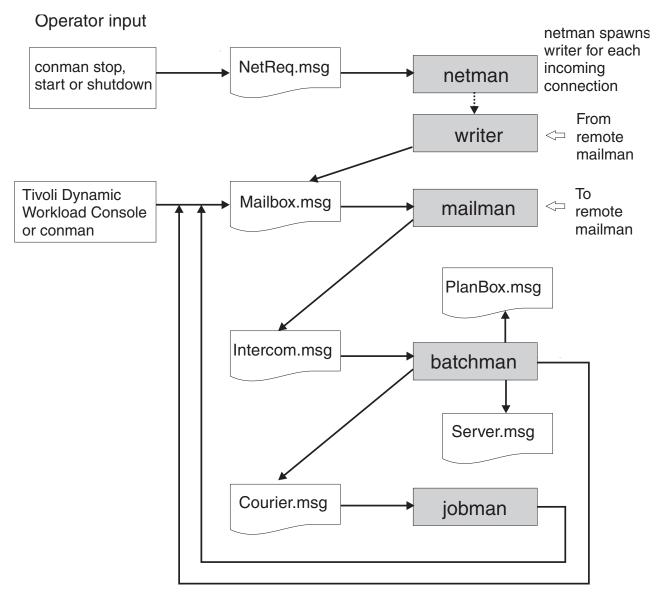

Figure 5. Inter-process communication

These files have a default maximum size of 10MB. The maximum size can be changed using the **evtsize** utility (see "evtsize" on page 499).

## **Tivoli Workload Scheduler network communication**

Tivoli Workload Scheduler uses the TCP/IP protocol for network communication. The node name and the port number used to establish the TCP/IP connection are set for each workstation in its workstation definition. Refer to "Workstation definition" on page 135 for additional details.

A *store-and-forward* technology is used by Tivoli Workload Scheduler to maintain consistency and fault-tolerance at all times across the network by queuing messages in message files while the connection is not active. When TCP/IP communication is established between systems, Tivoli Workload Scheduler provides bi-directional communication between workstations using links. Links are

controlled by the **autolink** flag set in the "Workstation definition" on page 135, and by the "link" on page 387 and "unlink" on page 465 commands issued from the **conman** command-line program.

When a link is opened, messages are passed between two workstations. When a link is closed, the sending workstation stores messages in a local message file and sends them to the destination workstation as soon as the link is re-opened.

There are basically two types of communication that take place in the Tivoli Workload Scheduler environment, connection initialization and scheduling event delivery in the form of change of state messages during the processing period. These two types of communication are now explained in detail.

#### Connection initialization and two-ways communication setup

These are the steps involved in the establishment of a two-ways Tivoli Workload Scheduler link between a domain manager and a remote fault-tolerant agent:

- 1. On the domain manager, the **mailman** process reads the host name, TCP/IP address, and port number of the fault-tolerant agent from the Symphony file.
- **2**. The **mailman** process on the domain manager establishes a TCP/IP connection to the **netman** process on the fault-tolerant agent using the information obtained from the Symphony file.
- **3.** The **netman** process on the fault-tolerant agent determines that the request is coming from the **mailman** process on the domain manager, and spawns a new **writer** process to handle the incoming connection.
- 4. The **mailman** process on the domain manager is now connected to the **writer** process on the fault-tolerant agent. The **writer** process on the fault-tolerant agent communicates the current run number of its copy of the Symphony file to the **mailman** process on the domain manager. This run number is the identifier used by Tivoli Workload Scheduler to recognize each Symphony file generated by **JnextPlan**. This step is necessary for the domain manager to check if the current plan has already been sent to the fault-tolerant agent.
- 5. The **mailman** process on the domain manager compares its Symphony file run number with the run number of the Symphony file on the fault-tolerant agent. If the run numbers are different, the **mailman** process on the domain manager sends to the **writer** process on the fault-tolerant agent the latest copy of the Symphony file.
- 6. When the current Symphony file is in place on the fault-tolerant agent, the **mailman** process on the domain manager sends a start command to the fault-tolerant agent.
- 7. The **netman** process on the fault-tolerant agent starts the local **mailman** process. At this point a one-way communication link is established from the domain manager to the fault-tolerant agent.
- 8. The **mailman** process on the fault-tolerant agent reads the host name, TCP/IP address, and port number of the domain manager from the Symphony file and uses them to establish the uplink back to the **netman** process on the domain manager.
- 9. The **netman** process on the domain manager determines that the request is coming from the **mailman** process on the fault-tolerant agent, and spawns a new **writer** process to handle the incoming connection. The **mailman** process on the fault-tolerant agent is now connected to the **writer** on the domain manager and a full two-way communication

link is established. As a result of this, the **writer** process on the domain manager writes messages received from the fault-tolerant agent into the Mailbox.msg file on the domain manager, and the **writer** process on the fault-tolerant agent writes messages from the domain manager into the Mailbox.msg file on the fault-tolerant agent.

Job processing and scheduling event delivery in the form of change of state messages during the processing day performed locally by the fault-tolerant agent During the production period, the Symphony file present on the

- fault-tolerant agent is read and updated with the state change information about jobs that are run locally by the Tivoli Workload Scheduler workstation processes. These are the steps that are performed locally on the fault-tolerant agent to read and update the Symphony file and to process jobs:
  - 1. The **batchman** process reads a record in the Symphony file that states that job1 is to be launched on the workstation.
  - 2. The **batchman** process writes in the Courier.msg file that job1 has to start.
  - 3. The jobman process reads this information in the Courier.msg file, starts job1, and writes in the Mailbox.msg file that job1 started with its *process\_id* and *timestamp*.
  - 4. The **mailman** process reads this information in its Mailbox.msg file, and sends a message that job1 started with its *process\_id* and *timestamp*, to both the Mailbox.msg file on the domain manager and the local Intercom.msg file on the fault-tolerant agent.
  - 5. The **batchman** process on the fault-tolerant agent reads the message in the Intercom.msg file and updates the local copy of the Symphony file.
  - 6. When job job1 completes processing, the **jobman** process updates the Mailbox.msg file with the information that says that job1 completed.
  - 7. The **mailman** process reads the information in the Mailbox.msg file, and sends a message that job1 completed to both the Mailbox.msg file on the domain manager and the local Intercom.msg file on the fault-tolerant agent.
  - 8. The **batchman** process on the fault-tolerant agent reads the message in the Intercom.msg file, updates the local copy of the Symphony file, and determines the next job that has to be run.

For information on how to tune job processing on a workstation, refer to the *IBM Tivoli Workload Scheduler: Administration Guide*.

## **Support for Internet Protocol version 6**

Tivoli Workload Scheduler supports Internet Protocol version 6 (IPv6) in addition to the legacy IPv4. To assist customers in staging the transition from an IPv4 environment to a complete IPv6 environment, Tivoli Workload Scheduler provides IP dual-stack support. In other terms, the product is designed to communicate using both IPv4 and IPv6 addresses simultaneously with other applications using IPv4 or IPv6.

To this end, the gethostbyname and the gethostbyaddr functions were dropped from Tivoli Workload Scheduler as they exclusively support IPv4. They are replaced by the new getaddrinfo API that makes the client-server mechanism entirely protocol independent. The getaddrinfo function handles both name-to-address and service-to-port translation, and returns sockaddr structures instead of a list of addresses These sockaddr structures can then be used by the socket functions directly. In this way, getaddrinfo hides all the protocol dependencies in the library function, which is where they belong. The application deals only with the socket address structures that are filled in by getaddrinfo.

## Chapter 3. Configuring the job environment

This chapter describes how to customize the way job management is performed on a workstation. This customization is made by assigning locally on each workstation values to variables that have an impact on the processing of **jobman**. This chapter includes the following sections:

- "Job environment overview"
- "Environment variables exported by jobman" on page 42
- "Customizing job processing on a UNIX workstation jobmanrc" on page 45
- "Customizing job processing for a user on UNIX workstations .jobmanrc" on page 47
- "Customizing job processing on a Windows workstation jobmanrc.cmd" on page 49
- "Customizing job processing on a Windows workstation djobmanrc.cmd" on page 50

### Job environment overview

On each workstation, jobs are launched by the **batchman** production control process. The **batchman** process resolves all job dependencies to ensure the correct order of job processing, and then queues a job launch message to the **jobman** process.

Each of the processes launched by **jobman**, including the configuration scripts and the jobs, retains the user name recorded with the logon of the job. Submitted jobs (jobs, files, or commands submitted not through a scheduled plan, but *manually* by a user) retain the submitting user's name.

The **jobman** process starts a job monitor process that begins by setting a group of environment variables, and then runs a standard configuration script named *TWS\_home/jobmanrc* which can be customized. The **jobmanrc** script sets variables that are used to configure locally on the workstation the way jobs are launched, regardless of the user.

On UNIX workstations, if the user is allowed to use a local configuration script, and the script *USER\_HOME*/.jobmanrc exists, the local configuration script .jobmanrc is *also* run. The job is then run either by the standard configuration script, or by the local one. The results of job processing are reported to jobman which, in turn, updates the Mailbox.msg file with the information on job completion status. To have jobs run with the user's environment, add the following instruction in the local configuration script:

. \$USER\_home/.profile

**Note:** Before adding the .profile in the .jobmanrc file, make sure that it does not contain any *stty* setting or any step that requires user manual intervention. In case it does, add in the .jobmanrc file only the necessary steps contained in the .profile.

On Windows workstations the local configuration script djobmanrc.cmd is run if it exists in the user's Documents and Settings directory which is represented by the

environment variable %USERPROFILE% and depends on the Windows language installation. The djobmanrc.cmd script will be ran by jobmanrc.cmd script.

## Environment variables exported by jobman

The variables listed in Table 8 are set locally on the workstation and exported by **jobman** on Windows operating systems:

Table 8. Job environment variables for Windows

| Variable Name        | Value                                                                                                    |
|----------------------|----------------------------------------------------------------------------------------------------|
| COMPUTERNAME         | The value of the <i>COMPUTERNAME</i> set in the user environment.                                                                                                    |
| HOME                 | The path where the Tivoli Workload Scheduler instance was installed.                                                                                                    |
| HOMEDRIVE            | The value of the <i>HOMEDRIVE</i> set in the user environment.                                                                                                    |
| НОМЕРАТН             | The value of the <i>HOMEPATH</i> set in the user environment.                                                                                                    |
| LANG                 | The value of the <i>LANG</i> set in the user environment. If not set, its value is set to C.                                                                                           |
| LOGNAME              | The login user's name.                                                                                                    |
| MAESTRO_OUTPUT_STYLE | The setting for output style for long object names.                                                                                                    |
| SystemDrive          | The value of the <i>SYSTEMDRIVE</i> set in the user environment.                                                                                                    |
| SystemRoot           | The value of the <i>SYSTEMROOT</i> set in the user environment.                                                                                                    |
| TEMP                 | The value of the <i>TEMP</i> set in the user environment.<br>If not specified, its value is set to c:\temp.                                                                            |
| TIVOLI_JOB_DATE      | The scheduled date for a job.                                                                                                    |
| ТМРТЕМР              | The value of the <i>TMP</i> set in the user environment. If not specified, its value is set to c:\temp.                                                                                |
| TMPDIR               | The value of the <i>TMPDIR</i> set in the user<br>environment. If not specified, its value is set to<br>c:\temp.                                                                       |
| TWS_PROMOTED_JOB     | Applies to the Workload Service Assurance<br>functions. Can be YES or No. When the value is YES,<br>it means that the job (a critical job or one of its<br>predecessors) was promoted. |
| TZ                   | The time zone, if it was set in the operating system environment.                                                                                                    |
| UNISON_CPU           | The name of this workstation.                                                                                                    |
| UNISON_DIR           | The value of the <i>UNISON_DIR</i> set in the user environment.                                                                                                    |
| UNISON_EXEC_PATH     | The jobmanrc fully qualified path.                                                                                                    |
| UNISONHOME           | The path where the Tivoli Workload Scheduler instance was installed.                                                                                                    |
| UNISON_HOST          | The name of the host CPU.                                                                                                    |
| UNISON_JOB           | The absolute job identifier:<br>worktation#sched_id.job.                                                                                                    |
| UNISON_JOBNUM        | The job number.                                                                                                    |
|                      |                                                                                                    |

| Variable Name      | Value                                                                                               |
|--------------------|----------------------------------------------------------------------------------------------------|
| UNISON_MASTER      | The name of the master workstation.                                                                 |
| UNISON_RUN         | The Tivoli Workload Scheduler current production run number.                                        |
| UNISON_SCHED       | The job stream name.                                                                                |
| UNISON_SCHED_DATE  | The Tivoli Workload Scheduler production date (yymmdd) reported in the header of the Symphony file. |
| UNISON_SCHED_ID    | The <i>jobstreamID</i> of the job stream containing the job in process.                             |
| UNISON_SCHED_IA    | The <i>StartTime</i> of the job stream containing the job in process.                               |
| UNISON_SCHED_EPOCH | The Tivoli Workload Scheduler production date expressed in epoch form.                              |
| UNISON_SHELL       | The login shell of the user running the job.                                                        |
| UNISON_STDLIST     | The path name of the standard list file of the job.                                                 |
| UNISON_SYM         | The Symphony record number of the launched job.                                                     |
| USERDOMAIN         | The value of the <i>USERDOMAIN</i> set in the user environment.                                     |
| USERNAME           | The value of the <i>USERNAME</i> set in the user environment.                                       |
| USERPROFILE        | The value of the <i>USERPROFILE</i> set in the user environment.                                    |

Table 8. Job environment variables for Windows (continued)

The variables listed in Table 9 are set locally on the workstation and exported by **jobman** on UNIX operating systems:

Table 9. Job environment variables for UNIX

| Variable Name        | Value                                                                                                    |
|----------------------|----------------------------------------------------------------------------------------------------|
| HOME                 | The home directory of the user.                                                                                                    |
| LANG                 | The value of the <i>LANG</i> set in the user environment.                                                                                                    |
| LD_LIBRARY_PATH      | The value of the <i>LD_LIBRARY_PATH</i> set in the user environment.                                                                                                    |
| LD_RUN_PATH          | The value of the <i>LD_RUN_PATH</i> set in the user environment.                                                                                                    |
| LOGNAME              | The login user name.                                                                                                    |
| MAESTRO_OUTPUT_STYLE | The setting for output style for long object names.                                                                                                    |
| PATH                 | /bin:/usr/bin                                                                                                    |
| TIVOLI_JOB_DATE      | The scheduled date for a job.                                                                                                    |
| TWS_PROMOTED_JOB     | Applies to the Workload Service Assurance<br>functions. Can be YES or No. When the value<br>is YES, it means that the job (a critical job or<br>one of its predecessors) was promoted. |
| TWS_TISDIR           | The value of the <i>TWS_TISDIR</i> set in the user environment.                                                                                                    |

| Variable Name      | Value                                                                                                    |
|--------------------|----------------------------------------------------------------------------------------------------|
| TZ                 | The time zone set.                                                                                        |
| UNISON_CPU         | The name of this workstation.                                                                             |
| UNISON_DIR         | The value of the <i>UNISON_DIR</i> set in the user environment.                                           |
| UNISON_EXEC_PATH   | The .jobmanrc fully qualified path.                                                                       |
| UNISONHOME         | The path where the Tivoli Workload Scheduler instance was installed.                                      |
| UNISON_HOST        | The name of the host CPU.                                                                                 |
| UNISON_JOB         | The absolute job identifier:<br>worktation#sched_id.job.                                                  |
| UNISON_JOBNUM      | The job number.                                                                                           |
| UNISON_MASTER      | The name of the master workstation.                                                                       |
| UNISON_RUN         | The Tivoli Workload Scheduler current production run number.                                              |
| UNISON_SCHED       | The job stream name.                                                                                      |
| UNISON_SCHED_DATE  | The Tivoli Workload Scheduler production<br>date (yymmdd) reported in the header of<br>the Symphony file. |
| UNISON_SCHED_ID    | The <i>jobstreamID</i> of the job stream containing the job in process.                                   |
| UNISON_SCHED_IA    | The <i>StartTime</i> of the job stream containing the job in process.                                     |
| UNISON_SCHED_EPOCH | The Tivoli Workload Scheduler production date, expressed in epoch form.                                   |
| UNISON_SHELL       | The login shell of the user running the job.                                                              |
| UNISON_STDLIST     | The path name of the standard list file of the job.                                                       |
| UNISON_SYM         | The Symphony record number of the launched job.                                                           |

Table 9. Job environment variables for UNIX (continued)

## Customizing date formatting in the stdlist

You can use an environment variable named *UNISON\_DATE\_FORMAT* to specify the date format that is used for the date in the header and in the footer of the stdlist file. This variable can be set on both UNIX and Windows workstations and must be set before starting Tivoli Workload Scheduler processes on that workstation to become effective. To set this variable, follow these steps:

#### **On UNIX workstations**

- 1. Add the statement to export the *UNISON\_DATE\_FORMAT* variable in the root .profile file.
- 2. Run the .profile file.
- 3. Run conman shutdown and then ./StartUp.sh.

#### **On Windows workstations**

- 1. From the System Properties set the *UNISON\_DATE\_FORMAT* in the System Variable.
- 2. Run conman shutdown and then StartUp.

These are some examples of the settings used to display the year format in the date field in the header and footer of the stdlist file. The setting: UNISON DATE FORMAT = "%a %x %X %Z %Y"

produces an output with the following format: Fri 15/10/04 11:05:24 AM GMT 2004

The setting: UNISON\_DATE\_FORMAT = "%a %x %X %Z"

produces an output with the following format: Fri 15/10/04 11:05:24 AM GMT

Set this variable locally on every workstation for which you want to display the 4-digit year format. If omitted, the standard 2-digit format is used.

## Customizing job processing on a UNIX workstation - jobmanrc

A standard configuration script template named *TWS\_home*/config/**jobmanrc** is supplied with Tivoli Workload Scheduler. It is installed automatically as *TWS\_home*/jobmanrc. This script can be used by the system administrator to set the desired environment before each job is run. To alter the script, make your modifications in the working copy (*TWS\_home*/jobmanrc), leaving the template file unchanged. The file contains variables which can be configured, and comments to help you understand the methodology. Table 10 describes the jobmanrc variables.

| Variable Name  | Value                                                                                                    |
|----------------|----------------------------------------------------------------------------------------------------|
| UNISON_JCL     | The path name of the job's script file.                                                                                                    |
| UNISON_STDLIST | The path name of the job's standard list file.                                                                                                    |
| UNISON_EXIT    | yes   no                                                                                                    |
|                | If set to <b>yes</b> , the job ends immediately if any<br>command returns a nonzero exit code. If set<br>to <b>no</b> , the job continues to run if a command<br>returns a nonzero exit code. Any other<br>setting is interpreted as <b>no</b> .                                                                                                    |
| LOCAL_RC_OK    | yes   no                                                                                                    |
|                | If set to <b>yes</b> , the user's local configuration<br>script is run (if it exists), passing<br>\$UNISON_JCL as the first argument. The<br>user might be allowed or denied this option.<br>See "Customizing job processing for a user<br>on UNIX workstationsjobmanrc" on page<br>47 for more information. If set to <b>no</b> , the<br>presence of a local configuration script is<br>ignored, and \$UNISON_JCL is run. Any<br>other setting is interpreted as <b>no</b> . |

Table 10. Variables defined by default in the jobmanrc file

| Variable Name | Value                                                                                                    |
|---------------|----------------------------------------------------------------------------------------------------|
| MAIL_ON_ABEND | yes   no                                                                                                    |
|               | For UNIX operating systems: If set to <b>yes</b> , a<br>message is mailed to the login user's<br>mailbox if the job ends with a non zero exit<br>code. This can also be set to one or more<br>user names, separated by spaces so that a<br>message is mailed to each user. For example<br>"root mis sam mary". If set to <b>no</b> , no<br>messages are mailed if the job abends.<br>Abend messages have the following format:<br><i>cpu#sched.job</i><br><i>jcl-file</i> failed with <i>exit-code</i><br>Please review <i>standard-list-filename</i>                                                                                                    |
|               | You can change the wording of the message<br>or translate the message into another<br>language. For an explanation of how to do<br>this, see "Customizing the<br>MAIL_ON_ABEND section of jobmanrc."                                                                                                    |
| SHELL_TYPE    | standard   user   script                                                                                                    |
|               | If set to <b>standard</b> , the first line of the JCL<br>file is read to determine which shell to use<br>to run the job. If the first line does not start<br>with <b>#</b> !, then /bin/sh is used to run the loca<br>configuration script or \$UNISON_JCL.<br>Commands are echoed to the job's standard<br>list file. If set to user, the local configuration<br>script or \$UNISON_JCL is run by the user's<br>login shell (\$UNISON_SHELL). Commands<br>are echoed to the job's standard list file. If<br>set to <b>script</b> , the local configuration script o<br>\$UNISON_JCL is run directly, and<br>commands are not echoed unless the local<br>configuration script or \$UNISON_JCL<br>contains a <b>set -x</b> command. Any other<br>setting is interpreted as <b>standard</b> . |
| USE_EXEC      | yes   no                                                                                                    |
|               | If set to <b>yes</b> , the job, or the user's local configuration script is run using the <b>exec</b> command, thus eliminating an extra process. This option is overridden if <i>MAIL_ON_ABEND</i> is also set to <b>yes</b> . Any other setting is interpreted as <b>no</b> , in which case the job or local configuration script is run by another shell process.                                                                                                    |

Table 10. Variables defined by default in the jobmanrc file (continued)

## Customizing the MAIL\_ON\_ABEND section of jobmanrc

You can modify the wording used in the message sent to the users specified in the *MAIL\_ON\_ABEND* field of the *TWS\_home*/jobmanrc configuration file by accessing that file and changing the wording in the parts highlighted in bold:

```
# Mail a message to user or to root if the job fails.
if [ "$MAIL ON ABEND" = "YES" ]
then
 if [ $UNISON RETURN -ne 0 ]
 then
   mail $LOGNAME <<-!</pre>
        $UNISON JOB
        \'$UNISON_JCL\' failed with $UNISON_RETURN
        Please review $UNISON_STDLIST
I
 fi
elif [ "$MAIL_ON_ABEND" = "ROOT" ]
then
 if [ $UNISON RETURN -ne 0 ]
 then
   mail root <<-!</pre>
        $UNISON JOB
        \'$UNISON JCL\' failed with $UNISON RETURN
        Please review $UNISON_STDLIST
!
 fi
elif [ "$MAIL ON ABEND" != "NO" ]
then
 if [ $UNISON RETURN -ne 0 ]
 then
   mail $MAIL_ON_ABEND <<-!</pre>
        $UNISON JOB
        \'$UNISON JCL\' failed with $UNISON RETURN
        Please review $UNISON_STDLIST
1
  fi
fi
```

# Customizing job processing for a user on UNIX workstations - .jobmanrc

On UNIX workstations, the local configuration script **.jobmanrc** permits users to establish a desired environment when processing their own jobs. Unlike the **jobmanrc** script, the **.jobmanrc** script can be customized to perform different actions for different users. Each user defined as *tws\_user* can customize in the home directory the **.jobmanrc** script to perform pre- and post-processing actions. The **.jobmanrc** script is an extra step that occurs before the job is actually launched.

The .jobmanrc script runs only under the following conditions:

- The standard configuration script, jobmanrc, is installed, and the environment variable *LOCAL\_RC\_OK* is set to **yes** (see Table 10 on page 45).
- If the file *TWS\_home*/localrc.allow exists, the user's name must appear in the file. If the *TWS\_home*/localrc.allow file does not exist, the user's name must not appear in the file, *TWS\_home*/localrc.deny. If neither of these files exists, the user is permitted to use a local configuration script.
- The local configuration script is installed in the user's home directory (USER\_home/.jobmanrc), and it has execute permission.

Jobs are not automatically run, the command or script must be launched from inside the **.jobmanrc**. Depending on the type of process activity you want to perform, the command or script is launched differently. Follow these general rules when launching scripts from inside **.jobmanrc**:

• Use eval if you want to launch a command.

- Use either **eval** or **exec** if you want to launch a script that does not need post processing activities.
- Use eval if you want to launch a script that requires post processing activities.

If you intend to use a local configuration script, it must, at a minimum, run the job's script file (*\$UNISON\_JCL*). Tivoli Workload Scheduler provides you with a standard configuration script, jobmanrc, which runs your local configuration script as follows:

\$EXECIT \$USE\_SHELL \$USER\_home/.jobmanrc "\$UNISON\_JCL" \$IS\_COMMAND

where:

- The value of *USE\_SHELL* is set to the value of the jobmanrc *SHELL\_TYPE* variable (see Table 10 on page 45).
- *IS\_COMMAND* is set to **yes** if the job was scheduled or submitted in production using **submit docommand**.
- *EXECIT* is set to **exec** if the variable *USE\_EXEC* is set to **yes** (see Table 10 on page 45), otherwise it is null.

All the variables exported into **jobmanrc** are available in the **.jobmanrc** shell, however, variables that are defined, but not exported, are not available.

The following example shows how to run a job's script file, or command, in your local configuration script:

```
#!/bin/ksh
PATH=TWS_home:TWS_home/bin:$PATH
export PATH
/bin/sh -c "$UNISON JCL"
```

The following is an example of a .jobmanrc that does processing based on the exit code of the user's job:

```
#!/bin/sh
#
PATH=TWS home:TWS home/bin:$PATH
export PATH
/bin/sh -c "$UNISON JCL"
#or use eval "$UNISON JCL" and the quotes are required
RETVAL=$?
if [ $RETVAL -eq 1 ]
then
echo "Exit code 1 - Non Fatal Error"
exit 0
elif [ $RETVAL -gt 1 -a $RETVAL -lt 100 ]
then
conman "tellop This is a database error - page the dba"
elif [ $RETVAL -ge 100 ]
then
conman "tellop Job aborted. Please page the admin"
fi
```

# Customizing job processing on a Windows workstation - jobmanrc.cmd

A standard configuration script template named *TWS\_home*\config\jobmanrc.cmd is supplied with Tivoli Workload Scheduler. It is installed automatically as *TWS\_home*\jobmanrc.cmd. You can use this command file to set the desired environment before each job is run. To alter the file, make your modifications in the working copy (*TWS\_home*\jobmanrc.cmd), leaving the template file unchanged. The file contains variables which can be configured, and comments to help you understand the methodology. Table 11 describes the jobmanrc.cmd variables.

| Variable Name | Value                                                                                                    |
|---------------|----------------------------------------------------------------------------------------------------|
| HOME          | The path to the <i>TWS_home</i> directory                                                                                                    |
| POSIXHOME     | The path to the <i>TWS_home</i> directory in a POSIX complaint format                                                                            |
| LOCAL_RC_OK   | • If set to <b>yes</b> , the user's local configuration script is run, if existing.                                                              |
|               | • If set to <b>no</b> , the presence of a local configuration script is ignored. Any other setting is interpreted as <b>no</b> .                 |
| MAIL_ON_ABEND | • If set to <b>YES</b> , an email is sent to the email ID defined in the <i>email_ID</i> variable, if the job ends in error.                     |
|               | • If set to any value other than <b>YES</b> or <b>NO</b> , an email is sent to the email ID specified in this variable if the job ends in error. |
|               | • If set to <b>NO</b> , no messages are sent if the job ends in error.                                                                           |
|               | For more details, see "Customizing the MAIL_ON_ABEND section of jobmanrc.cmd."                                                                   |

Table 11. Variables defined by default in the jobmanrc.cmd file

## Customizing the MAIL\_ON\_ABEND section of jobmanrc.cmd

You can modify the wording used in the message sent to the users specified in the *MAIL\_ON\_ABEND* field of the *TWS\_home/jobmanrc.cmd* configuration file by accessing that file and changing the wording in the parts highlighted in bold. To clarify how to generate the email message, a sample mail program with name bmail.exe is used.

```
if /I "%MAIL_ON_ABEND%"=="NO" (goto :out) else (goto :mail_on_abend)
```

```
REM set > c:\tmp\abended_jobs\%UNISON_JOB%.j%UNISON_JOBNUM%
```

# Customizing job processing on a Windows workstation - djobmanrc.cmd

On Windows workstations, you can use the local configuration script djobmanrc.cmd to establish a specific environment when processing your custom jobs. Unlike the jobmanrc.cmd script, you can customize the djobmanrc.cmd script to perform different actions for different users.

The following conditions apply:

- The script must contain all environment application variables or paths necessary for Tivoli Workload Scheduler to launch correctly.
- The script must exist if a user-specific environment for running job is required or if an email must be sent to the job logon user when the Tivoli Workload Scheduler job ends in error.

To create a custom djobmanrc.cmd script, perform the following steps:

- 1. Logon as the user who defines environment variables for launching Tivoli Workload Scheduler jobs.
- 2. Open a DOS command prompt.
- **3.** Type the **set** command redirecting standard output to a flat file named user\_env.
- 4. Create a file named djobmanrc.cmd in the user's Documents and Settings directory with the following default text at the beginning:

@ECHO OFF

```
echo Invoking %USERNAME% DJOBMANRC.CMD V.1
set USERPROFILE=%USERPROFILE%
::Setup User Environment Phase
```

- 5. Edit the user\_env file created in step 3.
- 6. Insert the set command on each line before each environment variable.
- 7. Add the changes to the PATH variable at the end of the djobmanrc.cmd in a string similar to the following:

set PATH=<TWSHOME>;<TWSHOME>\bin;%PATH%

8. Add the following text at the end of the user\_env file and replace the string *user email id* with the email ID of the user that receives the email notification if the job ends in error.

```
set EMAIL_ID=<user email id>
    ::Launch Operation Phase
    %ARGS%
    ::Post Operations Phase
    :out
```

**9**. Add the updated user\_env file to the end of the djobmanrc.cmd file. The edited djobmanrc.cmd file should look like the following example:

```
@ECHO OFF
echo Invoking %USERNAME% DJOBMANRC.CMD V.1
set USERPROFILE=%USERPROFILE%
::Setup User Environment Phase
set ALLUSERSPROFILE=C:\Documents and Settings\All Users
set APPDATA-C:\Documents and Settings\petes\Application Data
set CommonProgramFiles=C:\Program Files\Common Files
set COMPUTERNAME=PSOTOJ
set ComSpec=C:\WINDOWS\system32\cmd.exe
set CURDRIVE=C
set FP_NO_HOST_CHECK=NOset
set HOMEDRIVE=c:
```

set HOMEPATH=\docs

set LOGONSERVER=\\PSOTOJ set NEWVAR=c:\tmp\tmp\mlist1
set NUMBER\_OF\_PROCESSORS=1 set OPC\_CLIENT\_ROOT=C:\opc\Client set OS=Windows NT set Path=C:\Program Files\utils;C:\PROGRAM FILES\THINKPAD\UTILITIES;C:\WINDOWS\system32;C:\WINDOWS;C:\WINDOWS\System32\Wbem;C:\Program Files\IBM\Infoprint Select;C:\Utilities;C:\Notes;C:\Program Files\IBM\Trace Facility\;C:\Program Files\IBM\Personal Communications\;C:\Program Files\XLView\;C:\lotus\compnent\;C:\WINDOWS\Downloaded Program Files;C:\Program Files\Symantec\pcAnywhere\;"C:\Program Files\Symantec\Norton Ghost 2003\":C:\Infoprint: set PATHEXT=.COM;.EXE;.BAT;.CMD;.VBS;.VBE;.JS;.JSE;.WSF;.WSH set PCOMM\_Root=C:\Program Files\IBM\Personal Communications\ set PDBASE=C:\Program Files\IBM\Infoprint Select set PDHOST= set PD\_SOCKET=6874
set PROCESSOR ARCHITECTURE=x86 set PROCESSOR\_IDENTIFIER=x86 Family 6 Model 9 Stepping 5, GenuineIntel set PROCESSOR\_LEVEL=6 set PROCESSOR REVISION=0905 set ProgramFiles=C:\Program Files set PROMPT=\$P\$G set SESSIONNAME=Console set SystemDrive=C: set SystemRoot=C:\WINDOWS set TEMP=C:\DOCUME^1\petes\LOCALS^1\Temp set TMP=C:\DOCUME
1\petes\LOCALS
1\Temp set tvdebugflags=0x260 set tvlogsessioncount=5000
set TWS4APPS\_JDKHOME=c:\win32app\TWS\pete\methods\\_tools set USERDOMAIN=PSOTOJ set USERNAME=petes set USERPROFILE=C:\Documents and Settings\petes set windir=C:\WINDOWSPATH=c:\win32app\tws\twsuser:c:\win32app\tws\twsuser\bin:%PATH% set PATH=c:\win32app\TWS\twsuser;c:\win32app\TWS\twsuser\bin;%PATH% set EMAIL\_ID=johndoe@yourcompany.com ::Launch Operation Phase %ARGS% :: Post Operations Phase :out

The Launch Operations Phase in the script is where script, binary or command defined for job is completed. The "%ARGS%" text is required.

The Post Operations Phase in the script is where a job exit code might be re-adjusted from ABEND to SUCC state, changing a non-zero exit code to a zero exit code. Some applications might have exit codes that might be warnings. Tivoli Workload Scheduler evaluates exit codes as either zero or non-zero. Zero exit codes indicate a job in "SUCC" state. All other codes indicate a job in ABEND state. Specific non-zero exit codes can be adjusted if necessary. The following example shows what might be included in the Post Operations Phase. The example retrieves the exit code of the defined job to determine how to handle itbased on the If statements:

```
set EMAIL_ID=johndoe@yourcompany.com
    ::Launch Operation Phase
    %ARGS%
    ::Post Operations Phase
    set RETVAL=%ERRORLEVEL%
    if "%RETVAL%"=="0" goto out
    if "%RETVAL%"=="1" set RETVAL=0
    if "%RETVAL%"=="6" set RETVAL=0
    :out
    exit %RETVAL%
```

## Setting up options for using the user interfaces

To use the Dynamic Workload Console, the connection parameters are supplied within the console and saved as part of its configuration.

To use the Tivoli Workload Scheduler command line client, you need to provide the following setup information (called the *connection\_parameters*) to connect to the master domain manager via HTTP/HTTPS using the WebSphere Application Server infrastructure:

#### hostname

The hostname of the master domain manager.

#### port number

The port number used when establishing the connection with the master domain manager.

#### username, password

The credentials, username and password, of the TWS\_user.

#### proxy hostname

The proxy hostname used in the connection with the HTTP protocol.

#### proxy port number

The proxy port number used in the connection with the HTTP protocol.

#### protocol

The protocol used during the communication. This can be HTTP with basic authentication, or HTTPS with certificate authentication.

#### timeout

The timeout indicating the maximum time the connecting user interface program can wait for the master domain manager response before considering the communication request as failed.

#### default workstation

The workstation name of the master domain manager you want to connect to.

#### SSL parameters

If you have configured your network to use SSL to communicate between the interfaces and the master domain manager, you need also to supply the appropriate set of SSL parameters (which depends on how your SSL is configured.

In the case of the command line client installed on the master domain manager, this configuration is performed automatically at installation.

For the command line client installed on other workstations, this information can be supplied either by storing it in properties files on those workstations, or by supplying the information as part of the command string of the commands you use.

The properties files referred to are the **localopts** and **useropts** files:

#### localopts

This contains a set of parameters applicable to the local workstation for a specific instance of the installed product.

#### useropts

This contains a subset of those localopts parameters that have custom values for a specific user. The path of this file is within the user's home directory, which maintains the privacy of this information.

Because Tivoli Workload Scheduler supports multiple product instances installed on the same machine, there can be more than one useropts file instance of each user. The possibility to have more useropts files, having a different name each, provides the ability to specify different sets of connection settings for users defined on more than one instance of the product installed on the same machine. In the localopts file of each instance of the installed product the option named *useropts* identifies the file name of the useropts file that has to be accessed to connect to that installation instance.

This means that, if two Tivoli Workload Scheduler instances are installed on a machine and a system user named operator is defined as user in both instances, then in the localopts file of the first instance the local option *useropts* = useropts1 identifies the useropts1 file containing the connection parameters settings that user operator needs to use to connect to that Tivoli Workload Scheduler instance. On the other hand, in the localopts file of the second Tivoli Workload Scheduler instance the local option *useropts* = useropts2 identifies the useropts2 file containing the connection parameters settings that user operator needs to use to connect to that Tivoli Workload Scheduler instance the local option *useropts* = useropts2 identifies the useropts2 file containing the connection parameters settings that user operator needs to use to connect to that Tivoli Workload Scheduler instance.

Full details of how to configure this access are given in the *Tivoli Workload Scheduler: Administration Guide,* in the topic entitled "Configuring command-line client access authentication"

## Chapter 4. Managing the production cycle

The core part of a job management and scheduling solution is the creation and management of the *production plan*. The production plan is the to-do list that contains the actions to be performed in a stated interval of time on the workstations of the scheduling network using the available resources and preserving the defined relationships and restrictions.

This chapter describes how Tivoli Workload Scheduler manages plans.

The chapter is divided into the following sections:

- "Plan management basic concepts"
- "Customizing plan management using global options" on page 72
- "Creating and extending the production plan" on page 76
- "Planman command line" on page 79
- "Starting production plan processing" on page 95
- "Automating production plan processing" on page 95

## Plan management basic concepts

The *production plan* contains information about the jobs to run, on which fault-tolerant agent, and what dependencies must be satisfied before each job is launched. Tivoli Workload Scheduler creates the production plan starting from the modeling data stored in the database and from an intermediate plan called *preproduction plan*. The preproduction plan is automatically created and managed by the product. To avoid problems the database is locked during the generation of the plan, and is unlocked when the generation completes or if an error condition occurs. The preproduction plan is used to identify in advance the job stream instances and the external follows job stream dependencies involved in a specified time-window.

You use the **JnextPlan** script on the master domain manager to generate the production plan and distribute it across the Tivoli Workload Scheduler network. For additional information on the **JnextPlan** script, refer to "Creating and extending the production plan" on page 76.

To generate and start a new production plan Tivoli Workload Scheduler performs the following steps:

- 1. Updates the preproduction plan with the objects defined in the database that were added or updated since the last time the plan was created or extended.
- 2. Retrieves from the preproduction plan the information about the job streams to run in the specified time period and saves it in an intermediate production plan.
- **3**. Includes in the new production plan the uncompleted job streams from the previous production plan.
- 4. Creates the new production plan and stores it in a file named Symphony. The plan data is also replicated in the database.
- 5. Distributes a copy of the Symphony file to the workstations involved in the new product plan processing.
- 6. Logs all the statistics of the previous production plan into an archive

|

| 7. | Updates | the job | stream | states ir | the 1 | preproduction | plan. |
|----|---------|---------|--------|-----------|-------|---------------|-------|
|----|---------|---------|--------|-----------|-------|---------------|-------|

The copy of the newly generated Symphony file is deployed starting from the top domain's fault-tolerant agents and domain managers of the child domains and down the tree to all subordinate domains.

Each fault-tolerant agent and domain manager that receives the new Symphony file, archives the previous Symphony to Symphony.last in the path *<TWA\_home>/TWS/*, so that a backup copy is maintained. This permits viewing of the previous Symphony data in case there were any message updates on the job and job stream states that were lost between the agent and its master domain manager.

Each fault-tolerant agent that receives the production plan can continue processing even if the network connection to its domain manager goes down.

At each destination fault-tolerant agent the Tivoli Workload Scheduler processes perform the following actions to manage job processing:

- 1. Access the copy of the Symphony file and read the instructions about which jobs to run.
- 2. Make calls to the operating system to launch jobs as required.
- **3**. Update its copy of the Symphony file with the job processing results and send notification back to the master domain manager and to all full status fault-tolerant agents. The original copy of the Symphony file stored on the master domain manager and the copies stored on the backup master domain managers, if defined, are updated accordingly.

This means that during job processing, each fault-tolerant agent has its own copy of the Symphony file updated with the information about the jobs it is running (or that are running in its domain and child domains if the fault-tolerant agent is full-status or a domain manager). Also the master domain manager (and backup master domain manager if defined) has the copy of the Symphony file that contains all updates coming from all fault-tolerant agents. In this way the Symphony file on the master domain manager is kept up-to-date with the jobs that need to be run, the ones that are running, and the ones that have completed.

The processing that occurs on each workstation involved in the current production plan activities is described in more detail in "Tivoli Workload Scheduler workstation processes" on page 29.

**Note:** While the current production plan is in process, any changes you make to the plan using **conman** do not affect the definitions in the database, but the replica of the plan data in the database is updated with the changes. Changes to the objects in the database do not affect the plan until the production plan is extended or created again using the **JnextPlan** script or **planman** command-line interface. Updates to objects in the database do not affect instances of those objects already in the production plan.

## Preproduction plan

T

L

T

T

Ι

Ι

T

1

1

1

The preproduction plan is used to identify in advance the job stream instances and the job stream dependencies involved in a specified time period.

This improves performance when generating the production plan by preparing in advance a high-level schedule of the anticipated production workload.

The preproduction plan contains:

- The job stream instances to be run during the covered time interval.
- The external follows dependencies that exist between the job streams and jobs included in different job streams.

A job or job stream that cannot start before another specific external job or job stream is successfully completed is named *successor*. An external job or job stream that must complete successfully before the successor job or job stream can start is named *predecessor*.

Tivoli Workload Scheduler automatically generates, expands, and updates, if necessary, the preproduction plan by performing the following steps:

- Removes the job stream instances in COMPLETE and CANCEL states.
- Selects all the job streams scheduled after the end of the current production plan and generates their instances.
- Resolves all job and job stream dependencies, including external follows dependencies, according to the defined matching criteria.

To avoid any conflicts the database is locked during the generation of the preproduction plan and unlocked when the generation completes or if an error condition occurs.

At this stage only the job streams with the time they are scheduled to start and their dependencies are highlighted. All the remaining information about the job streams and the other scheduling objects (calendars, prompts, domains, workstations, resources, files, and users) that will be involved in the production plan for that time period are not included, but are retrieved from the database as soon as the production plan is generated.

When the production plan is extended, old job stream instances are automatically removed. The criteria used in removing these instances takes into account this information:

- The first job stream instance that is not in COMPLETE state at the time the new plan is generated (FNCJSI). This job stream instance can be both a planned instance, that is an instance added to the plan when the production plan is generated, and a job stream instance submitted from the command line during production using the **conman sbs** command.
- The time period between the time FNCJSI is planned to start and the end time of the old production plan.

Assuming **T** is this time period, the algorithm used to calculate which job stream instances are removed from the preproduction plan is the following:

#### if T < 7

All job stream instances older than 7 days from the start time of the new production plan are removed from the preproduction plan; all job stream instances closer than 7 days to the start time of the new production plan are kept regardless of their states.

#### if T > 7

All job stream instances older than FNCJSI are removed from the preproduction plan; all job stream instances younger than FNCJSI are kept.

This algorithm is used to ensure that the preproduction plan size does not increase continuously and, at the same time, to ensure that no job stream instance that is a potential predecessor of a job stream newly added to the new preproduction plan is deleted.

For more information about how you can open the preproduction plan in view mode from the Dynamic Workload Console, see the Dynamic Workload Console User's Guide, section about View preproduction plan.

**Note:** In the Tivoli Workload Scheduler for z/OS terminology the concept that corresponds to the preproduction plan is *long term plan* (LTP).

## Identifying job stream instances in the plan

In earlier versions than 8.3 the plan had a fixed duration of one day. Since version 8.3 the plan can cover a period lasting several days or less than one day. This change has added the possibility to have in the same plan more than one instance of the same job stream with the same name, and also the need to define a new convention to uniquely identify each job stream instance in the plan. Each job stream instance is identified in the plan by the following values:

#### workstation

1

T

Specifies the name of the workstation on which the job stream is scheduled to run.

#### jobstreamname

Corresponds to the job stream name used in earlier versions of Tivoli Workload Scheduler.

#### scheddateandtime

Represents when the job stream instance is planned to start in the preproduction plan. It corresponds to the day specified in the run cycle set in the job stream definition by an **on** clause and the time set in the job stream definition by an **at** or **schedtime** keyword. If set, the **schedtime** keyword is used only to order chronologically the job stream instances in the preproduction plan while, if set, the **at** keyword also represents a dependency for the job stream. For more information about these keywords refer to "on" on page 243, "at" on page 219 and "schedtime" on page 252.

Together with these two values that you can set in the job stream definition, Tivoli Workload Scheduler generates and assigns a unique alphanumeric identifier to each job stream instance, the *jobstream\_id*, for its internal processing. For more information on the format of the *jobstream\_id* refer to "showjobs" on page 412.

You can use any of the two types of identifiers, *workstation#jobstreamname* and *scheddateandtime* instead of *workstation#jobstream\_id*, to uniquely identify a job stream instance when managing job streams in the plan using the **conman** command-line program. The default convention used to identify a job stream instance, both in this guide and in the command-line interfaces of the product, is the one that uses *workstation#jobstreamname* and *scheddateandtime*. For more information on how to specify a job stream instance in a command using **conman**, refer to "Selecting job streams in commands" on page 355.

# Managing external follows dependencies for jobs and job streams

During the creation of the preproduction plan, all external follows dependencies to job streams and jobs are resolved using four different possible *matching criteria*:

#### Same day

Considering the job or job stream instances planned to run on the same day. In this case you set the clause **follows**...**sameday** in the object definition. Figure 6 on page 59 shows a job stream named Js1 which has

an external follows dependency on the instance of the job stream Js2 that is scheduled to start on the same day.

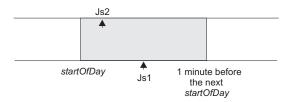

Figure 6. Sameday matching criteria

Below is an example of how to define the involved job streams.

| schedule Js2 | schedule Js1            |
|--------------|-------------------------|
| on everyday  | on everyday             |
| at 0700      | at 1000                 |
| :job2        | follows wk1#Js2 sameday |
| end          | :job1                   |
|              | end                     |

The job stream Js1 in not launched until the job stream instance of Js2 on the workstation wk1 completes successfully.

#### **Closest preceding**

Using the closest job or job stream instance (earlier or same time). The job or job stream instance that Tivoli Workload Scheduler uses to resolve the dependency is the closest in time before the instance that includes the dependency. In this case you set the **follows** ... **previous** clause in the object definition. Figure 7 shows a job stream named Js1 which has an external follows dependency on the closest earlier instance of job stream Js2. The time frame where the predecessor is searched is greyed out in the figure.

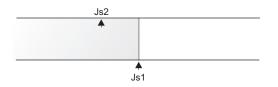

Figure 7. Closest preceding matching criteria

Below is an example of how to define the involved job streams.

| schedule Js2 | schedule Js1             |
|--------------|--------------------------|
| on Th        | on Fr                    |
| at 0700      | at 1000                  |
| :job2        | follows wk1#Js2 previous |
| end          | :job1                    |
|              | end                      |

The job stream Js1 in not launched until the closest preceding job stream instance of Js2 on the workstation wk1 completes successfully.

#### Within a relative interval

Considering the job or job stream instances defined in a range with an offset relative to the start time of the dependent job or job stream. For example, from 25 hours before the dependent job stream start time to 5 hours after the dependent job stream start time. In this case you set the

follows ... relative from ... to ... clause in the object definition. Figure 8 shows a job stream named Js1 which has an external follows dependency on the job stream instance of Js2 that starts with an offset of 2 hours with respect to Js1. The job or job stream instance that Tivoli Workload Scheduler considers to resolve the dependency is the closest one within the relative time interval you chose.

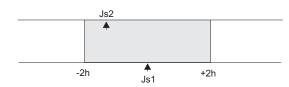

Figure 8. Within a relative interval matching criteria

Below is an example of how to define the involved job streams.

| schedule Js2 | schedule Js1                          |
|--------------|---------------------------------------|
| on everyday  | on everyday                           |
| at 0900      | at 1000                               |
| :job2        | follows wk1#Js2 relative from 0200 to |
|              | 0200                                  |
| end          | :job1                                 |
|              | end                                   |

The job stream Js1 in not launched until the job stream instance of Js2 on the workstation wk1 that runs in the 08:00 to 12:00 time frame completes successfully.

#### Within an absolute interval

Using only the job or job stream instances defined in a range. For example from today at 6:00 a.m. to the day after tomorrow at 5:59 a.m. In this case you set the follows ... from ... to ... clause in the object definition. Figure 9 shows a job stream named JS1 which has an external follows dependency on the instance of job stream Js2 that is positioned in the preproduction plan between 7 a.m. and 9 a.m. The job or job stream instance that Tivoli Workload Scheduler considers to resolve the dependency is the closest one within the absolute time interval you chose. The time interval specifies the time of the day on which the interval starts and ends, either on the same day as the instance that include the dependency or on a day defined relative to that day.

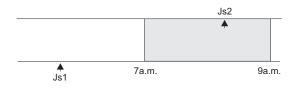

Figure 9. Within an absolute interval matching criteria

Below is an example of how to define the involved job streams.

| schedule Js1 | schedule Js2                      |
|--------------|-----------------------------------|
| on everyday  | on everyday                       |
| at 0800      | at 1000                           |
| :job2        | follows wk1#Js1 from 0700 to 0900 |
| end          | :job1                             |
|              | end                               |

The job stream Js1 in not launched until the job stream instance of Js2 on the workstation wk1 that runs in the 07:00 to 09:00 time frame on the same day completes successfully.

Regardless of which matching criteria are used, if multiple instances of potential predecessor job streams exist in the specified time interval, the rule used by the product to identify the correct predecessor instance is the following:

- 1. Tivoli Workload Scheduler searches for the closest instance that precedes the depending job or job stream start time. If such an instance exists, this is the predecessor instance.
- 2. If there is no preceding instance, Tivoli Workload Scheduler considers the correct predecessor instance as the closest instance that starts after the depending job or job stream start time.

This behavior applies for external follows dependencies between job streams. For external follows dependencies of a job stream or job from another job the criteria are matched by considering the start time of the job stream hosting the predecessor job instead of the start time of the predecessor job itself. Figure 10 shows in bold the instances of job1 the successor job or job stream is dependent on.

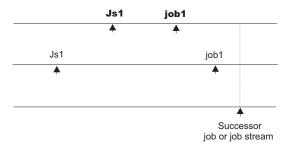

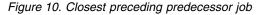

External follows dependencies are identified between jobs and job streams stored in the database whose instances are added to the preproduction plan when the preproduction plan is automatically created or extended. Job and job stream instances submitted in production from the **conman** command line are written in the preproduction plan but they are not used to recalculate predecessors of external follows dependencies already resolved in the preproduction plan.

The scheduler classifies follows dependencies as *internal* when they are specified only by their job name within the job stream. It classifies them as *external* when they are specified in the *jobStreamName.workstationName.jobName* format.

When a job stream includes a job with a follows dependency that shares the same job stream name (for example, job stream schedA includes a job named job6 that has a follows dependency on schedA.job2), the dependency is added to the plan as an *external* follows dependency. Since Version 8.3, unlike in previous versions, because the scheduler uses the sameday matching criteria to resolve external dependencies, dependencies originated in this way are never added the first time the object is submitted.

A job or job stream not yet included in the production plan, but that can be a potential predecessor of instances of jobs and job streams added to the production plan as the production plan is extended, is called a *pending predecessor*. A pending

predecessor is like a dummy occurrence created by the planning process to honor a dependency that has been resolved in the preproduction plan, but that cannot be resolved in the current production plan because the predecessor's start time is not within the current production plan end time. Figure 11 shows how a pending predecessor and its successor are positioned in the preproduction plan.

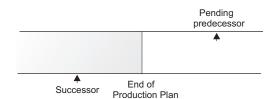

Figure 11. Pending predecessor instance

The way in which pending predecessors are managed is strictly linked to whether or not the successor job or job stream is carried forward:

- If the successor is carried forward when the production plan is extended, the predecessor is included in the new production plan and the dependency becomes current. A pending predecessor job or job stream is marked with a [P] in the Dependencies column in the output of the conman showjobs and conman showschedules commands.
- If the successor is not carried forward when the production plan is extended, the predecessor is included in the new production plan, but the dependency becomes *orphaned*. This can happen, for example, if, when extending the production plan, the successor is carried forward and the pending predecessor is not added to the plan because it was flagged as *draft* in the database. The orphaned dependencies are marked with a [0] in the Dependencies column in the output of the conman showjobs command. When dealing with an orphaned dependency you must verify if it can be released and, if so, cancel it.

Note that when a Tivoli Workload Scheduler network includes agents running on versions older than 8.3 and the enLegacyId option is set to yes on the master domain manager, having multiple instances of a job stream as pending predecessors produces errors caused by identification problems at submission time.

## External follows dependency resolution and status transition examples

This section includes examples for each of the four matching criteria described in the previous paragraphs. In all the examples, the start of day time (SOD) is set to 06:00 AM.

#### Same day

The job or job stream instance to be considered in resolving the dependency is the closest one on the same day in which the instance that includes the dependency is scheduled to run. In this example, two job streams, Js1 and Js2, each have one job. Job stream Js1 is scheduled to run every day at 08:00 and on Thursdays also at 07:00. Js1.Job1 runs at 09:00. Job stream Js2 has no time restrictions and is scheduled by default at the defined start of day time. Js2.Job2 is scheduled to run at 15:00 and has an external follows dependency on the closest earlier instance of the job stream Js1 running on the same day. The two job streams are defined in this way:

SCHEDULE MY\_MASTER#JS1 ON RUNCYCLE RULE1 "FREQ=WEEKLY;BYDAY=TH" (AT 0700) ON RUNCYCLE RULE2 "FREQ=DAILY" (AT 0800) : MY\_MASTER#JOB1 AT 0900 END SCHEDULE MY\_MASTER#JS2 ON RUNCYCLE RULE2 "FREQ=DAILY;" FOLLOWS MY\_MASTER#JS1.@ SAMEDAY : MY\_MASTER#JOB2 AT 1500 END

When the schedules are included in the plan, the sequence of graphics illustrate how the dependency is resolved:

 On Thursdays, the instance of Js2 scheduled at 06:00 depends on the instance of Js1 scheduled to run at 07:00. On any other day of the week, Js2 has a dependency on the instance of Js1 scheduled at 08:00. Figure 12 shows the status of the two job streams in the plan at 06:00 (SOD) on Thursday:

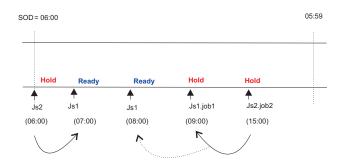

Figure 12. Sameday matching criteria - Step 1: at Start of Day (SOD) on a Thursday

2. At 09:00, Js1.job1 starts and Js1 changes status. Js2.job2 is held until its scheduled time.Figure 13 shows the status of the job streams in the plan at 09:00.

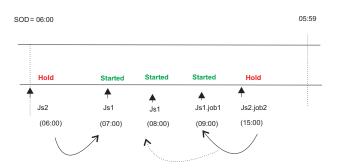

Figure 13. Sameday matching criteria - Step 2: at 9:00

**3**. On Thursdays at 15:00, Js2 changes to ready status and Js2.job2 starts. Figure 14 on page 64 shows the status of the two job streams in the plan at 15:00.

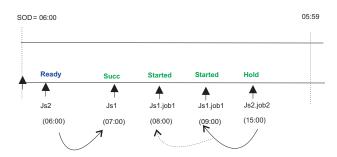

Figure 14. Sameday matching criteria - Step 3: at 15:00

#### **Closest preceding**

• In this example, two job streams, Js1 and Js2, each have one job. The job in Js2 has an external follows dependency on the closest preceding instance of the job in Js1. The two job streams are defined in this way:

```
SCHEDULE MY_MASTER#JS1
ON RUNCYCLE RULE1 "FREQ=DAILY;"
(AT 0800)
ON RUNCYCLE RULE2 "FREQ=WEEKLY;BYDAY=TH,FR"
(AT 0900)
:
MY_MASTER#JOB1
END
SCHEDULE MY_MASTER#JS2
ON RUNCYCLE RULE1 "FREQ=DAILY;"
(AT 1200)
FOLLOWS MY_MASTER#JS1.@ PREVIOUS
:
MY_MASTER#JOB2
AT 1500
END
```

Job stream Js1 runs every day at 0800 and on Thursdays and Fridays also at 0900. Job stream Js2 runs every day at 1200, and has an external dependency on the closest preceding instance of Js1. When the job streams are included in the plan, the sequence of graphics illustrates how the dependency is resolved:

 Before 12:00 on Thursdays and Fridays, there are two instances of Js1.Job1. Job stream Js2 has a dependency on the instance of Js1.Job1 that is scheduled to run at 09:00, because it is the closest preceding in terms of time. Figure 15 shows the status of the two job streams in the plan on Thursdays and Fridays.

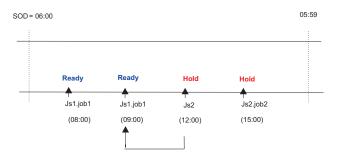

Figure 15. Closest preceding matching criteria - Step 1: before 08:00

2. On any other day of the week, the only instance of Js1.Job1 in plan, is the one scheduled to run at 08:00. In this case, Js2 has a dependency on this instance. When Job1 completes successfully, the status of Js2 becomes **Ready**. Figure 16 shows the status of the two job streams in the plan on any other weekday except Thursdays and Fridays.

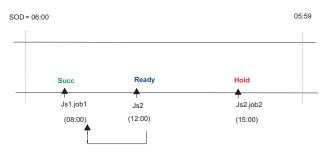

Figure 16. Closest preceding matching criteria - Step 2: at 08:00 on weekdays except Thursdays and Fridays

**3**. On Thursdays and Fridays at 09:00, the second instance of Js1.Job1 completes successfully. Job stream Js2 changes to **Ready**. Js2.Job2 is held until its scheduled start time. Figure 17 shows the status of the two job streams in the plan.

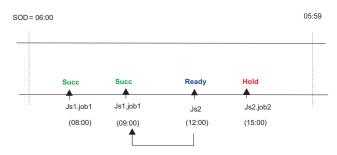

Figure 17. Closest preceding matching criteria - Step 3: at 09:00 on Thursdays and Fridays

4. At 15:00 the time dependency of Js2.Job2 is satisfied and Job2 starts. Figure 18 shows the status of the two job streams in the plan at 15:00.

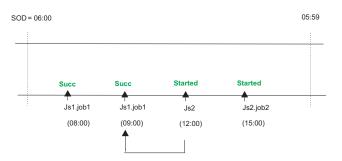

Figure 18. Closest preceding matching criteria - Step 4: at 15:00 on every day

In the job stream definition, run cycle *Rule1* can be substituted by the keywords ON EVERYDAY.

• In this second example, the difference between the use of sameday and closest preceding matching criteria in a plan is described. Job stream

Js1 runs every Friday at 0900, while job stream Js2 and Js3 run every Saturday at 0900. The three job streams are defined in this way: SCHEDULE ACCOUNTING#JS1 ON RUNCYCLE RULE1 "FREQ=WEEKLY; BYDAY=FR" ACCOUNTING#JOB1 AT 0900 FND SCHEDULE ACCOUNTING#JS2 ON RUNCYCLE RULE2 "FREQ=WEEKLY; BYDAY=SA" FOLLOWS ACCOUNTING#JS1.@ PREVIOUS ACCOUNTING#JOB1 AT 0900 END SCHEDULE ACCOUNTING#JS3 ON RUNCYCLE RULE2 "FREQ=WEEKLY; BYDAY=SA" FOLLOWS ACCOUNTING#JS1.@ ACCOUNTING#JOB1 AT 0900 FND

Job stream Js2 has an external dependency on the closest preceding instance of Js1, which is resolved as described in the previous example. Job stream Js3 is defined with sameday matching criteria, so it does not have any dependency on job stream Js1, because Js1 is not defined to run on the same day as Js2.

#### Within a relative interval

In this example, the job or job stream instance considered to resolve the dependency is the closest one in a time interval of your choice, which is defined relatively to the time when the instance that includes the dependency is scheduled to run. Job stream Js1 is scheduled to run every day at 15:00 and on Thursdays also at 08:00. Js2 is scheduled to run every day at 13:00 and on Thursdays also at 06:00, because no specific time is defined in the run cycle, it is scheduled at start of day time. Js2 uses the relative interval criteria (-04:00 to +04:00) to determine which instance is used to solve the dependency. The interval is based on the time the job stream enters the plan. The job streams are defined as follows:

```
SCHEDULE MY_MASTER#JS1
ON RUNCYCLE RULE1 "FREQ=WEEKLY;BYDAY=TH"
(AT 0800)
ON RUNCYCLE RULE2 "FREQ=DAILY"
(AT 1500)
:
MY_MASTER#JOB1
END
SCHEDULE MY_MASTER#JS2
ON RUNCYCLE RULE3 "FREQ=WEEKLY;BYDAY=TH"
ON RUNCYCLE RULE2 "FREQ=DAILY;"
(AT 1300)
FREQ=UX_MASTER#JS1 O
```

FOLLOWS MY\_MASTER#JS1.@ RELATIVE FROM -0400 TO 0400 : MY\_MASTER#JOB2 AT 1300 END At plan creation time, **conman showjobs** produces the following output: <sup>%</sup>s.j 0#0

| 000 000       |                 |                    |                  |               |
|---------------|-----------------|--------------------|------------------|---------------|
|               |                 | (Est)              | ) (Est)          |               |
| CPU Schedule  | SchedTime Job   | State Pr Star      | t Elapse RetCode | Deps          |
| MY MASTER#JS1 | 0800 11/13 **** | ***** READY 10     | (00:06)          | ·             |
| -             | J0B1            | HOLD 10            | (00:06)          |               |
| MY MASTER#JS1 | 1500 11/13 **** | ***** READY 10     | (00:06)          |               |
| -             | JOB1            | HOLD 10            | (00:06)          |               |
| MY MASTER#JS2 | 0600 11/13 **** | **** HOLD 10       | JS1(080          | 0 11/13/09).0 |
| -             | J0B2            | HOLD 10(13:00      | 9)               |               |
| MY MASTER#JS2 | 1300 11/13 **** | ***** HOLD 10(13:0 | 90) JS1(150      | 0 11/13/09).0 |
| -             | J0B2            | HOLD 10(13:00      | 9)               |               |

Figure 19 shows the status of the job streams in the plan at start of day on Thursday.

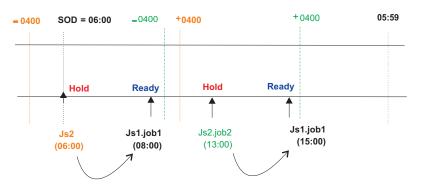

Figure 19. Relative Interval matching criteria - at start of day on Thursday

The instance of Js2 scheduled at 06:00 has a dependency on Js1.job1 which is scheduled at 08:00, within the relative interval based on the scheduled time (06:00). Js2.job2 depends on the instance of Js1.job1 within the relative interval based on the scheduled time (13:00). When the instance of Js1.job1 starts at 08:00, the status of Js2 changes to Ready. From this point onwards, the sequence in which the job streams and jobs run follows the typical process.

#### Within an absolute interval

In this example, the job or job stream instance considered to resolve the dependency is the closest one in a fixed time interval of your choice. The time interval specifies the time of day on which the interval begins and the time of day on which it ends, either on the same day as the instance that includes the dependency, or on a day defined relatively to that date. Js1 is scheduled to run every day at 08:00 and on Thursdays also at 07:00. Job Js1.job1 is scheduled to run at 09:00. Job stream Js2 is scheduled every day at 10:00 and on Thursdays also at start of day (06:00) and has a dependency on Js1 based on the absolute interval occurring on the same day between 06:00 and 11:00. The job streams are defined as follows: SCHEDULE MY MASTER#JS1 ON RUNCYCLE RULE1 "FREQ=WEEKLY; BYDAY=TH" (AT 0700) ON RUNCYCLE RULE2 "FREQ=DAILY" (AT 0800) MY MASTER#JOB1 AT 0900 END SCHEDULE MY\_MASTER#JS2

ON RUNCYCLE RULE3 "FREQ=WEEKLY;BYDAY=TH" ON RUNCYCLE RULE2 "FREQ=DAILY;" (AT 1000) FOLLOWS MY\_MASTER#JS1.@ FROM 0600 TO 1100 : MY\_MASTER#JOB2 AT 1300 END

At plan creation time, **conman showjobs** produces the following output: %s.i 0#0 (Est) (Est) CPU Schedule SchedTime Job State Pr Start Elapse RetCode Deps MY\_MASTER#JS1 0700 11/13\*\*\*\*\*\* READY 10 (00:06)JOB1 HOLD 10(09:00)(00:06) \* READY 10 MY\_MASTER#JS1 0800 11/13 \*\*\*\* (00:06)HOLD 10(09:00)(00:06) JOB1 \* HOLD 10 MY MASTER#JS2 0600 13 \*\*\* JS1(0700 11/13/09).0 JOB2 HOLD 10(15:00) MY\_MASTER#JS2 1000 11/13 \*\*\*\* \* HOLD 10(10:00) JS1(0800 11/1309).@ JOB2 HOLD 10(15:00)

Figure 20 shows the status of the job streams in the plan at start of day on Thursday.

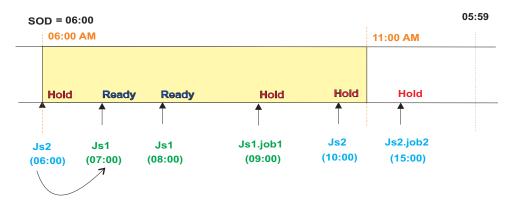

Figure 20. Absolute interval matching criteria - at start of day on Thursday

At 09:00, Js1.job1 starts, and at 10:00 the dependency is released and Js2 becomes ready. From this point onwards, the sequence is the same as described in the previous matching criteria.

## Production plan

Т

T

T

Т

After having created or updated the preproduction plan, Tivoli Workload Scheduler completes the information stored in the preproduction plan with the information stored in the database about the operations to be performed in the selected time period and the other scheduling objects involved when processing the plan and copies it in a new Symphony file. It also adds in this file the cross-plan dependencies, such as job streams carried forward from the production plan already processed, and archives the old Symphony file in the schedlog directory.

At the end of this process, the new Symphony file contains all the information implementing the new production plan, and in addition, all of the plan data is replicated in the database for easy querying from the Dynamic Workload Console and APIs.

A copy of the new Symphony file is distributed to all the workstations involved in running jobs or job streams for that production plan.

In the security file the user authorization required to generate the production plan is the *build* access keyword on the prodsked and Symphony files.

**Note:** To avoid running out of disk space, keep in mind that each job or job stream instance increases the size of the Symphony file by 512 bytes.

For information on how to generate the production plan refer to "Creating and extending the production plan" on page 76.

## Understanding carry forward options

Job streams are carried forward when the production plan is generated. How the job stream is carried forward depends on:

- The carryforward keyword in the job stream. See "carryforward" on page 221.
- The **enCarryForward** global option. See *IBM Tivoli Workload Scheduler Administration Guide*.
- The **stageman -carryforward** command-line keyword. See "The stageman command" on page 90.
- The carryStates global option. See *IBM Tivoli Workload Scheduler Administration Guide*.

If a job is running when the production plan is generated, and the job stream that contains it is not carried forward, the job continues to run and is placed in a dedicated job stream called USERJOBS in the new production plan.

Table 12 shows how the carry forward global options work together.

| Global options                             | Carry forward operation                                                                                                    |  |  |
|--------------------------------------------|----------------------------------------------------------------------------------------------------|--|--|
| enCarryForward=all<br>carryStates=()       | Job streams are carried forward only if they did not<br>complete. All jobs are carried forward with the job<br>streams. This is the default setting.                                                                                                  |  |  |
| enCarryForward=no                          | No job streams are carried forward. If this option is set<br>to no, running jobs are moved to the USERJOBS job<br>stream.                                                                                                    |  |  |
| enCarryForward=yes<br>carryStates=(states) | Job streams are carried forward only if they have both<br>jobs in the specified states and the <b>carryforward</b><br>keyword set in the job stream definition. Only the jobs<br>in the specified states are carried forward with the job<br>streams. |  |  |
| enCarryForward=yes<br>carryStates=()       | Job streams are carried forward only if they did not<br>complete and have the <b>carryforward</b> keyword set in the<br>job stream definition. All jobs are carried forward with<br>the job streams.                                                  |  |  |
| enCarryForward=all<br>carryStates=(states) | Job streams are carried forward only if they have jobs in<br>the specified states. Only jobs in the specified states are<br>carried forward with the job streams.                                                                                     |  |  |

Table 12. Carry forward global options settings

Table 13 on page 70 shows the result of the carry forward setting based on how the **enCarryForward** global option and the **stageman** -carryforward keywords are set.

Table 13. Resulting carry forward settings

| enCarryForward | stageman -carryforward | Resulting carry forward setting |
|----------------|------------------------|---------------------------------|
| NO             | YES                    | NO                              |
| NO             | ALL                    | NO                              |
| YES            | NO                     | NO                              |
| ALL            | NO                     | NO                              |
| ALL            | YES                    | ALL                             |
| YES            | ALL                    | ALL                             |
| YES            | YES                    | YES                             |

The carry forward option set in the job stream definition is persistent. This means that an unsuccessful job stream that is marked as **carryforward**, continues to be carried forward until one of the following occurs:

- It ends in a SUCC state
- Its UNTIL time is reached
- It is cancelled.

The carried forward job stream naming convention is affected by the value assigned to the global option *enLegacyId*. For more information on the different settings for this option, refer to "Customizing plan management using global options" on page 72.

**Note:** Regardless of how carry forward options are set, job streams that do not contain jobs are not carried forward.

#### If you set **carryStates=(succ)** and either **enCarryForward=all** or **enCarryForward=yes**, then the next time you run **JnextPlan** there will be misalignment between the preproduction plan and the new Symphony file. This happens because, the preproduction plan does not contain the instances of job

happens because, the preproduction plan does not contain the instances of job streams that ended successfully, but the new Symphony file does. The result of this misalignment is that dependencies are not resolved according to carried forward successful job stream instances because they no longer exist in the preproduction plan.

The decision to carry forward a repetitive job, that is a job that contains an **every** time setting in its definition, or a chain of rerun jobs is based on the state of its most recent run. Only the first job and the last job of the chain are carried forward.

## Trial plan

A trial plan is a projection of what a production plan would be if it covered a longer period of time. For example, if you generate a production plan that covers two days, but you want to know what the plan would be if it covered three days you can generate a trial plan.

These are the characteristics of a trial plan:

- Its start date matches:
  - The preproduction plan start date.
  - The production plan end date.
- It is based on the static information stored in the current preproduction plan.
- It cannot be run to manage production.

- It can be managed by users with access *build* on **trialsked** file object type set in the security file on the master domain manager.
- It produces a file stored in the schedlog directory with these properties:
  - The same format as the Symphony file.
  - The file name starts with a leading T.

Trial plan generations may result in the extension of the preproduction plan end time. This depends on the settings of the minLen and maxLen global options. When this happens, the database is locked and only unlocked when the operation completes.

There is no restriction on the time period selected for a trial plan, but the size of the resulting file containing all trial plan information must be taken into account.

Because the trial plan is based on the static information stored in the preproduction plan, it does not take into account any dynamic updates made to the Symphony file while the production plan is being processed, so all the job streams it contains are in one of these two states:

#### HOLD

If they are dependent on other job streams or if their start time is later than the start of plan time.

#### READY

If they are free from dependencies and their start time has elapsed.

The operations that can be performed on a trial plan on the master domain manager are:

#### creation

Used to create a trial plan to have an overview of production when a production plan does not yet exist.

#### extension

Used to create a trial plan of the extension of the current production plan to have an overview of how production evolves in the future.

For information on how to create or extend a trial plan, refer to "Planman command line" on page 79.

## Forecast plan

The *forecast plan* is a projection of what the production plan would be in a chosen time frame. For example, if you generated a production plan that covers two days and you want to know what the plan would be for the next week you can generate a forecast plan.

These are the characteristics of a forecast plan:

- It covers any time frame, in the future, in the past or even partially overlapping the time period covered by the current production plan.
- It is based on a sample preproduction plan covering the same time period selected for the forecast plan. This sample preproduction plan is deleted after the forecast plan is created.
- It cannot be run to manage production.
- It can be managed by users with access *build* on **trialsked** file object type set in the security file on the master domain manager.

- It produces a file stored in the schedlog directory with these properties:
  - The same format as the Symphony file.
  - The file name starts with a leading F.
- When workload service assurance is enabled, it can calculate the predicted start time of each job in the job stream. You can enable and disable this feature using the **enForecastStartTime** global option. Tivoli Workload Scheduler calculates the average run duration for each job based on all previous runs. For complex plans, enabling this feature could negatively impact the time taken to generate the forecast plan.

While creating a forecast plan the database is locked, and only unlocked when the operation completes.

There is no restriction on the time period selected to generate a forecast plan, but the size of the resulting file containing all forecast plan information must be taken into account.

Because the forecast plan is based on the static information stored in the database, it does not take into account any dynamic updates made to the Symphony file while the production plan is being processed or the preproduction plan, so all the job streams it contains are in one of these two states:

#### HOLD

If they are dependent on other job streams or if their start time is later than the start of plan time.

#### READY

If they are free from dependencies and their start time has elapsed.

The operation that can be performed on a forecast plan on the master domain manager is:

#### creation

It is used to create a forecast plan to have an overview of production in a chosen time frame.

For information on how to create a forecast plan, refer to "Planman command line" on page 79.

## Customizing plan management using global options

You can customize some criteria for Tivoli Workload Scheduler to use when managing plans by setting specific options on the master domain manager using the **optman** command-line program. You need to generate the plan again to activate the new settings. The options you can customize are:

#### Properties impacting the generation of the preproduction plan:

minLen

It is the minimum length, calculated in days, of the preproduction plan which is left, as a buffer, after the end of the newly generated production plan. The value assigned to this option is used when the script **UpdateStats** is run from within **JnextPlan**. The value can be from 7 to 365 days. The default is 8 days.

maxLen

It is the maximum length, calculated in days, of the preproduction

plan which is left, as a buffer, after the end of the newly generated production plan. The value can be from 8 to 365 days. The default is 8 days.

If the values of minLen and maxLen are equal, the preproduction plan is updated during the MakePlan phase. In general, the value of maxLen should exceed the value of minLen by at least 1 day, so that the preproduction plan can be updated during the UpdateStats phase.

#### Properties impacting the generation or extension of the production plan:

#### startOfDay

It represents the start time of the Tivoli Workload Scheduler processing day in 24-hour format: hhmm (0000-2359). The default setting is 0000.

#### enCarryForward

This is an option that affects how the **stageman** command carries forward job streams. Its setting determines whether or not job streams that did not complete are carried forward from the old to the new production plan. The available settings for *enCarryForward* are **yes, no,** and **all**. The default setting is **all**.

#### carryStates

This is an option that affects how the **stageman** command manages jobs in carried forward job streams. Its setting determines, based on their state, the jobs to be included in job streams that are carried forward. For example if :

carryStates='abend exec hold'

then all jobs that are in states abend, exec, or hold are included in carried forward job streams. The default setting is: carryStates=null

that means that all jobs are included regardless of their states.

enCFInterNetworkDeps

This is an option that affects how the **stageman** command manages internetwork dependencies. Enter **yes** to have all EXTERNAL job streams carried forward. Enter **no** to completely disable the carry forward function for internetwork dependencies. The default setting is **yes**.

#### en CFR esource Quantity

This is an option that affects how the **stageman** command manages resources. When the production plan is extended, one of the following situations occurs:

- A resource not used by any of the job streams carried forward from the previous production plan is referenced by new job or job stream instances added to the new production plan. In this case the quantity of the resource is obtained from the resource definition stored in the database.
- A resource used by one or more job streams carried forward from the previous production plan is not referenced by job or job stream instances added to the new production plan. In this case the quantity of the resource is obtained from the old Symphony file.

• A resource used by one or more job streams carried forward from the previous production plan is referenced by job or job stream instances added to the new production plan. In this case the quantity of the resource that is taken into account is based on the value assigned to the *enCFResourceQuantity* option:

#### If enCFResourceQuantity is set to YES

The quantity of the resource is obtained from the old Symphony file.

If enCFResourceQuantity is set to NO

The quantity of the resource is obtained from the resource definition stored in the database.

The default setting is **yes**.

#### *enEmptySchedsAreSucc*

This option rules the behavior of job streams that do not contain jobs. The available settings are:

- **yes** The jobs streams that do not contain jobs are marked as SUCC as their dependencies are resolved.
- **no** The jobs streams that do not contain jobs remain in READY state.

#### enPreventStart

This is an option to manage, for multiple day production plan, any job streams without an **at** time constraint set. It is used to prevent job stream instances not time dependent from starting all at once as the production plan is created or extended. The available settings are:

- **yes** A job stream cannot start before 00:00 on the scheduled system date even if free from dependencies.
- **no** A job stream can start immediately as the production plan starts if all its dependencies are resolved.

#### enLegacyId

This is an option that affects how job streams are named in the plan. Its function is to keep consistency when identifying job streams in the plan in mixed environments with versions of Tivoli Workload Scheduler prior to 8.3 managed by version 8.4 master domain managers. This option is not supported by the Self Service catalog, which ignores it even if its value is set to YES. The value assigned to this option is read either when the production plan is created or extended or when submitting job streams in production using **conman**. The available settings are:

**yes** The *jobstream\_id* of job stream named *jobstream\_name* is set to *jobstream\_nameN* where *N* is an incremental number assigned by an internal counter; it is set to *null* if only one instance of that job stream exists in the plan.

If the job stream named *jobstream\_name* is then carried forward, its identifier is set to *CFjobstream\_nameN*.

This setting is useful to keep consistency when managing job streams, even those carried forward, using **conman** when logged on a Tivoli Workload Scheduler 8.2.x agent in a Tivoli Workload Scheduler network with an 8.4 master

domain manager.In particular, if the production period is one day and no multiple instances of the same job stream are submitted, the backward compatibility, when managing job streams in production from a Tivoli Workload Scheduler version 8.2.x agent, is complete.

no The job stream identifier jobstream\_id is generated as described in "showjobs" on page 412. Carried forward job streams keep their original names and identifiers, and they report between braces {} the date when they were carried forward.

#### logmanSmoothPolicy

This is an option that affects how the **logman** command handles statistics and history. It sets the weighting factor that favors the most recent job run when calculating the normal (average) run time for a job. This is expressed as a percentage. The default setting is **-1**, which means that this property is not enabled.

#### logmanMinMaxPolicy

This option defines how the minimum and maximum job run times are logged and reported by **logman**. The available settings for the *logmanMinMaxPolicy* option are:

#### elapsedtime

The maximum and minimum run times and dates that are logged are based only on a job's elapsed time. Elapsed time, expressed in minutes, is greatly affected by system activity. It includes both the amount of time a job used the CPU and the time the job had to wait for other processes to release the CPU. In periods of high system activity, for example, a job might have a long elapsed time, and yet use no more CPU time than in periods of low system activity. The values are updated only if the latest job run has an elapsed time greater than the existing maximum, or less than the existing minimum.

#### cputime

The maximum and minimum run times and dates that are logged are based only on a job's CPU time. The CPU time is a measure, expressed in seconds, of the actual time a job used the CPU, and it does not include the intervals when the job was waiting. The values are updated only if the latest job run has a CPU time greater than the existing maximum, or less than the existing minimum.

**both** The elapsed time and CPU time values are updated independently to indicate their maximum and minimum extremes, but the run dates correspond only to the elapsed time values. No record is kept, in this case, of the run dates for maximum and minimum CPU times.

The default setting is **both**.

#### enTimeZone

By setting the option you enable or disable the management of time zones across the Tivoli Workload Scheduler network. The available settings for the *enTimeZone* option are:

- **no** Disable time zone management. This means that the values assigned to all **timezone** keywords in the definitions are ignored.
- **yes** Enable time zone management. This means that the values assigned to the **timezone** settings are used to calculate the time when the jobs and jobs streams will run on the target workstations.

Refer to "Enabling time zone management" on page 585 for more information about the *enTimeZone* variable.

#### enLegacyStartOfDayEvaluation

This option affects the way the *startOfDay* variable is managed across the Tivoli Workload Scheduler network. This option requires the *enTimeZone* variable set to **yes** to become operational. The available settings for the *enLegacyStartOfDayEvaluation* option are:

- **no** The value assigned to the *startOfDay* option on the master domain manager is not converted to the local time zone set on each workstation across the network.
- **yes** The value assigned to the *startOfDay* option on the master domain manager is converted to the local time zone set on each workstation across the network.

Refer to "How Tivoli Workload Scheduler manages time zones" on page 586 for more information about the *enLegacyStartOfDayEvaluation* variable.

For information on how to set options using the **optman** command-line program, refer to the *IBM Tivoli Workload Scheduler Administration Guide*.

## Creating and extending the production plan

The entire process of moving from an old to a new production plan, including its activation across the Tivoli Workload Scheduler network, is managed by the **JnextPlan** script. You can run **JnextPlan** at any time during the processing day. The new production plan that is generated is immediately activated on the target workstations regardless the time set in the *startOfDay* variable.

#### Note:

- When you run the JnextPlan script, the workstation processes are stopped and restarted on all the workstations across the Tivoli Workload Scheduler network. For more information about workstation processes, refer to Chapter 2, "Understanding basic processes and commands," on page 29.
- 2. Check the *IBM Tivoli Workload Scheduler Administration Guide* for information on specific scenarios that might require **JnextPlan** customization.

#### Authorization

The **JnextPlan** command is issued from a command prompt shell on the master domain manager and can be invoked by one of the following users:

- The *TWS\_user* user who installed the product on that machine, if not disabled by the settings defined in the security file.
- Either root or Administrator, depending on the operating system installed on that machine, if not disabled by the settings defined in the security file.

**JnextPlan** can be run at any time while the production plan is in process to update in the production plan the topology of the Tivoli Workload Scheduler network in terms of workstation, workstation class and domain object definitions. For example, if you created a new workstation definition in the database and you want to add that workstation definition into the plan to later submit jobs or job streams on that workstation you run the command:

JnextPlan -for 0000

#### Note:

- Make sure the *enCarryForward* option is set to ALL before running: JnextPlan -for 0000
- When **JnextPlan** command is run, the *\$MANAGER* variable is managed as follows:
  - The variable is resolved if the workstation is a fault-tolerant agent of a version prior to 8.6.
  - The variable is left unresolved for fault-tolerant agent workstations version 8.6.

#### Syntax

#### **JnextPlan**

[-from mm/dd/[yy]yy[hh[:]mm[tz | timezone tzname]]] {-to mm/dd/[yy]yy[hh[:]mm[tz | timezone tzname]] | -for [h]hh[:]mm [-days n] | -days n}

#### Arguments

-from Sets the start time of the production plan. The format of the date is specified in the localopts file; where *hhmm* identifies the hours and the minutes and *tz* is the time zone. This flag is used only if a production plan does not already exist. If the -from argument is not specified the default value is "today +startOfDay".

If the time zone is not specified, time zone GMT is used by default.

-to Is the production plan end time. The format for the date is the same as that used for the -from argument. The -to argument is mutually exclusive with the -for and -days arguments.

If the time zone is not specified, time zone GMT is used by default.

- -for Is the plan extension expressed in time. The format is *hhhmm*, where *hhh* are the hours and *mm* are the minutes. The -for argument is mutually exclusive with -to.
- -days n

Is the number of days you want to create or extend the production plan for. The **-days** parameter is mutually exclusive with the **-to** parameter.

If no **-to**, **-for**, or **-days** arguments are specified then the default production plan length is one day.

**Note:** Assuming that the value assigned to *startOfDay* is 00:00 a.m. and that the date format set in the localopts file is *mm/dd/yyyy*, if the values set are **-from** 07/05/2011 and **-to** 07/07/2011, then the plan is created to span the time frame from 07/05/2011 at 00:00 a.m. to 07/06/2011 at 11:59 p.m. and not to 07/07/2011 at 11:59 p.m.

## Comments

The **JnextPlan** script can only be run from the master domain manager. It uses the default connection parameters defined in either the localopts or useropts files (see "Setting up options for using the user interfaces" on page 51). If you want to run **JnextPlan** using different connection parameter settings you can edit the **MakePlan** script and modify the invocation to the **planman** statement as described in "Planman command line" on page 79.

The **JnextPlan** script is composed of the following sequence of commands and specialized scripts, each managing a specific aspect of the production plan generation:

#### conman startappserver

This command is invoked to start the WebSphere Application Server if it is not already running.

#### MakePlan

This script inherits the flags and the values assigned to them from **JnextPlan**. Its syntax is:

**MakePlan** [-from *mm/dd/[yy]yy[hh[:]mm[tz* | *timezone tzname]]*] {-to *mm/dd/[yy]yy[hh[:]mm[tz* | *timezone tzname]]* | -for [*h*]*hh[:]mm* [-days *n*] | -days *n*}

**MakePlan** invokes internally the **planman** command line. **MakePlan** performs the following actions:

- 1. Creates a new plan or extends the current plan and stores the information in an intermediate production plan containing:
  - All the scheduling objects (jobs, job streams, calendars, prompts, resources, workstations, domains, files, users, dependencies) defined in the selected time period.
  - All dependencies between new instances of jobs and job streams and the jobs and job streams existing in the previous production plan.
  - All bind requests whose scheduled time is included in the selected time period.
- 2. Deletes all bind requests in final state.
- 3. Prints preproduction reports.

#### SwitchPlan

This script invokes internally the **stageman** command. For more information refer to "The stageman command" on page 90. **SwitchPlan** performs the following actions:

- 1. Stops Tivoli Workload Scheduler processes.
- 2. Generates the new Symphony file starting from the intermediate production plan created by **MakePlan**.
- **3**. Archives the old plan file with the current date and time in the schedlog directory.
- 4. Creates a copy of the Symphony file to distribute to the workstations.
- 5. Restarts Tivoli Workload Scheduler processes which distribute the copy of the Symphony file to the workstation targets for running the jobs in plan.

**Note:** Make sure no **conman start** command is run while the production plan is been processed.

#### CreatePostReports

This script prints postproduction reports.

#### UpdateStats

This script invokes internally the **logman** command. For more information refer to "The stageman command" on page 90. **UpdateStats** performs the following actions:

- 1. Logs job statistics.
- 2. Checks the policies and if necessary extends the preproduction plan.
- **3**. Updates the preproduction plan reporting the job stream instance states.

## Planman command line

I

I

I

|

The **planman** command line is used to manage *intermediate* production plans, *trial* plans, and *forecast* plans. It is also used to have information about the currently active production plan, to unlock the database entries locked by the plan management processes, to deploy scheduling event rules, and to replicate plan data in the database. The command runs on the master domain manager. Use the following syntax when running **planman**:

#### planman -U

#### planman -V

planman [connection\_parameters] command

where:

- -U Displays command usage information and exit.
- -V Displays the command version and exit.

#### connection\_parameters

If you are using **planman** from the master domain manager, the connection parameters were configured at installation and do not need to be supplied, unless you do not want to use the default values.

If you are using **planman** from the command line client on another workstation, the connection parameters might be supplied by one or more of these methods:

- Stored in the localopts file
- Stored in the useropts file
- Supplied to the command in a parameter file
- Supplied to the command as part of the command string

For an overview of these options see "Setting up options for using the user interfaces" on page 51. For full details of the configuration parameters see the topic on configuring the command-line client access in the *Tivoli Workload Scheduler: Administration Guide.* 

#### command

Represents the command you run to manage plans using the **planman** interface. These are the actions you can perform with plans:

- "Creating an intermediate production plan" on page 80
- "Creating an intermediate plan for a plan extension" on page 81
- "Retrieving the production plan information" on page 82

- "Creating a trial plan" on page 83
- "Creating a trial plan of a production plan extension" on page 84
- "Creating a forecast plan" on page 85
- "Unlocking the production plan" on page 87
- "Removing the preproduction plan" on page 88
- "Resetting the production plan" on page 87
- "Replicating plan data in the database" on page 89
- "Monitoring the replication of plan data in the database" on page 89

You can also use **planman** to deploy scheduling event rules. The command is explained in: "Deploying rules" on page 86. Refer to the related subsections for additional details on these commands.

## Creating an intermediate production plan

The **planman** with the **crt** option is invoked from within the **JnextPlan** command in one of these two situations:

- The first time the JnextPlan command is run after having installed the product.
- When generating a production plan after having reset the production plan using the **ResetPlan** command.

The result of running this command is the creation of a new intermediate production plan, named Symnew, covering the whole time the new production plan that is being generated will cover. The following syntax is used:

planman [connection\_parameters] crt

[-from *mm/dd/[yy]yy* [*hh*[:]*mm* [tz | timezone *tzname*]]]

{-to mm/dd/[yy]yy[hh[:]mm[tz | timezone tzname]] |

-for [h]hh[:]mm [-days n] |

-days n}

1

where:

connection\_parameters

Defines the settings to use when establishing the connection using HTTP or HTTPS through WebSphere Application Server to the master domain manager. For more information refer to "Planman command line" on page 79.

-from Sets the start time of the new production plan.

If the **-from** argument is omitted, then:

- The default date is *today*.
- The default hour is the value set in the *startOfDay* global option using **optman** on the master domain manager.
- -to Is the new production plan end time. The format for the date is the same as that used for the **-from** argument. The **-to** argument is mutually exclusive with the **-for** and **-days** arguments.
- -for Is the plan extension expressed in time. The format is *hhhmm*, where *hhh* are the hours and *mm* are the minutes. The -for argument is mutually exclusive with -to argument.

-days n

Is the number of days you want to create the production plan for. The **-days** argument is mutually exclusive with the**-to** argument.

#### Note:

- 1. Make sure you run the **planman** command from within the **JnextPlan** command.
- 2. The format used for the date depends on the value assigned to the *date format* variable specified in the localopts file.

If no **-to**, **-for**, or **-days** arguments are specified then the default production plan length is one day.

These are some examples of using the **planman** command assuming the date format set in the localopts file is mm/dd/yyyy:

1. This command creates the production plan from 03/21/2011 at 23:07 to 03/22/2011 at 23:06 in the local time zone:

planman crt -from 03/21/05 2307

**2**. This command creates the production plan from 03/21/2011 at 09:00 to 03/21/2011 at 15:00:

planman crt -from 03/21/2011 0900 for 0600

**3**. If today is 03/21/05 and the value set for the *startOfDay* variable stored in the database is 0600, this command creates the production plan from 03/21/2011 at 6:00 to 03/25/2011 at 5:59:

planman crt -to 03/25/2011

4. This command creates a production plan from 03/21/2011 at 18:05 to 03/24/2011 at 23:00 in the time zone of Europe\Paris:

planman crt -from 03/21/2011 1805 tz Europe\Rome -to 03/24/2011 2300 tz Europe\Rome

## Creating an intermediate plan for a plan extension

The **planman** command with the **ext** option is invoked from within the **JnextPlan** command when:

- JnextPlan is invoked.
- A production plan, represented by the Symphony file on the master domain manager, already exists.

The result of running this command is the creation of a new intermediate production plan, named Symnew, covering the extra time the new production plan that is being generated will span. The following syntax is used:

planman [connection\_parameters] ext

{-to mm/dd/[yy]yy[hh[:]mm[tz | timezone tzname]] |

-for [h]hh[:]mm [-days n] |

-days n}

where:

#### connection\_parameters

Defines the settings to use when establishing the connection using HTTP

or HTTPS through WebSphere Application Server to the master domain manager. For more information refer to "Planman command line" on page 79.

- -to Sets the end time of the extended production plan. The -to argument is mutually exclusive with the -for and -days arguments.
- -for Sets the length of the production plan extension. The format is *hhhmm*, where *hhh* are the hours and *mm* are the minutes. The -for argument is mutually exclusive with the -to argument.
- -days n

Sets the number of days you want to extend the production plan for. The **-days** argument is mutually exclusive with the**-to** argument.

#### Note:

- 1. Make sure you run the **planman** command from within the **JnextPlan** command.
- 2. The format used for the date depends on the value assigned to the *date format* variable specified in the localopts file.
- **3**. When the production plan is extended the numbers associated to prompts already present in the plan are modified.

If no **-to**, **-for**, or **-days** arguments are specified then the production plan is extended by one day.

## Retrieving the production plan information

The following syntax is used to show information about the current production plan:

planman [connection\_parameters] showinfo

where:

connection\_parameters

Defines the settings to use when establishing the connection using HTTP or HTTPS through WebSphere Application Server to the master domain manager. For more information refer to "Planman command line" on page 79.

**Note:** You can install the Tivoli Workload Scheduler Command Line Client feature on fault-tolerant agents and systems outside the Tivoli Workload Scheduler network to issue from those systems the **planman showinfo** command.

The output of this command shows:

- The installation path.
- The start time of the production plan.
- The end time of the production plan.
- The duration of the production plan, after the last plan extension, if extended.
- The date and time of the last plan update, done either using **JnextPlan** or **planman**.
- The end time of the preproduction plan.
- The start time of the first not completed job stream instance.
- The *run number*, that is the total number of times the plan was generated.

• The *confirm run number*, that is the number of times the plan was successfully generated.

The start and end times of the production and preproduction plans are displayed using the format specified in the *date format* variable set in the localopts file and the time zone of the local machine.

A sample output of this command is the following:

```
# planman showinfo
Tivoli Workload Scheduler (UNIX)/PLANMAN 8.6 (20100715)
Licensed Materials - Property of IBM*
5698-WSH
(C) Copyright IBM Corp. 1998, 2011 All rights reserved.
* Trademark of International Business Machines
Installed for user "aix61usr".
Locale LANG set to the following: "en"
Plan creation start time: 07/21/2010 06:00 TZ Europe/Rome
Production plan start time of last extension: 07/21/2010 06:00 TZ Europe/Rome
Production plan end time: 07/22/2010 05:59 TZ Europe/Rome
Production plan time extension: 024:00
Plan last update: 07/21/2010 10:05 TZ Europe/Rome
Preproduction plan end time: 08/05/2010 06:00 TZ Europe/Rome
Start time of first not complete preproduction plan job stream instance:
   07/21/2010 10:30 TZ Europe/Rome
Run number: 1
Confirm run number: 1
```

## Creating a trial plan

The following syntax is used to create a trial plan:

planman [connection\_parameters] crttrial file\_name

[-from *mm/dd/[yy]yy* [*hh*[:]*mm* [tz | timezone *tzname*]]]

{-to mm/dd/[yy]yy[hh[:]mm[tz | timezone tzname]] |

-for [h]hh[:]mm [-days n] |

-days n}

where:

connection\_parameters

Defines the settings to use when establishing the connection using HTTP or HTTPS through WebSphere Application Server to the master domain manager. For more information refer to "Planman command line" on page 79.

#### file\_name

Assigns a name to the file to be created under the directory *TWS\_home*/schedTrial and that contains the trial plan. The file name of the file containing the trial plan is *Tfilename*. This means that if the value assigned to *file\_name* is myfile then the file name that contains the generated trial plan is Tmyfile.

-from Sets the start time of the trial plan.

If the **-from** argument is omitted, then:

• The default date is *today*.

- The default hour is the value set in the *startOfDay* global option using **optman** on the master domain manager.
- -to Sets the end time of the trial plan. The -to argument is mutually exclusive with the -for and -days arguments.
- -for Sets the length of the trial plan. The format is *hhhmm*, where *hhh* are the hours and *mm* are the minutes. The -for argument is mutually exclusive with the -to argument.
- -days n

Sets the number of days you want the trial plan to last for. The **-days** argument is mutually exclusive with the **-to** argument.

**Note:** The format used for the date depends on the value assigned to the *date format* variable specified in the localopts file.

If no **-to**, **-for**, or **-days** arguments are specified then the default trial plan length is one day.

#### See also

Т

1

T

T

From the Dynamic Workload Console you can perform the same task as described in:

the Dynamic Workload Console User's Guide, section Generating Trial and Forecast Plans.

## Creating a trial plan of a production plan extension

The following syntax is used to create a trial plan with the extension of the current production plan:

planman [connection\_parameters] exttrial file\_name

{-to mm/dd/[yy]yy[hh[:]mm[tz | timezone tzname]] |

-for [h]hh[:]mm [-days n] |

-days *n*}

where:

connection\_parameters

Defines the settings to use when establishing the connection using HTTP or HTTPS through WebSphere Application Server to the master domain manager. For more information refer to "Planman command line" on page 79.

#### file\_name

Assigns a name to the file to be created under the directory *TWS\_home*/schedTrial and that contains the trial plan. The file name of the file containing the trial plan is *Tfilename*. This means that if the value assigned to *file\_name* is myfile then the file name that contains the generated trial plan is Tmyfile.

-to Sets the end time of the trial plan containing the production plan extension. The -to argument is mutually exclusive with the -for and -days arguments.

- -for Sets the length of the trial plan containing the production plan extension. The format is *hhhmm*, where *hhh* are the hours and *mm* are the minutes. The -for argument is mutually exclusive with the -to argument.
- -days n

Sets the number of days you want the trial plan containing the production plan extension to last for. The **-days** argument is mutually exclusive with the **-to** argument.

**Note:** The format used for the date depends on the value assigned to the *date format* variable specified in the localopts file.

If no **-to**, **-for**, or **-days** arguments are specified then the default production plan extension contained in the trial plan is one day.

#### See also

I

1

T

L

From the Dynamic Workload Console you can perform the same task as described in:

the Dynamic Workload Console User's Guide, section Generating Trial and Forecast Plans.

## Creating a forecast plan

The following syntax is used to create a forecast plan:

planman [connection\_parameters] crtfc file\_name

[ -from *mm/dd/*[*yy*]*yy* [*hh*[:]*mm* [tz | timezone *tzname*]]]

{-to mm/dd/[yy]yy[hh[:]mm[tz | timezone tzname]] |

-for [h]hh[:]mm [-days n] |

-days n}

where:

connection\_parameters

Defines the settings to use when establishing the connection using HTTP or HTTPS through WebSphere Application Server to the master domain manager. For more information refer to "Planman command line" on page 79.

#### file\_name

Assigns a name to the file to be created under the directory *TWS\_home*/schedForecast and that contains the forecast plan. The name of the file containing the forecast plan is *Ffilename*. This means that if the value assigned to *file\_name* is myfile then the file name that contains the generated forecast plan is Fmyfile.

The maximum length of *file\_name* can be 148 characters.

-from Sets the start time of the forecast plan.

If the **-from** argument is omitted, then:

• The default date is *today*.

- The default hour is the value set in the *startOfDay* global option using **optman** on the master domain manager.
- -to Sets the end time of the forecast plan. The -to argument is mutually exclusive with the -for and -days arguments.
- -for Sets the length of the forecast plan. The format is *hhhmm*, where *hhh* are the hours and *mm* are the minutes. The -for argument is mutually exclusive with the -to argument.
- -days n

Sets the number of days you want the forecast plan to last for. The **-days** argument is mutually exclusive with the **-to** argument.

**Note:** The format used for the date depends on the value assigned to the *date format* variable specified in the localopts file.

If no **-to**, **-for**, or **-days** arguments are specified then the default forecast plan length is one day.

#### See also

Т

1

T

T

From the Dynamic Workload Console you can perform the same task as described in:

the Dynamic Workload Console User's Guide, section Generating Trial and Forecast Plans.

## **Deploying rules**

The planman deploy command is used in event management. You can use it to manually deploy all rules that are not in draft state (the isDraft property is set to N0 in their definition). The command operates as follows:

- 1. Selects all event rule definitions not in draft state from the Tivoli Workload Scheduler database.
- 2. Builds event rule configuration files.
- **3**. Deploys the configuration files to the monitoring engines running on the Tivoli Workload Scheduler agents.

The new configuration files update the event rules running on each monitoring engine in terms of:

- New rules
- Changed rules
- Rules deleted or set back to draft state

You can use this command in addition to, or in replacement of, the deploymentFrequency (df) optman configuration option, which periodically checks event rule definitions for changes to deploy (see the *Administration Guide* for details on this option).

The changes applied to the event rule definitions in the database become effective only after deployment has taken place.

The command syntax is:

planman [connection\_parameters] deploy [-scratch]

where:

#### connection\_parameters

Defines the settings to use when establishing the connection using HTTP or HTTPS through WebSphere Application Server to the master domain manager. For more information refer to "Planman command line" on page 79.

#### -scratch

Without this option, the command affects only the rules that have been added, changed, deleted, or set back to draft state .

With this option, the command deploys all the non-draft rules existing in the database, including the ones that are already in deployment and have not changed.

Note that the deployment time increases proportionally with the number of active rules to deploy. If you need to deploy a large number of new or changed rules, run planman deploy with this option to reduce the deployment time.

Use of this option results in a complete reset of the event processor and should be used with caution. The command may cause the loss of any rule instances in progress at the time you issue it. The typical case is a sequential rule that has been triggered and is waiting for additional events to take place: if you use the option at this time, the event rule environment is reset and the tracked events are lost.

To run this command, you need build access on the prodsked file.

## Unlocking the production plan

When Tivoli Workload Scheduler starts to create the production plan, it locks the definitions of scheduling objects in the database and then unlocks them either when the creation of the production plan is finished or if an error condition occurs. The lock is applied to prevent object definitions from being modified when the production plan in generated or extended. If the processing ends abnormally the database entries might remain locked. Only users with **build** access on the **prodsked** file object type specified in the security file on the master domain manager are allowed to unlock the database. The command used to perform this action is:

planman [connection\_parameters] unlock

where:

connection\_parameters

Defines the settings to use when establishing the connection using HTTP or HTTPS through WebSphere Application Server to the master domain manager. For more information refer to "Planman command line" on page 79.

**Note:** You can install the Tivoli Workload Scheduler Command Line Client feature on fault-tolerant agents and systems outside the Tivoli Workload Scheduler network to issue from those systems the **planman unlock** command.

## Resetting the production plan

The following script is used to either reset or scratch the production plan:

ResetPlan [connection\_parameters] [-scratch]

#### where:

L

T

#### connection\_parameters

Defines the settings to use when establishing the connection using HTTP or HTTPS through WebSphere Application Server to the master domain manager. For more information refer to "Planman command line" on page 79.

The difference between resetting and scratching the production plan is the following:

- If you *reset* the production plan, the preproduction plan is kept, it is updated with job statistics, and it is used later to generate a new production plan. This means that when you create a new production plan, it will contain all job stream instances which were not in COMPLETE state when you run the **ResetPlan**. The steps performed by the product when resetting the production plan are the following:
  - 1. The current Symphony file is archived.
  - 2. The job statistics are updated.
- If you *scratch* the production plan, the preproduction plan is scratched too. The preproduction plan will be created again based on the modeling information stored in the database when you later generate a new production plan. This means that the new production plan will contain all job stream instances scheduled to run in the time frame covered by the plan regardless of whether or not they were already in COMPLETE state when the plan was scratched. The steps performed by the product when scratching the production plan are the following:
  - 1. The current Symphony file is archived and the plan data replicated in the database is deleted.
  - 2. The job statistics are updated.
  - 3. The preproduction plan is scratched.

**Note:** If you use the **-scratch** option, make sure you run **dbrunstats** before the **JnextPlan** script. See the *Administration Guide* for details on dbrunstats.

## Removing the preproduction plan

The following script is used to remove the preproduction plan, while maintaining the Symphony file:

#### Planman reset -scratch

When you run this command, the preproduction plan is scratched. The preproduction plan will be created again based on the modeling information stored in the database when you later generate a new production plan. This means that the new production plan will contain all job stream instances scheduled to run in the time frame covered by the plan regardless of whether or not they were already in COMPLETE state when the plan was scratched. The steps performed by the product when scratching the production plan are the following:

- 1. All Tivoli Workload Scheduler processes are stopped on the master domain manager.
- 2. The Symphony file is maintained.
- 3. The job statistics are updated.
- 4. The preproduction plan is scratched.

**Note:** If you use the **-scratch** option, make sure you run **dbrunstats** before the **JnextPlan** script. See the *Administration Guide* for details on dbrunstats.

## Replicating plan data in the database

Realigns the plan data in the database with the data in the Symphony file.

Realigns the plan data in the database with the data in the Symphony file. When running operations from the Dynamic Workload Console that retrieve current plan data, if you suspect the data is not up-to-date, you can run **planman resync** to update the plan data in the database with the latest information in the Symphony file. If the message box, mirrorbox.msg, responsible for synchronizing the database with the Symphony file becomes full, for example, the database is unavailable for a long period of time, then a **planman resync** is automatically issued so that the plan is fully reloaded in the database.

The following syntax is used to replicate plan data in the database with the data in the Symphony file:

#### planman [connection\_parameters] resync

where:

connection\_parameters

Defines the settings to use when establishing the connection using HTTP or HTTPS through WebSphere Application Server to the master domain manager. For more information refer to "Planman command line" on page 79.

## Monitoring the replication of plan data in the database

Monitors the progress and outcome of the process of replicating the Symphony file in the database.

Monitors the progress and outcome of the process of replicating the Symphony file in the database. Messages are written to standard output with the progress and status of the command. The planman checksync command is also defined in the job, CHECKSYNC, contained in the FINALPOSTREPORTS job stream contained in the Sfinal file. If the CHECKSYNC job should fail, then refer to the job log of the CHECKSYNC job, as well as the WebSphere Application Server log to determine the problem. After resolving the problem, run the planman resync command to reload the plan data from the Symphony file into the database.

The following syntax is used to monitor the progress and outcome of replicating plan data in the database with the data in the Symphony file:

planman [connection\_parameters] checksync

where:

connection\_parameters

Defines the settings to use when establishing the connection using HTTP or HTTPS through WebSphere Application Server to the master domain manager. For more information refer to "Planman command line" on page 79.

## The stageman command

The **stageman** command carries forward uncompleted job streams, archives the old production plan, and installs the new production plan. A copy of Symphony, is sent to domain managers and agents as part of the initialization process for the new production plan. When running **JnextPlan**, **stageman** is invoked from within the **SwitchPlan** script.

You must have *build* access to the Symphony file to run stageman.

#### Syntax

stageman -V | -U

#### stageman

```
[-carryforward{yes | no | all}]
[-log log_file | -nolog]
[symnew]
```

#### Arguments

- -V Displays the command version and exits.
- -U Displays command usage information and exits.

#### -carryforward

Defines how uncompleted job streams are managed when moving to a new production plan. The available settings are:

- **no** Does not carry forward any job streams.
- **yes** Carries forward only the uncompleted job streams whose definition contains the keyword **carryforward**.
- **all** Carries forward all uncompleted job streams, regardless whether or not contain the keyword **carryforward** in the job stream definition.

If you omit this keyword, by default it is set to the value specified globally using **optman** for the *enCarryForward* option. Refer to "Understanding carry forward options" on page 69 to have information on the resulting carry forward setting when both the *enCarryForward* global option and the **-carryforward** keywords are set.

**-log** Archives the old production plan in the directory *TWS\_home/schedlog* with file name *log\_file*. The archived production plans can then be listed and selected using the commands "listsym" on page 390 and "setsym" on page 401. If neither **-log** nor **-nolog** keywords are specified, Tivoli Workload Scheduler archives the old production plan using the following naming convention:

Myyyymmddhhtt

where *yyyymmddhhtt* corresponds to the year, month, day, hour, minutes the old production plan is archived. If you generate the production plan using **JnextPlan** you can customize this naming convention in the **SwitchPlan** script.

**Note:** Be sure to monitor the disk space in the schedlog directory and remove older log files on a regular basis.

**-nolog** Does not archive the old production plan.

symnew

The name assigned to the intermediate production plan file created by **planman**. If not specified, **stageman** uses the file name Symnew.

### Comments

To allow carry forward procedures to work properly in a network, the master domain manager's production plan file, Symphony, must be updated with the latest job stream status from its agents and subordinate domain managers. Run the following command:

conman "link @"

before running **stageman**. This command links any unlinked workstations so that messages about job processing status queued in the Mailbox.msg file are sent back to the master domain manager to update the Symphony file.

**Note:** In UNIX only, **stageman** also determines which executable files associated to jobs submitted using the **at** and **batch** utility commands can be deleted when Tivoli Workload Scheduler is started for the new production period. These jobs are not carried forward.

### Examples

Carry forward all uncompleted job streams (regardless of the status of the Carry Forward option), log the old Symphony file, and create the new Symphony file: DATE='datecalc today pic YYYYMMDDHHTT' stageman -carryforward all -log schedlog/M\$DATE

Carry forward uncompleted job streams as defined by the *carryforward* global option, do not log the old Symphony file, and create an intermediate production plan named mysym:

stageman -nolog mysym

## Managing concurrent accesses to the Symphony file

This section contains two sample scenarios describing how Tivoli Workload Scheduler manages possible concurrent accesses to the Symphony file when running **stageman**.

# Scenario 1: Access to Symphony file locked by other Tivoli Workload Scheduler processes

If Tivoli Workload Scheduler processes are still active and accessing the Symphony file when **stageman** is run, the following message is displayed:

Unable to get exclusive access to Symphony. Shutdown batchman and mailman.

To continue, stop Tivoli Workload Scheduler and rerun **stageman**. If **stageman** aborts for any reason, you must rerun both **planman** and **stageman**.

# Scenario 2: Access to Symphony file locked by stageman

If you try to access the plan using the command-line interface while the Symphony is being switched, you get the following message:

# Managing follows dependencies using carry forward prompt

To retain continuity when carrying forward job streams, **stageman** generates prompts for each job stream that is carried forwarded and has a follows dependency on another job stream which is not carried forward. These prompts are issued after the new processing period begins, when Tivoli Workload Scheduler checks to see if the job or job stream is ready to launch, and are replied to as standard prompts. The following is an example of a *carry forward prompt*: INACT 1(SYS2#SKED2[(0600\_01/11/06),(0AAAAAAAAAAAAAAAA2Y)]) follows

SYS1#SKED1, satisfied?

This prompt indicates that a job stream, which is carried forward from the previous production plan, (SYS2#SKED2[(0600 01/11/06),(0AAAAAAAAAAAAAA2Y)]), has a follows dependency from a job stream named SYS1#SKED1 which was not carried forward. For information on the syntax used to indicate the carried forward job stream refer to "Selecting job streams in commands" on page 355.

The state of the prompt, **INACT** in this case, defines the state of the corresponding follows dependency. The possible states are:

### INACT

The prompt has not been issued and the dependency is not satisfied.

#### ASKED

The prompt has been issued, and is awaiting a reply. The dependency is not satisfied.

- **NO** Either a "no" reply was received, or it was determined before carry forward occurred that the followed job stream SKED3 had not completed successfully. The dependency is not satisfied.
- **YES** Either a "yes" reply was received, or it was determined before carry forward occurred that the followed job stream SKED3 had completed successfully. The dependency is satisfied.

# The logman command

The logman command logs job statistics from a production plan log file.

### Syntax

logman -V|-U

### logman

[connectionParameters]
{-prod | symphony-file]
[-smooth weighting]
[-minmax {elapsed | cpu}]}

### Arguments

- -U Displays command usage information and exits.
- -V Displays the command version and exits.

#### connectionParameters

Represents the set of parameters that control the interaction between the product interface, **logman** running on the master domain manager in this case, and the WebSphere Application Server infrastructure using HTTP or HTTPS. Use this syntax to specify the settings for the connection parameters:

[-host hostname] [-port port\_number] [-protocol protocol\_name] [-proxy proxy\_name] [-proxyport proxy\_port\_number] [-password user\_password] [-timeout timeout] [-username username]

where:

hostname

Is the hostname of the master domain manager.

port\_number

Is the port number used when establishing the connection with the master domain manager.

protocol\_name

Is the protocol used during the communication. It can be HTTP with basic authentication, or HTTPS with certificate authentication.

proxy\_name

Is the proxy hostname used in the connection.

#### proxy\_port\_number

Is the proxy port number used in the connection.

#### user\_password

Is the password of the user that is used to run **logman**.

**Note:** On Windows workstations, when you specify a password that contains double quotation marks (") or other special characters, make sure that the character is escaped. For example, if your password is tws11"tws, write it as "tws11\"tws".

#### timeout

Is the maximum time, expressed in seconds, the connecting command-line program can wait for the master domain manager response before considering the communication request as failed.

#### username

Is the username of the user running **logman**.

If any of these parameters is omitted when invoking **logman**, Tivoli Workload Scheduler searches for a value first in the useropts file and then in the localopts file. If a setting for the parameter is not found an error is displayed. Refer to "Setting up options for using the user interfaces" on page 51 for information on useropts and localopts files.

**-prod** Updates the preproduction plan with the information on the job streams in COMPLETE state in production. By doing so the preproduction plan is kept up-to-date with the latest processing information. This avoids the possibility of the new production plan running again, job streams already completed in the previous production period.

-minmax {elapsed | cpu}

Defines how the minimum and maximum job run times are logged and reported. The available settings are:

#### elapsed

Base the minimum and maximum run times on elapsed time.

cpu Base the minimum and maximum run times on CPU time.

This setting is used when the **logman** command is run from the command line and not by the **JnextPlan** script. When the **logman** command is run by **JnextPlan**, the setting used is the one specified in the *logmanMinMaxPolicy* global option.

-smooth weighting

Uses a weighting factor that favors the most recent job run when calculating the normal (average) run time for a job. This is expressed as a percentage. For example, **-smooth 40** applies a weighting factor of 40% to the most recent job run, and 60% to the existing average. The default is 0%. This setting is used when the **logman** command is run from the command line and not by the **JnextPlan** script. When the **logman** command is run by **JnextPlan**, the setting used is the one specified in the *logmanSmoothPolicy* global option.

#### symphony-file

The name of an archived symphony file from which job statistics are extracted.

### Comments

Jobs that have already been logged, cannot be logged again. Attempting to do so generates a 0 jobs logged error message.

### Examples

Log job statistics from the log file M199903170935: logman schedlog/M199903170935

### How average run times are calculated

The estimated duration of a job run is provided by logman as part of the daily planning cycle. The estimated duration of a job run is based on the average of its preceding runs. To compute the average run time for a job, logman divides the total run time for all successful runs by the number of successful runs. If a large number of runs is used to compute the average, a sudden change in a job's run time will not immediately be reflected in the average. To respond more quickly to such changes, you can use the smooth option so that the average can be weighted in favor of the most recent job runs. Use the -smooth option to enter a weighting factor, as a percentage, for current job runs. For example, the logman -smooth 40 command will cause logman to use a weighting factor of 40 percent for the most recent runs of the job, and 60 percent for the existing average. The logman -smooth 100 command will cause the most recent runs of the job to override the existing average.

Logman retains the statistical data of job runs in the Tivoli Workload Scheduler database. There is no limit to the number of job instances retained in the job history.

# Starting production plan processing

To start a production cycle, follow these steps:

- 1. Log in as *TWS\_user* on the master domain manager.
- 2. At a command prompt, run the script command . ./TWS\_home/tws\_env.sh in UNIX or TWS\_home\tws\_env.cmd in Windows to set up the environment, then run the JnextPlan job by entering, for example on a UNIX workstation, the following command:

JnextPlan.sh -from 05/03/06 0400 -to 06/06/06

This creates a new production plan that starts on the third of May 2006 at 4:00 a.m. and stops on the sixth of June 2006 at 3:59 a.m. The processing day will start at the time specified on the master domain manager in the variable *startOfDay*.

**3**. When the JnextPlan job completes, check the status of Tivoli Workload Scheduler:

conman status

If Tivoli Workload Scheduler started correctly, the status is

Batchman=LIVES

If mailman is still running a process on the remote workstation, you might see that the remote workstation does not initialize immediately. This happens because the workstation needs to complete any ongoing activities involving the mailman process before re-initializing. After the interval defined in the *mm retry link* parameter set in the *TWS\_home*/localopts configuration file elapses, the domain manager tries again to initialize the workstation. As soon as the ongoing activities complete, the activities for the next day are initialized. For information about the localopts configuration file, refer to *IBM Tivoli Workload Scheduler Administration Guide*.

 Increase the limit to allow jobs to run. The default job limit after installation is zero. This means no jobs will run. conman "limit;10"

# Automating production plan processing

I

|

I

If you want to extend your production plan at a fixed time interval, for example every week, you have the option to automate the extension. This section explains how you can do this.

Tivoli Workload Scheduler includes two sample job streams named FINAL and FINALPOSTREPORTS that help you automate plan management. A copy of these job streams are found in the Sfinal file in the *TWS\_home* directory. In addition, a copy of the job scripts is also located in this same location.

You can use either this Sfinal file or create and customize a new one.

**Important:** In any case, to be able to run these job streams successfully, the *TWS\_user* must have Write access to the tmp default temporary directory.

The FINAL job stream runs the sequence of script files described in JnextPlan to generate the new production plan. See "Creating and extending the production plan" on page 76 for reference.

The FINALPOSTREPORTS job stream, responsible for printing postproduction reports, follows the FINAL job stream and starts only when the last job listed in the FINAL job stream (SWITCHPLAN) has completed successfully.

By default, the FINAL job stream is set to run once a day followed by the FINALPOSTREPORTS job stream. You can modify the time the job streams run by modifying two settings in the job stream definition. These are the details about the two steps you need to follow to do this, for example, to make the job streams run every three days:

- Schedule the job stream to run every three days by modifying the run cycle inside the job stream definition.
- In the statement that invokes **MakePlan** inside the FINAL job stream, set the production plan to last for three days by specifying **-for 72**.

Then you need to add the job streams to the database by performing the following steps:

1. Log in as *TWS\_user*.

1

T

T

1

T

Т

T

Т

T

1

Т

|

Т

T

- 2. Run the **tws\_env** script to set the Tivoli Workload Scheduler environment as follows:
  - UNIX: on C shells launch . ./TWS\_home/tws\_env.csh
  - UNIX: on Korn shells launch . ./TWS\_home/tws\_env.sh
  - From a Windows command line: launch *TWS\_home*\tws\_env.cmd where *TWS\_home* represents the product installation directory.
- **3**. Add the FINAL and FINALPOSTREPORTS job stream definitions to the database by running the following command:

composer add Sfinal

If you did not use the Sfinal file provided with the product but you created a new one, use its name in place of Sfinal.

4. Start the production cycle by running the **JnextPlan** script. In this way the FINAL and FINALPOSTREPORTS job streams will be included in the current production plan.

**Note:** Even if you decided to automate the production plan extension you can still run **JnextPlan** at any time.

# Chapter 5. Using workload service assurance

Workload service assurance is an optional feature that provides the means to flag jobs as mission critical for your business and to ensure that they are processed in a timely manner. Using this function benefits your scheduling operations personnel by enhancing their ability to meet defined service levels.

When the workload service assurance feature is enabled, you can flag jobs as mission critical and ensure they have an associated completion deadline specified in their definition or at submission. Two additional threads of execution, Time Planner and Plan Monitor, that run within WebSphere Application Server, are thereafter engaged to make sure that the critical jobs are completed on time.

Defining a critical job and its deadline triggers the calculation of the start times of all the other jobs that are predecessors of the critical job. The set of predecessors of a critical job make up its *critical network*. This might include jobs from other job streams. Starting from the critical job's deadline and duration, Time Planner calculates its *critical start time*, which is the latest starting time for the job to keep up with its deadline. Moving backwards from the critical start time it calculates the latest time at which each predecessor within the critical network can start so that the critical job at the end of the chain can complete on time.

While the plan runs, Plan Monitor constantly checks the critical network to ensure that the deadline of the critical job can be met. When changes that have an impact on timings are made to the critical network, for example addition or removal of jobs or follows dependencies, Plan Monitor requests Time Planner to recalculate the critical start times. Also, when a critical network job completes, timings of jobs that follow it are recalculated to take account of the actual duration of the job.

Within a critical network, the set of predecessors that more directly risk delaying the critical start time is called *critical path*. The critical path is dynamically updated as predecessors complete or their risk of completing late changes.

The scheduler (batchman) acts automatically to remedy delays by prioritizing jobs that are actually or potentially putting the target deadline at risk, although some conditions that cause delays might require operator intervention. A series of specialized critical job views, available on the Dynamic Workload Console, allows operators to browse critical jobs, display their predecessors and the critical paths associated with them, identify jobs that are causing problems, and drill down to identify and remedy problems.

For detailed information, see:

- "Enabling and configuring workload service assurance" on page 98
- "Planning critical jobs" on page 101
- "Processing and monitoring critical jobs" on page 103
- "Workload service assurance scenario" on page 105

For information about troubleshooting and common problems with the workload service assurance, see the Workload Service Assurance chapter in *Tivoli Workload Scheduler: Troubleshooting*.

# Enabling and configuring workload service assurance

A number of global and local options control the management of critical jobs. The Tivoli Workload Scheduler security file also must authorize users with proper access to all jobs, job streams, and workstations associated with critical jobs.

## **Global options**

The workload service assurance feature is enabled and disabled by the global option enWorkloadServiceAssurance. It is enabled by default. Other global and local options are used to control different aspects of the processing of critical jobs and their predecessors.

Table 14 shows the global options that are used by workload service assurance. If you want to customize the values, modify global options on the master domain manager using the **optman** command line. In most cases, the changes take effect after the next JnextPlan is run.

| Option                          | Description                                                                                                    |
|---------------------------------|----------------------------------------------------------------------------------------------------|
| enWorkloadServiceAssurance   wa | Enables or disables privileged processing of<br>mission-critical jobs and their predecessors.<br>The default value is YES. Specify NO to<br>disable.                                                                                                    |
| promotionOffset   po            | <ul> <li>Workload service assurance calculates a critical start time for the critical job itself and each of its predecessors. This is the latest time that the job can start without putting the timely completion of the critical job at risk.</li> <li>When the critical start time of a job is approaching and the job has not started, the promotion mechanism is used. A promoted job is assigned additional operating system resources and its submission is prioritized. The promotionoffset global option determines the length of time before the critical start time that a job becomes eligible for promotion. The default setting is 120 seconds.</li> </ul> |

Table 14. Workload service assurance global options

| Option                     | Description                                                                                                    |
|----------------------------|----------------------------------------------------------------------------------------------------|
| longDurationThreshold   ld | The calculation of critical start times for the<br>jobs that form a critical network is based on<br>the deadline defined for the critical job and<br>the estimated durations of the critical job<br>and each of its predecessors.<br>If a job takes much longer than expected to<br>complete, it could cause jobs that follow it to<br>miss their critical start times and so put the<br>timely completion of the critical job at risk.<br>The longDurationThreshold global option is<br>a percentage value. The default is 150. Using<br>the default value, if the actual duration of a<br>job is 150% of the estimated duration or<br>longer, the job is considered to have a long<br>duration and is added to the hot list that can |
| approachingLateOffset   al | be viewed on the Tivoli Dynamic Workload<br>Console.<br>The critical start time of a job in the critical<br>network is the latest time that the job can<br>start without causing the critical job to end<br>after the deadline. In most cases, a job will<br>start well before the critical start time so that<br>if the job runs longer than its estimated<br>duration, the situation does not immediately<br>become critical. Therefore, if a job has not<br>started and the critical start time is only a<br>few minutes away, the timely completion of<br>the critical job is considered to be potentially<br>at risk.                                                                                                    |
|                            | The approachingLateOffset option allows<br>you to determine the length of time before<br>the critical start time of a job in the critical<br>network at which you are to alerted to this<br>potential risk. If a job has still not started the<br>specified number of seconds before the<br>critical start time, the job is added to a hot<br>list that can be viewed on the Dynamic<br>Workload Console. The default is 120<br>seconds.<br><b>Note:</b> The value of this parameter is<br>checked regularly. JnextPlan does not need<br>to be run for changes to take effect.                                                                                                    |

Table 14. Workload service assurance global options (continued)

| Table 14. Workload service assurance | global options | (continued) |
|--------------------------------------|----------------|-------------|
|--------------------------------------|----------------|-------------|

| Option              | Description                                                                                                    |
|---------------------|----------------------------------------------------------------------------------------------------|
| deadlineOffset   do | In general, a deadline should be specified<br>for a job flagged as critical. If it is not, the<br>scheduler uses the deadline defined for the<br>job stream.                                                                                                    |
|                     | The deadlineOffset option provides an<br>offset used to calculate the critical start time<br>in case the deadline is missing for both a<br>critical job and its job stream. The plan end<br>plus this offset is assumed as the critical<br>job's deadline. The offset is expressed in<br>minutes. The default is 2 minutes.<br><b>Important:</b> When the plan is extended, the<br>start time of critical jobs whose deadline is<br>calculated with this mechanism is<br>automatically changed as a consequence of<br>the fact that it must now match the new<br>plan finishing time. |

For more information about global options, see *IBM Tivoli Workload Scheduler Administration Guide*.

# Local options

Workload service assurance uses local options to control the priority allocation of system resources to jobs in the critical network that must be promoted to maintain the critical deadline. Table 15 shows the local options used by the workload service assurance feature. To set local options, edit the *twshome*llocalopts file on each workstation where critical jobs will be running. Run JnextPlan or restart the agent for changes to the local options to take effect.

Table 15. Workload service assurance local options

| Description                                                                                                    |
|----------------------------------------------------------------------------------------------------|
| Sets the nice value to be assigned to critical<br>jobs or critical job predecessors that need to<br>be promoted on UNIX and Linux operating<br>systems, so that they are assigned more<br>resources and processed ahead of other jobs.<br>Specific values vary for the different<br>platforms, but in general, the setting must<br>be a negative integer. The default is -1 and<br>lower numbers represent higher priorities. If                                                                                              |
| you specify a positive integer, the default<br>value is used.<br>The <b>jm nice</b> local option has a similar role in<br>prioritizing jobs that have been submitted by<br>the root user. A critical job that has been<br>submitted by the root user could be eligible<br>for both prioritization mechanisms. In such a<br>case, values would be added together. For<br>example, if <b>jm promoted nice</b> is set to -4<br>and <b>jm nice</b> to -2, the critical job submitted<br>by user root would have a priority of -6. |
|                                                                                                    |

| Option               | Description                                                                                                    |
|----------------------|----------------------------------------------------------------------------------------------------|
| jm promoted priority | Sets the priority value for critical jobs or<br>critical job predecessors that need to be<br>promoted so that Windows operating<br>systems assign them more resources and<br>process them ahead of other jobs.             |
|                      | The possible values are:                                                                                                    |
|                      | • High                                                                                                    |
|                      | AboveNormal                                                                                                    |
|                      | • Normal                                                                                                    |
|                      | BelowNormal                                                                                                    |
|                      | • Low or Idle                                                                                                    |
|                      | The default is AboveNormal.                                                                                                    |
|                      | Note that if you set a lower priority value<br>than the one non-critical jobs might be<br>assigned, no warning is given and no<br>mechanism such as the one available for jm<br>promoted nice sets it back to the default. |

Table 15. Workload service assurance local options (continued)

### Security file requirements

It is mandatory that the users who own the Tivoli Workload Scheduler instances running critical jobs are authorized to work with all jobs, job streams, and workstations associated with these jobs. These users must therefore have DISPLAY, MODIFY, and LIST rights in the security file for all the JOB, SCHEDULE and CPU associated objects.

See the Tivoli Workload Scheduler *Administration Guide* for details about the security file.

# Planning critical jobs

Workload service assurance provides the means to identify critical jobs, define deadlines, and calculate timings for all jobs that must precede the critical job.

If it is critical that a job must be completed before a specific time, you can flag it as critical when you add it to a job stream using the Workload Designer functions on the Dynamic Workload Console. You can define the deadline either at job or job stream level.

Jobs can also be flagged as critical by including the **critical** keyword in the job statement when you create or modify a job stream using the **composer** command line.

When the **JnextPlan** command is run to include the new job in the production plan, all jobs that are direct or indirect predecessors of the critical job are identified. These jobs, together with the critical job itself, form a critical network.

Because timing of jobs in the critical network must be tightly controlled, Time Planner calculates the following timing benchmarks for each critical network job:

#### **Critical start**

It applies to distributed systems only and represents the latest time at which the job can start without causing the critical job to miss its deadline.

Critical start times are calculated starting with the deadline set for the critical job and working backwards using the estimated duration of each job to determine its critical start time. For example, if the critical job deadline is 19:00 and the estimated duration of the critical job is 30 minutes, the critical job will not finish by the deadline unless it has started by 18:30. If the immediate predecessor of the critical job has an estimated duration of 20 minutes, it must start at latest by 18:10.

**Note:** Only the deadline of the critical job is considered when calculating critical start times for jobs in the critical network. If other jobs have deadlines defined, their critical start times might be later than their deadlines.

#### Earliest start

Represents the earliest time at which a job in the critical network could start, taking into consideration all dependencies and resource requirements.

#### Estimated start and end times

Estimated start times are calculated starting with the earliest time at which the first job or jobs in the critical network could start and working forward using the estimated duration of each job to estimate the start time of the job that follows it.

#### Planned start and end times

For the initial calculations, these values are set to the estimated start and end times. They are subsequently recalculated to take into consideration any changes or delays in the plan.

#### **Estimated duration**

The estimated duration of a job is based on the statistics collected from previous runs of the job. If the job has never run before, a default value of one minute is used. Take this into account when considering the accuracy of calculated timings for the critical job networks that include jobs running for the first time. In the case of a shadow job, the estimated duration is always set to the default value of one minute. This applies to shadow jobs running for the first time, as well as any subsequent runs of the shadow job.

The timings for each job in the critical network are added to the Symphony file that includes all the plan information and that is distributed to all workstations on which jobs are to be run.

As the plan is run, Plan Monitor monitors all critical networks: subsequent changes to the critical network that affect the timing of jobs will trigger the recalculation of the critical and estimated start times. Changes might include manual changes, for example releasing dependencies or rerunning jobs, and changes made automatically by the system in response to a potential or actual risk to the timely completion of the critical job.

Specific views for critical jobs and their predecessors, available from the Dynamic Workload Console, allow you to keep track of the processing of the critical network. The views can immediately identify problems in your planning of the critical job. For example, if the estimated start time of a job in the critical network is later than the critical start time, this is immediately signalled as a potential risk to the critical job.

# Processing and monitoring critical jobs

Workload service assurance provides automatic tracking and prioritizing of critical network jobs and online functions that you use to monitor and intervene in the processing of critical network jobs.

# Automatic tracking and prioritizing

To ensure that critical deadlines can be met, workload service assurance provides the following automated services to critical jobs and the predecessor jobs that form their critical networks:

### Promotion

When the critical start time of a job is approaching and the job has not started, the promotion mechanism is used. A promoted job is assigned additional operating system resources and its submission is prioritized.

The timing of promotions is controlled by the global option promotionoffset. Promoted jobs are selected for submission after jobs that have priorities of "high" and "go", but before all other jobs. Prioritizing of operating system resources is controlled by the local options jm promoted nice (UNIX and Linux) and jm promoted priority (Windows).

### Calculation of the critical path

The critical path is the chain of dependencies, leading to the critical job, that is most at risk of causing the deadline to be missed at any given time. The critical path is calculated using the estimated end times of the critical job predecessors. Working back from the critical job, the path is constructed by selecting the predecessor with the latest estimated end time. If the actual end time differs substantially from the estimated end time, the critical path is automatically recalculated.

Figure 21 on page 104 shows the critical path through a critical network at a specific moment during the processing of the plan.

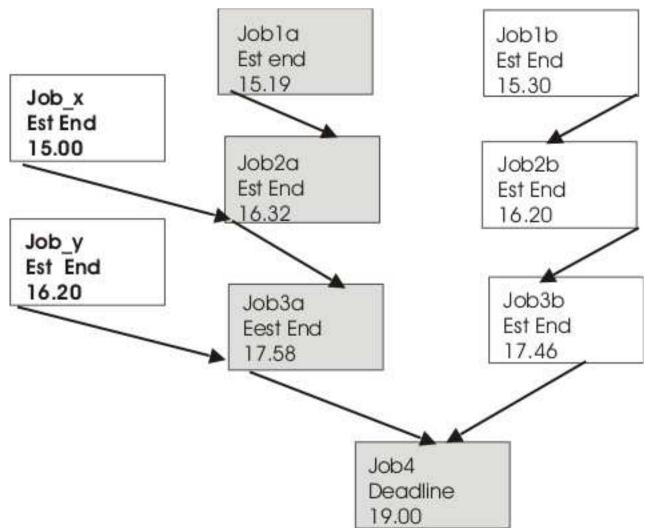

Figure 21. Critical path

At this time, the critical path includes Job3a, Job2a, and Job1a. Job3a and Job3b are the immediate predecessors of the critical job, Job4, and Job3a has the later estimated end date. Job3a has two immediate predecessors, Job2a and Job\_y. Job2a has the later estimated end time, and so on.

### Addition of jobs to the hot list

Jobs that are part of the critical network are added to a hot list that is associated to the critical job itself. The hot list includes any critical network jobs that have a real or potential impact on the timely completion of the critical job. Jobs are added to the hot list for the one or more of the reasons listed next. Note that only the jobs beginning the current critical network, for which there is no predecessor, can be included in the hot list.

- The job has stopped with an error. The length of time before the critical start time is determined by the approachingLateOffset global option.
- The job has been running longer than estimated by a factor defined in the longDurationThreshold global option.
- The job has still not started, though all its follows dependencies have either been resolved or released, and at least one of the following conditions is true:
  - The critical start time has nearly been reached.

- The job is scheduled to run on a workstation where the limit is set to zero.
- The job belongs to a job stream for which the limit is set to zero.
- The job or its job stream has been suppressed.
- The job or its job stream currently has a priority that is lower than the fence or is set to zero.

### Setting a high or potential risk status for the critical job

A risk status can be set for the critical job, as follows:

#### High risk

Calculated timings show that the critical job will finish after its deadline.

### Potential risk

Critical predecessor jobs have been added to the hot list.

### Online tracking of critical jobs

The Dynamic Workload Console provides specialized views for tracking the progress of critical jobs and their predecessors. You can access the views from the Dashboard or by creating Monitor Critical Jobs tasks.

The initial view lists all critical jobs for the engine, showing the status: normal, potential risk, or high risk. From this view, you can navigate to see:

- The hot list of jobs that put the critical deadline at risk.
- The critical path.
- Details of all critical predecessors.
- Details of completed critical predecessors.
- Job logs of jobs that have already run.

Using the views, you can monitor the progress of the critical network, find out about current and potential problems, release dependencies, and rerun jobs.

# Workload service assurance scenario

This scenario illustrates the use of workload service assurance in ensuring that important production deadlines can be met.

Fine Cola uses Tivoli Workload Scheduler to manage the timing and interdependencies of its production and supply process.

Fine Cola has service level agreements with many customers that support "just-in-time" restocking. This means that late starts on any of the delivery routes will almost certainly result in Fine Cola's products not being on the shelves.

The job that produces the loading orders for trucks must be completed at latest by 5.30 a.m. This job is dependent on the successful completion of other jobs. For example, although orders are processed ahead of time, last-minute changes often arrive when trucks return after completing a delivery route. Fine Cola also provides invoices with delivery notes, so changes to orders must also be reflected in the pricing and might trigger special-offer adjustments to prices.

# Planning the critical job

Using the Workload Designer on the Dynamic Workload Console, the Fine Cola scheduler flags the loading order job as critical and sets the deadline for 5 a.m.

When **JnextPlan** is run, the critical start dates for this job and all the jobs that are identified as predecessors of the critical job are calculated.

### Tracking the critical job

- 1. The Tivoli Workload Scheduler operator checks the dashboards and sees that there are critical jobs scheduled on one of the engines.
- **2.** He sees that there is a critical job in potential risk. He clicks the potential risk link to get the list of critical jobs in this state.

The loading orders job shows a status of "potential risk".

**3**. He selects the job and clicks **Hot List** to see the job or jobs that are putting the critical job at risk.

The orders adjustment job is listed as being in error.

4. He selects the job and clicks **Job log**.

The log shows that the job failed because of incorrect credentials for the orders database.

- 5. After discovering that the database password was changed that day, he changes the job definition in the symphony file and reruns the job.
- 6. When he returns to the dashboard, he sees that there are no longer any jobs in potential risk. Also, the critical jobs list that was opened when clicking on the potential risk link no longer shows the critical job after the job is rerun.
- 7. The job is now running and has been automatically promoted to give it higher priority for submission and system resources.
- 8. No further problems need fixing and the critical job finally completes at 4.45 a.m.

# Chapter 6. Customizing your workload using variable tables

This chapter introduces the concept of variable tables to group global parameters, from now on called variables, to customize your workload.

Starting from Tivoli Workload Scheduler version 8.5, what were called global parameters in previous versions, are now called variables. Variable definitions are contained in variable tables. A variable table is an object that groups together multiple variables. Using variable tables you can assign different values to the same variable for use in job and job stream definitions in JCL, log on, prompts dependencies, file dependencies, and recovery prompts. This is particularly useful when a job definition is used as a template for a job that belongs to more than one job stream. For example, you can assign different values to the same variable and reuse the same job definition in different job streams saving therefore time and money.

When you define a variable, you assign it to a variable table because the same variable can be defined in different variable tables with different values. Or a better approach is to create one or more variable tables, specifying a list of variable names and values for each table. While doing this, you can add the same variable name with different values in different tables. When you request a list of variables you get *variabletable.variablename* pairs to easily identify to which variable table the variable belongs.

For example, the VAR1 variable defined in the REP1\_TABLE1 variable table is shown as:

REP1\_TABLE1.VAR1

You can assign variable tables to run cycles, job streams, and workstations.

Using variable tables you change the behavior of the workload according to when, why, and where you want to run your schedule giving you more flexibility in customizing your workload and meet your service level agreements. In detail:

- **When** To change the behavior of jobs and job streams based on when they are scheduled to run, that is, on which days they run. Using variable tables with run cycles.
- **Why** To change the behavior of jobs and job streams based on why they are scheduled to run, for example to create a job that runs different commands. Using variable tables with job streams.
- **Where** To change the behavior of jobs and job streams based on where they run, for example on different workstations. Using variable tables with workstations.

# Migrating global parameters from previous versions

Considerations when migrating global parameters from previous versions

When you upgrade from versions earlier than 8.5, the global parameter definitions, now called variable definitions, that you have in the database, are automatically migrated to the default variable table called MAIN\_TABLE. After the upgrade:

• All variables are preceded by the default table name. For example, after you migrate, the *REP\_PATH* variable acquires the following name: MAIN\_TABLE.REP\_PATH

When you request a list of variables you get *variabletable.variablename* pairs to easily identify to which variable table the variable belongs.

- Your workload is resolved in the same way as before the migration because any Tivoli Workload SchedulerTivoli Workload Scheduler object containing variables refers to the MAIN\_TABLE for variable resolution.
- For every user section that includes the parameter keyword, the following row is added in the security file:

vartable name=@ access=add,delete,display,modify,list,use,unlock

For details about the upgrade process, see Tivoli Workload Scheduler*Tivoli* Workload Scheduler Planning and Installation.

When upgrading from version 8.3 or later, do not modify variables until you migrate the master domain manager and all its backup masters because in this transition phase you have two different versions of the database. If you must add or modify variables during this transition phase, make sure you make the change in both version 8.3 or 8.4 and version 8.5 of the master domain managers.

Local parameters that were created and managed with the **parms** utility command in the local parameter database on the workstations, work in the same way as before.

In V8.3 and V8.4 the parameters are stored in the MDL.VAR\_VARIABLES table of the database. After you upgrade to V8.5 or later, the same parameters are stored in the MAIN\_TABLE contained in the MDL.VAR\_VARIABLES2 database table. If you started to migrate your environment, but did not yet complete the migration, and the master domain manager is V8.3 or V8.4 and the backup master domain manager is V8.5 or later, or viceversa, the V8.3 or V8.4 master domain manager does not recognize the table MDL.VAR\_VARIABLES2 so if you change a parameter in the V8.3 or V8.4 master domain manager this change is stored in the old table (MDL.VAR\_VARIABLES). If you change the parameter in the V8.5 master domain manager the change is stored in the MDL.VAR\_VARIABLES2 table.

# The default variable table

This topic describes the default variable table and how it works.

The default variable table is the table that contains all the variables that you defined without specifying any variable table name. The default name of the default variable table is **MAIN\_TABLE**. You can modify this name at any time or set another variable table as the default variable table. You cannot delete the default variable table. When you set another variable table as the default, the original default variable table is no longer marked as default. You can work with the default variable table in the same way as any other variable table. You can easily identify the default variable table on the user interface because it is marked with a **Y** in the **default** field.

### Example

This example shows a list of variable tables

| Variable Table Name         | Default | Updated On | Locked By |
|-----------------------------|---------|------------|-----------|
|                             |         |            |           |
| MAIN TABLE                  | Y       | 05/07/2008 | -         |
| VT 1                        |         | 05/07/2008 | -         |
| VT_2                        |         | 05/07/2008 | -         |
| VARTABLE3                   |         | 05/07/2008 | -         |
| V4                          |         | 05/07/2008 | -         |
| VT5                         |         | 05/07/2008 | -         |
| AWSBIA291I Total objects: 6 |         |            |           |

# Data integrity for variable tables

This topic explains how data integrity is guaranteed using variable tables.

In the same way as for other objects, Tivoli Workload Scheduler maintains variable table data integrity whenever you run commands that create, modify, rename, or delete the definition of a variable table.

When referencing a variable table from any run cycle, job stream, or workstation Tivoli Workload Scheduler checks that the variable table exists and preserves the link between it and the run cycle, job stream, and workstation. This means that you cannot delete a variable table definition while a reference from a run cycle, a job stream, or a workstation still exists.

Referential integrity is guaranteed at variable table level and not at variable level, that is, when a run cycle, a job stream, and a workstation references a variable table, Tivoli Workload Scheduler checks that the variable table exists, not that the referenced variable exists.

# Locking mechanism for variable tables

This topic describes how the locking mechanism works for variable tables.

Locking is set at variable table level to ensure that definitions in the database are not overwritten by different users concurrently accessing the same variable table. This means that both when you lock a variable table and when you lock a variable you gain exclusive permissions for all the variables in that variable table. That is, you can perform any commands on the locked variable table and on all the variables in it. Any other user only has read-only access to this variable table and to the variables in it.

This prevents any other user from changing the same variable table that you are changing. If another user tries to lock a variable table or a variable that you have already locked, an error message is returned.

# Variable table security

This topic describes how to define security settings for variable tables.

User access to variable tables must be authorized in the Tivoli Workload Scheduler security file. As for other objects, the connector verifies the existence of proper authorization before executing an action that requires access to a variable table. The following new keyword is available in the security file for this purpose:

vartable name=@ access=add,delete,display,modify,list,use,unlock

You need use access to be able to reference a variable table from other objects (job streams, run cycles and workstations). Security filters are based on the name attribute only, but your Tivoli Workload Scheduler administrator has the option to use the **\$default** keyword to specify security permissions on the default table, regardless of its name.

Permission to work on a variable is no longer based on the individual variable but on the table enclosing it. Access to a variable is granted only if the corresponding action on the enclosing variable table is permitted. The following table shows the corresponding permissions for variables and variable tables:

Table 16. The relationship between variable tables and their enclosed variables in the Tivoli Workload Scheduler security file

| Defined access to vartable | Allowed action on enclosed variables |
|----------------------------|--------------------------------------|
|                            | add                                  |
| modify                     | delete                               |
|                            | modify                               |
| display                    | display                              |
| unlock                     | unlock                               |

Starting with version 8.5, the parameter keyword in the security file applies to local parameters only.

See the *Tivoli Workload Scheduler Administration Guide* for details about the security file.

## Variable resolution

I

Т

Т

Т

T

T

This topic describes how variables are resolved both when you generate a plan and when you submit a job or a job stream to be run.

The format used to specify a variable can also determine when a variable is resolved with a value. See "Variable and parameter definition" on page 196 for information about the formats you can use.

When you generate a plan, Tivoli Workload Scheduler analyzes the variable tables in the order shown below for variable resolution:

- 1. In the run cycle. The run cycle in the job stream is checked first, then the run cycle in a run cycle group, and finally the variable table defined at the run cycle group level.
- 2. In the job stream.
- **3.** In the workstation. See "Workstation considered for variable resolution" on page 111.
- 4. In the default variable table, but only when the variables are specified in the *variablename*<sup>^</sup> format in the job definition. Variables specified in the \${*variablename*} format are not resolved.

At plan resolution time each level is analyzed in the order described above. If you specify a variable that is not contained in any variable table, including the default, a warning message containing the name of the unresolved variable is written in the

When you submit a job stream, Tivoli Workload Scheduler resolves variables by analyzing the variable tables in the order shown below:

- 1. Specified during the submit operation.
- 2. In the job stream.

1

I

|

I

Т

Т

- 3. In the workstation. See "Workstation considered for variable resolution."
- 4. In the default variable table, but only when the variables are specified in the *variablename*<sup>^</sup> format in the job definition. Variables specified in the \${*variablename*} format are not resolved.

When you submit a job, Tivoli Workload Scheduler resolves variables by analyzing the variable tables in the order shown below:

- 1. Specified during the submit operation, but only when the variables are specified in the *^variablename^* format in the job definition. Variables specified in the *\${variablename}* format are not resolved.
- 2. In the workstation. See "Workstation considered for variable resolution."
- 3. In the default variable table, but only when the variables are specified in the *^variablename^* format in the job definition. Variables specified in the *\${variablename*} format are not resolved.

### Workstation considered for variable resolution

When the variable is resolved by the variable table specified in the workstation, the workstation taken into consideration is:

#### For variable in file dependency

The workstation where the file resides.

#### For variable in job

The workstation where the job is defined.

#### For variable in prompt dependency

### **Global prompt**

No workstation is taken into consideration. Variables in global prompts are resolved always using the default variable table. This is because global prompt are used by all jobs and job streams so just one value must be used for variable resolution.

#### Ad hoc prompt

The workstation where the job or the job stream that depends on the prompt dependency is defined.

# Chapter 7. Running event-driven workload automation

Event-driven workload automation adds the capability to perform on-demand workload automation in addition to plan-based job scheduling. It provides the capability to define rules that can trigger on-demand workload automation.

The object of event-driven workload automation in Tivoli Workload Scheduler is to carry out a predefined set of actions in response to events that occur on nodes running Tivoli Workload Scheduler (but also on non-Tivoli Workload Scheduler ones, when you use the sendevent command line). This implies the capability to submit workload and run commands on the fly, notify users via email, or send messages to Tivoli Enterprise Console.

The main tasks of event-driven workload automation are:

- Trigger the execution of batch jobs and job streams based on the reception or combination of real time events.
- Reply to prompts
- Notify users when anomalous conditions occur in the Tivoli Workload Scheduler scheduling environment or batch scheduling activity.
- Invoke an external product when a particular event condition occurs.

Event-driven workload automation is based upon the concept of event rule. In Tivoli Workload Scheduler an event rule is a scheduling object that includes the following items:

- Events
- Event-correlating conditions
- Actions

When you define an event rule, you specify one or more events, a correlation rule, and the one or more actions that are triggered by those events. Moreover, you can specify validity dates, a daily time interval of activity, and a common time zone for all the time restrictions that are set.

The events that Tivoli Workload Scheduler can detect for action triggering can be:

#### **Internal events**

They are events involving Tivoli Workload Scheduler internal application status and changes in the status of Tivoli Workload Scheduler objects. Events of this category can be job or job stream status changes, critical jobs or job streams being late or canceled, and workstation status changes.

#### **External events**

They are events not directly involving Tivoli Workload Scheduler that may nonetheless impact workload submission. Events of this category can be messages written in log files, events sent by third party applications, or a file being created, updated, or deleted.

Within a rule two or more events can be correlated through correlation attributes such as a common workstation or job. The correlation attributes provide a way to direct the rule to create a separate rule (or copy of itself) for each group of events that share common characteristics. Typically, each active rule has one copy that is running in the event processing server. However, sometimes the same rule is needed for different groups of events, which are often related to different groups of resources. Using one or more correlation attributes is a method for directing a rule to create a separate rule copy for each group of events with common characteristics.

The actions that Tivoli Workload Scheduler can run when it detects any of these events can be:

#### **Operational actions**

They are actions that cause the change in the status of scheduling objects. Actions of this category are submitting a job, job stream, or command, or replying to a prompt.

### Notification actions

They are actions that have no impact on the status of scheduling objects. Actions belonging to this category are sending an email, logging the event in an internal auditing database, forwarding the event to Tivoli Enterprise Console, or running a non-Tivoli Workload Scheduler command.

This classification of events and actions is conceptual. It has no impact on how they are handled by the event-driven mechanism.

## Simple event rule scenarios

This section lists some simple scenarios involving the use of event rules. The corresponding XML coding is shown in "Event rule examples" on page 122.

### Scenario 1: Send email notification

- 1. The administrator defines the following event rule:
  - When any of the job123 jobs terminates in error and yields the following error message:

AWSBHT001E The job "MYWORKSTATION#JOBS.JOB1234" in file "ls" has failed with the error: AWSBDW009E The following operating system error occurred retrieving the password structure for either the logon user...

send an email to operator john.smith@mycorp.com. The subject of the email includes the names of the job instance and of the associated workstation.

The event rule is valid from December 1st to December 31st in the 12:00-16:00 EST time window.

- **2**. The administrator saves the rule as non-draft in the database and it is readily deployed by Tivoli Workload Scheduler.
- **3**. The scheduler starts monitoring the jobs and every time one of them ends in error, John Smith is sent an email so that he can check the job and take corrective action.

### Scenario 2: Monitor that workstation links back

- 1. The administrator defines the following event rule:
  - If workstation CPU1 becomes unlinked and does not link back within 10 minutes, send a notification email to chuck.derry@mycorp.com.
- **2**. The administrator saves the rule as non-draft in the database and it is readily deployed by Tivoli Workload Scheduler.
- 3. The scheduler starts monitoring CPU1.

If the workstation status becomes unlinked, Tivoli Workload Scheduler starts the 10 minute timeout. If the CPU1 linked event is not received within 10 minutes, the scheduler sends the notification email to Chuck Derry.

4. Chuck Derry receives the email, queries the actions/rules that were triggered in the last 10 minutes, and from there navigates to the CPU1 instance and runs a first problem analysis.

#### Scenario 3: Submit job stream when FTP has completed

- 1. The administrator defines the following event rule:
  - When file daytransac\* is created in the SFoperation directory in workstation system1, and modifications to the file have terminated, submit the calmonthlyrev job stream.

The event rule is valid year-round in the 18:00-22:00 EST time window.

- **2**. The administrator saves the rule as non-draft in the database and it is readily deployed by Tivoli Workload Scheduler.
- 3. The scheduler starts monitoring the SFoperation directory. As soon as file daytransac\* is created and is no longer in use, it submits job stream calmonthlyrev.
- 4. The operator can check the logs to find if the event rule or the job stream were run.

#### Scenario 4: Start long duration jobs based on timeout

- 1. The administrator defines the following event rule:
  - When the job-x=exec event and the job-x=succ/abend event are received in 5 minutes, the scheduler should reply Yes to prompt-1 and start the jobstream-z job stream, otherwise it should send an email to twsoper@mycompany.com alerting that the job is late.
- 2. The administrator saves the event rule in draft status. After a few days he edits the rule, changes the email recipient and saves it as non-draft. The rule is deployed.
- **3.** Every time the status of job-x becomes exec, Tivoli Workload Scheduler starts the 5 minutes timeout.

If the internal state of job-x does not change to succ or abend within 5 minutes and the corresponding event is not received, Tivoli Workload Scheduler sends the email, otherwise it replies Yes to the prompt and submits jobstream-z.

#### Scenario 5: Monitoring process status and running a batch script

The administrator creates a rule to monitor the status of Tivoli Workload Scheduler processes and run a batch script.

# Scenario 6: Integration with SAP R/3 (in combination with Tivoli Workload Scheduler for Applications)

- 1. The administrator defines the following event rule:
  - When an event called ID3965 is generated on SAP R/3 server Billing, Tivoli Workload Scheduler must:
    - **a**. Run the command:

"/usr/apps/helpDesk -openTicket -text
'Processing error \$parameter
 on SAP system \$wsname'"

to open a service desk ticket

- b. Send an event to Tivoli Enterprise Console.
- 2. The administrator saves the rule as non-draft and it is readily deployed.
- **3.** Tivoli Workload Scheduler starts monitoring the status of SAP R/3 events activated on the Billing system.

When the ID3965 event is detected, Tivoli Workload Scheduler runs the specified help desk command and sends an event to TEC.

4. After some time, the administrator sets the event rule in draft status. The rule is automatically deactivated. It can be deployed again when needed.

# Scenario 7: Monitoring the Symphony file status and logging the occurrence of a corrupt record

The administrator creates a rule to monitor the status of the Symphony file in the Tivoli Workload Scheduler instance and logs the occurrence of a corrupt Symphony dependency record in the internal auditing database.

# The event rule management process

Event-driven workload automation is an ongoing process and can be reduced to the following steps:

- 1. An event rule definition is created or modified with the Dynamic Workload Console or with the composer command line and saved in the objects database. Rule definitions can be saved as draft or non-draft.
- 2. All new and modified non-draft rules saved in the database are periodically (by default every five minutes) found, built, and deployed by an internal process named rule builder. At this time they become active. Meanwhile, an event processing server, which is normally located in the master domain manager, receives all events from the agents and processes them.
- 3. The updated monitoring configurations are downloaded to the Tivoli Workload Scheduler agents and activated. Each Tivoli Workload Scheduler agent runs a component named monman that manages two services named monitoring engine and ssmagent that are to catch the events occurring on the agent and perform a preliminary filtering action on them.
- 4. Each monman detects and sends its events to the event processing server.
- 5. The event processing server receives the events and checks if they match any deployed event rule.
- **6.** If an event rule is matched, the event processing server calls an actions helper to carry out the actions.
- 7. The action helper creates an event rule instance and logs the outcome of the action in the database.
- **8**. The administrator or the operator reviews the status of event rule instances and actions in the database and logs.

The event-driven workload automation feature is automatically installed with the product. You can at any time change the value of the enEventDrivenWorkloadAutomation global option if you do not want to use it in your Tivoli Workload Scheduler network.

Event-driven workload automation is based on a number of services, subsystems, and internal mechanisms. The following ones are significant because they can be managed:

#### monman

Is installed on every Tivoli Workload Scheduler agent where it checks for all local events. All detected events are forwarded to the event processing server. The following comman commands are available to manage monman:

Table 17. conman commands for managing monitoring engines

| Command         | Purpose                                                                                                    |
|-----------------|----------------------------------------------------------------------------------------------------|
| deployconf      | Updates the monitoring configuration file for the event<br>monitoring engine on an agent. It is an optional<br>command since the configuration is normally deployed<br>automatically.                    |
| showcpus getmon | Returns the list of event rules defined for the monitor<br>running on an agent. This command can be used<br>remotely to get the information of the configuration file<br>in another agent of the network |
| startmon        | Starts monman on an agent. Can be issued from a different agent.                                                                                                    |
| stopmon         | Stops monman on an agent. Can be issued from a different agent.                                                                                                    |

monman starts up automatically each time a new Symphony is activated. This is determined by the autostart monman local option that is set to yes by default (and that you can disable if you do not want to monitor events on a particular agent).

Following each rule deployment cycle, updated monitoring configurations are automatically distributed to the agents hosting rules that have been changed since the last deployment. Note that there might be some transitory situations while deployment is under course. For example, if a rule is pending deactivation, the agents might be sending events in the time fraction that the new configuration files have not been deployed yet, but the event processor already discards them.

If an agent is unable to send events to the event processing server for a specified period of time, the monitoring status of the agent is automatically turned off. The period of time can be customized (in seconds) with the edwa connection timeout parameter in the localopts file. By default, it is set to 300 seconds (5 minutes).

The following events can be configured in the BMEvents.conf file to post the monitoring status of an agent:

- TWS\_Stop\_Monitoring (261) : sent when the monitoring status of an agent is set to off (for stopmon command or because the agent is unable to send events to the event processing server).
- TWS\_Start\_Monitoring (262): sent when the monitoring status of an agent is set to on (for startmon command or because the agent has restarted to send events to the event processing server).

These events have the following positional fields:

- 1. Event number
- 2. Affected workstation
- **3**. Reserved, currently always set to 1

#### **Event processing server**

Can be installed on the master domain manager, the backup master, or on any fault-tolerant agent installed as a backup master. It runs in the application server. It can be active on only one node in the network. It builds the rules, creates configuration files for the agents, and notifies the agents to download the new configurations. It receives and correlates the events sent by the monitoring engines and runs the actions. The following conman commands are available to manage the event processing server:

Table 18. conman commands for managing the event processing server

| Command              | Purpose                                                                                                    |
|----------------------|----------------------------------------------------------------------------------------------------|
| starteventprocessor  | Starts the event processing server                                                                                                    |
| stopeventprocessor   | Stops the event processing server                                                                                                    |
| switcheventprocessor | Switches the event processing server from the master<br>domain manager to the backup master or fault-tolerant<br>agent installed as a backup master, or vice versa |

The event processing server starts up automatically with the master domain manager. Only one event processor may run in the network at any time. If you want to run the event processor installed on a workstation other than the master (that is, on the backup master or on any fault-tolerant agent installed as backup master), you must first use the switcheventprocessor command to make it the active event processing server.

**Note:** If you set the **ignore** keyword on the workstation definition of the agent (installed as backup master) that at the time hosts the active event processor, the first following **JnextPlan** occurrence acknowledges that this particular agent is out of the plan. As a consequence, it cannot restart the event processor hosted there. For this reason, the scheduler yields a warning message and starts the event processor hosted by the master domain manager.

# Using the involved interfaces and commands

Running and managing event-driven workload automation calls for the following tasks:

- Edit configuration settings
- Model event rules
- Manually deploy or undeploy event rules
- Manage monitoring and event processing devices
- Monitor and manage event rule instances

You must be ready to utilize several Tivoli Workload Scheduler interfaces and commands to do them. Table 19 on page 119 summarizes the ones you need:

| Interface or command | Use to                                                                                                    |
|----------------------|----------------------------------------------------------------------------------------------------|
| optman               | <ul> <li>Change the default values of global options associated with event management. Global options are used to configure:</li> <li>The frequency with which rule definitions are checked for updates (deploymentFrequency). Modified definitions are deployed in the Tivoli Workload Scheduler domain</li> <li>The EIF port number where the event processing server receives events (eventProcessorEIFPort, or eventProcessorEIFSSLPort when SSL-protected).</li> <li>Management of the cleanup policies of rule instance, action run, and message log data (logCleanupFrequency).</li> <li>SMTP server properties if you deploy rules implementing actions that send emails via an SMTP server (smtpServerName, smtpUserName, smtpUserPassword, smtpUseSSL, smtpUseTLS ).</li> <li>Tivoli Enterprise Console server properties if you deploy rules implementing actions that forward events to TEC (TECServerName, TECServerPort).</li> <li>The possibility to disable the event rule management mechanism (enEventDrivenWorkloadAutomation) which is installed by default with the product.</li> </ul> |
| composer             | <ul> <li>See the Administration Guide for a list of global options.</li> <li>Run modeling and management tasks of event rule definitions like add, create, delete, display, extract, list, lock, modify, new, print, unlock, validate. Event rules are defined in XML.</li> <li>Query the Tivoli Workload Scheduler relational database for: <ul> <li>event rule definitions filtered by:</li> <li>rule, event, and action properties</li> <li>jobs and job streams involved with the rule action</li> <li>event rule instances, actions run, and message log records</li> </ul> </li> <li>See "Event rule definition" on page 259 to learn how to define event rules. See Chapter 9, "Managing objects in the database - composer," on page 275 for command</li> </ul>                                                                                                    |

Table 19. Interfaces and commands for managing event-driven workload automation

| Interface or command     | Use to                                                                                                    |
|--------------------------|----------------------------------------------------------------------------------------------------|
| Dynamic Workload Console | <ul> <li>Have a graphical user interface to:</li> <li>Model and manage event rule definitions (browse, create, delete, modify, query, unlock)</li> <li>Query the Tivoli Workload Scheduler relational database for: <ul> <li>event rule definitions filtered by:</li> <li>rule, event, and action properties</li> <li>jobs and job streams involved with the rule action</li> <li>event rule instances, actions run, and message log records</li> </ul> </li> <li>Manage the event processing server and monitoring engines, as described in tables Table 17 on page 117 and Table 18 on page 118</li> <li>See the Dynamic Workload Console documentation:</li> <li>Dynamic Workload Console User's Guide, section about Creating an event rule.</li> </ul> |
| conman                   | Manage the monitoring devices, namely the event<br>processing server and monitoring engines, as described in<br>tables Table 17 on page 117 and Table 18 on page 118.<br>See Chapter 11, "Managing objects in the plan - conman,"                                                                                                    |
| utility commands         | on page 341 for command reference.<br>Create custom event definitions and manually send<br>custom events to the event processing server. See "evtdef<br>on page 495 and "sendevent" on page 514 for details on<br>these commands.                                                                                                    |
| planman                  | Manually deploy new and changed rules.<br>See "Deploying rules" on page 86 for details.                                                                                                    |
| Security file            | Set security authorizations to manage event rules, events, actions, and their instances.         See the <i>Tivoli Workload Scheduler Administration Guide</i> for reference about configuring the Tivoli Workload Schedule security file.                                                                                                    |

Table 19. Interfaces and commands for managing event-driven workload automation (continued)

**Important:** If you use a security firewall, make sure that the ports defined in global option eventProcessorEIFPort and in the nm port local option on each agent are open for incoming and outgoing connections.

# **Defining event rules**

L

When you define an event rule, you specify one or more events, a correlation rule, and one or more actions. To define event rules you can use:

- The composer command line
- The Dynamic Workload Console
- A set of APIs described in a separate document

In composer, you edit the rules with an XML editor of your choice (preferable but not mandatory) since event rule definitions are made using XML syntax.

The explanation of how you use composer to define event rules is in "Event rule definition" on page 259, while the explanation of how you use the Dynamic Workload Console can be found in: Dynamic Workload Console User's Guide, section about Creating an event rule.

Event rule definitions are saved in the Tivoli Workload Scheduler database like all other scheduling objects. You can save them as:

**Draft** The rule is saved in the database but is not ready yet to be deployed and activated.

This state is determined by the isDraft=yes attribute.

#### Not draft

L

Т

Т

This rule is being deployed or is ready to be deployed in the scheduling environment.

This state is determined by the isDraft=no attribute.

Non-draft rules are ready to be activated. The rule builder calculates the status of each rule. The status can be:

- active
- not active
- update pending
- update error
- activation pending
- activation error
- deactivation pending
- deactivation error

The scheduler periodically (every five minutes or in accordance with a time set in the deploymentFrequency global configuration option) scans the database for non-draft rules and builds rule configuration files for deployment. The new monitoring configurations are downloaded to the agents (each agent gets its own configuration file containing strictly the rules it is to run) only if there have been changes since the previous configuration files.

As an additional feature, a planman deploy command is available to deploy rules manually at any time.

The time required for deployment increases proportionally with the number of active rules to deploy. If you need to manually deploy a large number of new or changed rules, and you are concerned with keeping the deployment time low, run planman deploy -scratch to reduce the deployment time.

You can deploy and undeploy rules as you need by setting the isDraft attribute to no or to yes with composer or with the Dynamic Workload Console.

Based on their characteristics, rules are classified as:

filter The rule is activated upon the detection of a single specific event.

#### sequence

The rule is activated when an ordered group of events is detected or fails to complete within a specific time interval.

**set** The rule is activated when an unordered group of events is detected or fails to complete within a specific time interval.

Filter rules are based on the detection of one event such as a job being late, a Tivoli Workload Scheduler workstation going down, a file being modified, a job stream completing its run successfully, and so on.

Set and sequence rules are based on the detection of more events. Optionally, they can be based on a time out condition. A rule times out when the first event(s) in a sequence or part of the events in a set are received, but not all the events are received within a specified time interval counted from when the first event was received.

Rule definitions may include attributes that specify a validity period and an activity time window within each day of validity. If you do not specify these attributes, the rule is active perpetually at all times once it is deployed and until it is changed back to draft status or deleted from the database.

You can use variable substitution. This means that when you define action parameters, you can use attributes of occurrences of events that trigger the event rule in either of these two forms:

• \${event.property}

Replaces the value as is. This is useful to pass the information to an action that works programmatically with that information, for example the schedTime of a job stream.

• %{event.property}

Replaces the value formatted in human readable format. This is useful to pass the information to an action that forwards that information to a user, for example to format the schedTime of a job stream in the body of an email.

Where:

event Is the name you set for the triggering eventCondition.

### property

Is the attributeFilter name in the filtering predicate of the triggering event condition. The value taken by the attribute filter when the rule is triggered is replaced as a parameter value in the action definition before it is performed.

Note that you can use variable substitution also if no attributeFilter was specified for an attribute and also if the attribute is read-only.

You can see the use of variable substitution in some of the following sample definitions, where attribute filter values are replaced in email subject and body matters.

# **Event rule examples**

The following are examples of event rule definitions that apply to the scenarios described in "Simple event rule scenarios" on page 114.

## Event rule definition for scenario #1

When any of the job123 jobs terminates in error and yields the following error message:

AWSBHT001E The job "MYWORKSTATION#JOBS.JOB1234" in file "ls" has failed with the error: AWSBDW009E The following operating system error occurred retrieving the password structure for either the logon user...

send an email to operator john.smith@mycorp.com. The subject of the email includes the names of the job instance and of the associated workstation.

The event rule is valid from December 1st to December 31st in the 12:00-16:00 EST time window.

```
<?xml version="1.0"?>
<eventRuleSet xmlns:xsi="http://www.w3.org/2001/XMLSchema-instance"</pre>
      xmlns="http://www.ibm.com/xmlns/prod/tws/1.0/event-management/rules"
      xsi:schemaLocation="http://www.ibm.com/xmlns/prod/tws/1.0/
                          event-management/rules/EventRules.xsd">
   <eventRule name="scenario1 rule" ruleType="filter" isDraft="no">
      <description>This is the definition for scenario1</description>
      <timeZone>America/Indianapolis</timeZone>
      <validity from="2010-12-01" to="2010-12-31" />
      <activeTime start="12:00:00" end="16:00:00" />
      <eventCondition name="event1"</pre>
                      eventProvider="TWSObjectsMonitor"
                      eventType="JobStatusChanged">
         <filteringPredicate>
            <attributeFilter name="JobStreamWorkstation" operator="eq">
               <value>*</value>
            </attributeFilter>
            <attributeFilter name="JobStreamName" operator="eq">
               <value>*</value>
            </attributeFilter>
            <attributeFilter name="JobName" operator="eq">
               <value>job123*</value>
            </attributeFilter>
            <attributeFilter name="Status" operator="eq">
               <value>Error</value>
            </attributeFilter>
            <attributeFilter name="ErrorMessage" operator="eq">
               <value>*AWSBDW009E*</value>
            </attributeFilter>
         </filteringPredicate>
      </eventCondition>
      <action actionProvider="MailSender"</pre>
              actionType="SendMail"
              responseType="onDetection">
         <description>Send email to John Smith including names of job
                      and associated workstation</description>
         <parameter name="To">
            <value>john.smith@mycorp.com</value>
         </parameter>
         <parameter name="Subject">
            <value>Job %{event1.JobName} on agent %{event1.Workstation}
                   ended in error</value>
         </parameter>
      </action>
   </eventRule>
</eventRuleSet>
```

**Important:** The error message that explains why a job terminates in error can be found in the TWSMERGE log file. In this scenario, the TWSMERGE log file contains the following statement:

BATCHMAN:+ BATCHMAN:+ AWSBHT001E The job "MYWORKSTATION#JOBS.JOB1234" in file "ls" has failed with the error: AWSBDW009E The following operating system error occurred retrieving the password structure for either the logon user, or the user who owns a file or external dependency BATCHMAN:+

where the error message is everything that follows the string:

has failed with the error:

### Event rule definition for scenario #2

If workstation CPU1 becomes unlinked and does not link back within 1 hour, send a notification email to chuck.derry@mycorp.com.

```
<?xml version="1.0"?>
<eventRuleSet xmlns:xsi="http://www.w3.org/2001/XMLSchema-instance"</pre>
      xmlns="http://www.ibm.com/xmlns/prod/tws/1.0/event-management/rules"
      xsi:schemaLocation="http://www.ibm.com/xmlns/prod/tws/1.0/
                          event-management/rules/EventRules.xsd">
   <eventRule name="scenario2_rule" ruleType="filter" isDraft="no">
      <description>This is the definition for scenario2</description>
      <timeZone>America/Anchorage</timeZone>
      <timeInterval amount="1" unit="hours" />
      <eventCondition name="WSevent"</pre>
                      eventProvider="TWSObjectsMonitor"
                      eventType="ChildWorkstationLinkChanged">
         <filteringPredicate>
            <attributeFilter name="Workstation" operator="eq">
               <value>CPU1</value>
            </attributeFilter>
            <attributeFilter name="LinkStatus" operator="eq">
               <value>Unlinked</value>
            </attributeFilter>
         </filteringPredicate>
      </eventCondition>
      <action actionProvider="MailSender"</pre>
              actionType="SendMail"
              responseType="onDetection">
         <description>Send email to Chuck Derry with name of
                      unlinked workstation</description>
         <parameter name="To">
             <value>chuck.derry@mycorp.com</value>
         </parameter>
         <parameter name="Subject">
             <value>Agent CPU1 has been unlinked for at least 10 minutes</value>
         </parameter>
         <parameter name="Body">
             <value>The cause seems to be: %{WSevent.UnlinkReason}</value>
         </parameter>
      </action>
   </eventRule>
</eventRuleSet>
```

### Event rule definition for scenario #3

When file daytransac is created in the SFoperation directory in workstation system1, and modifications to the file have terminated, submit the calmonthlyrev job stream.

The event rule is valid year-round in the 18:00-22:00 EST time window.

```
xsi:schemaLocation="http://www.ibm.com/xmlns/prod/tws/1.0/
                          event-management/rules/EventRules.xsd">
   <eventRule name="scenario3 rule"</pre>
              ruleType="filter"
              isDraft="no">
      <description>This is the definition for scenario3</description>
      <timeZone>America/Louisville</timeZone>
      <validity from="2007-01-01" to="2007-12-31" />
      <activeTime start="18:00:00" end="22:00:00" />
      <eventCondition eventProvider="FileMonitor"</pre>
                      eventType="ModificationCompleted">
         <filteringPredicate>
            <attributeFilter name="FileName" operator="eq">
               <value>daytransac</value>
            </attributeFilter>
            <attributeFilter name="Workstation" operator="eq">
               <value>EVIAN1</value>
            </attributeFilter>
         </filteringPredicate>
      </eventCondition>
      <action actionProvider="TWSAction"</pre>
              actionType="sbs"
              responseType="onDetection">
         <description>Submit the calmonthlyrev job stream.</description>
         <parameter name="JobStreamName">
            <value>calmonthlyrev</value>
         </parameter>
         <parameter name="JobStreamWorkstationName">
            <value>act5cpu</value>
         </parameter>
      </action>
   </eventRule>
</eventRuleSet>
```

## Event rule definition for scenario #4

When the job-x=exec event and the job-x=succ/abend event are received in 500 seconds, the scheduler should reply Yes to prompt-1 and start the jobstream-z job stream, otherwise it should send an email to twsoper@mycompany.com alerting that the job is late.

```
<?xml version="1.0"?>
<eventRuleSet xmlns:xsi="http://www.w3.org/2001/XMLSchema-instance"</pre>
      xmlns="http://www.ibm.com/xmlns/prod/tws/1.0/event-management/rules"
      xsi:schemaLocation="http://www.ibm.com/xmlns/prod/tws/1.0/
                           event-management/rules/EventRules.xsd">
   <eventRule name="scenario4 rule"</pre>
              ruleType="sequence"
              isDraft="yes">
      <description>This is the definition for scenario4</description>
      <timeZone>America/Buenos Aires</timeZone>
      <timeInterval amount="500" unit="seconds" />
      <eventCondition eventProvider="TWSObjectsMonitor"</pre>
                      eventType="JobStatusChanged">
         <filteringPredicate>
            <attributeFilter name="JobName" operator="eg">
               <value>job-x</value>
            </attributeFilter>
            <attributeFilter name="InternalStatus" operator="eq">
               <value>EXEC</value>
            </attributeFilter>
         </filteringPredicate>
      </eventCondition>
      <eventCondition eventProvider="TWSObjectsMonitor"</pre>
                      eventType="JobStatusChanged">
         <filteringPredicate>
```

```
<attributeFilter name="JobName" operator="eg">
                <value>job-x</value>
            </attributeFilter>
            <attributeFilter name="InternalStatus" operator="eq">
                <value>ABEND</value>
                <value>SUCC</value>
            </attributeFilter>
         </filteringPredicate>
      </eventCondition>
      <action actionProvider="MailSender"</pre>
              actionType="SendMail'
              responseType="onTimeOut">
         <description>Send email to operator saying that job-x
                      is late</description>
         <parameter name="To">
            <value>twsoper@mycorp.com</value>
         </parameter>
         <parameter name="Subject">
            <value>Job-x is late by at least 5 minutes</value>
         </parameter>
      </action>
      <action actionProvider="TWSAction"
              actionType="Reply"
              responseType="onDetection">
         <description>Reply Yes to prompt-1</description>
         <parameter name="PromptName">
            <value>prompt-1</value>
         </parameter>
         <parameter name="PromptAnswer">
            <value>Yes</value>
         </parameter>
      </action>
      <action actionProvider="TWSAction"</pre>
              actionType="sbs"
              responseType="onDetection">
         <description>Submit jobstream-z</description>
         <parameter name="JobStreamName">
            <value>jobstream-z</value>
         </parameter>
         <parameter name="JobStreamWorkstationName">
            <value>act23cpu</value>
         </parameter>
      </action>
   </eventRule>
</eventRuleSet>
```

# Event rule definition for scenario #5

Monitor the status of Tivoli Workload Scheduler processes listed in ProcessName and run the RUNCMDFM.BAT batch script located in E:\production\eventRules.

The TWSPATH keyword indicates the fully qualified path where the monitored Tivoli Workload Scheduler instance is installed, including the /TWS suffix.

On Windows operating systems, the event rule is triggered every time the agent is stopped using the ShutDownLwa command and every time the agent is stopped manually. On UNIX operating systems, the event rule is triggered when you stop the process manually, while it is not triggered by the ShutDownLwa command.

If you specify ProcessName=agent, the agent component is monitored, while the TWS JobManager process is not monitored.

```
xsi:schemaLocation="http://www.ibm.com/xmlns/prod/tws/1.0/
                          event-management/rules/EventRules.xsd">
    <eventRule name="scenario5rule" ruleType="filter" isDraft="no">
        <eventCondition name="twsProcMonEvt1"</pre>
        eventProvider="TWSApplicationMonitor"
        eventType="TWSProcessMonitor">
            <scope>
                AGENT, NETMAN DOWN ON WIN86MAS
            </scope>
            <filteringPredicate>
                <attributeFilter name="ProcessName" operator="eq">
                 <value>agent</value>
                 <value>appservman</value>
                 <value>batchman</value>
                 <value>jobman</value>
                 <value>mailman</value>
                 <value>monman</value>
                 <value>netman</value>
       </attributeFilter>
                <attributeFilter name="TWSPath" operator="eq">
                    <value>E:\Program Files\IBM\TWA\TWS</value>
                </attributeFilter>
                <attributeFilter name="Workstation" operator="eg">
                    <value>win86mas</value>
                </attributeFilter>
                <attributeFilter name="SampleInterval" operator="eq">
                    <value>5</value>
                </attributeFilter>
            </filteringPredicate>
        </eventCondition>
        <action actionProvider="GenericActionPlugin" actionType="RunCommand"</pre>
    responseType="onDetection">
            <scope>
                RUNCMDFM.BAT
            </scope>
            <parameter name="Command">
                <value>runCmdFM.bat</value>
            </parameter>
            <parameter name="WorkingDir">
                <value>E:\production\eventRules</value>
            </parameter>
        </action>
    </eventRule>
</eventRuleSet>
```

# Event rule definition for scenario #7

Monitor the Symphony file status in the *IT041866-9088* workstation and logs the occurrence of a corrupt Symphony record in the internal auditing log database.

In each workstation, the Batchman process monitors the Symphony file. When it detects a corrupt record, it send the corruption event to the Monman process message queue and then to Event Processor in the Master workstation.

The event rule is triggered every time the Batchman process finds a corrupt dependency record in the workstation specified in the event rule definition.

If you set the workstation value to IT041866-9088, the Symphony file on this workstation is monitored, and the event rule is triggered when the Batchman process on this workstation detects a corrupt record in the Symphony file.

The occurrence of the corrupt record is written to the Messagge logger audit file.

```
?xml version="1.0"?>
<eventRuleSet xmlns:xsi="http://www.w3.org/2001/XMLSchema-instance"</pre>
xmlns="http://www.ibm.com/xmlns/prod/tws/1.0/event-management/rules"
xsi:schemaLocation="http://www.ibm.com/xmlns/prod/tws/1.0/event-management/rules
http://www.ibm.com/xmlns/prod/tws/1.0/event-management/rules/EventRules.xsd">
<eventRule name="TEST1" ruleType="filter" isDraft="no">
<eventCondition name="productAlertEvt1" eventProvider="TWSObjectsMonitor"</pre>
eventType="ProductAlert">
<scope>
IT041866-9088
</scope>
<filteringPredicate>
<attributeFilter name="Workstation" operator="eq">
<value>IT041866-9088</value>
</attributeFilter>
</filteringPredicate>
</eventCondition>
<action actionProvider="MessageLogger" actionType="MSGLOG"</pre>
responseType="onDetection">
<scope>
OBJECT=%{PRODUCTALERTEVT1.WORKSTATION} MESSAGE=%{PRODUCTALERTEVT1.WORKSTATION}
corruption
</scope>
<parameter name="ObjectKey">
<value>%{productAlertEvt1.Workstation}</value>
</parameter>
<parameter name="Message">
<value>%{productAlertEvt1.Workstation} corruption</value>
</parameter>
<parameter name="Severity">
<value>Info</value>
</parameter>
</action>
</eventRule>
</eventRuleSet>
```

# Rule operation notes

The following contains critical information on event rule behavior that might help you understand the reason for unexpected results:

### Notes on rule status

- Depending on its from and to validity dates, the status of any rule changes as follows upon deployment:
  - If you create a rule with already expired from and to validity dates, the rule is saved in activation pending state. When the rule is deployed, it remains in activation pending status.
  - If you set the to validity field to a future date, the rule is deployed in the active state. If you reset it to a past date, the rule is redeployed in the no active state.
- Rule activity times (start and end) do not affect rule status. As long as a rule is within the right validity dates, the rule remains in the active state regardless whether it is within its defined activity times. If the scheduler receives a rule 's defined events outside its activity time, the events are discarded but the rule stays in the active status.

### Event rule paths

Only on Windows operating systems, when you define a path for an event rule, you cannot use the slash / but only the single backslash  $\$  or double backslash  $\$ .

### Event rules constrained by files

When you have a file monitoring event rule constrained by the creation or existence of a file, if this file is deleted and then re-created in the same time interval between two consecutive checks, this file is unchanged for Tivoli Workload Scheduler and the event rule is not triggered. The time interval between checks can be reduced to a minimum of 5 seconds, but this involves a significant performance degradation. To avoid this issue, do not make file actions during this time interval.

### File monitoring event rules for files on Network File Systems

To activate a file monitoring event rule for files on Network File Systems, you must enable the property MonitorRemoteFS in the file <tws\_install\_dir>/ssm/Config/init.cfg (for fault-tolerant agents), or in the file <tws\_install\_dir>/EDWA/ssm/Config/init.cfg (for lightweight agents), where <tws\_install\_dir> is the directory path where the Tivoli Workload Scheduler agent is installed. To activate this property, perform the following actions:

- 1. Edit the init.cfg file.
- 2. Change from MonitorRemoteFS=off to MonitorRemoteFS=on.
- 3. Stop the System Service Monitor (SSM) agent.
- 4. Start the SSM agent.

**Note:** On Windows operating systems, the remote workstation address must be included at the beginning of the full path of the file to be monitored. For example: \\123.123.123.123.123\images\Automation\myFile.txt. This is not needed on UNIX operating systems.

### Lack of persistence in rule instance status

If the event processor is stopped or crashes, the status of rule instances that are only partially matched is lost.

### Repeating set and sequence rules

Typically, each active rule has one, and only one, copy that runs in the event processing server.Set and sequence rules use the mechanism explained in the following example:

- 1. You define a sequence rule with two events, A and B.
- 2. When the first event that matches the sequence occurs (event A), it activates the rule and waits for the second event (event B).

Once the rule is active, any additional event A events that may arrive are ignored. No additional rules are created for any newly detected event A events as long as the rule is waiting for event B.

**3**. Once event B occurs, the rule is completed and resets, waiting for event A to occur again.

The mechanism of set and sequence rules is such that any additional occurrences of an already detected event are ignored and discarded if the other defined events have not arrived.

You can prevent this problem by using correlation attributes. Using one or more correlation attributes is a method for directing a rule to create a separate rule copy when another event A arrives.

### Set and sequence rule types with shorter than 24 hours activity time windows

Occurrences of set or sequence rules that were defined to be active for only a few hours of every day, are not purged when the activity period within each day expires if only part of the events arrive. They remain in an idle state, waiting to receive the remaining events in the following days.

For example, you define a set rule that includes two events. The rule is valid from January 1 to January 10, and is active daily from 6 to 10 AM.

If on January 1 the first event is received at 8 AM, the rule waits for the second event to take place, and stays *alive* beyond 10 AM if the event is not detected.

If the second event is received at 11 AM (which is out of the activity time window), it is discarded, but the rule keeps on staying *alive*. If the second event is received again at 7 AM of January 2, the rule is triggered and the actions are implemented.

If you don not want the rule to *carry over* to the next day, you should purge it.

# Triggered rule elements

Every time the event conditions listed in a deployed event rule are matched, or time out, an event rule instance is created. An event rule instance includes information like event rule name, date and time when it was matched, and the list of action instances, and their status, that were run as a result of the matching event conditions. The RuleInstance object is used to collect information about triggered rules in a history log of rule instances.

Actions carried out by a triggered rule are collected in a history log of action runs. The provided information includes action runs that have been completed with errors or warnings, as opposed to successful ones. If at least one action ends in error, then the whole rule instance will be reported in error. As part of the information tracked in action runs, rule fields are also maintained, and queries can be executed to look for action runs based on these fields (the rule instance identifier is also available).

# Defining custom events

In addition to the already defined event types and event classes (known as providers) listed in detail in "Event providers and definitions" on page 639, Tivoli Workload Scheduler supplies the template of a generic event provider named GenericEventPlugIn that programmers with specific application and XML programming skills can modify to define custom event types that might be of use to the organization.

The tools supplied to define custom event types are:

- The GenericEventPlugIn event provider in XML
- The evtdef utility command with which a programmer can download the GenericEventPlugIn event provider as a local file to define the custom events
- The XML schema definition (XSD) files necessary to validate the modified generic event provider. They also contain online guidelines to aid in the programming task.
- The sendevent utility command with which the custom events can be sent to the event processing server to trigger rules from any agent or any workstation running simply the Tivoli Workload Scheduler remote command line client.

This is the flow for defining and using custom events:

1. With the evtdef command, the programmer:

- a. Downloads the generic event provider as a local file.
- b. Follows the schema definitions to add custom event types and to define their properties and attributes in the file with an XML editor.
- **c.** Uploads the local file as the modified generic event provider containing the new custom event type definitions. The modified generic event provider is saved in an XML file on the master domain manager.
- 2. The rule builder, or the administrator, defines, with either composer or the Dynamic Workload Console, the event rules that are to be triggered by these custom events, specifying:
  - The generic event provider as the event provider
  - The custom event types as the event types
  - The custom event type properties (or attributes) defined for the custom events in the generic event provider with the particular values that will trigger the rules.
- 3. Deploy the rules.
- 4. When the occurrence of a custom event takes place, it can be sent to the event processing server in one of the following ways:
  - By the sendevent command, run from a script or from the command line
  - By another application, such as Tivoli Enterprise Console or Tivoli Monitoring

As soon as the event is received by the event processing server, it triggers the rule.

# Chapter 8. Defining objects in the database

Tivoli Workload Scheduler is based on a set of object definitions that are used to map your scheduling environment into the database. Scheduling objects are:

- calendars
- domains
- event rules
- jobs
- job streams
- prompts
- parameters
- resources
- run cycle groups
- variable tables
- workload applications
- workstations
- workstation classes
- users

# **Defining scheduling objects**

Т

L

Scheduling objects are managed with the **composer** command-line program and are stored in the Tivoli Workload Scheduler database. The composer command-line program can be installed and used on any machine connected through TCP/IP to the system where the master domain manager is installed. It does not require the installation of a Tivoli Workload Scheduler workstation as a prerequisite. It communicates through HTTP/HTTPS with the master domain manager where the DB2 database is installed. The HTTP/HTTPS communication setup and the authentication check are managed by the WebSphere Application Server infrastructure. The **composer** program uses edit files to update the scheduling database. The format of the edit file used to define a specific object is described later in this chapter. For example, to create a new object, enter its definition in an edit file, and then use **composer** to add it to the database by specifying the edit file containing the definition. The **composer** command-line program checks for correct syntax inside the edit file, and, if correct, transforms the object definition into XML language and then sends the request through HTTP/HTTPS to the master domain manager.

On the master domain manager the XML definition is parsed, semantic and integrity checks are performed, and then the update is stored in the database.

With this version of the product all entries are managed individually. Another feature introduced with this new version is the object locking mechanism. Scheduling objects defined in the database are locked while accessed by a user to prevent concurrent accesses. This means that only the user locking the object has write permission to that object, and other users have read only access to that object. For additional information refer to "lock" on page 310 and "unlock" on page 325.

You can use short and long keywords when issuing commands from **composer**, as Table 20 on page 134 shows. The first two columns on the left list the long and short keyword formats currently supported by Tivoli Workload Scheduler. The

rightmost column lists the backward compatible formats you want to use if your network includes pre-version 8.3 installations.

| Long keywords    | Short keywords | Backwards compatible<br>keywords with pre-version<br>8.3 installations |
|------------------|----------------|------------------------------------------------------------------------|
| calendar         | cal            | calendars                                                              |
| domain           | dom            | сри                                                                    |
| eventrule        | erule   er     | —                                                                      |
| jobdefinition    | jd             | jobs                                                                   |
| jobstream        | js             | sched                                                                  |
| parameter        | parm           | parms                                                                  |
| prompt           | prom           | prompts                                                                |
| resource         | res            | resources                                                              |
| user             | user           | users                                                                  |
| variabletable    | vt             | _                                                                      |
| workstation      | ws             | сри                                                                    |
| workstationclass | wscl           | сри                                                                    |

Table 20. List of supported scheduling object keywords

**Note:** The **cpu** keyword is maintained to represent domains, workstations, and workstation classes for backward compatibility.

The **composer** program does not issue specific warnings if scheduling language keywords are used as names of scheduling objects. However, the use of such keywords can result in errors, so avoid using the keywords listed in Table 21 when defining jobs and job streams:

| List of reserved words: |             |               |             |             |  |  |  |
|-------------------------|-------------|---------------|-------------|-------------|--|--|--|
| abendprompt             | after       | as            | at          | autodocoff  |  |  |  |
| autodocon               | canc        | carryforward  | confirmed   | continue    |  |  |  |
| dateval                 | day(s)      | day_of_week   | deadline    | description |  |  |  |
| docommand               | draft       | end           | every       | everyday    |  |  |  |
| except                  | extraneous  | fdignore      | fdnext      | fdprev      |  |  |  |
| filename                | follows     | freedays      | from        | go          |  |  |  |
| hi                      | i18n_id     | i18n_priority | interactive | isdefault   |  |  |  |
| isuserjob               | jobfilename | jobs          | keyjob      | keysched    |  |  |  |
| limit                   | matching    | members       | needs       | nextjob     |  |  |  |
| notempty                | number      | on            | onuntil     | op          |  |  |  |
| opens                   | order       | previous      | priority    | prompt      |  |  |  |
| qualifier               | rccondsucc  | recovery      | relative    | request     |  |  |  |
| rerun                   | runcycle    | sa            | sameday     | schedtime   |  |  |  |
| schedule                | scriptname  | stop          | streamlogon | su          |  |  |  |
| tasktype                | timezone    | to            | token_in    | until       |  |  |  |
| validfrom               | validto     | vartable      | vt          | weekday(s)  |  |  |  |

Table 21. List of reserved words when defining jobs and job streams

Table 21. List of reserved words when defining jobs and job streams (continued)

| List of reserved words: |  |
|-------------------------|--|
| workday(s)              |  |

Avoid using the keywords listed in Table 22 when defining workstations, workstation classes, and domains:

|  | Table 22. List of | reserved w | ords when | defining | workstations |
|--|-------------------|------------|-----------|----------|--------------|
|--|-------------------|------------|-----------|----------|--------------|

| List of reserved words: |               |            |             |                |  |  |  |  |
|-------------------------|---------------|------------|-------------|----------------|--|--|--|--|
| access                  | AIX           | agent_type | autolink    | behindfirewall |  |  |  |  |
| command                 | cpuclass      | cpuname    | description | domain         |  |  |  |  |
| enabled                 | end           | extraneous | for         | force          |  |  |  |  |
| fta                     | fullstatus    | host       | hpux        | ibm i          |  |  |  |  |
| ignore                  | isdefault     | linkto     | maestro     | manager        |  |  |  |  |
| master                  | members       | mpeix      | mpev        | mpexl          |  |  |  |  |
| mpix                    | node          | number     | off         | on             |  |  |  |  |
| os                      | other         | parent     | posix       | server         |  |  |  |  |
| secureaddr              | securitylevel | tcpaddr    | timezone    | type           |  |  |  |  |
| tz                      | tzid          | UNIX       | using       | vartable       |  |  |  |  |
| wnt                     |               |            |             |                |  |  |  |  |

Avoid using the keywords listed in Table 23 when defining users:

Table 23. List of reserved words when defining users

| List of reserved words: |          |     |  |  |
|-------------------------|----------|-----|--|--|
| username                | password | end |  |  |

# Using object definition templates

Scheduling object definition templates are available for your use in the *TWS\_home*\templates directory. You can use the templates as a starting point when you define scheduling objects.

Note that the dates in the templates are in the format expressed in the date format local option.

# Workstation definition

In a Tivoli Workload Scheduler network, a workstation is a scheduling object that runs jobs. You create and manage the scheduling object workstation in the Tivoli Workload Scheduler database by means of a workstation definition. A workstation definition is required for every object that runs jobs. Typically, a workstation definition is used to represent a physical workstation but, in the case of extended agents for example, it represents a logical definition that must be hosted by a physical workstation.

You can include multiple workstation definitions in the same text file, together with workstation class definitions and domain definitions. A workstation definition has the following syntax:

# Syntax

```
cpuname workstation [description "description"]
[vartable table_name]
os os-type
[node hostname] [tcpaddr port]
[secureaddr port] [timezone | tz tzname]
[domain domainname]
[for maestro [host host-workstation [access method | agentID agentID ]]
     [type fta | s-agent | x-agent | manager | broker | agent | rem-eng |
      pool | d-pool]
     [ignore]
     [autolink on | off]
     [behindfirewall on | off]
     [securitylevel enabled | on | force]
     [fullstatus on | off]
     [server serverid]]
     [protocol http | htpps]
     [members [workstation] [...]]
 [requirements jsdl_definition]]
end
[cpuname ...]
[cpuclass ...]
```

[domain ...]

# Arguments

You can include multiple workstation definitions in the same text file, together with workstation class definitions and domain definitions. A workstation definition has the following syntax:

| Attributes    | Master domain manager                                                                                                    | Domain manager                                                                                                    | Backup domain manager       |  |  |  |  |
|---------------|----------------------------------------------------------------------------------------------------|----------------------------------------------------------------------------------------------------|-----------------------------|--|--|--|--|
| cpuname       | The name of the workstation.                                                                                                    |                                                                                                    |                             |  |  |  |  |
| description   | A description for the works optional.                                                                                                    | tation enclosed within double                                                                                                    | e quotes. This attribute is |  |  |  |  |
| vartable      | The name of a variable table associated with the workstation. Variables used with the workstation are defined in this table. This attribute is optional. |                                                                                                    |                             |  |  |  |  |
| os            | The operating system installed on the system. Specify one of the following values:                                                                       |                                                                                                    |                             |  |  |  |  |
|               | UNIX<br>WNT<br>OTHER<br>IBM_i                                                                                                    |                                                                                                    |                             |  |  |  |  |
| node          | The system host name or IP                                                                                                    | address.                                                                                                    |                             |  |  |  |  |
| tcpaddr       |                                                                                                    | ort in the localopts file. For a remainder of the second second sec |                             |  |  |  |  |
| secureaddr    | The value assigned to <i>nm ssl port</i> in the localopts file. Specify it if <b>securitylevel</b> is set to on, force or enabled.                       |                                                                                                    |                             |  |  |  |  |
| timezone   tz | The time zone in which the matches the value set on the                                                                                                  | system is located. It is recom<br>e operating system.                                                                                                    | nmended that the value      |  |  |  |  |

Table 24. Attribute settings for management workstation types

| Attributes     | Master domain manager                                | Domain manager                                                                                                    | Backup domain manager    |  |  |  |  |  |
|----------------|------------------------------------------------------|----------------------------------------------------------------------------------------------------|--------------------------|--|--|--|--|--|
| domain         | MASTERDM                                             | MASTERDM The name of the managed domain.                                                                                                    |                          |  |  |  |  |  |
| host           | Not applicable                                       | Not applicable                                                                                                    |                          |  |  |  |  |  |
| access         | Not applicable                                       | Not applicable                                                                                                    |                          |  |  |  |  |  |
| type           | manager                                              |                                                                                                    | fta                      |  |  |  |  |  |
| ignore         | Use this attribute if you do production plan.        | o not want this workstatic                                                                                                    | on to appear in the next |  |  |  |  |  |
| autolink       |                                                      |                                                                                                    |                          |  |  |  |  |  |
|                | This is an optional attribut                         | This is an optional attribute. The default value is 0N.                                                                                            |                          |  |  |  |  |  |
| behindfirewall | This setting is ignored.                             | It indicates if there is a firewall between the<br>workstation and the master domain manager. Specify<br>one of the following values:<br>ON<br>OFF |                          |  |  |  |  |  |
|                |                                                      | The default value is 0FF                                                                                                    | F.                       |  |  |  |  |  |
| securitylevel  | The type of SSL authentica<br>enabled<br>on<br>force | The type of SSL authentication to use:<br>enabled<br>on                                                                                            |                          |  |  |  |  |  |
| fullstatus     | ON                                                   |                                                                                                    |                          |  |  |  |  |  |
| server         | Not applicable                                       |                                                                                                    | This setting is ignored. |  |  |  |  |  |
| protocol       | Not applicable                                       |                                                                                                    |                          |  |  |  |  |  |
| members        | Not applicable                                       |                                                                                                    |                          |  |  |  |  |  |
| requirements   | Not applicable                                       |                                                                                                    |                          |  |  |  |  |  |

Table 24. Attribute settings for management workstation types (continued)

Table 25 describes the values you set for each attribute for target workstation types. Following the table you find additional details about each attribute.

Table 25. Attribute settings for target workstation types

| Attribute   | 0                            | Workload<br>broker<br>workstation                                                                                                    | Extended<br>agent | Agent | Remote engine<br>workstation | Pool | Dynamic<br>pool |  |
|-------------|------------------------------|----------------------------------------------------------------------------------------------------|-------------------|-------|------------------------------|------|-----------------|--|
| cpuname     | The name of the workstation. |                                                                                                    |                   |       |                              |      |                 |  |
| description | A description for the        | A description for the workstation enclosed within double quotes. This attribute is optional.                                                             |                   |       |                              |      |                 |  |
| vartable    |                              | The name of a variable table associated with the workstation. Variables used with the workstation are defined in this table. This attribute is optional. |                   |       |                              |      |                 |  |

| Attribute     | Fault-tolerant agent<br>and standard agent                                                                                                    | Workload<br>broker<br>workstation                                                                                                    | Extended<br>agent                                                                                                    | Agent                                                                                       | Remote engine<br>workstation                                                                                                | Pool                                                                                                    | Dynamic<br>pool |
|---------------|----------------------------------------------------------------------------------------------------|----------------------------------------------------------------------------------------------------|----------------------------------------------------------------------------------------------------|---------------------------------------------------------------------------------------------|----------------------------------------------------------------------------------------------------|----------------------------------------------------------------------------------------------------|-----------------|
| 05            | The operating<br>system installed on<br>the system. Specify<br>one of the following<br>values:<br>UNIX<br>WNT<br>OTHER<br>IBM_i<br>Specify OTHER for<br>IBM i systems<br>running as limited<br>fault-tolerant agents. | OTHER                                                                                                    | The operating<br>system<br>installed on the<br>machine.<br>Specify one of<br>the following<br>values:<br>UNIX<br>WNT<br>OTHER<br>IBM_i                                                | This value<br>setting is<br>discovered on<br>the system.                                    | The operating<br>system<br>installed on the<br>machine.<br>Specify one of<br>the following<br>values:<br>UNIX<br>WNT<br>ZOS | The operating system<br>installed on the<br>machine. Specify one<br>of the following<br>values:<br>UNIX<br>WNT<br>OTHER<br>IBM_i |                 |
| node          | The system host name                                                                                                    | e or IP address.                                                                                                    | The system<br>host name or<br>IP address.<br>Specify NULL<br>when <b>host</b> is<br>set to \$MASTER,<br>or when<br>defining an<br>extended agent<br>for PeopleSoft,<br>SAP or Oracle. | Agent host<br>name or IP<br>address.                                                        | Remote engine<br>host name or<br>IP address.                                                                                | Not applicable                                                                                                    |                 |
| tcpaddr       | The value assigned<br>to <i>nm port</i> in the<br>localopts file. When<br>defining multiple<br>workstations on a<br>system, enter an<br>unused port<br>number. The default<br>value is 31111.                         | The value<br>assigned to <i>nm</i><br><i>port</i> in the<br>localopts file.<br>When defining<br>multiple<br>workstations<br>on a system,<br>enter an<br>unused port<br>number. The<br>default value is<br>41114. | See the<br>selected access<br>method<br>specifications.                                                                                                    | The port<br>number to<br>communicate<br>with the agent<br>when the<br>protocol is<br>http.  | The port<br>number to<br>communicate<br>with the<br>remote engine<br>when the<br>protocol is<br>http.                       | Not applicable                                                                                                    |                 |
| secureaddr    | The value assigned<br>to <i>nm ssl port</i> in the<br>localopts file.<br>Specify it if<br><b>securitylevel</b> is set<br>to on, force or<br>enabled.                                                                  | Not Applicable                                                                                                    | Not Applicable                                                                                                    | The port<br>number to<br>communicate<br>with the agent<br>when the<br>protocol is<br>https. | The port<br>number to<br>communicate<br>with the<br>remote engine<br>when the<br>protocol is<br>https.                      | Not applicable                                                                                                    |                 |
| timezone   tz | The time zone in whi<br>located. It is recomme<br>value matches the val<br>operating system.                                                                                                    | ended that the                                                                                                    | The time zone<br>set on the<br>workstation<br>specified in the<br><b>host</b> attribute.                                                                                              | The time zone<br>set on the<br>agent.                                                       | The time zone<br>set on the<br>remote engine.                                                                               | The time The time<br>zone set zone set<br>on the on the<br>pool dynamic<br>agents. pool<br>agents.                               |                 |
| domain        | Specify an existing<br>domain. The default<br>value for<br>fault-tolerant agents<br>is MASTERDM. This<br>setting is mandatory<br>for standard agents.                                                                 | Specify an<br>existing<br>domain. This<br>setting is<br>mandatory.                                                                                                    | This setting is<br>needed only if<br>the value<br>assigned to<br><b>host</b> is<br>\$MANAGER.                                                                                         | Not applicable                                                                              | 1                                                                                                    | 1                                                                                                    | 1               |

 Table 25. Attribute settings for target workstation types (continued)

| Attribute      | Fault-tolerant agent and standard agent                                                                                                    | Workload<br>broker<br>workstation | Extended<br>agent                                                         | Agent                                                    | Remote engine<br>workstation | Pool | Dynamic<br>pool |
|----------------|----------------------------------------------------------------------------------------------------|-----------------------------------|---------------------------------------------------------------------------|----------------------------------------------------------|------------------------------|------|-----------------|
| host           | Not Applicable                                                                                                    |                                   | The host<br>workstation. It<br>can be set to<br>\$MASTER or<br>\$MANAGER. | The broker wor                                           | he broker workstation.       |      |                 |
| access         | Not Applicable                                                                                                    |                                   |                                                                           | Select the<br>appropriate<br>access method<br>file name. | Not Applicable               |      |                 |
| agentID        |                                                                                                    |                                   |                                                                           | The unique<br>identifier of<br>the agent                 |                              |      |                 |
| type           | fta<br>s-agent                                                                                                    | broker                            | x-agent                                                                   | agent                                                    | rem-eng                      | pool | d-pool          |
|                | The default value is fta.                                                                                                    |                                   |                                                                           |                                                          |                              |      |                 |
|                | Specify fta for IBM<br>isystems running as<br>limited fault-tolerant<br>agents.                                                            |                                   |                                                                           |                                                          |                              |      |                 |
| ignore         | Use this attribute if y                                                                                                    | ou do not want                    | this workstation to                                                       | o appear in the n                                        | ext production pla           | an.  | -               |
| autolink       | It indicates if a link between<br>workstations is automatically opened<br>at startup. Specify one of the<br>following values:<br>ON<br>OFF |                                   | OFF                                                                       | Not applicable                                           |                              |      |                 |
|                | This is an optional att<br>default value is 0N.                                                                                            | ribute. The                       |                                                                           |                                                          |                              |      |                 |
| behindfirewall |                                                                                                    |                                   |                                                                           | Not applicable                                           |                              |      |                 |
|                | ON<br>OFF                                                                                                    |                                   |                                                                           |                                                          |                              |      |                 |
|                | The default value is 0FF.                                                                                                    |                                   |                                                                           |                                                          |                              |      |                 |
| securitylevel  | The type of SSL<br>authentication to<br>use:                                                                                               | Not Applicable                    |                                                                           |                                                          |                              |      |                 |
|                | enabled<br>on                                                                                                    |                                   |                                                                           |                                                          |                              |      |                 |
|                | force                                                                                                    |                                   |                                                                           |                                                          |                              |      |                 |
|                | Not applicable for<br>IBM i systems<br>running as limited<br>fault-tolerant agents.                                                        |                                   |                                                                           |                                                          |                              |      |                 |

# Table 25. Attribute settings for target workstation types (continued)

| Attribute    | Fault-tolerant agent<br>and standard agent                                                                                                    | Workload<br>broker<br>workstation | Extended<br>agent | Agent          | Remote engine<br>workstation                                                            | Pool           | Dynamic<br>pool   |
|--------------|----------------------------------------------------------------------------------------------------|-----------------------------------|-------------------|----------------|-----------------------------------------------------------------------------------------|----------------|-------------------|
| fullstatus   | It indicates if the<br>workstation is<br>updated about job<br>processing status in<br>its domain and<br>subdomains. Specify<br>one of the following<br>values:<br>ON<br>OFF<br>Specify 0FF for<br>standard agents. | OFF                               |                   | Not applicable |                                                                                         |                |                   |
| server       | 0-9, A-Z. When specified, it requires Not Applicable the creation of a dedicated mailman processes on the parent workstation.                                                                                      |                                   |                   |                |                                                                                         |                |                   |
| protocol     | Not applicable                                                                                                    |                                   |                   |                | he following<br>optional. When<br>is automatically<br>n the settings<br><b>addr</b> and | Not appli      | cable             |
| members      | Not applicable                                                                                                    |                                   |                   |                |                                                                                         | Required value | Not<br>applicable |
| requirements | Not applicable                                                                                                    |                                   |                   |                |                                                                                         |                | Required<br>value |

Table 25. Attribute settings for target workstation types (continued)

Following you find additional details workstation definition attributes:

### **cpuname** *workstation*

Specifies the name of the workstation. Workstation names must be unique and cannot be the same as workstation class names.

The name must start with a letter, and can contain alphanumeric characters, dashes, and underscores. It can contain up to 16 characters.

Do not use in this field any of the reserved words specified in Table 21 on page 134

### description "description"

Provides a description of the workstation. The description can contain up to 120 alphanumeric characters. The text must be enclosed within double quotes.

### vartable table\_name

Specifies the name of the variable table you want to associate with the workstation. Variables used with the workstation are defined in this table.

The name must start with a letter, and can contain alphanumeric characters, dashes, and underscores. It can contain up to 80 characters.

### **os** os\_type

Specifies the operating system of the workstation. When used in remote engine workstation definitions it represents the operating system of the Tivoli Workload Scheduler remote engine.

Valid values are:

- **UNIX** For supported operating systems running on UNIX-based systems, including LINUX systems.
- WNT For supported Windows operating systems.

#### **OTHER**

Mandatory value for: Tivoli dynamic workload broker workstations, and IBM i systems running as limited fault-tolerant agents. Optional value for other types of workstations.

- **ZOS** Used with remote engine workstations that are defined to communicate with Tivoli Workload Scheduler for z/OS remote engine.
- **IBM\_i** For supported IBM i operating systems.

**Note:** For an up-to-date list of supported operating systems, see the *IBM Tivoli Workload Scheduler System Requirements document* at http://www-01.ibm.com/support/docview.wss?rs=672&uid=swg27038324.

#### node hostname

Specify the host name or the TCP/IP address of the workstation. Fully-qualified domain names are accepted.

For host names, valid characters are alphanumeric, including dash (-). The maximum length is 51 characters.

Specify NULL when:

- defining an extended agent for PeopleSoft, SAP or Oracle.
- host is set to \$MASTER

If you are defining a remote engine workstation, specify the host name of the system where the remote engine is installed.

#### tcpaddr port

Specifies the **netman** TCP/IP port number that Tivoli Workload Scheduler uses for communicating between workstations.

#### For workload broker workstations

Specify the value of the **TWS.Agent.Port** property of the TWSAgentConfig.properties file.

# For remote engine workstations using HTTP protocol to communicate with the remote engine

Specify the HTTP port number of the remote engine.

### For other types of workstations

Specify the value assigned in the localopts file for variable *nm port*.

The default value for this field is 31111. Specify a value in the range from 1 to 65535.

### secureaddr

Defines the port used to listen for incoming SSL connections. This value is read when the **securitylevel** attribute is set.

### For workload broker workstations

Ignore this attribute.

# For remote engine workstations using HTTPS protocol to communicate with the remote engine

Specify the HTTPS port number of the remote engine.

### For other types of workstations

Specify the value assigned in the localopts file for variable *nm ssl port*. The value must be different value from the value assigned to *nm port* variable in the localopts file.

If **securitylevel** is specified, but this attribute is missing, the default value for this field is 31113. Specify a value in the range from 1 to 65535.See the *IBM Tivoli Workload Scheduler Administration Guide* for information about SSL authentication and local options set in the *TWS\_home*/localopts configuration file.

### timezone | tz tzname

Specifies the time zone of the workstation. To ensure the accuracy of scheduling times, this time zone must be the same as the computer operating system time zone.

When used in remote engine workstation definitions it represents the time zone set on the Tivoli Workload Scheduler remote engine.

See Chapter 16, "Managing time zones," on page 585 for valid time zone names.

### domain domainname

Specifies the name of Tivoli Workload Scheduler domain the workstation belongs to. The default value for fault-tolerant workstation is MASTERDM.

Tivoli Workload Scheduler ignores domain setting when defined for extended agents, except when the **host** attribute is set to \$MASTER.

This setting is mandatory for standard agent and dynamic workload broker workstations.

### host host-workstation

This attribute is mandatory for extended agents and remote engine workstations and specifies:

### For remote engine workstations, agents, pools and dynamic pools:

The broker workstation hosting the workstation. This field cannot be updated after the remote engine workstation creation.

### For extended agents

The workstation with which the extended agent communicates and where its access method is installed. The hosting workstation cannot be another extended agent.

If the hosting workstation is a domain manager for which you have defined a backup, you can specify one of the following values to ensure the extended agent is not isolated if the hosting workstation becomes unavailable:

#### **\$MASTER**

To indicate that the host workstation for the extended agent is the master domain manager.

### **\$MANAGER**

To indicate that the host workstation for the extended

agent is the domain manager. In this case you must specify the domain where the agent is located.

In this case make sure that the extended agent methods are installed also on the backup workstation. You can enable and disable the automatic resolution of the \$MASTER key using the *mm resolve master* option in the localopts file.

For more information about the options available in the localopts file, see *IBM Tivoli Workload Scheduler Administration Guide*.

### access method

Specifies an access method for extended and network agents. It corresponds to the name of a file that is located in the *TWS\_home/methods* directory on the hosting workstation.

Specify NULL when defining an extended agent for PeopleSoft, SAP, or Oracle.

### agentID agentID

The unique identifier of the agent.

**type** Specifies the type of the workstation.

**Note:** If you plan to change the workstation types, consider the following rules:

- you can change fault-tolerant agent, standard agent, extended agent, domain manager and dynamic workload broker workstations to any workstation type, with the exception of dynamic agent, pool, dynamic pool, and remote engine.
- you cannot change the type of dynamic agent, pool, dynamic pool, and remote engine.

Enter one of the following values:

**fta** If you define a *fault-tolerant agent*, that is an agent workstation that launches jobs and resolves local dependencies without a domain manager. This is the default value for this attribute.

You must specify fta if you want to assign the workstation the role of backup domain manager or backup master domain manager.

Specify fta for IBM isystems running as limited fault-tolerant agents.

### s-agent

If you define a *standard agent*, that is an agent workstation that launches jobs only under the direction of its domain manager.

### x-agent

If you define an *extended agent*, that is an agent workstation that launches jobs only under the direction of its hosting workstation. Extended agents can be used to interface Tivoli Workload Scheduler with non-Tivoli systems and applications.

For more information, see *IBM Tivoli Workload Scheduler for Applications*.

#### manager

If you define a *domain manager*, that is a workstation that manages a domain. When defining this type of workstation, specify: Server NULL

### Domain

The name of the domain the workstation manages, if different from MASTERDM domain.

You specify that a workstation is a manager also in the *manager* field of the "Domain definition" on page 152. Tivoli Workload Scheduler automatically checks that the values specified in these fields are consistent.

### broker

If you define a *dynamic workload broker* workstation, that is a workstation that runs both existing job types and job types with advanced options. It is the broker server installed with the master domain manager and the dynamic domain manager. It hosts the following workstations:

- · extended agent
- remote engine
- pool
- dynamic pool
- agent. This definition includes the following agents:
  - agent
  - Tivoli Workload Scheduler for z/OS Agent
  - agent for z/OS

For more information about the agent and Tivoli Workload Scheduler for z/OS Agent, see *Scheduling Workload Dynamically*. For more information about the agent for z/OS, see *Scheduling with the agent for z/OS*.

- **agent** If you define a *dynamic agent*, that is a workstation that manages a wide variety of job types, for example, specific database or file transfer jobs, in addition to traditional job types. It is hosted by the workload broker workstation. The workstation definition is automatically created and registered when you install the dynamic agent component. In its definition you can edit only the following attribute:
  - description
  - vartable

### rem-eng

If you define a *remote engine workstation*, that is a workstation used to communicate with a remote engine when binding a locally defined job, named *shadow job*, to a specific job running on the remote engine, named *remote job*. When the two jobs are bound, the shadow job status transition maps the remote job status transition. This mapping is useful also to define and monitor dependencies of local jobs on jobs running on the remote engine; such dependencies are called *cross dependencies*.

For more information on shadow jobs and cross dependencies, see Chapter 19, "Defining and managing cross dependencies," on page 613.

When defining this type of workstation, specify:

**os** The operating system of the remote engine.

- **host** The name of the hosting broker workstation.
- **node** The hostname or the IP address of the remote engine.

When specifying the port number to use to communicate with the remote engine, use **secureaddr** if the protocol used is HTTPS, **tcpaddr** if the protocol used is HTTP. It is recommended that you specify in the **timezone** field the time zone set on the remote engine.

- **pool** If you define a *pool*, that is a set of dynamic agents with similar hardware or software characteristics to submit jobs to. This workstation is hosted by the workload broker workstation. In its definition you can edit only the following attributes:
  - description
  - vartable
  - members
- **d-pool** If you define a *dynamic pool*, that is a set of dynamic agents which is dynamically defined based on the requirements listed in the JSDL file specified in the **resources** attribute. This workstation is hosted by the workload broker workstation. In its definition you can edit only the following attributes:
  - description
  - vartable
  - requirements
- **ignore** Specifies that the workstation definition must not be added to the production plan. If you specify this setting, job streams scheduled to run on this workstation are not added to the production plan.

### autolink

Specifies whether to open the link between workstations at startup. Depending on the type of the workstation, when you set its value to on:

#### On a fault-tolerant agent or on a standard agents

It means that the domain manager open the link to the agent when the domain manager is started.

### On a domain manager

It means that its agents open links to the domain manager when they are started.

This setting is particularly useful when a new production plan is created on the master domain manager: As part of the production plan generation all workstations are stopped and then restarted. For each agent with **autolink** turned on, the domain manager automatically sends a copy of the new production plan and then starts the agent. If **autolink** is turned on also for the domain manager, the agent opens a link back to the domain manager.

If the value of **autolink** is off for an agent, you can open the link from its domain manager by running the **conman link** command on the agent's domain manager or the master domain manager.

### behindfirewall

If set to on, it means there is a firewall between the workstation and the master domain manager. In this case only a direct connection between the workstation and its domain manager is allowed and the **start** *workstation*,

**stop** *workstation,* and **showjobs** commands are sent following the domain hierarchy, instead of making the master domain manager or the domain manager open a direct connection with the workstation.

Set this attribute to off if you are defining a workstation with type broker.

### fullstatus

Specify this setting when defining a fault-tolerant agent workstation. For domain managers this keyword is automatically set to on. Specify:

- **on** If you want the fault-tolerant agent workstation to operate in *full status* mode, meaning that the workstation is updated with the status of jobs and job streams running on all other workstations in its domain and subordinate domains, but not on peer or parent domains. The copy of the production plan on the agent is kept at the same level of detail as the copy of the production plan on its domain manager.
- off If you want the fault-tolerant agent workstation to be informed about the status of jobs and job streams only on other workstations that affect its own jobs and job streams. Specifying "on" can improve performance by reducing network activity.

### securitylevel

Specifies the type of SSL authentication for the workstation. Do not specify this attribute for a workstation with type broker. It can have one of the following values:

enabled

The workstation uses SSL authentication only if its domain manager workstation or another fault-tolerant agent below it in the domain hierarchy requires it.

- on The workstation uses SSL authentication when it connects with its domain manager. The domain manager uses SSL authentication when it connects to its parent domain manager. The fault-tolerant agent refuses any incoming connection from its domain manager if it is not an SSL connection.
- **force** The workstation uses SSL authentication for all of its connections and accepts connections from both parent and subordinate domain managers. The workstation refuses any incoming connection that is not an SSL connection.

If this attribute is omitted, the workstation is not configured for SSL connections and any value for **secureaddr** is ignored. Make sure, in this case, that the *nm ssl port* local option is set to 0 to ensure that **netman** process does not try to open the port specified in **secureaddr**. See the *IBM Tivoli Workload Scheduler Administration Guide* for information about SSL authentication.

The following table describes the type of communication used for each type of **securitylevel** setting.

| Value set on the<br>Fault-tolerant Agent (or<br>the Domain Manager) | Value set on its Domain<br>Manager (or on its Parent<br>Domain Manager) | Type of connection<br>established |
|---------------------------------------------------------------------|-------------------------------------------------------------------------|-----------------------------------|
| Not specified                                                       | Not specified                                                           | TCP/IP                            |
| Enabled                                                             | Not specified                                                           | TCP/IP                            |
| On                                                                  | Not specified                                                           | No connection                     |

Table 26. Type of communication depending on the security level value

| Value set on the<br>Fault-tolerant Agent (or<br>the Domain Manager) | Value set on its Domain<br>Manager (or on its Parent<br>Domain Manager) | Type of connection<br>established |  |
|---------------------------------------------------------------------|-------------------------------------------------------------------------|-----------------------------------|--|
| Force                                                               | Not specified                                                           | No connection                     |  |
| Not specified                                                       | On                                                                      | TCP/IP                            |  |
| Enabled                                                             | On                                                                      | TCP/IP                            |  |
| On                                                                  | On                                                                      | SSL                               |  |
| Force                                                               | On                                                                      | SSL                               |  |
| Not specified                                                       | Enabled                                                                 | TCP/IP                            |  |
| Enabled                                                             | Enabled                                                                 | TCP/IP                            |  |
| On                                                                  | Enabled                                                                 | SSL                               |  |
| Force                                                               | Enabled                                                                 | SSL                               |  |
| Not specified                                                       | Force                                                                   | No connection                     |  |
| Enabled                                                             | Force                                                                   | SSL                               |  |
| On                                                                  | Force                                                                   | SSL                               |  |
| Force                                                               | Force                                                                   | SSL                               |  |

Table 26. Type of communication depending on the security level value (continued)

The values for **securitylevel** is not specified for dynamic workload broker workstations or for workstation with a Tivoli Workload Scheduler agent version 8.2 or prior.

### server ServerID

Use the **server** attribute in the fault-tolerant agent workstation definition to reduce the time required to initialize agents and to improve the timeliness of messages. By default, communications with the fault-tolerant agents are handled by a **mailman** process running on the domain manager. The **server** attribute allows you to start a **mailman** process on the domain manager to handle communications with this fault-tolerant agent workstation only.

If you are defining a fault-tolerant agent that can work as backup domain manager, the *ServerID* is used only when the workstation works as afault-tolerant agent; the setting is ignored when the workstation works as a backup domain manager.

Within the *ServerID*, the ID is a single letter or a number (A-Z and 0-9). The IDs are unique to each domain manager, so you can use the same IDs in other domains without conflict. A specific *ServerID* can be dedicated to more than one fault-tolerant agent workstation.

As best practices:

- If more than 36 server IDs are required in a domain, consider the possibility to split the domain into two or more domains.
- If the same ID is used for multiple agents, a single server is created to handle their communications. Define extra servers to prevent a single server from handling more than eight agents.

If a *ServerID* is not specified, communications with the agent are handled by the main **mailman** process on the domain manager.

### protocol *http* | *https*

Specifies the protocol to use to communicate with:

### The broker workstation

If the workstation is an agent workstation.

### The remote engine

If the workstation is a remote engine workstation.

### members [workstation] [...]

Use this value for a pool workstation to specify the agents that you want to add to the pool.

### requirements *jsdl\_definition*

Use this value for a dynamic pool workstation to specify the requirements, in .JSDL format, the agents must satisfy to automatically belong to the dynamic pool. You use the following syntax:

```
jsdl_definition:
<jsdl:resources>
<jsdl:logicalResource subType="MyResourceType"/>
</jsdl:resources>
```

For more information about JSDL syntax, see *Scheduling Workload Dynamically*.

**Note:** You can add workstation definitions to the database at any time, but you must run **JnextPlan -for 0000** again to be able to run jobs on newly created workstations. Every time you run **JnextPlan** all workstations are stopped and restarted.

### Examples

The following example creates a master domain manager named hdq-1, and a fault-tolerant agent named hdq-2 in the master domain. Note that a **domain** argument is optional in this example, because the master domain defaults to **masterdm**.

```
cpuname hdq-1 description "Headquarters master DM"
     os unix
     tz America/Los Angeles
     node sultan.ibm.com
     domain masterdm
     for maestro type manager
          autolink on
          fullstatus on
end
cpuname hdg-2
     os wnt
     tz America/Los Angeles
     node opera.ibm.com
     domain masterdm
     for maestro type fta
          autolink on
end
```

The following example creates a domain named distr-a with a domain manager named distr-a1 and a standard agent named distr-a2:

```
domain distr-a
    manager distr-a1
    parent masterdm
end
cpuname distr-al description "District A domain mgr"
    os wnt
    tz America/New_York
    node pewter.ibm.com
```

```
domain distr-a
for maestro type manager
autolink on
fullstatus on
end
cpuname distr-a2
os wnt
node quatro.ibm.com
tz America/New_York
domain distr-a
for maestro type s-agent
end
```

The following example creates a fault-tolerant workstation with SSL authentication. The **securitylevel** security definition specifies that the connection between the workstation and its domain manager can be only of the SSL type. Port 32222 is reserved for listening for incoming SSL connections.

```
cpuname ENNETI3
os WNT
node apollo
tcpaddr 30112
secureaddr 32222
for maestro
autolink off
fullstatus on
securitylevel on
```

end

The following example creates a broker workstation. This workstation manages the lifecycle of Tivoli Workload Scheduler workload broker type jobs in Tivoli dynamic workload broker.

```
cpuname ITDWBAGENT
vartable TABLE1
os OTHER
node itdwbtst11.ibm.com TCPADDR 41114
timezone Europe/Rome
domain MASTERDM
for MAESTRO
type BROKER
autolink OFF
behindfirewall OFF
fullstatus OFF
```

end

The following example creates a remote engine workstation to use to manage cross dependencies and communicate with a remote engine installed on a system with hostname London-hdq using the default HTTPS port 31116. The remote engine workstation is hosted by the broker workstation ITDWBAGENT

```
cpuname REW_London
description "Remote engine workstation to communicate with London-hdq"
os WNT
node London-hdq secureaddr 31116
timezone Europe/London
for maestro host ITDWBAGENT
type rem-eng
protocol HTTPS
end
```

The following example shows how to create a dynamic pool of agents. All agents in the dynamic pool must have the HP-UX or Linux operating systems installed:

```
CPUNAME DPOOLUNIX
 DESCRIPTION "Sample Dynamic Pool Workstation"
 VARTABLE table1
 OS OTHER
 TIMEZONE Europe/Rome
 FOR MAESTRO HOST MAS86MAS DWB
   TYPE D-POOL
 REQUIREMENTS
    <?xml version="1.0" encoding="UTF-8"?>
<jsdl:resourceRequirements
     xmlns:jsdl="http://www.ibm.com/xmlns/prod/scheduling/1.0/jsdl">
  <jsdl:resources>
    <jsdl:candidateOperatingSystems>
     <jsdl:operatingSystem type="HPUX"/>
      <jsdl:operatingSystem type="LINUX"/>
    </jsdl:candidateOperatingSystems>
 </jsdl:resources>
</jsdl:resourceRequirements>
END
```

The following example shows how to create a dynamic pool of agents. All agents in the dynamic pool must have the Windows 2000 operating system installed:

```
CPUNAME DPOOLWIN
 DESCRIPTION "Sample Dynamic Pool Workstation"
 OS WNT
 TIMEZONE Europe/Rome
 FOR MAESTRO HOST MAS86MAS DWB
   TYPE D-POOL
  REQUIREMENTS
    <?xml version="1.0" encoding="UTF-8"?>
<jsdl:resourceRequirements
     xmlns:jsdl="http://www.ibm.com/xmlns/prod/scheduling/1.0/jsdl">
  <jsdl:resources>
    <jsdl:candidateOperatingSystems>
      <jsdl:operatingSystem type="Windows 2000"/>
    </jsdl:candidateOperatingSystems>
 </jsdl:resources>
</jsdl:resourceRequirements>
END
```

The following example shows how to create a pool of agents with name POOLUNIX and containing two agents: NC121105 and NC117248:

```
CPUNAME POOLUNIX
DESCRIPTION "Sample Pool Workstation"
OS OTHER
TIMEZONE Europe/Rome
FOR MAESTRO HOST MAS86MAS_DWB
TYPE POOL
MEMBERS
NC121105
NC117248
```

END

T

1

1

# See also

From the Dynamic Workload Console you can perform the same task as described in:

the Dynamic Workload Console User's Guide, section about Creating distributed workstations.

# Workstation class definition

A workstation class is a group of workstations for which common jobs and job streams can be written. You can include multiple workstation class definitions in the same text file, along with workstation definitions and domain definitions.

When defining workstation classes, ensure that the workstations in the class support the job types you plan to run on them. The following rules apply:

- Job types with advanced options run only on dynamic agents, pools, and dynamic pools.
- Shadow jobs run only on remote engines.

Each workstation class definition has the following format and arguments:

### Syntax

```
cpuclass workstationclass
[description "description"]
[ignore]
members [workstation | @] [...]
end
```

```
[cpuname ...]
```

```
[cpuclass ...]
```

[domain ...]

# Arguments

cpuclass workstationclass

Specifies the name of the workstation class. The name must start with a letter, and can contain alphanumeric characters, dashes, and underscores. It can contain up to 16 characters.

**Note:** You cannot use the same names for workstations, workstation classes, and domains.

description "description"

Provides a description of the workstation class. The description can contain up to 120 alphanumeric characters. The text must be enclosed within double quotes.

- **ignore** Specifies that Tivoli Workload Scheduler must ignore all workstations included in this workstation class when generating the production plan.
- members workstation

Specifies a list of workstation names, separated by spaces, that are members of the class. The @ wildcard character means that the workstation class includes all workstations.

# Examples

The following example defines a workstation class named backup:

```
cpuclass backup
members
main
sitel
site2
end
```

The following example defines a workstation class named allcpus that contains every workstation:

```
cpuclass allcpus
members
@
end
```

# See also

T

1

Т

T

From the Dynamic Workload Console you can perform the same task as described in:

the Dynamic Workload Console User's Guide, section about Designing your Workload.

# **Domain definition**

A domain is a group of workstations consisting of one or more agents and a domain manager. The domain manager acts as the management hub for the agents in the domain. You can include multiple domain definitions in the same text file, along with workstation definitions and workstation class definitions. Each domain definition has the following format and arguments:

### Syntax

```
domain domainname[description "description"]

* manager workstation

[parent domainname | ismaster]

end
```

[cpuname ...]

[cpuclass ...]

[domain ...]

### Arguments

### domain domainname

The name of the domain. It must start with a letter, and can contain alphanumeric characters, dashes, and underscores. It can contain up to 16 characters. You cannot use the same names for workstations, workstation classes, and domains.

### description "description"

Provides a description of the domain. The text must be enclosed within double quotes.

### \* manager workstation

This is a commented field used only to show, when displaying the domain definition, the name of the workstation that has the role of domain

manager for that domain. Make sure this field remains commented. It is kept for backward compatibility. With Tivoli Workload Scheduler version 8.3 the information about whether a workstation is a domain manager is set in the **type** field in the "Workstation definition" on page 135.

### parent domainname

The name of the parent domain to which the domain manager is linked. The default is the master domain, which does not require a domain definition. The master domain is defined by the global options **master** and **master domain**.

### ismaster

If specified, indicates that the domain is the top domain of the Tivoli Workload Scheduler network. If set it cannot be removed later.

# Examples

The following example defines a domain named east, with the master domain as its parent, and two subordinate domains named northeast and southeast:

```
domain east
    description "The Eastern domain"
    * manager cyclops
end
domain northeast
    description "The Northeastern domain"
    * manager boxcar
    parent east
end
domain southeast
    description "The Southeastern domain"
    * manager sedan
    parent east
end
```

# See also

From the Dynamic Workload Console you can perform the same task as described in:

the Dynamic Workload Console User's Guide, section about Creating a domain.

# Job definition

1

I

Т

I

A job is an executable file, program, or command that is scheduled and launched by Tivoli Workload Scheduler. You can write job definitions in edit files and then add them to the Tivoli Workload Scheduler database with the composer program. You can include multiple job definitions in a single edit file.

Each job definition has the following format and arguments:

# Syntax

### \$jobs

```
[workstation#]jobname
{scriptname filename streamlogon username |
    docommand "command" streamlogon username |
    task job_definition [streamlogon username]}
[description "description"]
[tasktype tasktype]
```

[interactive]
[rccondsucc "Success Condition"]
[recovery
 {stop | continue | rerun}
 [after [workstation#]jobname]
 [abendprompt "text"] ]

A job itself has no settings for dependencies, these must be added to the job when it is included in a job stream definition.

You can add or modify job definitions from within job stream definitions. Modifications to jobs definitions made in job streams definitions are reflected in the job definitions stored in the database. This means that if you modify the job definition of job1 in job stream definition js1 and job1 is used also in job stream js2, also the definition of job1 in js2 definition is modified accordingly.

**Note:** Wrongly typed keywords used in job definitions lead to truncated job definitions stored in the database. In fact the wrong keyword is considered extraneous to the job definition and so it is interpreted as the job name of an additional job definition. Usually this misinterpretation causes also a syntax error or an inexistent job definition error for the additional job definition.

Special attention is required in the case where an alias has been assigned to a job. You can decide to use a different name to refer to a particular job instance within a job stream, but the alias name must not conflict with the job name of another job in the same job stream. If a job definition is renamed then jobs having the same name as the job definition modify the name in accordance with the job definition name. Here are some examples to understand the behavior of jobs when the job definition name is modified:

| Original job definition<br>names in job stream                       | Rename job definition           | Outcome                                                                                                    |
|----------------------------------------------------------------------|---------------------------------|----------------------------------------------------------------------------------------------------|
| SCHEDULE WKS#JS<br>:<br>FTA1# <b>A</b><br>FTA1# <b>B as C</b><br>END | Rename job A to D               | SCHEDULE WKS#JS<br>:<br>FTA1# <b>D</b><br>FTA1# <b>B as C</b><br>END                                                         |
|                                                                      | Rename job <b>B</b> to <b>D</b> | SCHEDULE WKS#JS<br>:<br>FTA1# <b>A</b><br>FTA1# <b>D</b> as C<br>END                                                         |
|                                                                      | Rename job A to C               | An error occurs when<br>renaming job <b>A</b> to <b>C</b> because<br>job C already exists as the<br>alias for job <b>B</b> . |

Table 27. Examples: renaming the job defintion

Refer to section "Job stream definition" on page 214 for information on how to write job streams definitions.

Т

Т

Т

Т

1

Т

Т

Т

1

T

# Arguments

### workstation#

Specifies the name of the workstation or workstation class on which the job runs. The default is the workstation specified for *defaultws* when starting the **composer** session.

For more information on how to start a composer session refer to "Running the composer program" on page 277. The pound sign (#) is a required delimiter. If you specify a workstation class, it must match the workstation class of any job stream in which the job is included.

If you are defining a job that manages a workload broker job, specify the name of the workstation where the workload broker workstation is installed. Using the workload broker workstation, Tivoli Workload Scheduler can submit job in the Tivoli dynamic workload broker environment using the dynamic job submission.

### jobname

Specifies the name of the job. The name must start with a letter, and can contain alphanumeric characters, dashes, and underscores. It can contain up to 40 characters.

### scriptname filename

Specifies the name of the file the job runs. Use **scriptname** for UNIX and Windows jobs. For an executable file, enter the file name and any options and arguments. The length of *filename* plus the length of *Success Condition* (of the **rccondsucc** keyword) must not exceed 4095 characters. You can also use Tivoli Workload Scheduler parameters.

See "Using variables and parameters in job definitions" on page 191 for more information.

For Windows jobs, include the file extensions. Universal Naming Convention (UNC) names are permitted. Do not specify files on mapped drives.

If you are defining a job that manages a workload broker job specify the name of the workload broker job. Additionally you can specify variables and the type of affinity that exists between the Tivoli Workload Scheduler job and the workload broker job using the syntax outlined in the list below. To identify an affine job using the:

### Tivoli Workload Scheduler job name

jobName [-var var1Name=var1Value,...,varNName=varNValue] [-twsAffinity jobname=twsJobName]

### Tivoli dynamic workload broker job ID

jobName [-var var1Name=var1Value,...,varNName=varNValue] [-affinity jobid=jobid]

### Tivoli dynamic workload broker job alias

jobName [-var var1Name=var1Value,...,varNName=varNValue] [-affinity alias=alias]

Refer to the *IBM Tivoli Workload Scheduler: Scheduling Workload Dynamically* for detailed information.

If the file path or the file name of the **scriptname** argument contains spaces, the entire string must be enclosed between "\" and \" " as shown below:

scriptname "\"C:\Program Files\tws\myscript.cmd\""

If special characters are included, other than slashes (/) and backslashes (\), the entire string must be enclosed in quotes (").

The job fails if the script specified in the **scriptname** option is not found or does not have execute permission. It abends if the script that is not found or does not have execute permission includes parameters.

### docommand command

Specifies a command that the job runs. Enter a valid command and any options and arguments enclosed in double quotes ("). The length of *command* plus the length of *Success Condition* (of the **rccondsucc** keyword) must not exceed 4095 characters. You can also enter Tivoli Workload Scheduler parameters.

The job abends if the file specified with the **docommand** option is not found or does not have execute permission.

See "Using variables and parameters in job definitions" on page 191 for more information.

### task job\_definition

Specifies the XML syntax for job types with advanced options and shadow jobs. To define existing job types, use the **docommand** keyword. This keyword applies only to workstations of the following types:

- agent
- pool
- d-pool
- rem-eng

The syntax of the job depends on the job type you define.

For a complete list of supported job types, see "Creating job types with advanced options" on page 472.

### streamlogon username

The user name under which the job runs. This attribute is mandatory when **scriptname** or **docommand** are specified. The name can contain up to 47 characters. If the name contains special characters it must be enclosed in double quotes ("). Specify a user that can log on to the workstation on which the job runs. You can also enter Tivoli Workload Scheduler parameters.

See "Using variables and parameters in job definitions" on page 191 for more information.

For Windows jobs, the user must also have a user definition.

See "User definition" on page 191 for user requirements.

If you are defining a job that manages a dynamic workload broker job, specify the name of the user you used to install Tivoli dynamic workload broker.

The job fails if the user specified in the **streamlogon** option does not exist.

#### description "description"

Provides a description of the job. The text must be enclosed in double quotes. The maximum number of characters allowed is 120.

**tasktype** *tasktype* 

Specifies the job type. It can have one of the following values:

**UNIX** For jobs that run on UNIX platforms.

### WINDOWS

For jobs that run on Windows operating systems.

### OTHER

For jobs that run on extended agents. Refer to *IBM Tivoli Workload Scheduler for Applications: User's Guide* for information about customized task types for supported vendor acquired applications.

### BROKER

For jobs that manage the lifecycle of a Tivoli dynamic workload broker job. Refer to *IBM Tivoli Workload Scheduler: Scheduling Workload Dynamically* for information about how to use Tivoli dynamic workload broker.

### interactive

If you are defining a job that manages a Tivoli dynamic workload broker job ignore this argument. Specifies that the job runs interactively on your desktop. This feature is available only on Windows environments.

### rccondsucc "Success Condition"

An expression which determines the return code (RC) required to consider a job successful. The success condition can be a maximum of 256 characters. This expression can be one of the following:

### COMPLETE\_IF\_BIND\_FAILS

This setting applies to shadow jobs only. When specified, the shadow job status is automatically set to SUCC if the bind with the remote job fails.

### **Comparison expression**

Specifies the job return codes. The syntax is:

(RC operator operand)

**RC** The RC keyword.

#### operator

Comparison operator. It can have the following values:

### Table 28. Comparison operators

| Example                                           | Operator | Description              |
|---------------------------------------------------|----------|--------------------------|
| RC <a< td=""><td>&lt;</td><td>Less than</td></a<> | <        | Less than                |
| RC<=a                                             | <=       | Less than or equal to    |
| RC>a                                              | >        | Greater than             |
| RC>=a                                             | >=       | Greater than or equal to |
| RC=a                                              | =        | Equal to                 |
| RC!=a                                             | !=       | Not equal to             |
| RC<>a                                             | <>       | Not equal to             |

#### operand

An integer between -2147483647 and 2147483647.

For example, you can define a successful job as a job that ends with a return code less than or equal to 3 as follows:

rccondsucc "(RC <= 3)"</pre>

### **Boolean expression**

Specifies a logical combination of comparison expressions. The syntax is:

comparison\_expression operator comparison\_expression

### comparison\_expression

The expression is evaluated from left to right. You can use parentheses to assign a priority to the expression evaluation.

### operator

Logical operator. It can have the following values:

| Table 29. | Logical | operators |
|-----------|---------|-----------|
|-----------|---------|-----------|

| Example           | Operator | Result                                   |
|-------------------|----------|------------------------------------------|
| expr_a and expr_b | And      | TRUE if both expr_a and expr_b are TRUE. |
| expr_a or expr_b  | Or       | TRUE if either expr_a or expr_b is TRUE. |
| Not expr_a        | Not      | TRUE if expr_a is not TRUE.              |

For example, you can define a successful job as a job that ends with a return code less than or equal to 3 or with a return code not equal to 5, and less than 10 as follows: rccondsucc "( $RC\leq3$ ) OR (( $RC\neq5$ ) AND (RC<10))"

# recovery

Recovery options for the job. The default is **stop** with no recovery job and no recovery prompt. Enter one of the recovery options, **stop**, **continue**, or **rerun**. This can be followed by a recovery job, a recovery prompt, or both.

**stop** If the job ends abnormally, do not continue with the next job.

### continue

If the job ends abnormally, continue with the next job. The job is not listed as abended in the properties of the job stream. If no other problems occur, the job stream completes successfully.

**rerun** If the job ends abnormally, rerun the job.

### **after** [workstation#]jobname

Specifies the name of a recovery job to run if the parent job ends abnormally. Recovery jobs are run only once for each abended instance of the parent job.

You can specify the recovery job's workstation if it is different from the parent job's workstation. The default is the parent job's workstation. Not all jobs are eligible to have recovery jobs run on a different workstation. Follow these guidelines:

- If either workstation is an extended agent, it must be hosted by a domain manager or a fault-tolerant agent with a value of **on** for **fullstatus**.
- The recovery job workstation can be in the same domain as the parent job workstation or in a higher domain.
- If the recovery job workstation is a fault-tolerant agent, it must have a value of **on** for **fullstatus**.

### abendprompt "text"

Specifies the text of a recovery prompt, enclosed in double quotes, to be displayed if the job ends abnormally. The text can contain up to 64 characters. If the text begins with a colon (:), the prompt is displayed, but no reply is required to continue processing. If the text begins with an exclamation mark (!), the prompt is displayed, but it is not recorded in the log file. You can also use Tivoli Workload Scheduler parameters.

See "Using variables and parameters in job definitions" on page 191 for more information.

Table 30 summarizes all possible combinations of recovery options and actions.

The table is based on the following criteria from a job stream called sked1:

- Job stream sked1 has two jobs, job1 and job2.
- If selected for job1, the recovery job is jobr.
- job2 is dependent on job1 and does not start until job1 has completed.

Table 30. Recovery options and actions

|                                           | Stop                                                                                                    | Continue                                                                    | Rerun                                                                                                    |
|-------------------------------------------|----------------------------------------------------------------------------------------------------|-----------------------------------------------------------------------------|----------------------------------------------------------------------------------------------------|
| Recovery prompt: No<br>Recovery job: No   | Intervention is required.                                                                                                    | Run job2.                                                                   | Rerun job1. If job1<br>ends abnormally, issue<br>a prompt. If reply is <i>yes</i> ,<br>repeat above. If job1 is<br>successful, run job2.                                                                                                    |
| Recovery prompt: Yes<br>Recovery job: No  | Issue recovery<br>prompt.<br>Intervention is<br>required.                                                                                                    | Issue recovery<br>prompt. If reply is<br><i>yes,</i> run job2.              | Issue recovery prompt.<br>If reply is <i>yes</i> , rerun<br>job1. If job1 ends<br>abnormally, repeat<br>above. If job1 is<br>successful, run job2.                                                                                              |
| Recovery prompt: No<br>Recovery job: Yes  | Run jobr. If it<br>ends abnormally,<br>intervention is<br>required. If it is<br>successful, run<br>job2.                                                       | Run jobr. Run<br>job2.                                                      | Run jobr. If jobr ends<br>abnormally, intervention<br>is required. If jobr is<br>successful, rerun job1.<br>If job1 ends abnormally,<br>issue a prompt. If reply<br>is <i>yes</i> , repeat above. If<br>job1 is successful, run<br>job2.        |
| Recovery prompt: Yes<br>Recovery job: Yes | Issue recovery<br>prompt. If reply is<br><i>yes</i> , run jobr. If it<br>ends abnormally,<br>intervention is<br>required. If it is<br>successful, run<br>job2. | Issue recovery<br>prompt. If reply is<br><i>yes,</i> run jobr. Run<br>job2. | Issue recovery prompt.<br>If reply is <i>yes</i> , run jobr.<br>If jobr ends abnormally,<br>intervention is required.<br>If jobr is successful,<br>rerun job1. If job1 ends<br>abnormally, repeat<br>above. If job1 is<br>successful, run job2. |

### Notes:

1. "Intervention is required" means that job2 is not released from its dependency on job1, and therefore must be released by the operator.

- 2. The **continue** recovery option overrides the ends abnormally state, which might cause the job stream containing the ended abnormally job to be marked as successful. This prevents the job stream from being carried forward to the next production plan.
- **3**. If you select the **rerun** option without supplying a recovery prompt, Tivoli Workload Scheduler generates its own prompt.
- 4. To reference a recovery job in **conman**, use the name of the original job (job1 in the scenario above, not jobr). Only one recovery job is run for each abnormal end.

### Examples

The following is an example of a file containing two job definitions:

```
$jobs
cpu1#gl1
    scriptname "/usr/acct/scripts/gl1"
    streamlogon acct
    description "general ledger job1"
bkup
    scriptname "/usr/mis/scripts/bkup"
    streamlogon "^mis^"
    recovery continue after recjob1
```

The following example shows how to define the Tivoli Workload Scheduler TWSJOB job that manages the workload broker broker\_1 job that runs on the same workload broker agent where the TWSJOB2 ran:

```
ITDWBAGENT#TWSJOB
SCRIPTNAME "broker_1 -var var1=name,var2=address
-twsaffinity jobname=TWSJOB2"
STREAMLOGON brkuser
DESCRIPTION "Added by composer."
TASKTYPE BROKER
RECOVERY STOP
```

The following example shows how to define a job which is assigned to a dynamic pool of UNIX agents and runs the df script:

```
DPOOLUNIX#JOBDEF7
TASK
    <?xml version="1.0" encoding="UTF-8"?>
    <jsdl:jobDefinition
        xmlns:jsdl="http://www.ibm.com/xmlns/prod/scheduling/1.0/jsdl"
        xmlns:jsdle="http://www.ibm.com/xmlns/prod/scheduling/1.0/jsdle">
        <jsdl:application name="executable">
        <jsdl:application name="executable">
        <jsdl:executable interactive="false">
        <jsdl:executable interactive="false">
        <jsdl:executable interactive="false">
        <jsdl:executable interactive="false">
        <jsdl:script>df</jsdle:script>
        </jsdle:executable>
        </jsdle:pplication>
        </jsdl:application>
        </jsdl:jobDefinition>
DESCRIPTION "Added by composer."
RECOVERY STOP
```

The following example shows how to define a job which is assigned to a dynamic pool of Windows agents and runs the dir script:

```
DPOOLWIN#JOBDEF6
TASK
   <?xml version="1.0" encoding="UTF-8"?>
   <jsdl:jobDefinition
        xmlns:jsdl="http://www.ibm.com/xmlns/prod/scheduling/1.0/jsdl"
        xmlns:jsdle="http://www.ibm.com/xmlns/prod/scheduling/1.0/jsdle">
        <jsdl:application name="executable">
```

The following example shows how to define a job which is assigned to the NC115084 agent and runs the dir script:

```
NC115084#J0BDEF3
TASK
    <?xml version="1.0" encoding="UTF-8"?>
    <jsdl:jobDefinition
        xmlns:jsdl="http://www.ibm.com/xmlns/prod/scheduling/1.0/jsdl"
        xmlns:jsdle="http://www.ibm.com/xmlns/prod/scheduling/1.0/jsdle">
        <jsdl:application name="executable">
        <jsdl:application name="executable">
        <jsdl:executable interactive="false">
        <jsdl:executable interactive="false">
        <jsdl:executable interactive="false">
        <jsdl:executable interactive="false">
        <jsdl:script>dir</jsdle:script>
        </jsdle:executable>
        </jsdle:executable>
        </jsdle:plication>
        </jsdl:application>
        </jsdl:jobDefinition>
DESCRIPTION "Added by composer."
RECOVERY STOP
```

The following example shows how to define a job which is assigned to a pool of UNIX agents and runs the script defined in the script tag:

```
POOLUNIX#JOBDEF5
TASK
    <?xml version="1.0" encoding="UTF-8"?>
    <jsdl:jobDefinition
          xmlns:jsdl="http://www.ibm.com/xmlns/prod/scheduling/1.0/jsdl"
          xmlns:jsdle="http://www.ibm.com/xmlns/prod/scheduling/1.0/jsdle">
    <jsdl:application name="executable">
    <jsdle:executable interactive="false">
    <jsdle:script>#!/bin/sh
sleep 60
dir</jsdle:script>
    </jsdle:executable>
    </jsdl:application>
    </jsdl:jobDefinition>
DESCRIPTION "Added by composer."
RECOVERY STOP
```

The following example shows how to define a job which is assigned to a pool of Windows agents and runs the script defined in the script tag:

```
POOLWIN#JOBDEF4
TASK
    <?xml version="1.0" encoding="UTF-8"?>
    <jsdl:jobDefinition
        xmlns:jsdl="http://www.ibm.com/xmlns/prod/scheduling/1.0/jsdl"
        xmlns:jsdle="http://www.ibm.com/xmlns/prod/scheduling/1.0/jsdle">
        <jsdl:application name="executable">
        <jsdl:application name="executable">
        <jsdl:executable interactive="false">
        <jsdle:executable interactive="false">
        <jsdle:executable interactive="false">
        <jsdle:executable interactive="false">
        <jsdle:executable interactive="false">
        <jsdle:executable>
        </jsdle:application>
        </jsdle:application>
        </jsdl:application>
        </jsdl:jobDefinition>
DESCRIPTION "Added by composer."
RECOVERY STOP
```

### See also

Т

1

From the Dynamic Workload Console you can perform the same task as described in:

the Dynamic Workload Console User's Guide, section about Creating job definitions.

For more information about how to create and edit scheduling objects, see:

the Dynamic Workload Console User's Guide, section about Designing your Workload.

### Job definition - Shadow jobs

Shadow jobs are defined using XML syntax. The key attributes to identify the remote job instance and the matching criteria depend on the type of remote engine where the remote job instance is defined. Fields highlighted in bold are those used to identify the remote job instance.

Because z/OS engines support only closest preceding matching criteria the XML template to define a z/OS shadow job is the following:

```
$JOBS
WORKSTATION#ZSHADOW CLOS PRES
TASK
   <?xml version="1.0" encoding="UTF-8"?>
   <jsdl:jobDefinition
      xmlns:jsdl="http://www.ibm.com/xmlns/prod/scheduling/1.0/jsdl"
      xmlns:zshadow="http://www.ibm.com/xmlns/prod/scheduling/1.0/zshadow">
   <jsdl:application name="zShadowJob">
   <zshadow:ZShadowJob>
   <zshadow:JobStream>JobStream</zshadow:JobStream>
   <zshadow:JobNumber>JobNumber</zshadow:JobNumber>
   <zshadow:matching>
   <zshadow:previous/>
   </zshadow:matching>
   </zshadow:ZShadowJob>
   </jsdl:application>
    </jsdl:jobDefinition>
DESCRIPTION "Sample Job Definition"
RECOVERY STOP
```

**Note:** Make sure that you enter valid settings in the **JobStream** and **JobNumber** fields.

Distributed shadow jobs, instead, support the four matching criteria available for external follows dependencies. The following shows the XML templates you can use to define distributed shadow jobs:

### Matching criteria: Closest preceding

XML sample: \$JOBS WORKSTATION#DSHADOW\_CLOS\_PRES TASK <?xml version="1.0" encoding="UTF-8"?> <jsdl:jobDefinition xmlns:jsdl="http://www.ibm.com/xmlns/prod/scheduling/1.0/jsdl" xmlns:dshadow="http://www.ibm.com/xmlns/prod/scheduling/1.0/dshadow"> <jsdl:application name="distributedShadowJob"> <dshadow="http://www.ibm.com/xmlns/prod/scheduling/1.0/dshadow"> <jsdl:application name="distributedShadowJob"> <dshadow:DistributedShadowJob"> <dshadow:DistributedShadowJob"> <dshadow:DistributedShadowJob"> <dshadow:JobStream>/dshadow:JobStream> <dshadow:Workstation>Workstation</dshadow:Workstation> <dshadow:matching> <dshadow:mervious/>

```
</dshadow:matching>
</dshadow:DistributedShadowJob>
</jsdl:application>
</jsdl:jobDefinition>
DESCRIPTION "Sample Job Definition"
RECOVERY STOP
```

#### Matching criteria: Within an absolute interval

XML sample: \$JOBS WORKSTATION#DSHADOW ABSOLUTE TASK <?xml version="1.0" encoding="UTF-8"?> <jsdl:jobDefinition xmlns:jsdl="http://www.ibm.com/xmlns/prod/scheduling/1.0/jsdl" xmlns:dshadow="http://www.ibm.com/xmlns/prod/scheduling/1.0/dshadow"> <jsdl:application name="distributedShadowJob"> <dshadow:DistributedShadowJob> <dshadow:JobStream>JobStream</dshadow:JobStream> <dshadow:Workstation>Workstation</dshadow:Workstation> <dshadow:Job>Job</dshadow:Job> <dshadow:matching> <dshadow:absolute from="0600 -4" to="1100 +3"/> </dshadow:matching> </dshadow:DistributedShadowJob> </jsdl:application> </jsdl:jobDefinition> DESCRIPTION "Sample Job Definition" RECOVERY STOP Matching criteria: Within a relative interval \$JOBS WORKSTATION#DSHADOW RELATIVE TASK <?xml version="1.0" encoding="UTF-8"?> <jsdl:jobDefinition xmlns:jsdl="http://www.ibm.com/xmlns/prod/scheduling/1.0/jsdl" xmlns:dshadow="http://www.ibm.com/xmlns/prod/scheduling/1.0/dshadow"> <jsdl:application name="distributedShadowJob">

<jsdl:application name="distributedShadowJob"> <dshadow:DistributedShadowJob> <dshadow:JobStream>JobStream</dshadow:JobStream> <dshadow:Workstation>Workstation</dshadow:Workstation> <dshadow:Job>Job</dshadow:Job> <dshadow:matching> <dshadow:relative from="-400" to="+500" /> </dshadow:DistributedShadowJob> </jsdl:application> </jsdl:jobDefinition> DESCRIPTION "Sample Job Definition" RECOVERY STOP

#### Matching criteria: Same scheduled date

XML sample: \$JOBS WORKSTATION#DSHADOW\_SAMEDAY TASK <?xml version="1.0" encoding="UTF-8"?> <jsdl:jobDefinition xmlns:jsdl="http://www.ibm.com/xmlns/prod/scheduling/1.0/jsdl" xmlns:dshadow="http://www.ibm.com/xmlns/prod/scheduling/1.0/dshadow"> <jsdl:application name="distributedShadowJob"> <dshadow:DistributedShadowJob> <dshadow:JobStream>JobStream</dshadow:JobStream> <dshadow:Workstation>Workstation</dshadow:Workstation> <dshadow:Job>Job</dshadow:Job> <dshadow:matching> <dshadow:sameDay/> </dshadow:matching> </dshadow:DistributedShadowJob> </jsdl:application> </jsdl:jobDefinition> DESCRIPTION "Sample Job Definition" **RECOVERY STOP** 

For more information about the matching criteria, see "Managing external follows dependencies for jobs and job streams" on page 58.

#### See also

I

1

T

Ι

T

1

From the Dynamic Workload Console you can perform the same task as described in:

the Dynamic Workload Console User's Guide, section about Creating job definitions.

For more information about how to create and edit scheduling objects, see:

the Dynamic Workload Console User's Guide, section about Designing your Workload.

## Job definition - Web services jobs

This section describes the required and optional attributes for web services jobs. Web services jobs work only with input and output parameters that use simple data types. Each job definition has the following format and arguments:

| Attribute           | Description/value                                                                                                  | Required |
|---------------------|----------------------------------------------------------------------------------------------------|----------|
| application<br>name | ws                                                                                                    | -        |
| operation           | The name of the web service command you are invoking.                                                              | 1        |
| wsdlURL             | The name of the web service URL.                                                                                   | 1        |
| arguments           | The parameters required by the web service command you are invoking (the number of values depends on the command). |          |

Table 31. Required and optional attributes for the definition of a web services job

| Attribute   | Description/value                                                                                                    | Required |
|-------------|----------------------------------------------------------------------------------------------------|----------|
| credentials | The name and password of the user running this job. As an alternative to hard-coding actual values, you can parametrize in one of the following ways:                                                                                                    |          |
|             | • Enter a <i>username</i> specified in the database with the user definition (it is applicable to all operating systems on this job type) and key the statement:                                                                                                    |          |
|             | <jsdl:password>\${password:username}</jsdl:password>                                                                                                    |          |
|             | The password is retrieved from the <i>username</i> user definition in the database and resolved at runtime. See "Utilizing user definitions on job types with advanced options" on page 194 for further details.                                                                                                    |          |
|             | You can also specify the user of a different workstation and use<br>the following syntax for the password:                                                                                                    |          |
|             | <jsdl:password>\${password:<i>workstation#username</i>}<br/></jsdl:password>                                                                                                    |          |
|             | • Enter a user and password defined with the param utility command locally on the dynamic agent that will run the job (if the job is to be submitted to a pool or to a dynamic pool, the definition must be present on all the agents of the pool). Provided you defined the user name with the variable <i>user</i> and a password, the corresponding credential statements would be: |          |
|             | <jsdl:username>\${agent:user}</jsdl:username><br><jsdl:password>\${agent:password.user}</jsdl:password>                                                                                                    |          |
|             | The user and password variables are resolved on the agent at runtime. See "Defining variables and passwords for local resolution on dynamic agents" on page 474 for further details.                                                                                                    |          |
|             | If you use an HTTPS connection, ensure that the security<br>certificates are configured for Job Manager on the workstation<br>where the job is to run.                                                                                                    |          |

Table 31. Required and optional attributes for the definition of a web services job (continued)

The command output is recorded in the job log.

The following example shows a task that runs the getSum web services command. The task definition provides in the arguments section the two values that must be added.

```
$JOBS
AGENT#WEB_SERVICE
TASK
<?xml version="1.0" encoding="UTF-8"?>
<jsdl:jobDefinition xmlns:jsdl="http://www.ibm.com/xmlns/prod/scheduling/1.0/jsdl"</pre>
xmlns:jsdlws="http://www.ibm.com/xmlns/prod/scheduling/1.0/jsdlws" description="Calls a web
service to perform a sum of two numbers" name="SumNumber">
<jsdl:annotation>annotation</jsdl:annotation>
<jsdl:variables>
<jsdl:stringVariable description="URL of Web Service"
name="wsdlURL">http://np515516.cyber.com:9080/
Sum/services/Sum/wsdl/Sum.wsdl</jsdl:stringVariable>
<jsdl:stringVariable description="Operation to Invoke"
name="Operation">getSum</jsdl:stringVariable>
</jsdl:variables>
<jsdl:application name="ws">
<jsdlws:ws>
<jsdlws:wsToInvoke operation="${Operation}" wsdlURL="${wsdlURL}">
<jsdlws:arguments>
<jsdlws:value>1</jsdlws:value>
```

```
<jsdlws:value>2</jsdlws:value>
</jsdlws:arguments>
<jsdlws:credentials>
<jsdl:userName>administrator</jsdl:userName>
<jsdl:password>password</jsdl:password>
</jsdlws:wsToInvoke>
</jsdl:ws:wsToInvoke>
</jsdl:resources>
<jsdl:candidateHosts>
</jsdl:candidateHosts>
</jsdl:resources>
</jsdl:resources>
</jsdl:candidateHosts>
</jsdl:resources>
</jsdl:resources>
</jsdl:resources>
</jsdl:resources>
</jsdl:resources>
</jsdl:resources>
</jsdl:resources>
</jsdl:resources>
</jsdl:resources>
</jsdl:resources>
</jsdl:resources>
</jsdl:resources>
</jsdl:resources>
</jsdl:resources>
```

The following example applies if you use an HTTPS connection with the agent running the web services task. It shows how you configure the JVMOptions key in the jobManager.ini file of the agent to point to the security certificates.

```
JVMOptions=-Djavax.net.ssl.keyStore=/images/ITAuser/TWA/TWS/JavaExt/cfg/agentKeystore.jks
-Djavax.net.ssl.keyStorePassword=tdwb8nxt
```

```
-Djavax.net.ssl.trustStore=/images/ITAuser/TWA/TWS/JavaExt/cfg/agentKeystore.jks
-Djavax.net.ssl.trustStorePassword=tdwb8nxt
```

```
-Djavax.net.ssl.trustStoreType=JKS
```

By default, the timeout period for web services jobs is 90 seconds. If the web service has not completed successfully within the timeout period, the Tivoli Workload Scheduler job associated to it ends in error. To prevent jobs from failing when web services take longer than 90 seconds to complete, you can customize the timeout.

Timeout period is specified in the WSJobExecutor.properties file that is located in TWA\_HOME/TWS/JavaExt/cfg directory and is structured as follows:

# Web Service timeout # Specify the timeout in seconds # Default Value is 90 seconds TIMEOUT=90

For example, for a web service that takes 5 minutes to complete, customize the configuration file specifying: TIMEOUT=300.

#### See also

T

1

Т

1

Т

From the Dynamic Workload Console you can perform the same task as described in:

the Dynamic Workload Console User's Guide, section about Creating job definitions.

For more information about how to create and edit scheduling objects, see:

the Dynamic Workload Console User's Guide, section about Designing your Workload.

# Job definition - File transfer jobs

This section describes the required and optional attributes for file transfer jobs. Only single file transfers are allowed. Each job definition has the following format and arguments:

Table 32. Required and optional attributes for the definition of a file transfer job

| Attribute        | Description/value | Required |
|------------------|-------------------|----------|
| application name | filetransfer      | -        |

| Attribute                                     | Description/value                                                                                                    | Required |
|-----------------------------------------------|----------------------------------------------------------------------------------------------------|----------|
| File transfer type<br>(upload or<br>download) | Enclose all the file transfer attributes between jsdlfiletransfer:uploadInfo<br>or jsdlfiletransfer:downloadInfo tags as shown in the example.                                                                                                    | ~        |
| server                                        | The address of the file transfer server (and the port number, if other than<br>the standard port, when you choose FTP as protocol).                                                                                                    | -        |
| localfile and remotefile                      | • If uploading, localfile is the fully qualified path and name of the file to be uploaded, while remotefile is the fully qualified path and name of the file to be created on the remote target.                                                                                                    | ~        |
|                                               | • If downloading, localfile is the fully qualified path and name of the file to be created on the local target, while remotefile is the fully qualified path and name of the file to be downloaded.                                                                                                    |          |
|                                               | • Wildcard characters are not supported.                                                                                                    |          |
| localCredentials<br>and<br>remoteCredentials  | The names and passwords of the authorized users on the local and remote<br>systems. As an alternative to hard-coding actual values, you can parametrize<br>in one of the following ways:                                                                                                    | 14       |
|                                               | • Enter a <i>username</i> specified in the database with the user definition (it is applicable to all operating systems on this job type) and key the statement:                                                                                                    |          |
|                                               | <jsdl:password>\${password:<i>username</i>}</jsdl:password>                                                                                                    |          |
|                                               | The password is retrieved from the <i>username</i> user definition in the database and resolved at runtime. See "Utilizing user definitions on job types with advanced options" on page 194 for further details.                                                                                                    |          |
|                                               | You can also specify the user of a different workstation and use the following syntax for the password:                                                                                                    |          |
|                                               | <jsdl:password>\${password:workstation#username}</jsdl:password>                                                                                                    |          |
|                                               | • Enter a user and password defined with the param utility command locally on the dynamic agent that will run the job (if the job is to be submitted to a pool or to a dynamic pool, the definition must be present on all the agents of the pool). Provided you defined the user name with the variable <i>user</i> and a password, the corresponding credential statements would be: |          |
|                                               | <jsdl:username>\${agent:user}</jsdl:username><br><jsdl:password>\${agent:password.user}</jsdl:password>                                                                                                    |          |
|                                               | The user and password variables are resolved on the agent at runtime.<br>See "Defining variables and passwords for local resolution on dynamic<br>agents" on page 474 for further details.                                                                                                    |          |

Table 32. Required and optional attributes for the definition of a file transfer job (continued)

| Table 32. Required and optiona | al attributes for the definition | of a file transfer job | (continued) |
|--------------------------------|----------------------------------|------------------------|-------------|
|--------------------------------|----------------------------------|------------------------|-------------|

| Attribute      | Description/valu                                                                                                    | le                                                                                                    | Required                                     |
|----------------|----------------------------------------------------------------------------------------------------|----------------------------------------------------------------------------------------------------|----------------------------------------------|
| protocol       | Can be:                                                                                                    |                                                                                                    |                                              |
|                | WINDOWS<br>The Microsoft file sharing protocol                                                                                                    | . If you do not specify a                                                                                     |                                              |
|                | protocol, and SSH does not work,<br>Specify the shared directory in the<br>specifying any paths where the sh<br>Specify the address of the worksta<br>directory in the server keyword.                                                                                               | WINDOWS is assumed.<br>remotefile keyword, without<br>ared directory is nested.                               |                                              |
|                | The default working directory is: (<br>Files\IBM\TWA\TWS\ITA.                                                                                                    | :\Program                                                                                                    |                                              |
|                | SSH A network protocol that provides<br>management functions over any re<br>not specify a protocol, SSH is assu                                                                                                    | liable data stream. If you do                                                                                 |                                              |
|                | FTP A standard network protocol used<br>TCP/IP-based network, such as th                                                                                                    | -                                                                                                    |                                              |
|                | FTPS An extension to the File Transfer I<br>support for the Tranport Layer Sec<br>protocol. Specifically, the file trans<br>implicitly the TLS security protocol<br>providing a private security level is<br>protocol version 1 is supported. The<br>configuration is not supported. | urity (TLS) cryptographic<br>fer is performed using<br>l for the FTP sessions,<br>or the data connection. TLS |                                              |
|                | FTPES An extension to the File Transfer I<br>support for the Tranport Layer Sec<br>protocol. Specifically, the file trans<br>explicitly the TLS security protoco<br>providing a private security level<br>protocol version 1 is supported. The<br>configuration is not supported.    | urity (TLS) cryptographic<br>fer is performed using<br>for the FTP sessions,<br>or the data connection. TLS   |                                              |
| transferMode   | Can be binary (the default) or ascii.                                                                                                    |                                                                                                    |                                              |
| remoteCodepage | The codepage used on the remote workstation code page, define the remoteCodepage parame                                                                                                    | ter as follows:                                                                                               | Required if you<br>specify<br>localCodepage  |
|                | <pre><jsdlfiletransfer:remotecodepage>USER:CUS </jsdlfiletransfer:remotecodepage></pre>                                                                                                    | ГОМ_СР                                                                                                    | localCodepage                                |
|                | where CUSTOM_CP is the code page defined                                                                                                    | by the user.                                                                                                  |                                              |
|                | For example, to use the tcpip.ftpd.ftpxlbin define the remoteCodepage parameter as follow                                                                                                    | 10                                                                                                    |                                              |
|                | <jsdlfiletransfer:remotecodepage>USER:tcp<br/></jsdlfiletransfer:remotecodepage>                                                                                                    | p.ftpd.ftpxlbin.frence3                                                                                       |                                              |
| localCodepage  | The codepage used on the local workstation.                                                                                                    |                                                                                                    | Required if you<br>specify<br>remoteCodepage |
| Timeout        | Specifies the number of seconds to be used for<br>The default value is 60 seconds.                                                                                                    | r the file transfer operation.                                                                                |                                              |

| Table 32. Required and optional | l attributes for the definiti | on of a file transfer job | (continued) |
|---------------------------------|-------------------------------|---------------------------|-------------|
|                                 |                               |                           |             |

| Attribute   | Description/value                                                                                                    | Required |
|-------------|----------------------------------------------------------------------------------------------------|----------|
| portsRange  | When the active mode is enabled, the portsRange section restricts the port<br>numbers sent by the FTP PORT command. This option accommodates<br>highly restrictive firewall rules. The portsRange section defines the port<br>range to use on the client side of TCP data connections. If you do not<br>specify the portsRange section, the operating system determines the port<br>numbers to be used. |          |
|             | The portsRange parameter requires the following parameters:                                                                                                    |          |
|             | <pre>min (min_port)     The minimum port value to use on the client side of TCP data     connections. The values allowed range from 0 to 65535. For     example, if you set this value to 1035, Tivoli Workload Scheduler     restricts the port numbers to be greater than or equal to port     1035</pre>                                                                                             |          |
|             | <pre>max (max_port)     The maximum port value to use on the client side of TCP data     connections. The values allowed range from 0 to 65535. For     example, if you set this value to 1038, Tivoli Workload Scheduler     restricts the port number to be less than or equal to port 1038.</pre>                                                                                                    |          |
|             | For example, to limit the port range to use on the client side between port 1035 and port 1040, specify the following:                                                                                                    |          |
|             | <jsdlfiletransfer:portsrange><br/><jsdlfiletransfer:min>1035</jsdlfiletransfer:min><br/><jsdlfiletransfer:max>1040</jsdlfiletransfer:max><br/></jsdlfiletransfer:portsrange>                                                                                                    |          |
| passiveMode | Specifies whether the server is passive or active in establishing connections for data transfers.                                                                                                    |          |
|             | If you set this option to N0, the server establishes the data connection with the client (active mode).                                                                                                    |          |
|             | If you set this option to YES, the client establishes the data connection with the server (passive mode). The default value is N0.                                                                                                    |          |

The following xml file shows the JSDL "application" section of a sample job definition for a file transfer job type:

```
<jsdl:application name="filetransfer">
<jsdlfiletransfer:filetransfer>
<jsdlfiletransfer:downloadInfo>
<jsdlfiletransfer:server>FTP SERVER</jsdlfiletransfer:server>
<jsdlfiletransfer:localfile>LOCAL FILE</jsdlfiletransfer:localfile>
<jsdlfiletransfer:remotefile>REMOTE FILE</jsdlfiletransfer:remotefile>
<jsdlfiletransfer:remoteCredentials>
<jsdl:userName>USERNAME</jsdl:userName>
<jsdl:password>PASSWORD</jsdl:password>
</jsdlfiletransfer:remoteCredentials>
<jsdlfiletransfer:protocol>PROTOCOL</jsdlfiletransfer:protocol>
<jsdlfiletransfer:transferMode>ASCII_BINARY</jsdlfiletransfer:transferMode>
<jsdlfiletransfer:codepageConversion>
<jsdlfiletransfer:remoteCodepage>RM_CP</jsdlfiletransfer:remoteCodepage>
<jsdlfiletransfer:localCodepage>LC CP</jsdlfiletransfer:localCodepage>
</jsdlfiletransfer:codepageConversion>
<jsdlfiletransfer:timeout>CONNECTION TIMEOUT</jsdlfiletransfer:timeout>
<jsdlfiletransfer:portsRange>
<jsdlfiletransfer:min>MIN_PORT</jsdlfiletransfer:min>
<jsdlfiletransfer:max>MAX_PORT</jsdlfiletransfer:max>
</jsdlfiletransfer:portsRange>
<jsdlfiletransfer:passiveMode>YES NO</jsdlfiletransfer:passiveMode>
</jsdlfiletransfer:downloadInfo>
</jsdlfiletransfer:filetransfer>
</jsdl:application>
```

The following example shows a generalized task that downloads a file from a remote workstation with address 10.0.0.8:

```
$JOBS
AGENT#FILE TRANSFER
TASK
<?xml version="1.0" encoding="UTF-8"?>
<jsdl:jobDefinition xmlns:jsdl="http://www.ibm.com/xmlns/prod/scheduling/1.0/jsdl"
xmlns:jsdlfiletransfer="http://www.ibm.com/xmlns/prod/scheduling/1.0/jsdlfiletransfer"
name="FILETRANSFER">
<jsdl:application name="filetransfer">
<isdlfiletransfer:filetransfer>
<jsdlfiletransfer:downloadInfo>
<jsdlfiletransfer:server>10.0.0.8</jsdlfiletransfer:server>
<jsdlfiletransfer:localfile>c:\MyTextFile.txt</jsdlfiletransfer:localfile>
<jsdlfiletransfer:remotefile>./MyRemoteFile.txt</jsdlfiletransfer:remotefile>
<jsdlfiletransfer:localCredentials>
<jsdl:userName>${agent:locluser}</jsdl:userName>
<jsdl:password>${agent:password.${agent:locluser}}</jsdl:password>1
</jsdlfiletransfer:localCredentials>
<jsdlfiletransfer:remoteCredentials>
<jsdl:userName>remuser</jsdl:userName>
<jsdl:password>${password:remuser}</jsdl:password><sup>2</sup>
</jsdlfiletransfer:remoteCredentials>
<jsdlfiletransfer:protocol>FTP</jsdlfiletransfer:protocol>
<jsdlfiletransfer:transferMode>ascii</jsdlfiletransfer:transferMode>
<jsdlfiletransfer:codepageConversion>
<jsdlfiletransfer:remoteCodepage>IBM-280</jsdlfiletransfer:remoteCodepage>
<isdlfiletransfer:localCodepage>IS08859-1</jsdlfiletransfer:localCodepage>
</isdlfiletransfer:codepageConversion>
</isdlfiletransfer:downloadInfo>
</jsdlfiletransfer:filetransfer>
</jsdl:application>
</jsdl:jobDefinition>
```

Note: in the credentials sections,

- The local user name was defined on the agent that runs the job with a variable named locluser through the param utility command. So, the value defined for locluser will be retrieved at runtime from the variables file located in the agent. Likewise, the password for the value represented by locluser was defined on the agent with the param command and will be resolved at runtime from the local variables file.
- 2. The remote user name was defined with the composer user command and is stored in the database together with its password as username remuser. The password for remuser will be retrieved from the database at runtime.

The following example shows a job definition to be used to download a text file using the FTPES protocol with an active mode, a timeout of 10 seconds and a port range to use between 1035 and 1038:

```
<?xml version="1.0" encoding="UTF-8"?>
<jsdl:jobDefinition xmlns:jsdl="http://www.ibm.com/xmlns/prod/scheduling/1.0/jsdl"
xmlns:jsdlfiletransfer="http://www.ibm.com/xmlns/prod/scheduling/1.0/
jsdlfiletransfer" name="FTPES DOWNLOAD TEXT">
<jsdl:application name="filetransfer">
<jsdlfiletransfer:filetransfer>
<jsdlfiletransfer:downloadInfo>
<jsdlfiletransfer:server>myServerFtp</jsdlfiletransfer:server>
<jsdlfiletransfer:localfile>d:\MyLocalFile.txt</jsdlfiletransfer:localfile>
<jsdlfiletransfer:remotefile>/tmp/MyRemoteFile.txt</jsdlfiletransfer:remotefile>
<jsdlfiletransfer:remoteCredentials>
<jsdl:userName>myUser</jsdl:userName>
<jsdl:password>myPassword</jsdl:password>
</jsdlfiletransfer:remoteCredentials>
<jsdlfiletransfer:protocol>FTPES</jsdlfiletransfer:protocol>
<jsdlfiletransfer:transferMode>ascii</jsdlfiletransfer:transferMode>
<jsdlfiletransfer:timeout>10</jsdlfiletransfer:timeout>
<jsdlfiletransfer:portsRange>
<jsdlfiletransfer:min>1035</jsdlfiletransfer:min>
<jsdlfiletransfer:max>1038</jsdlfiletransfer:max>
```

```
</jsdlfiletransfer:portsRange>
```

</jsdlfiletransfer:downloadInfo> </jsdlfiletransfer:filetransfer> </jsdl:application> </jsdl:jobDefinition>

The following example shows a job definition to be used to transfer a text file using the SSH protocol:

<?xml version="1.0" encoding="UTF-8"?> <jsdl:jobDefinition xmlns:jsdl="http://www.ibm.com/xmlns/prod/scheduling/1.0/jsdl" xmlns:jsdlfiletransfer="http://www.ibm.com/xmlns/prod/scheduling/1.0/ jsdlfiletransfer" name="SSH UPLOAD"> <jsdl:application name="filetransfer"> <jsdlfiletransfer:filetransfer> <jsdlfiletransfer:uploadInfo> <jsdlfiletransfer:server>myServer</jsdlfiletransfer:server> <jsdlfiletransfer:localfile>d:\MyLocalFile.txt</jsdlfiletransfer:localfile> <jsdlfiletransfer:remotefile>/tmp/MyRemoteFile.txt</jsdlfiletransfer:remotefile> <jsdlfiletransfer:remoteCredentials> <jsdl:userName>myUser</jsdl:userName> <jsdl:password>myPassword</jsdl:password> </jsdlfiletransfer:remoteCredentials> <jsdlfiletransfer:protocol>SSH</jsdlfiletransfer:protocol> <jsdlfiletransfer:transferMode>ascii</jsdlfiletransfer:transferMode> </jsdlfiletransfer:uploadInfo> </jsdlfiletransfer:filetransfer> </jsdl:application> </jsdl:jobDefinition>

The following example shows a job definition to be used to transfer a text file using the WINDOWS protocol:

```
<?xml version="1.0" encoding="UTF-8"?>
<jsdl:jobDefinition xmlns:jsdl="http://www.ibm.com/xmlns/prod/scheduling/1.0/jsdl"
xmlns:jsdlfiletransfer="http://www.ibm.com/xmlns/prod/scheduling/1.0/
jsdlfiletransfer" name="WINDOWS_DOWNLOAD">
<jsdl:application name="filetransfer">
<jsdlfiletransfer:filetransfer>
<jsdlfiletransfer:downloadInfo>
<jsdlfiletransfer:server>myServer</jsdlfiletransfer:server>
<jsdlfiletransfer:localfile>d:\MyLocalFile.txt</jsdlfiletransfer:localfile>
<jsdlfiletransfer:remotefile>mySharedFolder\MyRemoteFile.txt
</jsdlfiletransfer:remotefile>
<jsdlfiletransfer:remoteCredentials>
<jsdl:userName>myUser</jsdl:userName>
<jsdl:password>myPassword</jsdl:password>
</jsdlfiletransfer:remoteCredentials>
<jsdlfiletransfer:protocol>WINDOWS</jsdlfiletransfer:protocol>
<jsdlfiletransfer:transferMode>ascii</jsdlfiletransfer:transferMode>
</jsdlfiletransfer: downloadInfo >
</jsdlfiletransfer:filetransfer>
</jsdl:application>
</jsdl:jobDefinition>
```

The file transfer job type provides the following return codes. Return codes are available only for completed jobs.

**RC=0** File transfer completed successfully.

**RC=-1** File transfer not performed. The job failed with the following error code: AWKFTE007E

Explanation: An error occurred during the file transfer operation.

Possible reasons: Remote file not found or permission denied.

**RC=-2** File transfer not performed. The job failed with the following error code: AWKFTE020E

Explanation: Only for SSH or WINDOWS protocols. An error was returned while attempting to convert the code page.

Possible reasons: For SSH or WINDOWS protocols, the code page is automatically detected and converted. In this case, there is an error in the code page of the file to be transferred, which is not compliant with the code page of the local system.

RC=-3 File transfer not performed. The job failed with the following error code: WKFTE015E

Explanation: An error occurred during the file transfer operation.

Possible reasons: Local file not found.

RC=-4 File transfer performed with the default code page. The job failed with the following error code: AWKFTE023E

Explanation: The specified code page conversion was not performed. The file transfer was performed with default code pages.

Possible reason: The specified code page is unavailable.

#### See also

Т

Т

1

1

From the Dynamic Workload Console you can perform the same task as described in:

the Dynamic Workload Console User's Guide, section about Creating job definitions.

For more information about how to create and edit scheduling objects, see:

the Dynamic Workload Console User's Guide, section about Designing your Workload.

#### Job definition - Provisioning jobs

You must have IBM SmartCloud Provisioning version 2.1 to be able to use the Provisioning job type in Tivoli Workload Scheduler.

To read a common real-life scenario that achieves business goals, including the implementation of a Provisioning job, see http://pic.dhe.ibm.com/infocenter/tivihelp/v47r1/index.jsp?topic=/com.ibm.tivoli.itws.doc\_9.1/scen/awsbsscp\_rc.html.

Before defining a Provisioning job, you must have stored the Provisioning HTTP server certificate and defined it as explained in "Prerequisite steps to create Provisioning jobs" in the *Tivoli Workload Automation: Dynamic Workload Console User's Guide.* 

This section describes the required and optional attributes for Provisioning jobs. Each job definition has the following format and arguments:

| Attribute               | Description/value                                                                                                    |   |
|-------------------------|----------------------------------------------------------------------------------------------------|---|
| application name        | provisioning                                                                                                    |   |
| actionType              | Valid values:         deploy       Deploy a virtual image in the cloud group and create a new virtual system instance containing the number of virtual image instances you specify.         manage       Start, stop or delete virtual resources (such as virtual                   | ~ |
|                         | machines or virtual images of complex environment).                                                                                                    |   |
| cloudGroupId            | The unique identifier of the cloud group from which you are<br>choosing the virtual instance to be deployed.                                                                                                    | - |
| instanceId              | The unique identifier of the existing virtual instance on which you are acting. A virtual instance can be one or more virtual machines. If you want to act only on a single virtual machine belonging to current instance, specify its ID as the <b>virtualMachineId</b> attribute. |   |
| virtualMachineId        | The unique identifier of the existing virtual machine on which you are acting.                                                                                                    |   |
| VirtualImageId          | The unique identifier of the existing virtual image that is used as a template for a new virtual image that you are deploying.                                                                                                    |   |
| instanceNameDeploy      | The unique name of the virtual instance.                                                                                                    | - |
| numberOfVirtualMachines | The number of virtual machines you are deploying.                                                                                                    | - |
| description             | A text string describing the virtual system instance.                                                                                                    |   |
| tags                    | An array of tags defined by the user. These user data specified here<br>can be retrieved inside the virtual machine. It can be used to<br>configure a virtual machine at first boot or to run a boot script<br>registered in the virtual machine.                                   |   |
| Size                    | The size of the instance. This is the size of each single virtual machine belonging to the instance. Valid values:                                                                                                    | - |
|                         | • xsmall: Extra small                                                                                                    |   |
|                         | • small: Small                                                                                                    |   |
|                         | • medium: Medium                                                                                                    |   |
|                         | • large: Large                                                                                                    |   |
|                         | xlarge: Extra Large                                                                                                    |   |
| winPassword             | The administrator password to access the deployed Windows systems.                                                                                                    |   |
| unixSSHPublicKey        | Applicable for UNIX only. The Secure Shell key must be provided by the Provisioning administrator.                                                                                                    |   |

Table 33. Required and optional attributes for the definition of a Provisioning job

| Attribute            | Description/value                                                                                                    | Required |
|----------------------|----------------------------------------------------------------------------------------------------|----------|
| userName<br>password | The credentials associated with the Provisioning server. As an alternative to hard-coding actual values, you can parametrize in one of the following ways:                                                                                                    | ~        |
|                      | • Enter a <i>username</i> specified in the database with the user definition (it is applicable to all operating systems on this job type) and key the statement:                                                                                                    |          |
|                      | <jsdl:password>\${password:<i>username</i>}</jsdl:password>                                                                                                    |          |
|                      | The password is retrieved from the <i>username</i> user definition in the database and resolved at runtime. See "Utilizing user definitions on job types with advanced options" on page 194 for further details.                                                                                                    |          |
|                      | You can also specify the user of a different workstation and use the following syntax for the password:                                                                                                    |          |
|                      | <jsdl:password>\${password:workstation#username}<br/></jsdl:password>                                                                                                    |          |
|                      | • Enter a user and password defined with the param utility command locally on the dynamic agent that will run the job (if the job is to be submitted to a pool or to a dynamic pool, the definition must be present on all the agents of the pool). Provided you defined the user name with the variable <i>user</i> and a password, the corresponding credential statements would be: |          |
|                      | <jsdl:username>\${agent:<i>user</i>}</jsdl:username><br><jsdl:password>\${agent:password.<i>user</i>}</jsdl:password>                                                                                                    |          |
|                      | The user and password variables are resolved on the agent at runtime. See "Defining variables and passwords for local resolution on dynamic agents" on page 474 for further details.                                                                                                    |          |
| hostname             | The host name of the Provisioning server.                                                                                                    | -        |
| port                 | The port number of the Provisioning server. The default value is 443.                                                                                                    | -        |
| manageType           | Valid values:                                                                                                    | -        |
|                      | • <b>actionStart</b> : Starts the virtual system instance.                                                                                                    |          |
|                      | • <b>actionStop</b> : Stops the virtual system instance.                                                                                                    |          |
|                      | • actionDelete: Deletes the virtual system instance.                                                                                                    |          |

Table 33. Required and optional attributes for the definition of a Provisioning job (continued)

The following example shows a job definition to be used to deploy a virtual machine in the Provisioning environment:

```
<?xml version="1.0" encoding="UTF-8"?>
<jsdl:jobDefinition xmlns:jsdl="http://www.ibm.com/xmlns/prod/scheduling/1.0/jsdl" xmlns:</pre>
   jsdlprovisioning="http://www.ibm.com/xmlns/prod/scheduling/1.0/jsdlprovisioning"
          name="PROVISIONING">
  <jsdl:application name="provisioning">
   <jsdlprovisioning:provisioning>
   <jsdlprovisioning:ProvisioningParameters>
    <jsdlprovisioning:actions>
     <jsdlprovisioning:actionType>
      <jsdlprovisioning:deploy>
       <jsdlprovisioning:groupCloud>
       <jsdlprovisioning:cloudGroupId>8</jsdlprovisioning:cloudGroupId>
       </jsdlprovisioning:groupCloud>
       <jsdlprovisioning:groupVirtualImage>
        <jsdlprovisioning:virtualImageId>52</jsdlprovisioning:virtualImageId>
       </jsdlprovisioning:groupVirtualImage>
       <jsdlprovisioning:instanceNameDeploy>TESTPROP</jsdlprovisioning:instanceNameDeploy>
       <jsdlprovisioning:numberOfVirtualMachines>1</jsdlprovisioning:numberOfVirtualMachines>
       <jsdlprovisioning:description/>
       <jsdlprovisioning:tags/>
       <jsdlprovisioning:size>xsmall</jsdlprovisioning:size>
       <jsdlprovisioning:winPassword/>
       <jsdlprovisioning:unixSSHPublicKey/>
      </jsdlprovisioning:deploy>
     </jsdlprovisioning:actionType>
   </jsdlprovisioning:actions>
    <jsdlprovisioning:connectionInfo>
     <jsdlprovisioning:credentials>
      <jsdl:userName>cbadmin</jsdl:userName>
      <jsdl:password>{aes}2WfJH/3a0xyX2f+QXeW+1YnrN2tM4z338QMY1YVgpOA=</jsdl:password>
    </jsdlprovisioning:credentials>
     <jsdlprovisioning:server>
      <jsdlprovisioning:hostname>9.168.58.192</jsdlprovisioning:hostname>
```

<jsdlprovisioning:port>443</jsdlprovisioning:port>
 </jsdlprovisioning:server>
 </jsdlprovisioning:convectionInfo>
 </jsdlprovisioning:ProvisioningParameters>
 </jsdlprovisioning:provisioning>
 </jsdl:application>
</jsdl:jobDefinition>

The following example shows a job definition to be used to stop a virtual machine:

```
<?xml version="1.0" encoding="UTF-8"?>
<jsdl:jobDefinition xmlns:jsdl="http://www.ibm.com/xmlns/prod/scheduling/1.0/jsdl" xmlns:
  jsdlprovisioning="http://www.ibm.com/xmlns/prod/scheduling/1.0/jsdlprovisioning"
             name="PROVISIONING">
  <jsdl:application name="provisioning">
    <jsdlprovisioning:provisioning>
   <jsdlprovisioning:ProvisioningParameters>
    <jsdlprovisioning:actions>
     <jsdlprovisioning:actionType>
      <jsdlprovisioning:manage>
       <jsdlprovisioning:manageType>actionStop</jsdlprovisioning:manageType>
       <jsdlprovisioning:instanceId>102</jsdlprovisioning:instanceId>
       <jsdlprovisioning:virtualMachineId/>
      </jsdlprovisioning:manage>
     </jsdlprovisioning:actionType>
    </jsdlprovisioning:actions>
    <isdlprovisioning:connectionInfo>
     <jsdlprovisioning:credentials>
      <jsdl:userName>cbadmin</jsdl:userName>
      <jsdl:password>{aes}2WfJH/3a0xyX2f+QXeW+1YnrN2tM4z338QMY1YVgpOA=</jsdl:password>
     </isdlprovisioning:credentials>
     <jsdlprovisioning:server>
     <jsdlprovisioning:hostname>9.168.58.192</jsdlprovisioning:hostname>
      <jsdlprovisioning:port>443</jsdlprovisioning:port>
     </jsdlprovisioning:server>
    </jsdlprovisioning:connectionInfo>
   </jsdlprovisioning:ProvisioningParameters>
  </jsdlprovisioning:provisioning>
  </jsdl:application>
</jsdl:jobDefinition>
```

You schedule Tivoli Workload Scheduler Provisioning jobs by defining them in job streams. Add the job to a job stream with all the necessary scheduling arguments and submit it. Jobs can be submitted in a distributed environment using the Dynamic Workload Console or the **conman** command line. Jobs can be submitted in a z/OS environment using the Dynamic Workload Console or the ISPF application. After submission, when the job is running (**EXEC** status), you can **kill** the job if necessary. However, this action is effective against the Tivoli Workload Scheduler job but it does not affect the remotely launched command. After a **kill** action, Tivoli Workload Scheduler collects the job log when the agent restarts and assigns the **Error** or **ABEND** status to the Tivoli Workload Scheduler job, regardless of the status of the Provisioning job

If the Tivoli Workload Scheduler agent becomes unavailable when you submit the Tivoli Workload Scheduler Provisioning job or while the job is running, when the agent becomes available again, Tivoli Workload Scheduler begins monitoring the job from where it stopped.

For more information about Provisioning, see IBM SmartCloud Provisioning Information Center

#### See also

L

I

I

1

From the Dynamic Workload Console you can perform the same task as described in:

the Dynamic Workload Console User's Guide, section about Creating job definitions.

For more information about how to create and edit scheduling objects, see:

the Dynamic Workload Console User's Guide, section about Designing your Workload.

# Job definition - J2EE jobs

I

I

L

This section describes the required and optional attributes for web services jobs. Each job definition has the following format and arguments:

Table 34. Required and optional attributes for the definition of a J2EE job.

| Attribute        | Description/value                                                                                                    | Required                                                         |
|------------------|----------------------------------------------------------------------------------------------------|------------------------------------------------------------------|
| application name | j2ee                                                                                                    | -                                                                |
| jms operation    | The operation to be performed. Supported values are:                                                                                                    |                                                                  |
|                  | • send. This is the default value.                                                                                                    |                                                                  |
|                  | receive. If you specify receive, you can optionally define a value for the timeout attribute.                                                                                                    |                                                                  |
| timeout          | The timeout, expressed in seconds, within which the task must<br>complete. If you do not specify a timeout or set it to 0, the task<br>continues indefinitely.                                                                                                    |                                                                  |
| connectionURL    | The URL of the WebSphere Application Server.                                                                                                    |                                                                  |
| connFactory      | An administered object that a client uses to create a connection to the JMS provider. To specify the connection factory, you can use a variable expression that can contain one ore more variable references, such as \${var}, any character, and any string.                                                                                                    | ~                                                                |
| destination      | An administered object that encapsulates the identity of a message destination, which is where messages are delivered and consumed. To specify the destination, you can use a variable expression that can contain one ore more variable references, such as \${var}, any character, and any string.                                                                                                    | ~                                                                |
| message          | The message to be sent.                                                                                                    | Note: This<br>attribute is<br>required only fo<br>the send task. |
| Credentials      | Specify the user name and the password to be used when running the J2EE application. Use this field if global security is enabled on WebSphere Application Server. The user must be defined on WebSphere Application Server. To specify these credentials, you can use variable expressions that can contain one or more variable references such as \$\var{var}, optionally in association with any character or with a simple string. In addition, you can parametrize in one of the following ways: |                                                                  |
|                  | • Enter a <i>username</i> specified in the database with the <i>username</i> user definition (it is applicable to all operating systems on this job type) and key the statement:                                                                                                    |                                                                  |
|                  | <jsdl:password>\${password:username}</jsdl:password>                                                                                                    |                                                                  |
|                  | The password is retrieved from the <i>username</i> user definition in the database and resolved at runtime. See "Utilizing user definitions on job types with advanced options" on page 194 for further details.                                                                                                    |                                                                  |
|                  | You can also specify the user of a different workstation and use the following syntax for the password:                                                                                                    |                                                                  |
|                  | <jsdl:password>\${password:workstation#username}</jsdl:password>                                                                                                    |                                                                  |
|                  | • Enter a user and password defined with the param utility command locally on the dynamic agent that will run the job (if the job is to be submitted to a pool or to a dynamic pool, the definition must be present on all the agents of the pool). Provided you defined the user name with the variable <i>user</i> and a password, the corresponding credential statements would be:                                                                                                    |                                                                  |
|                  | <jsdl:username>\${agent:user}</jsdl:username><br><jsdl:password>\${agent:password.user}</jsdl:password>                                                                                                    |                                                                  |
|                  | The user and password variables are resolved on the agent at runtime. See "Defining variables and passwords for local resolution on dynamic agents" on page 474 for further details.                                                                                                    |                                                                  |

The following example shows a send task that sends a message to the queue MyQueue:

```
$JOBS
AGENT#JOB_NAME_JMS_SEND
TASK
<?xml version="1.0" encoding="UTF-8"?>
<jsdl:jobDefinition xmlns:jsdl="http://www.ibm.com/xmlns/prod/scheduling/1.0/jsdl"
xmlns:jsdlj="http://www.ibm.com/xmlns/prod/scheduling/1.0/jsdlj" name="JMS_JOB_SEND">
<jsdl:application name="j2ee">
<jsdlj:j2ee>
<jsdlj:jms operation="send">
<jsdlj:connectionURL>corbaloc:iiop:washost.mydomain.com:2809</jsdlj:connectionURL>
<jsdlj:connFactory>jms/MyCF</jsdlj:connFactory>
<jsdlj:destination>jms/MyQueue</jsdlj:destination>
<jsdlj:message>Submission of jms job: SEND MESSAGE</jsdlj:message>
</jsdlj:jms>
<jsdlj:credentials>
<jsdlj:userName>jtwoeeuser</jsdlj:userName>
<jsdlj:password>${password:jtwoeeuser}</jsdlj:password>1
</jsdlj:credentials>
</jsdlj:j2ee>
</jsdl:application>
</jsdl:jobDefinition>
```

**Note:** (1) User jtwoeeuser was defined on the Tivoli Workload Scheduler database using the *username* user definition command. The associated password, specified by the \${password:jtwoeeuser} string in the task, will be retrieved from the database at runtime.

The following example shows a task that reads messages from the queue MyQueue:

```
$JOBS
AGENT#JOB_NAME_JMS_RECEIVE
TASK
<?xml version="1.0" encoding="UTF-8"?>
<jsdl:jobDefinition xmlns:jsdl="http://www.ibm.com/xmlns/prod/scheduling/1.0/jsdl"
xmlns:jsdlj="http://www.ibm.com/xmlns/prod/scheduling/1.0/jsdlj" name="JMS_JOB_RECEIVE">
<jsdl:application name="j2ee">
<jsdlj:j2ee>
<jsdlj:jms operation="receive" timeout="180">
<jsdlj:connFactory>jms/MyCF</jsdlj:connFactory>
<jsdlj:destination>jms/MyQueue</jsdlj:destination>
</jsdlj:jms>
<jsdlj:credentials>
<jsdlj:userName>userName</jsdlj:userName>
<jsdlj:password>password</jsdlj:password>
</isdli:credentials>
</jsdlj:j2ee>
</jsdl:application>
</jsdl:jobDefinition>
```

#### See also

I

|

1

T

|

| From the Dynamic Workload Console you can perform the same task as described in:   |
|------------------------------------------------------------------------------------|
| the Dynamic Workload Console User's Guide, section about Creating job definitions. |
| For more information about how to create and edit scheduling objects, see:         |
| the Dynamic Workload Console User's Guide, section about Designing your Workload.  |
|                                                                                    |

## Job definition - Database jobs

This section describes the required and optional attributes for database jobs. Each job definition has the following format and arguments:

| Attribute                 | Description/value                                                                                                    | Required                                          |
|---------------------------|----------------------------------------------------------------------------------------------------|---------------------------------------------------|
| application name          | database                                                                                                    | -                                                 |
| dbms                      | The database type where you want the job to run. Supported values are:                                                                                                    | ~                                                 |
|                           | db2 For the DB2 databases                                                                                                    |                                                   |
|                           | mssql For the Microsoft SQL Server databases                                                                                                    |                                                   |
|                           | oracle For the Oracle databases                                                                                                    |                                                   |
| server                    | The host name of the server where the database is located.                                                                                                    | -                                                 |
| port                      | The port number for the database job.                                                                                                    | -                                                 |
| database                  | The name of the database.                                                                                                    | -                                                 |
| JDBC driver class<br>name | The name of the JDBC driver class                                                                                                    | Required if you<br>specify a custom<br>database.  |
| JDBC connection<br>string | The string that is used to connect to the database, containing database URL, username and password                                                                                                    | Required if you<br>specify a custom<br>database.  |
| JDBC jar class path       | Path to the database client jar files. This value overrides the value specified in the DatabaseJobExecutor.properties configuration file, if any. If you select the Microsoft SQL Server database, version 4 of the JDBC drivers is required.                                                                                                    |                                                   |
| dbStatement               | The name of the database job to be run.                                                                                                    | Required if you<br>specify an SQL<br>statement    |
| storedProcedure name      | The name of the procedure stored on DB2, Oracle, or MSSQL<br>databases.<br>The procedure cannot be stored on DB2 if the database already<br>contains one or more stored procedures with the same name and<br>schema. For example, if the database has more than one stored<br>procedure called TEST.STORE_PROC1, with different parameters as in<br>the following:<br>TEST.STORE_PROC1(VARCHAR,?)<br>TEST.STORE_PROC1(VARCHAR,??)<br>TEST.STORE_PROC1(VARCHAR,??)<br>TEST.STORE_PROC1(VARCHAR,??)<br>TEST.STORE_PROC1(VARCHAR,??)<br>then the database job cannot be created and the following message is<br>returned: AWKDBE033E The stored procedure name provided matches<br>more then one stored procedure definition in the database, to<br>disambiguate specify also the schema. | Required if you<br>specify a stored<br>procedure. |

Table 35. Required and optional attributes for the definition of a database job

| Attribute                      | Description/value                                                                                                    | Required                                          |
|--------------------------------|----------------------------------------------------------------------------------------------------|---------------------------------------------------|
| ParameterTableValue<br>key     | The name and values of the procedure expressed complying with the following syntax:                                                                                                    | Required if you<br>specify a stored               |
|                                | Stored procedure variable type                                                                                                    | procedure.                                        |
|                                | Supported values are:                                                                                                    |                                                   |
|                                | • IN                                                                                                    |                                                   |
|                                | • OUT                                                                                                    |                                                   |
|                                | • INOUT                                                                                                    |                                                   |
|                                | Variable name<br>The name of the variable as defined in the stored<br>procedure.                                                                                                    |                                                   |
|                                | Variable type                                                                                                    |                                                   |
|                                | Type of variable. Supported SQL types are:                                                                                                    |                                                   |
|                                | • DATE                                                                                                    |                                                   |
|                                | • DECIMAL                                                                                                    |                                                   |
|                                | • INTEGER                                                                                                    |                                                   |
|                                | • VARCHAR                                                                                                    |                                                   |
|                                | 0n Position of each variable as defined in the stored procedure.                                                                                                    |                                                   |
|                                | For example:<br>Name Value                                                                                                    |                                                   |
|                                | IN VARIN DATE 0 2012-01-01<br>OUT VAROUT DATE 1 ?                                                                                                    |                                                   |
| ParameterTableValue<br>content | Variable value. For output variables the value must be: <b>?</b> . To enter a date variable, use the following format: <b>yyyy-mm-dd</b> . If no value is specified for a parameter, then the value is considered a NULL value in the database.                                                                                                    | Required if you<br>specify a stored<br>procedure. |
| credentials                    | The user name and the password for accessing the database (domain<br>users are not supported). As an alternative to hard-coding actual<br>values, you can parametrize in one of the following ways:                                                                                                    |                                                   |
|                                | • Enter a <i>username</i> specified in the database with the user definition (it is applicable to all operating systems on this job type) and key the statement:                                                                                                    |                                                   |
|                                | <jsdl:password>\${password:username}</jsdl:password>                                                                                                    |                                                   |
|                                | The password is retrieved from the <i>username</i> user definition in the database and resolved at runtime. See "Utilizing user definitions on job types with advanced options" on page 194 for further details.                                                                                                    |                                                   |
|                                | You can also specify the user of a different workstation and use<br>the following syntax for the password:                                                                                                    |                                                   |
|                                | <pre><jsdl:password>\${password:workstation#username}</jsdl:password></pre>                                                                                                    | >                                                 |
|                                | • Enter a user and password defined with the param utility command locally on the dynamic agent that will run the job (if the job is to be submitted to a pool or to a dynamic pool, the definition must be present on all the agents of the pool). Provided you defined the user name with the variable <i>user</i> and a password, the corresponding credential statements would be: |                                                   |
|                                | <jsdl:username>\${agent:<i>user</i>}</jsdl:username><br><jsdl:password>\${agent:password<i>.user</i>}</jsdl:password>                                                                                                    |                                                   |
|                                | The user and password variables are resolved on the agent at runtime. See "Defining variables and passwords for local resolution on dynamic agents" on page 474 for further details.                                                                                                    |                                                   |

Table 35. Required and optional attributes for the definition of a database job (continued)

The following example shows a job that runs a query on a DB2 database:

```
<jsdldatabase:dbms>db2</jsdldatabase:dbms>
                <jsdldatabase:server>localhost</jsdldatabase:server>
                <jsdldatabase:port>50000</jsdldatabase:port>
                <jsdldatabase:database>TWS32</jsdldatabase:database>
               <jsdldatabase:statements>
                    <jsdldatabase:dbStatement>SELECT * FROM DWB.ARE_ABSTRACT_
RESOURCES</jsdldatabase:dbStatement>
               </jsdldatabase:statements>
                <jsdldatabase:credentials>
                    <jsdl:userName>${agent:dbvars..dbtwouser}</jsdl:userName>
                    <jsdl:password>${agent:password.${agent:dbvars..dbtwouser}}</jsdl:password>1
                </jsdldatabase:credentials>
            </jsdldatabase:sqlActionInfo>
        </jsdldatabase:database>
  </jsdl:application>
</jsdl:jobDefinition>
DESCRIPTION "Defined using composer."
RECOVERY STOP
```

**Note:** (1) the user name was defined on the agent that runs the job with a variable named dbtwouser through the param utility command. So, the value defined for dbtwouser will be retrieved at runtime from the dbvars variables file located in the agent. Likewise, the password for the value represented by dbtwouser was defined on the agent with the param command and will be resolved at runtime from the same variables file.

## Job definition - MSSQL jobs

This section describes the required and optional attributes for MSSQL jobs. Each job definition has the following format and arguments:

| Attribute           | Description/value                                                                                                    | Required |
|---------------------|----------------------------------------------------------------------------------------------------|----------|
| application name    | database                                                                                                    | 1        |
| dbms                | The database type where you want the job to run. Because this job is specific for the Microsoft SQL Server database, the only supported value is mssql.                                      | <b>J</b> |
| JDBC jar class path | Path to the database client jar files. This value overrides the value specified in the DatabaseJobExecutor.properties configuration file, if any. Version 4 of the JDBC drivers is required. |          |
| server              | The host name of the server where the database is located.                                                                                                    | 1        |
| port                | The port number for the database job.                                                                                                    | 1        |
| database            | The name of the database.                                                                                                    | 1        |
| dbStatement         | The SQL statement. To separate instructions, use an empty line.                                                                                                    | 1        |

Table 36. Required and optional attributes for the definition of an MSSQL job.

| Table 36. Required and optional attributes for the definition of an MSSQL job. (continue |
|------------------------------------------------------------------------------------------|
|------------------------------------------------------------------------------------------|

| Attribute   | Description/value                                                                                                    | Required |
|-------------|----------------------------------------------------------------------------------------------------|----------|
| credentials | The user name and the password for accessing the database (domain<br>users are not supported). As an alternative to hard-coding actual<br>values, you can parametrize in one of the following ways:                                                                                                    |          |
|             | • Enter a <i>username</i> specified in the database with the <i>username</i> user definition (it is applicable to all operating systems on this job type) and key the statement:                                                                                                    |          |
|             | <jsdl:password>\${password:<i>username</i>}</jsdl:password>                                                                                                    |          |
|             | The password is retrieved from the <i>username</i> user definition in the database and resolved at runtime. See "Utilizing user definitions on job types with advanced options" on page 194 for further details.                                                                                                    |          |
|             | • Enter a user and password defined with the param utility<br>command locally on the dynamic agent that will run the job (if the<br>job is to be submitted to a pool or to a dynamic pool, the<br>definition must be present on all the agents of the pool). Provided<br>you defined the user name with the variable <i>user</i> and a password,<br>the corresponding credential statements would be: |          |
|             | <jsdl:username>\${agent:user}</jsdl:username><br><jsdl:password>\${agent:password.user}</jsdl:password>                                                                                                    |          |
|             | The user and password variables are resolved on the agent at runtime. See "Defining variables and passwords for local resolution on dynamic agents" on page 474 for further details.                                                                                                    |          |

The following example shows a job that runs a job on an MSSQL database:

```
$JOBS
AGENT#MSSQLJOB
TASK
<?xml version="1.0" encoding="UTF-8"?>
<jsdl:jobDefinition xmlns:jsdl="http://www.ibm.com/xmlns/prod/scheduling/1.0/jsdl"
 xmlns:jsdldatabase="http://www.ibm.com/xmlns/prod/scheduling/1.0/jsdldatabase" name="database">
 <jsdl:application name="mssqljob">
    <jsdldatabase:database>
            <jsdldatabase:sqlActionInfo>
                <jsdldatabase:dbms>mssql</jsdldatabase:dbms>
                <jsdldatabase:server>localhost</jsdldatabase:server>
                <jsdldatabase:port>111</jsdldatabase:port>
                <jsdldatabase:database>MYDATABASE</jsdldatabase:database>
                <jsdldatabase:statements>
                    <jsdldatabase:dbStatement type="job">sada</jsdldatabase:dbStatement>
                </jsdldatabase:statements>
                <jsdldatabase:credentials>
                    <jsdl:userName>mssqluser</jsdl:userName>
                    <jsdl:password>${agent:password.mssqluser}</jsdl:password>1
                </jsdldatabase:credentials>
            </jsdldatabase:sqlActionInfo>
        </jsdldatabase:database>
  </jsdl:application>
</jsdl:jobDefinition>
DESCRIPTION "Defined using composer."
RECOVERY STOP
```

**Note:** (1) The password for user mssqluser was defined with the param utility command in the variables file on the agent that is to run the job. It will be resolved at run time with the defined value.

#### See also

I

I

I

Т

L

From the Dynamic Workload Console you can perform the same task as described in:

the Dynamic Workload Console User's Guide, section about Creating job definitions.

For more information about how to create and edit scheduling objects, see:

the Dynamic Workload Console User's Guide, section about Designing your Workload.

# Job definition - Java jobs

T

L

T

1

This section describes the required and optional attributes for Java jobs. Each job definition has the following format and arguments:

Table 37. Required and optional attributes for the definition of a Java job.

| Attribute        | Description/value                                                                                                    | Required |
|------------------|----------------------------------------------------------------------------------------------------|----------|
| application name | java                                                                                                    | 1        |
| jarPath          | The directory where the jar files are stored. This includes all jar files stored in the specified directory and all sub directories. |          |
| className        | The name of the class that the job must run.                                                                                         | /        |
| parameter key    | The parameters to be used when running the Java class.                                                                               |          |

For more information about developing a Java job, see *Tivoli Workload Automation: Developer's Guide: Extending Tivoli Workload Automation.* 

The following example shows a job that runs a class with name com.ibm.test.Test and parameter failExecution:

```
$JOBS
AGENT#JAVA
TASK
<?xml version="1.0" encoding="UTF-8"?>
<jsdl:jobDefinition xmlns:jsdl="http://www.ibm.com/xmlns/prod/scheduling/1.0/jsdl"
xmlns:jsdljava="http://www.ibm.com/xmlns/prod/scheduling/1.0/jsdljava" name="java">
  <jsdl:application name="java">
    <jsdljava:java>
            <jsdljava:javaParms>
                <jsdljava:jarPath>C:\JavaExecutors</jsdljava:jarPath>
                <jsdljava:className>com.ibm.test.Test</jsdljava:className>
                <jsdljava:parameters>
                    <jsdljava:parameter key="input">failExecution</jsdljava:parameter>
                </jsdljava:parameters>
            </jsdljava:javaParms>
        </jsdljava:java>
  </jsdl:application>
</jsdl:jobDefinition> DESCRIPTION "Defined using composer."
 RECOVERY STOP
```

#### See also

From the Dynamic Workload Console you can perform the same task as described in:

the Dynamic Workload Console User's Guide, section about Creating job definitions.

For more information about how to create and edit scheduling objects, see:

the Dynamic Workload Console User's Guide, section about Designing your Workload.

#### Job definition - Executable jobs

This section describes the required and optional attributes for executable jobs. Each job definition has the following format and arguments:

| Attribute        | Description/value                                                                                                    | Required |
|------------------|----------------------------------------------------------------------------------------------------|----------|
| application name | executable                                                                                                    | 1        |
| interactive      | Specify if the job requires user intervention. This option applies only to jobs running on Windows operating systems.                                                                                              |          |
| value            | Specify the name and value of one or more arguments.                                                                                                    |          |
| script           | Type a script to be run by the job. The script is<br>created and ran when the job runs. You can specify<br>the arguments in this tag, or you can type them in<br>the <b>value</b> tag and call them in the script. | 4        |

Table 38. Required and optional attributes for the definition of an executable job.

The following example shows a job that pings two web sites. The address of the web sites is defined in the **value** tag and called in the **script** tag. This job has an affinity relationship with job affine\_test, which means this job will run on the same workstation as affine\_test:

```
$JOBS
AGENT#EXECUTABLE
TASK
<?xml version="1.0" encoding="UTF-8"?>
<jsdl:jobDefinition xmlns:jsdl="http://www.ibm.com/xmlns/prod/scheduling/1.0/jsdl"
xmlns:jsdle="http://www.ibm.com/xmlns/prod/scheduling/1.0/jsdle" name="executable">
  <jsdl:application name="executable">
    <jsdle:executable interactive="false" workingDirectory="c:\">
             <jsdle:arguments>
                 <isdle:value>www.mvsite.com</isdle:value>
                 <jsdle:value>www.yoursite.com</jsdle:value>
            </jsdle:arguments>
             <jsdle:script>ping %1 ping %2</jsdle:script>
        </jsdle:executable>
  </jsdl:application>
</isdl:iobDefinition>
DESCRIPTION "Defined using composer."
TWSAFFINITY "affine_test"
RECOVERY STOP
```

#### See also

L

|

I

I

I

1

L

From the Dynamic Workload Console you can perform the same task as described in:

the Dynamic Workload Console User's Guide, section about Creating job definitions.

For more information about how to create and edit scheduling objects, see:

the Dynamic Workload Console User's Guide, section about Designing your Workload.

#### Job definition - remote command jobs

To read a common real-life scenario that achieves business goals, including the implementation of a remote command job, see http://pic.dhe.ibm.com/infocenter/tivihelp/v47r1/index.jsp?topic=/com.ibm.tivoli.itws.doc\_8.6.0.2/scen/awsbsscp\_rc.html.

This section describes the required and optional attributes for remote command jobs. Each job definition has the following format and arguments:

| Attribute          | Description/value                                                                                                    | Required |
|--------------------|----------------------------------------------------------------------------------------------------|----------|
| application name   | remotecommand                                                                                                    |          |
| userName           | The user name authorized to start a connection on the remote computer<br>using the defined protocol. As an alternative to hard-coding actual values,<br>you can parametrize in one of the following ways:<br>• Enter a <i>username</i> specified in the database with the user definition (it is                                                                                                  | ~        |
|                    | applicable to all operating systems on this job type) and key the statement:                                                                                                    |          |
|                    | <jsdl:password>\${password:<i>username</i>}</jsdl:password>                                                                                                    |          |
|                    | The password is retrieved from the <i>username</i> user definition in the database and resolved at runtime. See "Utilizing user definitions on job types with advanced options" on page 194 for further details.                                                                                                    |          |
|                    | You can also specify the user of a different workstation and use the following syntax for the password:                                                                                                    |          |
|                    | <jsdl:password>\${password:<i>workstation#username</i>}<br/></jsdl:password>                                                                                                    |          |
|                    | • Enter a user and password defined with the param utility command locally on the dynamic agent that will run the job (if the job is to be submitted to a pool or to a dynamic pool, the definition must be present on all the agents of the pool). Provided you defined the user name with the variable <i>user</i> and a password, the corresponding credential statements would be:            |          |
|                    | <jsdl:username>\${agent:user}</jsdl:username><br><jsdl:password>\${agent:password.user}</jsdl:password>                                                                                                    |          |
| password           | The password of the authorized user. The password is encrypted when the job is created. See description for userName for more details.                                                                                                    |          |
| server name        | The host name of the computer where the remote command instance is running.                                                                                                    | -        |
| port               | The port number of the remote computer where the command runs.                                                                                                    | -        |
| protocol           | Possible values:                                                                                                    |          |
|                    | AUTO The protocol is selected automatically from the existing protocols:<br>SSH, Windows, RSH and REXEC. The product tries using the<br>SSH protocol first. If this protocol fails, the Windows protocol is<br>used. When using SSH, the path has to be in the SSH format. In<br>this case the Cygwin ssh server is mounted on<br>/home/Administrator.                                            |          |
|                    | <b>SSH</b> A network protocol that provides file access, file transfer, and file management functions over any data stream.                                                                                                    |          |
|                    | WINDOWS<br>The Microsoft file sharing protocol. Use the samba syntax to<br>specify the path. Share the folder containing the files you want to<br>transfer.                                                                                                    |          |
|                    | <b>RSH</b> Remote Shell Protocol (rsh) is a protocol that allows a user to execute commands on a remote system without having to log in to the system.                                                                                                    |          |
|                    | <b>REXEC</b> The Remote Execution (REXEC) server is a Transmission Control Protocol/Internet Protocol (TCP/IP) application that allows a client user to submit system commands to a remote system. The Remote Execution Protocol (REXEC) allows processing of these commands or programs on any host in the network. The local host then receives the results of the command processing.          |          |
| keystore file path | The fully qualified path of the keystore file containing the private key used<br>to make the connection. A keystore is a database of keys. Private keys in a<br>keystore have a certificate chain associated with them which authenticates<br>the corresponding public key on the remote server. A keystore also contains<br>certificates from trusted entities. Applicable to SSH protocol only. |          |

Table 39. Required and optional attributes for the definition of a remote command job

| Attribute         | Description/value                                                                                                    | Required |
|-------------------|----------------------------------------------------------------------------------------------------|----------|
| keystore password | The password that protects the private key and is required to make the connection. This attribute is required only if you specify a keystore file path. If the keystore file path and keystore password combination fail to make a connection, then an attempt is made using the userName and password that correspond to the user authorized to start a connection on the remote computer. | 1        |
| command           | Type the command to be submitted on the remote computer.                                                                                                    |          |
| environment       | The standard output and standard error files for the remote command.<br>These files are located on the agent, not locally on the workstations where<br>the remote command runs. Ensure you have write rights on the specified<br>directories, otherwise no file will be created.                                                                                                    |          |
|                   | Standard Output         Specify the path and file name where the standard output for the command is to be saved. Specify either an absolute path name or a path name relative to the working directory. The file is overwritten each time the command produces a new output.                                                                                                    |          |
|                   | Standard Error<br>Specify the path and file name where the standard error for the<br>command is to be saved. Specify either an absolute path name or<br>a path name relative to the working directory. The file is<br>overwritten each time the command produces a new error.                                                                                                    |          |

Table 39. Required and optional attributes for the definition of a remote command *iob* (continued)

The following example shows the JSDL "application" section of a sample job definition for a remote command job:

```
$JOBS
```

NC112016#REMCMD

TASK

<?xml version="1.0" encoding="UTF-8"?>

- <jsdl:jobDefinition xmlns:jsdl="http://www.ibm.com/xmlns/prod/scheduling/1.0/jsdl" xmlns:jsdlremotecommand="http://www.ibm.com/xmlns/prod/scheduling/1.0/
  - jsdlremotecommand" name="REMOTECOMMAND">
  - <jsdl:application name="remotecommand">
  - <jsdlremotecommand:remotecommand>
  - <jsdlremotecommand:RemoteCommandParameters>
  - <jsdlremotecommand:taskPanel>
  - <jsdlremotecommand:command>ping -c 10 localhost </jsdlremotecommand:command>

</jsdlremotecommand:taskPanel>

<jsdlremotecommand:environmentPanel>

<jsdlremotecommand:standardOutput>stdout</jsdlremotecommand:standardOutput>

<jsdlremotecommand:standardError>stderr</jsdlremotecommand:standardError>

</jsdlremotecommand:environmentPanel>

- <jsdlremotecommand:serverPanel>
- <jsdlremotecommand:serverInfo>

<jsdlremotecommand:serverName>9.168.112.16</jsdlremotecommand:serverName>

- <jsdlremotecommand:port>23</jsdlremotecommand:port>
- <jsdlremotecommand:protocol>ssh</jsdlremotecommand:protocol>
- </jsdlremotecommand:serverInfo>
- <jsdlremotecommand:credentials>
- <jsdl:userName>userName</jsdl:userName>
- <jsdl:password>{aes}mv0GJq0HWo81buhcpFaluL9RkGQKrYvTiAUpKTMgp90=
  - </jsdl:password>
- </jsdlremotecommand:credentials>
- <jsdlremotecommand:certificates>

<jsdlremotecommand:keystorePassword>pwd</jsdlremotecommand:keystorePassword>

- </jsdlremotecommand:certificates>
- </jsdlremotecommand:serverPanel>
- </jsdlremotecommand:RemoteCommandParameters>
- </jsdlremotecommand:remotecommand>
- </jsdl:application>
- </jsdl:jobDefinition>

```
RECOVERY STOP
```

You schedule Tivoli Workload Scheduler remote command jobs by defining them in job streams. Add the job to a job stream with all the necessary scheduling arguments and submit it. Jobs can be submitted in a distributed environment using the Dynamic Workload Console or the **conman** command line. Jobs can be submitted in a z/OS environment using the Dynamic Workload Console. After submission, when the job is running (**EXEC** status), you cannot **kill** the job. The **kill** action is ignored by **conman** and the job continues running.

On distributed systems, if the Tivoli Workload Scheduler agent becomes unavailable when you submit the Tivoli Workload Scheduler remote command job or while the job is running, Tivoli Workload Scheduler assigns the Error or ABEND status to the job when the agent restarts.

#### See also

T

1

Т

Т

Т

From the Dynamic Workload Console you can perform the same task as described in:

the Dynamic Workload Console User's Guide, section about Creating job definitions.

For more information about how to create and edit scheduling objects, see:

the Dynamic Workload Console User's Guide, section about Designing your Workload.

## Job definition - Access method jobs

This section describes the required and optional attributes for access method jobs. Each job definition has the following format and arguments:

| Attribute        | Description/value                                                                                                    | Required  |
|------------------|----------------------------------------------------------------------------------------------------|-----------|
| application name | xajob                                                                                                    | -         |
| accessMethod     | The name of the access method used to communicate with the external system to start the job and return the status of the job. | <i>Lm</i> |
| target           | The name of an option file.                                                                                                   |           |
| taskString       | Command to be interpreted by the selected method. The maximum line length is 8 KB.                                            | ~         |

Table 40. Required and optional attributes for the definition of an access method job

| Attribute   | Description/value                                                                                                    | Required |
|-------------|----------------------------------------------------------------------------------------------------|----------|
| credentials | The name and password of the user running this job. As an alternative to hard-coding actual values, you can parametrize in one of the following ways:                                                                                                    |          |
|             | • Enter a <i>username</i> specified in the database with the user definition (it is applicable to all operating systems on this job type) and key the statement:                                                                                                    |          |
|             | <jsdl:password>\${password:username}</jsdl:password>                                                                                                    |          |
|             | The password is retrieved from the <i>username</i> user definition in the database and resolved at runtime. For further details, see "Utilizing user definitions on job types with advanced options" on page 194.                                                                                                    |          |
|             | You can also specify the user of a different workstation and use the following syntax for the password:                                                                                                    |          |
|             | <jsdl:password>\${password:workstation#username}<br/></jsdl:password>                                                                                                    |          |
|             | • Enter a user and password defined with the param utility command locally on the dynamic agent that will run the job (if the job is to be submitted to a pool or to a dynamic pool, the definition must be present on all the agents of the pool). If you defined the user name with the variable <i>user</i> and a password, the corresponding credential statements is: |          |
|             | <jsdl:username>\${agent:user}</jsdl:username><br><jsdl:password>\${agent:password.user}</jsdl:password>                                                                                                    |          |
|             | The user and password variables are resolved on the agent at runtime. For further details, see "Defining variables and passwords for local resolution on dynamic agents" on page 474.                                                                                                    |          |

Table 40. Required and optional attributes for the definition of an access method job (continued)

The following example shows a job that creates a file in the /methods folder using a default access method job:

```
$JOBS
AGENT#XA JOB
TASK
<?xml version="1.0" encoding="UTF-8"?>
<jsdl:jobDefinition xmlns:jsdl="http://www.ibm.com/xmlns/prod/scheduling/1.0/jsdl" xmlns:jsdlxa=
"http://www.ibm.com/xmlns/prod/scheduling/1.0/jsdlxa" name="xajob">
  <jsdl:application name="xajob">
    <jsdlxa:xajob accessMethod="unixlocl" target="optionFile">
       <jsdlxa:taskString>touch file</jsdlxa:taskString>
       <jsdlxa:credentials>
         <jsdlxa:userName>TestUser</jsdlxa:userName>
         <jsdlxa:password>{aes}IEr/DES8wRzQEij1ySQBfUR587QBxM0iwfQ1EWJaDds=</jsdlxa:password>
       </jsdlxa:credentials>
     </jsdlxa:xajob>
  </jsdl:application>
</jsdl:jobDefinition>
DESCRIPTION "Defined using composer."
RECOVERY STOP
```

#### See also

L

1

I

T

Т

L

L

From the Dynamic Workload Console you can perform the same task as described in:

the Dynamic Workload Console User's Guide, section about Creating job definitions.

For more information about how to create and edit scheduling objects, see:

the Dynamic Workload Console User's Guide, section about Designing your Workload.

# Job definition - z/OS jobs

This section describes the required and optional attributes for z/OS jobs. A z/OS job runs the command you specify in the JCL tab on a JCL system. This job type runs only on Tivoli Workload Scheduler distributed - Agent for z/OS. Each job definition has the following format and arguments:

Table 41. Required and optional attributes for the definition of a z/OS job.

| Attribute        | Description/value                                                       | Required |
|------------------|-------------------------------------------------------------------------|----------|
| application name | jcl                                                                     |          |
| byDefinition     | The type of job submission. This is the only supported submission type. |          |
| jclDefinition    | The operation to be performed on the JCL system.                        | ~        |

The following example shows a job that returns the status of the JCL system: ZOSAGENT#JCLDEF

```
TASK
<?xml version="1.0" encoding="UTF-8"?>
<jsdl:jobDefinition xmlns:jsdl=="http://www.ibm.com/xmlns/prod/scheduling/1.0/jsdl"
xmlnss:jsdljcl="http://www.ibm.com/xmlns/prod/scheduling/1.0/jsdljcl">
<jsdl:application name="jcl">
<jsdljcl:jcl>
<jsdljcl:JCLParameters>
<jsdljcl:jcl>
<jsdljcl:byRefOrByDef>
<jsdljcl:byDefinition>
<jsdljcl:jclDefinition>//NORMAL JOB ,'TWS JOB',CLASS=A,MSGCLASS=A,>
// MSGLEVEL=(1,1)
//*
//STEP1 EXEC PGM=IEFBR14</jsdljcl:jclDefinition>
</jsdljcl:byDefinition>
</jsdljcl:byRefOrByDef>
</jsdljcl:jcl>
</jsdljcl:JCLParameters>
<jsdljcl:JOBParameters>
<jsdljcl:jobStreamName>${tws.jobstream.name}jsdljcl:jobStreamName>${tws.jobstream.name}>
<jsdljcl:inputArrival>${tws.job.ia}jsdljcl:inputArrival>${tws.job.ia}>
</jsdljcl:JOBParameters>
</jsdljcl:jcl>
</jsdl:application>
</jsdl:jobDefinition>
DESCRIPTION "Sample JCL Job Definition"
```

#### See also

Т

Т

T

Т

Т

Т

1

From the Dynamic Workload Console you can perform the same task as described in:

the Dynamic Workload Console User's Guide, section about Creating job definitions.

For more information about how to create and edit scheduling objects, see:

the Dynamic Workload Console User's Guide, section about Designing your Workload.

# Job definition - IBM i jobs

This section describes the required and optional attributes for IBM i jobs. An IBM i jobs run the command you specify in the IBM i tab on an IBM i system (formerly known as AS/400 and i5 OS). Each job definition has the following format and arguments:

Table 42. Required and optional attributes for the definition of an IBM i job.

| Attribute        | Description/value                          | Required |
|------------------|--------------------------------------------|----------|
| application name | ibmi                                       |          |
| command          | The command to be run on the IBM i system. | -        |

The following example shows a job that returns the status of the IBM i system: \$JOBS

```
AGENT#IBM I
TASK
  <?xml version="1.0" encoding="UTF-8"?>
<jsdl:jobDefinition xmlns:jsdl="http://www.ibm.com/xmlns/prod/scheduling/1.0/jsdl"
 xmlns:jsdlibmi="http://www.ibm.com/xmlns/prod/scheduling/1.0/jsdlibmi" name="ibmi">
 <jsdl:application name="ibmi">
    <jsdlibmi:ibmi>
           <jsdlibmi:IBMIParameters>
                <jsdlibmi:Task>
                    <jsdlibmi:command>wrksyssts</jsdlibmi:command>
                </jsdlibmi:Task>
            </jsdlibmi:IBMIParameters>
        </jsdlibmi:ibmi>
  </jsdl:application>
</jsdl:jobDefinition>
RECOVERY STOP
```

#### See also

L

1

I

T

I

I

I

|

I

I

|

I

1

From the Dynamic Workload Console you can perform the same task as described in:

the Dynamic Workload Console User's Guide, section about Creating job definitions.

For more information about how to create and edit scheduling objects, see:

the Dynamic Workload Console User's Guide, section about Designing your Workload.

#### Job definition - OSLC Automation

Use the OSLC Automation job to invoke any OSLC provider that is implementing the OSLC Automation Specification. For detailed information, see http://open-services.net/wiki/automation/OSLC-Automation-Specification-Version-2.0/.

Before you can define OSLC Automation job definitions, you must perform some prerequisite steps as explained in "Prerequisites steps to create OSLC Automation and OSLC Provisioning jobs in the *Dynamic Workload Console User's Guide*.

This section describes the required and optional attributes for OSLC Automation jobs. Each job definition has the following format and arguments:

| Attribute                      | Description/value                                                                          | Required |
|--------------------------------|--------------------------------------------------------------------------------------------|----------|
| Registry Services<br>URI       | The address of the Registry Services (for example, https://myhost.mydomain:16311/oslc/pr). |          |
| Registry Services<br>User name | The user connecting to the Registry Services.                                              |          |
| Registry Services<br>Password  | The password associated with the user connecting to the Registry Services.                 |          |

Table 43. Required and optional attributes for the definition of an OSLC Automation job.

Table 43. Required and optional attributes for the definition of an OSLC Automation job. (continued)

| Attribute                     | Description/value                                                         | Required |
|-------------------------------|---------------------------------------------------------------------------|----------|
| Service Provider<br>URI       | The address of the Service Provider.                                      | لمع      |
| Service Provider<br>User name | The user connecting to the Service Provider.                              |          |
| Service Provider<br>Password  | The password associated with the user connecting to the Service Provider. |          |
| Request                       | The RDF representation of the automation request.                         | <i>L</i> |

The following example shows a job that schedules a Tivoli Workload Scheduler job stream:

```
$JOBS
WKS#AUTOMATION
 TASK
    <?xml version="1.0" encoding="UTF-8"?>
<jsdl:jobDefinition xmlns:jsdl="http://www.ibm.com/xmlns/prod/scheduling/1.0/jsdl"
    xmlns:jsdloslcautomation="
http://www.ibm.com/xmlns/prod/scheduling/1.0/jsdloslcautomation" name="OSLCAUTOMATION">
  <jsdl:application name="oslcautomation">
    <jsdloslcautomation:oslcautomation>
             <jsdloslcautomation:OSLCAutomationParameters>
                   <isdloslcautomation:AutomationReguest>
                         <isdloslcautomation:automationReguestGroup>
                               <jsdloslcautomation:automationRequestBody>
<!-- add the rdf representation of the resource -->
</jsdloslcautomation:automationRequestBody>
                               </jsdloslcautomation:automationRequestGroup>
                        </jsdloslcautomation:AutomationRequest>
                        <jsdloslcautomation:ConnectionInfo>
                            <jsdloslcautomation:ServiceProviderCatalogGroup>
                                   <jsdloslcautomation:catalogURI>
                                   https://registryserviceshost.domain:16311/oslc/pr>
                                   </jsdloslcautomation:catalogURI>
                                   <jsdloslcautomation:username>registryUser</jsdloslcautomation:</pre>
                                      username>
                                   <jsdloslcautomation:password>registryPassword</jsdloslcautomation:</pre>
                                     password>
                            </jsdloslcautomation:ServiceProviderCatalogGroup>
                            <jsdloslcautomation:ServiceProviderGroup>
                                   <jsdloslcautomation:serviceProviderURI>
https://serviceprovideraddress.domain:16310/oslc/providers/1360665198982</jsdloslcautomation:
                                     serviceProviderURI>
                                     <isdloslcautomation:usernameSP>
                                     serviceProviderUser
                                     </jsdloslcautomation:usernameSP>
                                     <jsdloslcautomation:passwordSP>
                                     serviceProviderPassword
                                     </jsdloslcautomation:passwordSP>
                            </jsdloslcautomation:ServiceProviderGroup>
                         </isdloslcautomation:ConnectionInfo>
               </jsdloslcautomation:OSLCAutomationParameters>
           </jsdloslcautomation:oslcautomation>
  </jsdl:application>
</jsdl:jobDefinition>
```

## See also

1

From the Dynamic Workload Console you can perform the same task as described in:

the Dynamic Workload Console User's Guide, section about Creating job definitions.

For more information about how to create and edit scheduling objects, see:

the Dynamic Workload Console User's Guide, section about Designing your Workload.

## Using variables and parameters in job definitions

A variable is a scheduling object that is part of a variable table and is defined in the Tivoli Workload Scheduler database. It can be used by all the agents in the domain as long as the users have proper authorization in the security file.

A parameter is defined and used locally on an agent (with the parms utility command).

Variables and parameters have the following uses and limitations in job definitions:

- Variables and parameters are allowed in the values for the **streamlogon**, **scriptname**, **docommand**, and **abendprompt** keywords.
- A variable or parameter can be used as an entire string or as part of it.
- Multiple variables and parameters are permitted in a single field.
- Enclose variable names in carets (^), and enclose the entire string in quotation marks. Ensure that caret characters are not preceded by a backslash in the string. If necessary, include the backslash in the definition of the variable or parameter.
- Enclose parameter names in single quotes (') in UNIX, and enclose the entire string in quotation marks.
- Refer to "Variable and parameter definition" on page 196 for additional information and examples.

In the following example a variable named **mis** is used in the **streamlogon** value:

```
$jobs
cpu1#bkup
   scriptname "/usr/mis/scripts/bkup"
   streamlogon "^mis^"
   recovery continue after recjob1
```

For additional examples, see "Variable and parameter definition" on page 196.

# User definition

T

L

I

L

I

T

I

I

I

1

Т

I

L

T

|

I

L

I

I

I

I

I

I

I

I

T

|

L

T

Т

Т

L

T

I

L

I

L

The user names used as the **streamlogon** value for Windows job definitions must have user definitions. This is not required for users who run jobs on other operating systems, but on job types with advanced options you can use these values regardless of the operating system. For further details, see "Utilizing user definitions on job types with advanced options" on page 194.

Each user definition has the following format and arguments:

#### Syntax

```
username[workstation#][domain\]username
password "password"end
```

[username ...]

## Arguments

**username** [workstation#]username Specifies the name of the user.

#### workstation

1

Т

Ι

Т

Т

1

Т

Т

Т

1

Т

Т

Specifies the workstation on which the user is allowed to launch jobs. The number sign is required. The default is blank, meaning all workstations.

#### [domain\]username

Specifies the name of the user. If you define a Windows user, you can specify the Windows domain of the user.

The user name can contain up to 31 characters. The Windows domain name can contain up to 16 characters, including the backslash.

If you define a user for Windows operating systems:

- User names are case-sensitive. Also, the user must be authorized to log on to the workstation on which Tivoli Workload Scheduler launches jobs, and have the permission to **Log on as batch**.
- If the user name is not unique, it is taken to mean a local user, a domain user, or a trusted domain user, in that order.

#### password

Specifies the user password. The password can contain up to 31 characters, and must be enclosed in quotes. To indicate a null password, use two consecutive double quotes with no blanks in between, "". When a user definition has been compiled, you cannot read the password. Users with appropriate security privileges can modify or delete a user, but password information is never displayed.

## Comments

Passwords extracted with the composer extract command are of limited use. When you run the composer extract command on a user definition, the password is obfuscated with the "\*\*\*\*\*\*\*\*" reserved keyword. If you try running the composer import, replace, or modify commands on an extracted user password, the password replacement has no effect and the old password is maintained. Also, if you try running the composer create, new, or add commands on a user where the password equals the "\*\*\*\*\*\*\*\*" reserved keyword, the following error is returned:

AWSJCL521E The password specified for the Windows user "USER\_NAME" does not comply with password security policy requirements.

Note that the reserved keyword is a string of ten asterisks (\*). You cannot define a sequence of ten asterisks as password, but you can do so with any other number of asterisks.

To fix this problem, make sure you run the composer extract with the ;password option.

## Examples

The following example defines four users:

```
username joe
password "okidoki"
end
#
username server#jane
password "okitay"
end
```

```
#
username dom1\jane
    password "righto"
end
#
username jack
    password ""
end
```

# See also

|

1

I

I

I

I

From the Dynamic Workload Console you can perform the same task as described in:

the Dynamic Workload Console User's Guide, section about Designing your Workload.

# Using the Tivoli Workload Scheduler user and streamlogon definitions

On Windows workstations, user definitions are specified using **composer** in the form [*workstation#*]*username*. The instance [*workstation#*]*username* uniquely identifies the Windows user in the Tivoli Workload Scheduler environment. The workstation name is optional; its absence indicates that the user named *username* is defined on all the Windows workstations in the Tivoli Workload Scheduler network. If the user named *username* is only defined on some Windows workstations in the Tivoli Workload Scheduler network, to avoid inconsistencies, you must create a user definition [*workstation#*]*username* for each workstation running on Windows where the user *username* is defined.

If you schedule a job on an agent, on a pool or a dynamic pool, the job runs with the user defined on the pool or dynamic pool. However, the user must exist on all workstations in the pool or dynamic pool where you plan to run the job.

When you define a job using **composer**, you must specify both a workstation and a valid user logon for the workstation. The logon is just a valid user name for Windows, without the workstation name. For example, in the following job definition:

```
$JOB
workstation#job01 docommand "dir"
streamlogon username
```

the value for streamlogon is username and not workstation#username.

However, when you use the **altpass** command, you must use the user definition in the format

workstation#username

For this command, you can omit the workstation name only when changing the password of the workstation from where you are running the command.

# **Trusted domain user**

If Tivoli Workload Scheduler is to launch jobs for a trusted domain user, follow these guidelines when defining the user accounts. Assuming Tivoli Workload Scheduler is installed in Domain1 for user account maestro, and user account sue in Domain2 needs to launch a job, the following must be true:

• There must be mutual trust between Domain1 and Domain2.

- In Domain1 on the computers where jobs are launched, sue must have the right to Log on as batch.
- In Domain1, maestro must be a domain user.
- On the domain controllers in Domain2, maestro must have the right to Access this computer from network.

## Utilizing user definitions on job types with advanced options

On job types with advanced options, regardless of the operating system of the dynamic agent that will run the job, you can provide the username of a user definition in the credentials section of the job and have the password field resolved at runtime with the password value stored in the database.

For example, when you define the job with the Dynamic Workload Console, you enter the username of a user definition and click the ellipsis (...) located next to the password field to display the following Password type widget:

| Password type 🛛 🕄        |
|--------------------------|
| O Password               |
| <ul> <li>User</li> </ul> |
| O Agent User             |
| O variable               |
| OK Cancel                |

Figure 22. User definition

where you select User as shown. You can likewise code this option in the task section (JSDL) of the job definition in composer. See the related sections for more information.

To be able to use this option when you define a job, you need to be authorized in the security file with the use access keyword for object type userobj, that is: userobj access=use

Tivoli Workload Scheduler follows this sequence when it is called to resolve the username and the password at runtime:

- If the workstation is not specified (for example, \${password:myuser}):
  - 1. Searches myuser on the workstation running the job applying a case sensitive policy.

- 2. Searches myuser on the workstation running the job applying a case insensitive policy.
- **3**. Searches myuser without an associated workstation applying a case sensitive policy.
- 4. Searches myuser without an associated workstation applying a case insensitive policy.
- If the workstation is specified (for example, \${password:agent#myuser}):
  - 1. Searches myuser on workstation agent applying a case sensitive policy.
  - 2. Searches myuser on workstation agent applying a case insensitive policy.
  - **3**. Searches myuser without an associated workstation applying a case sensitive policy.
  - 4. Searches myuser without an associated workstation applying a case insensitive policy.
- If the workstation is specified but is empty (for example, \${password:#myuser}):
  - 1. Searches myuser without an associated workstation applying a case sensitive policy.
  - **2**. Searches myuser without an associated workstation applying a case insensitive policy.

**Attention:** User definitions lack referential integrity. This implies that, if a user definition referenced in the credentials section of a job type with advanced options is changed or deleted, no warning or error message is returned until the job is run.

# Calendar definition

A calendar is a list of dates which define if and when a job stream runs. Each calendar definition has the following format and arguments:

# Syntax

# \$calendar

calendarname ["description"] date [...]

[calendarname ...]

# Arguments

calendarname

Specifies the name of the calendar. The name can contain up to eight alphanumeric characters, including dashes (-) and underscores (\_), and must start with a letter.

"description"

Provides a description of the calendar. The description can contain up to 120 alphanumeric characters. It must be enclosed in double quotes. It can contain alphanumeric characters as long as it starts with a letter. It can contain the following characters: comma (,), period (.), dash (-), plus (+), single quote ('), and equal (=). It cannot contain double quotes (") other than the enclosing ones, colon (:), semi-colon (;), and ampersand (&).

date [...]

Specifies one or more dates, separated by spaces. The format is *mm/dd/yy*.

# Examples

The following example defines three calendars named monthend, paydays, and holidays:

```
$calendar
monthend "Month end dates 1st half 2005"
            01/31/2005 02/28/2005 03/31/2005 04/30/2005 05/31/2005 06/30/2005
paydays
            01/15/2005 02/15/2005
            03/15/2005 04/15/2005
            05/14/2005 06/15/2005
holidays
            01/01/2005 02/15/2005 05/31/2005
```

#### See also

Ι

1

From the Dynamic Workload Console you can perform the same task as described in:

the Dynamic Workload Console User's Guide, section about Designing your Workload.

# Variable and parameter definition

Variables and parameters are objects to which you assign different values.

Variables and parameters are useful when you have values that change depending on your job streams and jobs. Job stream, job, and prompt definitions that use them are updated automatically either at the start of the production cycle or at the time the job runs depending on the format used when the variable is specified.

Use variables and parameters as substitutes for repetitive values when defining prompts, jobs, and job streams. For example, using variables for user logon and script file names in job definitions and for file and prompt dependencies permits the use of values that can be maintained centrally in the database on the master.

While variables are scheduling objects that are defined in the Tivoli Workload Scheduler database and can be used by any authorized users in the domain, parameters are defined and used locally on individual agents.

The following sections describe variables and parameters in detail.

#### Variables

Variables are defined as scheduling objects in the database. Variables can be defined individually with the following command:

#### \$parm

[tablename.]variablename "variablevalue" ...

where:

#### tablename

Is the name of the variable table that is to contain the new variable. The variable table must be already defined. If you do not specify a variable table name, the variable is added to the default table.

#### variablename

Is the name of the variable. The name can contain up to 16 alphanumeric characters, including dashes (-) and underscores (\_), and must start with a letter.

*value* Is the value assigned to the variable. The value can contain up to 72 alphanumeric characters. Do not include the names of other variables.

However, the recommended way to define variables is to use a "Variable table definition" on page 201. In any case, all variables are placed in a variable table. If you define a variable and do not specify the name of a variable table, it is included in the default variable table.

Variables can be used in job and job stream definitions. They are resolved; that is, they are replaced with their assigned value when the production plan is generated or extended, or when you submit a job or a job stream for running. The format used to specify a variable also determines when the variable is resolved with a value. The following formats can be used when specifying a variable:

#### ^variablename^

Specify the variable in this format if you want it resolved when the plan is generated or extended.

#### \${variablename}

Specify the variable in this format if you want it resolved or overwritten when the job or job stream is submitted to be run. An option in the job definition that indicates to resolve variables at the job run time must also be specified. If this variable is present only in the default variable table, the variable cannot be resolved. See an example of an application of this kind of variable in the section "Examples" on page 199.

For details on variable resolution see"Variable resolution" on page 110.

The variable names specified in these definitions are first resolved against variable table definitions and then on local parameters if the variables are not found.

When you specify a variable, enclose the entire string containing the variable in quotation marks.

If the variable contains a portion of a path, ensure that the caret characters are not immediately preceded by a backslash (\) because, in that case, the \^ sequence could be wrongly interpreted as an escape sequence and resolved by the parser as caret character. If necessary, move the backslash into the definition of the variable between carets to avoid bad interpretation of the backslash character. For example, the following table shows the correct way for defining and using a variable named MYDIR in the default variable table:

Table 44. How to handle a backslash in variable substitution

|    | Wrong way                                          |               | Right way                                     |
|----|----------------------------------------------------|---------------|-----------------------------------------------|
| 1. | Define the MYDIR variable as:                      | 1. De         | efine the MYDIR variable as:                  |
|    | \$PARM<br>MYDIR "scripts"                          | ,             | ARM<br>DIR "\scripts"                         |
| 2. | Use it in this way:                                | 2. Us         | se it in this way:                            |
|    | job01 scriptname<br>"c:\operid\^MYDIR^\test.cmd"   |               | b01 scriptname<br>:\operid^MYDIR^\test.cmd"   |
| 3. | Use it in this way:                                | <b>3</b> . Us | se it in this way:                            |
|    | job01 scriptname<br>"c:\operid\\${MYDIR}\test.cmd" |               | b01 scriptname<br>:\operid\${MYDIR}\test.cmd" |
|    |                                                    |               |                                               |

This is true for all command line commands, graphical user interfaces, and APIs through which you use variable substitution.

# Parameters

Local parameters are defined in a local database on the workstation where the jobs using them will run. To define them, you do not use this **composer** command but the "parms" on page 509 utility command.

Local parameters can be used in:

- JCL
- Log on
- Prompts dependencies
- File dependencies
- Recovery prompts

A local parameter is defined within these keywords or from within the invoked job script using the following syntax:

'bin\parms PARAMETERNAME'

Local parameters are resolved using the definitions stored in the local PARMS database as follows:

- At run time on the workstation where job processing occurs.
- At submission time on the workstation where the job or job stream is submitted from the **conman** command line. Table 45 summarizes in which **submit** command keyword you can use parameters.

| Table 45. Keywords that can take local | I parameters in submit commands |
|----------------------------------------|---------------------------------|
|----------------------------------------|---------------------------------|

| Keyword     | submit<br>docommand<br>(sbd command) | submit file (sbf<br>command) | submit job (sbj<br>command) | submit job<br>stream (sbs<br>command) |
|-------------|--------------------------------------|------------------------------|-----------------------------|---------------------------------------|
| abendprompt |                                      | 1                            | -                           |                                       |
| scriptname  |                                      | <i></i>                      |                             |                                       |
| docommand   | L                                    |                              |                             |                                       |
| logon       | L                                    | <i></i>                      |                             |                                       |
| opens       | L                                    | <i></i>                      | <i>_</i>                    | 1                                     |
| prompt      | -                                    | -                            | -                           |                                       |

For more information on how to submit jobs and job streams in production from the **conman** command line refer to Chapter 11, "Managing objects in the plan - conman," on page 341.

On UNIX, when you define a job or job stream in the database, you must enclose the string

path/parms parametername

between ' ' characters to ensure the parameter is solved at run time on the workstation even if a parameter with the same name is defined as a global parameter in the Tivoli Workload Scheduler database. For example, if you add to the database the following job definition:

```
$jobs
myjob
docommand "ls ^MYDIR^"
streamlogon "^MYUSER^"
```

and two parameters named MYDIR and MYUSER are defined in the database, then, as the production plan is created or extended, the two parameters are resolved using the definitions contained in the database and their corresponding values are carried with the Symphony file. If you define in the database myjob as follows:

```
$jobs
myjob
docommand "ls 'bin/parms MYDIR'"
streamlogon "'bin/parms MYUSER'"
```

then as the production plan is created or extended the only action that is performed against the two parameters in the definition of myjob is the removal of the ' characters, the parameters are carried in the Symphony file unresolved and then are resolved at run time locally on the target workstation using the value stored in the PARMS database.

# Examples

Two parameters, glpah and gllogon, are defined as follows:

```
$parm
glpath "/glfiles/daily"
gllogon "gluser"
```

The glpath and gllogon parameters are used in the gljob2 job of theglsched job stream:

```
schedule glsched on weekdays
:
gljob2
    scriptname "/usr/gl^glpath^"
    streamlogon "^gllogon^"
    opens "^glpath^/datafile"
    prompt ":^glpath^ started by ^gllogon^"
end
```

An example of a variable used with the **docommand** keyword is: docommand "1s  $^{MY}$  HOME^"

The following example demonstrates how specifying variables in different formats allow for variables to have different values because they are resolved at different times. It also demonstrates how variables can be passed from job to job in a job stream. The variable, *SWITCH\_VAR* is defined in the variable table, STATETABLE,

with an initial default value of on. The job, UPDATE1, is responsible for changing the value of the *SWITCH\_VAR* variable in the STATETABLE variable table to off. The job stream PROCJS contains two identical jobs, PROC1 and PROC2, in which the *SWITCH\_VAR* variable has been specified in two different formats. The first sets off the variable with the caret (^) symbol *^var\_name*^, and the second, uses the format \${*var\_name*}:

<jsdle:script>echo ^SWITCH\_VAR^:\${SWITCH\_VAR}</jsdle:script>

The order in which these jobs run is the following:

```
SCHEDULE NC117126#PROCJS
VARTABLE STATETABLE
:
NC117126_1# PROC1
NC117126_1# PROC2
FOLLOWS UPDATE1
NC117126_1# UPDATE1
FOLLOWS PROC1
FND
```

When the job stream is added to the plan, *SWITCH\_VAR*, defined in both PROC1 and PROC2, immediately assumes the default value assigned in the variable table, on. When the job stream is submitted to be run, the first job to be submitted is PROC1 and the variable defined as *SWITCH\_VAR* is resolved to on so that the variables in the PROC1 job are resolved as:

<jsdle:script>echo on:onjsdle:script>echo on:on</jsdle:script>

UPDATE1 then runs setting the value of *SWITCH\_VAR* in the variable table to off so that when PROC2 runs, the variables are resolved as:

<jsdle:script>echo on:onjsdle:script>echo on:off</jsdle:script>

The variable specified as *SWITCH\_VAR* in the job maintains the value of on because variables in this format are resolved when the job stream is added to the plan and are not refreshed when the job is submitted to run. Instead, the variable specified in the format, *\${SWITCH\_VAR}*, which was previously set to on is now updated with the new value in the variable table off.

# Creating a variable definition using the Dynamic Workload Console

To create a variable definition in the Dynamic Workload Console, you must add it to a variable table definition:

- 1. Click Tivoli Workload Scheduler→Workload→Design→Create Workload Definitions
- 2. Select an engine name and click Go
- **3**. Open in edit mode an existing variable table from the Quick Open pane, or create a new variable table as described in "Variable table definition" on page 201
- 4. In the Properties Variable Table panel, click the Variables tab and add new variable definitions by clicking the "+" (Add) icon and specifying variable names and values

For more information, see Chapter 6, "Customizing your workload using variable tables," on page 107.

# Variable table definition

A variable table is an object that groups multiple variables. All the global parameters (now named *variables*) that you use in workload scheduling are contained in at least one variable table. Two ways of defining variables are available:

- Define them when you define a variable table in the way described here. This is the recommended way.
- Define them individually with the **composer \$parm** command in the [*tablename*.]*variablename "variablevalue"* format. If you do not specify a table name, the new variable is placed in the default variable table.

You are not forced to create variable tables to be able to create and use variables. You might never create a table and never use one explicitly. In any case, the scheduler provides a default table and every time you create or manage a variable without naming the table, it stores it or looks for it there.

You can define more than one variable with the same name but different value and place them in different tables. Using variable tables you assign different values to the same variable and therefore reuse the same variable in job definitions and when defining prompts and file dependencies. Variable tables can be assigned at run cycle, job stream, and workstation level.

Variable tables can be particularly useful in job definitions when a job definition is used as a template for a job that belongs to more than one job stream. For example, you can assign different values to the same variable and reuse the same job definition in different job streams.

For more information, see Chapter 6, "Customizing your workload using variable tables," on page 107.

# Syntax

vartable tablename [description "description"] [isdefault] members [variablename "variablevalue"]

[variablename "variablevalue"] end

# Arguments

# vartable tablename

The name of the variable table. The name must start with a letter, and can contain alphanumeric characters, dashes, and underscores. It can contain up to 80 characters.

# description "tabledescription"

The description of the variable table. The text must be enclosed within double quotes. The description can contain up to 120 alphanumeric characters. It cannot contain double quotes (") other than the enclosing ones, colon (:), semicolon (;), and ampersand (&).

# isdefault

When specified, the table is the default table. You cannot mark more than one

table as the default table. When you mark a variable table as the default variable table, the current variable table is no longer the default one. When migrating the database from a previous version, the product creates the default variable table with all the variables already defined.

#### members variablename "variablevalue"

The list of variables and their values separated by spaces. The name can contain up to 16 alphanumeric characters, including dashes (-) and underscores (\_), and must start with a letter. The value can contain up to 72 alphanumeric characters. Values must be enclosed within double quotes.

# Example

The following example shows a variable table and its contents.

```
VARTABLE TEST1
 MEMBERS
  DEVBATCH "DOMD\IMSBATCH\SAME"
  PARAM_01 "date"
  PARAM 02 "root"
  PARM 01 "PARM 001"
  PRPT 02 "PARM 002"
   PRPT 03 "PARM 003"
  PRPT 04 "PARM 004"
  PRPT 05 "PARM 005"
   SAME17 "test/for/variable awith samename > variable/table"
   SLAV10 "/nfsdir/billingprod/crmb/MAESTRO JOB/AG82STGGDWHSCART"
  SLAV11 "/nfsdir/billingprod/crmb/MAESTRO_JOB/AG82CDMGALLBCV"
  SLAV12 "/nfsdir/billingprod/crmb/MAESTRO_JOB/AG82CDMGRISCTRAF"
  SLAV13 "/opt/crm/DWH_OK/Businness_Copy_ok"
  SLAV14 "/opt/crm/DWH OK/DW Canc Cust Gior ok "
  TRIGGER "/usr/local/samejobtriggers"
  VFILE2 "testforvarwithsamename2.sh"
  VUSER2 "same user2"
  WRAPPER "/usr/local/sbin/same/phi job.ksh"
END
```

# Security file considerations

From the standpoint of security file authorizations, permission to act on the variable entries contained in a variable table is dependent on the overall permission granted on the variable table, as shown in following table.

| Required security file access keyword on<br>enclosing variable table | Allowed action on listed variable<br>entries |  |
|----------------------------------------------------------------------|----------------------------------------------|--|
| Modify                                                               | Add                                          |  |
|                                                                      | Delete                                       |  |
|                                                                      | Modify                                       |  |
|                                                                      | Rename                                       |  |
| Display                                                              | Display                                      |  |
| Unlock                                                               | Unlock                                       |  |

Table 46. Required access keyword on variable table in Security file (vartable object) and allowed actions.

## See also

From the Dynamic Workload Console you can perform the same task as described in:

T

the Dynamic Workload Console User's Guide, section about Designing your Workload.

# **Prompt definition**

|

A prompt identifies a textual message that is displayed to the operator and halts processing of the job or job stream until an affirmative answer is replied (either manually by the operator or automatically by an event rule action). After the prompt is replied to, processing continues. You can use prompts as dependencies in jobs and job streams. You can use variables in prompts.

There are two types of prompts:

#### local or unnamed prompts

An unnamed prompt is a prompt defined within a job or job stream definition using the keyword **prompt**, it has no name assigned and is not defined as a scheduling object in the database therefore it cannot be used by other jobs or job streams.

#### global or named prompts

A global prompt is defined in the database as a scheduling object, it is identified by a unique name and it can be used by any job or job stream. Variables in global prompts are resolved always using the default variable table. This is because global prompt are used by all jobs and job streams so just one value must be used for variable resolution.

This section describes global prompts. For more information on local prompts refer to "Job" on page 700 and "Job stream definition" on page 214.

**Note:** Predefined or global prompt definitions are reset each time the **JnextPlan** job is run.

# Syntax

#### \$prompt

promptname "[: | !]text"

[promptname ...]

## Arguments

#### promptname

Specifies the name of the prompt. The name can contain up to 8 alphanumeric characters, including dashes (-) and underscores (\_), and must start with a letter.

text

Provides the text of the prompt. The text of the prompt can contain up to two hundred alphanumeric characters. Based on the character preceding the text, the prompt can behave differently:

- If the text begins with a colon (:), the prompt is displayed, but no reply is required to continue processing.
- If the text begins with an exclamation mark (!), the prompt is displayed, but it is not recorded in the log file.

You can use one or more parameters as part or all of the text string for a prompt. If you use a parameter, the parameter string must be enclosed in carets (^). See "Variable and parameter definition" on page 196 for an example.

**Note:** Within local prompts, carets (^) not identifying a parameter, must be preceded by a backslash (\) to prevent them from causing errors in the prompt. Within global prompts, carets do not have to be preceded by a backslash.

You can include backslash n (n) within the text to create a new line.

# Examples

The following example defines three prompts:

```
$prompt
```

```
prmt1 "ready for job4? (y/n)"
prmt2 ":job4 launched"
prmt3 "!continue?"
```

# See also

Т

Т

Ι

From the Dynamic Workload Console you can perform the same task as described in:

the Dynamic Workload Console User's Guide, section about Designing your Workload.

# **Resource definition**

Resources represent physical or logical scheduling resources that can be used as dependencies for jobs and job streams. Resources can be used as dependencies only by jobs and job streams that run on the workstation where the resource is defined.

Due to the resources dependencies resolution mechanism, a resource dependency at job stream level can be considered 'local' (and then its use supported) rather than 'global', when both the job stream and all its jobs are defined on the same workstation as the resource. However, a standard agent and its host can reference the same resources. For more information, refer to the "needs" on page 242 keyword.

# Syntax

```
$resource
workstation#resourcename units ["description"]
```

[workstation#resourcename ...]

# Arguments

#### workstation

Specifies the name of the workstation or workstation class on which the resource is used.

#### resourcename

Specifies the name of the resource. The name can contain up to eight alphanumeric characters, including dashes (-) and underscores (\_), and must start with a letter.

*units* Specifies the number of available resource units. Values can be **0** through **1024**.

#### "description"

Provides a description of the resource. The description can contain up to 120 alphanumeric characters. It must be enclosed in double quotes.

The resource units involved in needs dependencies for a job or for a job stream remain busy until the job or job stream is completed (successfully or not). The resource units are released as soon as the job or job stream is completed.

When multiple jobs and job streams depend on the same resource, if not enough resource units are currently available for all of them it is assigned according to the job or job stream priority. The status of a job or job stream becomes READY as soon as all its dependencies are resolved. If the limit CPU set on the workstation does not allow it to run at the moment, it waits in READY state. The only exception to this behavior is when the job or job stream is GO or HI, in which case it starts regardless of the value set for limit CPU.

# Examples

The following example defines four resources:

```
$resource
  ux1#tapes 3 "tape units"
  ux1#jobslots 24 "job slots"
  ux2#tapes 2 "tape units"
  ux2#jobslots 16 "job slots"
```

# See also

1

I

L

I

I

1

L

I

I

T

1

T

T

Т

|

From the Dynamic Workload Console you can perform the same task as described in:

the Dynamic Workload Console User's Guide, section about Designing your Workload.

# Run cycle group definition

A run cycle group is a database object within which one or more run cycles is defined. The run cycles combined together produce a set of run dates for a job stream. Each run cycle group definition has the following format and arguments:

# Syntax

\$runcyclegroup
runcyclegroupname ["description"]
vartable tablename
[freedays calendarname [-sa] [-su]]
[on [runcycle name]
 [validfrom date] [validto date]
 [description "text"]
 [vartable table name]

{date | day | calendar | request | "icalendar"} [,...] [fdignore | fdnext | fdprev][subset subsetname AND | OR] [({at time [+n day[s]] | schedtime time [+n day[s]]} [until time [+n day[s]] [onuntil action]] [deadline time [+n day[s]]])]] [,...] [except [runcycle name] [validfrom date] [validto date] [description "text"] {date | day | calendar | request | "icalendar"} [,...] [fdignore | fdnext | fdprev][subset subsetname AND | OR]

[ $\{(at time [+n day[s]])\}$  |

(schedtime time [+n day[s]])}]

[,...]

[{at time [timezone|tz tzname] [+n day[s]] | schedtime time [timezone|tz tzname] [+n day[s]]}] [until time [timezone|tz tzname] [+n day[s]] [onuntil action]] [deadline time [timezone|tz tzname] [+n day[s]]]

end

1

Т

I

# Arguments

# runcyclegroupname

Specifies the name of the run cycle group. The name can contain up to eight alphanumeric characters, including dashes (-) and underscores (\_), and must start with a letter.

"description"

Provides a description of the run cycle group. The description can contain up to 120 alphanumeric characters. It must be enclosed in double quotes. It can contain alphanumeric characters as long as it starts with a letter. It can contain the following characters: comma (,), period (.), dash (-), plus (+), single quote ('), and equal (=). It cannot contain double quotes (") other than the enclosing ones, colon (:), semi-colon (;), and ampersand (&).

# vartable tablename

The name of the variable table. The name must start with a letter, and can contain alphanumeric characters, dashes, and underscores. It can contain up to 80 characters.

# [freedays Calendar\_Name [-sa] [-su]]

Specifies a freeday calendar for calculating workdays for the job stream. It can also set Saturdays and Sundays as workdays.

# Calendar\_Name

The name of the calendar that must be used as the non-working days calendar for the job stream. If *Calendar\_Name* is not in the database, Tivoli Workload Scheduler issues a warning message when you save the job stream. If *Calendar\_Name* is not in the database when the command **schedulr** runs, Tivoli Workload Scheduler issues an error message and uses the default calendar **holidays** in its place. Do not use the names of weekdays for the calendar names.

- -sa Saturdays are workdays.
- -su Sundays are workdays.

See "freedays" on page 234 for details and examples.

#### runcycle name

Т

I

T

I

I

1

1

1

I

T

I

I

I

I

I

I

I

1

I

|

I

I

I

I

1

1

1

1

Т

Specifies a label with a friendly name for the run cycle specified in the following lines.

#### valid from *date* ... valid to *date*

Delimits the time frame during which the job stream is active, that is the job stream is added to the production plan. Note that the date specified as **valid to** value is not included in the run cycle, therefore on this date the job stream is not active.

# description "text"

Contains a description of the run cycle.

#### vartable

Specifies the name of the variable table to be used by the run cycle.

*date* Specifies a run cycle that runs on specific dates. The syntax used for this type is:

*yyyymmdd* [,*yyyymmdd*][,...]For example, for a job stream that is scheduled to run on the 25th of May 2009 and on the 12th of June 2009 the value is:

20090525,20090612

*day* Specifies a run cycle that runs on specific days. The syntax used for this type is:

{**mo** | **tu** | **we** | **th** | **fr** | **sa** | **su**}For example, for a job stream that is scheduled to run every Monday the value is:

on

mo

#### calendar

The dates specified in a calendar with this name. The calendar name can be followed by an offset in the following format:

{+ | -}*n* {day[s] | weekday[s] | workday[s]}

Where:

- *n* The number of days, weekdays, or workdays.
- **days** Every day of the week.

#### weekdays

Every day of the week, except Saturday and Sunday.

#### workdays

Every day of the week, except for Saturdays and Sundays (unless otherwise specified with the **freedays** keyword) and for the dates marked either in a designated non-working days calendar or in the **holidays** calendar.

*request* Selects the job stream only when requested. This is used for job streams that are selected by name rather than date. To prevent a scheduled job stream from being selected for **JnextPlan**, change its definition to ON REQUEST.

**Note:** When attempting to run a job stream that contains "on request" times, consider that:

"On request" always takes precedence over "at".

| • | "On reque | est" never | takes | precedence | over | "on". |
|---|-----------|------------|-------|------------|------|-------|
|---|-----------|------------|-------|------------|------|-------|

## icalendar

Т

T

Т

1

1

|

Represents a standard used to specify a recurring rule that describes when a job stream runs.

The syntax used for run cycle with type *icalendar* is the following:

# FREQ={DAYLY | WEEKLY | MONTHLY | YEARLY}

[;**INTERVAL**=[-]*n*]

## [;{BYFREEDAY | BYWORKDAY | BYDAY=weekday\_list |

#### **BYMONTHDAY=**monthday\_list}]

where the default value for keyword INTERVAL is 1.

Using *icalendar* you can specify that a job stream runs:

# every n days

by using the following format:

# FREQ=DAILY[;INTERVAL=n]

where the value set for **valid from** is the first day of the resulting dates.

For example, for a job stream that is scheduled to run daily the value is:

FREQ=DAILY

For a job stream that is scheduled to run every second day the value is:

FREQ=DAILY;INTERVAL=2

# every free or work days

by using the following format:

# FREQ=DAILY[;INTERVAL=n]

#### ;BYFREEDAY | BYWORKDAY

For example, for a job stream that is scheduled to run every non-working day the value is: FREQ=DAILY;BYFREEDAY

For a job stream that is scheduled to run every second workday the value is: FREQ=DAILY;INTERVAL=2;BYWORKDAY

every *n* weeks on specific weekdays by using the following format:

# FREQ=WEEKLY[;INTERVAL=n]

#### ;BYDAY=weekday\_list

where the value set for *weekday\_list* is [SU][,MO][,TU][,WE][,TH][,FR][,SA]

For example, for a job stream that is scheduled to run every week on Friday and Saturday the value is: FREQ=WEEKLY;BYDAY=FR,SA For a job stream that is scheduled to run every three weeks on Friday the value is:

FREQ=WEEKLY;INTERVAL=3;BYDAY=FR

L

L

|

L

T

1

I

|

I

L

I

1

I

|

I

I

T

I

1

I

I

I

I

|

I

I

|

I

I

Т

|

I

#### every *n* months on specific dates of the month by using the following format:

## FREQ=MONTHLY[;INTERVAL=n]

#### ;BYMONTHDAY=monthday\_list

where the value set for *monthday\_list* is represented by a list of

[+number\_of\_day\_from\_beginning\_of\_month]
[-number\_of\_day\_from\_end\_of\_month]
[number\_of\_day\_of\_the\_month]

For example, for a job stream that is scheduled to run monthly on the 27th day the value is: FREQ=MONTHLY;BYMONTHDAY=27

For a job stream that is scheduled to run every six months on the 15th and on the last day of the month the value is:

FREQ=MONTHLY;INTERVAL=6;BYMONTHDAY=15,-1

# every n months on specific days of specific weeks

by using the following format:

# FREQ=MONTHLY[;INTERVAL=n]

#### ;BYDAY=day\_of\_m\_week\_list

where the value set for *day\_of\_m\_week\_list* is represented by a list of

[+number\_of\_week\_from\_beginning\_of\_month]
[-number\_of\_week\_from\_end\_of\_month]
[weekday]

For example, for a job stream that is scheduled to run monthly on the first Monday and on the last Friday the value is: FREQ=MONTHLY;BYDAY=1MO,-1FR

For a job stream that is scheduled to run every six months on the 2nd Tuesday the value is:

FREQ=MONTHLY;INTERVAL=6;BYDAY=2TU

#### every *n* years

by using the following format:

#### FREQ=YEARLY[;INTERVAL=n]

where the value set for **valid from** is the first day of the resulting dates.

For example, for a job stream that is scheduled to run yearly the value is:

FREQ=YEARLY

For a job stream that is scheduled to run every two years the value is:

FREQ=YEARLY;INTERVAL=2

#### fdignore | fdnext | fdprev

1

Т

1

Т

1

1

Т

Т

T

Т

Indicates the rule to be applied if the date selected for running the job or job stream falls on a non-working day. The available settings are:

#### fdignore

Do not add the date.

**fdnext** Add the nearest workday after the non-working day.

#### fdprev

Add the nearest workday before the non-working day.

#### [subset subsetname AND | OR]

#### subset subsetname

Specifies the name of the subset. If you do not specify a name, SUBSET\_1, is used by default.

#### ANDOR

By default, run cycles within a subset are in a logical **OR** relationship but you can change it to a logical **AND**, as long as the run cycle group result is a positive date or set of dates (Inclusive).

#### runcycle name

Specifies a label with a friendly name for the run cycle specified in the following lines.

#### valid from date ... valid to date

Delimits the time frame during which the job stream is active, that is the job stream is added to the production plan. Note that the date specified as **valid to** value is not included in the run cycle, therefore on this date the job stream is not active.

#### description "text"

Contains a description of the run cycle.

*date* Specifies a run cycle that runs on specific dates. The syntax used for this type is:

*yyyymmdd* [,*yyyymmdd*][,...]For example, for a job stream that is scheduled to run on the 25th of May 2009 and on the 12th of June 2009 the value is:

20090525,20090612

*day* Specifies a run cycle that runs on specific days. The syntax used for this type is:

{**mo** | **tu** | **we** | **th** | **fr** | **sa** | **su**}For example, for a job stream that is scheduled to run every Monday the value is:

on mo

on

#### calendar

The dates specified in a calendar with this name. The calendar name can be followed by an offset in the following format:

{+ | -}*n* {day[s] | weekday[s] | workday[s]}

Where:

- *n* The number of days, weekdays, or workdays.
- days Every day of the week.

#### weekdays

Every day of the week, except Saturday and Sunday.

workdays

Every day of the week, except for Saturdays and Sundays (unless otherwise specified with the **freedays** keyword) and for the dates marked either in a designated non-working days calendar or in the **holidays** calendar.

*request* Selects the job stream only when requested. This is used for job streams that are selected by name rather than date. To prevent a scheduled job stream from being selected for **JnextPlan**, change its definition to ON REQUEST.

**Note:** When attempting to run a job stream that contains "on request" times, consider that:

- "On request" always takes precedence over "at".
- "On request" never takes precedence over "on".

#### icalendar

|

1

I

I

I

|

1

T

I

I

I

I

I

I

I

I

I

I

I

I

I

1

|

I

|

L

Represents a standard used to specify a recurring rule that describes when a job stream runs.

The syntax used for run cycle with type *icalendar* is the following:

## FREQ={DAYLY | WEEKLY | MONTHLY | YEARLY}

## [;INTERVAL=[-]n]

[;{BYFREEDAY | BYWORKDAY | BYDAY=weekday\_list |

#### **BYMONTHDAY=***monthday\_list***]**

where the default value for keyword INTERVAL is 1.

Using *icalendar* you can specify that a job stream runs:

# every *n* days

by using the following format:

# FREQ=DAILY[;INTERVAL=n]

where the value set for **valid from** is the first day of the resulting dates.

For example, for a job stream that is scheduled to run daily the value is:

FREQ=DAILY

For a job stream that is scheduled to run every second day the value is:

FREQ=DAILY;INTERVAL=2

#### every free or work days

by using the following format:

# FREQ=DAILY[;INTERVAL=n]

## ;BYFREEDAY | BYWORKDAY

For example, for a job stream that is scheduled to run every non-working day the value is: FREQ=DAILY;BYFREEDAY For a job stream that is scheduled to run every second workday the value is:

FREQ=DAILY;INTERVAL=2;BYWORKDAY

every *n* weeks on specific *weekdays* by using the following format:

Т

Т

1

#### FREQ=WEEKLY[;INTERVAL=n]

## ;BYDAY=weekday\_list

where the value set for *weekday\_list* is [SU][,MO][,TU][,WE][,TH][,FR][,SA]

For example, for a job stream that is scheduled to run every week on Friday and Saturday the value is: FREQ=WEEKLY;BYDAY=FR,SA

For a job stream that is scheduled to run every three weeks on Friday the value is:

FREQ=WEEKLY;INTERVAL=3;BYDAY=FR

# every *n* months on specific dates of the month by using the following format:

## FREQ=MONTHLY[;INTERVAL=n]

#### ;BYMONTHDAY=monthday\_list

where the value set for *monthday\_list* is represented by a list of

[+number\_of\_day\_from\_beginning\_of\_month]
[-number\_of\_day\_from\_end\_of\_month]
[number\_of\_day\_of\_the\_month]

For example, for a job stream that is scheduled to run monthly on the 27th day the value is: FREO=MONTHLY;BYMONTHDAY=27

For a job stream that is scheduled to run every six months on the 15th and on the last day of the month the value is: FREQ=MONTHLY;INTERVAL=6;BYMONTHDAY=15,-1

## every *n* months on specific days of specific weeks by using the following format:

by using the following format.

# FREQ=MONTHLY[;INTERVAL=n]

#### ;BYDAY=day\_of\_m\_week\_list

where the value set for *day\_of\_m\_week\_list* is represented by a list of

[+number\_of\_week\_from\_beginning\_of\_month]
[-number\_of\_week\_from\_end\_of\_month]
[weekday]

For example, for a job stream that is scheduled to run monthly on the first Monday and on the last Friday the value is: FREQ=MONTHLY;BYDAY=1MO,-1FR

For a job stream that is scheduled to run every six months on the 2nd Tuesday the value is: FREQ=MONTHLY;INTERVAL=6;BYDAY=2TU

#### every *n* years

I

L

1

I

I

I

I

1

T

1

I

I

T

I

I

1

I

L

I

I

T

L

I

I

I

I

T

by using the following format:

## FREQ=YEARLY[;INTERVAL=n]

where the value set for **valid from** is the first day of the resulting dates.

For example, for a job stream that is scheduled to run yearly the value is:

FREQ=YEARLY

For a job stream that is scheduled to run every two years the value is:

FREQ=YEARLY; INTERVAL=2

# fdignore | fdnext | fdprev

Specifies a rule that must be applied when the date selected for exclusion falls on a non-working day. It can be one of the following:

#### fdignore

Do not exclude the date.

fdnext Exclude the nearest workday after the non-working day.

#### fdprev

Exclude the nearest workday before the non-working day.

### subset subsetname

Specifies the name of the subset. If you do not specify a name, SUBSET\_1, is used by default.

# ANDOR

By default, run cycles within a subset are in a logical **OR** relationship but you can change it to a logical **AND**, as long as the run cycle group result is a positive date or set of dates (Inclusive).

# Example

The following example defines a run cycle group named, RCG2, that contains one inclusive run cycle, RUN\_CYCLE1, and two exclusive run cycles, RUN\_CYCLE2, and RUN\_CYCLE3. To determine the run schedule of the job stream associated to this run cycle group, the intersection of the two exclusive run cycles (the two exclusive run cycles have a logical AND relationship between them) is subtracted from the inclusive run cycle. The following are the characteristics of the run cycle group:

#### An inclusive run cycle RUN\_CYCLE1

where,

- The calendar, CAL1, defines days that should be considered non-working days for the job stream. Saturday and Sunday are declared working days.
- The job stream runs not earlier than two days after March 31, 2008 (April 2), and not later than two days after April 12, 2008 (April 14). Every day, the job stream is delayed by two days.
- The job streams runs every day (after the two-day delay) beginning at 7 a.m. and it cannot start later than 9 a.m., otherwise, it is suppressed and does not run at all. The job stream should complete by 10 a.m.

# An exclusive run cycle, RUN\_CYCLE2

If the job stream falls on a non-working day, then the nearest workday before the non-working day is excluded.

If the job stream falls on April 1, 2008, and this day happens to be a non-working day, then the nearest workday after the non-working day is excluded.

# An exclusive run cycle, RUN\_CYCLE3

If the job stream falls on April 1, 2008, and this day happens to be a non-working day, then the nearest workday after the non-working day is excluded.

```
RUNCYCLEGROUP RCG2
DESCRIPTION "Sample RunCycle Group"
VARTABLE TABLE1
FREEDAYS CAL1 -SA -SU
 ON
        RUNCYCLE RUN CYCLE1 VALIDFROM 03/31/2008 VALIDTO 04/12/2008 DESCRIPTION
         "Inclusive Run Cycle" VARTABLE TABLE1 "FREQ=DAILY;" FDIGNORE
         (AT 0700 +2 DAYS UNTIL 0900 +2 DAYS ONUNTIL SUPPR DEADLINE 1000 +2 DAYS)
 EXCEPT RUNCYCLE RUN_CYCLE2 VALIDFROM 03/31/2008 VALIDTO 04/12/2008 DESCRIPTION
         "Exclusive Run Cycle" CAL1 FDPREV SUBSET SUBSET A AND
         (AT 0700 +2 DAYS)
 EXCEPT RUNCYCLE RUN CYCLE3 VALIDFROM 03/31/2008 VALIDTO 04/12/2008 DESCRIPTION
         "Exclusive Run Cycle" 04/01/2008 FDNEXT SUBSET SUBSET_A AND
         (SCHEDTIME 0700 +2 DAYS)
SCHEDTIME 0700 TZ Europe/Berlin +2 DAYS UNTIL 0900 TZ Europe/Berlin +2 DAYS ONUNTIL
          CONT DEADLINE 1000 TZ Europe/Berlin +2 DAYS
END
```

Т

Т

Т

Т

1

Т

T

1

T

# See also

From the Dynamic Workload Console you can perform the same task as described in:

the Dynamic Workload Console User's Guide, section about Creating job stream definitions.

# Job stream definition

A job stream consists of a sequence of jobs to be run, together with times, priorities, and other dependencies that determine the order of processing.

A job stream begins with a **schedule** keyword followed by attributes and dependencies. The colon delimiter introduces the jobs invoked by the job stream. Each job has its own attributes and dependencies.

# Syntax

**schedule** [workstation#]jobstreamname # comment [validfrom date] [timezone | tz tzname] [description "text"] [draft] [**vartable** *table\_name*] [freedays calendarname [-sa] [-su]] [on [runcycle *name*]

[validfrom *date*] [validto *date*] [description "text"] [**vartable** *table\_name*] {date | day | calendar | request | "icalendar" | runcyclegroup} [,...] [fdignore | fdnext | fdprev] [( $\{at \ time \ [+n \ dav[s]\}\}$ ] schedtime time [+n day[s]]} [until time [+n day[s]] [onuntil action]] [deadline time [+n day[s]]])]] [,...] [except [runcycle name] [validfrom date] [validto date] [description "text"] {date | day | calendar | request | "icalendar" | runcyclegroup} [,...] [fdignore | fdnext | fdprev] [{(**at** *time* [+*n* **day**[**s**]])] | (schedtime time [+n day[s]])] [,...] [{at time [timezone | tz tzname] [+n day[s]] | schedtime time [timezone | tz tzname] [+n day[s]]}] [until time [timezone | tz tzname] [+n day[s]] [onuntil action]] [deadline time [timezone | tz tzname] [+n day[s]]] [carryforward] [matching {previous | sameday | relative from [+ | -] time to [+ | -] time | from time  $[+ \mid -n \text{ day}[s]]$  to time [+ n day[s]] [,...]} [follows {[netagent::][workstation#]jobstreamname[.jobname |@] [previous | sameday relative from [+]-] time to [+]-] time from time [+|-n day[s]] to time [+|-n day[s]]]} ] [,...]] [...] [keysched] [limit joblimit] [needs { [n] [workstation#]resourcename } [,...] ] [...] [opens { [workstation#]"filename" [ (qualifier) ] [,...] }] [...] [priority number | hi | go] [prompt {promptname | "[: !!]text"} [,...] ] [...] job-statement # comment [{at time [timezone|tz tzname] [+n day[s]] | schedtime time [timezone|tz tzname] [+n day[s]]}][,...] [until time [timezone | tz tzname] [+n day[s]] [onuntil action] [deadline time [timezone | tz tzname] [+n day[s]]] [,...] [maxdur time | percentage % onmaxdur action] [mindur time | percentage % onmindur action] [every rate] [follows {[netagent::][workstation#]jobstreamname{.jobname @} [previous] sameday relative from [+]-] time to [+]-] time from time [+|-n day[s]] to time [+|-n day[s]]]} ] [,...]] [...] [confirmed] [critical] [keyjob] [needs { [n] [workstation#]resourcename } [,...] ] [...] [opens { [workstation#]"filename" [ (qualifier) ] [,...] }] [...] [priority number | hi | go] [prompt {promptname | "[: !!]text"} [,...] ] [...]

L

1

Ι

[job-statement...] end

# Arguments

Table 47 contains a brief description of the job stream definition keywords. A detailed description of each scheduling keyword is provided in the next subsections.

Table 47. List of scheduling keywords

| Keyword                                                                                                    | Description                                                                                                    | Page                      |  |
|----------------------------------------------------------------------------------------------------|----------------------------------------------------------------------------------------------------|---------------------------|--|
| at                                                                                                    | Defines the earliest time a job stream or a<br>job run can be launched. When defined in<br>a run cycle specifies the earliest time a job<br>or a job stream can be launched for that<br>specific run cycle.  | "at" on page 219          |  |
| carryforward                                                                                                    | <b>carryforward</b> Carries the job stream forward if it is not completed.                                                                                                    |                           |  |
| comment                                                                                                    | Includes comments in the definition of a job stream or in a job contained in the job stream.                                                                                                    | "comment" on page 221     |  |
| <b>confirmed</b> Specifies that the completion of this job requires confirmation.                                                                    |                                                                                                    | "confirmed" on page 222   |  |
| critical Specifies that the job is mission critical<br>and must therefore be managed<br>preferentially.                                              |                                                                                                    | "critical" on page 222    |  |
| deadline                                                                                                    | Specifies the time within which a job or<br>job stream should complete. When<br>defined in a run cycle specifies the time<br>within which a job or a job stream must<br>complete in that specific run cycle. | "deadline" on page 222    |  |
| description                                                                                                    | Contains a description of the job stream.<br>The maximum length of this field is 120<br>characters.                                                                                                    | "description" on page 223 |  |
| draft                                                                                                    | Specifies that the plan generation process must ignore this job stream.                                                                                                    | "draft" on page 224       |  |
| end                                                                                                    | Marks the end of a job stream.                                                                                                    | "end" on page 224         |  |
| every                                                                                                    | Launches the job repeatedly at a specified rate.                                                                                                    | "every" on page 224       |  |
| except Specifies dates that are exceptions on dates the job stream is selected                                                                       |                                                                                                    | "except" on page 227      |  |
| fdignore   fdnextSpecifies a rule that must be applied  fdprevwhen the date selected for exclusion fallson a non-working day.                        |                                                                                                    | "except" on page 227      |  |
| follows                                                                                                    | lows Specifies jobs or job streams that must complete successfully before the job or the job stream that is being defined is launched.                                                                       |                           |  |
| freedays Specifies a freeday calendar for calculating <i>workdays</i> for the job stream. It can also set Saturdays and Sundays as <i>workdays</i> . |                                                                                                    | "freedays" on page 234    |  |

| Keyword                                                                                                    | Description                                                                                                    | Page                                                              |  |
|----------------------------------------------------------------------------------------------------|----------------------------------------------------------------------------------------------------|-------------------------------------------------------------------|--|
| job statement                                                                                                    | Defines a job and its dependencies.                                                                                                    | "job statement" on page 236                                       |  |
| keyjob Marks a job as key in both the database<br>and in the plan for monitoring by<br>applications, such as IBM Tivoli Business<br>Systems Manager or IBM Tivoli Enterprise<br>Console <sup>®</sup> . |                                                                                                    | "keyjob" on page 237                                              |  |
| keysched Marks a job stream as key in both the<br>database and in the plan for monitoring<br>by applications, such as IBM Tivoli<br>Business Systems Manager or IBM Tivoli<br>Enterprise Console.      |                                                                                                    | "keysched" on page 237                                            |  |
| limit                                                                                                    | Sets a limit on the number of jobs that<br>can be launched concurrently from the job<br>stream.                                                                                                    | "limit" on page 238                                               |  |
| matching                                                                                                    | Defines the matching criteria used when a<br>matching criteria is not specified in the<br>follows specifications in the job stream<br>definition or in the job definition within<br>the job stream. | "matching" on page 238                                            |  |
| maxdur                                                                                                    | Specifies the maximum length of time a job can run. You can express this time in either minutes, or as a percentage of the latest estimated duration for the job.                                   | "maxdur" on page 239                                              |  |
| mindur                                                                                                    | Specifies the shortest amount of time within which a job normally runs and completes.                                                                                                    | "mindur" on page 241                                              |  |
| needs Defines the number of units of a resource<br>required by the job or job stream before it<br>can be launched. The highest number of<br>resources the job stream can be dependent<br>from is 1024. |                                                                                                    | "needs" on page 242                                               |  |
| on                                                                                                    | Defines the dates on which the job stream is selected to run.                                                                                                    | "on" on page 243                                                  |  |
| opens                                                                                                    | Defines files that must be accessible before the job or job stream is launched.                                                                                                    | "opens" on page 249                                               |  |
| onuntil Specifies the action to take on a job or job stream whose until time has been reached.                                                                                                    |                                                                                                    | "until" on page 255                                               |  |
| priority                                                                                                    | Defines the priority for a job or job stream.                                                                                                    | "priority" on page 250                                            |  |
| prompt                                                                                                    | Defines prompts that must be replied to before the job or job stream is launched.                                                                                                    | "prompt" on page 251                                              |  |
| <b>runcycle</b> Specifies a label with a friendly name for the run cycle                                                                                                    |                                                                                                    | <ul><li> "except" on page 227</li><li> "on" on page 243</li></ul> |  |
| schedule                                                                                                    | Assigns a name to the job stream.                                                                                                    | "schedule" on page 254                                            |  |
| schedtime                                                                                                    | Specifies the time used to set the job<br>stream in the time line within the plan to<br>determine successors and predecessors.                                                                      | "schedtime" on page 252                                           |  |

Table 47. List of scheduling keywords (continued)

| Keyword                                                                                                    | Description                                                                       | Page                               |  |
|----------------------------------------------------------------------------------------------------|-----------------------------------------------------------------------------------|------------------------------------|--|
| timezone   tz                                                                                                    | timezone   tzSpecifies the time zone to be used when<br>computing the start time. |                                    |  |
| until Defines a latest time a job or a job stream<br>can be launched. When defined in a run<br>cycle specifies the latest time a job or a<br>job stream can be launched for that<br>specific run cycle. |                                                                                   | "until" on page 255                |  |
| validfrom                                                                                                    | Defines the date from which the job stream instance starts.                       | "validfrom/validto" on<br>page 258 |  |
| validto                                                                                                    | Indicates the date on which the job stream instance ends.                         | "validfrom/validto" on page 258    |  |
| vartable                                                                                                    | Defines the variable table to be used by the job stream and the run cycle.        | "vartable" on page 259             |  |

Table 47. List of scheduling keywords (continued)

## Note:

- 1. Job streams scheduled to run on workstations marked as *ignored* are not added to the production plan when the plan is created or extended.
- 2. Wrongly typed keywords used in job definitions lead to truncated job definitions stored in the database. In fact the wrong keyword is considered extraneous to the job definition and so it is interpreted as the job name of an additional job definition. Usually this misinterpretation causes also a syntax error or an inexistent job definition error for the additional job definition.

# Time zone specification rules

You can specify a time zone at several keyword levels within a job stream definition; that is:

- For the whole job stream (inclusive of all its keyword specifications)
- At time restriction level (with the at, deadline, schedtime, and until keywords)
- For each included job statement

The following rules apply when resolving the time zones specified within a job stream definition:

- When you specify the time zone at job stream level, this applies to the time definitions of the run cycle (defined with the on keyword) as well as to those in the time restrictions.
- If you specify a time zone both at job stream level and at time restriction level, they must be the same. If you specify no time zone, either at job stream and time restriction levels, the time zone specified on the workstation is used.
- The time zone specified at job level can differ from the one specified at job stream level and overrides it. If you specify no time zone, either at job stream and job levels, the time zone specified on the workstation running the job is used.

# Time restriction specification rules

Within a job stream definition you can specify time restrictions (with the at, deadline, schedtime, and until keywords) at both job stream and run cycle levels.

When both are specified, the time restrictions specified at run cycle level override the ones specified at job stream level.

# Examples

```
This is an example of job stream definition:

SCHEDULE M235062_99#SCHED_FIRST1 VALIDFROM 06/30/2005

ON RUNCYCLE SCHED1_PREDSIMPLE VALIDFROM 07/18/2005 "FREQ=DAILY;INTERVAL=1"

(AT 1010)

ON RUNCYCLE SCHED1_PRED_SIMPLE VALIDFROM 07/18/2005 "FREQ=DAILY;INTERVAL=1"

CARRYFORWARD

PROMPT "parto o no?"

PRIORITY 55

:

M235062_99#JOBMDM

PRIORITY 30

NEEDS 16 M235062_99#JOBSLOTS

PROMPT PRMT3

B236153_00#JOB_FTA

FOLLOWS JOBMDM

END
```

# See also

I

I

I

|

From the Dynamic Workload Console you can perform the same task as described in:

the Dynamic Workload Console User's Guide, section about Creating job stream definitions.

# Job stream definition keyword details

This section describes the job stream definition keywords listed in table Table 47 on page 216.

# at

Specifies a time dependency. If the **at** keyword is used, then the job or job stream cannot start before the time set with this keyword.

# Syntax

at time [timezone | tz tzname][+n day[s]] [absolute | abs]

# Arguments

*time* Specifies a time of day. Possible values can range from **0000** to **2359**.

*tzname* Specifies the time zone to be used when computing the start time. See Chapter 16, "Managing time zones," on page 585 for time zone names. The default is the time zone of the workstation on which the job or job stream is launched.

**Note:** If an **at** time and an **until** or **deadline** time are specified, the time zones must be the same.

*n* Specifies an offset in days from the scheduled start date and time.

# absolute

Specifies that the start date is based on the calendar day rather than on the production day.

# Comments

If an **at** time is not specified for a job or job stream, its launch time is determined by its dependencies and priority and its position in the preproduction plan is determined by the value assigned to the **schedtime** keyword. For more information about the **schedtime** keyword refer to "schedtime" on page 252.

If the run cycle and job stream start times are both defined, the run cycle start time takes precedence when the job stream is scheduled with **JNextPlan**. When the job stream is launched with the **submit** command, the run cycle start time is not used.

The time value in the **at** option is considered as follows:

- If the time value is less than the value set in the *startOfDay* global option, it is taken to be for the following day.
- If the time value is greater than the value set in the *startOfDay* global option, it is taken to be for the current day.

If the master domain manager of your network runs with the enLegacyStartOfDayEvaluation and enTimeZone options set to yes to convert the startOfDay time set on the master domain manager to the local time zone set on each workstation across the network, you must add the **absolute** keyword to make it work when you submit a job or a job stream.

If neither the **at** nor the **schedtime** keywords are specified in the job stream definition then, by default, the job or job stream instance is positioned in the plan at the time specified in the *startOfDay* global option.

## Examples

The following examples assume that the Tivoli Workload Scheduler processing day starts at 6:00 a.m.

• The following job stream, selected on Tuesdays, is launched no sooner than 3:00 a.m. Wednesday morning. Its two jobs are launched as soon as possible after that time.

```
schedule sked7 on tu at 0300:
job1
job2
end
```

• The following example launches job stream mysked on Sundays at 8:00 a.m.. Jobs job1, job2, and job3 are all launched on Sundays.

```
schedule mysked on fr at 0800 + 2 days
:
job1
job2 at 0900
job3 follows job2 at 1200
end
```

• The time zone of workstation sfran is defined as America/Los\_Angeles, and the time zone of workstation nycity is defined as America/New\_York. The following job stream is selected to run on Friday. It is launched on workstation sfran at 10:00 a.m. America/Los\_Angeles Saturday. job1 is launched on sfran as soon as possible after that time. job2 is launched on sfran at 2:00 p.m. America/New\_York (11:00 a.m. America/Los\_Angeles) Saturday. job3 is launched on workstation nycity at 4:00 p.m. America/New\_York (1:00 p.m. America/Los\_Angeles) Saturday.

```
sfran#schedule sked8 on fr at 1000 + 1 day:
job1
job2 at 1400 tz America/New_York
nycity#job3 at 1600
end
```

# carryforward

Makes a job stream eligible to be carried forward to the next production plan if it is not completed before the end of the current production plan.

# **Syntax**

carryforward

# Examples

The following job stream is carried forward if its jobs have not completed before preproduction processing begins for a new production time frame.

schedule sked43 on th carryforward

: job12 job13 job13a end

# comment

Includes comments in a job stream definition and the jobs contained in a job stream.

# **Syntax**

# text

# Comments

Inserts a comment line. The first character in the line must be a pound sign #.

You can add comments in a job stream definition immediately after the line with the **schedule** keyword, or in a job contained in a job stream definition immediately after the *job statement* line.

# Examples

The following example includes both types of comments:

# confirmed

Specifies that a job's completion must be confirmed by running a **conman confirm** command. See "confirm" on page 373 for more information.

#### Syntax

confirmed

#### Examples

In the following job stream, confirmation of the completion of job1 must be received before job2 and job3 are launched.

```
schedule test1 on fr:
job1 confirmed
job2 follows job1
job3 follows job1
end
```

## critical

Specifies that the job is mission-critical and must be processed accordingly.

A mission-critical job gets privileged treatment. Given its deadline and estimated duration, the scheduler:

• While building the plan, or every time it runs the **submit** command, calculates the latest start time each of its predecessors can start so that the job successfully meets its deadline. This is called the *critical start time*. The critical job and every one of its predecessors are assigned a critical start time.

The entire set of predecessors to the critical job is referred to as the *critical network* of the job.

• While running the plan, dynamically recalculates the critical start times within the critical network.

When a predecessor risks compromising the timely completion of the critical job, it is *promoted*; that is, using different operating system mechanisms, such as implementing the **nice** command on UNIX or changing the priority level on Windows, it is assigned additional resources and its submission is prioritized with respect to other jobs that are out of the critical network. This action is recurrently run on any predecessor within the critical network and, if necessary, on the critical job as long as there is a risk that this job becomes late.

**Important:** Critical jobs, included in the plan because associated to a run cycle, must have a deadline specified at job, job stream or run cycle level. Whereas, critical jobs submitted in plan on request might not have a specified deadline, and, in this case, the global option deadlineOffset is used.

#### Syntax

1

T

Т

critical

## deadline

Specifies the time within which a job or job stream must complete. Jobs or job streams that have not yet started or that are still running when the deadline time is reached, are considered *late* in the plan. When a job (or job stream) is late, the following actions are performed:

- Job is shown as late in **conman**.
- An event is sent to the Tivoli Enterprise Console and the IBM Tivoli Business Systems Manager.
- A message is issued to the *stdlist* and console logs.

When a job does not complete before its deadline, a warning message is displayed. If this job is not part of a carried forward job stream and you run JnextPlan while it is still running, the job is inserted in USERJOBS. In this case, another warning message about the expired deadline is added in the TWS\_home/stdlist/logs/ yyyymmdd\_TWSMERGE.log file.

**Note:** When using the **deadline** keyword, ensure the **bm check deadline** option is set to a value higher than 0 in the localopts configuration file on the workstation you are working on. You can define the **bm check deadline** option on each workstation on which you want to be aware of the deadline expiration, or, if you want to obtain up-to-date information about the whole environment, define the option on the master domain manager. Deadlines for critical jobs are evaluated automatically, independently of the **bm check deadline** option. For more information about the **bm check deadline** option.

# Syntax

deadline time [timezone | tz tzname][+n day[s] [,...]

# Arguments

- *time* Specifies a time of day. Possible values range from **0000** to **2359**.
- *tzname* Specifies the time zone to be used when computing the deadline. See Chapter 16, "Managing time zones," on page 585 for time zone names. The default is the time zone of the workstation on which the job or job stream is launched.
- *n* Specifies an offset in days from the scheduled deadline time.

**Note:** If a **deadline** time and an **until** or **at** time are specified, the time zones must be the same.

# **Examples**

The following example launches job stream sked7 every day and job jobc to start running at 14:30 and to be completed by 16:00.

```
schedule sked7 on everyday :
    jobc at 1430 deadline 1600
end
```

# description

Includes a description for the job stream.

# Syntax

description "text"

# Comments

The maximum length of this field is 120 characters.

# Examples

schedule test1
description "Revenue at the end of the month"
on monthend
:
job1
job2
job3
end

# draft

Marks a job stream as draft. A draft job stream is not added to the preproduction plan.

# **Syntax**

draft

# Comments

A draft job stream is not considered when resolving dependencies and is not added to the production plan. After removing the draft keyword from a job stream you need to run **JnextPlan** command to add the job stream to the preproduction plan and so to the production plan.

# **Examples**

schedule test1 on monthend
draft
:
job1
job2
job3
end

# end

Marks the end of a job stream definition.

# Syntax

end

# **Examples**

schedule test1 on monthend
:
job1
job2
job3
end << end of job stream >>

# every

Defines the repetition rate for a job. The job is launched repeatedly at the specified rate. If the job has a dependency that is not satisfied, the iteration is started only after the dependency is satisfied.

# Syntax

every rate

# Arguments

**rate** The repetition rate expressed in hours and minutes, in the *hhmm* format. The rate can be longer than 24 hours.

# Comments

- The **every** iteration of a job does not stop even if one of the job repetitions abends.
- If the **every** option is used without the **at** dependency, the rerun jobs are scheduled respecting the **every** rate specified, starting from the time when the job actually started.
- In the specific case that the **every** option is used with the **at** dependency and one rerun is delayed (for a dependency or for any other reason), then, while Tivoli Workload Scheduler realigns to the **at** time, there might one or two iterations that do not respect the **every** rate. For all other cases the every rate is always respected.

Example 2 explains how Tivoli Workload Scheduler realigns to the **at** time if the job starts later than the defined **at** time and some iterations are lost.

• If an **every** instance of a job does not start at its expected start time, use the **bm late every** option to set the maximum number of minutes that elapse before Tivoli Workload Scheduler skips the job. The value of the option must be defined in the <TWSHOME>/localopts file:

#### bm late every = xx

Where *xx* is the number of minutes.

This option is local for each agent, therefore it must be defined on every fault-tolerant agent that has **every** jobs with **bm late every** option set.

The **bm late every** option applies only to jobs with both the **every** option and the **at** time dependency defined, it has no impact on jobs that have only the **every** option defined. Only jobs whose **every** rate is greater than the **bm late every** value will be impacted.

Example 4 on page 227 shows the behavior of Tivoli Workload Scheduler when the delay of an **every** instance does not exceed the **bm late every** option value. Example 5 on page 227 shows the behavior of Tivoli Workload Scheduler when the delay of an **every** instance exceeds the **bm late every** option value.

Example 6 on page 227 shows the behavior of Tivoli Workload Scheduler when the first instance of a job does not run at its expected start time and exceeds the **bm late every** option value.

• If the **every** keyword is defined for a job when the Daylight Saving Time (DST) switches off, that is the clock is put one hour back, the command **every job** is DST aware and it runs also during the second, repeated time interval.

# Examples

- The following example runs the testjob job every hour: testjob every 100
- The following example shows the testjob1 job that is defined to run every 15 minutes, between the hours of 6:00 p.m. and 8:00 p.m.: testjob1 at 1800 every 15 until 2000

The job is supposed to run at 1800, 1815, 1830, and so on every 15 minutes. If the job is submitted adhoc at 1833, the reruns are at 1833, 1834, 1845, etc. The reason for this is explained next:

At first notice that in a job there are two time values to consider:

- The *start\_time*; this is the time when the job is expected to run. It is set to the **at** time specified for the job or to the time when the rerun should be launched. This value can be viewed using conman showjobs before the job iteration starts.
- The *time\_started*; this is the time when the job actually starts, for example 1833. This value can be viewed by using comman showjobs after the job iteration started.

Because testjob1 was submitted adhoc at 1833, this is the information you see immediately after submission:

#### with conman showjobs

TESTJOB1 HOLD 1800

#### in the Symphony file

start\_time=1800 (because the job is expected to run at 1800)

time\_started=NULL (because the job has not yet started)

Since the start\_time (1800) is smaller than the current time (1833), testjob1 starts immediately and the updated information becomes:

#### with conman showjobs

TESTJOB1 SUCC 1833

#### in the Symphony file

start time=1800 (because the job was expected to run at 1800)

time\_started=1833 (because the job started at 1833)

When **batchman** calculates the time for the next iteration, it uses the following data:

rate=0015

current\_time=1833

Since the next iteration time (1800+0015=1815) would still be sooner than the *current\_time* value (1833), **batchman** identifies the last planned iteration that was not run by adding to the *start\_time* as many *every\_rate* as possible without exceeding the *current\_time* 

1800 + 0015 + 0015 = 1830 < 1833

and then issues the command to run that iteration. Assuming that this iteration is run at 1834, the information, after the job starts, becomes the following:

#### with conman showjobs

TESTJOB1 SUCC 1834

#### in the Symphony file

start\_time=1830 (because that job iteration was expected to run at
1830)

time\_started=1834 (because that job iteration started at 1834)

After this job iteration completed, **batchman** calculates again the time the next iteration has to start using these updated values:

start\_time=1830 rate=0015 current\_time=1834

The fact that the next iteration time (1830+0015=1845) is later than the *current\_time* value (1834), shows **batchman** that the iteration is recovered. The iteration time, starting from 1845 onwards, can now be realigned with the planned iteration times set in the job definition by the **at** and **every** keywords.

 The following example does not start the testjob2 job iteration until job testjob1 has completed successfully:

testjob2 every 15 follows testjob1

4. In the following example, the delay of an instance of an **every** job does not exceed the **bm late every** option value:

bm late every = 10 JOB AT 1400 EVERY 0030

This job is supposed to run at 1400, 1430, 1500, and so on every thirty minutes.

If the server is down from 1435 to 1605, the instances at 1500, 1530, and 1600 do not run. At 1605, Tivoli Workload Scheduler restarts. When it analyses the Symphony file, it determines that the potential best time for the next **every** job instance is 1600. Tivoli Workload Scheduler checks if the potential best time (1600) exceeds the maximum allowed delay for an **every** job (10 minutes).

In this case the delay has not exceeded the **bm late every** option, therefore Tivoli Workload Scheduler behaves as usual and creates the instance of the **every** job with start time set to 1600. The subsequent instances are at 1630, 1700 and so on, every thirty minutes.

5. In the following example, the delay of the instance of an **every** job exceeds the **bm late every** option value:

bm late every = 10 JOB AT 1400 EVERY 00030

This job is supposed to run at 1400, 1430, 1500, and so, on every thirty minutes.

If the server is down from 1435 to 1620, the instances at 1500, 1530, and 1600 do not run. At 1620, Tivoli Workload Scheduler restarts. When it analyses the Symphony file, it determines that the potential best time for the next **every** job instance is 1600. Tivoli Workload Scheduler checks if the potential best time (1600) exceeds the maximum allowed delay for an **every** instance of a job (10 minutes).

In this case the delay is greater that the **bm late every** option, therefore Tivoli Workload Scheduler applies the new behavior, it does not launch the instance of the **every** job at 1600 and it creates the instance of the **every** job with start time set to 1630.

6. The following example shows the behaviour of Tivoli Workload Scheduler when the first instance of a job does not run at its expected start time and exceeds the **bm late every** option value:

bm late every = 10 JOB AT 1400 EVERY 00030

This job is supposed to run at 1400, 1430, 1500, and so on, every thirty minutes.

If the server is down from 1000 to 1415, the first instance of the job does not run. At 1415, Tivoli Workload Scheduler restarts. When it analyses the Symphony file, it determines that the first instance of this **every** job has not run. In this case Tivoli Workload Scheduler launches the job at 1415.

# except

Defines the dates that are exceptions to the **on** dates of a job stream. See "on" on page 243 for more information.

# Syntax

except [runcycle name]

[validfrom date] [validto date] [description "text"] {date | day | calendar | request | "icalendar"} [,...] [fdignore | fdnext | fdprev][subset subsetname AND | OR]

# Arguments

1

## runcycle name

Specifies a label with a friendly name for the run cycle specified in the following lines.

valid from date ... valid to date

Delimits the time frame during which the job stream is active, that is the job stream is added to the production plan. Note that the date specified as **valid to** value is not included in the run cycle, therefore on this date the job stream is not active.

# description "text"

Contains a description of the run cycle.

*date* Specifies a run cycle that runs on specific dates. The syntax used for this type is:

*yyyymmdd* [,*yyyymmdd*][,...]For example, for a job stream that is scheduled to run on the 25th of May 2009 and on the 12th of June 2009 the value is: on

20090525,20090612

*day* Specifies a run cycle that runs on specific days. The syntax used for this type is:

{**mo**|**tu**|**we**|**th**|**fr**|**sa**|**su**}For example, for a job stream that is scheduled to run every Monday the value is:

on

mo

# calendar

The dates specified in a calendar with this name. The calendar name can be followed by an offset in the following format:

{+ | -}*n* {day[s] | weekday[s] | workday[s]}

Where:

*n* The number of days, weekdays, or workdays.

days Every day of the week.

# weekdays

Every day of the week, except Saturday and Sunday.

## workdays

Every day of the week, except for Saturdays and Sundays (unless otherwise specified with the **freedays** keyword) and for the dates marked either in a designated non-working days calendar or in the **holidays** calendar.

request Selects the job stream only when requested. This is used for job streams

that are selected by name rather than date. To prevent a scheduled job stream from being selected for **JnextPlan**, change its definition to ON REQUEST.

**Note:** When attempting to run a job stream that contains "on request" times, consider that:

- "On request" always takes precedence over "at".
- "On request" never takes precedence over "on".

#### icalendar

Represents a standard used to specify a recurring rule that describes when a job stream runs.

The syntax used for run cycle with type *icalendar* is the following:

### FREQ={DAYLY | WEEKLY | MONTHLY | YEARLY}

[;**INTERVAL**=[-]*n*]

#### [;{BYFREEDAY | BYWORKDAY | BYDAY=weekday\_list |

#### **BYMONTHDAY=***monthday\_list***}**]

where the default value for keyword INTERVAL is 1.

Using *icalendar* you can specify that a job stream runs:

#### every *n* days

by using the following format:

## FREQ=DAILY[;INTERVAL=n]

where the value set for **valid from** is the first day of the resulting dates.

For example, for a job stream that is scheduled to run daily the value is:

FREQ=DAILY

For a job stream that is scheduled to run every second day the value is:

FREQ=DAILY;INTERVAL=2

#### every free or work days

by using the following format:

#### FREQ=DAILY[;INTERVAL=n]

#### ;BYFREEDAY | BYWORKDAY

For example, for a job stream that is scheduled to run every non-working day the value is: FREQ=DAILY;BYFREEDAY

For a job stream that is scheduled to run every second workday the value is:

FREQ=DAILY;INTERVAL=2;BYWORKDAY

#### every *n* weeks on specific *weekdays* by using the following format:

#### FREQ=WEEKLY[;INTERVAL=n]

#### ;BYDAY=weekday\_list

where the value set for *weekday\_list* is [SU][,MO][,TU][,WE][,TH][,FR][,SA]

For example, for a job stream that is scheduled to run every week on Friday and Saturday the value is: FREQ=WEEKLY;BYDAY=FR,SA

For a job stream that is scheduled to run every three weeks on Friday the value is:

FREQ=WEEKLY;INTERVAL=3;BYDAY=FR

#### every *n* months on specific dates of the month by using the following format:

## FREQ=MONTHLY[;INTERVAL=n]

### ;BYMONTHDAY=monthday\_list

where the value set for *monthday\_list* is represented by a list of

[+number\_of\_day\_from\_beginning\_of\_month]
[-number\_of\_day\_from\_end\_of\_month]
[number\_of\_day\_of\_the\_month]

For example, for a job stream that is scheduled to run monthly on the 27th day the value is:

FREQ=MONTHLY; BYMONTHDAY=27

For a job stream that is scheduled to run every six months on the 15th and on the last day of the month the value is:

FREQ=MONTHLY;INTERVAL=6;BYMONTHDAY=15,-1

## every *n* months on specific days of specific weeks by using the following format:

## FREQ=MONTHLY[;INTERVAL=n]

#### ;BYDAY=day\_of\_m\_week\_list

where the value set for *day\_of\_m\_week\_list* is represented by a list of

[+number\_of\_week\_from\_beginning\_of\_month]
[-number\_of\_week\_from\_end\_of\_month]
[weekday]

For example, for a job stream that is scheduled to run monthly on the first Monday and on the last Friday the value is: FREQ=MONTHLY;BYDAY=1M0,-1FR

For a job stream that is scheduled to run every six months on the 2nd Tuesday the value is:

FREQ=MONTHLY;INTERVAL=6;BYDAY=2TU

#### every *n* years

by using the following format:

## FREQ=YEARLY[;INTERVAL=n]

where the value set for **valid from** is the first day of the resulting dates.

For example, for a job stream that is scheduled to run yearly the value is:

#### FREQ=YEARLY

For a job stream that is scheduled to run every two years the value is:

FREQ=YEARLY; INTERVAL=2

#### fdignore | fdnext | fdprev

Specifies a rule that must be applied when the date selected for exclusion falls on a non-working day. It can be one of the following:

#### fdignore

Do not exclude the date.

fdnext Exclude the nearest workday after the non-working day.

#### fdprev

Exclude the nearest workday before the non-working day.

#### **subset** *subsetname*

Specifies the name of the subset. If you do not specify a name, SUBSET\_1, is used by default.

#### ANDIOR

I

By default, run cycles within a subset are in a logical **OR** relationship but you can change it to a logical **AND**, as long as the run cycle group result is a positive date or set of dates (Inclusive).

For an explanation about remaining keywords contained in the **except** syntax refer to "on" on page 243.

## Comments

You can define multiple instances of the **except** keyword for the same job stream. Each instance is equivalent to a run cycle to which you can associate a freeday rule.

Multiple **except** instances must be consecutive within the job stream definition.

Each instance of the keyword can contain any of the values allowed by the **except** syntax.

#### Examples

The following example selects job stream testskd2 to run every weekday except those days whose dates appear on calendars named monthend and holidays:

schedule testskd2 on weekdays
except monthend,holidays

The following example selects job stream testskd3 to run every weekday except May 15, 2005 and May 23, 2005:

schedule testskd3 on weekdays
except 05/15/2005,05/23/2005

The following example selects job stream testskd4 to run every day except two weekdays prior to any date appearing on a calendar named monthend:

schedule testskd4 on everyday
except monthend-2 weekdays

Select job stream sked4 to run on Mondays, Tuesdays, and 2 weekdays prior to each date listed in the monthend calendar. If the run date is a non-working day, run the job stream on the nearest following workday. Do not run the job stream on Wednesdays.

schedule sked4
on mo
on tu, MONTHEND -2 weekdays fdnext
except we

Select job stream testskd2 to run every weekday except for the days listed in monthend. If a date in monthend falls on a non-working day, exclude the nearest workday before it. In this example, the non-working days are Saturdays, Sundays, and all the dates listed in the default holidays calendar.

schedule testskd2
on weekdays
except MONTHEND fdprev

# follows

Defines the other jobs and job streams that must complete successfully before a job or job stream is launched.

# Comments

Use the following syntax for job streams:

[follows {[netagent::][workstation#]jobstreamname[.jobname @]

[previous | sameday | relative from [+/-] time to [+/-] time | from time [+/-n day[s]] to time [+/-n day[s]]

Use the following syntax for jobs:

[follows {[netagent::][workstation#]jobstreamname{.jobname | @}

[previous | sameday | relative from [+/-] time to [+/-] time | from time [+/-n day[s]] to time [+/-n day[s]]

#### Arguments

## netagent

The name of the network agent where the internetwork dependency is defined.

#### workstation

The workstation on which the job or job stream that must have completed runs. The default is the same workstation as the dependent job or job stream.

If a *workstation* is not specified with *netagent*, the default is the workstation to which the network agent is connected.

## jobstreamname

The name of the job stream that must have completed. For a job, the default is the same job stream as the dependent job.

*time* Specifies a time of day. Possible values range from **0000** to **2359**.

#### jobname

The name of the job that must have completed. An at sign (@) can be used to indicate that all jobs in the job stream must complete successfully.

# Comments

Dependency resolution criteria define how the job stream or job referenced by an external follows dependency is matched to a specific job stream or job instance in the plan. Because the plan allows the inclusion of multiple instances of the same job or job stream, you can identify the instance that resolves the external follows dependency based on the following resolution criteria:

#### **Closest Preceding**

The job or job stream instance that resolves the dependency is the closest preceding the instance that includes the dependency.

#### Same Day

The job or job stream instance that resolves the dependency is the closest one in time scheduled to start on the day when the instance that includes the dependency is scheduled to run.

#### Within a Relative Interval

The job or job stream instance that resolves the dependency is the closest one in a time interval of your choice, which is defined relatively to the scheduled start time of the dependent instance.

## Within an Absolute Interval

The job or job stream instance that resolves the dependency is the closest one in a time interval of your choice. The time interval is not related to the scheduled start time of the dependent instance.

Regardless of which matching criteria are used, if multiple instances of potential predecessor job streams exist in the specified time interval, the rule used by the product to identify the correct predecessor instance is the following:

- 1. Tivoli Workload Scheduler searches for the closest instance that precedes the depending job or job stream start time. If such an instance exists, this is the predecessor instance.
- 2. If there is no preceding instance, Tivoli Workload Scheduler considers the correct predecessor instance as the closest instance that starts after the depending job or job stream start time.

The scheduler classifies follows dependencies as *internal* when they are specified only by their job name within the job stream. It classifies them as *external* when they are specified in the *jobStreamName.workstationName.jobName* format.

When a job stream includes a job with a follows dependency that shares the same job stream name (for example, job stream schedA includes a job named job6 that has a follows dependency on schedA.job2), the dependency is added to the plan as an *external* follows dependency. Since Version 8.3, unlike in previous versions, because the scheduler uses the sameday matching criteria to resolve external dependencies, dependencies originated in this way are never added the first time the object is submitted.

For more information and examples on how external follows dependencies are resolved in the plan refer to "Managing external follows dependencies for jobs and job streams" on page 58.

# Examples

The following example specifies to not launch job stream skedc until the closest preceding job stream instance sked4 on workstation site1 have completed successfully:

```
schedule skedc on fr follows site1#sked4 previous
```

The following example specifies to not launch job stream skedc until the job stream instance of sked4 on workstation site1 that run between 12:00 of 3 days before to 3:00 of the day after have completed successfully:

schedule skedc on fr follows sitel#sked4 from 1200 -3 days to 0300 1 day

The following example specifies not to launch job stream skedc until job stream sked4 on workstation site1 and job joba in job stream sked5 on workstation site2 have completed successfully:

```
schedule skedc on fr
follows site1#sked4,site2#sked5.joba
```

Do not launch sked6 until jobx in the job stream skedx on network agent cluster4 has completed successfully:

sked6 follows cluster4::site4#skedx.jobx

The following example specifies not to launch jobd until joba in the same job stream, and job3 in job stream skeda have completed successfully: jobd follows joba,skeda.job3

## freedays

Use **freedays** to specify the name of a non-working days calendar that lists the non-working days for your enterprise. If and how a job stream runs on these particular days is defined in a *freedays* rule during the run cycle setup. Tivoli Workload Scheduler uses this calendar as the base calendar for calculating *workdays* for the job stream.

The keyword affects only the scheduling of the job streams for which it is specified.

# Syntax

freedays Calendar\_Name [-sa] [-su]

## Arguments

#### Calendar\_Name

The name of the calendar that must be used as the non-working days calendar for the job stream. If *Calendar\_Name* is not in the database, Tivoli Workload Scheduler issues a warning message when you save the job stream. If *Calendar\_Name* is not in the database when the command **schedulr** runs, Tivoli Workload Scheduler issues an error message and uses the default calendar **holidays** in its place. Do not use the names of weekdays for the calendar names.

- *-sa* Saturdays are *workdays*.
- *-su* Sundays are *workdays*.

# Comments

If you specify a non-working days calendar in the job stream definition, then the concept of *workdays* takes the following value: *workdays* = *everyday excluding saturday and sunday* (*unless you specified -sa or -su along with freedays*) *and excluding all the dates of Calendar\_Name* 

If you do not specify **freedays** in the job stream definition, then: *workdays* = *everyday excluding saturday and sunday and all the dates of the holidays calendar* 

By default, *saturday* and *sunday* are considered as non-working days unless you specify the contrary by adding **-sa**, **-su** or both after *Calendar\_Name*.

### Examples

Select job stream sked2 to run on 01/01/2005 and on all workdays as long as they are not listed in the non-working days calendar named GERMHOL.

schedule sked2 freedays GERMHOL on 01/01/2005, workdays

Select job stream sked3 to run two workdays before each date in the PAYCAL calendar. Workdays are every day from Monday to Saturday as long as they are not listed in the non-working days calendar named USAHOL.

schedule sked3 freedays USAHOL -sa on PAYCAL -2 workdays

Select job stream sked3 on the dates listed in the APDATES calendar. If the selected date is a non-working day, do not run the job stream. In this example, Sundays and all the dates listed in the GERMHOL calendar are to be considered as non-working days. All days from Monday to Saturday, except for the dates listed in GERMHOL, are workdays.

schedule sked3
freedays GERMHOL -sa
on APDATES fdignore

Select job stream testsked3 to run every weekday except 5/15/2005 and 5/23/2006. If 5/23/2006 is a non-working day, do not exclude it. In this example, Saturdays, Sundays, and all the dates listed in GERMHOL are to be considered as non-working days. All days from Monday to Friday, except for the dates listed in GERMHOL, are workdays.

schedule testskd3 freedays GERMHOL on weekdays except 5/15/2005 fdignore except 5/23/2006

Select job stream testsked4 to run every day except two weekdays prior to every date listed in the MONTHEND calendar. If the date to be excluded is a non-working day, do not exclude it, but exclude the nearest following workday. In this example, non-working days are all the dates listed in USAHOL, while workdays are all the days from Monday to Sunday that are not listed in USAHOL.

schedule testskd4 freedays USAHOL -sa -su on everyday except MONTHEND -2 weekdays fdnext

# job statement

Jobs can be defined in the database independently (as described in "Job" on page 700), or as part of job streams. In either case, the changes are made in the database and do not affect the production plan until the start of a new production plan.

# Syntax

To define a job as part of a job stream, use the following syntax inside the job stream definition:

```
[workstation#]jobname [as newname]
{scriptname filename | docommand "command"}
streamlogon username
[description "description"]
[tasktype tasktype]
[interactive]
[recondsucc "Success Condition"]
[recovery
{stop | continue | rerun}
[after [workstation#]jobname]
[abendprompt "text"] ]
```

To use a job already defined in the database in the job stream definition define *job statement* using the following syntax:

[workstation#]jobname [as newname]

# Arguments

*as* The name you want to use to refer to the job instance within that job stream.

For the other keywords refer to "Job" on page 700.

# Comments

When defining a job as part of a job stream as the job stream definition is added to the database also the new job definition is added and can be referenced, from that moment on, also from other job streams.

**Note:** Wrongly typed keywords used in job definitions lead to truncated job definitions stored in the database. In fact the wrong keyword is considered extraneous to the job definition and so it is interpreted as the job name of an additional job definition. Usually this misinterpretation causes also a syntax error or an inexistent job definition error for the additional job definition.

When a job stream is added or modified, the attributes or recovery options of its jobs are also added or modified. Remember that when you add or replace a job stream, any job modifications affect all other job streams that use the jobs. Note that the cross reference report, *xref*, can be used to determine the names of the job streams including a specific job. For more information about cross reference report refer to "xref" on page 552.

**Note:** Jobs scheduled to run on workstations marked as *ignored*, and belonging to job streams scheduled to run on active workstations, are added to the plan even though they are not processed.

# Examples

The following example defines a job stream with three previously defined jobs:

```
schedule bkup on fr at 20:00 :
   cpu1#jbk1
   cpu2#jbk2
    needs 1 tape
   cpu3#jbk3
   follows jbk1
end
```

The following job stream definition contains job statements that add or modify the definitions of two jobs in the database:

```
schedule sked4 on mo :
   job1 scriptname "d:\apps\maestro\scripts\jcljob1"
    streamlogon jack
   recovery stop abendprompt "continue production"
   site1#job2 scriptname "d:\apps\maestro\scripts\jcljob2"
    streamlogon jack
   follows job1
end
```

# keyjob

The **keyjob** keyword is used to mark a job as key in both the database and in the plan and for monitoring by applications, such as Tivoli Business Systems Manager or Tivoli Enterprise Console. See the *IBM Tivoli Workload Scheduler Integrating with Other Products* guide for information about enabling the key flag mechanism.

# Syntax

keyjob

# **Examples**

The following example SCHEDULE cpu1#sched1 ON everyday KEYSCHED AT 0100 cpu1#myjob1 KEYJOB END

# keysched

The **keysched** keyword is used to mark a job stream as key in both the database and in the plan and for monitoring by applications, such as Tivoli Business Systems Manager. See the *IBM Tivoli Workload Scheduler Integrating with Other Products* guide for information about enabling the key flag mechanism.

# Syntax

keysched

# **Examples**

The following example :

SCHEDULE cpu1#sched1 ON everyday KEYSCHED AT 0100 cpu1#myjob1 KEYJOB END

# limit

The **limit** keyword limits the number of jobs that can run simultaneously in a job stream on the same CPU.

# Syntax

limit joblimit

# Arguments

joblimit

Specifies the number of jobs that can be running at the same time in the job stream. Possible values are **0** through **1024**. If you specify **0**, you prevent all jobs from being launched, including the one with priority set to **GO** or **HI**.

# Examples

The following example limits to five the number of jobs that can run simultaneously in job stream sked2:

```
schedule sked2 on fr
limit 5 :
```

# matching

Sets a default for the matching criteria to be used in all follows dependencies where a matching criteria is not set in the job stream definition or in the jobs contained in the job stream.

# Syntax

matching {previous | sameday | relative from [+/-] time to [+/-] time

### Arguments

For information about the keyword used with **matching** see the "follows" on page 232 keyword.

### Examples

The following example shows the definition of job stream SCHED2 that:

- Contains a job1 that can be run today only if it was run yesterday.
- Needs the instance of job stream SCHED1 running the same day to complete before running.

```
SCHEDULE PDIVITA1#SCHED2
ON RUNCYCLE RULE1 "FREQ=DAILY;"
ON RUNCYCLE CALENDAR2 CAL1
MATCHING PREVIOUS
FOLLOWS PDIVITA1#SCHED1.@ SAMEDAY
FOLLOWS PDIVITA1#SCHED2.JOB1
:
```

PDIVITA1#JOB1

PDIVITA1#JOB2 END

In this sample the external follows dependency from PDIVITA1#SCHED2.JOB1 inherits the matching criteria specified in the **matching** keyword.

# Comments

L

L

T

Т

Т

Note that if you delete a job stream and then add it again to the database, the job stream gets another identifier. For this reason, if the job stream contains FOLLOWS dependencies with PREVIOUS matching criteria, these dependencies are not matched when **JnextPlan** runs again, because they are cross-plan dependencies that refer to an old identifier.

In the following example, if you delete job stream JS01, to assure the referential integrity of the database, also FOLLOWS TWS851MASTER#JS01.@ is deleted from the definition of JS02 and from the Pre-Production plan.

If you delete job stream JS03, to assure the referential integrity of the database, also FOLLOWS TWS851MASTER#JS03.@ PREVIOUS is deleted from the definition of JS02 and from the Pre-Production plan.

If you delete job stream JS02 and then add it again to the plan, also its FOLLOWS dependencies are added again. When the plan is extended, the FOLLOWS TWS851MASTER#JS03.@ PREVIOUS dependency of job stream JS02 does not match the instance of job stream JS03 coming from the previous plan, and this dependency is not added.

At the next plan extension, the process works again.

```
SCHEDULE TWS851MASTER#JS01
ON RUNCYCLE RULE1 "FREQ=DAILY;"
TWS851MASTER#J02
END
SCHEDULE TWS851MASTER#JS03
ON RUNCYCLE RULE1 "FREQ=DAILY;"
SCHEDTIME 1000
CARRYFORWARD
TWS851MASTER#J03
END
SCHEDULE TWS851MASTER#JS02
ON RUNCYCLE RULE1 "FREQ=DAILY;"
TWS851MASTER#J01
FOLLOWS TWS851MASTER#JS01.@
FOLLOWS TWS851MASTER#JS03.0 PREVIOUS
FND
```

To avoid this problem, use the composer command **replace** because, in this case, job stream identifiers do not change.

### maxdur

Specifies the maximum length of time a job can run. You can express this time in either minutes, or as a percentage of the latest estimated duration for the job. If a job is running, and the maximum duration time has been exceeded, then the following actions occur:

- One of the following actions is triggered: Kill or Continue.
- The job is shown as exceeded in the following places:
  - When running showjob from the comman command line, MaxDurationExceeded is displayed.
  - From the Dynamic Workload Console in the job properties for the job.
  - An informational message is written to the TWS\_home/stdlist/logs/ yyyymmdd\_TWSMERGE.log file.

If this job is still running when JnextPlan is run, then the job is inserted in the USERJOBS job stream. The maximum duration setting is not maintained for the job in the USERJOBS job stream and will not be monitored. To have the job stream carried forward and avoid having the job being moved to the USERJOBS job stream, flag the original job stream where the maximum duration setting was specified as a carryforward job stream (setting the carryforward keyword in the job stream) if the enCarryForward global option is set to yes, otherwise, set the enCarryForward global option to all.

# Syntax

maxdur time | percentage % onmaxdur action

# Arguments

*time* Specifies a length of time expressed using the syntax *HHHMM* where,

- *HHH* Represents the number of hours and is a number ranging from 000-500.
- *MM* Represents the number of minutes and is a number ranging from 00-59.

#### percentage

Specifies the percentage of the latest estimated duration. It can be a number ranging from 0-1000000.

### onmaxdur action

Specifies the action to be triggered on a job that is still running when the maximum duration specified for this job has been exceeded. The following are the possible values of the *action* parameter:

**Kill** Specify to stop the running job. Killed jobs end in the ABEND state. Any jobs or job streams that are dependent on a killed job are not released. Killed jobs can be rerun.

### Continue

Specifies to let the running job continue to run even if it has exceeded the maximum time duration.

When submitting a **conman** command to set or change the **onmaxdur** action, you must also specify the **maxdur** keyword in connection with the **onmaxdur** argument.

### **Examples**

The following example specifies to continue a running job if it is still running after one hour and 20 minutes: MAXDUR 80 ONMAXDUR CONT

240 Tivoli Workload Scheduler: User's Guide and Reference

The following example specifies to kill a running job when if the job runs longer than one hour and 20 minutes: MAXDUR 80 ONMAXDUR KILL

The following example specifies to continue a running job if the job is still running after it has exceeded 120% of its maximum duration where the maximum duration is based on the latest estimated duration:

MAXDUR 120 % ONMAXDUR KILL

# mindur

Specifies the shortest amount of time within which a job normally runs and completes. If a job completes before this minimum amount of time is reached, then the following actions are performed:

- One of the following actions is triggered: Abend, Confirm, or Continue.
- The job is shown as to have not reached its minimum duration in the following places only if the job completes with SUCCESS:
  - When running showjobs, showjobs ;props from the comman command line, MinDurationNotReached is displayed.
  - From the Dynamic Workload Console in the job properties for the job.
  - An informational message is written to the TWS\_home/stdlist/logs/ yyyymmdd\_TWSMERGE.log file.

If this job is still running when JnextPlan is run, then the job is inserted in the USERJOBS job stream. The minimum duration setting is not maintained for the job in the USERJOBS job stream and will not be monitored. To have the job stream carried forward and avoid having the job being moved to the USERJOBS job stream, flag the original job stream where the minimum duration setting was specified as a carryforward job stream (setting the carryforward keyword in the job stream) if the enCarryForward global option is set to yes, otherwise, set the enCarryForward global option to all.

# Syntax

mindur time | percentage % onmindur action

# Arguments

*time* Specifies a length of time expressed using the syntax *HHHMM* where,

- *HHH* Represents the number of hours and is a number ranging from 000-500.
- *MM* Represents the number of minutes and is a number ranging from 00-59.

### percentage

Specifies the percentage of the latest estimated duration. It can be a number ranging from 0-1000000.

# onmindur action

Specifies the action to be triggered on a job that completes before its minimum duration. The following are the possible values of the *action* parameter:

### Abend

The job is set to **ABEND** status.

# Confirm

The job is set to **CONFIRM** status The workload requires a user confirmation to proceed.

# Continue

The workload running continues without taking any action.

# Examples

The following example specifies to continue a running workload even if the job does not reach a minimum duration of at least 80 minutes: MINDUR 120 ONMINDUR CONT

The following example specifies to set the job status to Error if the job does not run for at least 80 minutes: MINDUR 120 ONMINDUR ABEND

The following example requires a user to confirm the job when it has reached 50% or half of its latest estimated minimum duration: MINDUR 50 % ONMINDUR CONFIRM

# needs

The **needs** keyword defines resources that must be available before a job or job stream is launched. You can use the **needs** keyword either in a job stream definition or in the definition of the contained jobs, not in both.

# Syntax

**needs** [n] [workstation#]resourcename [,...]

### Arguments

*n* Specifies the number of resource units required. Possible values are 1 to1024 for each needs statement. The default is 1.

#### workstation

Specifies the name of the workstation on which the resource is locally defined. If not specified, the default is the workstation where the dependent job or job stream runs. Resources can be used as dependencies only by jobs and job streams that run on the workstation where the resource is defined.

Due to the resources dependencies resolution mechanism, a resource dependency at job stream level can be considered 'local' (and then its use supported) rather than 'global', when both the job stream and all its jobs are defined on the same workstation as the resource.

However, a standard agent and its host can reference the same resources.

#### resourcename

Specifies the name of the resource.

# Comments

A job or job stream can request a maximum of 1024 units of a resource in a **needs** statement. At run time, each **needs** statement is converted in *holders*, each holding a maximum of 32 units of a specific resource. Independently from the amount of available units of the resource, for a single resource there can be a maximum of 32

holders. If 32 holders are already defined for a resource, the next job or job stream waiting for that resource waits until a current holder terminates AND the needed amount of resource becomes available.

# Examples

The following example prevents job stream sked3 from being launched until three units of cputime, and two units of tapes become available:

schedule sked3 on fr
needs 3 cputime,2 tapes :

The jlimit resource has been defined with two available units. The following example allows no more than two jobs to run concurrently in job stream sked4:

```
schedule sked4 on mo,we,fr :
   joba needs 1 jlimit
   jobb needs 1 jlimit
   jobc needs 2 jlimit <<runs alone>>
   jobd needs 1 jlimit
end
```

### on

This is a job stream keyword that defines when and how often a job stream is selected to run. If omitted the job stream is not added to the preproduction plan. The **on** keyword must follow the **schedule** keyword. See "except" on page 227 for more information.

### Syntax

on [runcycle name]

[valid from *date*] [valid to *date*]

[description "text"]

[vartable table\_name]

{*date* | *day* | *calendar* | *request* | "*icalendar*"} [,...]

### [fdignore | fdnext | fdprev][subset subsetname AND | OR]

# Arguments

1

#### runcycle name

Specifies a label with a friendly name for the run cycle specified in the following lines.

valid from date ... valid to date

Delimits the time frame during which the job stream is active, that is the job stream is added to the production plan. Note that the date specified as **valid to** value is not included in the run cycle, therefore on this date the job stream is not active.

# description "text"

Contains a description of the run cycle.

#### vartable

Specifies the name of the variable table to be used by the run cycle.

*date* Specifies a run cycle that runs on specific dates. The syntax used for this type is:

*yyyymmdd* [,*yyyymmdd*][,...]For example, for a job stream that is scheduled to run on the 25th of May 2009 and on the 12th of June 2009 the value is: on

20090525,20090612

*day* Specifies a run cycle that runs on specific days. The syntax used for this type is:

{**mo**|**tu**|**we**|**th**|**fr**|**sa**|**su**}For example, for a job stream that is scheduled to run every Monday the value is:

on mo

calendar

The dates specified in a calendar with this name. The calendar name can be followed by an offset in the following format:

{+ | -}*n* {day[s] | weekday[s] | workday[s]}

Where:

*n* The number of days, weekdays, or workdays.

days Every day of the week.

weekdays

Every day of the week, except Saturday and Sunday.

workdays

Every day of the week, except for Saturdays and Sundays (unless otherwise specified with the **freedays** keyword) and for the dates marked either in a designated non-working days calendar or in the **holidays** calendar.

*request* Selects the job stream only when requested. This is used for job streams that are selected by name rather than date. To prevent a scheduled job stream from being selected for **JnextPlan**, change its definition to ON REQUEST.

**Note:** When attempting to run a job stream that contains "on request" times, consider that:

- "On request" always takes precedence over "at".
- "On request" never takes precedence over "on".

### icalendar

Represents a standard used to specify a recurring rule that describes when a job stream runs.

The syntax used for run cycle with type *icalendar* is the following:

FREQ={DAYLY | WEEKLY | MONTHLY | YEARLY}

[;**INTERVAL**=[-]*n*]

[;{BYFREEDAY | BYWORKDAY | BYDAY=weekday\_list |

BYMONTHDAY=monthday\_list}]

where the default value for keyword INTERVAL is 1.

Using *icalendar* you can specify that a job stream runs:

### every *n* days

by using the following format:

# FREQ=DAILY[;INTERVAL=n]

where the value set for **valid from** is the first day of the resulting dates.

For example, for a job stream that is scheduled to run daily the value is:

FREQ=DAILY

For a job stream that is scheduled to run every second day the value is:

FREQ=DAILY;INTERVAL=2

# every free or work days

by using the following format:

# FREQ=DAILY[;INTERVAL=n]

# ;BYFREEDAY | BYWORKDAY

For example, for a job stream that is scheduled to run every non-working day the value is: FREQ=DAILY;BYFREEDAY

For a job stream that is scheduled to run every second workday the value is:

FREQ=DAILY;INTERVAL=2;BYWORKDAY

# every *n* weeks on specific *weekdays* by using the following format:

# FREQ=WEEKLY[;INTERVAL=n]

#### ;BYDAY=weekday\_list

where the value set for *weekday\_list* is [SU][,MO][,TU][,WE][,TH][,FR][,SA]

For example, for a job stream that is scheduled to run every week on Friday and Saturday the value is: FREQ=WEEKLY;BYDAY=FR,SA

For a job stream that is scheduled to run every three weeks on Friday the value is:

FREQ=WEEKLY;INTERVAL=3;BYDAY=FR

# every n months on specific dates of the month

by using the following format:

# FREQ=MONTHLY[;INTERVAL=n]

### ;BYMONTHDAY=monthday\_list

where the value set for *monthday\_list* is represented by a list of

[+number\_of\_day\_from\_beginning\_of\_month]
[-number\_of\_day\_from\_end\_of\_month]
[number\_of\_day\_of\_the\_month]

For example, for a job stream that is scheduled to run monthly on the 27th day the value is:

#### FREQ=MONTHLY; BYMONTHDAY=27

For a job stream that is scheduled to run every six months on the 15th and on the last day of the month the value is: FREQ=MONTHLY;INTERVAL=6;BYMONTHDAY=15,-1

### every *n* months on specific days of specific weeks by using the following format:

### FREQ=MONTHLY[;INTERVAL=n]

#### ;BYDAY=day\_of\_m\_week\_list

where the value set for *day\_of\_m\_week\_list* is represented by a list of

[+number\_of\_week\_from\_beginning\_of\_month]
[-number\_of\_week\_from\_end\_of\_month]
[weekday]

For example, for a job stream that is scheduled to run monthly on the first Monday and on the last Friday the value is: FREQ=MONTHLY;BYDAY=1MO,-1FR

For a job stream that is scheduled to run every six months on the 2nd Tuesday the value is:

FREQ=MONTHLY;INTERVAL=6;BYDAY=2TU

### every *n* years

by using the following format:

### FREQ=YEARLY[;INTERVAL=n]

where the value set for **valid from** is the first day of the resulting dates.

For example, for a job stream that is scheduled to run yearly the value is:

FREQ=YEARLY

For a job stream that is scheduled to run every two years the value is:

FREQ=YEARLY; INTERVAL=2

#### fdignore | fdnext | fdprev

Indicates the rule to be applied if the date selected for running the job or job stream falls on a non-working day. The available settings are:

#### fdignore

Do not add the date.

fdnext Add the nearest workday after the non-working day.

#### fdprev

Add the nearest workday before the non-working day.

#### [subset subsetname AND | OR]

#### **subset** *subsetname*

Specifies the name of the subset. If you do not specify a name, SUBSET\_1, is used by default.

#### ANDOR

By default, run cycles within a subset are in a logical **OR** 

T

relationship but you can change it to a logical **AND**, as long as the run cycle group result is a positive date or set of dates (Inclusive).

# Comments

You can define multiple instances of the **on** keyword for the same job stream. Multiple **on** instances must be consecutive within the job stream definition. Each instance is equivalent to a run cycle to which you can associate a freeday rule.

Each instance of the keyword can contain any of the values allowed by the **on** syntax.

If the run cycle and job stream start times are both defined, the run cycle start time takes precedence when the job stream is scheduled with **JNextPlan**. When the job stream is launched with the **submit** command, the run cycle start time is not used.

### **Examples**

The following example selects job stream sked1 on Mondays and Wednesdays: schedule sked1 on mo,we

The following example selects job stream sked3 on June 15, 2008, and on the dates listed in the apdates calendar:

schedule sked3 on 6/15/08, apdates

The following example selects job stream sked4 two weekdays before each date appearing in the monthend calendar:

schedule sked4 on monthend -2 weekdays

The following example selects job stream testskd1 every weekday except on Wednesdays:

schedule testskd1 on weekdays
 except we

The following example selects job stream testskd3 every weekday except May 15, 2008 and May 24, 2008:

```
schedule testskd3 on weekdays
  except 05/16/2008,05/24/2008
```

The following example selects job stream testskd4 every day except two weekdays prior to any date appearing in a calendar named monthend:

```
schedule testskd4 on everyday
   except monthend -2 weekdays
```

Select job stream sked1 to run all Mondays, Fridays, and on 29/12/2009. If Mondays and 29/12/2009 are non-working days, run the job stream on the nearest following workday. If Fridays are non-working days, run the job stream on the nearest preceding day. In this example, the non-working days are Saturdays, Sundays, and all the dates listed in the default HOLIDAYS calendar. Workdays are all days from Monday to Friday if they are not listed in the HOLIDAYS calendar.

schedule sked1
on mo, 12/29/2009 fdnext
on fr fdprev

This example shows the output of the display command of job stream testcli defined to run on different run cycles on workstation site2:

display js=site2#testcli

obtained in 120-column format by setting MAESTROCOLUMNS=120 before accessing the **composer** command-line: JobstreamName Workstation Draft Valid From Valid To UpdatedBy UpdatedOn LockedBy TESTCLI SITE2 Y 08/25/2008 - mdmDBE4 08/25/2008 mdmDBE4 SCHEDULE W5#TESTCLI VALID FROM 08/25/2008 TIMEZONE ACT DESCRIPTION "Job stream with several run cycle settings." DRAFT ON RUNCYCLE M5 VALID FROM 08/25/2008 DESCRIPTION "monthly" "FREQ=MONTHLY; INTERVAL=5; BYMONTHDAY=-3,1" (AT 0000) ON RUNCYCLE W4 VALID FROM 08/25/2008 DESCRIPTION "weekly" "FREQ=WEEKLY; INTERVAL=5; BYDAY=MO, WE" FDNEXT ( AT 0000 ) ON RUNCYCLE D3 VALID FROM 08/25/2008 DESCRIPTION "daily" "FREQ=DAILY; INTERVAL=2" FDPREV ( AT 0000 ) ON RUNCYCLE C2 VALID FROM 08/25/2008 DESCRIPTION "calendar" ITALY +2 DAYS (AT 0000) ON RUNCYCLE M6 VALID FROM 08/25/2008 DESCRIPTION "monthly" "FREQ=MONTHLY; INTERVAL=2; BYDAY=1M0, 1TH, 2WE" ( AT 0000 +2 DAYS ) ON RUNCYCLE Y7 VALID FROM 08/25/2008 DESCRIPTION "yearly" "FREQ=YEARLY; INTERVAL=7" (AT 0100) ON RUNCYCLE SS1 VALID FROM 08/25/2008 08/10/2008,08/18/2008,08/20/2008,08/25/2008 ( AT 0000 UNTIL 0000 +1 DAYS ONUNTIL SUPPR DEADLINE 0000 +2 DAYS ) EXCEPT RUNCYCLE S1 VALID FROM 08/25/2008 DESCRIPTION "simple" 08/26/2008,08/28/2008,08/30/2008,09/13/2008 (AT 0000) CARRYFORWARD MATCHING SAMEDAY FOLLOWS LAB235004#SROBY2.@ FOLLOWS X8#COPYOFJS2.RR FOLLOWS XA15::TPA KEYSCHED LIMIT 22 PRIORITY 15 X8#PIPPO AS JOBTC CONFIRMED PRIORITY 13 KEYJOB FOLLOWS W5#POPO.@ FOLLOWS X8#JS2.F3 END AWSBIA291I Total objects: 1

The calendar ITALY is a custom calendar defined in the database that sets the workdays and holidays of the calendar in use in Italy.

# opens

Specifies files that must be available before a job or job stream can be launched.

# Syntax

opens [workstation#]"filename" [(qualifier)] [,...]

# Arguments

### workstation

Specifies the name of the workstation or workstation class on which the file exists. The default is the workstation or workstation class of the dependent job or job stream. If you use a workstation class, it must be the same as that of the job stream that includes this statement.

#### filename

Specifies the name of the file, inclusive of its full path, enclosed in quotation marks. You can use Tivoli Workload Scheduler parameters as part or all of the file name string. If you use a parameter, it must be enclosed in carets (^). Refer to "Variable and parameter definition" on page 196 for additional information and examples.

#### qualifier

Specifies a valid test condition. In UNIX, the qualifier is passed to a **test** command, which runs as **root** in bin/sh.

In Windows, the test function is performed as the Tivoli Workload Scheduler user.

The valid qualifiers are:

- -d %p True if the file exists and is a directory.
- -e %p True if the file exists.
- -f %p True if the file exists and is a regular file.
- **-r** %**p** True if the file exists and is readable.
- -s %p True if the file exists and its size is greater than zero.
- -w %p True if the file exists and is writable.
- -a Boolean operator AND.
- -o Boolean operator OR.

In both UNIX and Windows, the expression %**p**, is used to pass the value assigned to *filename* to the test function.

Entering (notempty) is the same as entering (-s %p). If no qualifier is specified, the default is (-f %p).

# Comments

The combination of the *path of the file* and the *qualifiers* cannot exceed 120 characters, and the *name of the file* cannot exceed 28 characters.

### Examples

The following example checks to see that file c:\users\fred\datafiles\file88 on workstation nt5 is available for read access before launching ux2#sked6:

schedule ux2#sked6 on tu opens nt5#"c:\users\fred\datafiles\file88"

The following example checks to see if three directories, /john, /mary, and /roger, exist under /users before launching job jobr2:

```
jobr2 opens "/users"(-d %p/john -a -d %p/mary -a -d %p/roger)
```

The following example checks to see if cron has created its FIFO file before launching job job6:

```
job6 opens "/usr/lib/cron/FIF0"(-p %p)
```

The following example checks to see that file d:\work\john\execit1 on workstation dev3 exists and is not empty, before running job jobt2:

```
jobt2 opens dev3#"d:\work\john\execit1"(notempty)
```

The following example checks to see that file c:\tech\checker\startf on workstation nyc exists, is not empty, and is writable, before running job job77: job77 opens nyc#"C:\tech\checker\startf"(-s %p -a -w %p)

#### Security for test(1) Commands:

In UNIX, a special security feature prevents unauthorized use of other commands in the qualifier. For example, the file below contains a command in the qualifier: /users/xpr/hp3000/send2(-n "`ls /users/xpr/hp3000/m\*`" -o -r %p)

If the qualifier contains another command, the following checks are made:

- The local option *jm no root* must be set to no.
- In the security file, the user documenting the schedule or adding the Open Files dependency with a **conman adddep** command, must have submit access to a job with the following attributes:

name=cmdstest.fileeq
logon=root
jcl=the path of the opens files
cpu=the CPU on which the opens files reside

Note that cmdstest and fileeq do not exist.

# priority

Sets the priority of a job or job stream. By assigning a different priority to jobs or job streams you determine which one starts first, if the dependencies are solved.

Assuming the jobs and job streams are ready to be launched , if you set a priority for the job streams and for the jobs in the job streams:

- The job stream that starts first is the one with the highest priority.
- Among the jobs in the job stream with the highest priority, the job that starts first is the one with the highest priority.

# Syntax

priority number | hi | go

### Arguments

### number

Specifies the priority. Possible values are **0** through **99**. A priority of 0 prevents the job or job stream from launching.

- **hi** Represents a value higher than any value that can be specified with a number. When set, the job or job stream is immediately launched as soon as it is free from all dependencies.
- **go** Represents the highest priority that can be set. When set, the job or job stream is immediately launched as soon as it is free from all dependencies.

# Comments

Jobs and job streams with **hi** or **go** priority levels are launched as soon as all their dependencies are resolved. In this case:

- Job streams override the cpu job limit.
- Jobs override the cpu job limit, but they override neither the schedule job limit nor the cpu job fence.

# Examples

The following example shows the relationship between job stream and job priorities. The two job streams, sked1 and sked2 have the following definitions in the database:

```
schedule sked1 on tu
priority 50
:
job1 priority 15
job2 priority 10
end
schedule sked2 on tu
priority 10
:
joba priority 60
jobb priority 50
end
```

Since the job stream sked1 has the highest priority then the jobs are launched in the following order: job1, job2, joba, jobb.

If, instead, the job stream priorities are the same, the jobs are launched in the following order: joba, jobb, job1, job2.

If job2 has a dependency **A** and job1 has a dependency **B** and the dependency **A** becomes solved (while **B** remains not solved) then job2 starts before job1 even though job2 has a priority lower than the one set for job1.

# prompt

Specifies prompts that must be answered affirmatively before a job or job stream is launched.

### Syntax

prompt promptname [,...]

prompt "[: | !]*text*" [,...]

# Arguments

#### promptname

Specifies the name of a prompt in the database. You can specify more than

one *promptname* separated by commas but you cannot mix under the same **prompt** keyword prompts defined in the database with literal prompts.

*text* Specifies a literal prompt as a text string enclosed in quotes ("). Multiple strings separated by backlash  $\mathbf{n}$  (\n) can be used for long messages. If the string begins with a colon (:), the message is displayed but no reply is necessary. If the string begins with an exclamation mark (!), the message is displayed, but it is not recorded in the log file. You can include backslash  $\mathbf{n}$  (\n) within the text for new lines.

You can use one or more parameters as part or all of the text string. To use a parameter, place its name between carets (^). Refer to "Variable and parameter definition" on page 196 for additional information and examples.

**Note:** Within a local prompt, when not specifying a parameter, carets (^) must be preceded by a backslash (\) or they cause errors in the prompt. Within global prompts, carets do not have to be preceded by a backslash.

# **Examples**

The following example shows both literal and named prompts. The first prompt is a literal prompt that uses a parameter named sys1. When a single affirmative reply is received for the prompt named apmsg, the dependencies for both job1 and job2 are satisfied.

```
schedule sked3 on tu,th
   prompt "All ap users logged out of ^sys1^? (y/n)"
   job1 prompt apmsg
   job2 prompt apmsg
end
```

The following example defines a literal prompt that appears on more than one line. It is defined with backlash n (\n) at the end of each line:

```
schedule sked5 on fr
  prompt "The jobs in this job stream consume \n
an enormous amount of cpu time.\n
Do you want to launch it now? (y/n)"
:
  j1
  j2 follows j1
end
```

# schedtime

Represents the time when the job stream is positioned in the plan. The value assigned to **schedtime** does not represent a dependency for the job stream. While the production plan is in process, the job or job stream instance might start processing before the time set in the **schedtime** keyword if all its dependencies are resolved and if its priority allows it to start.

# Syntax

schedtime time [timezone | tz tzname][+n day[s]] [,...]

### Arguments

*time* Specifies a time of day in the format: HHHHmm. Possible values are from **0000** to **320000**.

*tzname* Specifies the time zone to be used when calculating the start time. See

Chapter 16, "Managing time zones," on page 585 for time zone names. The default is the time zone of the workstation on which the job or job stream is launched.

*n* Specifies an offset in days from the scheduled start date and time.

# Comments

Differently from the **at** key, the **schedtime** key does not represent a time dependency, that is it does not state a time before which a job or job stream cannot start. Instead, the value specified in the **schedtime** keyword is used only to position the specific job or job stream instance in the preproduction plan. While the production plan is in process, the job or job stream instance might start processing before the time set in the **schedtime** keyword if all its dependencies are resolved and if its priority allows it to start.

For an explanation on how the **schedtime** keyword is used to identify predecessors in the preproduction plan, refer to "Managing external follows dependencies for jobs and job streams" on page 58.

The **at** and **schedtime** keywords are mutually exclusive. If **schedtime** is not specified and the **at** keyword is specified in the job or job stream, then its value is used to position the instance in the preproduction plan.

If neither the **at** nor the **schedtime** keywords are specified in the job or job stream definition, it is assumed by default to be the value assigned to the *startOfDay* global option set on the master domain manager.

For job streams with a **schedtime** definition, the value of the Start time field displayed on the Dynamic Workload Console depends on the setting of the enPreventStart global option (which determines if job streams without an at dependency can start immediately, without waiting for the run cycle specified in the job stream):

- If enPreventStart is set to yes, the start time is 12:00 AM converted to the time zone specified on the graphical user interface.
- If enPreventStart is set to no, the start time field is blank.

# **Examples**

The following examples assume that the Tivoli Workload Scheduler processing day starts at 6:00 a.m.

• The following job stream, selected on Tuesdays, is scheduled to start at 3:00 a.m. on Wednesday morning. Its two jobs are launched as soon as possible after the job stream starts processing.

schedule sked7 on tu schedtime 0300: job1 job2 end

• The time zone of workstation sfran is defined as America/Los\_Angeles, and the time zone of workstation nycity is defined as America/New\_York. Job stream sked8 is selected to run on Friday. It is scheduled to start on workstation sfran at 10:00 a.m. America/Los\_Angeles Saturday (as specified by the + 1 day offset). Job job1 is launched on sfran as soon as possible after the job stream starts processing. Job job2 is launched on sfran at 2:00 p.m. America/New\_York (11:00 a.m. America/Los\_Angeles) Saturday. job3 is launched on workstation nycity at 4:00 p.m. America/New\_York (1:00 p.m. America/Los\_Angeles) Saturday.

```
sfran#schedule sked8 on fr schedtime 1000 + 1 day:
job1
job2 at 1400 tz America/New_York
nycity#job3 at 1600
end
```

# schedule

Specifies the job stream name. With the exception of comments, this must be the first keyword in a job stream, and must be followed by the **on** keyword.

### Syntax

schedule [workstation#]jstreamname

[timezone | tz tzname]

### Arguments

### workstation

Specifies the name of the workstation on which the job stream is launched. The default is the workstation on which **composer** runs to add the job stream.

#### jstreamname

Specifies the name of the job stream. The name must start with a letter, and can contain alphanumeric characters, dashes, and underscores. It can contain up to 16 characters.

#### timezone | tz tzname

Specifies the time zone to be used when managing for the job stream. This setting is ignored if the global option *enTimeZone* is set to **no** on the master domain manager. For information on time zone settings, refer to Chapter 16, "Managing time zones," on page 585.

### Comments

In a job stream definition you can set a time zone for the entire job stream by using the **timezone** keyword in the validity interval or when specifying time restrictions using **at**, **until**, or **deadline**.

You can set also a time zone for a job contained in a job stream by setting keywords **at**, **until**, or **deadline** for that job.

Regardless of whether you are defining a job or a job stream, if you use a time zone in a time restriction, for example **at** then you must use the same time zone when specifying the other time restrictions, such as **deadline** and **until**.

In a job stream definition you can set a time zone for the entire job stream and for the jobs it contains. These time zones can differ from each other, in which case the time zone set for the job is converted into the time zone set for the job stream.

To manage all possible time zone settings, the time zone conversion that is performed when processing jobs and job streams across the Tivoli Workload Scheduler network is made respecting the following criteria:

1. If a time zone is not set for a job within a job stream, then that job inherits the time zone set on the workstation where the job is planned to run.

- 2. If a time zone is not set for a job stream, then the time zone set is the one set on the workstation where the job stream is planned to run.
- **3.** If none of the mentioned time zones is set, then the time zone used is the one set on the master domain manager.

# **Examples**

This is the definition of a time zone of the job sked8 on workstation sfran on which is set the time zone America/New\_York. The time zone set for job2 to run on workstation LA is defined as America/Los\_Angeles.

```
schedule sfran#sked8
tz America/New_York
on fr at 1000 + 1 day:
job1
LA#job2 at 1400 tz America/Los_Angeles
end
```

### timezone

Specifies-at job stream level-the time zone used to calculate the time when the job stream must start processing.

# Syntax

timezone | tz tzname

# Arguments

*tzname* Specifies the name of the time zone. See Chapter 16, "Managing time zones," on page 585 for time zone names.

# Comments

The time zone specified at job stream level applies to the time definitions for the run cycles and the time restrictions (defined by the at, deadline, schedtime, and until keywords).

If you specify a time zone for the job stream and one for a time restriction keyword, they must be the same.

If you specify no time zone, either at job stream and time restriction levels, the time zone specified for the workstation is used.

### until

Depending on the object definition the until keyword belongs to, specifies the latest time a job stream must be completed or the latest time a job can be launched.

# Syntax

until *time* [timezone | tz *tzname*][+*n* day[s]][absolute | abs][onuntil *action*]

# Arguments

*time* Specifies the time of day. The possible values are **0000** through **2359**.

*tzname* Specifies the time zone to be used when computing the time. See

Chapter 16, "Managing time zones," on page 585 for time zone names. The default is the time zone of the workstation on which the job or job stream is launched.

**Note:** If an **until** time and an **at** or **deadline** time are specified, the time zones must be the same.

Specifies an offset, in days, from the scheduled date and time.

### absolute

п

Specifies that the **until** date is based on the calendar day rather than on the production day.

# onuntil action

Depending on the object definition the until keyword belongs to, specifies:

- The action to be taken on a job whose until time has expired but the job has not yet started.
- The action to be taken on a job stream whose until time has expired but the job stream is not yet completed in SUCC state.

The following are the possible values of the *action* parameter:

**suppr** The job or job stream and any dependent job or job stream do not run. This is the default behavior.

Once the until time expired on a job stream, the status for the job stream is calculated following the usual rules; suppressed jobs are not considered in the calculation. In case the job stream contains at least one **every** job its status is HOLD.

When the until time expires for a job, the job moves to HOLD status or keeps any previous status which is a final status.

If the **until** time is passed together with the **onuntil suppr** and the **carryforward** options, the job stream is *carry forwarded* by **JnextPlan** only if the **until** date is equal to the date when JnextPlan runs. If the **until** and the JnextPlan run dates are not the same, the job stream is not *carry forwarded*.

**cont** The job or job stream runs when all necessary conditions are met and a notification message is written to the log when the until time elapses.

If the **until** time is passed together with the **onuntil cont** and the **carryforward** options, the job stream is always *carry forwarded* by **JnextPlan**.

**canc** A job or job stream is cancelled when the **until** time specified expires. When using *onuntil canc* on jobs, the cancel operation on the job is issued by the FTA on which the job runs. Any job or job stream that was dependent on the completion of a job or job stream that was cancelled, runs because the dependency no longer exists.

If the **until** time is passed together with the **onuntil canc** and the **carryforward** options, the job stream is not *carry forwarded* by **JnextPlan** because it is already canceled.

**Note:** When using *onuntil canc* at job stream level, define as owner of the job stream the workstation highest in the hierarchy of the scheduling environment, among all workstations that own jobs contained in the job stream.

**Note:** Both the keyword **until** and **deadline** can be used in the same definition but they must be expressed using the same time zone setting.

# Examples

The following example prevents sked1 from launching after 5:00 p.m. on Tuesdays: schedule sked1 on tu until 1700 :

The following example launches sked1 at 5:00 p.m., when its **until** time is reached: schedule sked1 until 1700 onuntil cont

The following example launches job1 between 1:00 p.m. and 5:00 p.m. on weekdays:

```
schedule sked2 on weekdays :
   job1 at 1300 until 1700
end
```

The following example launches joba every 15 minutes between 10:30 p.m. and 11:30 p.m. on Mondays:

```
schedule sked3 on mo :
   joba at 2230 every 0015 until 2330
end
```

The following example launches job stream sked4 on Sundays between 8:00 a.m. and 1:00 p.m. The jobs are to be launched within this interval:

```
schedule sked4 on fr at 0800 + 2 days
until 1300 + 2 days
:
   job1
   job2 at 0900 <<launched on sunday>>
   job3 follows job2 at 1200 <<launched on sunday>>
end
```

The following example launches job stream sked8 on weekdays at 4:00 p.m. and should complete running by 5 p.m. If the job stream is not completed by 5 p.m., it is considered a late job stream. The jobs are to be launched as follows: job1 runs at 4 p.m., or at the latest, 4:20 p.m., at which time, if job1 has not yet started, a notification message is written to the log and it starts running. job2 runs at 4:30 p.m. or at the latest 4:50 p.m., at which time, if job2 has not yet started, it is cancelled.

```
schedule sked8 on weekdays at 1600 deadline 1700 :
   job1 at 1600 until 1620 onuntil cont
   job2 at 1630 until 1650 onuntil canc
end
```

The following example launches job stream sked01. When the **until** event occurs, the job stream sked02 is run because the job stream sked01 is placed in SUCC state. The job stream sked03, instead, is not run because it has a punctual time dependency on job job01 and this dependency has not been released. SCHEDULE sked01 on everyday: job01 until 2035 onuntil suppr end

```
SCHEDULE sked02 on everyday follows sked01.@
:
job02
end
SCHEDULE sked03 on everyday follows sked01.job01
:
job03
END
```

# validfrom/validto

You can set a validity time for a job stream, which is a time frame within which the job stream is included in the preproduction plan. The validity time is set using the **validfrom** key in the job stream definition.

# Syntax

validfrom date

# Arguments

validfrom date

Defines from which date the job stream is active, that is it must be included in a production plan if the production plan duration includes that date.

# Comments

Different *versions* of the same job stream can be defined by creating different job streams with the same name and workstation, but having different validity intervals. The concept of versions of the same job stream sharing the same *jobstreamname* and the same *workstationname* are key when managing dependency on that job stream. In fact when you define an external follows dependencies on a job stream you identify the predecessor job stream using its *jobstreamname* and *workstationname*. The job stream identified as the dependency is the one whose validity interval is during the period the dependency is active.

If you change the *jobstreamname* or the *workstationname* in one version of the job stream, the change is propagated in all its versions.

If you lock a version of the job stream, all versions of that job stream are locked.

If you change the name of a job defined in a job stream version then the new job name is propagated in all versions of the job stream. This means that, if you modify something, other than the *jobstreamname* or the *workstationname*, the internal and external job stream associations remain consistent.

When defining a job stream version, you are only asked to enter the **validfrom** date, and the **validto** date is automatically set to the value of the **validfrom** date of the following version. The **validto** date is shown when issuing **list** and **display** command when *MAESTROCOLUMNS* is set to 120. Different versions of the same job stream continue to share the name and workstation fields after their creation. If you modify the name of a version or change the workstation on which it was defined, the change is applied to all versions of that job stream.

**Note:** If the keywords used in the job stream definition are **validfrom** and **validto**, the corresponding filtering keywords used when issuing commands against object

definitions stored in the database are **validfrom** and **validto**. For more information refer to Chapter 9, "Managing objects in the database - composer," on page 275.

The date specified as **validto** value is not included in the run cycle, therefore the job stream is not active on this date.

# vartable

Using variable tables you assign different values to the same variable and therefore reuse the same variable in job definitions and when defining prompts and file dependencies.

# Syntax

vartable tablename

# Arguments

#### vartable tablename

The name of the variable table. The name can contain up to 80 alphanumeric characters including dashes (-) and underscores (\_), and must start with a letter.

# Event rule definition

A scheduling event rule defines a set of actions that are to run upon the occurrence of specific event conditions. The definition of an event rule correlates events and triggers actions.

An event rule definition is identified by a rule name and by a set of attributes that specify if the rule is in draft state or not, the time interval it is active, the time frame of its validity, and other information required to decide when actions are triggered. It includes information related to the specific events (eventCondition) that the rule must detect and the specific actions it is to trigger upon their detection or timeout (action). Complex rules may include multiple events and multiple actions.

For an overview of scheduling event rules, see Chapter 7, "Running event-driven workload automation," on page 113.

# Syntax

You define event rules directly in XML language with the use of any XML editor. You can configure an environment variable on your computer to automatically open an XML editor of your choice to work with event rule definitions. See "The composer editor" on page 276 for details. The XML describing the event rule must match the rule language schemas defined in EventRules.xsd and in FilteringPredicate.xsd.

The rule language schemas defined in eventRules.xsd and in FilteringPredicate.xsd are used to validate your rule definitions and, depending upon the XML editor you have, to provide syntactic help. The files are located in the schemas subdirectory of the Tivoli Workload Scheduler installation directory.

The following table lists all the language elements used for defining an event rule. Table 48 on page 260 explains the meaning of the notation that follows each language element. n represents an unbounded number.

| Notation | Meaning                                                                                                    |
|----------|----------------------------------------------------------------------------------------------------|
| (0, 1)   | 0 indicates that the language element is optional. 1 indicates that if coded, only 1 occurrence is allowed.            |
| (0, n)   | 0 indicates that the language element is optional. n indicates that if coded, multiple occurrences are allowed.        |
| (1, 1)   | The first 1 indicates that the language element is required. The second 1 indicates that only 1 occurrence is allowed. |
| (1, 2)   | 1 indicates that the language element is required. 2 indicates that 2 occurrences are required.                        |
| (1, n)   | 1 indicates that the language element is required. n indicates that multiple occurrences are allowed.                  |

Table 48. Explanation of the notation defining the number of occurrences for a language element.

eventRule name=" " ruleType=" " isDraft=" " (1, 1)

- description (0, 1)
- timeZone (0, 1)
- validity from=" " to=" " (0, 1)
- activeTime start=" " end=" " (0, 1)
- timeInterval amount=" " unit=" " (0, 1)
- eventCondition eventProvider=" " eventType=" " (1, n)
  - scope (0, 1)
  - filteringPredicate (0, 1)
    - attributeFilter name=" " operator="eq" (0, n)
      value (1, n)
    - attributeFilter name=" " operator="ne" (0, n)
      - value (1, n)
    - attributeFilter name=" " operator="le" (0, n)
      value (1, 1)
    - attributeFilter name=" " operator="ge" (0, n)
      value (1, 1)
    - attributeFilter name=" " operator="range" (0, 1)
      value (1, 2)
- correlationAttributes (0, 1)
  - attribute name=" " (1, n)
- action actionProvider=" " actionType=" " responseType=" " (0, n)
  - description (0, 1)
  - scope (0, 1)
  - parameter name=" "(1, n)
  - value (1, 1)

Event rule definitions are grouped into event rule sets.

- eventRuleSet (1, 1)
  - eventRule (1, n)

Use the eventRuleSet language element also if you have to enclose a single rule definition.

**Note:** None of the comments that you write in the XML, in the form <!--*text--*>, are saved in the database. The next time that you open a rule definition, the comments that you wrote the first time are not there. Instead, use the description attribute to write any additional information.

# Arguments

The keywords that describe an event rule are the following XML tags:

# eventRule

The scheduling object that encloses the definition of multiple event conditions and multiple rule actions in addition to a set of attributes that define when the rule is activated. An eventRule element typically includes:

- A number of required and optional rule attributes
- One or more event conditions
- One or more rule actions, although rules with no actions are also allowed

The rule attributes are:

- Required attributes:
  - **name** The name of the event rule. It can be up to 40 alphanumeric characters in length, it must start with a letter, and cannot contain blanks. Underscore (\_) and dash (-) characters are allowed.

# ruleType

The rule type is based on the number of events - and on their correlation - that the rule is defined to detect. It can be one of the following:

**filter** The rule is activated upon the detection of a single specific event.

### sequence

The rule is activated when an ordered sequence of events arrives within a specific time interval.

**set** The rule is activated when an unordered sequence of events arrives within a specific time interval.

Rules of type set and sequence can also be activated on **timeout**, when one or more events arrive but the complete sequence does not arrive within the specified time window.

### isDraft

Specifies if the rule definition is currently enabled. Values can be **yes** or **no**. The default is **no**.

• Optional attributes:

# description

A description of the rule. It can be of up to 120 characters.

Remember to write any XML special characters you might use in the XML special notation, such as:

- & for &
- > for >
- < for <</pre>
- " for "

and so on.

### timeZone

Specifies a different time zone for the execution of the rule. The default time zone is the time zone defined on the workstation where the event processing server resides.

The application of daylight saving time (DST) has an impact on the activeTime interval (described next) of event rules:

- On the day that DST is turned on (the clock is adjusted forward one hour) the rule operation times that fall within the hour absorbed by the application of DST are moved forward by one hour. For example, 2:10 becomes 3:10.
- On the day that DST is turned off (the clock is adjusted backward one hour) the rule operation times that fall within the hour duplicated by the application of DST are regarded without DST.

### validity

Specifies the rule validity period in terms of:

#### **from** *yyyy-mm-dd*

The validity period starts at midnight (of the rule time zone) of the specified day.

#### **to** *yyyy-mm-dd*

The validity period ends at midnight (of the rule time zone) of the specified day.

# activeTime

Specifies the rule activity time window within each day of validity in terms of:

#### start hh:mm:ss

The beginning of the time window when the rule is active in hours, minutes, and seconds.

#### end hh:mm:ss

The end of the time window when the rule is active in hours, minutes, and seconds. If the time is earlier than in **start** *hh:mm:ss*, it refers to the next day.

### timeInterval

Applies to rules that include timeout actions. Specifies the time interval within which all the events specified in the rule must have been received before a corrective timeout action is started. The time interval starts from the moment the first event specified in the rule is detected. Specify the time interval in terms of:

#### amount

The length of the time interval in time units.

**unit** The time unit in one of the following:

- hours
- seconds
- milliseconds

This attribute is mandatory when there are timeout actions in the event rule definition.

### eventCondition

The event condition is made up by the following attributes:

• Required attributes:

### eventProvider

Identifies the event monitoring provider that can capture a type of event. The event providers supplied at installation time are:

# **TWSObjectsMonitor**

Monitors the status of Tivoli Workload Scheduler plan objects. This event provider runs on every Tivoli Workload Scheduler agent and sends the events to the event processing server.

# TWSApplicationMonitor

Monitors Tivoli Workload Scheduler processes, file system, and message box.

### FileMonitor

Monitors events affecting files.

### eventType

Specifies the type of event that is to be monitored. Every event can be referred to an event provider. The following tables list the event types by event provider. To see the properties of each event type, go to Appendix A, "Event-driven workload automation event and action definitions," on page 639.

Table 49 lists the TWSObjectsMonitor events.

Table 49. TWSObjectsMonitor events.

1

| Event type                    | When the event is sent                                                                                                    |
|-------------------------------|----------------------------------------------------------------------------------------------------|
| JobStatusChanged              | The status of a job changes                                                                                                    |
| JobUntil                      | The latest start time of a job has elapsed                                                                                                    |
| JobSubmit                     | A job is submitted                                                                                                    |
| JobCancel                     | A job is canceled                                                                                                    |
| JobRestart                    | A job is restarted                                                                                                    |
| JobLate                       | A job becomes late                                                                                                    |
| JobPromoted                   | A job in a critical network approaches the critical start time and has not yet started                                                                                                    |
| JobRiskLevelChanged           | <ul> <li>A new critical job is added to the plan with the risk level set to either high or potential</li> <li>The risk level for a job is set to high risk or potential risk and the risk level changes</li> <li>A critical job with the risk level set to either high or potential is removed from the plan</li> <li>An event is not sent if the critical job is in the job stream named JOBS.</li> </ul> |
| JobExceededMaximumDuration    | A job exceeds the maximum duration time established for the job                                                                                                    |
| JobDidnotReachMinimumDuration | A job does not run long enough to reach the minimum duration time established for the job                                                                                                    |
| JobStreamStatusChanged        | The status of a job stream changes                                                                                                    |
| JobStreamCompleted            | A job stream has completed                                                                                                    |
| JobStreamUntil                | The latest start time of a job stream has elapsed                                                                                                    |
| JobStreamSubmit               | A job stream is submitted                                                                                                    |
| JobStreamCancel               | A job stream is canceled                                                                                                    |
| JobStreamLate                 | A job stream becomes late                                                                                                    |
| WorkstationStatusChanged      | A workstation is started or stopped                                                                                                    |

| Event type                     | When the event is sent                                                                                                    |
|--------------------------------|----------------------------------------------------------------------------------------------------|
| ApplicationServerStatusChanged | WebSphere Application Server has stopped or is restarting                                                                             |
| ChildWorkstationLinkChanged    | The workstation defined in the event rule links or<br>unlinks from its parent workstation (the parent<br>workstation sends the event) |
| ParentWorkstationLinkChanged   | The parent workstation links or unlinks from the<br>workstation defined in the event rule (the child<br>workstation sends the event)  |
| PromptStatusChanged            | A prompt is asked or replied                                                                                                    |
| ProductAlert                   | The Symphony file in the workstation specified in the event rule contains a corrupt record                                            |

| Table +3. $Two u rector u rector events. (continueu)$ | Table 49. | <i>TWSObjectsMonitor</i> | events. | (continued) |
|-------------------------------------------------------|-----------|--------------------------|---------|-------------|
|-------------------------------------------------------|-----------|--------------------------|---------|-------------|

#### Note:

1

T

1

Any change performed on a workstation referenced in a rule is not reported in the rule. For example if you modify, update, or delete a workstation that is referenced in a rule, the rule ignores the change and continues to consider the workstation as it was when it was included in the rule. A rule with event type **ParentWorkstationLinkChanged** is not applicable when the Filters Workstation is set to agent, pool, dynamic pool, or remote engine and the **ParentWorkstation** attribute is set to broker. To monitor a link status change between the workload broker server and a workstation managed by the workload broker server, define a rule with event type equal to **ChildWorkstationLinkChanged**.

A rule with event type equal to **ChildWorkstationLinkChanged** works only when the broker workstation is linked, unlinked, stopped, or started. If the change in the link status is due to a stop or start operation on the agent workstation with the **StartupLwa** and **ShutdownLwa** commands, no action is started. To monitor stop or start operations on agent workstations, define a rule with event type equal to **WorkstationStatusChanged**.

Table 50 lists the TWSApplicationMonitor events.

| Event type                               | When the event is sent                                                                                                |
|------------------------------------------|----------------------------------------------------------------------------------------------------|
| MessageQueuesFilling                     | A specified mailbox exceeds the percentage full value.                                                                |
| TivoliWorkloadSchedulerFileSystemFilling | The file system where the Tivoli<br>Workload Scheduler instance is<br>installed exceeds the percentage full<br>value. |
| TivoliWorkloadSchedulerProcessNotRunning | A specified process is not running.                                                                                   |

 Table 50. TWSApplicationMonitor events.

Table 51 on page 265 lists the FileMonitor events.

Table 51. FileMonitor events.

| Event type            | When the event is sent                                                                                                    |
|-----------------------|----------------------------------------------------------------------------------------------------|
| FileCreated           | A file is created                                                                                                    |
| FileDeleted           | A file is deleted                                                                                                    |
| ModificationCompleted | A file is modified (the event is sent only if two<br>consecutive monitoring cycles have passed since the file<br>was created or modified with no additional changes<br>being detected) |
| LoggedMessageWritten  | A specific string is found in a file (this event can be<br>used to monitor application or system logs)                                                                                 |

# • Optional attributes:

**scope** One or more qualifying attributes that describe the event. It can be up to 120 characters. The scope is automatically generated from what is defined in the XML. It cannot be specified by users.

# filteringPredicate

The filtering predicate sets the event conditions that are to be monitored for each event type. It is made up by:

#### attributeFilter

The attribute filter is a particular attribute of the event type that is to be monitored:

- Is defined by the following elements:
  - **name** The attribute, or property name, of the event type that is to be monitored. Refer to "Event providers and definitions" on page 639 for a list of property names for every event type.

### operator

- Can be:
- eq (equal to)
- ne (not equal to)
- ge (equal or greater than)
- le (equal or less than)
- range (range)
- Includes one or more:

value The value on which the operator must be matched.

**Note:** Every event type has a number of mandatory attributes, or property names. Not all the mandatory property names have default values. All the mandatory property names without a default value must have a filtering predicate defined.

#### correlationAttributes

The correlation attributes provide a way to direct the rule to create a separate rule copy for each group of events that share common characteristics. Typically, each active rule has one rule copy that runs in the event processing server. However, sometimes the same rule is needed for different groups of events, which are often related to different groups of resources. Using one or more correlation attributes is a method for

directing a rule to create a separate rule copy for each group of events with common characteristics. Use with set and sequence rule types.

You can specify one or more attributes. Each is defined by:

# attribute name=" "

The object attribute that you are correlating.

- **action** The action that is to be triggered if the event is detected. Event rule definitions with events but no actions are syntactically accepted, although they may have no practical significance. You may save such rules as draft and add actions later before they are deployed.
  - Is defined by the following required attributes:

### actionProvider

The name of the action provider that can implement one or more configurable actions. The action providers available at installation time are:

### GenericAction

Runs non-Tivoli Workload Scheduler commands. The commands are run on the same computer where the event processor runs.

### MailSender

Connects to an SMTP server to send an email.

### MessageLogger

Logs the occurrence of a situation in an internal auditing database.

# TECEventForwarder

Forwards the event to an external Tivoli Enterprise Console (TEC) server, or any other application capable of listening to events in TEC format.

# TWSAction

Runs one of the following comman commands:

- submit job (sbj)
- submit job stream (sbs)
- submit command (sbd)
- reply to prompt (reply)

# TWSForZosAction

Adds an application occurrence (job stream) to the current plan on IBM Tivoli Workload Scheduler for z/OS. This provider is for use in Tivoli Workload Scheduler end-to-end scheduling configurations.

The application description of the occurrence to be added must exist in the AD database of IBM Tivoli Workload Scheduler for z/OS.

# actionType

Specifies the type of action that is to be triggered when a specified event is detected. Every action can be referred to an action provider. The following table lists the action types by action provider. To see the properties of each action type, go to Appendix A, "Event-driven workload automation event and action definitions," on page 639.

Table 52. Action types by action provider.

| Action provider | Action types |
|-----------------|--------------|
| GenericAction   | RunCommand   |
| MailSender      | SendMail     |

| Action provider   | Action types          |
|-------------------|-----------------------|
| MessageLogger     | PostOperatorMessage   |
| TECEventForwarder | TECFWD                |
| TWSAction         | reply (ReplyPrompt)   |
|                   | sbd (SubmitAdHocJob)  |
|                   | sbj (SubmitJob)       |
|                   | sbs (SubmitJobStream) |
| TWSForZosAction   | AddJobStream          |

Table 52. Action types by action provider. (continued)

# responseType

Specifies when the action is to run. Values can be: **onDetection** 

The action starts as soon as all the events defined in the rule have been detected. Applies to all rule types. See also "Rule operation notes" on page 128.

# onTimeOut

The action starts after the time specified in timeInterval has expired but not all the events defined in the rule have been received. Applies to set and sequence rules only.

Note that timeout actions are not run if you do not specify a time interval. The scheduler will however let you save event rules where timeout actions have been defined without specifying a time interval, because you could set the time interval at a later time. Until then, only actions with the onDetection response type are processed.

Timeout actions for which a time interval was not defined are run only when the rules are deactivated. An event rule is deactivated in either of two cases:

- The planman deploy -scratch command is issued
- The rule is modified (it is then deactivated as soon as the planman deploy command is run)

In either case the rule is first deactivated and then reactivated. At this time all pending actions are executed.

• Includes the following optional attributes:

# description

A description of the action. It can be of up to 120 characters.

Remember to write any XML special characters you might use in the XML special notation, such as:

- & for &
- > for >
- < for <</pre>
- " for "

and so on.

**scope** One or more qualifying attributes that describe the action. It can be of up to 120 characters. The scope is automatically generated from what is defined in the XML. It cannot be specified by users.

• Includes a list of one or more parameters, or property names. All action types have at least one mandatory parameter. Every parameter is defined by:

# parameter name=" "

See "Action providers and definitions" on page 650 for a list of parameters, or property names, available for every action type.

**value** See "Action providers and definitions" on page 650 for a list of possible values or value types.

You can use variable substitution. This means that when you define action parameters, you can use the property names of the events that trigger the event rule to replace the value of the action property name. To do this, write the value for the action parameter you intend to substitute in either of these two forms:

- \${event.property}

Replaces the value as is. This is useful to pass the information to an action that works programmatically with that information, for example the schedTime of a job stream.

- %{event.property}

Replaces the value formatted in human readable format. This is useful to pass the information to an action that forwards that information to a user, for example to format the schedTime of a job stream in the body of an email.

#### Where:

**event** Is the name you set for the triggering eventCondition. **property** 

Is the attributeFilter name in the filtering predicate of the triggering event condition. The value taken by the attribute filter when the rule is triggered is replaced as a parameter value in the action definition before it is performed.

Note that you can use variable substitution also if no attributeFilter was specified for an attribute and also if the attribute is read-only.

For example, the task of an event rule is to detect when any of the jobs that have a name starting with job15 end in error and, when that happens, submit that job again. The eventCondition section of the rule is coded as follows:

```
<eventCondition
      name="event1"
      eventProvider="TWSObjectsMonitor"
      eventType="JobStatusChanged">
  <filteringPredicate>
     <attributeFilter
           name="JobName"
           operator="eq">
        <value>iob15*</value>
     </attributeFilter>
     <attributeFilter
           name="Workstation"
           operator="eq">
        <value>*</value>
     </attributeFilter>
     <attributeFilter
           name="Status"
           operator="eg">
```

```
<value>Error</value>
</attributeFilter>
</filteringPredicate>
</eventCondition>
```

Wild cards (\* for multiple characters or ? for single characters) are used to generalize the desired event condition to all the job instances whose name starts with job15 and to their associated workstation. Variable substitution is used in the action section to submit again the specific job that ended in error on the same workstation. The action section is:

```
<action
actionProvider="TWSAction"
actionType="sbj"
responseType="onDetection">
<description>Submit again the job that ended in error</description>
<parameter name="JobDefinitionName">
<value>${event1.JobName}</value>
</parameter>
<parameter name="JobDefinitionWorkstationName">
<value>${event1.JobName}</value>
</parameter name="JobDefinitionWorkstationName">
<value>${event1.Workstation}</value>
</parameter>
</parameter>
```

# Examples

JOB7 has a file dependency on DAILYOPS.XLS. As soon as the file is received, JOB7 must start to process the file. The following rule controls that JOB7 starts within one minute after the transfer of DAILYOPS.XLS is finished. If this does not happen, an email is sent to the evening operator. This is accomplished by defining two sequential event conditions that have to monitored:

- 1. The first event that triggers the rule is the creation of file DAILYOPS.XLS on the workstation to which it is to be transferred. As soon as this event is detected, a rule instance is created and a one minute interval count is begun to detect the next event condition.
- 2. The second event is the submission of JOB7. If this event fails to be detected within the specified time interval, the rule times out and the SendMail action is started.

```
<?xml version="1.0"?>
< eventRuleSet
     xmlns:xsi="http://www.w3.org/2001/XMLSchema-instance"
     xmlns="http://www.ibm.com/xmlns/prod/tws/1.0/event-management/rules"
     xsi:schemaLocation="http://www.ibm.com/xmlns/prod/tws/1.0/event-management/rules
     EventRules.xsd">
  <eventRule
        name="sample rule"
        ruleType="sequence"
         isDraft="no">
     <description>An email is sent if job JOB7 does not start within
                  a minute after file DAILYOPS.XLS is created</description>
     <timeZone>America/Indianapolis</timeZone>
     <validity
            from="2007-01-01"
           to="2007-12-31" />
     <activeTime
           start="20:00:00"
           end="22:00:00" />
     <timeInterval
           amount="60"
           unit="seconds" />
     <eventCondition
           name="DAILYOPS FTPed event"
           eventProvider="FileMonitor"
            eventType="FileCreated">
         <filteringPredicate>
```

<attributeFilter name="FileName" operator="eq"> <value>c:/dailybus/DAILYOPS.XLS</value> </attributeFilter> <attributeFilter name="Workstation" operator="eq"> <value>ACCREC03</value> </attributeFilter> <attributeFilter name="SampleInterval" operator="eq"> <value>300</value> </attributeFilter> </filteringPredicate> </eventCondition> <eventCondition name="job\_JOB7\_problem\_event"
eventProvider="TWSObjectsMonitor" eventType="JobSubmit"> <filteringPredicate> <attributeFilter name="JobStreamWorkstation" operator="eq"> <value>ACCREC03</value> </attributeFilter> <attributeFilter name="Workstation" operator="eq"> <value>ACCREC03</value> </attributeFilter> <attributeFilter name="JobStreamName" operator="eq"> <value>JSDAILY</value> </attributeFilter> <attributeFilter name="JobName" operator="eq"> <value>JOB7</value> </attributeFilter> </filteringPredicate> </eventCondition> <action actionProvider="MailSender" actionType="SendMail" responseType="onTimeOut"> <description>Send email to evening operator stating job did not start</description> <parameter name="To"> <value>eveoper@bigcorp.com</value> </parameter> <parameter name="Subject"> <value>Job JOB7 failed to start within scheduled time on workstation ACCREC03.</value> </parameter> </action> </eventRule> </eventRuleSet>

Note that the scope does not show the first time the rule is defined.

For more event rule examples, see "Event rule examples" on page 122.

#### See also

T

1

From the Dynamic Workload Console you can perform the same task as described in:

the Dynamic Workload Console User's Guide, section about Creating an event rule.

# Defining workload applications

|

| |

I

T

I

T

1

I

I

I

I

L

I

I

I

1

T

|

1

I

I

1

1

You can use workload applications to standardize a workload automation solution so that the solution can be reused in one or more Tivoli Workload Scheduler environments thereby automating business processes.

Workload applications are defined in a Tivoli Workload Scheduler environment, referred to as the source environment, using the Workload Designer graphical user interface accessible from the Dynamic Workload Console. You create a new workload application template and then add one or more job streams to it. To reproduce the workload automation solution in another Tivoli Workload Scheduler environment, the workload application template is exported and then after some manual customizations, it can be imported in the target environment.

The export process produces a compressed file containing all the files and information required to make the workload run in a different Tivoli Workload Scheduler environment. The compressed file contains:

### A definitions file

An XML file, *workload applicationtemplatename*\_Definitions.UTF8.xml, that contains the definitions of all the exported objects. These definitions will be deployed in the target environment so as to populate the target database with the same objects existing in the source environment.

### A mapping file

A mapping file, *workload applicationtemplatename\_*Mapping.UTF8.properties, required to address those objects that are dependent on the topology of the environment and that cannot be reproduced without some manual customization. The target user will modify the file replacing the names of the objects in the source environment with the names that these objects have in the target environment.

### A reference information file

A reference information file, workload

*applicationtemplatename\_*SourceEnv\_reference.txt, containing the definitions of the workstations used in the workload application template and other information that can be useful to correctly map the source environment into the target environment so as to make the workload application run.

Workload applications are managed with the **wappman** command-line user interface. To import a workload application into a target environment, the customized mapping file and the definitions file are passed to the wappman command as input so that all of the objects are automatically created in the Tivoli Workload Scheduler database of the target environment. See "wappman command" on page 337 for the complete command syntax and usage.

# Creating a workload application template

How to define a workload application template using the Dynamic Workload Console.

To ensure the workload automation solution can be easily reproduced in another environment, there are some best practices to consider when creating the workload application template:

## Job definitions

1

T

Ι

Jobs that refer to elements that are dependent on the environment or topology in which they reside, such as web service jobs, file transfer jobs, and database jobs to name a few, should make use of variables when specifying these elements such as credentials, paths, and port numbers. Variables can be managed in the mapping file so that the correct values can be assigned to the variable.

## Workstation names

When jobs and job streams are extracted from the workload application during the export process, the names of the workstations are extracted as they are found in the source environment. Meaningful names or a standardized naming convention can simplify the mapping process.

**Users** Users are also extracted as they are found in the source environment. If the same user is not present in both source and target environment, then variables should be used to specify the user.

## Mapping file

The mapping file should be maintained after performing the import process. It can be useful in the case where you want to replace a workload application or update it making the necessary changes to the mapping file.

### Job stream variable table

All of the variables used to generically represent objects in the workload application should be added to a specific variable table related to the job stream in the workload application. This enables the customization of the job stream to reflect the target environment through the mapping file. Avoid associating the default variable table to a job stream. The default variable table is extracted like any other table and will need to be renamed, otherwise, the import process fails because a table with the same name already exists. The target environment already has a default variable table, MAIN\_TABLE, defined.

## Run cycle variable table

All of the variables used to generically represent objects in the workload application should be added to a specific variable table related to the run cycle in the workload application. This enables the customization of the run cycle to reflect the target environment through the mapping file. Avoid associating the default variable table to a run cycle. The default variable table is extracted like any other table and will need to be renamed, otherwise, the import process fails because a table with the same name already exists. The target environment already has a default variable table, MAIN\_TABLE, defined.

From the Workload Designer, you can create the template of a workload that can then be imported and run in another environment. You can create a workload application template containing one or more job streams with all the related jobs and internal or external dependencies (such as files, resources, prompts) so as to have a self-contained workflow. You can then export the workload application template to deploy and run it in another environment. To create a workload application template, perform the following procedure:

1. From the navigation toolbar, click Design > Manage Workload Definitions

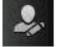

Administration > Workload

2. Specify the name of a distributed engine. The Workload Designer opens.

- **3**. In the Working List pane, select **New** > **Workload Application Template**. The workload application template is created in the Details view and its properties page is displayed.
- 4. In the properties pane, specify the attributes for the workload application template that you are creating:
  - **Name** Mandatory field that contains the name of the workload application template. The maximum length is 80 characters.

### Description

|

Т

I

I

I

|

I

I

1

1

I

1

T

T

1

T

I

|

1

I

I

T

1

T

T

I

I

Т

1

I

T

L

L

Optional descriptive text to help workload application users understand the purpose and characteristics of the workload application. The maximum length is 120 characters.

#### Provider

Optional field that specifies the creator of the workload application template. It can be useful to let workload application users know who created and provided it. The maximum length is 120 characters.

- 5. From the Details view, right-click the workload application template and click **Add Job Stream** to add job streams to it.
- 6. From the lookup dialog, select the job streams that you want to add. Together with the job streams, the corresponding dependencies are automatically also added to the workload application template.
- 7. Click Save to save the workload application template in the database.
- 8. Right-click the workload application template and click **Export** to produce a ZIP file, named *workload application template name.zip*, containing all the files and information required to allow the workload to run also in another environment.

#### The compressed file contains:

workload application template name\_Definitions.UTF8.xml

XML file that contains the definitions of all the exported objects. These definitions will be deployed in the target environment to populate the target database with the same objects existing in the source environment. The objects in the definition file can remain as they are or you can choose to rename them. If an object does not have a definition in the definition file, for example, a workstation, then at import time, a corresponding object will not be created in the target environment. The expectation is that such object is already present in the target environment, therefore, for these types of objects, you must map them in the mapping file.

## workload application template name\_Mapping.UTF8.properties

Mapping file that is used to replace the names of the objects in the source environment with the names that these objects have in the target environment. The objects that will be created in the target environment can be created with the same names as those in the source environment or you can specify a different name in this file.

#### workload application template name\_SourceEnv\_reference.txt

Reference information containing the definitions of the workstations used in the workload application template and other information that can be useful to correctly map the source environment into the target environment so as to allow the workload application to run.

The compressed package must then be imported into the target environment where the workload application will be deployed, thus creating all the required objects in the target environment. In the target environment, the *workload application*  *name\_*Mapping.UTF8.properties file must be edited manually, using a generic text editor, by specifying the names of the objects as they are defined in the target environment (for example, the names of the workstations on which the job streams run). The import operation must be performed in the target environment by using the command line. For more details, see *Tivoli Workload Scheduler User's Guide and Reference* sections about workload applications and the wappman command.

|

|

|

# Chapter 9. Managing objects in the database - composer

This chapter describes how you use the **composer** command-line program to manage scheduling objects in the Tivoli Workload Scheduler database. It is divided into the following sections:

- "Setting up the composer command-line program"
- "Running commands from composer" on page 279
- "Composer commands" on page 283

## Setting up the composer command-line program

The composer command line program manages scheduling objects in database.

You must install the Tivoli Workload Scheduler Command Line Client feature on fault-tolerant agents and systems outside the Tivoli Workload Scheduler network to use the **composer** command-line program.

# Setting up the composer environment

This section describes how you set up your composer environment.

## **Terminal output**

The shell variables named *MAESTROLINES* and *MAESTROCOLUMNS* determine the output to your computer. If either variable is not set, the standard shell variables, *LINES* and *COLUMNS*, are used. At the end of each screen page, composer prompts to continue. If *MAESTROLINES* (or *LINES*) is set to zero or a negative number, composer does not pause at the end of a page.

Depending on the value set in the *MAESTROCOLUMNS* local variable, two different sets of information are displayed about the selected object. There are two possibilities:

- MAESTROCOLUMNS < 120 characters</li>
- MAESTROCOLUMNS >= 120 characters

The value set in the *MAESTROCOLUMNS* local variable cannot be higher than 1024.

Refer to Table 59 on page 298 and Table 60 on page 308 to learn about the different output formats.

## Offline output

The **;offline** option in composer commands is used to print the output of a command. When you include it, the following variables control the output:

### Windows variables:

## MAESTROLP

Specifies the file into which a command's output is written. The default is **stdout**.

### MAESTROLPLINES

Specifies the number of lines per page. The default is 60.

### MAESTROLPCOLUMNS

Specifies the number of characters per line. The default is 132.

### **UNIX variables:**

The **;offline** option in composer commands is used to print the output of a command. When you include it, the following shell variables control the output:

#### MAESTROLP

Specifies the destination of a command's output. Set it to one of the following:

- *file* Redirects output to a file, overwriting the contents of that file. If the file does not exist, it is created.
- >> *file* Redirects output to a file, appending the output to the end of the file. If the file does not exist, it is created.

#### I command

Pipes output to a system command or process. The system command is run whether or not output is generated.

#### II command

Pipes output to a system command or process. The system command is not run if there is no output.

The default value for *MAESTROLP* is | **lp** -**tCONLIST** which directs the command output to the printer and places the title "CONLIST" in the banner page of the printout.

### MAESTROLPLINES

Specifies the number of lines per page. The default is 60.

#### MAESTROLPCOLUMNS

Specifies the number of characters per line. The default is 132.

You must export the variables before you run **composer**.

### The composer editor

Several composer commands automatically open a text editor. You can select which editor you want composer to use.

In addition, in both Windows and UNIX, you can set the XMLEDIT environment variable to point to an XML editor of your choice to edit event rule definitions. The XML editor opens automatically each time you run the composer add, new, or modify commands on an event rule.

#### Windows:

In Windows, **Notepad** is used as the default editor. To change the editor, set the *EDITOR* environment variable to the path and name of the new editor before you run **composer**.

### UNIX:

Several commands you can issue from **composer** automatically open a text editor. The type of editor is determined by the value of two shell variables. If the variable *VISUAL* is set, it defines the editor, otherwise the variable *EDITOR* defines the editor. If neither of the variables is set, a **vi** editor is opened.

## Selecting the composer prompt on UNIX

The **composer** command prompt is defined in the *TWS\_home*/localopts file. The default command prompt is a dash (-). To select a different prompt, edit the

*composer prompt* option in the localopts file and change the dash. The prompt can be up to ten characters long, not including the required trailing pound sign (#):

```
#-----
# Custom format attributes
#
date format = 1  # The possible values are 0-ymd, 1-mdy,
2-dmy, 3-NLS.
composer prompt = -
conman prompt = %
switch sym prompt = <n>%
#-----
```

For additional information about localopts configuration file, refer to *IBM Tivoli Workload Scheduler Administration Guide*.

# Running the composer program

To configure your environment to use **composer**, set the *PATH* and *TWS\_TISDIR* variables by running one of the following scripts:

### In UNIX:

- . ./TWS\_home/tws\_env.sh for Bourne and Korn shells
- . ./TWS\_home/tws\_env.csh for C shells

## In Windows:

• TWS\_home\tws\_env.cmd

Then use the following syntax to run commands from the **composer** user interface:

**composer** [-file filename][connection\_parameters] ["command[&[command]][...]"]

where:

-file filename

Indicates an alternate custom properties file containing the settings for the connection parameters, used in place of the **useropts** and **localopts** files.

connection\_parameters

If you are using **composer** from the master domain manager, the connection parameters were configured at installation and do not need to be supplied, unless you do not want to use the default values.

If you are using **composer** from the command line client on another workstation, the connection parameters might be supplied by one or more of these methods:

- Stored in the localopts file
- Stored in the useropts file
- Supplied to the command in a parameter file
- · Supplied to the command as part of the command string

For an overview of these options see "Setting up options for using the user interfaces" on page 51. For full details of the configuration parameters see the topic on configuring the command-line client access in the *Tivoli Workload Scheduler: Administration Guide.* 

The **composer** command-line program is installed automatically when installing the master domain manager. It must be installed separately on top of a Tivoli Workload Scheduler agent workstation or stand-alone on a node outside the Tivoli Workload Scheduler network. The feature that installs the **composer** command-line program is named *Command Line Client*. For information on how to install the *Command Line Client* feature, refer to *IBM Tivoli Workload Scheduler*: *Planning and Installation Guide*.

Once installed, you can use the **composer** command line both in *batch* and in *interactive* mode.

When running **composer** in *interactive* mode, you first launch the **composer** command-line program and then, from the **composer** command line prompt, you run commands one at a time, for example:

```
composer -username admin2 -password admin2pwd
  add myjobs.txt
  create myjobs.txt from jobs=0
```

When running **composer** in *batch* mode, you launch the **composer** command-line program specifying as input parameter the command to be issued. When the command is processed, the **composer** command-line program exits, for example,

composer -f "c:\TWS\network\mylocalopts" add myjobs.txt

**Note:** If you use the batch mode to issue more than one command from within the **composer**, make sure you manage the ; character in one of the following ways:

- Using double-quotes, for example: composer "delete dom=old domain; noask"
- Using a space character, for example: composer delete dom=old\_domain noask
- Escaping the ; character, for example: composer delete dom=old\_domain \; noask

Other examples on how to use the command, assuming connection parameters are set in the local configuration scripts, are the following:

- Runs print and version commands, and quits: composer "p parms&v"
- Runs print and version commands, and then prompts for a command: composer "p parms&v&"
- Reads commands from cmdfile: composer < cmdfile</li>
- Pipes commands from cmdfile to composer: cat cmdfile | composer

**Note:** On Windows workstations, if the User Account Control (UAC) is turned on and the UAC exception list does not contain the cmd.exe file, you must open the DOS command prompt shell with the "Run As Admnistrator" option to run **composer** on your workstation as a generic user different from Administrator or Tivoli Workload Scheduler user.

## **Control characters**

You can enter the following control characters in conversational mode to interrupt **composer** if your *stty* settings are configured to do so.

- **Ctrl+c composer** stops running the current command at the next step that can be interrupted and returns a command prompt.
- **Ctrl+d composer** quits after running the current command.

# Running commands from composer

**Composer** commands consist of the following elements:

commandname selection arguments

where:

commandname

Specifies the command name.

selection

Specifies the object or set of objects to be acted upon.

```
arguments
```

Specifies the command arguments.

# Filters and wild cards

In Tivoli Workload Scheduler **composer** you can use wild cards and filters when issuing some specific commands to filter scheduling objects defined in the database. The wild cards you can use from **composer** are:

- @ Replaces one or more alphanumeric characters.
- ? Replaces one alphanumeric character.

To search for occurrences with names that contain either @ or ?, make sure you use the backslash character \ before @ or ? to escape them so that they are not interpreted as wild cards. Similarly, the backslash character must be prefixed by another backslash character to be interpreted as an occurrence to be found. The following examples clarify these rules, which also apply when specifying search strings using the **filter** keyword.

- **S@E** Search for all strings starting with S and ending with E, whatever is their length.
- **S?E** Search for all strings starting with S and ending with E, and whose length is three characters.
- **S**@E Search for an exact match with string S@E.
- **S?E** Search for an exact match with string S?E.
- **S**\\**E** Search for an exact match with string S\E.

The commands you can issue from composer and that support filtering are:

- display
- create
- delete
- list
- lock
- modify
- print
- unlock

The syntax used to filter objects when issuing one of these commands is the following:

*command\_name type\_of\_object=*selection; [*option*;] [**filter** filter\_keyword=selection [...]]

Table 53 shows the scheduling objects you can filter when issuing the commands listed above, and for each object, which fields can be filtered (in *italic*) or which key (in **bold**) is used to filter its fields:

| Table 53  | Scheduling | ohiects | filterina | criteria |
|-----------|------------|---------|-----------|----------|
| Tuble 50. | Concauning | 0010013 | memg      | uncina   |

| Scheduling<br>object | Filter keywords<br>or fields that can<br>be filtered | Description                                                                                               | Example                                                        |
|----------------------|------------------------------------------------------|----------------------------------------------------------------------------------------------------|----------------------------------------------------------------|
| workstation          | workstationname                                      | Applies the command to<br>the workstations whose<br>name satisfies the criteria.                          | list ws=p@                                                     |
|                      | domain                                               | Applies the command to<br>the workstations which<br>belong to a domain.                                   | mod ws=@; filter<br><b>domain</b> =dom1                        |
|                      | vartable                                             | Applies the command to<br>the workstations which<br>refer the specified variable<br>table.                | mod ws=@; filter<br><b>vartable</b> =table2                    |
| domain               | domainname                                           | Applies the command to<br>the domains whose name<br>satisfies the criteria.                               | display dom=dom?                                               |
|                      | parent                                               | Applies the command to<br>the domains whose parent<br>domain satisfies the criteria.                      | list dom=@; filter<br><b>parent</b> =rome                      |
| prompt               | promptname                                           | Applies the command to<br>the global prompts whose<br>name satisfies the criteria.                        | lock prompt=p@                                                 |
| user                 | workstationname#<br>username                         | Applies the command to<br>the users whose identifier<br>satisfies the criteria.                           | list users=cpu1#operator?                                      |
| resource             | workstationname#<br>resourcename                     | Applies the command to<br>the resources whose<br>identifier satisfies the<br>criteria.                    | print res=cpu?#operator?                                       |
| variable             | variablename                                         | Applies the command to<br>the parameters whose name<br>satisfies the criteria.                            | delete<br>vb=mytable.myparm@                                   |
| job<br>definition    | jobname                                              | Applies the command to<br>the job definitions whose<br>name satisfies the criteria.                       | mod jd=mycpu#myjob@                                            |
|                      | RecoveryJob                                          | Applies the command to<br>the jobs whose definition<br>contains the specified<br>recovery job definition. | list jobdefinition=@; filter<br><b>RecoveryJob</b> =CPUA#job01 |

| Scheduling<br>object | Filter keywords<br>or fields that can<br>be filtered | Description                                                                                                    | Example                                            |
|----------------------|------------------------------------------------------|----------------------------------------------------------------------------------------------------|----------------------------------------------------|
| job stream           | workstationname#<br>jobstreamname                    | Applies the command to<br>the job definitions whose<br>name satisfies the criteria.                                                                                                    | mod js=mycpu#myjs@                                 |
|                      | Calendar or<br>FreeCalendar                          | Applies the command to<br>the job streams that contain<br>the calendar or<br>non-working days calendar<br>specified in the filter.                                                                           | list js=@#@; filter<br><b>Calendar</b> =cal1       |
|                      | Jobdefinition                                        | Applies the command to<br>the job streams that contain<br>the job definition specified<br>in the filter.                                                                                                    | list js=@#@; filter<br>jobdefinition=CPUA#job02    |
|                      | Resource                                             | Applies the command to<br>the job streams that refer to<br>the resource specified in the<br>filter.                                                                                                    | list js=@#@; filter<br><b>Resource</b> =cpu1#disk1 |
|                      | Prompt                                               | Applies the command to<br>the job streams that refer to<br>the prompt specified in the<br>filter.                                                                                                    | list js=@#@; filter<br><b>Prompt</b> =myprompt     |
|                      | Vartable                                             | Applies the command to<br>the job streams that refer to<br>the variable table specified<br>in the filter. The variable<br>table can be specified either<br>in the run cycle or in the<br>job stream section. | list js=@#@; filter<br><b>Vartable</b> =table1     |
|                      | Rcvartable                                           | Applies the command to<br>the run cycles in the job<br>streams that refer to the<br>variable table specified in<br>the filter.                                                                               | list js=@#@; filter<br><b>Rcvartable</b> =table1   |
|                      | Jsvartable                                           | Applies the command to<br>the job streams that refer to<br>the variable table specified<br>in the filter regardless of<br>what is specified in the run<br>cycle.                                             | list js=@#@; filter<br><b>Jsvartable</b> =table1   |
| event rule           | eventrulename                                        | Applies the command to<br>the event rules that include<br>an action on a specific job<br>or job stream.                                                                                                    | list er=@; filter js=accrecjs5                     |
| vartable             | vartablename                                         | Applies the command to<br>the variable tables whose<br>name satisfies the criteria.                                                                                                    | list vartable=A@                                   |
|                      | isdefault                                            | Applies the command to the default variable table.                                                                                                    | list vartable=A@; filter<br>isdefault              |

Table 53. Scheduling objects filtering criteria (continued)

You can combine more than one filter for the same object type as shown in the following example:

list js=0#0; filter Calendar=call FreeCalendar=VACATIONS jobdefinition=CPUA#job01

The output of the command is a list of job streams using calendar cal1, non-working days calendar VACATIONS, and containing a job with job definition CPUA#job01.

# **Delimeters and special characters**

Table 54 lists characters have special meanings in composer commands.

Character Description & Command delimiter. See "Running the composer program" on page 277. Argument delimiter. For example: ;info;offline Value delimiter. For example: = sched=sked5 :! Command prefixes that pass the command on to the system. These prefixes are optional; if composer does not recognize the command, it is passed automatically to the system. For example: !ls or :ls << >> Comment brackets. Comments can be placed on a single line anywhere in a job stream. For example: schedule foo <<comment>> on everyday Comment prefix. When this prefix is the first character on a line, the entire line is a comment. When the prefix follows a command, the remainder of the line is a comment. For example: \*comment or print& \*comment > Redirects command output to a file, overwriting the contents of that file. If the file does not exist, it is created. For example: display parms > parmlist >> Redirects command output to a file and appends the output to the end of file. If the file does not exist, it is created. For example: display parms >> parmlist Pipes command output to a system command or process. The system T command is run whether or not output is generated. For example: display parms | grep alparm 11 Pipes command output to a system command or process. The system command is not run if there is no output. For example: display parms || grep alparm

Table 54. Delimeters and special characters for composer

# **Composer return codes**

Composer return codes

# Composer return codes management

When you run a composer command, the command line can show an outcome return code. To find the return code, perform the following action:

## **On Windows Operating systems:**

echo %ERRORLEVEL%

# **On UNIX Operating systems:**

echo \$?

The composer command line has the following return codes:

- 0 Command completed successfully.
- Command completed with a warning. 4
- 8 Command completed with an error.
- Command fails. 16
- 32 Command has a syntax error.

## **Composer commands**

Table 55 lists the **composer** commands.

Note: Command names and keywords can be entered in either uppercase or lowercase characters, and can be abbreviated to as few leading characters as are needed to uniquely distinguish them from each other. Some of the command names also have short forms.

However there are some abbreviations, such as  $\mathbf{v}$ , that point to a specific command, version in this case, even though they do not uniquely identify that command in the list. This happens when the abbreviation is hard coded in the product and so mismatches in invoking the wrong command are automatically bypassed.

| Command     | Short<br>Name | Description                                                                                                    | See page                   |
|-------------|---------------|----------------------------------------------------------------------------------------------------|----------------------------|
| add         | a             | Adds a scheduling objects definition to the database from a text file.                                                            | "add" on page 288          |
| authenticat | eau           | Changes the credentials of the user running <b>composer</b> .                                                                     | "authenticate" on page 290 |
| continue    | с             | Ignores the next error.                                                                                                    | "continue" on page<br>290  |
| create      | cr            | Extracts an object definition from the<br>database and writes it in a text file."extract" on jSynonym for the extract command.300 |                            |
| delete      | de            | Deletes scheduling objects. "delete" on p.<br>291                                                                                 |                            |
| display     | di            | Displays the details of the specified"display" on pscheduling object.295                                                          |                            |
| edit        | ed            | Edits a file.                                                                                                    | "edit" on page 299         |
| exit        | e             | Exits composer.                                                                                                    | "exit" on page 300         |
| extract     | ext           | Extracts an object definition from the database and writes it in a text file.                                                     | "extract" on page<br>300   |
| help        | h             | Invoke the help on line for a command. "help" on page                                                                             |                            |
| list        | 1             | Lists scheduling objects. "list" on page 3                                                                                        |                            |

Table 55. List of composer commands

| Command           | Short<br>Name | Description                                                                                                    | See page                            |
|-------------------|---------------|----------------------------------------------------------------------------------------------------|-------------------------------------|
| lock              | lo            | Locks the access to database objects.                                                                                                    | "lock" on page 310                  |
| modify            | m             | Modifies scheduling objects.                                                                                                    | "modify" on page<br>314             |
| new               |               | Creates a scheduling object using a text file<br>where the object definition is inserted<br>online. If you specify the type of<br>scheduling object you want to define after<br><i>new</i> command, a predefined object<br>definition is written in the text file. | "new" on page 318                   |
| print             | p             | Prints scheduling objects. "display" on p<br>295                                                                                                    |                                     |
| redo              | red           | Edits and reruns the previous command.                                                                                                    | "redo" on page 320                  |
| rename            | rn            | Changes the object name.                                                                                                    | "rename" on page<br>321             |
| replace           | rep           | Replaces scheduling objects. "replace" of 324                                                                                                    |                                     |
| system<br>command |               | Invokes an operating system command. "system<br>command"<br>page 325                                                                                                    |                                     |
| unlock            | u             | Releases lock on the scheduling object defined in the database.                                                                                                    | "unlock" on page<br>325             |
| validate          | val           | Validates the syntax, semantic, and data"validate" orintegrity of an object definition.328                                                                                                    |                                     |
| version           | v             | Displays the <b>composer</b> command-line program banner.                                                                                                    | "version" on page<br>329            |
| wk1dapp           |               | Creates, replaces, deletes, displays and lists a workload application.                                                                                                    | "wappman<br>command" on<br>page 337 |

Table 55. List of composer commands (continued)

# **Referential integrity check**

| | |

> Tivoli Workload Scheduler automatically performs referential checks to avoid lack of integrity in the object definitions in the database whenever you run commands that create, modify, or delete the definition of a referenced object. These are the checks performed by the product:

- Every time you use a command that creates a new object in the database, Tivoli Workload Scheduler checks that:
  - An object of the same type and with the same identifier does not already exist.
  - The objects referenced by this object already exist in the database.
- Every time you run a command that modifies an object definition in the database, Tivoli Workload Scheduler checks that:
  - The object definition to be modified exists in the database.
  - The objects referenced by this object exist in the database.
  - To avoid integrity inconsistencies, the object definition does not appear in the definition of an object belonging to the chain of his ancestors.
- Every time you run a command that deletes an object definition in the database, Tivoli Workload Scheduler checks that:

- The object definition to be deleted exists in the database.
- The object definition to be deleted is not referenced by other objects defined in the database.

Note that there is no referential integrity check for event rules.

Table 56 shows, for each object type, the identifiers that are used to uniquely identify the object in the database when creating or modifying object definitions:

Table 56. Object identifiers for each type of object defined in the database

| Object type             | Object identifiers                                                                                   |
|-------------------------|----------------------------------------------------------------------------------------------------|
| domain                  | domainname                                                                                           |
| workstation             | <i>workstationname</i> (checked across workstations and workstation classes)                         |
| workstation class       | <i>workstationclassname</i> (checked across workstations and workstation classes)                    |
| calendar                | calendarname                                                                                         |
| job definition          | workstationname and jobname                                                                          |
| user                    | workstationname and username                                                                         |
| job stream              | workstationname and jobstreamname and, if defined, validfrom                                         |
| job within a job stream | <i>workstationname</i> and <i>jobstreamname</i> , <i>jobname</i> , and, if defined, <i>validfrom</i> |
| resource                | workstationname and resourcename                                                                     |
| prompt                  | promptname                                                                                           |
| variable table          | variabletablename                                                                                    |
| variable                | variabletablename.variablename                                                                       |
| event rule              | eventrulename                                                                                        |

In general, referential integrity prevents the deletion of objects when they are referenced by other objects in the database. However, in some cases where the deletion of an object (for example a workstation) implies only the update of a referencing object (for example a workstation class that includes it), the deletion might be allowed. Table 57 shows all cases when a referenced object can be deleted even if other objects reference it:

Table 57. Object definition update upon deletion of referenced object

| Object                     | References  | Upon deletion of the referenced object            |
|----------------------------|-------------|---------------------------------------------------|
| Internetwork<br>Dependency | Workstation | remove the dependency from the job or job stream  |
| External Follows<br>Depend | Job Stream  | remove the dependency from the job or job stream  |
|                            | Job         | remove the dependency from the job or job stream  |
| Internal Dependency        | Job         | remove the dependency from the job or job stream  |
| Workstation Class          | Workstation | remove the workstation from the workstation class |

Table 58 describes how the product behaves when it is requested to delete an object referenced by another object with using a specific relationship:

| Object to<br>be deleted | Referenced<br>by object      | Relationship                                                                                    | Delete rule                                                                |
|-------------------------|------------------------------|-------------------------------------------------------------------------------------------------|----------------------------------------------------------------------------|
| domain A                | domain B                     | domain A is parent of domain B                                                                  | An error specifying the existing relationship is displayed.                |
|                         | workstation<br>B             | workstation B belongs to domain A                                                               | An error specifying the existing relationship is displayed.                |
| workstation<br>A        | workstation<br>B             | workstation A is host for workstation B                                                         | An error specifying the existing relationship is displayed.                |
|                         | job B                        | job B is defined on<br>workstation A                                                            | An error specifying the existing relationship is displayed.                |
|                         | job stream B                 | job stream B is defined on workstation A                                                        | An error specifying the existing relationship is displayed.                |
|                         | user B                       | user B is defined on<br>workstation A                                                           | An error specifying the existing relationship is displayed.                |
|                         | job stream B                 | workstation A works as<br>network agent for<br>internetwork dependencies<br>set in job stream B | Both workstation A and the<br>internetwork dependency are<br>deleted       |
|                         | job stream B                 | job stream B has a file<br>dependency from a file<br>defined on workstation A                   | Both workstation A and the file dependency are deleted                     |
|                         | job B within<br>job stream B | workstation A works as<br>network agent for<br>internetwork dependencies<br>set in job B        | Both workstation A and the<br>internetwork dependency are<br>deleted       |
|                         | job B within<br>job stream B | job B has a file dependency<br>from a file defined on<br>workstation A                          | Both workstation A and the file dependency are deleted                     |
|                         | resource B                   | resource B is defined on workstation A                                                          | An error specifying the existing relationship is displayed.                |
|                         | file B                       | file B is defined on<br>workstation A                                                           | An error specifying the existing relationship is displayed.                |
|                         | workstation<br>class B       | workstation A belongs to<br>workstation class B                                                 | Both workstation A and its entry<br>in workstation class B are<br>deleted. |
|                         | job B within<br>job stream B | job B contained in job<br>stream B is defined on<br>workstation A                               | An error specifying the existing relationship is displayed.                |

Table 58. Referential integrity check when deleting an object from the database

| Object to<br>be deleted | Referenced<br>by object      | Relationship                                                                                        | Delete rule                                                         |
|-------------------------|------------------------------|----------------------------------------------------------------------------------------------------|---------------------------------------------------------------------|
| job A                   | job B                        | job A is recovery job for job B                                                                     | An error specifying the existing relationship is displayed.         |
|                         | job stream B                 | job A is contained in job<br>stream B                                                               | An error specifying the existing relationship is displayed.         |
|                         | job stream B                 | job stream B follows job A                                                                          | job A and the follows<br>dependency in job stream B are<br>deleted. |
|                         | job B within<br>job stream B | job B follows job A                                                                                 | job A and the follows<br>dependency in job B are deleted.           |
|                         | event rule B                 | job A is in the action<br>definition of event rule B<br>(and does not use variable<br>substitution) | An error specifying the existing relationship is displayed.         |
| calendar A              | job stream B                 | job stream B uses calendar<br>A                                                                     | An error specifying the existing relationship is displayed.         |
| workstation<br>class A  | job B                        | job B is defined on<br>workstation class A                                                          | An error specifying the existing relationship is displayed.         |
|                         | job stream B                 | job stream B is defined on<br>workstation class A                                                   | An error specifying the existing relationship is displayed.         |
|                         | resource B                   | resource B is defined on<br>workstation class A                                                     | An error specifying the existing relationship is displayed.         |
|                         | file B                       | file B is defined on<br>workstation class A                                                         | An error specifying the existing relationship is displayed.         |
| resource A              | job stream B                 | needs dependency defined<br>in job stream B                                                         | An error specifying the existing relationship is displayed.         |
|                         | job B within<br>job stream B | needs dependency defined<br>in job B                                                                | An error specifying the existing relationship is displayed.         |
| prompt A                | job stream B                 | prompt dependency defined<br>in job stream B                                                        | An error specifying the existing relationship is displayed.         |
|                         | job B within<br>job stream B | prompt dependency defined<br>in job B                                                               | An error specifying the existing relationship is displayed.         |

Table 58. Referential integrity check when deleting an object from the database (continued)

| Object to<br>be deleted | Referenced<br>by object           | Relationship                                                                                               | Delete rule                                                          |
|-------------------------|-----------------------------------|----------------------------------------------------------------------------------------------------|----------------------------------------------------------------------|
| variable A              | job stream B                      | variable A is used in job<br>stream B in:                                                                  | variable A is deleted without checking                               |
|                         |                                   | • in the text of an ad hoc prompt                                                                          |                                                                      |
|                         |                                   | <ul> <li>or in the file name<br/>specified in a file<br/>dependency</li> </ul>                             |                                                                      |
|                         | job B                             | variable A is used in job<br>stream B in:                                                                  | variable A is deleted without checking                               |
|                         |                                   | • in the text of an ad hoc prompt                                                                          |                                                                      |
|                         |                                   | • or in the file name<br>specified in a file<br>dependency                                                 |                                                                      |
|                         |                                   | • or in the value specified for streamlogon                                                                |                                                                      |
|                         |                                   | • or in the value specified for scriptname                                                                 |                                                                      |
|                         | prompt B                          | variable A is used in the text of prompt B                                                                 | variable A is deleted without checking                               |
| variable<br>table A     | job stream B                      | variable table A is<br>referenced in job stream B                                                          | variable table A is not deleted                                      |
|                         | job B                             | variable table A is<br>referenced in job B                                                                 | variable table A is not deleted                                      |
|                         | prompt B                          | variable table A is<br>referenced in the text of<br>prompt B                                               | variable table A is not deleted                                      |
| job stream<br>A         | job stream B                      | job stream B follows job<br>stream A                                                                       | job stream A and the follows dependency in job stream B are deleted. |
|                         | job B within<br>a job stream<br>B | job B follows job stream A                                                                                 | job stream A and the follows<br>dependency in job B are deleted      |
|                         | event rule B                      | job stream A is in the action<br>definition of event rule B<br>(and does not use variable<br>substitution) | An error specifying the existing relationship is displayed.          |

Table 58. Referential integrity check when deleting an object from the database (continued)

# add

Adds or updates scheduling objects to the database.

## Authorization

You must have *add* access to add a new scheduling object. If the object already exists in the database you must have:

- *modify* access to the object if the object is not locked.
- *modify* and *unlock* access to the object if the object is locked by another user.

# Syntax

{add | a} filename [;unlock]

## Arguments

### filename

Specifies the name of the text file that contains the object definitions. For event rules, *filename* specifies the name of the XML file containing the definitions of the event rules you wish to add (see "Event rule definition" on page 259 for XML reference and see "The composer editor" on page 276 for details on setting up an XML editor).

### ;unlock

Indicates that the object definitions must be unlocked if locked by the same user in the same session. If you did not lock the object and you use the ;unlock option, when you issue the command you receive an error message and the object is not replaced.

## Comments

The text file is validated at the client and, if correct, objects are inserted into the database on the master domain manager. **Composer** transforms object definitions into an XML definition used at the server; otherwise the command is interrupted and an error message is displayed. This does not apply to event rule definitions since they are provided directly in XML format.

With the **add** command, if an object already exists, you are asked whether or not to replace it. This behavior does not affect existing job definitions inside job streams, and the job definitions are automatically updated without prompting any message. You can use the option **unlock** to update existing objects you previously locked using only one command. For all new objects inserted, the option is ignored. If you change the name of an object, it is interpreted by **composer** as a new object and will be inserted. A **rename** command is recommended in this case.

The add command checks for loop dependencies inside job streams. For example, if job1 follows job2, and job2 follows job1 there is a loop dependency. When a loop dependency inside a job stream is found, an error is displayed. The add command does not check for loop dependencies between job streams because, depending on the complexity of the scheduling activities, this check might be too time and CPU consuming.

## Examples

To add the jobs from the file myjobs, run the following command: add myjobs

To add the job streams from the file mysked, run the following command: a mysked

To add the workstations, workstation classes, and domains from the file cpus.src, run the following command:

a cpus.src

To add the user definitions from the file users\_nt, run the following command: a users\_nt

To add the event rule definitions you edited in a file named newrules.xml, run: a newrules.xml

## See also

T

T

1

1

1

Т

1

Т

Т

T

From the Dynamic Workload Console you can perform the same tasks as described in:

the Dynamic Workload Console User's Guide.

To add workstations, see

the Dynamic Workload Console User's Guide, section about Creating distributed workstations.

• To add event rules, see

the Dynamic Workload Console User's Guide, section about Creating an event rule.

 To add all other objects, see the Dynamic Workload Console User's Guide, section about Designing your Workload.

# authenticate

Switches to another user credentials while running composer.

## Authorization

Any user authorized to run **composer** is authorized to issue this command.

## Syntax

{authenticate | au} [username=username password=password]

## Arguments

```
username=username
```

The username of the user you want to switch to.

password=password

The password of the user you want to switch to.

## Comments

A message is displayed communicating the authentication failure or success. This command is used only in interactive mode.

## **Examples**

To switch to user **tws\_user1** with password **mypasswd1** from within the **composer** command-line program, run the following command: au username=tws\_user1 password=mypasswd1

# continue

Specifies that the next command error is to be ignored.

# Authorization

Any user authorized to run composer is authorized to issue this command.

## Syntax

{continue | c}

## Comments

This command is useful when multiple commands are entered on the command line or redirected from a file. It instructs **composer** to continue running commands even if the next command, following **continue**, results in an error. This command is not needed when you enter commands interactively because **composer** does not quit on an error.

## Examples

If you want the composer to continue with the **print** command if the **delete** command results in an error, run the following command: composer "c&delete cpu=site4&print cpu=@"

# delete

I

Deletes object definitions in the database.

## Authorization

You must have *delete* access to the objects being deleted.

## Syntax

```
{delete | de}
{[calendars | calendar | cal=calname] |
[eventrule | erule | er=eventrulename] |
[parms | parm | vb=[tablename.]variablename] |
[vartable | vt=tablename] |
[prompts | prom=promptname] |
[resources | resource | res=[workstationame#]resourcename] |
[runcyclegroup | rcg=runcyclegroupname] |
[cpu={workstationame [;force] | workstationclassname [;force] | domainame}]
[workstation | ws=workstationame] [;force] |
[workstationclass | wscl=workstationclassname] [;force] |
[domain | dom=domainame] |
[jobs | jobdefinition | jd=[workstationame#]jobname] |
[sched | jobstream | js= [workstationame#]jstreamname
   [valid from date | valid to date | valid in date date]
  1 |
[users | user=[workstationame#]username]}
[;noask]
```

# Arguments

calendars | calendar | cal If no argument follows, deletes all calendar definitions. If argument *calname* follows, deletes the *calname* calendar. Wildcard characters are permitted.

### parms | parm | vb

If no argument follows, deletes all global variable definitions found in the default variable table.

If argument *tablename.variablename* follows, deletes the *variablename* variable of the *tablename* table. If *tablename* is omitted, **composer** looks for the variable definition in the default variable table. Wildcard characters are permitted on both *tablename* and *variablename*. For example:

delete parms=0.0

Deletes all variables from all tables. delete parms=0

Deletes all variables from the default table. delete parms=0.acct0

Deletes all the variables whose name starts with acct from all the existing tables.

**Remember:** While you delete a variable, the variable table that contains it is locked. This implies that, while the table is locked, no other user can run any other locking commands on it or on the variables it contains.

### vartable | vt

If no argument follows, deletes all variable table definitions.

If argument *tablename* variable table follows, deletes the *tablename* variable table. Wildcard characters are permitted.

## prompts | prom

If no argument follows, deletes all prompt definitions.

If argument *promptname* follows, deletes the *promptname* prompt. Wildcard characters are permitted.

### resources | resource | res

If no argument follows, deletes all resource definitions.

If argument *workstationame#resourcename* follows, deletes the *resourcename* resource of the *workstationame* workstation on which the resource is defined. If *workstationame* is omitted, the default is the workstation on which **composer** is running. Wildcard characters are permitted for both *workstationame* and *resourcename*.

#### runcyclegroup | rcg

T

|

Т

If no argument follows, deletes all run cycle group definitions.

If argument *runcyclegroupname* follows, deletes the *runcyclegroupname* run cycle group. Wildcard characters are permitted.

**cpu** Deletes workstations, workstation classes, or domains.

#### workstation

The name of the workstation. Wildcard characters are permitted. If you specify the **force** argument, the workstation definition is removed from the Tivoli Workload Scheduler database.

#### workstationclass

The name of the workstation class. Wildcard characters are

permitted. If you specify the **force** argument, the workstationclass definition is removed from the Tivoli Workload Scheduler database.

domain The name of the domain. Wildcard characters are permitted.

#### workstation | ws

If no argument follows, deletes all workstation definitions.

If argument *workstationname* follows, deletes the *workstationname* workstation. Wildcard characters are permitted. If you specify the **force** argument, the workstation definition is removed from the Tivoli Workload Scheduler database.

### domain | dom

If no argument follows, deletes all domain definitions.

If argument *domainname* follows, deletes the *domainname* domain. Wildcard characters are permitted.

#### workstationclass | wscl

If no argument follows, deletes all workstation class definitions.

If argument *workstationclassname* follows, deletes the *workstationclassname* workstation class. Wildcard characters are permitted. If you specify the **force** argument, the workstationclass definition is removed from the Tivoli Workload Scheduler database.

## jobs | jobdefinition | jd

If no argument follows, deletes all job definitions.

If argument *workstationame#jobname* follows, deletes the *jobname* job of the *workstationame* workstation on which the job runs. If *workstationame* is omitted, the default is the workstation on which **composer** is running. Wildcard characters are permitted for both *workstationame* and *jobname*.

### sched | jobstream | js

If no argument follows, deletes all job stream definitions.

If argument *workstationame#jstreamname* follows, deletes the *jstreamname* job stream of the *workstationame* workstation on which the job stream is defined. If *workstationame* is omitted, the default is the workstation on which **composer** is running. Wildcard characters are permitted for both *workstationame* and *jstreamname*.

### valid from

*date* Restricts the selection to job streams that have a *valid from* date equal to the indicated value. The format is *mm/dd/yyyy*.

#### valid to

*date* Restricts the selection to job streams that have a *valid to* date equal to the indicated value. The format is *mm/dd/yyyy*.

#### valid in

*date date* The time frame during which the job stream can run. The format is *mm/dd/yyyy - mm/dd/yyyy*. One of the two dates can be represented by @.

### users | user

If no argument follows, deletes all user definitions.

If argument *workstationame#username* follows, deletes the *username* user of the *workstationame* workstation on which the user is defined. If *workstationame* is omitted, the default is the workstation on which

**composer** is running. Wildcard characters are permitted for both *workstationame* and *username*. The password field is not copied for security reasons.

eventrule | erule | er

If no argument follows, deletes all event rule definitions.

If argument *eventrulename* follows, deletes the *eventrulename* event rule. Wildcard characters are permitted.

**;noask** Specifies not to prompt for confirmation before taking action on each qualifying object.

## Comments

If you use wildcard characters to specify a set of definitions, **composer** requires confirmation before deleting each matching definition. A confirmation is required before deleting each matching definition if you do not specify the **noask** option.

To delete an object, it must not be locked. If some matching objects are locked during the command processing, an error message with the list of these objects is shown to the user.

## Examples

To delete job3 that is launched on workstation site3, run the following command: delete jobs=site3#job3

To delete all workstations with names starting with ux, run the following command:

de cpu=ux@

To delete all job streams with names starting with test on all workstations, run the following command:

de sched=@#test@

To delete all the event rules named from rulejs320 to rulejs329, run the following command:

de erule=rulejs32?

## See also

T

1

From the Dynamic Workload Console you can perform the same tasks as described in:

the Dynamic Workload Console User's Guide.

• To view, edit or delete workstations, see

the Dynamic Workload Console User's Guide, section about Editing workstation definitions.

- To view, edit or delete event rules, see the Dynamic Workload Console User's Guide, section about Editing an event rule.
- To view, edit or delete all other objects, see the Dynamic Workload Console User's Guide, section about Listing object definitions in the database.

# display

L

Displays the details of one or more object definitions of the same type stored in the database. The entire definition of the object is displayed.

## Authorization

You must have *display* access to the object being displayed. If you want to use the **full** keyword you must have also the *display* access to the jobs contained in the job stream definition. If you do not have the required access, composer is unable to find the objects.

## Syntax

```
{display | di}
{[calendars | calendar | cal=calname] |
[eventrule | erule | er=eventrulename] |
[parms | parm | vb=variablename.]variablename] |
[vartable | vt=tablename] |
[prompts | prom=promptname] |
[resources | resource | res=[workstationame#]resourcename] |
[runcyclegroup | rcg=runcyclegroupname] |
[cpu={workstationame | workstationclassname | domainame}]
[workstation | ws=workstationame] |
[workstationclass | wscl=workstationclassname] |
[domain | dom=domainame] |
[jobs | jobdefinition | jd=[workstationame#]jobname] |
[sched | jobstream | js= [workstationame#]jstreamname
   [valid from date | valid to date | valid in date date]
   [;full]] |
[users | user=[workstationame#]username]}
[;offline]
```

# Arguments

calendars | calendar | cal

If no argument follows, displays all calendar definitions.

If argument *calname* follows, displays the *calname* calendar. Wildcard characters are permitted.

## eventrule | erule | er

If no argument follows, displays all event rule definitions.

If argument *eventrulename* follows, displays the *eventrulename* event rule. Wildcard characters are permitted.

### parms | parm | vb

If no argument follows, displays all global variable definitions found in the default variable table.

If argument *tablename.variablename* follows, displays the *variablename* variable of the specified table. If *tablename* variable table is omitted, **composer** looks for the variable definition in the default variable table. Wildcard characters can be used on both *tablename* variable table and *variablename* variable. For example:

display parms=0.0

Displays all variables on all tables.

display parms=0

Displays all variables on the default table. display parms=0.acct0

Displays all the variables whose name starts with acct on all the existing tables.

## vartable | vt

If no argument follows, displays all variable table definitions.

If argument *tablename* variable table follows, displays the *tablename* variable table. Wildcard characters are permitted.

### prompts | prom

If no argument follows, displays all prompt definitions.

If argument *promptname* follows, displays the *promptname* prompt. Wildcard characters are permitted.

## resources | resource | res

If no argument follows, displays all resource definitions.

If argument *workstationame#resourcename* follows, displays the *resourcename* resource of the *workstationame* workstation on which the resource is defined. If *workstationame* is omitted, the default is the workstation on which **composer** is running. Wildcard characters are permitted for both *workstationame* and *resourcename*.

#### runcyclegroup | rcg

Т

Т

Т

Т

If no argument follows, displays all run cycle group definitions.

If argument *runcyclegroupname* follows, displays the *runcyclegroupname* run cycle group. Wildcard characters are permitted.

## cpu Displays workstations, workstation classes, or domains.

workstation

The name of the workstation. Wildcard characters are permitted.

#### workstationclass

The name of the workstation class. Wildcard characters are permitted.

*domain* The name of the domain. Wildcard characters are permitted.

#### workstation | ws

If no argument follows, displays all workstation definitions.

If argument *workstationname* follows, displays the *workstationname* workstation. Wildcard characters are permitted.

#### domain | dom

If no argument follows, displays all domain definitions.

If argument *domainname* follows, displays the *domainname* domain. Wildcard characters are permitted.

#### workstationclass | wscl

If no argument follows, displays all workstation class definitions.

If argument *workstationclassname* follows, displays the *workstationclassname* workstation class. Wildcard characters are permitted.

### jobs | jobdefinition | jd

If no argument follows, displays all job definitions.

If argument *workstationame#jobname* follows, displays the *jobname* job of the *workstationame* workstation on which the job runs. If *workstationame* is omitted, the default is the workstation on which **composer** is running. Wildcard characters are permitted for both *workstationame* and *jobname*.

## sched | jobstream | js

If no argument follows, displays all job stream definitions.

If argument *workstationame#jstreamname* follows, displays the *jstreamname* job stream of the *workstationame* workstation on which the job stream is defined. If *workstationame* is omitted, the default is the workstation on which **composer** is running. Wildcard characters are permitted for both *workstationame* and *jstreamname*.

### valid from

*date* Restricts the selection to job streams that have a *valid from* date equal to the indicated value. The format is *mm/dd/yyyy*.

### valid to

*date* Restricts the selection to job streams that have a *valid to* date equal to the indicated value. The format is *mm/dd/yyyy*.

#### valid in

*date date* The time frame during which the job stream can run. The format is *mm/dd/yyyy* - *mm/dd/yyyy*. One of the two dates can be represented by @.

full Displays also all job definitions contained in the job stream.

### users | user

If no argument follows, displays all user definitions.

If argument *workstationame#username* follows, displays the *username* user of the *workstationame* workstation on which the user is defined. If *workstationame* is omitted, the default is the workstation on which **composer** is running. Wildcard characters are permitted for both *workstationame* and *username*.

### ;offline

Sends the output of the command to the **composer** output device. For information about this device, see "UNIX variables" on page 276.

## Results

The **display** command returns you the following information about the object to be displayed:

- a summary row containing information about the selected object
- the selected object definition

Depending on the value set in the *MAESTROCOLUMNS* local variable the summary row shows different sets of information about the selected object.

Table 59 on page 298 shows an example of the output produced based on the value set for the *MAESTROCOLUMNS* variable.

| Object Type          | Output format if<br>MAESTROCOLUMNS<120                                                 | Output format if<br>MAESTROCOLUMNS ≥ 120                                                                        |
|----------------------|----------------------------------------------------------------------------------------|----------------------------------------------------------------------------------------------------|
| Calendar             | "CalendarName : UpdatedOn :<br>UpdatedBy : LockedBy"                                   | "CalendarName : UpdatedBy :<br>UpdatedOn : LockedBy : LockedOn"                                                 |
| Domain               | "DomainName : ParentDomain :<br>Master : UpdatedOn : LockedBy"                         | "DomainName : ParentDomain :<br>Master : UpdatedBy : UpdatedOn :<br>LockedBy : LockedOn"                        |
| Event rule           | "EventRuleName : Type : Draft :<br>Status : UpdatedOn : LockedBy"                      | "EventRuleName : Type : Draft :<br>Status : UpdatedOn : LockedBy :<br>LockedOn"                                 |
| Job                  | "Workstation : JobDefinitionName :<br>UpdatedOn : LockedBy"                            | "Workstation : JobDefinitionName :<br>TaskType : UpdatedBy : LockedBy :<br>LockedOn"                            |
| Job Stream           | "Workstation : JobstreamName :<br>Validfrom : UpdatedOn : LockedBy"                    | "Workstation : JobstreamName : Draft<br>: ValidFrom : ValidTo : UpdatedBy :<br>UpdatedOn : LockedBy : LockedOn" |
| Parameter            | "VariableTableName : VariableName<br>: UpdatedOn : LockedBy"                           | "VariableTableName : VariableName :<br>UpdatedBy : UpdatedOn : LockedBy<br>: LockedOn"                          |
| Prompt               | "PromptName : UpdatedOn :<br>LockedBy "                                                | "PromptName : UpdatedBy :<br>UpdatedOn : LockedBy : LockedOn"                                                   |
| Resource             | "Workstation : ResourceName :<br>Quantity : UpdatedOn : LockedBy "                     | "Workstation : ResourceName :<br>Quantity : UpdatedBy : UpdatedOn :<br>LockedBy : LockedOn"                     |
| Variable Table       | "VariableTableName : Default :<br>UpdatedOn : LockedBy "                               | "VariableTableName : Default :<br>UpdatedBy : UpdatedOn : LockedBy<br>: LockedOn"                               |
| User                 | "Workstation : UserName : "UserName : Workstat<br>UpdatedOn : LockedBy"<br>: LockedOn" |                                                                                                    |
| Workstation          | "WorkstationName : Type : Domain<br>: Ignored : UpdatedOn : LockedBy"                  | "WorkstationName : Type : Domain :<br>OsType : Ignored : UpdatedBy :<br>UpdatedOn : LockedBy : LockedOn"        |
| Workstation<br>Class | "WorkstationClassName : Ignored :<br>UpdatedOn : LockedBy"                             | "WorkstationClassName : Ignored :<br>UpdatedBy : UpdatedOn : LockedBy<br>: LockedOn"                            |

Table 59. Output formats for displaying scheduling objects

See "Offline output" on page 275 for more information on how to set *MAESTROCOLUMNS*.

## **Examples**

To display all calendars, run the following command: display calendars=0

this is a sample output:

Calendar Name Updated On Locked By HOLIDAYS 12/31/2005 tws83 HOLIDAYS 01/01/2006 02/15/2006 05/31/2006

| Calendar Name                                  | Updated On   | Locked By                                      |
|------------------------------------------------|--------------|------------------------------------------------|
| MONTHEND                                       | 01/01/2006   |                                                |
| MONTHEND<br>"Month end date<br>01/31/2006 02/2 | 5 100 Mart 2 | 006"<br>/2006 04/30/2006 05/31/2006 06/30/2006 |
| Calendar Name                                  | Updated On   | Locked By                                      |
| PAYDAYS                                        | 01/02/2006   |                                                |
| PAYDAYS<br>01/15/2006 02/1                     | 5/2006 03/15 | /2006 04/15/2006 05/14/2006 06/15/2006         |

To print the output of the display command on all job streams that are launched on workstation site2, run the following command: di sched=site2#0;offline

See also

L

|

Т

L

1

Т

I

|

1

L

From the Dynamic Workload Console you can perform the same tasks as described in:

the Dynamic Workload Console User's Guide.

To view, edit or delete workstations, see the Dynamic Workload Console User's Guide, section about Editing workstation definitions.
To view, edit or delete event rules, see the Dynamic Workload Console User's Guide, section about Editing an event rule.
To view, edit or delete all other objects, see the Dynamic Workload Console User's Guide, section about Listing object definitions in the database.

# edit

Edits a file.

## Authorization

Any user authorized to run composer is authorized to issue this command.

# Syntax

{edit | ed} filename

## Arguments

filename

The name of the file to be edited.

# Comments

An editor is started and the specified file is opened for editing. See "The composer editor" on page 276 for more information.

# **Examples**

To open the file mytemp for editing, run the following command: edit mytemp

To open the file resfile for editing, run the following command: ed resfile

# exit

Exits the **composer** command line program.

## Authorization

Any user authorized to run composer is authorized to issue this command.

### Syntax

 $\{exit \mid e\}$ 

## Comments

When you are running the **composer** command line program in help mode, this command returns **composer** to command input mode.

## Examples

To exit the **composer** command line program, run the following command: exit

or:

е

# extract

1

Creates a text file containing object definitions extracted from the database.

# Authorization

You must have *display* access to the objects being copied and, if you want to use the **;lock** keyword, also the *modify* access. If you do not have the required access composer is unable to find the objects.

## Syntax

```
{create | cr | extract | ext} filename from
{[calendars | calendar | cal=calname] |
[eventrule | erule | er=eventrulename] |
[parms | parm | vb=[tablename.]variablename] |
[vartable | vt=tablename] |
[prompts | prom=promptname] |
[resources | resource | res=[workstationame#]resourcename] |
[runcyclegroup | rcg=runcyclegroupname] |
[cpu={workstationame | workstationclassname | domainame}] |
[workstation | ws=workstationame] |
[workstationclass | wscl=workstationclassname] |
```

[domain | dom=domainame] |

[jobs | jobdefinition | jd=[workstationame#]jobname] |

[sched | jobstream | js= [workstationame#]jstreamname [valid from date | valid to date | valid in date date] [;full]] |

[users | user=[workstationame#]username [;password]]}
[;lock]

## Arguments

### filename

Specifies the name of the file to contain the object definitions.

### calendars | calendar | cal

If no argument follows, copies all calendar definitions into the file.

If argument *calname* follows, copies the *calname* calendar into the file. Wildcard characters are permitted.

### eventrule | erule | er

If no argument follows, copies all event rule definitions into the XML file.

If argument *eventrulename* follows, copies the *eventrulename* event rule into the file. Wildcard characters are permitted.

### parms | parm | vb

If no argument follows, copies all global variable definitions found in the default variable table into the file.

If argument *tablename.variablename* follows, copies the *variablename* variable of the specified *tablename* variable table into the file. If the *tablename* variable table is omitted, **composer** looks for the variable definition in the default variable table. Wildcard characters are permitted on both *tablename* variable table and *variablename* variable.

For example:

create parmfile from parms=0.0

Copies all variables from all tables. create parmfile from parms=0

Copies all variables from the default table. create parmfile from parms=0.acct0

Copies all the variables whose name starts with acct from all the existing tables.

**Remember:** Using the **;lock** option on a variable locks the variable table that contains it. This implies that, while the table is locked, no other user can run any other locking commands on it or on the variables it contains.

### vartable | vt

If no argument follows, copies all variable table definitions into the file.

If argument *tablename* variable table follows, copies the *tablename* variable table into the file. Wildcard characters are permitted.

### prompts | prom

If no argument follows, copies all prompt definitions into the file.

If argument *promptname* follows, copies the *promptname* prompt into the file. Wildcard characters are permitted.

### resources | resource | res

If no argument follows, copies all resource definitions into the file.

If argument *workstationame*#resourcename follows, copies the *resourcename* resource of the *workstationame* workstation on which the resource is defined into the file. If *workstationame* is omitted, the default is the workstation on which **composer** is running. Wildcard characters are permitted for both *workstationame* and *resourcename*.

### runcyclegroup | rcg

1

If no argument follows, copies all run cycle group definitions into the file.

If argument *runcyclegroupname* follows, copies the *runcyclegroupname* run cycle group into the file. Wildcard characters are permitted.

**cpu** Copies workstations, workstation classes, or domains into the file.

#### workstation

The name of the workstation. Wildcard characters are permitted.

#### workstationclass

The name of the workstation class. Wildcard characters are permitted.

domain The name of the domain. Wildcard characters are permitted.

### workstation | ws

If no argument follows, copies all workstation definitions into the file.

If argument *workstationname* follows, copies the *workstationname* workstation into the file. Wildcard characters are permitted.

### domain | dom

If no argument follows, copies all domain definitions into the file.

If argument *domainname* follows, copies the *domainname* domain into the file. Wildcard characters are permitted.

#### workstationclass | wscl

If no argument follows, copies all workstation class definitions into the file.

If argument *workstationclassname* follows, copies the *workstationclassname* workstation class into the file. Wildcard characters are permitted.

### jobs | jobdefinition | jd

If no argument follows, copies all job definitions into the file.

If argument *workstationame#jobname* follows, copies the *jobname* job of the *workstationame* workstation on which the job runs into the file. If *workstationame* is omitted, the default is the workstation on which **composer** is running. Wildcard characters are permitted for both *workstationame* and *jobname*.

### sched | jobstream | js

If no argument follows, copies all job stream definitions into the file.

If argument *workstationame#jstreamname* follows, copies the *jstreamname* job stream of the *workstationame* workstation on which the job stream is defined into the file. If *workstationame* is omitted, the default is the workstation on which **composer** is running. Wildcard characters are permitted for both *workstationame* and *jstreamname*.

valid from

*date* Restricts the selection to job streams that have a *valid from* date equal to the indicated value. The format is *mm/dd/yyyy*.

### valid to

*date* Restricts the selection to job streams that have a *valid to* date equal to the indicated value. The format is *mm/dd/yyyy*.

### valid in

*date date* The time frame during which the job stream can run. The format is *mm/dd/yyyy - mm/dd/yyyy*. One of the two dates can be represented by @.

**full** Copies also all job definitions contained in the job stream.

### users | user

If no argument follows, copies all user definitions into the file.

If argument *workstationame#username* follows, copies the *username* user of the *workstationame* workstation on which the user is defined into the file. If *workstationame* is omitted, the default is the workstation on which **composer** is running. Wildcard characters are permitted for both *workstationame* and *username*.

If you do not add the **;password** option, the password defined for the user is saved in the output file as a sequence of 10 asterisks (\*) and cannot be reused.

If you do add the **;password** option, the password defined for the user is encrypted and saved in the output file. It can thus be re-imported and used again.

;lock Specifies to keep locked the selected object.

## Comments

You can use this command to create a file containing parameter definitions to be imported into the parameter database defined locally on a workstation. For more information on how to import parameter definitions locally, refer to "parms" on page 509.

You can invoke the command with the old name "create" or the new name "extract". Without the **lock** option, database locking is not checked and all matching objects are extracted to the file. After you create a file, you can use the **edit** command to make changes to the file and the **add** or **replace** command to add or update the database.

You can specify with the **lock** option, if the objects that respond to the selected criteria, must remain locked by the user in the database. If **composer**, during the extraction, find some of these objects already locked by someone else, these objects are not inserted into the file and a message to *stdout* is presented for each locked object.

### Examples

To create a file named caltemp containing all calendars, run the following command:

create caltemp from calendars=0

To create a file named stemp containing all job streams defined on the workstation where **composer** runs, run the following command: cr stemp from jobstream=0

To create a file named alljobs.txt containing all job definitions, run the following command:

extract alljobs.txt from jd=0#0

To create a file named allrules.xml containing all event rule definitions, run the following command:

ext allrules.xml from erule=0

To create a file named dbmainadm.txt with the definition of user princeps of workstation dbserv349, including the encrypted password, run: composer extract c:\dbmainadm.txt from user=dbserv349#princeps;password

The contents of file dbmainadm.txt will be: USERNAME princeps PASSWORD "ENCRYPT:EIu7PP+gvS8=" END

# help

Displays the on-line help for a command or displays the list of commands that can be issued from **composer**. Not available in Windows.

## Authorization

Any user authorized to run composer is authorized to issue this command.

## Syntax

{**help** | **h**} {*command* | *keyword*}

## Arguments

## command

Specifies the name of a **composer** or system command. For **composer** commands, enter the full command name; abbreviations and short forms are not supported.

#### keyword

You can also enter the following keywords:

### COMMANDS

Lists all composer commands.

### RUNCONPOSER

How to run composer.

### SETUPCOMPOSER

Describes how to setup to use composer.

### SPECIALCHAR

Describes the wildcards, delimiters and other special characters you can use.

# Examples

To display a list of all **composer** commands, run the following command: help commands

To display information about the **add** command, run the following command: help add

To display information about the special characters you can use, run the following command:

h specialchar

# list

L

|

I

Lists, or prints summary information about objects defined in the Tivoli Workload Scheduler database. List provides you with the list of objects names with their attributes. Print sends the list of objects names with their attributes to the device or file specified in the *MAESTROLP* local variable. The print command can be used to send the output to a local printer, if the *MAESTROLP* variable is set accordingly.

## Authorization

If the *enListSecChk* global option is set to **yes** on the master domain manager, then to list or print an object you must have either *list* access, or *list* and *display* access.

## Syntax

```
\{list | 1\}
{[calendars | calendar | cal=calname] |
[eventrule | erule | er=eventrulename] |
[parms | parm | vb=[tablename.]variablename] |
[vartable | vt=tablename] |
[prompts | prom=promptname] |
[resources | resource | res=[workstationame#]resourcename] |
[runcyclegroup | rcg=runcyclegroupname] |
[cpu={workstationame | workstationclassname | domainame}]
[workstation | ws=workstationame] |
[workstationclass | wscl=workstationclassname] |
[domain | dom=domainame] |
[jobs | jobdefinition | jd=[workstationame#]jobname] |
[sched | jobstream | js= [workstationame#]jstreamname
   [valid from date]
    valid to date |valid in date date] |
[users | user=[workstationame#]username]}
[;offline]
```

## Arguments

calendars | calendar | cal If no argument follows, lists or prints all calendar definitions.

If argument *calname* follows, lists or prints the *calname* calendar. Wildcard characters are permitted.

### eventrule | erule | er

If no argument follows, lists or prints all event rule definitions.

If argument *eventrulename* follows, lists or prints the *eventrulename* event rule. Wildcard characters are permitted.

#### parms | parm | vb

If no argument follows, lists or prints all global variable definitions found in the default variable table.

If argument *tablename.variablename* follows, lists or prints the *variablename* variable of the *tablename* table. If *tablename* is omitted, **composer** looks for the variable definition in the default variable table. Wildcard characters can be used on both *tablename* and *variablename*. For example:

list parms=0.0

Lists all variables on all tables.

list parms=0

Lists all variables on the default table.

list parms=0.acct0

Lists all the variables whose name starts with acct on all the existing tables.

#### vartable | vt

If no argument follows, lists or prints all variable table definitions.

If argument *tablename* variable table follows, lists or prints the *tablename* variable table. Wildcard characters are permitted.

## prompts | prom

If no argument follows, lists or prints all prompt definitions.

If argument *promptname* follows, lists or prints the *promptname* prompt. Wildcard characters are permitted.

#### resources | resource | res

If no argument follows, lists or prints all resource definitions.

If argument *workstationame*#*resourcename* follows, lists or prints the *resourcename* resource of the *workstationame* workstation on which the resource is defined. If *workstationame* is omitted, the default is the workstation on which **composer** is running. Wildcard characters are permitted for both *workstationame* and *resourcename*.

#### runcyclegroup | rcg

1

Т

Т

If no argument follows, lists or prints all run cycle groups.

If argument *runcyclegroupname* follows, lists or prints the *runcyclegroupname* run cycle group. Wildcard characters are permitted.

cpu Lists or prints workstations, workstation classes, or domains.

workstation

The name of the workstation. Wildcard characters are permitted.

### workstationclass

The name of the workstation class. Wildcard characters are permitted.

*domain* The name of the domain. Wildcard characters are permitted.

#### workstation | ws

If no argument follows, lists or prints all workstation definitions.

If argument *workstationname* follows, lists or prints the *workstationname* workstation. Wildcard characters are permitted.

#### domain | dom

If no argument follows, lists or prints all domain definitions.

If argument *domainname* follows, lists or prints the *domainname* domain. Wildcard characters are permitted.

#### workstationclass | wscl

If no argument follows, lists or prints all workstation class definitions.

If argument *workstationclassname* follows, lists or prints the *workstationclassname* workstation class. Wildcard characters are permitted.

#### jobs | jobdefinition | jd

If no argument follows, lists or prints all job definitions.

If argument *workstationame#jobname* follows, lists or prints the *jobname* job of the *workstationame* workstation on which the job runs. If *workstationame* is omitted, the default is the workstation on which **composer** is running. Wildcard characters are permitted for both *workstationame* and *jobname*.

### sched | jobstream | js

If no argument follows, lists or prints all job stream definitions.

If argument *workstationame#jstreamname* follows, lists or prints the *jstreamname* job stream of the *workstationame* workstation on which the job stream is defined. If *workstationame* is omitted, the default is the workstation on which **composer** is running. Wildcard characters are permitted for both *workstationame* and *jstreamname*.

### valid from

*date* Restricts the selection to job streams that have a *valid from* date equal to the indicated value. The format is *mm/dd/yyyy*.

#### valid to

*date* Restricts the selection to job streams that have a *valid to* date equal to the indicated value. The format is *mm/dd/yyyy*.

#### valid in

*date date* The time frame during which the job stream can run. The format is *mm/dd/yyyy - mm/dd/yyyy*. One of the two dates can be represented by @.

#### users | user

If no argument follows, lists or prints all user definitions.

If argument *workstationame*#*username* follows, lists or prints the *username* user of the *workstationame* workstation on which the user is defined. If *workstationame* is omitted, the default is the workstation on which **composer** is running. Wildcard characters are permitted for both *workstationame* and *username*.

#### ;offline

Sends the output of the command to the **composer** output device. For information about this device, see "UNIX variables" on page 276. The **list** ..... ;offline command is equivalent to the **print** command.

## Results

List provides you with the list of objects names with their attributes. Print sends the list of objects names with their attributes to the device or file set in the *MAESTROLP* local variable. The print command can be used to send the output to a local printer, if you set the *MAESTROLP* variable accordingly. Make sure the *MAESTROLP* is set in your environment before running the print command.

Depending on the value set in the *MAESTROCOLUMNS* local variable the different sets of information about the selected object can be shown.

Table 60 shows an example of the output produced according to the value set for the *MAESTROCOLUMNS* variable.

| Object Type                                                                  | Output format if<br>MAESTROCOLUMNS<120                                | Output format if<br>MAESTROCOLUMNS ≥ 120                                                                        |
|------------------------------------------------------------------------------|-----------------------------------------------------------------------|----------------------------------------------------------------------------------------------------|
| Calendar                                                                     | "CalendarName : UpdatedOn :<br>UpdatedBy : LockedBy"                  | "CalendarName : UpdatedBy :<br>UpdatedOn : LockedBy : LockedOn"                                                 |
| Domain "DomainName : ParentDomain :<br>Master : UpdatedOn : LockedBy"        |                                                                       | "DomainName : ParentDomain :<br>Master : UpdatedBy : UpdatedOn :<br>LockedBy : LockedOn"                        |
| Event rule "EventRuleName : Type : Draft :<br>Status : UpdatedOn : LockedBy" |                                                                       | "EventRuleName : Type : Draft :<br>Status : UpdatedOn : LockedBy :<br>LockedOn"                                 |
| Job "Workstation : JobDefinitionName :<br>UpdatedOn : LockedBy"              |                                                                       | "Workstation : JobDefinitionName :<br>TaskType : UpdatedBy : LockedBy :<br>LockedOn"                            |
| Validfrom : UpdatedOn : LockedBy" : Va                                       |                                                                       | "Workstation : JobstreamName : Draft<br>: ValidFrom : ValidTo : UpdatedBy :<br>UpdatedOn : LockedBy : LockedOn" |
| Parameter                                                                    | "VariableTableName : VariableName<br>: UpdatedOn : LockedBy"          | "VariableTableName : VariableName :<br>UpdatedBy : UpdatedOn : LockedBy<br>: LockedOn"                          |
| Prompt                                                                       | "PromptName : UpdatedOn :<br>LockedBy "                               | "PromptName : UpdatedBy :<br>UpdatedOn : LockedBy : LockedOn"                                                   |
| Resource                                                                     | "Workstation : ResourceName :<br>Quantity : UpdatedOn : LockedBy "    | "Workstation : ResourceName :<br>Quantity : UpdatedBy : UpdatedOn :<br>LockedBy : LockedOn"                     |
| Run cycle<br>group                                                           | "RunCycleGroupName :<br>UpdatedOn : LockedBy "                        | "RunCycleGroupName : UpdatedBy :<br>UpdatedOn : LockedBy : LockedOn"                                            |
| Variable Table                                                               | "VariableTableName : Default :<br>UpdatedOn : LockedBy "              | "VariableTableName : Default :<br>UpdatedBy : UpdatedOn : LockedBy<br>: LockedOn"                               |
| User "Workstation : UserName :<br>UpdatedOn : LockedBy"                      |                                                                       | "UserName : Workstation :<br>UpdatedBy : UpdatedOn : LockedBy<br>: LockedOn"                                    |
| Workstation                                                                  | "WorkstationName : Type : Domain<br>: Ignored : UpdatedOn : LockedBy" | "WorkstationName : Type : Domain :<br>OsType : Ignored : UpdatedBy :<br>UpdatedOn : LockedBy : LockedOn"        |
| Workstation<br>Class                                                         | "WorkstationClassName : Ignored :<br>UpdatedOn : LockedBy"            | "WorkstationClassName : Ignored :<br>UpdatedBy : UpdatedOn : LockedBy<br>: LockedOn"                            |

Table 60. Output formats for displaying scheduling objects

1

See "Offline output" on page 275 for more information on how to set *MAESTROLP*.

### Examples

 To list all calendars, run the following command: list calendars=0

this is a sample output:

Calendar Name Updated On Locked By ----------HOLIDAYS03/02/2010PAYDAYS03/02/2010HOLIDAYS03/02/2010 01/01/2010 02/15/2010 05/31/2010 Calendar Name Updated On Locked By -----MONTHEND 01/01/2010 -MONTHEND "Month end dates 1st half 2010" 01/31/2010 02/28/2010 03/31/2010 04/30/2010 05/31/2010 06/30/2010 Calendar Name Updated On Locked By ----------PAYDAYS 01/02/2010 -PAYDAYS 01/15/2010 02/15/2010 03/15/2010 04/15/2010 05/14/2010 06/15/2010 • To list all your defined event rules, run the following command: list er=@ If MAESTROCOLUMNS=80, the output looks something like this: Event Rule Name Type Draft Status Updated On Locked By EVENT-MULTIPLE1filteractive06/06/2009-EVENT-MULTIPLE2filteractive06/06/2009-EVENT-MULTIPLE3filteractive06/06/2009-M\_SUCC\_12\_SsequenceYinactive06/07/2009-M\_SUCC\_12\_S\_Afilteractive06/07/2009-M\_SUCC\_12\_S\_Bfilteractive06/07/2009-M\_SUCC\_12\_S\_BfilterYinactive06/07/2009NEWEVENTRULEfilteractive06/01/2009administrator If MAESTROCOLUMNS≥120, the output looks something like this: Event Rule Name Type Draft Status Updated On Locked By ----- ----- ------------EVENT-MULTIPLE1filteractive06/06/2009 -EVENT-MULTIPLE2filteractive06/06/2009 -EVENT-MULTIPLE3filteractive06/06/2009 -M\_SUCC\_12\_SsequenceYinactive06/07/2009 -M\_SUCC\_12\_S\_Afilteractive06/07/2009 -M\_SUCC\_12\_S\_BfilterYinactive06/07/2009 -M\_SUCC\_12\_S\_BfilterYinactive06/07/2009 -NEWEVENTRULEfilteractive06/01/2009 administrator

• To view the properties of the NC1150691 agent workstation, run the following command:

list ws=NC1150691

An output similar to the following is displayed:

```
Workstation Name Type Domain Ignored Updated On Locked By
                                      ----- ------ ------
----- -----
                      -----
NC1150691 agent -
                                               03/31/2010 -
CPUNAME NC1150691
 DESCRIPTION "This workstation was automatically created at agent
           installation time."
 OS WNT
 NODE nc115069.romelab.it.ibm.com SECUREADDR 22114
 TIMEZONE GMT+1
 FOR MAESTRO HOST NC115069 DWB
   TYPE AGENT
   PROTOCOL HTTPS
END
To view the properties of the POOL_A pool workstation, including all its
members, run the following command:
list ws=POOL A
```

An output similar to the following is displayed:

```
Workstation Name Type Domain Ignored Updated On Locked By
POOL A
           pool
                                     03/31/2010 -
CPUNAME POOL_A
 DESCRIPTION "This is a manually created pool"
 VARTABLE TABLE1
 OS OTHER
 TIMEZONE America/Argentina/Buenos_Aires
 FOR MAESTRO HOST NC115069 DWB
  TYPE POOL
 MEMBERS
  NC1150691
  NC1150692
FND
```

### See also

٠

From the Dynamic Workload Console you can perform the same tasks as described in:

the Dynamic Workload Console User's Guide.

To view, edit or delete workstations, see

the Dynamic Workload Console User's Guide, section about Editing workstation definitions.

- To view, edit or delete event rules, see the Dynamic Workload Console User's Guide, section about Editing an event rule.
- To view, edit or delete all other objects, see the Dynamic Workload Console User's Guide, section about Listing object definitions in the database.

## lock

T

Т Т

T

Т

Т

Т

Т

Т T

T

T

T

Locks the access to scheduling objects definitions in the database.

## Authorization

You must have *modify* access to the object.

## Syntax

I

 $\{lock \mid lo\}$ {[calendars | calendar | cal=calname] | [eventrule | erule | er=eventrulename] [**parms** | **parm** | **vb**=[*tablename*.]*variablename*] | [**vartable** | **vt**=*tablename*] | [prompts | prom=promptname] | [resources | resource | res=[workstationame#]resourcename] | [**runcyclegroup** | **rcg**=*runcyclegroupname*] | [**cpu**={*workstationame* | *workstationclassname* | *domainame*}] [workstation | ws=workstationame] | [workstationclass | wscl=workstationclassname] | [domain | dom=domainame] | [jobs | jobdefinition | jd=[workstationame#]jobname] | [sched | jobstream | js= [workstationame#]jstreamname [valid from date | valid to date | valid in date date]] [**users** | **user**=[*workstationame*#]*username*]}

### Arguments

### calendars

Locks all calendar definitions.

### calendars | calendar | cal

If no argument follows, locks all calendar definitions.

If argument *calname* follows, locks the *calname* calendar. Wildcard characters are permitted.

### eventrule | erule | er

If no argument follows, locks all event rule definitions.

If argument *eventrulename* follows, locks the *eventrulename* event rule. Wildcard characters are permitted.

#### parms | parm | vb

If no argument follows, locks the entire default variable table.

If argument *tablename.variablename* follows, locks the entire table containing the *variablename* variable. If *tablename* is omitted, **composer** locks the entire default variable table.

**Note:** When you lock a variable, this locks the entire variable table that contains it. This implies that, while the table is locked, no other user can run any other locking commands on it.

Wildcard characters can be used on both *tablename* and *variablename*. For example:

lock parms=0.0

Locks all variables on all tables. As a result, all variable tables are locked. lock parms=0

Locks all variables on the default table. As a result, the variable table is locked.

lock parms=0.acct0

Locks all the variables whose name starts with acct on all the existing tables. As a result, all the variable tables that contain at least one variable named in this way are locked.

#### vartable | vt

If no argument follows, locks all variable table definitions.

If argument *tablename* variable table follows, locks the *tablename* variable table. Wildcard characters are permitted.

#### prompts | prom

If no argument follows, locks all prompt definitions.

If argument *promptname* follows, locks the *promptname* prompt. Wildcard characters are permitted.

#### resources | resource | res

If no argument follows, locks all resource definitions.

If argument *workstationame*#*resourcename* follows, locks the *resourcename* resource of the *workstationame* workstation on which the resource is defined. If *workstationame* is omitted, the default is the workstation on which **composer** is running. Wildcard characters are permitted for both *workstationame* and *resourcename*.

#### runcyclegroup | rcg

Τ

Т

1

If no argument follows, locks all run cycle group definitions.

If argument *runcyclegroupname* follows, locks the *runcyclegroupname* run cycle group. Wildcard characters are permitted.

**cpu** Locks workstations, workstation classes, or domains.

#### workstation

The name of the workstation. Wildcard characters are permitted.

#### workstationclass

The name of the workstation class. Wildcard characters are permitted.

domain The name of the domain. Wildcard characters are permitted.

### workstation | ws

If no argument follows, locks all workstation definitions.

If argument *workstationname* follows, locks the *workstationname* workstation. Wildcard characters are permitted.

#### domain | dom

If no argument follows, locks all domain definitions.

If argument *domainname* follows, locks the *domainname* domain. Wildcard characters are permitted.

#### workstationclass | wscl

If no argument follows, locks all workstation class definitions.

If argument *workstationclassname* follows, locks the *workstationclassname* workstation class. Wildcard characters are permitted.

#### jobs | jobdefinition | jd

If no argument follows, locks all job definitions.

If argument *workstationame#jobname* follows, locks the *jobname* job of the *workstationame* workstation on which the job runs. If *workstationame* is

omitted, the default is the workstation on which **composer** is running. Wildcard characters are permitted for both *workstationame* and *jobname*.

### sched | jobstream | js

If no argument follows, locks all job stream definitions.

If argument *workstationame#jstreamname* follows, locks the *jstreamname* job stream of the *workstationame* workstation on which the job stream is defined. If *workstationame* is omitted, the default is the workstation on which **composer** is running. Wildcard characters are permitted for both *workstationame* and *jstreamname*.

#### valid from

*date* Restricts the selection to job streams that have a *valid from* date equal to the indicated value. The format is *mm/dd/yyyy*.

#### valid to

*date* Restricts the selection to job streams that have a *valid to* date equal to the indicated value. The format is *mm/dd/yyyy*.

#### valid in

*date date* The time frame during which the job stream can run. The format is *mm/dd/yyyy - mm/dd/yyyy*. One of the two dates can be represented by @.

### users | user

If no argument follows, locks all user definitions.

If argument *workstationame#username* follows, locks the *username* user of the *workstationame* workstation on which the user is defined. If *workstationame* is omitted, the default is the workstation on which **composer** is running. Wildcard characters are permitted for both *workstationame* and *username*.

### Comments

Objects are locked to make sure that definitions in the database are not overwritten by different users accessing concurrently to the same objects.

With this command the user explicitly acquires locks of database objects. When one user has an object locked, any other user has read only access until the object is released or explicitly unlocked by the administrator. If one user tries to lock an object that is already locked by someone else (other user), an error message is returned.

Locks on database objects are acquired by the user using username and session, where session is a string that can be set in the environment variable **TWS\_SESSION** identifying that specific user work session.

This means that, on a machine, the TWS\_SESSION identifier is different for:

- a user connected in two different shells to the **composer** command line program.
- a user connected, disconnected and then connected again to the **composer** command line from the same shell.

If no value is assigned to **TWS\_SESSION**, then the default value identifying the session is set as follows:

• If using **composer** in batch mode, the default value is the *username* used by the user when connecting to the master domain manager.

• If using **composer** in interactive mode, the default value corresponds to an alphanumeric string automatically created by the product.

**Note:** In the database the *username* of the user locking an object definition is saved in uppercase.

### Examples

To lock the calendar named Holidays, run the command: lock calendar=HOLIDAYS

### See also

In the Dynamic Workload Console, objects are automatically locked as long as you or another user have them open using the **Edit** button. Objects are not locked if you or another user opened them with **View**.

### modify

Т

Modifies or adds scheduling objects. When modifying objects, the **modify** command extracts only the objects that can be locked by the current user.

### Authorization

You must have **add** access if you add a new scheduling object. If the object already exists in the database, you must have **modify** access to the object, otherwise, composer is unable to find the objects.

### Syntax

```
{modify | m}
{[calendars | calendar | cal=calname] |
[eventrule | erule | er=eventrulename] |
[parms | parm | vb=[tablename.]variablename] |
[vartable | vt=tablename] |
[prompts | prom=promptname] |
[resources | resource | res=[workstationame#]resourcename] |
[runcyclegroup | rcg=runcyclegroupname] |
[cpu={workstationame | workstationclassname | domainame}]
[workstation | ws=workstationame] |
[workstationclass | wscl=workstationclassname] |
[domain | dom=domainame] |
[jobs | jobdefinition | jd=[workstationame#]jobname] |
[sched | jobstream | js = [workstationame#]jstreamname
   [valid from date | valid to date | valid in date date]
   [;full]] |
[users | user=[workstationame#]username]}
```

### Arguments

calendars | calendar | cal

If no argument follows, modifies all calendar definitions.

If argument *calname* follows, modifies the *calname* calendar. Wildcard characters are permitted.

#### eventrule | erule | er

If no argument follows, modifies all event rule definitions.

If argument *eventrulename* follows, modifies the *eventrulename* event rule. Wildcard characters are permitted.

### parms | parm | vb

If no argument follows, modifies all global variable definitions found in the default variable table.

If argument *tablename.variablename* follows, modifies the specified variable of the *tablename* table. If *tablename* is omitted, **composer** looks for the *variablename* variable definition in the default variable table. Wildcard characters can be used on both *tablename* and *variablename*. For example: modify parms=0.0

Modifies all variables on all tables. modify parms=0

Modifies all variables on the default table. modify parms=0.acct0

Modifies all the variables whose name starts with acct on all the existing tables.

**Remember:** The action of modifying or adding a variable locks the variable table that contains it. This implies that, while the table is locked, no other user can run any other locking commands on it or on the variables it contains.

### vartable | vt

If no argument follows, modifies all variable table definitions.

If argument *tablename* variable table follows, modifies the *tablename* variable table. Wildcard characters are permitted.

### prompts | prom

If no argument follows, modifies all prompt definitions.

If argument *promptname* follows, modifies the *promptname* prompt. Wildcard characters are permitted.

### resources | resource | res

If no argument follows, modifies all resource definitions.

If argument *workstationame*#*resourcename* follows, modifies the *resourcename* resource of the *workstationame* workstation on which the resource is defined. If *workstationame* is omitted, the default is the workstation on which **composer** is running. Wildcard characters are permitted for both *workstationame* and *resourcename*.

#### runcyclegroup | rcg

If no argument follows, modifies all run cycle group definitions.

If argument *runcyclegroupname* follows, modifies the *runcyclegroupname* run cycle group. Wildcard characters are permitted.

cpu Modifies workstations, workstation classes, or domains.

#### workstation

The name of the workstation. Wildcard characters are permitted.

#### workstationclass

The name of the workstation class. Wildcard characters are permitted.

domain The name of the domain. Wildcard characters are permitted.

### workstation | ws

If no argument follows, modifies all workstation definitions.

If argument *workstationname* follows, modifies the *workstationname* workstation. Wildcard characters are permitted.

### domain | dom

If no argument follows, modifies all domain definitions.

If argument *domainname* follows, modifies the *domainname* domain. Wildcard characters are permitted.

#### workstationclass | wscl

If no argument follows, modifies all workstation class definitions.

If argument *workstationclassname* follows, modifies the *workstationclassname* workstation class. Wildcard characters are permitted.

### jobs | jobdefinition | jd

If no argument follows, modifies all job definitions.

If argument *workstationame#jobname* follows, modifies the *jobname* job of the *workstationame* workstation on which the job runs. If *workstationame* is omitted, the default is the workstation on which **composer** is running. Wildcard characters are permitted for both *workstationame* and *jobname*.

### sched | jobstream | js

If no argument follows, modifies all job stream definitions.

If argument *workstationame#jstreamname* follows, modifies the *jstreamname* job stream of the *workstationame* workstation on which the job stream is defined. If *workstationame* is omitted, the default is the workstation on which **composer** is running. Wildcard characters are permitted for both *workstationame* and *jstreamname*.

#### valid from

*date* Restricts the selection to job streams that have a *valid from* date equal to the indicated value. The format is *mm/dd/yyyy*.

#### valid to

*date* Restricts the selection to job streams that have a *valid to* date equal to the indicated value. The format is *mm/dd/yyyy*.

#### valid in

*date date* The time frame during which the job stream can run. The format is *mm/dd/yyyy* - *mm/dd/yyyy*. One of the two dates can be represented by @.

full Modifies all job definitions contained in the job stream.

#### users | user

If no argument follows, modifies all user definitions.

If argument *workstationame#username* follows, modifies the *username* user of the *workstationame* workstation on which the user is defined. If *workstationame* is omitted, the default is the workstation on which **composer** is running. Wildcard characters are permitted for both *workstationame* and *username*.

## Comments

The modify command performs the following sequence of actions:

- 1. Locks the objects in the database.
- 2. Copies the objects definition into a temporary file.
- 3. Edits the file.
- 4. Replaces the definition contained in the temporary file to the database.
- 5. If the **modify** command fails on a subset of the selected objects, **composer** asks *"do you want to re-edit?"* and the file saved before is reopened for editing and the next steps of the sequence are repeated.
- 6. Unlocks the objects in the database.

Event rule definitions are opened with an XML editor (see "Event rule definition" on page 259 for XML reference and see "The composer editor" on page 276 for details on setting up an XML editor).

If you modify with the same **modify** command two or more objects linked together by any relationship, for example a successor job and its predecessor job, then it might be relevant for the successful result of the **modify** command the order in which the objects are listed in the temporary file. This happens because the **modify** command reads in sequence the objects contained in the temporary file; so, if the referencing object is displayed before the object being referenced, the modify command might fail on the referencing object.

For example, if the command: modify FTA1#@PROVA

produces the following temporary file: SCHEDULE FTA1#PROVA VALIDFROM 08/31/2005 MATCHING SAMEDAY : FTA2#MY-JOB FOLLOWS FTA1#COPYOFPROVA.MY-JOB06 END SCHEDULE FTA1#COPYOFPROVA VALIDFROM 08/31/2005 MATCHING SAMEDAY : FTA1#MY-JOB06 END

and you change the name of the predecessor job from FTA1#MY-JOB06 to FTA1#MY-JOB05 in both job streams FTA1#PROVA and FTA1#COPYOFPROVA, then the **modify** command:

- 1. At first tries to change the definition of job stream FTA1#PROVA and it fails because it finds a follows dependency from a job FTA1#MY-JOB05 which is still unknown.
- 2. Then it tries to change the definition of FTA1#COPYOFPROVA and it succeeds.

The second time you run **modify** to change the predecessor job from FTA1#MY-J0B06 to FTA1#MY-J0B05 in job stream FTA1#PR0VA, the command is successfully performed since the predecessor job FTA1#MY-J0B05 now exists in the database.

If job stream FTA1#COPYOFPROVA had been listed in the temporary file before FTA1#PROVA, then the **modify** command would have run successfully the first time

because the name of the predecessor job would have been modified before changing the dependency definition in the successor job.

For user definitions, if the password field keeps the "\*\*\*\*\*\*" value when you exit the editor, the old password is retained. To specify a null password use two consecutive double quotes ("").

The modify command checks for loop dependencies inside job streams. For example, if job1 follows job2, and job2 follows job1 there is a loop dependency. When a loop dependency inside a job stream is found an error is displayed. The modify command does not check for loop dependencies between job streams because, depending on the complexity of the scheduling activities, this check might be too time and CPU consuming.

### Examples

To modify all calendars, run the following command: modify calendars=0

To modify job stream sked9 that is launched on workstation site1, run the following command: m sched=site1#sked9

To modify all the event rules that include an action with job DPJOB10, run: mod er=0;filter job=DPJOB10

### See also

From the Dynamic Workload Console you can perform the same tasks as described in:

the Dynamic Workload Console User's Guide.

• To view, edit or delete workstations, see

the Dynamic Workload Console User's Guide, section about Editing workstation definitions.

- To view, edit or delete event rules, see the Dynamic Workload Console User's Guide, section about Editing an event
- rule.
  To view, edit or delete all other objects, see the Dynamic Workload Console User's Guide, section about Listing object definitions in the database.

### new

T

Т

T

Ι

Т

I

1

Adds a new scheduling object definition in the database.

### Authorization

You must have *add* access if you add a new scheduling object. If the object already exists in the database you must have *modify* access to the object.

## Syntax

I

new [calendar | domain | eventrule | job | jobstream | parameter | prompt | resource | runcyclegroup | user | vartable | workstation | workstation\_class]

## Arguments

The object you want to define: a calendar, a domain, an event rule, a job, a job stream, a variable, a prompt, a resource, a user, a variable table, a workstation, or a workstation class.

### Comments

The command opens a predefined template that helps you edit the object definition and adds it in the database when you save it.

The object templates are located in the templates subfolder in the Tivoli Workload Scheduler installation directory. They can be customized to fit your preferences.

Event rule definitions are opened with an XML editor (see "Event rule definition" on page 259 for XML reference and see "The composer editor" on page 276 for details on setting up an XML editor).

While you create a variable, the destination variable table is locked. This implies that, while the table is locked, no other user can run any other locking commands on it.

### Examples

To create a new user definition, run: new user

To create a new prompt definition, run: new prompt

To create a new event rule definition, run: new erule

To create a new variable table definition, run: new variable

To create a new variable definition, run: new parameter

## See also

From the Dynamic Workload Console you can perform the same tasks as described in:

the Dynamic Workload Console User's Guide.

To create workstations, see

- the Dynamic Workload Console User's Guide, section about Creating distributed workstations.
- To create event rules, see the Dynamic Workload Console User's Guide, section about Creating an event rule.
- To create all other objects, see the Dynamic Workload Console User's Guide, section about Designing your Workload.

## print

Т

Т

Ι

Ι

|

Т

This is a synonym for the list command. See "list" on page 305 for details.

## redo

Edits and runs the previous command again.

**Note:** If the previous command was **authenticate**, **redo** does not display the password specified.

### Authorization

Any user authorized to run composer is authorized to issue this command.

### Syntax

{redo | red}

### Context

When you run the **redo** command, composer displays the previous command, so that it can be edited and run again. Use the spacebar to move the cursor under the character to be modified, and enter the following directives.

### Directives

- **d**[*dir*] Deletes the character above the **d**. This can be followed by other directives.
- *itext* Inserts text before the character above the **i**.
- *rtext* Replaces one or more characters with text, beginning with the character above the **r**. Replace is implied if no other directive is entered.
- *>text* Appends text to the end of the line.
- >d[dir | text]
  Deletes characters at the end of the line. This can be followed by
  another directive or text.
- >rtext Replaces characters at the end of the line with text.

### **Directive Examples**

| ddd | Deletes the three characters above the <b>d</b> s. |  |
|-----|----------------------------------------------------|--|
|-----|----------------------------------------------------|--|

- iabc Inserts abc before the character above the i.
- **rabc** Replaces the three characters, starting with the one above the **r**, with **abc**.
- **abc** Replaces the three characters above **abc** with **abc**.

#### d diabc

Deletes the character above the first **d**, skips one character, deletes the character above the second **d**, and inserts **abc** in its place.

>abc Appends abc to the end of the line.

### >ddabc

Deletes the last two characters in the line, and inserts **abc** in their place.

**>rabc** Replaces the last three characters in the line with **abc**.

### Examples

To insert a character, run the following command:

```
redo
dislay sitel#sa@
ip
display sitel#sa@
```

To replace three characters, for example change site into serv by replacing ite with erv, run the following command:

```
redo
display sitel#sa@
rerv
display serv1#sa@
```

### rename

Renames a scheduling object already existing in the database. The new name must not identify an object already defined in the database.

### Authorization

You must have *delete* access to the object with the old name and *add* access to the object with the new name.

### Syntax

```
{rename | rn}
{calendars | calendar | cal |
parms | parm | vb |
vartable | vt |
prompts | prom |
resorces | resource | res |
runcyclegroup | rcg |
workstation | ws |
workstationclass | wscl |
domain | dom |
jobs | jobdefinition | jd |
```

jobsched|jb |
eventrule|erule|er
sched|jobstream|js |
users|user }
old\_object\_identifier new\_object\_identifier

## Arguments

### old\_object\_identifier

Specifies the old external key identifying the scheduling object, for example calendar name call as identifier for a defined calendar object to be renamed.

### new\_object\_identifier

Specifies the new external key identifying the scheduling object, for example calendar name cal2 as new identifier to be assigned to calendar object previously named cal1.

For what concerns jobs, job streams, resources and users both the *old\_object\_identifier* and *new\_object\_identifier* have the following formats:

### [workstationame#]jobname

The command applies to this job definition. This format is used with the **jobs**|**jobdefinition**|**jd** key.

### [workstationame#]jstreamname

The command applies to all versions of this job stream. This format is used with the **sched** | **jobstream** | **js** key.

### [workstationame#]jstreamname+valid from date

The command applies only to this version of this job stream. This format is used with the **sched**|jobstream|js key.

### [workstationame#]jstreamname.jobname

The command applies to this job instance defined in this job stream. See the **js** keyword in the "Job stream definition" on page 214 syntax for additional details. This format is used with the **jobsched** |**jb** key.

### [workstationame#]resourcename

The command applies to this resource definition. This format is used with the **resource** | **resource** | **resource** | **resource** | **resource** | **resource** | **resource** | **resource** | **resource** | **resource** | **resource** | **resource** | **resource** | **resource** | **resource** | **resource** | **resource** | **resource** | **resource** | **resource** | **resource** | **resource** | **resource** | **resource** | **resource** | **resource** | **resource** | **resource** | **resource** | **resource** | **resource** | **resource** | **resource** | **resource** | **resource** | **resource** | **resource** | **resource** | **resource** | **resource** | **resource** | **resource** | **resource** | **resource** | **resource** | **resource** | **resource** | **resource** | **resource** | **resource** | **resource** | **resource** | **resource** | **resource** | **resource** | **resource** | **resource** | **resource** | **resource** | **resource** | **resource** | **resource** | **resource** | **resource** | **resource** | **resource** | **resource** | **resource** | **resource** | **resource** | **resource** | **resource** | **resource** | **resource** | **resource** | **resource** | **resource** | **resource** | **resource** | **resource** | **resource** | **resource** | **resource** | **resource** | **resource** | **resource** | **resource** | **resource** | **resource** | **resource** | **resource** | **resource** | **resource** | **resource** | **resource** | **resource** | **resource** | **resource** | **resource** | **resource** | **resource** | **resource** | **resource** | **resource** | **resource** | **resource** | **resource** | **resource** | **resource** | **resource** | **resource** | **resource** | **resource** | **resource** | **resource** | **resource** | **resource** | **resource** | **resource** | **resource** | **resource** | **resource** | **resource** | **resource** | **resource** | **resource** | **resource** | **resource** | **resource** | **resource** | **resource** | **resource** | **resource** | **resource** | **resource** | **resource** | **resource** | **resource** | **resource** | **resource** | **resource** | **resource** | **resource** | **resource** | **resource** | **resource** | **resource** | **resource** | **resource** | **resource** | **resource** | **reso** 

### [workstationame#][domain\]username

The command applies to this user definition. This format is used with the **users** | **user** key.

For what concerns variables (global parameters):

### old\_object\_identifier

Must be specified in the *tablename.variablename* format. If *tablename* is omitted, composer looks for the variable in the default variable table.

### *new\_object\_identifier*

Must be specified in the *variablename* format. Adding the table name here generates an error.

### Comments

To be renamed the object must be unlocked or locked by the user who issues the rename command.

The variable table containing the variable is locked, while the variable is renamed. This implies that, while the table is locked, no other user can run any other locking commands on it.

If an object named as specified in the *old\_object\_identifier* field does not exist in the database an error message is displayed.

The use of wild cards is not allowed with this command.

When *workstationame* is not specified for objects that have the workstation name as part of their object identifier (for example, job or job stream definitions), the scheduler uses one of the following for *workstationame*:

- The default workstation specified in the *localopts* file
- The master domain manager if the **composer** command line program is running on a node outside the Tivoli Workload Scheduler network. In this case, in fact, the default workstation set in the *localopts* file is the master domain manager.

The **rename** command is used to assign new names to objects already existing in the database. The new name assigned to an object becomes immediately effective in the database, while it becomes effective in the plan after the **JnextPlan** script is run again. This can lead to incongruences when submitting ad-hoc jobs before generating again the production plan.

### Examples

To rename domain object <code>DOMAIN1</code> to <code>DOMAIN2</code> , run the following command: rename <code>dom=DOMAIN1</code> <code>DOMAIN2</code>

To rename job stream LABJST1 to LABJST2 on workstation CPU1, run the following command:

rename js=CPU1#LABJST1 CPU1#LABJST2

To rename variable ACCTOLD (defined in table ACCTAB) to ACCTNEW, run the following command:

rename parm=ACCTAB.ACCTOLD ACCTNEW

definitions in the database.

### See also

I

I

I

I

T

1

L

I

| |

L

L

From the Dynamic Workload Console you can perform the same tasks as described in:

the Dynamic Workload Console User's Guide.

To view, edit or delete workstations, see the Dynamic Workload Console User's Guide, section about Editing workstation definitions.
To view, edit or delete event rules, see the Dynamic Workload Console User's Guide, section about Editing an event rule.
To view, edit or delete all other objects, see the Dynamic Workload Console User's Guide, section about Listing object

## replace

Replaces scheduling object definitions in the database.

### Authorization

You must have *add* access if you add a new scheduling object. If the object already exists in the database you must have:

- *modify* access to the object if the object is not locked.
- *modify* and *unlock* accesses to the object if you want to use the *;unlock* option against objects locked by other users.

### Syntax

{replace | rep} filename [;unlock]

### Arguments

### filename

Specifies the name of a file containing the object definitions to replace. The file can contain all types of scheduling objects definition.

#### unlock

Updates existing objects previously locked and unlocks them. An error is displayed if the objects are not previously locked. For all new objects inserted, this option, if specified, is ignored.

## Comments

The **replace** command is similar to the **add** command, except that there is no confirmation prompt to replace existing objects. For more information, refer to "add" on page 288.

The replace command checks for loop dependencies inside job streams. For example, if job1 follows job2, and job2 follows job1 there is a loop dependency. When a loop dependency inside a job stream is found an error is displayed. The replace command does not check for loop dependencies between job streams because, depending on the complexity of the scheduling activities, this check might be too time and CPU consuming.

### Examples

To replace the jobs from the file myjobs, run the following command: replace myjobs

To replace all resources with those contained in the file myres, run the following command:

rep myres

You want to change some existing event rule definitions in the database. You also want to add some new ones as well. You use this command in the following way:

- 1. You write the entire definitions in an XML file you name 2007rules.xml.
- You run: rep 2Q07rules.xml

## system command

Runs a system command.

## Syntax

[: | !] system-command

## Arguments

system-command

Specifies any valid system command. The prefix of colon (:) or exclamation mark (!) is required only when the command is spelled the same as a composer command.

## Examples

To run a **ps** command on UNIX, run the following command:

ps -ef

To run a **dir** command on Windows, run the following command: dir \bin

## unlock

I

Releases access locks on scheduling objects defined in the database. By default to unlock an object, the object must have been locked using the same user and session.

## Authorization

You must have the *unlock* access to unlock objects locked by other users.

## Syntax

```
\{unlock \mid u\}
{[calendars | calendar | cal=calname] |
[eventrule | erule | er=eventrulename] |
[parms | parm | vb=[tablename.]variablename] |
[vartable | vt=tablename] |
[prompts | prom=promptname] |
[resources | resource | res=[workstationame#]resourcename] |
[runcyclegroup | rcg=runcyclegroupname] |
[cpu={workstationame | workstationclassname | domainame}]
[workstation | ws=workstationame] |
[workstationclass | wscl=workstationclassname] |
[domain | dom=domainame] |
[jobs | jobdefinition | jd=[workstationame#]jobname] |
[sched | jobstream | js= [workstationame#]jstreamname
   [valid from date | valid to date | valid in date date]]
[users | user=[workstationame#]username]}
[;forced]
```

## Arguments

calendars | calendar | cal If no argument follows, unlocks all calendar definitions. If argument *calname* follows, unlocks the *calname* calendar. Wildcard characters are permitted.

#### eventrule | erule | er

If no argument follows, unlocks all event rule definitions.

If argument *eventrulename* follows, unlocks the *eventrulename* event rule. Wildcard characters are permitted.

### parms | parm | vb

If no argument follows, unlocks the default variable table.

If argument *tablename.variablename* follows, unlocks the entire table containing the *variablename* variable. If *tablename* is omitted, unlocks the default variable table. Wildcard characters can be used on both *tablename* and *variablename*. For example:

unlock parms=0.0

Unlocks all tables. unlock parms=0

Unlocks the default table. unlock parms=0.acct0

Unlocks all the tables containing the variables whose name starts with acct.

unlock parms=acct@

Unlocks the default table.

**Remember:** The action on a single variable unlocks the variable table that contains it.

### vartable | vt

If no argument follows, unlocks all variable table definitions.

If argument *tablename* variable table follows, unlocks the *tablename* variable table. Wildcard characters are permitted.

#### prompts | prom

If no argument follows, unlocks all prompt definitions.

If argument *promptname* follows, unlocks the *promptname* prompt. Wildcard characters are permitted.

### resources | resource | res

If no argument follows, unlocks all resource definitions.

If argument *workstationame*#resourcename follows, unlocks the *resourcename* resource of the *workstationame* workstation on which the resource is defined. If *workstationame* is omitted, the default is the workstation on which **composer** is running. Wildcard characters are permitted for both *workstationame* and *resourcename*.

#### runcyclegroup | rcg

If no argument follows, unlocks all run cycle group definitions.

If argument *runcyclegroupname* follows, unlocks the *runcyclegroupname* run cycle group. Wildcard characters are permitted.

**cpu** Unlocks workstations, workstation classes, or domains.

T

T

T

1

#### workstation

The name of the workstation. Wildcard characters are permitted.

#### workstationclass

The name of the workstation class. Wildcard characters are permitted.

domain The name of the domain. Wildcard characters are permitted.

#### workstation | ws

If no argument follows, unlocks all workstation definitions.

If argument *workstationname* follows, unlocks the *workstationname* workstation. Wildcard characters are permitted.

### domain | dom

If no argument follows, unlocks all domain definitions.

If argument *domainname* follows, unlocks the *domainname* domain. Wildcard characters are permitted.

### workstationclass | wscl

If no argument follows, unlocks all workstation class definitions.

If argument *workstationclassname* follows, unlocks the *workstationclassname* workstation class. Wildcard characters are permitted.

### jobs | jobdefinition | jd

If no argument follows, unlocks all job definitions.

If argument *workstationame#jobname* follows, unlocks the *jobname* job of the *workstationame* workstation on which the job runs. If *workstationame* is omitted, the default is the workstation on which **composer** is running. Wildcard characters are permitted for both *workstationame* and *jobname*.

### sched | jobstream | js

If no argument follows, unlocks all job stream definitions.

If argument *workstationame#jstreamname* follows, unlocks the *jstreamname* job stream of the *workstationame* workstation on which the job stream is defined. If *workstationame* is omitted, the default is the workstation on which **composer** is running. Wildcard characters are permitted for both *workstationame* and *jstreamname*.

#### valid from

*date* Restricts the selection to job streams that have a *valid from* date equal to the indicated value. The format is *mm/dd/yyyy*.

### valid to

*date* Restricts the selection to job streams that have a *valid to* date equal to the indicated value. The format is *mm/dd/yyyy*.

#### valid in

*date date* The time frame during which the job stream can run. The format is *mm/dd/yyyy - mm/dd/yyyy*. One of the two dates can be represented by @.

### users | user

If no argument follows, unlocks all user definitions.

If argument *workstationame#username* follows, unlocks the *username* user of the *workstationame* workstation on which the user is defined. If

*workstationame* is omitted, the default is the workstation on which **composer** is running. Wildcard characters are permitted for both *workstationame* and *username*.

**forced** If specified, allows the user who locked the object to unlock it regardless of the session.

If this option is used by the *superuser*, then the **unlock** command can operate regardless to the user and the session used to lock the object.

## Comments

If a user, other than the *superuser*, tries to unlock an object that is locked by another user, an error message is returned.

### **Examples**

To unlock job definition JOBDEF1, run the following command: unlock jd=@#JOBDEF1

To unlock event rule definition ERJS21, run the following command: unlock erule=ERJS21

### See also

From the Dynamic Workload Console you can perform the same tasks as described in:

the Dynamic Workload Console User's Guide.

- To view, edit or delete workstations, see the Dynamic Workload Console User's Guide, section about Editing workstation definitions.
- To view, edit or delete event rules, see

the Dynamic Workload Console User's Guide, section about Editing an event rule.

 To view, edit or delete all other objects, see the Dynamic Workload Console User's Guide, section about Listing object definitions in the database.

## validate

T

1

Т

Т

Т

1

T

1

Performs the validation of the object definitions contained in a user file.

### Authorization

You do not need any specific authorization to objects to run this command.

### Syntax

{validate | val} filename [;syntax]

## Arguments

### filename

Specifies the name of a file that contains calendars, workstations, workstation classes, domains, jobs, parameters, prompts, resources, job

streams, event rules, or variable tables. For event rule definitions the file must be in the XML language. See "Event rule definition" on page 259 for details on writing event rule definitions.

syntax Checks the file for syntax errors.

### Comments

The output of the **validate** command can be redirected to a file as follows: composer "validate filename" > outfile

To include error messages in the output file, use the following: composer "validate filename" > outfile 2>&1

## Examples

To check the syntax of a file containing workstation definitions, run the following command:

validate mycpus;syntax

## version

Displays the composer command line program banner.

## Authorization

Any user authorized to run composer is authorized to issue this command.

### Syntax

{version | v}

### **Examples**

To display the **composer** command line program banner, run the following command: version

or:

۷

#### Chapter 10. Managing workload applications I

I

1

I

Т 

I

| <br> <br>      | Workload applications can be created and then exported so that they can be shared<br>with other Tivoli Workload Scheduler environments. In the new environment, the<br>workload application can be subsequently updated, replaced, or deleted.                                                                                                    |
|----------------|----------------------------------------------------------------------------------------------------|
| <br> <br>      | The lifecycle of a workload application begins with the definition of the workload application template. The template is then exported and then before it can be deployed into the target environment, some manual customization is required.                                                                                                    |
| I              | The export process produces a compressed file containing three files:                                                                                                    |
| <br> <br> <br> | <ul> <li><i>workload applicationname_Definitions.UTF8.xml</i></li> <li>A file in XML format containing a definition of all the objects referenced in the workload application. The definitions are deployed in the target environment to populate the target database with the same objects existing in the source environment. Do not edit this file.</li> </ul> |
| <br> <br>      | <pre>workload applicationnameMapping.UTF8.properties     A mapping file that the target user modifies replacing the names of the     objects in the source environment with the names that the objects will have     in the target environment.</pre>                                                                                                    |
| <br> <br>      | <i>workload applicationname_</i> <b>SourceEnv_reference.txt</b><br>A file containing reference information about the workstations used in the workload application and other information that can be useful to correctly map the source environment to the target environment.                                                                                    |
| <br> <br> <br> | To use the workload application in a new environment, modify the mapping file to<br>reflect the destination environment using the information provided in the reference<br>file and then perform an import operation. The import operation is performed<br>passing the mapping file and the definition file as input to the wappman<br>command.                   |
| <br> <br> <br> | The wappman command can be used to import, replace, list, display, and delete a workload application. See "wappman command" on page 337 for the complete command line usage and syntax to perform these actions on a workload application and any special considerations to be aware of.                                                                          |
| Resolving the  | mapping file                                                                                                    |
| <br> <br>      | The mapping file produced by the export process of a workload application, contains a list of elements, some of which, are dependent on the topology of the environment in which it is used. These elements need to be customized to reflect the target environment.                                                                                              |

During the export process, the objects contained in the workload application are extracted to the definitions file with the same definition they have in the source environment. The definitions file can contain a complete object definition or in some cases, only a name or reference to the object that is extracted. Simple references and not a full object definition is extracted for those objects that require to be mapped to an object already present in the target environment. For some objects extracted by reference, the object definition is written to the mapping file

which requires manual customization to map the objects in the Tivoli Workload Scheduler source environment to the environment where the workload application will be deployed.

The mapping file can be viewed and edited with a text editor. It is organized in sections and contains comments to assist you in assigning the correct values to the elements.

The following table outlines all of the objects that can be contained in a workload application or that are referenced by another element in the workload application and how the export process manages them.

| Object type | What is exported to the definitions file? | What requires<br>customization in the<br>mapping file?                         | What happens during the import?                                                                                                    |
|-------------|-------------------------------------------|--------------------------------------------------------------------------------|----------------------------------------------------------------------------------------------------|
| Job stream  | Object definition                         | Workstation<br>Job stream name<br>Job alias                                    | Job stream is created in the database.<br><b>Restriction:</b> If the job stream has a dependency<br>on a job stream or job external to the workload<br>application, the mapping file contains a<br>reference to the name of the external job stream<br>or job and the relative workstation definition,<br>however, the definitions file does not contain<br>the job stream or job definition. The name in the<br>mapping file must be mapped to an existing job<br>stream or job in the target environment to<br>successfully import the workload application.                                                                                                    |
| Job         | Object definition                         | Workstation<br>Job name<br>Affinity<br>Password variables<br>found in the JSDL | Job is created in the database.<br><b>Restriction:</b> If the job has a dependency on a<br>job that is defined in a job stream external to<br>the workload application, the mapping file<br>contains a reference to te following objects: the<br>name of the external job stream, the job defined<br>int he external job stream, the workstation<br>definitions of the job stream, and the<br>workstation definitions of the job. However, the<br>definitions file does not contain the job<br>definition. The name in the mapping file must<br>be mapped to an existing job stream or job in<br>the target environment to successfully import<br>the workload application.<br>Affinity relationships cause jobs to run on the<br>same workstation. The workstation on which<br>the first job runs is chosen dynamically and the<br>affine job or jobs run on the same workstation.<br>The jobs must belong to the same job stream.<br>When a job with an affinity is exported, the<br>name of the job is added to the mapping file.<br>Variables in the JSDL use the format<br>\${password:ws#user}. Only workstations are<br>generically represented. The user field is copied<br>as is to the target environment. Variables should<br>be used for user names. |

Table 61. Objects extracted during the export process

L

L

L

T

T

Т

Ι

Ι

L

## Table 61. Objects extracted during the export process (continued)

| Object type                                                   | What is exported to the definitions file?                                                                         | What requires<br>customization in the<br>mapping file?                                                                                                    | What happens during the import?                                                                                                    |
|---------------------------------------------------------------|----------------------------------------------------------------------------------------------------|----------------------------------------------------------------------------------------------------|----------------------------------------------------------------------------------------------------|
| Run cycle variable<br>tables<br>Job stream<br>variable tables | Object definition                                                                                                 | Table name<br>Variable name                                                                                                    | Variable table is created in the database.<br>Workstation and default variable tables are<br>extracted by reference and written to the map<br>file.<br>The value associated to the variable can be<br>modified, but not variable names.<br>Avoid associating the default variable table to<br>job streams and run cycles. |
| User                                                          | Nothing. Neither an<br>object definition nor a<br>reference is made in<br>the reference file.                     |                                                                                                    | The user must exist in the target environment.<br>Variables should be used to refer to users to<br>make the workload application more flexible for<br>reuse.                                                                                                    |
| Calendar                                                      | Object definition                                                                                                 | Calendar name                                                                                                    | Calendar is created in the database                                                                                                    |
| Run cycle                                                     | Object definition                                                                                                 | Run cycle name                                                                                                    | Run cycle is created in the database                                                                                                    |
| Run cycle group                                               | Object definition                                                                                                 | Run cycle group<br>name                                                                                                    | Run cycle group is created in the database                                                                                                    |
| Internetwork<br>dependencies                                  | Referenced job or job<br>stream is not exported<br>since it belongs to a<br>different engine.                     | Name of the network<br>agent workstation<br>that handles the<br>follows dependencies<br>between the local<br>network and the<br>remote network.                                                                                                    | Internetwork dependency is added to the job of job stream.                                                                                                    |
| External<br>dependencies                                      | The referenced job or<br>job stream is exported<br>only if it belongs to<br>the workload<br>application template. | If the referenced job<br>or job stream does not<br>belong to the<br>workload application<br>template, assign a<br>name to the job, or<br>job stream that<br>corresponds to a job<br>or job stream that<br>already exists in the<br>target environment. | External dependency added to the job or job<br>stream                                                                                                    |
| Resources                                                     | Object definition                                                                                                 | Workstation<br>Resource name                                                                                                    | Resources are created in the database                                                                                                    |
| Global prompts                                                | Object definition                                                                                                 | Variables used in the definition                                                                                                    | Global prompts are created in the database.<br>Variables can be used. Since they are resolved<br>using the default table, the variable used in a<br>global prompt can be mapped to a variable in<br>the target environment.                                                                                               |
| Workstations                                                  | Reference only                                                                                                    | Name                                                                                                    | Not imported.<br>Workstations are extracted to the definition file<br>as a reference. A definition is not imported<br>because the workstations are already defined in<br>the target environment, however, their names<br>do need to be mapped.                                                                            |

1 Table 61. Objects extracted during the export process (continued)

| <br> <br>      | Object type       | What is exported to the definitions file? | What requires<br>customization in the<br>mapping file? | What happens during the import?                                                                                                    |
|----------------|-------------------|-------------------------------------------|--------------------------------------------------------|----------------------------------------------------------------------------------------------------|
| I              | Workstation class | Reference only                            | Name                                                   | Not imported.                                                                                                    |
| <br> <br> <br> |                   |                                           |                                                        | Workstation classes are extracted to the definition file as a reference. A definition is not imported because the workstation classes are already defined in the target environment, however, their names do need to be mapped. |
| I              | Variable          | Object definition                         | Value                                                  | Imported.                                                                                                    |
| <br> <br>      |                   |                                           |                                                        | Variables are used in several places in a job<br>stream definition. A reference is added to the<br>definitions file.                                                                                                    |

## Example

L

L

L

Ι

Ι

The following example demonstrates how the information in the files contained in the compressed file, created by the export of the workload application from the Dynamic Workload Console, is used to ready the files for deployment in the target environment. 1 Table 62. Resolving the mapping file

| Definitions file                                                                                                    | Mapping file                                                                                                    | Reference information file                                                                                                    |
|----------------------------------------------------------------------------------------------------|----------------------------------------------------------------------------------------------------|----------------------------------------------------------------------------------------------------|
| <pre><model:jobstream carryforward="true" draft="false" iskey="false" limit="55" name="\$JOBSTREAM_BADPBN34_JS1_11\$" onrequest="false" priority="100" workstation="\$WORKSTATION_     BADPBN34_WC1\$">         <model:runcycles></model:runcycles>         <model:restrictions></model:restrictions>         <model:sameday></model:sameday>          <model:dependencies></model:dependencies>         <model:jobs>         <model:jobs>         <model:jobs <="" <model:jobs="" setence="" td=""><td><pre>#Workstation names<br/>#Replace the value with the name<br/>of a workstation that already<br/>exists in the target environment.<br/>#Refer to the MAIN_TEMPLATE_<br/>SourceEnv_reference.txt file<br/>for details about the<br/>workstation.<br/>#<br/>#This workstation is of type<br/>Manager<br/>WORKSTATION_MDM112097=MDM112097<br/>#This workstation is of type<br/>Agent<br/>WORKSTATION_MDM112097_1=<br/>MDM112097_1<br/>#This workstation is of type<br/>Broker<br/>WORKSTATION_MDM112097_DWB=<br/>MDM112097_DWB</pre></td><td>CPUNAME \$WORKSTATION_MDM112097\$<br/>DESCRIPTION "Sample master domain<br/>manager"<br/>OS UNIX<br/>NODE MDM112097.romelab.it.ibm.com<br/>TCPADDR 35111<br/>TIMEZONE Europe/Rome<br/>DOMAIN MASTERDM<br/>FOR MAESTRO<br/>TYPE MDM<br/>AUTOLINK ON<br/>BEHINDFIREWALL ON<br/>FULLSTATUS ON<br/>SERVER A<br/>END</td></model:jobs></model:jobs></model:jobs></model:jobstream></pre> | <pre>#Workstation names<br/>#Replace the value with the name<br/>of a workstation that already<br/>exists in the target environment.<br/>#Refer to the MAIN_TEMPLATE_<br/>SourceEnv_reference.txt file<br/>for details about the<br/>workstation.<br/>#<br/>#This workstation is of type<br/>Manager<br/>WORKSTATION_MDM112097=MDM112097<br/>#This workstation is of type<br/>Agent<br/>WORKSTATION_MDM112097_1=<br/>MDM112097_1<br/>#This workstation is of type<br/>Broker<br/>WORKSTATION_MDM112097_DWB=<br/>MDM112097_DWB</pre> | CPUNAME \$WORKSTATION_MDM112097\$<br>DESCRIPTION "Sample master domain<br>manager"<br>OS UNIX<br>NODE MDM112097.romelab.it.ibm.com<br>TCPADDR 35111<br>TIMEZONE Europe/Rome<br>DOMAIN MASTERDM<br>FOR MAESTRO<br>TYPE MDM<br>AUTOLINK ON<br>BEHINDFIREWALL ON<br>FULLSTATUS ON<br>SERVER A<br>END |

MDM112097 with the name of a workstation that already exists in the target environment, and has the same characteristics as those outlined in the reference information file.

Definitions file

I

|

I

```
<model:JobStream carryforward="true" draft="false"
iskey="false" limit="55" name="$JOBSTREAM_BADPBN34_JS1_11$"
onrequest="false" priority="100"
workstation="$WORKSTATION_BADPBN34_WC1$">
     <model:runcycles/>
     <model:matching>
      <model:sameDay/>
     </model:matching>
     <model:restrictions/>
     <model:dependencies/>
     <model:jobs>
     <model:job confirmed="false"
defintion="$WORKSTATION MDM112097$#$JOB BADPBN34 J1$"
isCritical="false" iskey="false" name="$JOB_BADPBN34_J1$"
priority="10">
       <model:restrictions/>
       <model:dependencies>
         <model:predecessor target="$WORKSTATION BADPBN34 WC1$#$JOBSTREAM
                                                        BADPBN34 JS2$.@">
          <model:matching>
           <model:previous>
          </model:matching>
       </model:predecessor>
      </model:dependencies>
     </model:job>
    </model:jobs>
</model:JobStream>
```

# Deploying a workload application

1

Deploying a workload application is a two-step process beginning with customizing the mapping file and then importing the mapping file and definitions file into the new Tivoli Workload Scheduler environment.

- 1. Extract the contents of the workload application template containing the definitions file, the mapping file, and the reference information file from the compressed file created by the export operation from the Dynamic Workload Console.
- 2. Customize the mapping file. For each object listed in the mapping file, either assign the name of an existing object in the target environment, or rename it with the name you want the object to have in the target environment. See "Resolving the mapping file" on page 331 for information about customizing the mapping file.
- 3. From the command line, submit the following command, indicating the file names of both the definitions file and the customized mapping file: wappman -import <definition xml file> <mapping properties file>

See "wappman command" on page 337 for more details about the command usage and syntax.

All of the Tivoli Workload Scheduler objects defined in the *definition\_xml\_file* are created in the target environment, if they do not already exist. You update the mapping file to resolve references to objects that need to be customized to reflect the target environment where the workload application will be deployed.

You can subsequently update a workload application. There are two ways in which the workload application can be updated or modified:

### Modifying the template in the source environment

An updated version of the template can be deployed again into the target environment. Any objects already present in the Tivoli Workload Scheduler database of the target environment are replaced with the updated versions, any objects that do not already exist in the target environment are created, and objects are deleted from the target environment if the object definition has been removed from the updated workload application. The same mapping file used to originally deploy the workload application can be used to update it, customizing any new objects being deployed with the update.

### Modifying the instance in the target environment

After a workload application has been deployed, you can add a new job to a job stream, modify a job definition, or remove a job or job stream. However, these changes are not maintained if the workload application is updated with a revised workload application template.

## wappman command

T

L

L

I

I

1

1

I

|

I

I

|

I

I

1

I

|

I

I

I

|

|

I

|

Creates, replaces, deletes, displays and lists a workload application.

## Authorization

You must have *add* access if you create a new workload application. If the object already exists in the database you must have *modify* access to the object.

### Syntax

## Arguments

### [connection\_parameters]

A file with the connection parameters to be used to connect to the server. You can use connection parameters to override the values specified in the useropts and localopts files. To determine which connection properties to use, a check is made in the following order:

- 1. Parameters specified in the command string itself.
- 2. Parameters specified in the custom properties file.
- 3. The useropts file.
- 4. The localopts file.
- Valid values include:
- [-file <*custom\_properties\_file*>]
- [-host <hostname>]
- [-port <port\_number>]
- [-protocol {http | https}]
- [-password <password>]

#### [-username <*user\_name*>]

where *user\_name*, is a Tivoli Workload Scheduler user with sufficient privileges to perform the operation.

- -u Displays command usage information and exits.
- -V Displays the command version and exits.

### {-import | -replace} < definition\_xml\_file> < mapping\_properties\_file>

The name of the definitions file and mapping file to use when importing or replacing a workload application. The operation of importing a workload application is the same as deploying a workload application.

#### import

Т

Т

T

1

1

1

After customizing the mapping file, the mapping file together with the definitions file are passed as input to the **wappman -import** command to deploy the workload application in a Tivoli Workload Scheduler environment different from the source environment where the workload application template was originally created.

#### replace

An updated version of the workload application template is reimported into the target environment. The objects that were initially created in the Tivoli Workload Scheduler database when the workload application template was first deployed, are updated if they are still present in the database, created if they are no longer present, and deleted if they are no longer present in the updated workload application template.

The replace operation fails if an object external to the workload application references an object in the workload application and with the replace operation the referenced object is deleted because it is no longer present in the updated workload application.

If references were made from the workload application to an external element, the reference is deleted with the replace action.

The same mapping file used to originally deploy the workload application can be used to update it, making any necessary changes to reflect the updated workload application. The mapping file together with the definitions file are passed as input to the **wappman -replace** command.

-list Lists all of the workload applications present in the environment.

#### -delete <workload\_application\_name>

Deletes the specified workload application and all the objects that were added to the environment when the workload application was originally deployed.

### -display <workload\_application\_name>

Displays the contents of the specified workload application.

Displays all of the objects contained in the workload application that were created during the import process.

### Logs and traces

You can configure the **wappman** command line by modifying the parameters in the CLI.ini file located in the path *TWA\_home*/TWS/ITA/cpa/config. This file contains parameters for the message logs and trace files related to workload applications. You should only change the parameters if advised to do so in the Tivoli Workload

| I | Scheduler documentation or requested to do so by IBM Software Support.                                                                                                    |
|---|----------------------------------------------------------------------------------------------------|
| I | Examples                                                                                                    |
| 1 | To import a workload application into a new environment, run:<br>wappman -import <definition_xml_file> <mapping_properties_file></mapping_properties_file></definition_xml_file> |
| 1 | To replace an existing workload application, run:<br>wappman -replace <definition_xml_file> <mapping_properties_file></mapping_properties_file></definition_xml_file>            |
| 1 | To delete a workload application, run:<br>wappman -delete < <i>workload_application_name</i> >                                                                                   |
| 1 | To list all the workload applications available in an environment, run: wappman -list                                                                                            |
| 1 | To display a specific workload application, run:<br>wappman -display < <i>workload_application_name</i> >                                                                        |
| I | See also                                                                                                    |
| 1 | For information about defining a workload application template in the source environment, see "Creating a workload application template" on page 271.                            |
| 1 | See "Deploying a workload application" on page 336 for more information about managing a workload application in the target environment.                                         |

# Chapter 11. Managing objects in the plan - conman

The Tivoli Workload Scheduler production plan environment is managed using the **conman** command-line program. The **conman** program is used to start and stop processing, alter and display the Symphony production plan, and control workstation linking in a network. It can be used from the master domain manager and from any fault-tolerant agent in the Tivoli Workload Scheduler network. This chapter is divided into the following sections:

- "Setting up the conman command line program"
- "Running commands from conman" on page 344
- "Selecting jobs in commands" on page 346
- "Selecting job streams in commands" on page 355
- "Managing jobs and job streams from back-level agents" on page 361
- "Conman commands" on page 362

## Setting up the conman command line program

The conman command-line program manages the production plan environment.

You can use the **conman** program from the master domain manager and from any fault-tolerant agent workstation in the Tivoli Workload Scheduler network.

## Setting up the conman environment

This section gives you the information about the setup you can choose for your **conman** environment.

**Note:** On Windows systems, before running **conman** ensure the code-page and fonts are correctly set in the DOS shell to avoid bad character conversion. For additional information about the required settings, see the *Internationalization notes* section in the *IBM Tivoli Workload Scheduler: Release Notes* at http://www-01.ibm.com/support/docview.wss?rs=672&uid=swg27038323.

### **Terminal output**

The output to your computer is determined by the shell variables named *MAESTROLINES* and *MAESTROCOLUMNS*. If either is not set, the standard shell variables, *LINES* and *COLUMNS*, are used. The variables can be set as follows:

### MAESTROLINES

Specifies the number of lines per screen. The default is **24**. At the end of each screen page, **conman** prompts to continue. If *MAESTROLINES* (or *LINES*) is set to zero or a negative number, **conman** does not pause at the end of a page.

Use of MAESTROLINES is recommended since the LINES variable is a shell operating system variable and in most operating systems it is automatically reset by the operating system itself.

### MAESTROCOLUMNS

Specifies the number of characters per line. The following options are available:

- Less than 120
- Equal to or more than 120

#### MAESTRO\_OUTPUT\_STYLE

Specifies how object names are displayed. If set to **LONG**, full names are displayed. If set to any value other than **LONG**, long names are truncated to eight characters followed by a plus sign (+).

### Offline output

The **;offline** option in **conman** commands is generally used to print the output of a command. When you include it, the following shell variables control the output:

#### MAESTROLP

Specifies the destination of a command's output. Set it to one of the following:

- *file* Redirects output to a file and overwrites the contents of that file. If the file does not exist, it is created.
- >> *file* Redirects output to a file and appends the output to the end of that file. If the file does not exist, it is created.

I command

Pipes output to a system command or process. The system command is run whether or not output is generated.

|| command

Pipes output to a system command or process. The system command is not run if there is no output.

The default value for *MAESTROLP* is | **lp -tCONLIST** which pipes the command output to the printer and places the title "CONLIST" in the printout's banner page.

### MAESTROLPLINES

Specifies the number of lines per page. The default is **60**.

### MAESTROLPCOLUMNS

Specifies the number of characters per line. The default is 132.

The variables must be exported before running conman.

### Selecting the conman prompt on UNIX

The **conman** command prompt is, by default, a percent sign (%). This is defined in the *TWS\_home*/localopts file. The default command prompt is a dash (-). To select a different prompt, edit the **conman** prompt option in the localopts file and change the dash. The prompt can be up to 10 characters long, not including the required trailing pound sign (#).

## Running conman

To configure the environment for using **conman** set the *PATH* and *TWS\_TISDIR* variables by running one of the following scripts:

#### In UNIX:

• . ./*TWS\_home*/**tws\_env.sh** for Bourne and Korn shells

• . ./TWS\_home/tws\_env.csh for C shells

## In Windows:

• TWS\_home\tws\_env.cmd

Then use the following syntax to run commands from the **conman** user interface:

**conman** [connection\_parameters] ["command[&[command]...] [&]"]

where:

connection\_parameters

If you are using **conman** from the master domain manager, the connection parameters were configured at installation and do not need to be supplied, unless you do not want to use the default values.

If you are using **conman** from the command line client on another workstation, the connection parameters might be supplied by one or more of these methods:

- Stored in the localopts file
- Stored in the useropts file
- Supplied to the command in a parameter file
- · Supplied to the command as part of the command string

For an overview of these options see "Setting up options for using the user interfaces" on page 51. For full details of the configuration parameters see the topic on configuring the command-line client access in the *Tivoli Workload Scheduler: Administration Guide*.

You can invoke the **conman** command-line both in *batch* and in *interactive* mode.

When running **conman** in *interactive* mode, you at first launch the **conman** command-line program and then, from the **conman** command-line prompt you run commands a time, for example:

```
conman -username admin2 -password admin2pwd
    ss @+state=hold;deps
    dds sked5;needs=2 tapes
```

When running **conman** in *batch* mode, you first launch the **conman** command-line program specifying as input parameter the command to be issued. Once the command is processed, the **conman** command-line program exits, for example

conman"sj&sp"

When issuing commands from **conman** in batch mode make sure you enclose the commands between double quotes. The following are examples of using batch mode to issue more than one command from within **conman**:

• **conman** runs the **sj** and **sp** commands, and then quits:

conman "sj&sp"

- conman runs the sj and sp commands, and then prompts for a command: conman "sj&sp&"
- conman reads commands from the file cfile: conman < cfile</li>
- commands from the file cfile are piped to conman: cat cfile | conman

**Note:** On Windows workstations, if the User Account Control (UAC) is turned on and the UAC exception list does not contain the cmd.exe file, you must open the DOS command prompt shell with the "Run As Admnistrator" option to run **conman** on your workstation as a generic user different from Administrator or Tivoli Workload Scheduler user.

## **Control characters**

You can enter the following control characters to interrupt conman.

### Control+c

**conman** stops running the current command at the next step that can be interrupted, and returns a command prompt.

#### Control+d

**conman** quits after running the current command, on UNIX workstations only.

## Running system commands

When you enter a system command using a pipe or a system command prefix (: or !), it is run by a child process. The child process's effective user ID is set to the ID of the user running **comman** to prevent security breaches.

## User prompting

When you use wildcard characters to select the objects to be acted upon by a command, **conman** prompts for confirmation after finding each matching object. Responding with **yes** allows the action to be taken, and **no** skips the object without taking the action.

When you run **conman** interactively, the confirmation prompts are issued at your computer. Pressing the **Return** key in response to a prompt is interpreted as a **no** response. Prompting can be disabled by including the **;noask** option in a command.

Although no confirmation prompts are issued when **conman** is not running in interactive mode, it acts as though the response had been **no** in each case, and no objects are acted on. It is important, therefore, to include the **;noask** option on commands when **conman** is not run in interactive mode.

# Running commands from conman

conman commands consist of the following elements:

commandname selection arguments

where:

#### commandname

Specifies the command name.

#### selection

Specifies the object or set of objects to be acted upon.

#### arguments

Specifies the command arguments.

The following is an example of a **conman** command: sj sked1(1100 03/05/2006).@+state=hold~priority=0;info;offline where:

sj The abbreviated form of the **showjobs** command.

## sked1(1100 03/05/2006).@+state=hold~priority=0

Selects all jobs in the job stream **sked1(1100 03/05/2006)** that are in the HOLD state with a priority other than zero.

## ;info;offline

Arguments for the **showjobs** command.

# Wildcards

The following wildcard characters are permitted:

- @ Replaces one or more alphanumeric characters.
- ? Replaces one alphanumeric character.
- % Replaces one numeric character.

# **Delimiters and special characters**

Table 63 lists characters having special meanings in conman commands:

Table 63. Delimiters and special characters for conman

| Char. | Description                                                                                                    |  |  |
|-------|----------------------------------------------------------------------------------------------------|--|--|
| &     | Command delimiter. See "Setting up the conman command line program" on page 341.                                                                                                    |  |  |
| +     | A delimiter used to select objects for commands. It adds an attribute the object must have. For example: sked1(1100 03/05/2006).@~priority=0                                                                |  |  |
| ~     | A delimiter used to select objects for commands. It adds an attribute the object must not have. For example:<br>sked1(1100 03/05/2006).@~priority=0                                                         |  |  |
| ;     | Argument delimiter. For example:<br>; info; offline                                                                                                    |  |  |
| 1     | Repetition and range delimiter. For example:<br>state=hold,sked,pend                                                                                                    |  |  |
| =     | Value delimiter. For example:<br>state=hold                                                                                                    |  |  |
| :!    | Command prefixes that pass the command on to the system. These prefixes are optional; if <b>conman</b> does not recognize the command, it is passed automatically to the system. For example:<br>!ls or :ls |  |  |
| *     | Comment prefix. The prefix must be the first character on a command line or<br>following a command delimiter. For example:<br>*comment<br>or<br>sj& *comment                                                |  |  |
| >     | Redirects command output to a file and overwrites the contents of that file. If<br>the file does not exist, it is created. For example:<br>sj> joblist                                                      |  |  |

| Char. | Description                                                                                                    |
|-------|----------------------------------------------------------------------------------------------------|
| >>    | Redirects command output to a file and appends the output to the end of that file. If the file does not exist, it is created. For example:         |
|       | sj >> joblist                                                                                                    |
| 1     | Pipes command output to a system command or process. The system command is run whether or not output is generated. For example:<br>sj   grep ABEND |
|       | Pipes command output to a system command or process. The system command is not run if there is no output. For example:<br>sj    grep ABEND         |

Table 63. Delimiters and special characters for conman (continued)

# Conman commands processing

The **conman** program performs the commands that change the status of objects, such as start or stop for a workstation, and the commands that modify objects in the plan in an *asynchronous* way. This means that you might notice a delay between the time you submit the command and the time the information stored in the Symphony file is updated with the result of the command.

This occurs because the **conman** program does not update the information stored in the Symphony file; **conman** submits the commands to **batchman** which is the only process which can access and update the information contained in the Symphony file. For this reason you need to wait for **batchman** to process the request of modifying the object issued by **conman** and then to update the information about the object stored in the Symphony file before seeing the updated information in the output of the *showobj* command.

Any changes made using the conman program that affect the Symphony file are also applied to the replicated plan information in the database.

For example, if you request to delete a dependency using the **conman deldep** command, **conman** submits the **deldep** command by posting an event in the Mailman.msg mailbox. The **mailman** process gets the information about the deletion request from Mailman.msg and puts it in the Intercom.msg mailbox on the workstation that owns the resource you delete the dependency from. On each workstation, **batchman** receives the events in its Intercom.msg mailbox and processes them in the same order as they were received. If **batchman** is busy for any reason, events carrying requests to perform **conman** commands continue being queued in the Intercom.msg file waiting to be read and processed by **batchman**.

In addition, when **batchman** processes the event, the operator is not notified. As a result, you could delete a dependency and it might appear that it had not been deleted because **batchman** was too busy to immediately perform the requested operation. If you run the command again, the deletion might have already been successful, even though a message saying that the command has been successfully forwarded to **batchman** is displayed in the **comman** prompt.

# Selecting jobs in commands

1

For commands that operate on jobs, the target jobs are selected by means of attributes and qualifiers. The job selection syntax is shown below, and described on the following pages.

# Syntax

[workstation#]{jobstreamname(hhmm[date]).jobname | jobnumber} [{+ | ~}jobqualifier[...]]

or

[workstation#]jobstream\_id.job [{+ | ~]jobqualifier[...]];schedid

or:

netagent::[workstation#]{jobstreamname(hhmm[date]).jobname |
jobstream\_id.jobname;schedid}

# Arguments

#### workstation

When used with *jobstream.job*, this specifies the name of the workstation on which the job stream runs. When used with *jobnumber*, it specifies the workstation on which the job runs. Except when also using schedid, wildcard characters are permitted. This argument might be required depending on the workstation where you launch the command, as follows:

- If you launch the command on the workstation where the target jobs have run, the *workstation* argument is optional.
- If you launch the command on a hosted workstation, the *workstation* argument is required. Hosted workstations are:
  - extended agents
  - agents
  - pools
  - dynamic pools

### jobstreamname

Specifies the name of the job stream in which the job runs. Wildcard characters are permitted.

## (hhmm [date])

Indicates the time and date the job stream instance is located in the preproduction plan. The value *hhmm* corresponds to the value assigned to the **schedtime** keyword in the job stream definition if no **at** time constraint was set. After the job stream instance started processing, the value of *hhmm* [*date*] is set to the time the job stream started. The use of wildcards in this field is not allowed. When issuing inline **conman** commands from the shell prompt enclose the **conman** command in double quotes " ". For example, run this command as follows:

conman "sj my\_workstation#my\_js(2101 02/23).0"

### jobstream\_id

Specifies the unique job stream identifier. See "Arguments" on page 355 for more information on job stream identifiers.

schedid Indicates that the job stream identifier is used in selecting the job stream.

### jobname

Specifies the name of the job. Wildcard characters are permitted.

### jobnumber

Specifies the job number.

jobqualifier

See the following section.

netagent

Specifies the name of the Tivoli Workload Scheduler network agent that interfaces with the remote Tivoli Workload Scheduler network containing the target job. The two colons (::) are a required delimiter. Wildcard characters are permitted. For more information refer to Chapter 18, "Managing internetwork dependencies," on page 603.

**Note:** Tivoli Workload Scheduler helps you to identify the correct job stream instance when the job stream selection provides an ambiguous result if more than one instance satisfy your selection criteria. For example when more than one instances of WK1#J1 are included in the production plan and so the job stream selection provides an ambiguous result the following prompt is automatically generated to allow you to choose the correct instance:

```
Process WK1#J1[(0600 03/04/06),(0AAAAAAAAAAABTB)]
  (enter "y" for yes, "n" for no)?y
Command forwarded to batchman for WK1#J1[(0600 03/04/06),(0AAAAAAAAAABTB)]
Process WK1#J1[(1010 03/04/06),(0AAAAAAAAAAAABTC)]
  (enter "y" for yes, "n" for no)?n
```

In the output only the job stream instance scheduled on (0600 03/04/06) and with identifier 0AAAAAAAAAABTB is selected to run the command.

## Job qualifiers

Job qualifiers specify the attributes of jobs to be acted on by a command. They can be prefixed by + or  $\sim$ . If a job qualifier is preceded by + then the jobs containing that specific attribute are selected for running the command. If a job qualifier is preceded by  $\sim$  then the jobs containing that specific attribute are excluded from running the command.

Job qualifier keywords can be abbreviated to as few leading characters as needed to uniquely distinguish them from each other.

at[=time | lowtime, | ,hightime | lowtime,hightime ]

Selects or excludes jobs based on the time specified in the at dependency.

time

Specifies the time as follows:

*hhmm*[+*n* days | *date*] [timezone | tz *tzname*]

where:

*hhmm* The hour and minute.

#### +n days

The next occurrence of *hhmm* in *n* number of days.

*date* The next occurrence of *hhmm* on *date*, expressed as *mm/dd[/yy]*.

#### **timezone** | **tz** *tzname*

The name of the time zone of the job. See Chapter 16, "Managing time zones," on page 585 for valid names.

*time* conforms to the following rules:

• When *hhmm* is earlier than the current time, the start time is tomorrow; when *hhmm* is later than the current time, the start time is today.

• When *hhmm* is greater than 2400, it is divided by 2400. Of the division result, the whole part represents the number of + *days*, while the decimal part represents the time.

## lowtime

Specifies the lower limit of a time range, expressed in the same format as *time*. Jobs are selected that are scheduled to start after this time.

#### hightime

Specifies the upper limit of a time range, expressed in the same format as *time*. Jobs are selected that are scheduled to start before this time.

If **at** is used alone and it is preceded by + then the jobs selected are those containing an **at** dependency.

If **at** is used alone and it is preceded by ~ then the jobs selected are those not containing an **at** dependency.

### confirmed

Selects or excludes jobs that were scheduled using the **confirm** keyword.

#### critical

Selects or excludes jobs that were flagged with the **critical** keyword in a job stream definition.

**critnet** Selects or excludes jobs that are flagged as **critical** or are predecessors of critical jobs. Hence, it applies to all the jobs that have a critical start time set.

The critical start time of a critical job is calculated by subtracting its estimated duration from its deadline. The critical start time of a predecessor is calculated by subtracting its estimated duration from the critical start time of its successor. Within a critical network, critical start times are calculated starting from the critical job and working backwards along the line of its predecessors.

### **deadline**[=*time* | *lowtime*, | *,hightime* | *lowtime,hightime*]

Specifies the time within which a job must complete.

*hhmm*[+*n* days | *date*] [timezone | tz *tzname*]

*hhmm* The hour and minute.

#### +n days

An offset in days from the scheduled deadline time.

*date* The next occurrence of *hhmm* on *date*, expressed as *mm/dd[/yy]*.

#### **timezone** | **tz** *tzname*

Specifies the time zone to be used when computing the deadline. See Chapter 16, "Managing time zones," on page 585 for time zone names. The default is the time zone of the workstation on which the job or job stream is launched.

#### lowtime

Specifies the lower limit of a time range, expressed in the same format as *time*. Selected jobs have a scheduled deadline not earlier than this time.

hightime

Specifies the upper limit of a time range, expressed in the same format as *time*. Selected jobs have a scheduled deadline not later than this time.

#### every[=rate | lowrate, | ,highrate | lowrate,highrate]

Selects or excludes jobs based on whether or not they have a repetition rate.

- *rate* Specifies the scheduled run rate, expressed as hours and minutes (*hhmm*).
- *lowrate* Specifies the lower limit of a rate range, expressed in the same format as *rate*. Jobs are selected that have repetition rates equal to or greater than this rate.

#### highrate

Specifies the upper limit of a rate range, expressed in the same format as *rate*. Jobs are selected that have repetition rates less than or equal to this rate.

If **every** is used alone and it is preceded by + then the jobs selected are those containing any repetition rate.

If **every** is used alone and it is preceded by ~ then the jobs selected are those not containing any repetition rate.

#### finished[=time | lowtime, | ,hightime | lowtime,hightime]

Selects or excludes jobs based on whether or not they have finished.

*time* Specifies the exact time the job finished, expressed as follows:

*hhmm* [*date*] [**timezone** | **tz** *tzname*]

*hhmm* The hour and minute.

*date* The next occurrence of *hhmm* on date, expressed as *mm/dd[/yy]*.

#### timezone | tz tzname

The name of the time zone of the job. See Chapter 16, "Managing time zones," on page 585 for valid names.

#### lowtime

Specifies the lower limit of a time range, expressed in the same format as *time*. Jobs are selected that finished at or after this time.

#### hightime

Specifies the upper limit of a time range, expressed in the same format as *time*. Jobs are selected that finished at or before this time.

If **finished** is used alone and it is preceded by + then the jobs selected are the jobs that have finished running.

If **finished** is used alone and it is preceded by ~ then the jobs selected are the jobs that have not finished running.

**follows**=[*netagent*::][*workstation*#]{*jobstreamname*(*hhmm* [*mm*/*dd*[/*yy*]])[*.job* | @] | *jobstream\_id.job*;**schedid**}| *job*[;**nocheck**][*,...*]

Selects or excludes jobs based on whether or not they have a follows dependency.

netagent

Specifies the name of the Tivoli Workload Scheduler network agent that interfaces with the remote Tivoli Workload Scheduler network containing the prerequisite job. Wildcard characters are permitted. For more information refer to Chapter 18, "Managing internetwork dependencies," on page 603.

## workstation

Specifies the name of the workstation on which the prerequisite job runs. Wildcard characters are permitted.

## jobstreamname

Specifies the name of the job stream in which the prerequisite job runs. Wildcard characters are permitted. If you enter *jobstreamname.*@, you specify that the target job follows all jobs in the job stream.

### jobname

Specifies the name of the prerequisite job. When entered without a *jobstreamname*, it means that the prerequisite job is in the same job stream as the target job. Do not specify the job name using wildcard characters for a follows dependency.

### jobstream\_id

Specifies the unique job stream identifier. See "Arguments" on page 355 for more information on job stream identifiers.

### schedid

This keyword, if present, applies to all the job streams identifiers specified in the clause and indicates that for all the job streams specified you are using the *jobstream\_ids* and not the *jobstream\_id* and some job streams using the *jobstream\_id* and some job streams using the *jobstreamname*, you must use two different **follows** clauses, one containing the job streams identified by the *jobstreamname* without the **schedid** keywords, and the other containing the job streams identified by the *jobstream\_id* with the **schedid** keyword.

### nocheck

Is valid only for the submission commands and used in conjunction with the**schedid** keyword. The **nocheck** keyword indicates that **conman** does not have to check for the existence of the prerequisite job *jobstream\_id.job* in the Symphony file. It is assumed that *jobstream\_id.job* exists, in case it does not exist **batchman** prints a warning message in the stdlist.

If **follows** is used alone and it is preceded by + then the jobs are selected if they contain follows dependencies.

If **follows** is used alone and it is preceded by ~ then the jobs are selected if they contain no follows dependency.

### logon=username

Select jobs based on the user names under which they run. If *username* contains special characters it must be enclosed in quotes ("). Wildcard characters are permitted.

### **needs**[=[workstation#]resourcename]

Selects or excludes jobs based on whether or not they have a resource dependency.

#### workstation

Specifies the name of the workstation on which the resource is defined. Wildcard characters are permitted.

resourcename

Specifies the name of the resource. Wildcard characters are permitted.

If **needs** is used alone and it is preceded by + then the jobs are selected if they contain resource dependencies.

If **needs** is used alone and it is preceded by ~ then the jobs are selected if they contain no resource dependency.

#### opens[=[workstation#]filename[(qualifier)]]

Select jobs based on whether or not they have a file dependency. A file dependency occurs when a job or job stream is dependent on the existence of one or more files before it can begin running.

#### workstation

Specifies the name of the workstation on which the file exists. Wildcard characters are permitted.

#### filename

Specifies the name of the file. The name must be enclosed in quotes (") if it contains special characters other than the following: alphanumerics, dashes (-), slashes (/), backslashes (\), and underscores (\_). Wildcard characters are permitted.

#### qualifier

A valid test condition. If omitted, jobs are selected or excluded without regard to a qualifier.

If **opens** is used alone and it is preceded by + then the jobs are selected if they contain file dependencies.

If **opens** is used alone and it is preceded by ~ then the jobs are selected if they contain no file dependency.

### priority=pri | lowpri, | ,highpri | lowpri,highpri

Selects or excludes jobs based on their priorities.

- *pri* Specifies the priority value. You can enter **0** through **99**, **hi** or **go**.
- *lowpri* Specifies the lower limit of a priority range. Jobs are selected with priorities equal to or greater than this value.
- *highpri* Specifies the upper limit of a priority range. Jobs are selected with priorities less than or equal to this value.

#### prompt[=promptname | msgnum]

Selects or excludes jobs based on whether or not they have a prompt dependency.

#### promptname

Specifies the name of a global prompt. Wildcard characters are permitted.

## msgnum

Specifies the message number of a local prompt.

If **prompt** is used alone and it is preceded by + then the jobs are selected if they contain prompt dependencies.

If **prompt** is used alone and it is preceded by ~ then the jobs are selected if they contain no prompt dependency.

#### recovery=recv-option

Selects or excludes jobs based on their recovery options.

recv-option

Specifies the job recovery option as **stop**, **continue**, or **rerun**.

## scriptname=filename

Selects or excludes jobs based on their executable file names.

filename

Specifies the name of an executable file. The name must be enclosed in quotes (") if it contains special characters other than the following: alphanumerics, dashes (-), slashes (/), backslashes (\), and underscores (\_). Wildcard characters are permitted.

**started**[=time | lowtime, | ,hightime | lowtime,hightime]

Selects or excludes jobs based on whether or not they have started.

*time* Specifies the exact time the job started, expressed as follows:

*hhmm* [*date*] [**timezone** | **tz** *tzname*]

*hhmm* The hour and minute.

- *date* The next occurrence of *hhmm* on date, expressed as *mm*/*dd*[/*yy*].
- timezone | tz tzname

The name of the time zone of the job. See Chapter 16, "Managing time zones," on page 585 for valid names.

#### lowtime

Specifies the lower limit of a time range, expressed in the same format as *time*. Only jobs that started at or after this time are selected.

#### hightime

Specifies the upper limit of a time range, expressed in the same format as *time*. Only jobs that started at or before this time are selected.

If **started** is used alone and it is preceded by +, then only the jobs that have started running at this time are selected.

If **started** is used alone and it is preceded by ~, then only the jobs that have started running at or after this time and that are still running are selected.

#### state=state[,...]

Selects or excludes jobs based on their states.

*state* Specifies the current state of the job. Valid job states are as follows:

#### ABEND

The job ended with a nonzero exit code.

#### ABENP

An **abend** confirmation was received, but the job has not completed.

**ADD** The job is being submitted.

#### CANCL

For internetwork dependencies only. The remote job or job stream has been cancelled.

#### DONE

The job completed in an unknown state.

#### ERROR

For internetwork dependencies only, an error occurred while checking for the remote status.

**EXEC** The job is running. The + flag written beside the EXEC status means that the job is managed by the local **batchman** process.

### EXTRN

For internetwork dependencies only, the status is unknown. An error occurred, a rerun action was just performed on the job in the EXTERNAL job stream, or the remote job or job stream does not exist.

FAIL Unable to launch the job.

#### FENCE

The job's priority value is below the fence.

#### HOLD

The job is awaiting dependency resolution.

### INTRO

The job is introduced for launching by the system. The + flag written beside the INTRO status means that the job is managed by the local **batchman** process.

**PEND** The job completed, and is awaiting confirmation.

#### READY

The job is ready to launch, and all dependencies are resolved.

## SCHED

The job's **at** time has not arrived.

**SUCC** The job completed with an exit code of zero.

#### SUCCP

A **succ** confirmation was received, but the job has not completed.

**WAIT** The job is in the WAIT state (extended agent only).

**until**[=time | lowtime, | ,hightime | lowtime,hightime ]

Selects or excludes jobs based on their scheduled end time.

*time* Specifies the scheduled end time expressed as follows:

*hhmm*[+*n* days | *date*] [timezone | tz *tzname*]

*hhmm* The hour and minute.

#### +n days

The next occurrence of *hhmm* in *n* number of days.

*date* The next occurrence of *hhmm* on *date*, expressed as *mm/dd[/yy]*.

#### **timezone** | **tz** *tzname*

The name of the time zone of the job. See Chapter 16, "Managing time zones," on page 585 for valid names.

lowtime

Specifies the lower limit of a time range, expressed in the same format as *time*. Jobs are selected that have scheduled end times on or after this time.

hightime

Specifies the upper limit of a time range, expressed in the same format as *time*. Jobs are selected that have scheduled end times on or before this time.

If **until** is used alone and it is preceded by + then the jobs are selected if they have an **until** time specified.

If **until** is used alone and it is preceded by ~ then the jobs are selected if they have no **until** time specified.

# Selecting job streams in commands

For commands that operate on job streams, the target job streams are selected by specifying attributes and qualifiers.

Because *scheddateandtime* is specified in minutes, the combination of the **jobstreamname** and the *scheddateandtime* time might not be unique. For this reason the **jobstream\_id** has been made available to the user, either for display purposes or to perform actions against a specific instance of a job stream.

The job stream selection syntax is shown below, and described on the following pages. You can choose one of the two syntaxes described.

# Syntax

[workstation#]jobstreamname(hhmm[ date]) [{+ | ~}jobstreamqualifier[...]]

[workstation#]jobstream\_id ;schedid

# Arguments

workstation

Specifies the name of the workstation on which the job stream runs. Except when also using schedid, wildcard characters are permitted.

jobstreamname

Specifies the name of the job stream. Wildcard characters are permitted.

## (hhmm [date])

Indicates the time and date the job stream instance is located in the preproduction plan. This value corresponds to the value assigned to the **schedtime** keyword in the job stream definition if no **at** time constraint was set. After the job stream instance started processing the value of *hhmm* [*date*] is set to the time the job stream started. The use of wildcards in this field is not allowed. When issuing in line **conman** commands from the shell prompt enclose the **conman** command in double quotes " ". For example, run this command as follows:

conman "ss my\_workstation#my\_js(2101 02/23)"

jobstreamqualifier

See "Job Stream Qualifiers" below.

### jobstream\_id

Specifies the unique alphanumerical job stream identifier automatically

generated by the planner and assigned to that job stream. It is mainly used by internal processes to identify that instance of the job stream within the production plan, but it can often be used also when managing the job stream from the **conman** command-line program by specifying the **;schedid** option.

#### schedid

Indicates that the job stream identifier is used in selecting the job stream.

**Note:** Tivoli Workload Scheduler helps you to identify the correct job stream instance when the job stream selection provides an ambiguous result if more than one instance satisfy your selection criteria. For example when more than one instances of WK1#J1 are included in the production plan and so the job stream selection provides an ambiguous result the following prompt is automatically generated to allow you to choose the correct instance:

```
Process WK1#J1[(0600 03/04/06),(0AAAAAAAAAAAABTB)]
        (enter "y" for yes, "n" for no)?y
Command forwarded to batchman for WK1#J1[(0600 03/04/06),(0AAAAAAAAABTB)]
Process WK1#J1[(1010 03/04/06),(0AAAAAAAAAAABTC)]
        (enter "y" for yes, "n" for no)?n
```

In the output only the job stream instance scheduled on (0600 03/04/06) and with identifier 0AAAAAAAAAABTB is selected to run the command.

### Job stream qualifiers

at[=time | lowtime, | ,hightime | lowtime,hightime ] Selects or excludes job streams based on the scheduled start time.

*time* Specifies the scheduled start time expressed as follows:

*hhmm*[+*n* days | *date*] [timezone | tz *tzname*]

*hhmm* The hour and minute.

#### +n days

The next occurrence of *hhmm* in *n* number of days.

*date* The next occurrence of *hhmm* on *date*, expressed as *mm/dd[/yy]*.

#### timezone | tz tzname

The name of the time zone of the job stream. See Chapter 16, "Managing time zones," on page 585 for valid names.

### lowtime

Specifies the lower limit of a time range, expressed in the same format as *time*. Job streams are selected that have scheduled start times on or after this time.

#### hightime

Specifies the upper limit of a time range, expressed in the same format as *time*. Job streams are selected that have scheduled start times at or before this time.

If **at** is used alone and it is preceded by + then the job streams selected are those containing an **at** dependency.

If **at** is used alone and it is preceded by ~ then the job streams selected are those not containing an **at** dependency.

#### carriedforward

Selects job streams that were carried forward if preceded by +, excludes job streams that were carried forward if preceded by ~.

#### carryforward

If preceded by + selects job streams that were scheduled using the **carryforward** keyword; if preceded by ~ excludes job streams that were scheduled using the **carryforward** keyword.

finished[=time | lowtime, | ,hightime | lowtime,hightime]

Selects or excludes job streams based on whether or not they have finished.

*time* Specifies the exact time the job streams finished, expressed as follows:

### *hhmm* [*date*] [**timezone** | **tz** *tzname*]

*hhmm* The hour and minute.

*date* The next occurrence of *hhmm* on date, expressed as *mm*/*dd*[/*yy*].

timezone | tz tzname

The name of the time zone of the job stream. See Chapter 16, "Managing time zones," on page 585 for valid names.

lowtime

Specifies the lower limit of a time range, expressed in the same format as *time*. Job streams are selected that finished at or after this time.

#### hightime

Specifies the upper limit of a time range, expressed in the same format as *time*. Job streams are selected that finished at or before this time.

If **finished** is used alone and it is preceded by + then the jobs streams selected are the jobs that have finished running.

If **finished** is used alone and it is preceded by ~ then the jobs streams selected are the jobs that have not finished running.

**follows=**[*netagent*::][*workstation*#]{*jobstreamname*(*hhmm* [*mm*/*dd*[/*yy*]])[*.job* | @] | *jobstream\_id.job*;**schedid**}| *job*[;**nocheck**] [*,...*]

Selects or excludes job streams based on whether or not they have a follows dependency.

#### netagent

Specifies the name of the network agent that interfaces with the remote Tivoli Workload Scheduler network containing the prerequisite job or job stream. Wildcard characters are permitted. For more information about network agents, refer to Chapter 18, "Managing internetwork dependencies," on page 603.

#### workstation

Specifies the name of the workstation on which the prerequisite job or job stream runs. Wildcard characters are permitted.

#### jobstreamname

Specifies the name of the prerequisite job stream. Wildcard characters are permitted.

jobname

Specifies the name of the prerequisite job. Wildcard characters are permitted.

#### jobstream\_id

Specifies the unique job stream identifier. See "Arguments" on page 355 for more information on job stream identifiers.

## schedid

This keyword, if present, applies to all the job streams identifiers specified in the clause and indicates that for all the job streams specified you are using the *jobstream\_ids* and not the *jobstream\_id* and some job streams using the *jobstream\_id* and some job streams using the *jobstream\_id* and some job streams using the *jobstream\_id* and some job streams using the *jobstream\_id* and some job streams using the *jobstream\_id* and some job streams using the *jobstream\_id* and some job streams using the *jobstream\_id* and some job streams using the *jobstream\_id* with the *schedid* keywords, and the other containing the job streams identified by the *jobstream\_id* with the *schedid* keyword.

#### nocheck

Is valid only for the submission commands and used in conjunction with the**schedid** keyword. The **nocheck** keyword indicates that **conman** does not have to check for the existence of the prerequisite job *jobstream\_id.job* in the Symphony file. It is assumed that *jobstream\_id.job* exists, in case it does not exist **batchman** prints a warning message in the stdlist.

If **follows** is used alone and it is preceded by + then the jobs streams are selected if they contain follows dependencies.

If **follows** is used alone and it is preceded by ~ then the jobs streams are selected if they contain no follows dependency.

### limit[=limit | lowlimit, | ,highlimit | lowlimit,highlimit]

Selects or excludes job streams based on whether or not they have a job limit.

*limit* Specifies the exact job limit value.

#### lowlimit

Specifies the lower limit of range. Job streams are selected that have job limits equal to or greater than this limit.

#### highlimit

Specifies the upper limit of a range. Job streams are selected that have job limits less than or equal to this limit.

If **limit** is used alone and it is preceded by + then the jobs streams are selected if they have any job limit.

If **limit** is used alone and it is preceded by ~ then the jobs streams are selected if they have no job limit.

### needs[=[workstation#]resourcename]

Selects or excludes job streams based on whether or not they have a resource dependency.

#### workstation

Specifies the name of the workstation on which the resource is defined. Wildcard characters are permitted.

resourcename

Specifies the name of the resource. Wildcard characters are permitted.

If **needs** is used alone and it is preceded by + then the jobs streams are selected if they contain resource dependencies.

If **needs** is used alone and it is preceded by ~ then the jobs streams are selected if they contain no resource dependency.

#### **opens**[=[workstation#]filename[(qualifier)]]

Selects or excludes job streams based on whether or not they have a file dependency. A file dependency occurs when a job or job stream is dependent on the existence of one or more files before it can begin running.

workstation

Specifies the name of the workstation on which the file exists. Wildcard characters are permitted.

filename

Specifies the name of the file. The name must be enclosed in quotes (") if it contains special characters other than the following: alphanumerics, dashes (-), slashes (/), backslashes (\), and underscores (\_). Wildcard characters are permitted.

qualifier

A valid test condition. If omitted, job streams are selected or excluded without regard to a qualifier.

If **opens** is used alone and it is preceded by + then the jobs streams are selected if they contain file dependencies.

If **opens** is used alone and it is preceded by ~ then the jobs streams are selected if they contain no file dependency.

## priority=pri | lowpri, | ,highpri | lowpri,highpri

Selects or excludes job streams based on their priorities.

- *pri* Specifies the priority value. You can enter **0** through **99**, **hi** or **go**.
- *lowpri* Specifies the lower limit of a priority range. Job streams are selected with priorities equal to or greater than this value.
- *highpri* Specifies the upper limit of a priority range. Job streams are selected with priorities less than or equal to this value.

## prompt[=promptname | msgnum]

Selects or excludes job streams based on whether or not they have a prompt dependency.

#### promptname

Specifies the name of a global prompt. Wildcard characters are permitted.

msgnum

Specifies the message number of a local prompt.

If **prompt** is used alone and it is preceded by + then the jobs streams are selected if they contain prompt dependencies.

If **prompt** is used alone and it is preceded by ~ then the jobs streams are selected if they contain no prompt dependency.

### started[=time | lowtime, | ,hightime | lowtime,hightime]

Selects or excludes job streams based on whether or not they have started.

*time* Specifies the exact time the job stream started, expressed as follows:

*hhmm* [*date*] [**timezone** | **tz** *tzname*]

- *hhmm* The hour and minute.
- *date* The next occurrence of *hhmm* on date, expressed as *mm*/*dd*[/*yy*].

#### timezone | tz tzname

The name of the time zone of the job stream. See Chapter 16, "Managing time zones," on page 585 for valid names.

#### lowtime

Specifies the lower limit of a time range, expressed in the same format as *time*. Job streams are selected that started at or after this time.

#### hightime

Specifies the upper limit of a time range, expressed in the same format as *time*. Job streams are selected that started at or before this time.

If **started** is used alone and it is preceded by + then the jobs streams selected are the jobs that have started running.

If **started** is used alone and it is preceded by ~ then the jobs streams selected are the jobs that have not started running.

#### state=state[,...]

Selects or excludes job streams based on their states.

*state* Specifies the current state of the job stream. Valid job stream states are as follows:

## ABEND

The job stream ended abnormally.

- **ADD** The job stream has just been submitted.
- **EXEC** The job stream is running.

#### EXTRN

For internetwork dependencies only. This is the state of the EXTERNAL job stream containing jobs referencing to jobs or job streams in the remote network.

#### HOLD

The job stream is awaiting dependency resolution.

## READY

The job stream is ready to launch, and all dependencies are resolved.

#### STUCK

Execution is interrupted. No jobs are launched without operator intervention.

**SUCC** The job stream completed successfully.

### **until**[=*time* | *lowtime*, | *,hightime* | *lowtime,hightime* ]

Selects or excludes job streams based on the scheduled end time.

*time* Specifies the scheduled end time expressed as follows:

*hhmm*[+*n* days | *date*] [timezone | tz *tzname*]

*hhmm* The hour and minute.

### +n days

The next occurrence of *hhmm* in *n* number of days.

*date* The next occurrence of *hhmm* on *date*, expressed as *mm/dd[/yy]*.

## timezone | tz tzname

The name of the time zone of the job stream. See Chapter 16, "Managing time zones," on page 585 for valid names.

#### lowtime

Specifies the lower limit of a time range, expressed in the same format as *time*. Job streams are selected that have scheduled end times on or after this time.

hightime

Specifies the upper limit of a time range, expressed in the same format as *time*. Job streams are selected that have scheduled end times on or before this time.

If **until** is used alone and it is preceded by + then the jobs streams selected are those containing any scheduled end time.

If **until** is used alone and it is preceded by ~ then the jobs streams selected are those not containing any scheduled end time.

# Managing jobs and job streams from back-level agents

The change in the job stream instance naming convention introduced with Tivoli Workload Scheduler version 8.3 requires you to apply the following workaround when issuing command-line commands against a plan generated on a Tivoli Workload Scheduler version 8.3 (or later) master domain manager from Tivoli Workload Scheduler version 8.1, 8.2, or 8.2.1 agents:

• You must use the @ symbol as the first character for the job stream instance identifier. For example the job stream running on CPU1 workstation with identifier 0AAAAAAAAAAAAAAA must be identified in the **conman** command line as follows:

CPU1#@AAAAAAAAAAAAAAA3

- You cannot use the **follows** keyword when adding a dependency to a job or a job stream or when submitting as a job a command or a file.
- You cannot use the **into** keyword to specify the job stream where the job must be added when submitting as a job a command or a file.

For example, to display the information about the job job2 contained in the job stream instance with identifier 0AAAAAAAAAAAAT1 running on CPU1 workstation, run the following command on Tivoli Workload Scheduler version 8.1, 8.2, or 8.2.1 agents:

sj CPU1#@AAAAAAAAAAAAT1.job2

These changes will also be seen in reports and logs, and any other places where job stream names are printed or displayed.

# **Conman commands**

Table 64 lists the **conman** commands. Command names and keywords can be entered in either uppercase or lowercase characters, and can be abbreviated to as few leading characters as are needed to uniquely distinguish them from each other. Some of the command names also have specific short forms.

Note: The workstation types in the following table have these meanings:

- D dynamic domain managers, backup domain managers
- M master domain managers and backup masters
- F domain managers and fault-tolerant agents
- T for fault-tolerant agents
- S standard agents (you can only display files on a standard agent)

Table 64. List of conman commands

| Command                           | Short Form   | Description                                                                                                    | Туре | Page                                                   |
|-----------------------------------|--------------|----------------------------------------------------------------------------------------------------|------|--------------------------------------------------------|
| adddep { job   sched<br>}         | adj   ads    | Adds job or job stream<br>dependencies.                                                                                                    | F    | "adddep job" on page 364<br>"adddep sched" on page 366 |
| altpass                           |              | Alters a user object definition password.                                                                                                    | F    | "altpass" on page 368                                  |
| altpri                            | ар           | Alters job or job stream priorities.                                                                                                    | F    | "altpri" on page 369                                   |
| bulk_discovery                    | bulk         | Performs a bulk discovery. For<br>use with IBM Tivoli Monitoring<br>6.1 (Tivoli Enterprise Portal).                                                      | F    | "bulk_discovery" on page 370                           |
| cancel { job   sched }            | cj   cs      | Cancels a job or a job stream.                                                                                                    | F    | "cancel job" on page 370<br>"cancel sched" on page 372 |
| checkhealthstatus                 | chs          | Invokes <b>chkhltst</b> service to<br>check if mailbox can be<br>successfully read by <b>mailman</b> or<br>if there are errors in the mailbox<br>header. | MFS  | "checkhealthstatus" on page 373                        |
| confirm                           | conf         | Confirms job completion.                                                                                                    | F    | "confirm" on page 373                                  |
| console                           | cons         | Assigns the Tivoli Workload<br>Scheduler console.                                                                                                    | FS   | "console" on page 375                                  |
| continue                          | cont         | Ignores the next error.                                                                                                    | FS   | "continue" on page 376                                 |
| deldep { job   sched }            | ddj   dds    | Deletes job or job stream<br>dependencies.                                                                                                    | F    | "deldep job" on page 376<br>"deldep sched" on page 378 |
| deployconf                        | deploy       | Gets the latest monitoring<br>configuration for the event<br>monitoring engine on the<br>workstation.                                                    | FS   | "deployconf" on page 379                               |
| display { file   job  <br>sched } | df   dj   ds | Displays files, jobs, and job<br>streams.                                                                                                    | FS   | "display" on page 379                                  |
| exit                              | e            | Exits conman.                                                                                                    | FS   | "exit" on page 382                                     |
| fence                             | f            | Sets Tivoli Workload Scheduler<br>job fence.                                                                                                    | F    | "fence" on page 382                                    |
| help( <sup>1</sup> )              | h            | Displays command information.                                                                                                    | FS   | "help" on page 383                                     |

| Command                 | Short Form | Description                                                                             | Туре              | Page                                                     |
|-------------------------|------------|-----------------------------------------------------------------------------------------|-------------------|----------------------------------------------------------|
| kill                    | k          | Stops an executing job.                                                                 | F                 | "kill" on page 384                                       |
| limit { cpu   sched }   | lc   ls    | Changes a workstation or job stream job limit.                                          | F                 | "limit cpu" on page 385<br>"limit sched" on page 387     |
| link                    | lk         | Opens workstation links.                                                                | FS                | "link" on page 387                                       |
| listsym                 | lis        | Displays a list of Symphony log files.                                                  | F                 | "listsym" on page 390                                    |
| recall                  | rc         | Displays prompt messages.                                                               | F                 | "recall" on page 391                                     |
| redo                    | red        | Edits the previous command.                                                             | FS                | "redo" on page 392                                       |
| release { job   sched } | rj   rs    | Releases job or job stream<br>dependencies.                                             | F                 | "release job" on page 393<br>"release sched" on page 395 |
| reply                   | rep        | Replies to prompt message.                                                              | F                 | "reply" on page 396                                      |
| rerun                   | rr         | Reruns a job.                                                                           | F                 | "rerun" on page 397                                      |
| resetFTA                | N/A        | Recovers a corrupt Symphony<br>file on the specified<br>fault-tolerant agent            | Т                 | "resetFTA" on page 400                                   |
| resource                | res        | Changes the number of resource units.                                                   | F                 | "resource" on page 401                                   |
| setsym                  | set        | Selects a Symphony log file.                                                            | F                 | "setsym" on page 401                                     |
| showcpus                | sc         | Displays workstation and link information.                                              | FS                | "showcpus" on page 402                                   |
| showdomain              | showd      | Displays domain information.                                                            | FS                | "showdomain" on page 408                                 |
| showfiles               | sf         | Displays information about files.                                                       | F                 | "showfiles" on page 410                                  |
| showjobs                | sj         | Displays information about jobs.                                                        | F                 | "showjobs" on page 412                                   |
| showprompts             | sp         | Displays information about prompts.                                                     | F                 | "showprompts" on page 427                                |
| showresources           | sr         | Displays information about resources.                                                   | F                 | "showresources" on page 430                              |
| showschedules           | SS         | Displays information about job streams.                                                 | F                 | "showschedules" on page 432                              |
| shutdown                | shut       | Stops Tivoli Workload Scheduler production processes.                                   | FS                | "shutdown" on page 436                                   |
| start                   |            | Starts Tivoli Workload Scheduler production processes.                                  | FS                | "start" on page 437                                      |
| startappserver          |            | Starts the WebSphere<br>Application Server process                                      | DM                | "startappserver" on page 440                             |
| startbrokerapp          |            | Starts the dynamic workload broker application.                                         | DM                | "startbrokerapp" on page 440                             |
| starteventprocessor     | startevtp  | Starts the event processing server.                                                     | M( <sup>2</sup> ) | "starteventprocessor" on page 441                        |
| startmon                | startm     | Starts the monman process that<br>turns on the event monitoring<br>engine on the agent. | FS                | "startmon" on page 441                                   |
| status                  | stat       | Displays Tivoli Workload<br>Scheduler production status.                                | FS                | "status" on page 442                                     |
| stop                    |            | Stops Tivoli Workload Scheduler production processes.                                   | FS                | "stop" on page 443                                       |

Table 64. List of conman commands (continued)

| Command                                      | Short Form                     | Description                                                                                                | Туре               | Page                                                                                                    |
|----------------------------------------------|--------------------------------|----------------------------------------------------------------------------------------------------|--------------------|----------------------------------------------------------------------------------------------------|
| stop ;progressive                            |                                | Stops Tivoli Workload Scheduler<br>production processes<br>hierarchically.                                 |                    | "stop ;progressive" on page 445                                                                                       |
| stopappserver                                | stopapps                       | Stops the WebSphere<br>Application Server process                                                          | DM                 | "stopappserver" on page 446                                                                                           |
| stopbrokerapp                                |                                | Stops the dynamic workload broker application.                                                             | DM                 | "stopbrokerapp" on page 447                                                                                           |
| stopeventprocessor                           | stopevtp                       | Stops the event processing server.                                                                         | M( <sup>2</sup> )  | "stopeventprocessor" on page 447                                                                                      |
| stopmon                                      | stopm                          | Stops the event monitoring engine on the agent.                                                            | FS                 | "stopmon" on page 448                                                                                                 |
| submit { docommand<br>  file   job   sched } | sbd  <br>sbf  <br>sbj  <br>sbs | Submits a command, file, job, or job stream.                                                               | FS( <sup>3</sup> ) | "submit docommand" on page 449<br>"submit file" on page 452<br>"submit job" on page 455<br>"submit sched" on page 458 |
| switcheventprocessor                         | switchevtp                     | Switches the event processing<br>server from master domain<br>managers to backup masters or<br>vice versa. | М                  | "switcheventprocessor" on page 462                                                                                    |
| switchmgr                                    | switchm                        | Switches the domain manager.                                                                               | F                  | "switchmgr" on page 463                                                                                               |
| system-command                               |                                | Sends a command to the system.                                                                             | FS                 | "system command" on page 464                                                                                          |
| tellop                                       | to                             | Sends a message to the console.                                                                            | FS                 | "tellop" on page 465                                                                                                  |
| unlink                                       |                                | Closes workstation links.                                                                                  | FS                 | "unlink" on page 465                                                                                                  |
| version                                      | v                              | Displays <b>conman</b> 's command<br>line program banner.                                                  | FS                 | "version" on page 468                                                                                                 |

Table 64. List of conman commands (continued)

- 1. Not available on supported Windows operating system.
- 2. Includes workstations installed as backup masters but used as ordinary fault-tolerant agents.
- **3**. You can use **submit job** (**sbj**) and **submit sched** (**sbs**) on a standard agent by using the connection parameters or specifying the settings in the useropts file when invoking the **conman** command line.

**Note:** In the commands, the terms *sched* and *schedule* refer to *job streams*, and the term *CPU* refers to *workstation*.

# adddep job

Adds dependencies to a job.

You must have *adddep* access to the job. To include needs and prompt dependencies, you must have *use* access to the resources and global prompts.

## Syntax

{adddep job | adj} jobselect ;dependency[;...] [;noask]

# Arguments

## jobselect

See "Selecting jobs in commands" on page 346.

## dependency

The type of dependency. Specify one of the following. Wildcard characters are not permitted.

at=hhmm[timezone | tz tzname][+n days | mm/dd[/yy]] | [absolute | abs]

## confirmed

**deadline**=*time* [**timezone** | **tz** *tzname*][+*n* **day**[**s** | *mm/dd*[/yy]]

every=rate

follows=[netagent::][workstation#]{jobstreamname[hhmm [mm/dd[/yy]]][.job | @] | jobstream\_id.job;schedid} | job[,...]

maxdur=[hhhmm] [onmaxdur action]

mindur=[hhhmm] [onmindur action]

needs=[num] [workstation#]resource[,...]

**opens**=[*workstation*#]"*filename*"[(*qualifier*)][,...] **priority**[=*pri* | **hi** | **go**]

prompt="[: | !]text" | promptname[,...]

**until** *time* [**timezone** | **tz** *tzname*][+*n* **day**[**s**]] | [**absolute** | **abs**] [*;***onuntil** *action*]

**noask** Specifies not to prompt for confirmation before taking action on each qualifying job.

## Note:

- 1. If you add twice a dependency on a job stream to a job, both dependencies are treated.
- 2. When using the deadline keyword, ensure the bm check deadline option is set to a value higher than 0 in the localopts configuration file on the workstation you are working on. You can define the bm check deadline option on each workstation on which you want to be aware of the deadline expiration, or, if you want to obtain up-to-date information about the whole environment, define the option on the master domain manager. Deadlines for critical jobs are evaluated automatically, independently of the bm check deadline option. For more information about the bm check deadline option, see Localopts details.

## Comments

If you do not specify a value for priority, the job reverts to its original scheduled priority. If you do not specify a workstation in follows, needs, or opens, the default is the workstation on which the job runs.

You cannot use this command to add a resource or a prompt as dependencies unless they are already referenced by a job or a job stream in the Symphony file.

## **Examples**

To add a resource dependency to job job3 in job stream sked9(0900 02/19/06), run the following command:

adj sked9(0900 02/19/06).job3 ; needs=2 tapes

To add an external follows dependency from to job JOB022 in job stream MLN#SCHED\_02(0600 02/24) to JOBA in job stream MLN#NEW\_TEST(0900 02/19/06), run the following command:

adj MLN#NEW\_TEST(0900 02/19/06).JOBA ; follows MLN#SCHED\_02(0600 02/24/06).JOB022

To add a file dependency, and an **until** time to job j6 in job stream JS2(0900 02/19/06), run the following command:

adj WK1#JS2(0900 02/19/06).j6 ; opens="/usr/lib/prdata/file5"(-s %p) ; until=2330

To kill job PAYROLL\_JOB in job stream ABSENCES\_JS when it has run for more than 9 hours and 1 minute, run the following command:

adj DUBAI#ABSENCES\_JS.PAYROLL\_JOB ;maxdur=901 ;onmaxdur kill

## See also

T

Т

Т

1

1

From the Dynamic Workload Console you can perform the same task as follows:

- From the navigation bar, click System Status and Health > Workload Monitoring > Monitor Jobs.
- 2. Select All Jobs in plan or another task to monitor jobs.
- 3. Choose an engine name, or specify connection properties, and click OK.
- 4. From the table containing the list of jobs, select the job to which you want to add a dependency and click the **Dependencies...** tab.
- 5. In the Dependencies panel, expand a dependency section and click the button corresponding to the action you want to take.

## adddep sched

Adds dependencies to a job stream.

You must have *adddep* access to the job stream. To include needs and prompt dependencies, you must have *use* access to the resources and global prompts.

## Syntax

{adddep sched | ads} jstreamselect
;dependency[;...]
[;noask]

## Arguments

#### jstreamselect

See "Selecting job streams in commands" on page 355.

#### dependency

The type of dependency. Specify one of the following. Wildcard characters are not permitted.

at=hhmm[timezone | tz tzname][+n days | mm/dd[/yy]] | [absolute | abs]

carryforward

**deadline**=*time* [**timezone** | **tz** *tzname*][+*n* **day**[**s** | *mm/dd*[/yy]]

**follows**=[netagent::][workstation#]{jobstreamname[hhmm [mm/dd[/yy]]][.job | @] | jobstream\_id.job;**schedid**} | job[,...]

limit=limit

**needs=**[*num*] [*workstation*#]*resource*[,...]

**opens=**[*workstation*#]"*filename*"[(*qualifier*)][,...] **priority**[=*pri* | **hi** | **go**]

prompt="[: | !]text" | promptname[,...]

**until** *time* [**timezone** | **tz** *tzname*][+*n* **day**[**s**] | [**absolute** | **abs**]] [;**onuntil** *action*]

**noask** Specifies not to prompt for confirmation before taking action on each qualifying job stream.

## Note:

- 1. If you add twice a dependency on a job stream to another job stream, only one dependency is considered.
- 2. When using the deadline keyword, ensure the bm check deadline option is set to a value higher than 0 in the localopts configuration file on the workstation you are working on. You can define the bm check deadline option on each workstation on which you want to be aware of the deadline expiration, or, if you want to obtain up-to-date information about the whole environment, define the option on the master domain manager. Deadlines for critical jobs are evaluated automatically, independently of the bm check deadline option. For more information about the bm check deadline option, see Localopts details.

## Comments

- If you do not specify a value for priority, the job stream reverts to its original scheduled priority.
- If you do not specify a value for **limit**, the value defaults to 0.
- If you do not specify a workstation in follows, needs, or opens, the default is the workstation on which the job stream runs.
- You cannot use this command to add a resource or a prompt as dependencies unless they already exists in the production plan. To see which resource and prompts exist in the plan refer to "showresources" on page 430 and "showprompts" on page 427.

## Examples

To add a prompt dependency to job stream sked9(0900 02/19/06), run the following command:

ads sked9(0900 02/19/06); prompt=msg103

To add an external follows dependency from to job JOBB in job stream CPUA#SCHED\_02(0600 02/24/06) and a job limit to job stream CPUA#TEST(0900 02/19/06), run the following command:

ads CPUA#TEST(0900 02/19/06) ; follows CPUA#SCHED\_02(0600 02/24/06).JOBB; limit=2

## See also

L

I

I

I

|

From the Dynamic Workload Console you can perform the same task as follows:

- 1. From the navigation bar, click System Status and Health > Workload Monitoring > Monitor Job streams.
- 2. Select All Jobs streams in plan or another task to monitor job streams.
- 3. Choose an engine name, or specify connection properties, and click OK
- 4. From the table containing the list of job streams, select the job stream to which you want to add a dependency and click the **Dependencies...** tab.

5. In the Dependencies panel, expand a dependency section and click the button corresponding to the action you want to take.

## altpass

Т

T

Alters the password of a user object in the current production plan.

You must have *altpass* access to the user object.

## Syntax

## altpass

[workstation#] username [;"password"]

## Arguments

#### workstation

Specifies the workstation on which the user is defined. Use the upper case for this field even though you used the mixed case when specifying the *workstation* in the user definition. For more information refer to "User definition" on page 191. Do not specify this field if the user belongs to a Windows domain managed by active directory. The default is the workstation on which you are running **conman**.

#### username

Specifies the name of a user. Use the same user name specified in the Tivoli Workload Scheduler database and nothe that they are case-sensitive. For more information, see "User definition" on page 191.

#### password

Specifies the new password. It must be enclosed in double quotes. To indicate no password for the user, use two consecutive double quotes ("").

## Comments

If you do not specify a *password*, **conman** prompts for a password and a confirmation. The password is not displayed as it is entered and should not be enclosed in quotes. Note that the change is made only in the current production plan, and is therefore temporary. To make a permanent change see "User definition" on page 191.

## Examples

To change the password of user Jim on workstation mis5 to mynewpw, run the following command:

### altpass MIS5#JIM;"mynewpw"

To change the password of user jim on workstation Mis5 to mynewpw without displaying the password, run the following command:

altpass MIS5#JIM password: xxxxxxxx confirm: xxxxxxx

To change the password of user Jim, defined in an active directory managed Windows domain named twsDom, to mynewpw, run the following command: altpass TWSDOM\JIM;"mynewpw"

# See also

From the Dynamic Workload Console you can perform the same task as described in:

the Dynamic Workload Console User's Guide, section about Changing user password in the plan.

# altpri

L

L

L

1

I

1

I

I

I

I

1

Alters the priority of a job or job stream.

You must have *altpri* access to the job or job stream.

# Syntax

{altpri | ap} jobselect | jstreamselect
[;pri]
[;noask]

# Arguments

jobselect

See "Selecting jobs in commands" on page 346.

```
jstreamselect
```

See "Selecting job streams in commands" on page 355.

- *pri* Specifies the priority level. You can enter a value of **0** through **99**, **hi**, or **go**.
- **noask** Specifies not to prompt for confirmation before taking action on each qualifying job or job stream.

# Examples

To change the priority of the balance job in job stream glmonth(0900 02/19/06), run the following command:

ap glmonth(0900 02/19/06).balance;55

To change the priority of job stream glmonth(0900 02/19/06), run the following command:

ap glmonth(0900 02/19/06);10

## See also

From the Dynamic Workload Console you can perform the same task as follows:

- From the navigation bar, clickSystem Status and Health > Workload Monitoring > Monitor Jobs or Monitor Job Streams.
- 2. Select a monitor task.
- 3. Choose an engine name, or specify connection properties, and click OK
- 4. From the table containing the list of objects, select the job or job stream whose priority you want to change and click **More Actions** > **Priority** tab.
- 5. In the displayed panel, set the new priority and click OK.

# bulk\_discovery

Requests a bulk discovery to update the current status of monitored objects. It is used for the integration with IBM Tivoli Monitoring 6.1 (Tivoli Enterprise Portal).

You must have *display* access to the file object.

## Syntax

{bulk\_discovery | bulk}

## Comments

When the integration with IBM Tivoli Monitoring 6.1 is enabled, the **bulk\_discovery** command checks the status of all monitored jobs and job streams within the plan and writes the corresponding events in the event log file.

By default, events are written in the event.log file.

Messages indicating the start and end of the bulk discovery activity are logged in the twsmerge.logfile.

# cancel job

Cancels a job.

You must have *cancel* access to the job.

## Syntax

{cancel job | cj} jobselect [;pend] [;noask]

## Arguments

jobselect

See "Selecting jobs in commands" on page 346.

- **pend** Cancels the job only after its dependencies are resolved.
- **noask** Specifies not to prompt for confirmation before taking action on each qualifying job.

## Comments

If you cancel a job before it is launched, it does not launch. If you cancel a job after it is launched, it continues to run. If you cancel a job that is running and it completes in the ABEND state, no automatic job recovery steps are attempted.

If you do not use the **;pend** option, jobs and job streams that are dependent on the cancelled job are released immediately from the dependency.

If you include the **;pend** option, and the job has not been launched, cancellation is deferred until all of the dependencies, including an **at** time, are resolved. Once all the dependencies are resolved, the job is cancelled and any jobs or job streams that are dependent on the cancelled job are released from the dependency. During the

period the cancel is deferred, the notation **[Cancel Pend]** is listed in the Dependencies column of the job in a **showjobs** display.

If you include the **;pend** option and the job has already been launched, the option is ignored, and any jobs or job streams that are dependent on the cancelled job are immediately released from the dependency.

You can use the **rerun** command to rerun jobs that have been cancelled, or that are marked **[Cancel Pend]**. You can also add and delete dependencies on jobs that are marked **[Cancel Pend]**.

To immediately cancel a job that is marked **[Cancel Pend]**, you can either enter a **release** command for the job or enter another **cancel** command without the **;pend** option.

For jobs with expired **until** times, the notation **[Until]** is listed in the Dependencies column in a **showjobs** display, and their dependencies are no longer evaluated. If such a job is also marked **[Cancel Pend]**, it is not cancelled until you release or delete the **until** time, or enter another **cancel** command without the **;pend** option.

To stop evaluating dependencies, set the priority of a job to zero with the **altpri** command. To resume dependency evaluation, set the priority to a value greater than zero.

**Note:** In the case of internetwork dependencies, cancelling a job in the EXTERNAL job stream releases all local jobs and job streams from the dependency. Jobs in the EXTERNAL job stream represent jobs and job streams that have been specified as internetwork dependencies. The status of an internetwork dependency is not checked after a **cancel** is performed. For more information see "Managing internetwork dependencies in the plan" on page 607.

## **Examples**

To cancel job report in job stream apwkly(0900 02/19/06) on workstation site3, run the following command:

cj site3#apwkly(0900 02/19/06).report

To cancel job setup in job stream mis5(1100 02/10/06), if it is not in the ABEND state, run the following command: cj mis5(1100 02/10/06).setup~state=abend

To cancel job job3 in job stream sked3(0900 02/19/03) only after its dependencies are resolved, run the following command: cj sked3(0900 02/19/06).job3;pend

## See also

Т

|

|

L

I

L

From the Dynamic Workload Console you can perform the same task as follows:

- 1. From the navigation bar, click **System Status and Health** > **Workload Monitoring** > **Monitor Jobs**.
- 2. Select All Jobs in plan or another task to monitor jobs.
- 3. Choose an engine name, or specify connection properties, and click OK.
- From the table containing the list of jobs, select a job and click More Actions > Cancel.

# cancel sched

Cancels a job stream.

You must have *cancel* access to the job stream.

# Syntax

{cancel sched | cs} jstreamselect [;pend] [;noask]

# Arguments

jstreamselect

See "Selecting job streams in commands" on page 355.

- pend Cancels the job stream only after its dependencies are resolved.
- **noask** Specifies not to prompt for confirmation before taking action on each qualifying job stream.

# Comments

If you cancel a job stream before it is launched, it does not launch. If you cancel a job stream after it is launched, the jobs that have started complete, but no other jobs are launched.

If you do not use the **;pend** option, jobs and job streams that are dependent on the cancelled job stream are released immediately from the dependency.

If you use the **;pend** option and the job stream has not been launched, cancellation is deferred until all of its dependencies, including an **at** time, are resolved. Once all dependencies are resolved, the job stream is cancelled and any dependent jobs or job streams are released from the dependency. During the period the **cancel** is deferred, the notation **[Cancel Pend]** is listed in the Dependencies column of a **showschedules** display.

If you include the **;pend** option and the job stream has already been launched, any remaining jobs in the job stream are cancelled, and any dependent jobs and job streams are released from the dependency.

To immediately cancel a job stream marked **[Cancel Pend]**, either enter a **release** command for the job stream or enter another **cancel** command without the **;pend** option.

To stop evaluating dependencies, set the job stream's priority to zero with the **altpri** command. To resume dependency evaluation, set the priority to a value greater than zero.

If the cancelled job stream contains jobs defined with the **every** option, only the last instance of such jobs is listed as canceled in a **showjobs** display.

# Examples

To cancel job stream sked1(1200 02/17/06) on workstation site2, run the following command: cs site2#sked1(1200 02/17)

To cancel job stream mis2(0900 02/19/06) if it is in the STUCK state, run the following command: cs mis2(0900 02/19)+state=stuck

# See also

Т

L

L

Т

|

I

Т

I

I

I

I

I

I

1

1

From the Dynamic Workload Console you can perform the same task as follows:

- 1. From the navigation bar, click System Status and Health > Workload Monitoring > Monitor Job streams.
- 2. Select All Jobs streams in plan or another task to monitor job streams.
- 3. Choose an engine name, or specify connection properties, and click OK.
- 4. Select a job stream and click **More Actions** > **Cancel**.

# checkhealthstatus

Invokes **chkhltst** service to verify the connectivity between the domain manager and workstations. It checks that the Symphony file is not corrupted, the mailbox files can be successfully read by **mailman**, without errors in the mailbox header, and that the mailbox is not full. This command can be useful to diagnose the reason for an unlinked workstation and to get suggestions about how to recover the problem.

# Syntax

{checkhealthstatus | chs} [workstation]

# Comments

If *workstation* is not specified, the service is launched locally.

# Examples

To check the health status of the *site1* workstation, launch the following command: checkhealthstatus site1

# See also

From the Dynamic Workload Console you can perform the same task as follows:

- 1. From the navigation bar, click **System Status and Health** > **Environment Monitoirng** > **Monitor Workstations**.
- 2. Select a task to monitor workstations.
- 3. Choose an engine name, or specify connection properties, and click OK.
- 4. .
- From the table containing the list of workstations, select the workstation whose connectivity you want to check and click More Actions > Check Health Status....

# confirm

Confirms the completion of a job that was scheduled with the confirmed keyword.

You must have *confirm* access to the job.

# Syntax

{confirm | conf} jobselect
;{succ | abend}
[;noask]

# Arguments

## jobselect

See "Selecting jobs in commands" on page 346.

succ Confirms that the job ended successfully.

## abend

Confirms that the job ended unsuccessfully.

**noask** Specifies not to prompt for confirmation before taking action on each qualifying job.

# Comments

Changing the state of a job from ABEND to SUCC does not require that the **confirmed** keyword be used to schedule the job. For more information about job confirmation, see "confirmed" on page 222. For more information about EXTERNAL jobs, see "Managing internetwork dependencies in the plan" on page 607.

Table 65 shows the effect of the **confirm** command on the various states of jobs:

| Initial Job State                         | State after confirm ;succ | State after confirm ;abend |
|-------------------------------------------|---------------------------|----------------------------|
| READY                                     | no effect                 | no effect                  |
| HOLD                                      | no effect                 | no effect                  |
| EXEC                                      | SUCCP                     | ABENP                      |
| ABENP                                     | SUCCP                     | no effect                  |
| SUCCP                                     | no effect                 | no effect                  |
| PEND                                      | SUCC                      | ABEND                      |
| DONE                                      | SUCC                      | ABEND                      |
| SUCC                                      | no effect                 | no effect                  |
| ABEND                                     | SUCC                      | no effect                  |
| FAIL                                      | no effect                 | no effect                  |
| SCHED                                     | no effect                 | no effect                  |
| <b>ERROR</b> (for shadow jobs only)       | SUCC                      | ABEND                      |
| any job in the <b>EXTERNAL</b> job stream | SUCC                      | ABEND                      |

Table 65. State change after confirm command

# Examples

To issue a **succ** confirmation for job job3 in job stream misdly(1200 02/17/06), run the following command: confirm misdly(1200 02/17/06).job3;succ

To issue an **abend** confirmation for job number **234**, run the following command:

confirm 234; abend

# console

Assigns the Tivoli Workload Scheduler console and sets the message level.

You must have *console* access to the workstation.

## **Syntax**

```
{console | cons}
[sess | sys]
[;level=msglevel]
```

## Arguments

- **sess** Sends Tivoli Workload Scheduler console messages and prompts to standard output.
- **sys** Stops sending Tivoli Workload Scheduler console messages and prompts to standard output. This occurs automatically when you exit **conman**.

## msglevel

The level of Tivoli Workload Scheduler messages that are sent to the console. Specify one of the following levels:

- -1 This is the value the product automatically assigns if you modify any of the arguments for the console and you do not reassign any value to msglevel. With this value the product sends all the messages generated by all agents and for all operations to the console.
- **0** No messages. This is the default on fault-tolerant agents.
- 1 Exception messages such as operator prompts and job abends.
- 2 Level 1, plus job stream successful messages.
- **3** Level 2, plus job successful messages. This is the default on the master domain manager.
- 4 Level 3, plus job launched messages.

## Comments

If you enter a **console** command with no options, the current state of the console is displayed.

By default, Tivoli Workload Scheduler control processes write console messages and prompts to standard list files. In UNIX, you can also have them sent to the **syslog** daemon.

## **Examples**

To begin writing console messages and prompts to standard output and change the message level to **1**, run the following command:

```
console sess;level=1
```

To stop writing console messages and prompts to standard output and change the message level to **4**, run the following command:

```
cons sys;1=4
```

To display the current state of the console, run the following command:

cons Console is #J675, level 2, session

675 is the process ID of the user's shell.

## continue

Ignores the next command error.

## Syntax

{continue | cont}

## Comments

This command is useful when commands are entered non-interactively. It instructs **conman** to continue running commands even if the next command, following **continue**, results in an error.

## **Examples**

To have **conman** continue with the **rerun** command even if the **cancel** command fails, run the following command:

conman "cont&cancel=176&rerun job=sked5(1200 02/17/06).job3"

# deldep job

Deletes dependencies from a job.

You must have *deldep* access to the job.

## Syntax

{**deldep job** | **ddj**} jobselect ;dependency[;...] [;noask]

## Arguments

### jobselect

See "Selecting jobs in commands" on page 346.

## dependency

The type of dependency. Specify at least one of the following. You can use wildcard characters in *workstation, jstream, job, resource, filename,* and *promptname*.

at[=time | lowtime | hightime | lowtime, hightime]

## confirmed

**deadline**[=*time*[**timezone** | **tz** *tzname*][+*n* **days** | *mm/dd*[/yy]]]

#### every

**follows**=[netagent::][workstation#]{jobstreamname(hhmm [mm/dd[/yy]]) [.job | @] | jobstream\_id.job;**schedid**} | job[,...]

maxdur=[hhhmm] [onmaxdur action]

mindur=[hhhmm] [onmindur action]

needs[=[num] [workstation#]resource[,...]]

opens[=[workstation#]"filename"[(qualifier)][,...]]

priority

prompt[="[: | !]text" | promptname[,...]]

until[=time [timezone | tz tzname][+n day[s]] [;onuntil action]]

**noask** Specifies not to prompt for confirmation before taking action on each qualifying job.

# Comments

If you delete priority, the job reverts to its original scheduled priority. When you delete an opens dependency, you can include only the base file name and **conman** performs a case-insensitive search for matching files, ignoring the directory names. Dependencies on all matching files are deleted.

Deleted dependencies no longer remain in effect when running the **rerun** command.

To delete all the follows dependencies from the jobs contained in a specific job stream, specify the follows keyword as: follows=job\_stream\_name

Do not use a wildcard in this case (such as follows=*job\_stream\_name*.@ because the command will be rejected.

## Examples

To delete a resource dependency from job job3 in job stream sked9(0900 02/19/06), run the following command: ddj sked9(0900 02/19/06).job3 ; needs=2 tapes

To delete all external follows dependency from job stream CPUA#TEST(0900 02/19/06), run the following command: ddj CPUA#TEST(0900 02/19/06).JOBA ; follows

## See also

Т

|

T

T

I

|

L

L

From the Dynamic Workload Console you can perform the same task as follows:

- 1. From the navigation bar, click **System Status and Health** > **Workload Monitoring** > **Monitor Jobs**.
- 2. Select All Jobs in plan or another task to monitor jobs.
- 3. Choose an engine name, or specify connection properties, and click OK.
- 4. From the table containing the list of jobs, select the job to which you want to add a dependency and click the **Dependencies...** tab.
- 5. In the Dependencies panel, expand a dependency section and click the button corresponding to the action you want to take.

# deldep sched

Deletes dependencies from a job stream.

You must have *deldep* access to the job stream.

## Syntax

{deldep sched | dds} jstreamselect ;dependency[;...] [;noask]

# Arguments

jstreamselect

See "Selecting jobs in commands" on page 346.

## dependency

The type of dependency. Specify at least one of the following. You can use wildcard characters in *workstation, jstreamname, jobname, resource, filename,* and *promptname*.

**at**[*=time* | *lowtime* | *hightime* | *lowtime,hightime*]

## carryforward

**deadline**[=*time*[**timezone** | **tz** *tzname*][+*n* **days** | *mm/dd*[/yy]]]

follows=[netagent::][workstation#]{jobstreamname[hhmm [mm/dd[/yy]]][.job | @] | jobstream\_id.job;schedid}| job[,...]

limit

needs[=[num] [workstation#]resource[,...]]

opens[=[workstation#]"filename"[(qualifier)][,...]]

priority

prompt[="[: | !]text" | promptname[,...]]

until[=time [timezone | tz tzname][+n day[s]] [;onuntil action]]

**noask** Specifies not to prompt for confirmation before taking action on each qualifying job stream.

## Comments

If you delete priority, the job reverts to its original scheduled priority. When you delete an opens dependency, you can include only the base file name, and **conman** performs a case-insensitive search for matching files, ignoring the directory names. Dependencies on all matching files are deleted.

Deleted dependencies no longer remain in effect when running the **rerun** command.

## **Examples**

To delete a resource dependency from job stream sked5(0900 02/19/06), run the following command:

dds sked5(0900 02/19/06);needs=2 tapes

To delete all follows dependencies from job stream sked3(1000 04/19/06), run the following command: dds sked3(1000 04/19/06);follows

# See also

Т

I

L

|

T

Т

|

L

From the Dynamic Workload Console you can perform the same task as follows:

- From the navigation bar, click System Status and Health > Workload Monitoring > Monitor Job streams.
- 2. Select All Jobs streams in plan or another task to monitor job streams.
- 3. Choose an engine name, or specify connection properties, and click OK
- 4. From the table containing the list of job streams, select the job stream to which you want to add a dependency and click the **Dependencies...** tab.
- 5. In the Dependencies panel, expand a dependency section and click the button corresponding to the action you want to take.

# deployconf

Downloads the latest monitoring configuration for the event monitoring engine on a workstation.

# Syntax

{deployconf | deploy} [domain!]workstation

# Arguments

*domain* Specifies the name of the destination domain for the operation. Wildcard characters are not permitted.

If you do not include *domain*, the default domain is the one in which **conman** is running.

#### workstation

Specifies the name of the workstation to which the configuration is to be deployed. Wildcard characters are not permitted.

# Comments

Use this command to deploy to one workstation at a time.

If the existing configuration is already up-to-date, the command has no effect.

Permission to start actions on cpu objects is required in the security file to be enabled to run this command.

# display

Displays a job file or a job stream definition.

If you specify a file by name, you must have read access to the file. For job files and job stream definitions, you must have *display* access to the job or job stream.

# Syntax

{display file | df} filename [;offline]

{display job | dj} jobselect [;offline]

{display sched | ds} jstreamselect [valid {at date | in date date} [;offline]

# Arguments

#### filename

Specifies the name of the file, usually a job script file. The name must be enclosed in quotes (") if it contains characters other than the following: alphanumeric characters, dashes (-), slashes (/), backslashes ( $\setminus$ ), and underscores (\_). Wildcard characters are permitted. The file must be accessible from your login workstation. Use this option is you want to show only the content of the job script file.

#### jobselect

The job whose job file is displayed. See "Selecting jobs in commands" on page 346. The job file must be accessible from your login workstation. This keyword applies only to path and filename of the script file of jobs defined with the **scriptname** option.

#### jstreamselect

The job stream whose definition is displayed. See "Selecting job streams in commands" on page 355.

valid Specifies the day or the interval of days during which the job stream instances to be displayed must be active. This means that the validity interval of those job stream instances must contain the time frame specified in valid argument. The format used for *date* depends on the value assigned to the *date format* variable specified in the localopts file. If not specified the selected instance is the one valid today.

#### offline

Т

1

Sends the output of the command to the **conman** output device. For information about this device, see "Offline output" on page 342.

# Examples

To display the file c:\maestro\jclfiles\arjob3, run the following command: df c:\apps\maestro\jclfiles\arjob3

To display the script file for job createpostreports in job stream FINALPOSTREPORTS offline, run the following command:

dj FINALPOSTREPORTS(2359 02/14/13).CREATEPOSTREPORTS

This is a sample output of this command: M235062\_99#FINALPOSTREPORTS(2359 02/14/13).CREATEPOSTREPORTS /opt/TWA/TWS/ CreatePostReports

```
##
## CreatePostReports message catalog definitions.
##
## message set id
##
MAE_CREATEPOSTREPORTS_SET=226
MAE_COPYRIGHT_SET=234
##
....
...
##
##
....
#
# End
#
# End
#
```

To display the job stream definition for job stream mod, run the following command:

ds mod

L

This is a sample output of this command:

```
Job Stream Name Workstation Valid From Updated On Locked By
M235062_99 06/30/2007 03/04/2006 -
MOD
SCHEDULE M235062 99#MOD VALIDFROM 06/30/2007
ON RUNCYCLE SCHED1_PREDSIMPLE VALIDFROM 07/18/2007 "FREQ=DAILY; INTERVAL=1"
(AT 1111)
CARRYFORWARD
FOLLOWS M235062 99#SCHED FIRST1.@
FOLLOWS M235062_99#SCHED_FIRST.JOB_FTA
PRIORITY 66
M235062 99#JOBMDM
SCRIPTNAME "/usr/acct/scripts/gl1" STREAMLOGON root
DESCRIPTION "general ledger job1"
TASKTYPE UNIX
RECOVERY STOP
PRIORITY 30
NEEDS 16 M235062 99#JOBSLOTS
PROMPT PRMT3
B236153 00#JOB FTA
FOLLOWS M235062 99#SCHED FIRST1.@
FOLLOWS M235062 99#SCHED FIRST.JOB FTA
PRIORITY 66
M235062 99#JOBMDM
SCRIPTNAME "/usr/acct/scripts/gl1" STREAMLOGON root
DESCRIPTION "general ledger job1"
TASKTYPE UNIX
RECOVERY STOP
PRIORITY 30
NEEDS 16 M235062 99#JOBSLOTS
PROMPT PRMT3
B236153 00#JOB FTA
DOCOMMAND "echo pippo" STREAMLOGON root
DESCRIPTION "general ledger job1"
TASKTYPE UNIX
RECOVERY STOP
FOLLOWS JOBMDM
END
```

# See also

From the Dynamic Workload Console you can perform the same task as described in:

the Dynamic Workload Console User's Guide, section about Listing object definitions in the database.

For more information about how to create and edit scheduling objects, see:

the Dynamic Workload Console User's Guide, section about Designing your Workload.

# exit

T

T

T

1

T

1

Exits the **conman** command line program.

#### Syntax

 $\{exit \mid e\}$ 

## Comments

When you are in help mode in UNIX, this command returns **conman** to command-input mode.

### Examples

To exit the **conman** command-line program, run the following command: exit

or

е

# fence

Changes the job fence on a workstation. Jobs are not launched on the workstation if their priorities are less than or equal to the job fence.

You must have *fence* access to the workstation.

## Syntax

{fence | f} workstation ;pri [;noask]

## Arguments

### workstation

Specifies the workstation name. The default is your login workstation.

- *pri* Specifies the priority level. You can enter **0** through **99**, **hi**, **go**, or **system**. Entering **system** sets the job fence to zero.
- **noask** Specifies not to prompt for confirmation before taking action on each qualifying workstation.

# Comments

The job fence prevents low priority jobs from being launched, regardless of the priorities of their job streams. It is possible, therefore, to hold back low priority jobs in high priority job streams, while allowing high priority jobs in low priority job streams to be launched.

When you first start Tivoli Workload Scheduler following installation, the job fence is set to zero. When you change the job fence, it is carried forward during pre-production processing to the next day's production plan.

To display the current setting of the job fence, use the status command.

# **Examples**

To change the job fence on workstation site4, run the following command: fence site4;20

To change the job fence on the workstation on which you are running **conman**, run the following command:

f ;40

To prevent all jobs from being launched by Tivoli Workload Scheduler on workstation tx3, run the following command:

f tx3;go

To change the job fence to zero on the workstation on which you are running **conman**, run the following command:

f ;system

| See | al | so |
|-----|----|----|
|-----|----|----|

From the Dynamic Workload Console you can perform the same task as follows:

- 1. From the navigation bar, clickSystem Status and Health > Workload Monitoring > Monitor Jobs or Monitor Job Streams.
- 2. Select a monitor task.
- 3. Choose an engine name, or specify connection properties, and click OK
- 4. From the table containing the list of objects, select the job or job stream whose priority you want to change and click **More Actions** > **Fence...** tab.
- 5. In the displayed panel, set the new priority and click **OK**.

# help

1

I

I

T

1

I

L

I

Displays help information about commands. Not available in Windows.

# Syntax

{**help** | **h**} {*command* | *keyword*}

# Arguments

#### command

Specifies the name of a **conman** or system command. For **conman** commands, enter the full command name; abbreviations and short forms are not supported. For commands consisting of two words, enter the first

word, and help for all versions of the command is displayed. For example, entering **help display** displays information about the **display file**, **display job**, and **display sched** commands.

#### keyword

You can also enter the following keywords:

#### COMMANDS

Lists all conman commands.

#### SETUPCONMAN

Describes how to setup to use conman.

#### RUNCONMAN

How to run conman.

#### **SPECIALCHAR**

Describes the wildcards, delimiters and other special characters you can use.

#### JOBSELECT

Lists information about selecting jobs for commands.

#### JOBSTATES

Lists information about job states.

#### JSSELECT

Lists information about selecting job streams for commands.

#### JSSTATES

Lists information about job stream states.

#### MANAGEBACKLEVEL

Managing jobs and job streams from back-level agents.

## Examples

To display a list of all **conman** commands, run the following command: help commands

To display information about the **fence** command, run the following command: help fence

To display information about the **altpri job** and **altpri sched** commands, run the following command:

h altpri

To display information about the special characters you can use, run the following command:

h specialchar

# kill

Stops a job that is running. In UNIX, this is accomplished with a UNIX kill command. You must have *kill* access to the job.

#### Syntax

{kill | k} jobselect [;noask]

# Arguments

jobselect

See "Selecting jobs in commands" on page 346.

**noask** Specifies not to prompt for confirmation before taking action on each qualifying job.

# Comments

The **kill** operation is not performed by **conman**; it is run by a Tivoli Workload Scheduler production process, so there might be a short delay.

Killed jobs end in the ABEND state. Any jobs or job streams that are dependent on a killed job are not released. Killed jobs can be rerun.

# **Examples**

To kill the job report in job stream apwkly(0600 03/05/06) on workstation site3, run the following command:

kill site3#apwkly(0600 03/05/06).report

To kill job number 124 running on workstation geneva, run the following command:

kill geneva#124

# See also

L

T

I

T

1

I

|

I

From the Dynamic Workload Console you can perform the same task as follows:

- 1. From the navigation bar, click **System Status and Health** > **Workload Monitoring** > **Monitor Jobs**.
- 2. Select All Jobs in plan or another task to monitor jobs.
- 3. Choose an engine name, or specify connection properties, and click **OK**.
- 4. From the table containing the list of jobs, select the job to which you want to add a dependency and click the **Dependencies...** tab.
- 5. In the Dependencies panel, expand a dependency section and click the button corresponding to the action you want to take.

# limit cpu

Changes the limit of jobs that can run simultaneously on a workstation. You must have *limit* access to the workstation.

# Syntax

{limit cpu | lc } workstation ;limit [;noask]

# Arguments

# workstation

Specifies the name of the workstation. Wildcard characters are permitted. The default is your login workstation.

*limit* Specifies the how many jobs can run concurrently on the workstation. Supported values are from **0** to **1024** and **system**.

If you set limit cpu to **0**:

- For a job stream in the **READY** state, only jobs with **hi** and **go** priority values can be launched on the workstation.
- For a job stream with a **hi** or **go** priority value, all jobs with a priority value other than 0 can be launched on the workstation.

If you set limit cpu to **system**, there is no limit to the number of concurrent jobs on the workstation.

**noask** Specifies not to prompt for confirmation before taking action on each qualifying workstation.

## Comments

To display the current job limit on your login workstation, use the **status** command.

When you first start Tivoli Workload Scheduler following installation, the workstation job limit is set to zero, and must be increased before any jobs are launched. When you change the limit, it is carried forward during preproduction processing to the next day's production plan.

Tivoli Workload Scheduler attempts to launch as many jobs as possible within the job limit. There is a practical limit to the number of processes that can be started on a workstation. If this limit is reached, the system responds with a message indicating that system resources are not available. When a job cannot be launched for this reason, it enters the **fail** state. Lowering the job limit can prevent this from occurring.

# Examples

To change the job limit on the workstation on which you are running **conman**, run the following command:

lc ;12

To change the job limit on workstation rx12, run the following command: lc rx12;6

To set to 10 the job limit on all the workstations belonging to the domain and to child domains, run the following command: lc @!@;10

### See also

Ι

Ι

1

Т

Т

1

From the Dynamic Workload Console you can perform the same task as follows:

- From the navigation bar, click System Status and Health > Environment Monitoirng > Monitor Workstations.
- 2. Select a task to monitor workstations.
- 3. Choose an engine name, or specify connection properties, and click OK.
- 4. From the table containing the list of workstations, select a workstation and click **More Actions** > **Limit...**.

# limit sched

Changes the **limit** set in the definition of a job stream. For additional information on setting a limit in a job stream definition, refer to "limit" on page 238. You must have *limit* access to the job stream.

## Syntax

| {limit sched | Ι | ls | } | jstreamselect |
|--------------|---|----|---|---------------|
| ;limit       |   |    |   |               |
| [;noask]     |   |    |   |               |

# Arguments

jstreamselect

See "Selecting job streams in commands" on page 355.

- *limit* Specifies the job limit. You can enter **0** through **1024**.
- **noask** Specifies not to prompt for confirmation before taking action on each qualifying job stream.

## Examples

To change the job limit on all job streams that include sales in their name, run the following command:

ls sales@;4

To change the job limit on job stream CPUA#Job1, run the following command: ls CPUA#apwkly;6

| I | See also                                                                            |
|---|-------------------------------------------------------------------------------------|
| I | From the Dynamic Workload Console you can perform the same task as follows:         |
| I | 1. From the navigation bar, click <b>System Status and Health</b> > <b>Workload</b> |
| 1 | Monitoring > Monitor Job streams.                                                   |
| I | 2. Select All Jobs streams in plan or another task to monitor job streams.          |
| I | 3. Choose an engine name, or specify connection properties, and click <b>OK</b> .   |
| I | 4. Select a job stream and click <b>More Actions</b> > <b>Limit</b> .               |
|   | line la                                                                             |
|   | link                                                                                |

Opens communication links between workstations. In a Tivoli Workload Scheduler network, fault-tolerant and standard agents are linked to their domain managers, and domain managers are linked to their parent domain managers. Extended agents are not linked; they communicate through a host.

You must have *link* access to the target workstation.

The command requires that another workstation be present in your environment in addition to the master domain manager.

### Syntax

{link | lk} [domain!]workstation [;noask]

# Arguments

*domain* Specifies the name of the domain in which links are opened. Wildcard characters are permitted.

This argument is useful when linking more than one workstation in a domain. For example, to link all the agents in domain stlouis, use the following command:

lk stlouis!@

The domain is not needed if you do not include wildcard characters in *workstation*.

If you do not include *domain*, and you include wildcard characters in *workstation*, the default domain is the one in which **conman** is running.

#### workstation

Specifies the name of the workstation to be linked. Wildcard characters are permitted.

This command is not supported on remote engine workstations.

**noask** Specifies not to prompt for confirmation before taking action on each qualifying workstation.

## Comments

If the **autolink** option is set to **on** in a workstation definition, its link is opened automatically each time Tivoli Workload Scheduler is started. If **autolink** is set to **off**, you must use **link** and **unlink** commands to control linking. For information about **autolink** see "Workstation definition" on page 135.

Assuming that a user has **link** access to the workstations being linked, the following rules apply:

- A user running **conman** on the master domain manager can link any workstation in the network.
- A user running **conman** on a domain manager other than the master can link any workstation in its own domain and subordinate domains. The user cannot link workstations in peer domains.
- A user running **conman** on an agent can link any workstation in its local domain provided that the workstation is a domain manager or host. A peer agent in the local domain cannot be linked.
- To link a subordinate domain while running **conman** in a higher domain, it is not necessary that the intervening links be open.

### Examples

Figure 23 on page 389 and Table 66 on page 389 show the links opened by **link** commands run by users in various locations in the network.

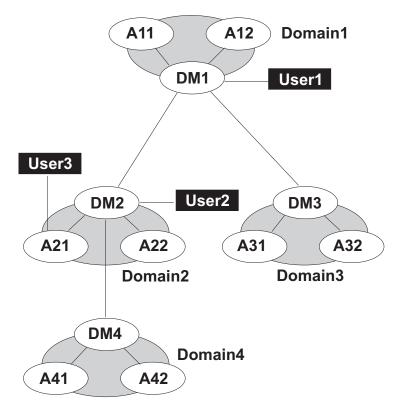

Figure 23. Network links

DMn are domain managers and Ann are agents.

Table 66. Opened links

| Command        | Links Opened by<br>User1                 | Links Opened by<br>User2                                       | Links Opened by<br>User3 |
|----------------|------------------------------------------|----------------------------------------------------------------|--------------------------|
| link @!@       | All links are<br>opened.                 | DM1-DM2<br>DM2-A21<br>DM2-A22<br>DM2-DM4<br>DM4-A41<br>DM4-A42 | DM2-A21                  |
| link @         | DM1-A11<br>DM1-A12<br>DM1-DM2<br>DM1-DM3 | DM1-DM2<br>DM2-A21<br>DM2-A22<br>DM2-DM4                       | DM2-A21                  |
| link DOMAIN3!@ | DM3-A31<br>DM3-A32                       | Not allowed.                                                   | Not allowed.             |
| link DOMAIN4!@ | DM4-A41<br>DM4-A42                       | DM4-A41<br>DM4-A42                                             | Not allowed.             |
| link DM2       | DM1-DM2                                  | Not applicable.                                                | DM2-A21                  |
| link A42       | DM4-A42                                  | DM4-A42                                                        | Not allowed.             |
| link A31       | DM3-A31                                  | Not allowed.                                                   | Not allowed.             |

# See also

From the Dynamic Workload Console you can perform the same task as follows:

- From the navigation bar, click System Status and Health > Environment Monitoirng > Monitor Workstations.
- 2. Select a task to monitor workstations.
- 3. Choose an engine name, or specify connection properties, and click OK.
- From the table containing the list of workstations, select a workstation and click More Actions > Link.

## listsym

Т

T

T

|

T

1

T

Lists the production plan (Symphony files) already processed.

## Syntax

{listsym | lis} [trial | forecast] [;offline]

### Arguments

trial Lists trial plans.

#### forecast

Lists forecast plans.

#### offline

Sends the output of the command to the **conman** output device. For information about this device, see "Offline output" on page 342.

#### Results

#### Schedule Date

The date used to select the job streams to run.

Actual Date

The date **batchman** began running the Symphony file.

Start Time

The time **batchman** began running the Symphony file.

#### Log Date

The date the plan (Symphony file) was logged by the stageman command.

#### Run Num

The run number assigned to the plan (Symphony file). This is used internally for Tivoli Workload Scheduler network synchronization.

Size The number of records contained in the Symphony file.

#### Log Num

The log number indicating the chronological order of log files. This number can be used in a **setsym** command to switch to a specific log file.

#### Filename

The name of the log file assigned by the **stageman** command.

#### Examples

To list the production plan files, run the following command: listsym

this is a sample output for the command:

| Job Stream |          |       | Log      | Run | <u>.</u> | Log | <b>F</b> 1    |     |
|------------|----------|-------|----------|-----|----------|-----|---------------|-----|
| Date       | Date     | Time  | Date     | Num | Size     | Num | Filename      |     |
| 03/05/06   | 03/05/06 | 21:06 | 03/05/06 | 42  | 534      | 1   | M200603052111 | Exp |
| 03/04/06   | 03/04/06 | 15:59 | 03/05/06 | 41  | 463      | 2   | M200603052106 | Exp |
| 03/04/06   | 03/04/06 | 15:51 | 03/04/06 | 40  | 362      | 3   | M200603041559 | Exp |
| 03/04/06   | 03/04/06 | 14:31 | 03/04/06 | 39  | 460      | 4   | M200603041551 | Exp |
| 03/04/06   | 03/04/06 | 14:26 | 03/04/06 | 38  | 436      | 5   | M200603041431 | Exp |
| 03/04/06   | 03/04/06 | 14:24 | 03/04/06 | 37  | 436      | 6   | M200603041426 | Exp |
| 03/04/06   | 03/04/06 | 14:19 | 03/04/06 | 36  | 436      | 7   | M200603041424 | Exp |
| 03/04/06   | 03/04/06 | 14:17 | 03/04/06 | 35  | 436      | 8   | M200603041419 | Exp |
| 03/04/06   | 03/04/06 | 14:17 | 03/04/06 | 34  | 364      | 9   | M200603041417 | Exp |

To list files containing trial plans, run the following command:

listsym trial

this is a sample output for the command:

| Job Stream<br>Date | Actual<br>Date | Start<br>Time | Log<br>Date | Run<br>Num | Size | Log<br>Num | Filename |     |
|--------------------|----------------|---------------|-------------|------------|------|------------|----------|-----|
| 03/03/06           |                |               | 03/03/06    | 0          | 126  | 1          | Трірро   | Exp |
| 03/03/06           |                |               | 03/03/06    | 0          | 1850 | 2          | Tangelo2 | Exp |
| 03/03/06           |                |               | 03/03/06    | Θ          | 1838 | 3          | Tangelo1 | Exp |

To list the files containing the forecast plans, run the following command: listsym forecast

This is a sample output for the command:

| Job Stream | Actual | Start | Log      | Run |      | Log |          |     |
|------------|--------|-------|----------|-----|------|-----|----------|-----|
| Date       | Date   | Time  | Date     | Num | Size | Num | Filename |     |
| 03/03/06   |        |       | 03/03/06 | 0   | 62   | 1   | Fpluto   | Exp |

## See also

In the Dynamic Workload Console:

- From the navigation bar, click Planning > Workload Forecast > Manage Available Plans.
- 2. Choose an engine name, or specify connection properties, and click OK.
- 3. Click a plan type or write a plan filename
- 4. Click **Display Plans List**.

## recall

I

Т

I

|

L

L

Displays prompts that are waiting for a response.

You must have *display* access to the prompts.

#### Syntax

{recall | rc} [workstation] [;offline]

### Arguments

#### workstation

Specifies the name of the workstation on which the prompt was issued. If you do not specify a workstation, only prompts for the login workstation and global prompts are displayed.

#### offline

Sends the output of the command to the **conman** output device. For information about this device, see "Offline output" on page 342.

### Results

State The state of the prompt. The state of pending prompts is always ASKED.

#### Message or Prompt

For named prompts, the message number, the name of the prompt, and the message text. For unnamed prompts, the message number, the name of the job or job stream, and the message text.

#### Examples

To display pending prompts issued on the workstation on which you are running **conman**, run the following command:

recall

or:

rc

To display pending prompts on workstation site3, run the following command: rc site3

To display pending prompts on all workstations and have the output sent to **conman**'s offline device, run the following command:

rc @;offline

## See also

From the Dynamic Workload Console you can perform the same task as follows:

- From the navigation bar, click System Status and Health > Workload Monitoring > Monitor Prompts.
- 2. Select **All Prompts in plan**, which will list all prompts regardless of their status, or create and select another predefined task that lists only prompts in ASKED status.
- 3. Choose an engine name, or specify connection properties, and click OK.

## redo

1

Ι

1

Т

Т

T

T

Edits and reruns the previous command.

#### Syntax

{redo | red}

#### Context

When you run the **redo** command, **conman** displays the previous command, so that it can be edited and rerun. Use the spacebar to move the cursor under the character to be modified, and enter the following directives.

#### Directives

**d**[*dir*] Deletes the character above the **d**. This can be followed by other directives.

- *itext* Inserts text before the character above the **i**.
- **r***text* Replaces one or more characters with text, beginning with the character above the **r**. Replace is implied if no other directive is entered.
- *>text* Appends text to the end of the line.

>d[dir | text]

Deletes characters at the end of the line. This can be followed by another directive or text.

>*rtext* Replaces characters at the end of the line with text.

#### **Directive Examples**

| <b>ddd</b> Deletes the three characters above the <b>d</b> s |
|--------------------------------------------------------------|
|                                                              |

- iabc Inserts abc before the character above the i.
- **rabc** Replaces the three characters, starting with the one above the **r**, with **abc**.
- **abc** Replaces the three characters above **abc** with **abc**.

#### d diabc

Deletes the character above the first **d**, skips one character, deletes the character above the second **d**, and inserts **abc** in its place.

**>abc** Appends **abc** to the end of the line.

#### >ddabc

Deletes the last two characters in the line, and inserts **abc** in their place.

>rabc Replaces the last three characters in the line with abc.

## Examples

To insert a character, run the following command:

```
redo
setsm 4
iy
setsym 4
```

To replace a character, run the following command:

```
redo
setsym 4
5
setsym 5
```

# release job

Releases jobs from dependencies.

You must have *release* access to the job.

### Syntax

{release job | rj} jobselect
 [;dependency[;...]]
 [;noask]

# Arguments

```
jobselect
```

Specifies the job or jobs to be released. See "Selecting jobs in commands" on page 346.

dependency

The type of dependency. You can specify one of the following. You can use wildcard characters in *workstation, jstreamname, jobname, resource, filename,* and *promptname*.

at[=time | lowtime | hightime | lowtime,hightime]

confirmed

deadline[=time[timezone | tz tzname][+n days | mm/dd[/yy]]]

every

**follows=**[*netagent*::][*workstation*#]{*jobstreamname*[*hhmm* [*mm*/*dd*[/*yy*]]][*.job* | @] | *jobstream\_id.job*;**schedid**} | *job*[,...]

needs[=[num] [workstation#]resource[,...]]

opens[=[workstation#]"filename"[(qualifier)][,...]]

priority

prompt[="[: | !]text" | promptname[,...]]

until[=time [timezone | tz tzname][+n day[s]] [;onuntil action]]

**noask** Specifies not to prompt for confirmation before taking action on each qualifying job.

# Comments

When you release an opens dependency, you can include only the base file name, and **conman** performs a case-insensitive search for matching files, ignoring the directory names. Dependencies on all matching files are released.

For needs dependencies, the released job is given the required number of units of the resource, even though they might not be available. This can cause the available units in a **showresources** to display a negative number.

When you release a job from a priority dependency, the job reverts to its original scheduled priority.

Released dependencies remain in effect when running the rerun command.

# **Examples**

To release job job3 in job stream ap(1000 03/05/06) from all of its dependencies, run the following command:

rj ap(1000 03/05/06).job3

To release all jobs on workstation site4 from their dependencies on a prompt named glprmt, run the following command: rj site4#0.0;prompt=glprmt

# See also

Т

I

I

|

I

I

From the Dynamic Workload Console you can perform the same task as follows:

- From the navigation bar, click System Status and Health > Workload Monitoring > Monitor Jobs.
- 2. Select All Jobs in plan or another task to monitor jobs.
- 3. Choose an engine name, or specify connection properties, and click OK.
- 4. From the table containing the list of jobs, select a job and click **More Actions** > **Release**.

# release sched

Releases job streams from dependencies.

You must have *release* access to the job stream.

## Syntax

{release sched | rs} jstreamselect
 [;dependency[;...]]
 [;noask]

# Arguments

### jstreamselect

See "Selecting job streams in commands" on page 355.

#### dependency

The type of dependency. Specify one of the following. You can use wildcard characters in *workstation, jstream, job, resource, filename,* and *promptname*.

at[=time | lowtime | hightime | lowtime, hightime]

### carryforward

deadline[=time[timezone | tz tzname][+n days | mm/dd[/yy]]]

follows=[netagent::][workstation#]{jobstreamname[hhmm [mm/dd[/yy]]][.job | @] | jobstream\_id.job;schedid} | job[,...]

### limit

needs[=[num] [workstation#]resource[,...]]

opens[=[workstation#]"filename"[(qualifier)][,...]]

priority

prompt[="[: | !]text" | promptname[,...]]

until[=time [timezone | tz tzname][+n day[s]] [;onuntil action]]

**noask** Specifies not to prompt for confirmation before taking action on each qualifying job stream.

# Comments

When deleting an opens dependency, you can include only the base file name, and **conman** performs a case-insensitive search for matching files, ignoring the directory names. Dependencies on all matching files are released.

For needs dependencies, the released job stream is given the required number of units of the resource, even though they might not be available. This can cause the available units in a **showresources** to display a negative number.

When you release a job stream from a priority dependency, the job stream reverts to its original priority.

In certain circumstances, when you have submitted a **deldep** command, the command might have succeeded even though it is again forwarded to **batchman**. For more information, see "Conman commands processing" on page 346.

### Examples

To release job stream instance with *jobstream\_id* OAAAAAAAAAAABSE from all of its dependencies, run the following command: rs OAAAAAAAAAAABSE; schedid

To release job stream sked5(1105 03/07/06) from all of its opens dependencies, run the following command:

rs sked5(1105 03/07/06);opens

To release all job streams on workstation site3 from their dependencies on job stream main#sked23, run the following command:

rs site3#@;follows=main#sked23

#### See also

From the Dynamic Workload Console you can perform the same task as follows:

- From the navigation bar, click System Status and Health > Workload Monitoring > Monitor Job streams.
- 2. Select All Jobs streams in plan or another task to monitor job streams.
- 3. Choose an engine name, or specify connection properties, and click OK.
- 4. Select a job stream and click More Actions > Release.

# reply

Т

Т

1

T

T

T

1

Replies to a job or job stream prompt.

You must have *reply* access to the named or global prompt. To reply to an unnamed prompt, you must have *reply* access to prompts, and *reply* access to the associated job or job stream.

# Syntax

{reply | rep}
{ promptname | [workstation#]msgnum}
;reply
[;noask]

### Arguments

#### promptname

Specifies the name of a global prompt. Wildcard characters are permitted.

workstation

Specifies the name of the workstation on which an unnamed prompt was issued.

#### msgnum

- Specifies the message number of an unnamed prompt. You can display message numbers with the recall and showprompts commands.
- reply Specifies the reply, either Y for yes or N for no.
- Specifies not to prompt for confirmation before taking action on each noask qualifying prompt.

## Comments

If the reply is Y, dependencies on the prompt are satisfied. If the reply is N, the dependencies are not satisfied and the prompt is not reissued.

Prompts can be replied to before they are issued. You can use the **showprompts** command to display all prompts, whether or not they have been issued.

## **Examples**

To reply **Y** to the global prompt arpmt, run the following command: reply arprmt;y

To reply N to message number 24 on workstation site4, run the following command: rep site4#24;n

| I | See also                                                                                      |
|---|-----------------------------------------------------------------------------------------------|
| I | From the Dynamic Workload Console you can perform the same task as follows:                   |
| l | 1. From the navigation bar, click <b>System Status and Health</b> > <b>Workload</b>           |
| l | Monitoring > Monitor Prompts.                                                                 |
| I | 2. Select All Prompts in plan or another task to monitor prompts.                             |
| I | 3. Choose an engine name, or specify connection properties, and click OK.                     |
| I | 4. From the table of results, select a prompt and click <b>Reply Yes</b> or <b>Reply No</b> . |
|   |                                                                                               |

### rerun

.

Reruns a job.

You must have *rerun* access to the job.

### Syntax

{**rerun** | **rr**} *jobselect* [;from=[wkstat#]job [;at=time] [;pri=pri]] [;step=step] [;noask]

# Arguments

### jobselect

Specifies the name of one or more jobs. Wildcard characters are permitted.

## from=[wkstat#]job

Specifies the name of a job defined in the database whose job file or command will be run in place of the job specified by *jobselect*.

#### wkstat#

Specifies the name of the workstation on which the **from** job runs. The default is the workstation on which **conman** is running.

- *job* Specifies the name of the **from** job definition The following types of job names are not permitted:
  - The names of jobs submitted using the **submit file** and **submit docommand** commands.
  - The alias names of jobs submitted using the **submit job** command.

To use the **from** argument, you must have access to the database from the computer on which you are running **conman** 

#### at=time

Specifies the rerun job's start time, expressed as follows:

*hhmm* [*timezone* | *tz tzname*] [+*n* **days** | *date*]

where:

*hhmm* The hour and minute.

#### +n days

The next occurrence of *hhmm* in *n* number of days.

*date* The next occurrence of *hhmm* on *date*, expressed as *mm/dd[/yy]*.

### timezone | tz tzname

The name of the time zone of the job. See Chapter 16, "Managing time zones," on page 585 for valid names.

### pri=pri

Specifies the priority to be assigned to the rerun job. If you do not specify a priority, the job is given the same priority as the original job.

### step=step

Specifies that the job is rerun using this name in place of the original job name. See "Usage Notes<sup>®</sup>" for more information.

**noask** Specifies not to prompt for confirmation before taking action on each qualifying job.

# Comments

You can rerun jobs that are in the SUCC, FAIL, or ABEND state. A rerun job is placed in the same job stream as the original job, and inherits the original job's dependencies. If you rerun a repetitive (**every**) job, the rerun job is scheduled to run at the same rate as the original job.

**Note:** You can issue **rerun** for jobs in the EXTERNAL job stream that are in the ERROR state. Jobs in the EXTERNAL job stream represent jobs and job streams that have been specified as internetwork dependencies. The job state is initially set to **extrn** immediately after a **rerun** is run, and **conman** begins checking the state.

When **;from** is used, the name of the rerun job depends on the value of the Global Option **enRetainNameOnRerunFrom**. If the option is set to **Y**, rerun jobs retain the original job names. If the option is set to **N**, rerun jobs are given the **from** job names. For more information, refer to the Tivoli Workload Scheduler *Administration Guide*.

In **conman** displays, rerun jobs are displayed with the notation **>>rerun as**. To refer to a rerun job in another command, such as **altpri**, you must use the original job name.

When a job is rerun with the **;step** option, the job runs with *step* in place of its original name. Within a job script, you can use the **jobinfo** command to return the job name and to run the script differently for each iteration. For example, in the following UNIX script, the **jobinfo** command is used to set a variable named **STEP** to the name that was used to run the job. The **STEP** variable is then used to determine how the script is run.

```
MPATH=`maestro`
STEP=`$MPATH/bin/jobinfo job_name`
if [$STEP = JOB3]
    then
    ...
STEP=JSTEP1
    fi
if [$STEP = JSTEP1]
    then
    ...
STEP=JSTEP2
    fi
if [$STEP = JSTEP2]
    then
    ...
    fi
...
```

In **conman** displays, jobs rerun with the **;step** option are displayed with the notation **>>rerun step**.

For information about **jobinfo**, see "jobinfo" on page 501.

# Examples

To rerun job job4 in job stream sked1 on workstation main, run the following command:

rr main#sked1.job4

To rerun job job5 in job stream sked2 using the job definition for job jobx where the job's **at** time is set to 6:30 p.m. and its priority is set to **25**, run the following command:

rr sked2.job5;from=jobx;at=1830;pri=25

To rerun job job3 in job stream sked4 using the job name jstep2, run the following command:

rr sked4.job3;step=jstep2

# See also

|

From the Dynamic Workload Console you can perform the same task as follows:

- From the navigation bar, click System Status and Health > Workload Monitoring > Monitor Jobs.
- 2. Select All Jobs in plan or another task to monitor jobs.
- 3. Choose an engine name, or specify connection properties, and click **OK**.
- 4. From the table containing the list of jobs, select a job and click **More Actions** > **Rerun...**

# resetFTA

1

T

|

1

Generates an updated Sinfonia file and sends it to a fault-tolerant agent on which the Symphony file has corrupted.

**Note:** Complete removal and replacement of the Symphony file causes some loss of data, for example events on job status, or the contents of the Mailbox.msg message and the tomaster.msg message queues. If state information about a job was contained in those queues, that job is rerun. It is recommended that you apply this command with caution.

In the process, the following files are moved to the *TWA\_home*/TWS/tmp directory:

- Appserverbox.msg
- clbox.msg
- Courier.msg
- Intercom.msg
- Mailbox.msg
- Monbox.msg
- Moncmd.msg
- Symphony
- Sinfonia

Before the command is performed, an information message is displayed to request confirmation and ensure the command is not issued by mistake. If one of the target files cannot be moved because it is being used by another process (for example, the mailman process is still running) the operation is not performed and an error message is displayed.

# Authorization

You must have **RESETFTA** access to the fault-tolerant agent you want to reset.

### Syntax

resetFTA cpu

### Arguments

**cpu** Is the fault-tolerant agent to be reset.

This command is not available in the Dynamic Workload Console.

# Examples

To reset the fault-tolerant agent with name omaha, run the following command: resetFTA omaha

# See also

For more information about the fault-tolerant agent recovery procedure, see the section about the recovery procedure on a fault-tolerant agent in Tivoli Workload Scheduler: Troubleshooting Guide..

## resource

Changes the number of total units of a resource.

You must have *resource* access to the resource.

## Syntax

{**resource** | **reso**} [*workstation*#] resource;num [;noask]

### Arguments

#### workstation

Specifies the name of the workstation on which the resource is defined. The default is the workstation on which **conman** is running.

#### resource

Specifies the name of the resource.

- Specifies the total number of resource units. Valid values are 0 through пит 1024.
- Specifies not to prompt for confirmation before taking action on each noask qualifying resource.

## Examples

To change the number of units of resource tapes to 5, run the following command: resource tapes;5

To change the number of units of resource jobslots on workstation site2 to 23, run the following command: reso site2#jobslots;23

| I | See also                                                                        |
|---|---------------------------------------------------------------------------------|
| I | From the Dynamic Workload Console you can perform the same task as follows:     |
| I | 1. From the navigation bar, click <b>System Status and Health &gt; Workload</b> |
| I | Monitoring > Monitor Resources.                                                 |
| I | 2. Select All Resources in plan or another task to monitor resources.           |
| I | 3. Choose an engine name, or specify connection properties, and click OK.       |
| I | 4. From the table of results, select a resource and click Change Units          |
|   |                                                                                 |

# setsym

1

I I I

> Selects a production plan archive file. Subsequent display commands show the contents of the archived production plan. You cannot modify the information in a production plan archive file.

# Syntax

{setsym | set} [trial | forecast] [filenum]

# Arguments

trial Lists trial plans.

## forecast

Lists forecast plans.

filenum

Specifies the number of the production plan archive file. If you do not specify a log file number, the pointer returns to zero, the current production plan (Symphony). Use the **listsym** command to list archive file numbers.

# **Examples**

To select production plan archive file **5**, run the following command: setsym **5** 

To select the current production plan (Symphony file), run the following command: set

# See also

In the Dynamic Workload Console:

- 1. From the navigation bar, click **Planning** > **Workload Forecast** > **Manage Available Plans**.
- 2. Choose an engine name, or specify connection properties, and click OK.
- 3. Click Archived plans or provide a plan filename.
- 4. Click **Display Plans List**.

# showcpus

Ι

Т

Т

Т

|

T

Displays information about workstations and links.

The displayed information is updated only while Tivoli Workload Scheduler (batchman) is running on the workstations. If **batchman** is up or down is confirmed on screen by the Batchman LIVES or Batchman down message when you issue the conman start command.

You must have *list* access to the object being shown if the *enListSecChk* option was set to **yes** on the master domain manager when the production plan was created or extended.

# Syntax

{showcpus | sc} [[domain!]workstation]
 [;info|;link]
 [;offline]

{**showcpus** | **sc**} [[*domain*!]*workstation*] [;**getmon**]

# Arguments

*domain* Specifies the name of a domain. The default is the domain in which the command is run.

#### workstation

Specifies the name of a workstation. The default is the workstation where the command is run. When no domain and no workstation are specified, the output can be the following:

- The following command displays all the workstations that are in the domain of the workstation where the command was run, plus all the connected domain managers if the workstation is a domain manager. conman "sc"
- The following command displays all the workstations that are in the domain of the workstation where the command was run, without the connected domain managers.

conman "sc @"

- info Displays information in the info format.
- **link** Displays information in the **link** format.

#### offline

Sends the output of the command to the **conman** output device. For information about this device, see "Offline output" on page 342.

#### getmon

Returns the list of event rules defined for the monitor running on the specified workstation in the following format:

<rule\_name>::<eventProvider>#<eventType>:<scope>

The rule scope is automatically generated information about rule attributes, such as the workstations where it is used, a job or file name, and so on.

The header of the output contains also the time stamp of when the rule configuration package was last generated.

**Note:** This option is not valid on Tivoli dynamic workload broker workstations (or dynamic domain managers). In this case, you can retrieve the information about the active rules defined in these workstations in the *TWA\_home*\TWS\monconf\TWSObjectsMonitor.cfg file on the master domain manager.

## Results

When the getmon parameter is not used, the output of the command is produced in three formats, **standard**, **info**, and **link**. The default value is **standard**. The meaning of the characters displayed depends on the type of format you select.

When run on a workstation with a version of Tivoli Workload Scheduler earlier than version 8.6, the **sc** command shows as FTA the workstation types introduced with Tivoli Workload Scheduler version 8.6, pool, dynamic pool, agent and remote engine.

When the getmon parameter is used, the list of rules is provided as separate output.

# Examples

 To display information about the workstation on which you are running conman in the info format, run the following command: showcpus ; info

A sample output for this command is:

| CPUID  | VERSION | TIME ZONE  | INFO                         |
|--------|---------|------------|------------------------------|
| MASTER | 8.6.0.0 | US/Pacific | Linux 2.6.5-7.191-s390 #1 SM |
| FTA1   | 8.6.0.0 |            | Linux 2.4.9-e.24 #1 Tue May  |
| FTA2   | 8.6.0.0 |            | HP-UX B.11.11 U 9000/785     |

 To display link information for all workstations, run the following command: sc @!@;link

A sample output is the following:

| CPUID   | HOST   | FLAGS | ADDR  | NODE         |
|---------|--------|-------|-------|--------------|
| MASTER  | MASTER | AF T  | 51099 | 9.132.239.65 |
| FTA1    | FTA1   | AF T  | 51000 | CPU235019    |
| FTA2    | FTA2   | AF T  | 51000 | 9.132.235.42 |
| BROKER1 | MASTER | A T   | 51111 | 9.132.237.17 |

**3**. To display information about the workstation, run the following command: showcpus

If you run this command in an environment when the primary connection of the workstation with its domain or higher manager is not active, you receive the following output:

| CPUID   | RUN | NO   | DE I    | IMIT | FENCE | E DATE     | TIME | STATE    | METHOD DOMAIN |  |
|---------|-----|------|---------|------|-------|------------|------|----------|---------------|--|
| MASTER  | 360 | *WNT | MASTER  | 10   | 0     | 03/05/2010 | 1348 | I J E    | MASTERDM      |  |
| FTA1    | 360 | WNT  | FTA     | 10   | 0     | 03/05/2010 | 1348 | FTI JW M | MASTERDM      |  |
| FTA2    | 360 | WNT  | FTA     | 10   | 0     | 03/05/2010 | 1348 | FTI JW M | MASTERDM      |  |
| FTA3    | 360 | WNT  | MANAGE  | R 10 | 0     | 03/05/2010 | 1348 | LTI JW M | DOMAIN1       |  |
| FTA4    | 360 | WNT  | FTA     | 10   | 0     | 03/05/2010 | 1348 | FIJ M    | DOMAIN1       |  |
| FTA5    | 360 | WNT  | FTA     | 10   | 0     | 03/05/2010 | 1348 | ΙJΜ      | DOMAIN1       |  |
| SA1     | 360 | WNT  | S-AGEN  | 10   | 0     | 03/05/2010 | 1348 | FIJ M    | DOMAIN1       |  |
| XA_FTA4 | 360 | OTHR | X-AGEN  | 10   | 0     | 03/05/2010 | 1348 | LIJ M    | DOMAIN1       |  |
| FTA6    | 360 | WNT  | MANAGER | R 10 | 0     | 03/05/2010 | 1348 | FIJ M    | DOMAIN2       |  |
| FTA7    | 360 | WNT  | FTA     | 10   | 0     | 03/05/2010 | 1349 | FIJ M    | DOMAIN2       |  |
| FTA7    | 360 | WNT  | FTA     | 10   | 0     | 03/05/2010 | 1349 | FIJ M    | DOMAIN2       |  |
| BROKER  | 360 | OTHR | BROKER  | 10   | 0     | 03/05/2010 | 1349 | LTI JW   | MASTERDM      |  |

If you run this command in an environment when the primary connection of the workstation with its domain or higher manager is active and at least one secondary connection is not active, you receive the following output:

|            | -   |      |         |       |       | -          |      | -        | -      |          |
|------------|-----|------|---------|-------|-------|------------|------|----------|--------|----------|
| CPUID      | RUN | N    | ODE     | LIMIT | FENCE | E DATE     | TIME | STATE    | METHOD | DOMAIN   |
| MASTER     | 360 | *WNT | MASTER  | 10    | 0     | 03/05/2010 | 1348 | ΙJΕ      |        | MASTERDM |
| FTA1       | 360 | WNT  | FTA     | 10    | 0     | 03/05/2010 | 1348 | FTI JW M |        | MASTERDM |
| FTA2       | 360 | WNT  | FTA     | 10    | 0     | 03/05/2010 | 1348 | FTI JW M |        | MASTERDM |
| FTA3       | 360 | WNT  | MANAGEF | R 10  | 0     | 03/05/2010 | 1348 | FTI JW M |        | DOMAIN1  |
| FTA4       | 360 | WNT  | FTA     | 10    | 0     | 03/05/2010 | 1348 | FIJ M    |        | DOMAIN1  |
| FTA5       | 360 | WNT  | FTA     | 10    | 0     | 03/05/2010 | 1348 | LI M     |        | DOMAIN1  |
| SA1        | 360 | WNT  | S-AGENT | 10    | 0     | 03/05/2010 | 1348 | FIJM     |        | DOMAIN1  |
| XA_FTA4    | 360 | OTHR | X-AGENT | 10    | 0     | 03/05/2010 | 1348 | LIJ M    |        | DOMAIN1  |
| FTA6       | 360 | WNT  | MANAGEF | R 10  | 0     | 03/05/2010 | 1348 | FIJM     |        | DOMAIN2  |
| FTA7       | 360 | WNT  | FTA     | 10    | 0     | 03/05/2010 | 1349 | FIJM     |        | DOMAIN2  |
| <b>T</b> C |     | 1.   |         |       |       | •          | 1    |          |        |          |

If you run this command in an environment when the primary connection of the workstation with its domain or higher manager and all secondary connections are active, you receive the following output:

| CPUID  | RUN | Ν    | ODE    | LIMIT | FENCE | E DATE     | TIME | STATE    | METHOD | DOMAIN   |
|--------|-----|------|--------|-------|-------|------------|------|----------|--------|----------|
| MASTER | 360 | *WNT | MASTER | 10    | 0     | 03/05/2010 | 1348 | IJ E     |        | MASTERDM |
| FTA1   | 360 | WNT  | FTA    | 10    | 0     | 03/05/2010 | 1348 | FTI JW M |        | MASTERDM |
| FTA2   | 360 | WNT  | FTA    | 10    | 0     | 03/05/2010 | 1348 | FTI JW M |        | MASTERDM |
| FTA3   | 360 | WNT  | MANAGE | R 10  | 0     | 03/05/2010 | 1348 | FTI JW M |        | DOMAIN1  |

| FTA4   | 360   | WNT  | FTA     | 10 | 0 | 03/05/2010 134 | 8 FIJ | М | DOMAIN1 |
|--------|-------|------|---------|----|---|----------------|-------|---|---------|
| FTA5   | 360   | WNT  | FTA     | 10 | 0 | 03/05/2010 134 | 8 F I | М | DOMAIN1 |
| SA1    | 360   | WNT  | S-AGENT | 10 | 0 | 03/05/2010 134 | 8 FIJ | М | DOMAIN1 |
| XA_FTA | 4 360 | OTHR | X-AGENT | 10 | 0 | 03/05/2010 134 | 8 LIJ | М | DOMAIN1 |
| FTA6   | 360   | WNT  | MANAGER | 10 | 0 | 03/05/2010 134 | 8 FIJ | М | DOMAIN2 |
| FTA7   | 360   | WNT  | FTA     | 10 | 0 | 03/05/2010 134 | 9 FIJ | М | DOMAIN2 |

4. To get a list of active rule monitors on the workstation named CPU1, run this command:

sc CPU1 getmon

You get the following output:

## See also

L

Т

T

1

L

From the Dynamic Workload Console you can perform the same task as follows:

- 1. From the navigation bar, click **System Status and Health** > **Environment Monitoirng** > **Monitor Workstations**.
- 2. Select a task to monitor workstations.
- 3. Choose an engine name, or specify connection properties, and click OK.

# Standard format

### **CPUID**

The name of the workstation to which this information applies.

**RUN** The run number of the Symphony file .

#### NODE

The node type and workstation type. Node types are as follows:

- UNIX
- WNT
- OTHER
- ZOS
- IBM i

Workstation types are as follows:

- MASTER
- MANAGER
- FTA
- S-AGENT
- X-AGENT
- AGENT
- POOL
- D-POOL
- REM-ENG

## LIMIT

The Tivoli Workload Scheduler job limit.

#### FENCE

The Tivoli Workload Scheduler job fence.

### DATE TIME

The date and time Tivoli Workload Scheduler started running the current production plan (Symphony file).

#### STATE

Displays the following information:

• The state of the workstation's links and processes. Up to five characters are displayed as follows. The explanation of the characters is divided based on the character scope:

[L|F] [T|H|X|B] [I] [J] [W|H|X] [M] [E|e] [D] [A|R]

#### where:

L The primary link is open (linked) to its domain or upper manager.

If the workstation is of type agent or remote engine, this flag indicates that the workstation is connected to the workload broker server.

If the workstation is of type pool or dynamic pool, this flag indicates that the workload broker workstation the pool or dynamic pool is registered to is linked to its domain or upper manager.

- F The workstation is fully linked through primary and all secondary connections. This flag appears only if the *enSwfaultTol* global option is set to YES using the **optman** command line on the master domain manager and it indicates that the workstation is directly linked to its domain manager and to all its full backup domain managers. For information on how to use the **optman** command line, refer to *IBM Tivoli Workload Scheduler Administration Guide*.
- **T** This flag is displayed if the fault-tolerant agent is directly linked to the domain manager from where you run the command.
- **H** The workstation is linked through its host.
- **X** The workstation is linked as an extended agent (x-agent).
- **B** The workstation communicates through the workload broker server.
- I If the workstation is of type agent MASTER, MANAGER, FTA, S-AGENT, X-AGENT, this flag indicates that **jobman** program has completed startup initialization.

If the workstation is of type agent, pool or dynamic pool, this flag indicates that the agent is correctly initialized.

If the workstation is of type remote engine, this flag indicates that the communication between the remote engine workstation and the remote engine is correctly initialized.

J If the workstation is of type agent MASTER, MANAGER, FTA, S-AGENT, X-AGENT, this flag indicates that **jobman** program is running.

> If the workstation is of type agent, this flag indicates that JobManager is running. Because no monitoring is performed on dynamic pool workstations, for this workstation type the J character is always shown.

If the workstation is of type pool, this flag indicates that the JobManager process is running on at least one agent registered to the pool. If the workstation is of type remote engine, this flag indicates that the ping command to the remote engine is successful.

**W** The workstation is linked via TCP/IP using the **writer** process.

If the workstation running **conman** is directly linked to the remote workstation, you see the flag W because the local mailman is linked to the remote writer process.

LTI JW

If the workstation running **conman** is not directly linked to the remote workstation, you do not see the flag W because the local mailman is not directly linked to the remote writer process.

LIJ

For more details about the **writer** process, the topic about network processes in the *Tivoli Workload Scheduler: Administration Guide*.

**Note:** If the workstation running **conman** is the extended agent's host, the state of the extended agent is LXI JX

If the workstation running **conman** is not the extended agent's host, the state of the extended agent is

LHI JH

- The state of the monitoring agent. Up to three characters are displayed as follows:
  - [M] [E|e] [D]

where:

- M The monman process is running. This flag is displayed for all the workstations in the network when the event-driven workload automation feature is enabled (global option enEventDrivenWorkloadAutomation is set to yes), with the exception of those workstations where monman was manually stopped (using either **conman** or the Dynamic Workload Console).
- **E** The event processing server is installed and running on the workstation.
- **e** The event processing server is installed on the workstation but is not running.
- **D** The workstation is using an up-to-date package monitoring configuration. This flag is displayed for the workstations on which the latest package of event rules was deployed (either manually with the planman deploy command or automatically with the frequency specified by the deploymentFrequency global option).
- The state of the WebSphere Application Server. A one-character flag is displayed, if the application server is installed: [A|R]

where:

- **A** The WebSphere Application Server was started.
- **R** The WebSphere Application Server is restarting.

The flag is blank if the application server is down or if it was not installed.

#### METHOD

The name of the access method specified in the workstation definition. For extended agents only.

#### DOMAIN

The name of the domain in which the workstation is a member.

#### Info format

### **CPUID**

The name of the workstation to which this information applies.

#### VERSION

The version of the Tivoli Workload Scheduler agent installed on the workstation.

#### TIMEZONE

The time zone of the workstation. It is the same as the value of the TZ environment variable. For an extended agent, this is the time zone of its host. For a remote engine workstation, this is the time zone of the remote engine.

**INFO** An informational field. For all the workstation types except the extended agent and the broker workstations it contains the operating system version and the hardware model. For extended agents and remote engine workstations, no information is listed. For remote engine workstation it shows Remote Engine.

### Link format

#### CPUID

The name of the workstation to which this information applies.

**HOST** The name of the workstation acting as the host to a standard agent or extended agent. For domain managers and fault-tolerant agents, this is the same as CPUID. For standard agent and broker workstations, this is the name of the domain manager. For extended agents, this is the name of the host workstation.

#### FLAGS

The state of the workstation properties. Up to five characters are displayed as follows:

- [A] [B] [F] [s] [T]
- A Autolink is turned on in the workstation definition.
- **B** This flag is used only in end-to-end environment and it indicates if the **deactivate job launching** flag is disabled.
- **F** Full Status mode is turned on in the workstation definition.
- *s* The ID of **mailman** server for the workstation.
- **T** The link is defined as TCP/IP.

#### ADDR

The TCP/IP port number for the workstation.

#### NODE

The node name of the workstation.

# showdomain

Displays domain information.

The displayed information is updated only as long as Tivoli Workload Scheduler (batchman) is running. Whether batchman is up or down is confirmed on screen by the Batchman LIVES or Batchman down message when you issue the conman start command.

You must have *list* access to the object being shown if the *enListSecChk* option was set to **yes** on the master domain manager when the production plan was created or extended.

# Syntax

{showdomain | showdom | sd} [domain]
 [;info]
 [;offline]

# Arguments

- *domain* Specifies the name of the domain. The default is the domain in which **conman** is running. Wildcard characters are permitted.
- info Displays information in the info format.

### offline

Sends the output of the command to the **conman** output device. For information about this device, see "Offline output" on page 342.

# Results

The output of the command is produced in two formats, standard, and info.

# Examples

To display information about the domain masterdm, run the following command: showdomain masterdm

A sample output is the following: DOMAIN MANAGER PARENT \*MASTERDM \*MASTER

To display the member workstations in all domains in the **info** format, run the following command:

showdomain @;info

a sample output is the following:

| DOMAIN   | MEMBER-CPUs | CPU-Type |
|----------|-------------|----------|
| MASTERDM | *MASTER     | MASTER   |
| DOM1     | FTA1        | MANAGER  |
| DOM2     | FTA2        | MANAGER  |

# See also

L

T

1

L

Т

From the Dynamic Workload Console you can perform the same task as follows:

- From the navigation bar, click System Status and Health > Environment Monitoirng > Monitor Domains.
- 2. Select a task to monitor domains.
- 3. Choose an engine name, or specify connection properties, and click OK.

# Standard format

### DOMAIN

The name of the domain to which this information applies.

### MANAGER

The name of the domain manager.

#### PARENT

The name of the parent domain.

# Info format

### DOMAIN

The name of the domain to which this information applies.

#### MEMBER-CPUS

The names of the workstations in the domain.

### **CPU-TYPE**

The type of each workstation: MASTER, MANAGER, FTA, S-AGENT, X-AGENT, or BROKER.

# showfiles

Displays information about file dependencies. A file dependency occurs when a job or job stream is dependent on the existence of one or more files before it can begin running.

The displayed information is updated only as long as Tivoli Workload Scheduler (batchman) is running. Whether batchman is up or down is confirmed on screen by the Batchman LIVES or Batchman down message when you issue the conman start command.

# Syntax

{showfiles | sf} [[workstation#]file]
 [;state[;...]]
 [;keys]
 [;offline]

{showfiles | sf} [[workstation#]file]
 [;state[;...]]
 [;deps[;keys | info | logon]]
 [;offline]

# Arguments

workstation

Specifies the name of the workstation on which the file exists. The default is the workstation on which **conman** is running. Wildcard characters are permitted.

- *file* Specifies the name of the file. The name must be enclosed in quotes (") if it contains characters other than the following: alphanumerics, dashes (-), slashes (/), backslashes (\), and underscores (\_). The default is to display all file dependencies. Wildcard characters are permitted.
- *state* Specifies the state of the file dependencies to be displayed. The default is to display file dependencies in all states. The states are as follows:

**yes** File exists and is available.

- **no** File is unavailable, or does not exist.
- ? Availability is being checked.

#### <black>

The file has not yet been checked, or the file was available and used to satisfy a job or job stream dependency.

- keys Displays a single column list of the objects selected by the command.
- **deps** Displays information in the **deps** format. Use **keys**, **info**, or **logon** to modify the display.
- offline

Sends the output of the command to the **conman** output device. For information about this device, see "Offline output" on page 342.

# Results

The output of the command is produced in three formats: **standard**, **keys**, and **deps**. The arguments **keys**, **info**, and **logon** modify the **deps** display.

# **Examples**

To display the status of a file dependency for d:\apps\mis\lib\data4, run the following command:

showfiles d:\apps\mis\lib\data4

To display **offline** the status of all file dependencies on all workstations in the deps format, run the following command:

```
sf @#@;deps;offline
```

To display the status of all file dependencies on all workstations in the deps format, run the following command:

sf @#@;deps

I

A sample output is the following:

```
(Est) (Est)
Workstation Job Stream SchedTime Job
                                         State Pr Start Elapse ReturnCode Dependencies
MASTER#/test/^LFILEJOB^ Dependencies are:
MASTER
        #LFILEJOB 0600 11/26 ******* READY 10
                                LFILEJOB HOLD 10 (11/26)
                                                                         ^LFILEJOB^
MASTER#/usr/home/me10_99/`/usr/home/me10_99/bin/parms FILE_JS1` Dependencies are:
MASTER
           #FILE_JS1 0600 11/26 ****** HOLD 10 (11/26)
                                                                       parms FILE JS1`
                                FILE_JS1 HOLD 10 (11/26)
MASTER#/usr/home/me10 99/`/usr/home/me10_99/bin/parms FILE_JOB1` Dependencies are:
MASTER #FILE JOB1 0600 11/26 ****** READY 10
                                FILE_JB1 HOLD 10 (11/26)
                                                                        parms FILE_JB1~
                     See also
```

| 1 | From the Dynamic Workload Console you can perform the same task as follows:               |
|---|-------------------------------------------------------------------------------------------|
| 1 | 1. From the navigation bar, click <b>System Status and Health</b> > <b>Workload</b>       |
| I | Monitoring > Monitor Files.                                                               |
| I | 2. Select a task to monitor files.                                                        |
| I | <b>3</b> . Choose an engine name, or specify connection properties, and click <b>OK</b> . |

# Standard format

**Exists** The state of the file dependency.

#### File Name

The name of the file.

# Keys format

Files are listed with one file on each line. Directory names are not included. Each file is listed in the following format:

workstation#file

# **Deps format**

Files are listed followed by the dependent jobs and job streams. Jobs are listed in the standard **showjobs** format. Job streams are listed in the standard **showschedules** format.

# Deps;keys format

Jobs and job streams that have file dependencies are listed with one on each line, in the following format:

workstation#jstream[.job]

# Deps;info format

Files are listed, followed by the dependent jobs and job streams. Jobs are listed in the **showjobs;info** format. Job streams are listed in the standard **showschedules** format.

# Deps;logon format

Files are listed followed by the dependent jobs and job streams. Jobs are listed in the **showjobs;logon** format. Job streams are listed in the standard **showschedules** format.

# showjobs

Displays information about jobs.

The displayed information is updated only as long as Tivoli Workload Scheduler (batchman) is running. Whether batchman is up or down is confirmed on screen by the Batchman LIVES or Batchman down message when you issue the comman start command.

You must have *list* access to the object being shown if the *enListSecChk* option was set to **yes** on the master domain manager when the production plan was created or extended.

# Syntax

```
{showjobs | sj} [jobselect]
    [;keys | info | step | logon | crit | keys retcod]
    [;short | single]
    [;offline]
    [;showid]
{showjobs | sj} [jobselect]
    [;deps[;keys | info | logon]]
    [;short | single]
```

- [;offline] [;showid] [;props]
- {showjobs | sj} [jobselect |
   [workstation#]jobnumber.hhmm]
   [;stdlist[;keys]]
   [;short | single]
   [;offline]
   [;showid]
   [;props]

# Arguments

- crit Displays information in the crit format.
- **deps** Displays information in the deps format; that is, the jobs used in *follows* dependencies are listed followed by the dependent jobs and job streams. Jobs are listed in the basic showjobs format. Job streams are listed in the basic showschedules format. Use "keys", "info", or "logon" to modify the "deps" display.
- *hhmm* The time the job started. Use this, together with the **stdlist** and **single** arguments, to display a specific instance of the job.
- info Displays information in the info format.

### jobnumber

The job number.

## jobselect

See "Selecting jobs in commands" on page 346.

- **keys** Displays a single column list of the objects selected by the command.
- logon Displays information in the logon format.

# offline

Sends the output of the command to the **conman** output device. For information about this device, see "Offline output" on page 342.

**props** Displays the following information about the specified job instance, you must have display access to the props of the specified job instance being shown:

### **General Information**

- Job
- Workstation
- Task
- Task Type
- Job Stream
- Job Stream Workstation
- Scheduled Time
- Priority
- Login
- Monitored
- Requires Confirmation
- Interactive

• Critical

## **Runtime Information**

- Status
- Internal Status
- Not Satisfied Dependencies
- Job Number
- Rerun Options
- Information
- Promoted
- Return Code
- Return Code Mapping Expression

### **Time Information**

- Actual Start
- Earliest Start
- Latest Start
- Latest Start Action
- Maximum Duration
- Maximum Duration Action
- Minimum Duration
- Minimum Duration Action
- Critical Latest Start
- Deadline
- Repeat Range
- Actual Duration
- Estimated Duration

### **Recovery Information**

- Action
- Message
- Job Definition
- Workstation

### **Extra Information**

This section shows additional properties specific for shadow jobs and jobs defined by JSDL. For shadow jobs it contains the following information:

### For distributed shadow jobs:

- Remote Job Scheduled Time
- Remote Job
- Remote Job Stream
- Remote Job Stream Workstation

### For z/OS shadow jobs:

- Remote Job Scheduled Time
- Remote Job
- Remote Job Workstation
- Remote Job Error Code

For more information, see "How the shadow job status changes after the bind is established" on page 625.

**Note:** Information on archived jobs is not retrievable using the **props** option.

**retcod** Displays the return code for the job. This argument must be used in conjunction with the **keys** argument, for example:

%sj 0; keys retcod

- **short** Shortens the display for **every** and **rerun** jobs to include only the following:
  - The first iteration
  - Jobs in different states
  - Exactly matched jobs

**Note:** This field shows the specific properties if the job is a shadow job or a job defined by JSDL.

### showid

Displays for each job stream the job stream identifier.

- **single** Selects only the parent job in a chain that can include reruns, repetitions, and recovery jobs. The job must be identified by job number in *jobselect*. This is useful with the **stdlist** option.
- **stdlist** Displays information in the **stdlist** format. Use the **keys** argument to modify the display.

**Note:** Information on archived jobs is not retrievable using the **stdlist** option.

**step** Displays information in the **step** format.

### workstation

The name of the workstation on which the job runs. Wildcard characters are permitted.

## Results

The output of the **showjobs** command is produced in eight formats: **standard**, **keys**, **info**, **step**, **logon**, **deps**, **crit**, and **stdlist**. The **keys**, **info**, **crit**, and **logon** arguments modify the displays.

# Examples

To display the status of all jobs in the acctg job stream on workstation site3, you can run the showjobs command in one of these two formats: showjobs site3#acctg.@

or:

showjobs site3#acctg

To display the status of job JBA belonging to job stream TEST1 on workstation CPUA, on which you are running **conman**, and ask to show the job stream identifier for the job stream, run the following command: sj CPUA#TEST1(0900 02/19/06).JBA

A sample output for this command is the following:

Workstation Job Stream SchedTime Job State Pr Start Elapse ReturnCode Dependencies

| CPUA                            | #TEST1                                                                                                    | 0900 02/19 *** HOLD 0(02/19) {02/20/06}; -TEST-<br>JBA HOLD 66(14:30) J2(0600 02/24/06).JB1                                                                                                    |  |  |  |  |  |  |
|---------------------------------|----------------------------------------------------------------------------------------------------|----------------------------------------------------------------------------------------------------|--|--|--|--|--|--|
|                                 | The <b>at</b> dependency is shown as (14:30) in the Start column and the follows dependency from the job J2(0600 02/24/06).JB1 for job J0BA is shown in the Dependencies column.                                                          |                                                                                                    |  |  |  |  |  |  |
|                                 |                                                                                                    | In the Dependencies column the date enclosed in braces, {02/20/06}, indicates that the job stream instance has been carried forward and the date indicates the day when the job stream instance was added to the production plan for the first time. |  |  |  |  |  |  |
|                                 | To display the status of jobs belonging to job stream JSDOC on workstation site3, on which you are running <b>conman</b> , and ask to show the job stream identifier for the job stream, run the following command:<br>%sj JSDOC.0;showid |                                                                                                    |  |  |  |  |  |  |
|                                 |                                                                                                    | A sample output for this command is the following:                                                                                                    |  |  |  |  |  |  |
| Workstation                     | Job Strea                                                                                                    | n SchedTime Job State Pr Start Elapse ReturnCode Dependencies                                                                                                    |  |  |  |  |  |  |
| site3                           | #JSDOCOM                                                                                                    | 0600 11/26 *** SUCC 10 11/26 00:01 {0AAAAAAAAAAAAAAAAAAAAAAAAAAAAAAAAAAA                                                                                                    |  |  |  |  |  |  |
|                                 |                                                                                                    | The job stream identifier <code>0AAAAAAAAAAAAACRZ</code> for job stream JD0C0M is shown in the Dependencies column.                                                                                                    |  |  |  |  |  |  |
|                                 |                                                                                                    | <b>Note:</b> The time or date displayed in the <b>Start</b> column is converted in the time zone set on the workstation where the job stream is to run.                                                                                              |  |  |  |  |  |  |
|                                 |                                                                                                    | To display the status of jobs belonging to job stream JSD0COM on workstation site3, and ask to show the information about the user ID under which the job runs, run the following command:                                                           |  |  |  |  |  |  |
|                                 |                                                                                                    | sj site3#JSDOCOM.0;logon                                                                                                    |  |  |  |  |  |  |
|                                 |                                                                                                    | A sample output for this command is the following:                                                                                                    |  |  |  |  |  |  |
|                                 |                                                                                                    | Workstation Job Stream SchedTime Job State Job# Logon ReturnCode                                                                                                    |  |  |  |  |  |  |
|                                 |                                                                                                    | site3 #JSDOCOM 0600 11/26<br>JDOCOM SUCC #J25565 me10_99 0                                                                                                    |  |  |  |  |  |  |
|                                 |                                                                                                    | To display the status of all jobs in the HOLD state on all workstations, in the <b>deps</b> format, run the following command:<br>sj @#@.@+state=hold;deps                                                                                           |  |  |  |  |  |  |
|                                 |                                                                                                    | a comple output is the following:                                                                                                    |  |  |  |  |  |  |
| Workstation                     | a sample output is the following:<br>Workstation Job Stream SchedTime Job State Pr Start Elapse RetCode Dependencies                                                                                                    |                                                                                                    |  |  |  |  |  |  |
| CPUA#JS2.JOBB Dependencies are: |                                                                                                    |                                                                                                    |  |  |  |  |  |  |
| CPUA                            | #JS21                                                                                                    | 0900 02/19 ***** HOLD 0(02/19) {02/20/06}; -TEST- JOBA HOLD 66(14:30)<br>JS22(0600 02/24/06).JOBB                                                                                                    |  |  |  |  |  |  |
| CPUA#JS25.J                     | OBC Depend                                                                                                    | encies are:                                                                                                    |  |  |  |  |  |  |
| CPUA                            | #JS25                                                                                                    | 0600 02/24 ***** HOLD 10(02/24) {02/20/06}<br>jobaa HOLD 10(02/24)(00:01) TEST1; JOBC TEST2; JOB1<br>JS18(0600 02/24/06).@                                                                                                    |  |  |  |  |  |  |

CPUA#JS25.JOB1 Dependencies are:

| CPUA | #JS25 | 0600 02/ | 24 ***** HOL | 0 10(02/24)        | {02/20/06}  |             |
|------|-------|----------|--------------|--------------------|-------------|-------------|
|      |       |          | JOBC HOL     | 0 10(02/24)(00:01) | J0B1        |             |
|      |       |          | jobaa HOL    | 0 10(02/24)(00:01) | TEST1; JOBC | TEST2; JOB1 |

JS18(0600 02/24/06).0

To display the log from the standard list files for the job J25 in the job stream JS25(0600 02/19/06) on workstation CPUA, running in a UNIX environment, run the following command:

sj CPUA#JS25(0600 02/19/06).J25;stdlist

The output is the following:

```
= JOB : CPUA#JS25[(0600 02/19/06),(0AAAAAAAAAAAAAAAA)].J25
= USER : tme10_99
= USER : tme10_99
= JCLFILE : 1s
= Job Number: 28630
= Mon 02/20/06 07:57:37 PST
_____
Tivoli Workload Scheduler (UNIX)/JOBMANRC
AWSBIS307I Starting /usr/home/tme10_99/jobmanrc ls
Tivoli Workload Scheduler (UNIX)/JOBINFO 8.4 (9.5)
Installed for user "tme10 99".
Locale LANG set to the following: "en"
... <stdout, stderr, and echoed commands>
AWSBIS308I End of job
_____
= Exit Status : 0
= System Time (Seconds) : 0
                     Elapsed Time (Minutes) : 0
= User Time (Seconds) : 0
= Mon 02/20/06 07:57:38 PST
_____
```

where:

#### **Exit Status**

Is the status of the job when it completed.

**Elapsed Time** 

Is the elapsed time for the job.

System Time

Is the time the kernel system spent for the job.

### User Time

Is the time the system user spent for the job.

**Note:** The **System Time** and **User Time** fields are used only in UNIX. Their values in Windows are always set to **0**. This is because, in Windows, the **joblnch.exe** process runs in a very short time, which can be considered null.

To display the properties of the shadow job with job number 546863237, run the following command:

sj 546863237;props

A sample output for this command is the following:

```
General Information
 Job = D SHADOW JOB
 Workstation = REMENG1
 Task =
    <jsdl:jobDefinition
          xmlns:jsdl="http://www.ibm.com/xmlns/prod/scheduling/1.0/jsdl"
          xmlns:dshadow="http://www.ibm.com/xmlns/prod/scheduling/1.0/dshadow"
          xsi:schemaLocation="http://www.ibm.com/xmlns/prod/scheduling/1.0/dshadow">
      <jsdl:application name="distributedShadowJob">
          <dshadow:DistributedShadowJob>
             <dshadow:JobStream>JS1</dshadow:JobStream>
             <dshadow:Workstation>MYWKST</dshadow:Workstation>
             <dshadow:Job>JOBDEF1</dshadow:Job>
             <dshadow:matching>
                <dshadow:previous/>
             </dshadow:matching>
          </dshadow:DistributedShadowJob>
       </jsdl:application>
    </jsdl:jobDefinition>
 Task Type = distributedShadowJob
 Job Stream = JSDIST
 Job Stream Workstation = MYWKST
 Scheduled Time = 2010/08/11 06:00 TZ CEST
 Priority = 10
 Login =
 Monitored = No
 Requires Confirmation = No
  Interactive = No
 Critical = No
Runtime Information
 Status = Undecided
 Internal Status = DONE
 Not Satisfied Dependencies = 0
 Job Number = 546863237
 Rerun Options =
  Information =
 Promoted = No
 Return Code =
  Return Code Mapping Expression =
Time Information
 Actual Start = 2010/08/11 12:00 TZ CEST
 Earliest Start =
 Latest Start =
 Latest Start Action =
 Maximum Duration =
 Maximum Duration Action =
 Minimum Duration = 000:01 (hhh:mm)
 Minimum Duration Action = Continue
 Critical Latest Start =
 Deadline =
 Repeat Range =
 Actual Duration =
 Estimated Duration = 00:02 (hh:mm)
Recovery Information
 Action =
 Message =
 Job Definition =
 Workstation =
Extra Information
 Remote Job Scheduled Time = 08/11/2010 06:00 TZ CEST
 Remote Job = JOBDEF1
 Remote Job Stream = JS1
 Remote Job Stream Workstation = MYWKST
```

The following example displays the status of the job dbseload with a return code of 7 and a state of SUCCESSFUL:

```
$conman sj workstation#DAILY DB LOAD
Tivoli Workload Scheduler (UNIX)/CONMAN 8.4 (1.36.2.22) Licensed Materials -
Property of IBM(R)
5698-WSH
(C) Copyright IBM Corp 1998, 2007 All rights reserved.
US Government User Restricted Rights
Use, duplication or disclosure restricted by
GSA ADP Schedule Contract with IBM Corp.
IBM is a registered trademark of International Business Machines
Corporation in the United States, other countries, or both.
Installed for user "tme10 99".
Locale LANG set to the following: "en"
Scheduled for (Exp) 02/20/06 (#35) on CPUA.
Batchman LIVES. Limit:50, Fence:0, Audit Level:0
sj workstation#DAILY_DB_LOAD
(Est) (Est)
CPU Schedule Job State Pr Start
Elapse Dependencies Return Code
00:04
DATASPLT SUCC 10 22:11
00:01 #J17922 0
DATAMRGE ABEND 10 22:12
00:01 #J17924 1
CHCKMRGE SUCC 10 22:12
00:01 #J17926 0
DATACLNS SUCC 10 22:12
00:01 #J17932 0
DATARMRG SUCC 10 22:13
00:01 #J18704 0
DBSELOAD SUCC 10 22:13
00:01 #J18706 7
DATAREPT SUCC 10 22:13
00:01 #J18712 0
DATARTRN SUCC 10 22:14
00:01 #J18714 0
$
The following example displays the return code for a specific job named
workstation#daily db load.dbseload:
$ conman sj workstation#daily db load.dbseload\;keys\;retcod
Tivoli Workload Scheduler (UNIX)/CONMAN 8.4 (1.36.2.22) Licensed Materials -
Property of IBM(R)
5698-WSH
(C) Copyright IBM Corp 1998, 2007 All rights reserved.
US Government User Restricted Rights
Use, duplication or disclosure restricted by
GSA ADP Schedule Contract with IBM Corp.
IBM is a registered trademark of International Business Machines
Corporation in the United States, other countries, or both.
Installed for user "tme10 99".
Locale LANG set to the following: "en"
Scheduled for (Exp) 02/20/06 (#35) on CPUA.
Batchman LIVES. Limit:50, Fence:0, Audit Level:0
sj workstation#daily db load.dbseload;keys;retcod 8
$
```

The *retcod* feature when integrated into a script can become quite powerful.

# See also

From the Dynamic Workload Console you can perform the same task as follows:

- From the navigation bar, click System Status and Health > Workload Monitoring > Monitor Jobs.
- 2. Select All Jobs in plan or another task to monitor jobs.
- 3. Choose an engine name, or specify connection properties, and click OK.

## Standard format

**CPU** The workstation on which the job runs.

#### Schedule

1

T

The name of the job stream.

#### SchedTime

The time and date when the job was scheduled to run in the plan.

**Job** The name of the job. The following notation may precede a job name:

### >> rerun as

A job that was rerun with the **rerun** command, or as a result of automatic recovery.

#### >> rerun step

A job that was rerun with the **rerun** ;**step** command.

#### >> every run

The second and subsequent runs of an every job.

#### >> recovery

The run of a recovery job.

State The state of the job or job stream. Job states are as follows:

#### ABEND

The job ended with a non-zero exit code.

### ABENP

An **abend** confirmation was received, but the job is not completed.

**ADD** The job is being submitted.

### CANCL

For internetwork dependencies only. The remote job or job stream has been cancelled.

#### DONE

The job completed in an unknown state.

## ERROR

For internetwork dependencies only, an error occurred while checking for the remote status.

**EXEC** The job is running.

### EXTRN

For internetwork dependencies only, the status is unknown. An error occurred, a rerun action was just performed on the job in the EXTERNAL job stream, or the remote job or job stream does not exist.

**FAIL** Unable to launch the job.

#### FENCE

The priority of the job is below the fence.

#### HOLD

The job is awaiting dependency resolution.

#### INTRO

The job is introduced for launching by the system.

**PEND** The job completed, and is awaiting confirmation.

#### READY

The job is ready to launch, and all dependencies are resolved.

### SCHED

The **at** time set for the job has not been reached.

**SUCC** The job completed with an exit code of zero.

#### SUCCP

A SUCC confirmation was received, but the job is not completed.

**WAIT** The job is in the WAIT state (extended agent).

Job stream states are as follows:

## ABEND

The job stream ended with a nonzero exit code.

ADD The job stream was added with operator intervention.

#### CANCELP

The job stream is pending cancellation. Cancellation is deferred until all of the dependencies, including an at time, are resolved.

#### ERROR

For internetwork dependencies only, an error occurred while checking for the remote status.

**EXEC** The job stream is running.

#### EXTRN

For internetwork dependencies only. This is the state of the EXTERNAL job stream containing jobs referencing to jobs or job streams in the remote network.

#### HOLD

The job stream is awaiting dependency resolution.

### READY

The job stream is ready to launch and all dependencies are resolved.

### STUCK

Execution of the job stream was interrupted. No jobs are launched without operator intervention.

SUCC The job stream completed successfully.

**Pr** The priority of the job stream or job. A plus sign (+) preceding the priority means the job has been launched.

### (Est)Start

The start time of the job stream or job. Parentheses indicate an estimate of the start time. If the command is performed on the same day when the job is scheduled to run, the **Start** parameter displays a time as (Est)Start. If the command is performed on a day different from the day when the job is scheduled to run, the **Start** parameter displays a date as (Est)Start. For example if you have the following job whose start time occurs on the same day when the job is scheduled to run:

```
SCHEDULE MASTERB1#JS_B
ON RUNCYCLE RULE1 "FREQ=DAILY;"
AT 1700
:
MASTERB1#JOB1
AT 1800
END
You receive the following output:
%sj @#@
(Est) (Est)
CPU Schedule SchedTime Job State Pr Start Elapse RetCode Deps
MASTERB1#JS_B 1700 08/18 ***** HOLD 10(17:00)
JOB1 HOLD 10(18:00)
```

For example if you have the following job whose start time occurs on a day different from the day when the job is scheduled to run:

```
SCHEDULE MASTERB1#JS_A
ON RUNCYCLE RULE1 "FREQ=DAILY;"
AT 0400
:
MASTERB1#JOB_A
AT 0500
END
```

You receive the following output:

%sj @#@

(Est) (Est) CPU Schedule SchedTime Job State Pr Start Elapse RetCode Deps MASTERB1#JS\_A 0400 08/19 \*\*\*\*\* HOLD 10(08/19) JOB A HOLD 10(08/19)

### (Est)Elapse

The run time of the job stream or job. Parentheses indicate an estimate based on logged statistics.

### dependencies

A list of job dependencies and comments. Any combination of the following can be listed:

• For a follows dependency, a job stream or job name is displayed.

If the job or job stream is a pending predecessor, its name is followed by a [P].

In case of an orphaned dependency an [0] is displayed.

For more information on pending predecessors and orphaned dependencies refer to "Managing external follows dependencies for jobs and job streams" on page 58.

- For an opens dependency, the file name is displayed. If the file resides on an extended agent and its name is longer than 25 characters, only the last 25 characters are displayed.
- For a needs dependency, a resource name enclosed in hyphens (-) is displayed. If the number of units requested is greater than one, the number is displayed before the first hyphen.
- For a **deadline** time, the time preceded by an angle bracket (<) is displayed.
- For an **every** rate, the repetition rate preceded by an ampersand (&) is displayed.
- For an **until** time, the time preceded by an angle bracket (<) is displayed.

- For a **maximum duration** time that is exceeded, **[MaxDurationExceeded]** is displayed in addition to the setting maxdur=*hhh:mm*.
- For a **maximum duration** time that is exceeded, and for which the **onmaxdur** *action* is set to Kill, **[KillSubmitted]** is displayed.
- For a **maximum duration** time that is exceeded, and for which the **onmaxdur** *action* is set to Continue, **[Continue]** is displayed.
- For a **minimum duration** time that is not reached and for which a job completes with success, [MinDurationNotReached] is displayed in addition to the setting mindur=*hhh:mm*.
- For a minimum duration time that is not reached, and for which the onmindur *action* is set to Continue, [Continue] is displayed.
- For a minimum duration time that is not reached, and for which the onmindur *action* is set to Abend, [Abended] is displayed.
- For a minimum duration time that is not reached, and for which the onmindur *action* is set to Confirm, [ConfirmSubmitted] is displayed.
- For a prompt dependency, the prompt number is displayed in the format *#num*. For global prompts, the prompt name follows in parentheses.
- For running jobs, the process identification number (PID) is displayed in the format **#J***nnnnn*.
- Jobs submitted on UNIX using the Tivoli Workload Scheduler **at** and **batch** commands are labeled [Userjcl].
- When reporting time dependencies the **showjobs** command shows in the **Start** column:
  - Only the time *hh:mm* if the day when the time dependencies is set matches with the day when the **showjobs** command is run.
  - Only the date *MM/DD* if the day when the time dependencies is set does not match with the day when the **showjobs** command is run.
- Cancelled jobs are labeled [Cancelled].
- Jobs cancelled with ;pend option are labeled [Cancel Pend].
- Jobs with expired **until** times, including jobs cancelled with **;pend** option, are labeled **[Until]**.
- [Recovery] means that operation intervention is required.
- **[Confirmed]** means that confirmation is required because the job was scheduled using the **confirm** keyword.
- [Script] applies to end-to-end networks only; it means that this job has a centralized script and that IBM Tivoli Workload Scheduler for z/OS has not yet downloaded it to the agent.

### Keys format

Job names are listed one on each line in the following format: workstation#jstream hhmm mm/dd.job

for example:

CPU Schedule SchedTime Job State Pr Start Elapse RetCode Deps

| MYCPU+#SCHED_F+ | 0600 03/04 ******<br>(M235062+#)JOBMDM |  | [03/04/06]; #33<br>#1(PRMT3);-16 JOBSLOTS- |
|-----------------|----------------------------------------|--|--------------------------------------------|
| MYCPU+#SCHED_F+ | 1010 03/04 ******<br>(M235062+#)JOBMDM |  | [03/04/06]; #34<br>#1(PRMT3);-16 JOBSLOTS- |

# Info format

**CPU** The workstation on which the job runs.

### Schedule

The name of the job stream.

#### SchedTime

The time and date when the job was scheduled to run in the plan.

**Job** The name of the job. The following notation might precede a job name:

### >> rerun as

A job that was rerun with the **rerun** command, or as a result of automatic recovery.

### >> rerun step

A job that was rerun with the **rerun** ;**step** command.

#### >> every run

The second and subsequent runs of an every job.

#### >> recovery

The run of a recovery job.

### Job File

The name of the script or executable file of the job. Long file names might wrap, causing incorrect paging. To avoid this, pipe the output to **more**.

- **Opt** The job recovery option, if any. The recovery options are **RE** for rerun, **CO** for continue, and **ST** for stop.
- **Job** The name of the recovery job, if any.

### Prompt

1

1

The number of the recovery prompt, if any.

#### For example:

conman "sj;info | more

## produces a sample output like the following:

| Restart-          |                  |                   |               |                     |
|-------------------|------------------|-------------------|---------------|---------------------|
| CPU Schedule Sc   | hedTime Job      | JobFile           | Opt           | Job Prompt          |
| M235062+#SCHED 22 | 1010 03/06       |                   |               | -                   |
| -                 | JOBMDM /usr/     | /acct/scripts/gl1 | L             |                     |
|                   | (B236153+#)JOB F | TA echo job12     |               |                     |
| M235062+#SCHED_22 | 0600 03/07       |                   |               |                     |
| _                 | JOBMDM /usr/     | /acct/scripts/gl1 | L             |                     |
|                   | (B236153+#)JOB F | TA echo job12     |               |                     |
| M235062+#FINAL    | 2359 02/13       |                   |               |                     |
|                   | STARAPPSERVER    | /opt/IBM/TWA/TW   | VS//wastool   | s/startWas.sh       |
|                   |                  |                   |               | CO                  |
|                   | MAKEPLAN /opt    | t/IBM/TWA/TWS/Mak | kePlan TWSRCM | AP:(RC=0) OR (RC=4) |
|                   | SWITCHPLAN /c    | opt/IBM/TWA/TWS/S | SwitchPlan    |                     |
| M235062+#FINALPOS | TREPORTS 2359    | 02/13             |               |                     |
|                   | CHECKSYNC /opt   | t/IBM/TWA/TWS/Che | eckSync       |                     |
|                   | CREATEPOSTREPO   | DRTS /opt/IBM/TW  | VA/TWS/Create | PostReports         |
|                   |                  |                   |               | CO                  |
|                   | UPDATESTATS /    | /opt/IBM/TWA/TWS/ | /UpdateStats  |                     |
|                   |                  |                   |               | CO                  |
| M235062+#SCHED12  |                  |                   |               |                     |
|                   |                  | /acct/scripts/gl1 | l             |                     |
|                   | (B236153+#)JOB_F | TA echo job12     |               |                     |
|                   |                  |                   |               |                     |

# Step format

This format is not supported in Windows.

**CPU** The workstation on which the job runs.

#### Schedule

The name of the job stream.

### SchedTime

The time and date when the job was scheduled to run in the plan.

**Job** The name of the job. The following notation might precede a job name:

#### >> rerun as

A job that was rerun with the **rerun** command, or as a result of automatic recovery.

#### >> repeated as

The second and subsequent runs of an **every** job.

**State** The state of the job or job stream. See "Standard Format" for information about state.

#### Return code

The return code of the job.

- Job# The process identification number displayed as #Jnnnnn.
- **Step** A list of descendant processes that are associated with the job. For extended agent jobs, only host processes are listed.

## Logon format

**CPU** The workstation on which the job runs.

#### Schedule

The name of the job stream.

### SchedTime

The time and date when the job was scheduled to run in the plan.

**Job** The name of the job. The following notation might precede a job name:

#### >> rerun as

A job that was rerun with the **rerun** command, or as a result of automatic recovery.

#### >> repeated as

The second and subsequent runs of an **every** job.

State The state of the job or job stream. See "Standard Format" for information about state.

## Return code

The return code of the job.

**Job#** The process identification number displayed as **#J***nnnn*.

Logon The user name under which the job runs.

### Stdlist format

A standard list file is created automatically by **jobmon** in Windows or **jobman** in UNIX, for each job that **jobmon** and **jobman** launches. You can display the contents of the standard list files using **conman**. A standard list file contains:

- Header and trailer banners.
- Echoed commands.

- The stdout output of the job.
- The stderr output of the job.

To specify a particular date format to be used in the standard list files, change the IBM Tivoli Workload Scheduler date format before creating the standard list files. You do this by modifying the date locale format.

Depending on your environment, change the date locale format by performing the steps listed below:

- In UNIX, set the LANG variable in the environment when **netman** starts. If the LANG variable is not set, the operating system locale is set by default to "C".
- In Windows, perform the following steps:
  - 1. Go to Control Panel Regional Options and set your locale (location).
  - 2. Right-click on "My Computer", go to Properties, click on "Advanced", go to Environment Variables and set the LANG variable as a system variable.
  - 3. Shut down and restart the system.

The standard list files for the selected jobs are displayed.

## Stdlist;keys format

The names of the standard list files for the selected jobs are listed, one on each line.

## Crit format

**CPU** The workstation on which the job runs.

#### Schedule

The name of the job stream.

## SchedTime

The time and date when the job was scheduled to run in the plan.

**Job** The name of the job. The following notation might precede a job name:

### >> rerun as

A job that was rerun with the **rerun** command, or as a result of automatic recovery.

#### >> repeated as

The second and subsequent runs of an every job.

- **State** The state of the job or job stream. See "Standard Format" for information about state.
- **Pr** The priority of the job stream or job. A plus sign (+) preceding the priority means the job has been launched.

#### (Est)Start

The start time of the job stream or job. Parentheses indicate an estimate of the start time. If the start time is more than 24 hours in the past or future, the date is listed instead of the time.

#### (Est)Elapse

The run time of the job stream or job. Parentheses indicate an estimate based on logged statistics.

**CP** Indicates if the job is flagged as critical (**C**) and/or promoted (**P**).

#### CritStart

The latest time a job can start without impacting the deadlines of mission critical successors.

For example, the result of the following generic command: %sj 0#0;crit

is:

| CPU      | Schedule | Scheo | lTime | Job                                          | State                                | Pr                         | ( ) | (Est)<br>Elapse | СР      | Crit<br>Start |                                  |
|----------|----------|-------|-------|----------------------------------------------|--------------------------------------|----------------------------|-----|-----------------|---------|---------------|----------------------------------|
| MYCPU_F- | +#JSA    | 1600  | 03/05 | ********<br>JOBA1<br>JOBA2<br>JOBA3<br>JOBA4 | HOLD<br>HOLD<br>HOLD<br>HOLD<br>HOLD | 10<br>10<br>10<br>10<br>10 |     |                 | CP<br>C | 1758<br>1757  | 03/05<br>03/05<br>03/05<br>03/05 |

Note that:

- The **C** flag applies only to jobs defined as critical in their job stream definition. It is set at plan or **submit** time.
- The **P** flag applies to both critical jobs and to their predecessors (which are jobs that are not defined as critical but might nonetheless impact the timely completion of a successor critical job). It is set at execution time if the job was promoted.
- Both critical jobs and critical predecessors have a critical start time.

The scheduler calculates the critical start time of a critical job by subtracting its estimated duration from its deadline. It calculates the critical start time of a critical predecessor by subtracting its estimated duration from the critical start time of its next successor. Within a critical network the scheduler calculates the critical start time of the critical job first and then works backwards along the chain of predecessors. These calculations are reiterated as many times as necessary until the critical job has run.

### Deps format

Jobs used in follows dependencies are listed followed by the dependent jobs and job streams. Jobs are listed in the standard **showjobs** format. Job streams are listed in the standard **showschedules** format.

## Deps;keys format

Jobs and job streams that have follows dependencies are listed, one on each line.

### Deps;info format

Jobs used in follows dependencies are listed, followed by the dependent jobs and job streams. Jobs are listed in the **showjobs;info** format. Job streams are listed in the standard **showschedules** format.

## Deps;logon format

Jobs used in follows dependencies are listed, followed by the dependent jobs and job streams. Jobs are listed in the **showjobs;logon** format. Job streams are listed in the standard **showschedules** format.

# showprompts

Displays information about prompts.

The displayed information is updated only as long as Tivoli Workload Scheduler (batchman) is running. Whether batchman is up or down is confirmed on screen by the Batchman LIVES or Batchman down message when you issue the conman start command.

You must have *list* access to the object being shown if the *enListSecChk* option was set to **yes** on the master domain manager when the production plan was created or extended.

## Syntax

{showprompts | sp} [promptselect]
 [;keys]
 [;offline]

{showprompts | sp} [promptselect]
 [;deps[;keys | info | logon]][;offline]

## Arguments

#### promptselect

[promptname | [workstation#]msgnum][;state[;...]]

promptname

Specifies the name of a global prompt. Wildcard characters are permitted.

#### workstation

Specifies the name of the workstation on which an unnamed prompt is issued. The default is the workstation on which **conman** is running.

msgnum

Specifies the message number of an unnamed prompt.

*state* Specifies the state of prompts to be displayed. The states are as follows:

**YES** The prompt was replied to with **y**.

**NO** The prompt was replied to with **n**.

### ASKED

The prompt was issued, but no reply was given.

### INACT

The prompt has not been issued.

- keys Displays a single column list of the objects selected by the command.
- **deps** Displays information in the **deps** format. Use **keys**, **info**, or **logon** to modify the display.
- info Displays information in the info format.

logon Displays information in the logon format.

### offline

Sends the output of the command to the **conman** output device. For information about this device, see "Offline output" on page 342.

**Note:** Prompt numbers assigned to both global and local prompts change when the production plan is extended.

# Results

The output of the command is produced in three formats: **standard**, **keys**, and **deps**. The arguments **keys**, **info**, and **logon** modify the **deps** display.

### Examples

To display the status of all prompt issued on the workstation on which you are running **conman**, run the following command:

showprompts

a sample is the following:

To display the status of all mis prompts that have been issued, in the **deps** format, run the following command:

sp mis@;asked;deps

To display the status of prompt number 7 on workstation CPUA, run the following command:

sp CPUA#7

The output of the command is:

```
INACT 7(CPUA#SCHED_22[(0600 03/12/06),(0AAAAAAAAAAAAABTR)])
Are you ready to process job3?
```

## See also

1

I

I

L

|

From the Dynamic Workload Console you can perform the same task as follows:

- From the navigation bar, click System Status and Health > Workload Monitoring > Monitor Prompts.
- 2. Select All Prompts in plan or another task to monitor prompts.
- 3. Choose an engine name, or specify connection properties, and click OK.

# Standard format

State The state of the prompt.

#### Message or Prompt

For named prompts, the message number, the name, and the text of the prompt. For unnamed prompts, the message number, the name of the job or job stream, and the text of the prompt.

### Keys format

The prompts are listed one on each line. Named prompts are listed with their message numbers and names. Unnamed prompts are listed with their message numbers, and the names of the jobs or job streams in which they appear as dependencies.

# **Deps format**

Prompts used as dependencies are listed, followed by the dependent jobs and job streams. Jobs are listed in the standard **showjobs** format. Job streams are listed in the standard **showschedules** format.

## Deps;keys format

Jobs and job streams that have prompt dependencies are listed one on each line.

## Deps;info format

Prompts used as dependencies are listed, followed by the dependent jobs and job streams. Jobs are listed in the **showjobs;info** format. Job streams are listed in the standard **showschedules** format.

## Deps;logon format

Prompts used as dependencies are listed, followed by the dependent jobs and job streams. Jobs are listed in the **showjobs;logon** format. Job streams are listed in the standard **showschedules** format.

## showresources

Displays information about resources.

The displayed information is updated only as long as Tivoli Workload Scheduler (batchman) is running. Whether batchman is up or down is confirmed on screen by the Batchman LIVES or Batchman down message when you issue the comman start command.

You must have *list* access to the object being shown if the *enListSecChk* option was set to **yes** on the master domain manager when the production plan was created or extended.

# Syntax

| {showresources | Ι | sr} | [[workstation#]resourcename] |
|----------------|---|-----|------------------------------|
| [;keys]        |   |     |                              |
| [;offline]     |   |     |                              |
|                |   |     |                              |

{showresources | sr} [[workstation#]resourcename]
 [;deps[;keys | info | logon]]
 [;offline]

# Arguments

## workstation

Specifies the name of the workstation on which the resource is defined. The default is the workstation on which **conman** is running.

#### resourcename

Specifies the name of the resource. Wildcard characters are permitted.

- keys Displays a single column list of the objects selected by the command.
- **deps** Displays information in the **deps** format. Use **keys**, **info**, or **logon** to modify the display.
- info Displays information in the info format.
- **logon** Displays information in the **logon** format.

offline

Sends the output of the command to the conman output device. For information about this device, see "Offline output" on page 342.

## Results

The output of the command is produced in three formats: standard, keys, and deps. The arguments keys, info, and logon modify the deps display.

## Examples

To display information about all resources on the workstation on which you are running conman, run the following command:

showresources

A sample output is: CPU#Resource Total Available Qty UsedBy CPUA #JOBSLOTS No holders of this resource 16 16

To display information about the jobslots resource on workstation CPUA in the **deps** format, run the following command: sr CPUA#JOBSLOTS;deps

A sample output is the following:

(Est) (Est) Workstation Job Stream SchedTime Job State Pr Start Elapse RetCode Dependencies

CPUA #JOBSLOTS Dependencies are:

| FTAA | #SCHED_F+ 0600 03/04 ****** | HOLD 55(03/04) | [03/04/06];#33          |
|------|-----------------------------|----------------|-------------------------|
|      | (CPUA#)JOBMDM               | HOLD 30(03/04) | #1(PRMT3);-16 JOBSLOTS- |
| FTAA | #SCHED_F+ 1010 03/04 ****** | HOLD 55(03/04) | [03/04/06];#34          |
|      | (CPUA#)JOBMDM               | HOLD 30(03/04) | #1(PRMT3);-16 JOBSLOTS- |
| FTAA | #SCHED_F+ 0600 03/05 ****** | HOLD 55(03/05) | [03/04/06];#35          |
|      | (CPUA#)JOBMDM               | HOLD 30(03/05) | #1(PRMT3);-16 JOBSLOTS- |

See also

L

I

I

I

From the Dynamic Workload Console you can perform the same task as follows: 1. From the navigation bar, click System Status and Health > Workload Monitoring > Monitor Prompts. 2. Select All resources in plan or another task to monitor resources. 3. Choose an engine name, or specify connection properties, and click OK.

# Standard format

CPU The workstation on which the resource is defined.

#### Resource

The name of the resource.

The total number of defined resource units. Total

#### Available

The number of resource units that have not been allocated.

Qty The number of resource units allocated to a job or job stream. Used By

The name of the job or job stream.

## Keys format

The resources are listed one on each line.

## Deps format

Resources used as dependencies are listed, followed by the dependent jobs and job streams. Jobs are listed in the standard **showjobs** format. Job streams are listed in the standard **showschedules** format.

## Deps;keys format

Jobs and job streams that have resource dependencies are listed one on each line.

### Deps;info format

Resources used as dependencies are listed, followed by the dependent jobs and job streams. Jobs are listed in the **showjobs;info** format. Job streams are listed in the standard **showschedules** format.

## Deps;logon format

Resources used as dependencies are listed, followed by the dependent jobs and job streams. Jobs are listed in the **showjobs;logon** format. Job streams are listed in the standard **showschedules** format.

# showschedules

Displays information about job streams.

The displayed information is updated only as long as Tivoli Workload Scheduler (batchman) is running. Whether batchman is up or down is confirmed on screen by the Batchman LIVES or Batchman down message when you issue the conman start command.

You must have *list* access to the object being shown if the *enListSecChk* option was set to **yes** on the master domain manager when the production plan was created or extended.

## Syntax

{showscheds | ss} [jstreamselect]
 [;keys]
 [;offline]
 [;showid]

```
{showscheds | ss} [jstreamselect]
    [;deps[;keys | info | logon]]
    [;offline]
    [;showid]
```

## Arguments

#### jstreamselect

See "Selecting job streams in commands" on page 355.

- **keys** Displays a single column list of the objects selected by the command.
- **deps** Displays information in the deps format; that is, the job streams used in *follows* dependencies are listed followed by the dependent jobs and job

streams. Jobs are listed in the basic showjobs format. Job streams are listed in the basic showschedules format. Use "keys", "info", or "logon" to modify the "deps" display.

**info** Displays information in the **info** format.

**logon** Displays information in the **logon** format.

offline

Sends the output of the command to the **conman** output device. For information about this device, see "Offline output" on page 342.

showid

Displays for each job stream the job stream identifier.

### Results

The output of the command is produced in three formats: standard, **keys**, and **deps**. The arguments **keys**, **info**, and **logon** modify the **deps** display. The list displayed in the output of the command does not include jobs that were rerun in previous scheduling processes, but the total shown at the end does.

### **Examples**

To display the status of job stream CLEM\_DOCOM on workstation site3, and ask for the job stream identifier run the following command: %ss 0#JS DOCOM ;showid

A sample output of this command is the following:

(Est) (Est) Jobs Sch Workstation Job Stream SchedTime State Pr Start Elapse # OK Lim site3 #JS\_DOCOM 0600 11/26 SUCC 10 11/26 00:01 1 1 {0AAAAAAAAAAAAAX

To display the status of all job streams in the HOLD state on the workstation on which you are running **conman**, run the following command: showschedules @+state=hold

A sample output for this command is the following:

(Est) (Est) Jobs Sch Workstation Job Stream SchedTime State Pr Start Elapse # OK Lim site3 #FILE JS1 0600 11/26 HOLD 10 (11/26) 1 0 parms FILE JS1<sup>~</sup>

To display the status of all job streams with name beginning with sched on workstation CPUA in the **deps;info** format, run the following command: ss CPUA#sched0;deps;info

A sample output is the following:

| Restart<br>CPU Schedule SchedTime Job                   | JobFile              | Opt Job          | Prompt          |
|---------------------------------------------------------|----------------------|------------------|-----------------|
| CPUA #JS_FIRST1[(0600 03/10/06),<br>CPUA#MOD 0212 03/10 | (OAAAAAAAAAAABVY)] D | ependencies are: |                 |
|                                                         | /usr/scripts/gl1(B23 | 6153+#)JOB_FTA1  | echo Start gl1? |
| -                                                       | /usr/scripts/gl2(B23 | 6153+#)JOB_FTA2  | echo Start gl2? |
|                                                         |                      |                  |                 |

To display **offline** the status of all job streams in the ABEND state on all workstations, run the following command:

ss @#@+state=abend;off

To display the status of all job streams on all workstations, run the following command:

%ss @#@

This is a sample output for the command:

|             |             |            |       |    | (Est)   | (Est)  | J | obs | Sch |                 |
|-------------|-------------|------------|-------|----|---------|--------|---|-----|-----|-----------------|
| Workstation | Job Stream  | SchedTime  | State | Pr | Start   | Elapse | # | 0K  | Lim |                 |
| site3       | #JS_DOCOM   | 0600 11/26 | SUCC  | 10 | 11/26   | 00:01  | 1 | 1   |     |                 |
| site3       | #JS_SCRIPT  | 0600 11/26 | SUCC  | 10 | 11/26   | 00:03  | 1 | 1   |     |                 |
| site2       | #JS_PRED1   | 1000 11/26 | SUCC  | 10 | 11/26   | 00:01  | 1 | 1   |     |                 |
| site3       | #JS_SCRIPT1 | 0600 11/26 | ABEND | 10 | 11/26   | 00:01  | 1 | 0   |     |                 |
| site3       | #LFILEJOB   | 0600 11/26 | READY | 10 |         |        | 1 | 0   |     |                 |
| site1       | #RES_100    | 0600 11/26 | SUCC  | 10 | 11/26   | 00:09  | 1 | 1   |     |                 |
| site3       | #FILE_JS1   | 0600 11/26 | HOLD  | 10 | (11/26) |        | 1 | 0   |     | parms FILE_JS1` |
| site3       | #FILE_JOB   | 0600 11/26 | SUCC  | 10 | 11/26   | 00:01  | 1 | 1   |     |                 |

### See also

T

Ι

Ι

|

From the Dynamic Workload Console you can perform the same task as follows:

- 1. From the navigation bar, click System Status and Health > Workload Monitoring > Monitor Job Streams.
- 2. Select All Job Streams in plan or another task to monitor job streams.
- 3. Choose an engine name, or specify connection properties, and click OK.

## Standard format

**CPU** The workstation on which the job stream runs.

### Schedule

The name of the job stream.

### SchedTime

The time and date when the job stream was scheduled to run in the plan.

**State** The state of the job stream. The states are as follows:

ADD The job stream was added with operator intervention.

### ABEND

The job stream ended with a nonzero exit code.

### CANCELP

The job stream is pending cancellation. Cancellation is deferred until all of the dependencies, including an at time, are resolved.

### ERROR

For internetwork dependencies only, an error occurred while checking for the remote status.

**EXEC** The job stream is running.

### EXTRN

For internetwork dependencies only. This is the state of the EXTERNAL job stream containing jobs referencing to jobs or job streams in the remote network.

### HOLD

The job stream awaiting dependency resolution.

### READY

The job stream is ready to launch and all dependencies are resolved.

### STUCK

Job stream execution was interrupted. No jobs are launched without operator intervention.

**SUCC** The job stream completed successfully.

**Pr** The priority of the job stream.

#### (Est)Start

The start time of the job stream or job. Parentheses indicate an estimate of the start time. If the command is performed on the same day when the job stream is scheduled to run, the **Start** parameter displays a time as (Est)Start. If the command is performed on a day different from the day when the job stream is scheduled to run, the Start parameter displays a date as (Est)Start. For example if you have the following job stream whose start time occurs on the same day when the job stream is scheduled to run:

```
SCHEDULE MASTERB1#JS_B
ON RUNCYCLE RULE1 "FREQ=DAILY;"
AT 1800
:
MASTERB1#J0B1
FND
```

You receive the following output:

%ss 0#0

(Est)(Est)JobsSchCPUSchedule SchedTimeStatePrStartElapse#OKLimMASTERB1#JSB180008/18HOLD10(18:00)10

For example if you have the following job stream whose start time occurs on a day different from the day when the job stream is scheduled to run:

```
SCHEDULE MASTERB1#JS_A
ON RUNCYCLE RULE1 "FREQ=DAILY;"
AT 0500
:
MASTERB1#J0B1
END
```

You receive the following output:

%ss 0#0

(Est)(Est)JobsSchCPUSchedule SchedTimeStatePrStartElapse#OKLimMASTERB1#JSA050008/19HOLD10(08/19)10

#### (Est)Elapse

The run time of the job stream. Parentheses indicate an estimate based on logged statistics.

**Jobs #** The number of jobs in the job stream.

#### Jobs OK

The number of jobs that have completed successfully.

#### Sch Lim

The job stream's job limit. If one is not listed, no limit is in effect.

#### dependencies

A list of job stream dependencies and comments. Any combination of the following may be listed:

• For a follows dependency, a job stream or job name is displayed. If the job or job stream is a pending predecessor, its name is followed by a [P].

- For an opens dependency, the file name is displayed. If the file resides on an extended agent, and its name is longer than 25 characters, only the last 25 characters are displayed.
- For a needs dependency, a resource name enclosed in hyphens (-) is displayed. If the number of units requested is greater than one, the number is displayed before the first hyphen.
- For an **until** time, the time preceded by an angled bracket (<).
- For a prompt dependency, the prompt number displayed as *#num*. For global prompts, the prompt name in parentheses follows.
- Cancelled job streams are labeled [Cancelled].
- Job streams cancelled with the ;pend option are labeled [Cancel Pend].
- For a **deadline** time, the time preceded by an angle bracket (<) is displayed.
- Job streams that contain the carryforward keyword are labeled [Carry].
- For job streams that were carried forward from the previous production plan, the original name and date are displayed in brackets.
- When reporting time dependencies the **showschedules** command shows in the **Start** column:
  - Only the time *hh:mm* if the day when the time dependencies is set matches with the day when the **showschedules** command is run.
  - Only the date *mm/dd* if the day when the time dependencies is set does not match with the day when the **showschedules** command is run.

**Note:** The time or date displayed in the **Start** column is converted in the time zone set on the workstation where the job stream is to run.

# **Keys format**

The job streams are listed one on each line.

# **Deps format**

Job streams used as dependencies are listed, followed by the dependent jobs and job streams. Jobs are listed in the standard **showjobs** format. Job streams are listed in the standard **showschedules** format.

# Deps;keys format

Job streams that have follows dependencies are listed one on each line.

# Deps;info format

Job streams used in as dependencies are listed, followed by the dependent jobs and job streams. Jobs are listed in the **showjobs;info** format. Job streams are listed in the standard **showschedules** format.

# Deps;logon format

Job streams used in as dependencies are listed, followed by the dependent jobs and job streams. Jobs are listed in the **showjobs;logon** format. Job streams are listed in the standard **showschedules** format.

# shutdown

Unconditionally stops all the Tivoli Workload Scheduler production processes and services, including **batchman**, **jobman**, **netman**, **mailman**, **appservman**, all **mailman** servers, and all **writer** processes.

Even though this command does stop the **appservman** service, it does not stop the WebSphere Application Server services. To stop WebSphere Application Server services, run the **stopappserver** command. For more information, see "stopappserver" on page 446.

On Windows workstations, the **shutdown** command does not stop the **tokensrv** service.

Note: This command is not supported on remote engine workstations.

You must have *shutdown* access to the workstation.

## Syntax

{shutdown | shut} [;wait]

## Arguments

**wait** Waits until all processes have stopped before prompting for another command.

# Comments

The **shutdown** command stops the processes only on the workstation on which **conman** is running. To restart **netman** only, run the **StartUp** command. For information about the **StartUp** command, see "StartUp" on page 517. To restart the entire process tree, run the following **conman** commands:

```
start
startappserver
startmon
```

You must run a **conman unlink** @ command before executing a **shutdown** command.

# **Examples**

To shut down production on the workstation on which you are running **conman**, run the following command:

unlink @ shutdown

To shut down production on the workstation on which you are running **conman** and wait for all processes to stop, run the following command: unlink@;noask shut ;wait

# start

Starts Tivoli Workload Scheduler production processes, except for the event monitoring engine and WebSphere Application Server (see "startappserver" on page 440 and "startmon" on page 441 to learn about the commands that start these processes).

**Note:** Make sure **conman start** is not issued while either **JnextPlan** or **stageman** runs.

You must have *start* access to the workstation.

# Syntax

start [domain!]workstation
[;mgr]
[;noask]
[;demgr]

# Arguments

*domain* Specifies the name of the domain in which workstations are started. Wildcard characters are permitted.

This argument is useful when starting more than one workstation in a domain. For example, to start all the agents in domain **stlouis**, use the following command:

start stlouis!@

If *domain* is omitted, and *workstation* contains wildcard characters, the default domain is the one in which **conman** is running.

### workstation

Specifies the name of the workstation to be started. Wildcard characters are permitted.

This command is not supported on remote engine workstations.

**mgr** This can be entered only on the workstation on which **conman** is running. It starts the local workstation as the domain manager. The workstation becomes the new domain manager and the current domain manager becomes a fault-tolerant agent. This form of the command usually follows a **stop** command.

**Note:** The preferred method of switching a domain manager is to use a **switchmgr** command. See "switchmgr" on page 463 for more information.

- **noask** Specifies not to prompt for confirmation before taking action on each qualifying workstation.
- **demgr** This option prevents the opening of external connections during the transition time between when an agent starts as an old domain manager, and when the **switchmgr** command is run, depriving the agent of the domain manager function. This option is run automatically, but until the old domain manager has processed the **switchmgr** event (in the case, for example, of delayed restart or restart after repairing a damaged agent), the *demgr* option **must** be used to start the old domain manager from the local command line. For more details on this option, see the *Tivoli Workload Scheduler Administration Guide*.

# Comments

The **start** command is used at the start of each production period to restart Tivoli Workload Scheduler following preproduction processing. At that time it causes the autolinked fault-tolerant agents and standard agents to be initialized and started automatically. Agents that are not autolinked are initialized and started when you run a **link** command.

Assuming the user has *start* access to the workstations being started, the following rules apply:

• A user running **conman** on the master domain manager can start any workstation in the network.

- A user running **conman** on a domain manager other than the master can start any workstation in that domain and subordinate domains. The user cannot start workstations in peer domains.
- A user running **conman** on an agent can start workstations that are hosted by that agent.

# Examples

Figure 24 and Table 67 below show the workstations started by **start** commands run by users in various locations in the network.

DMn are domain managers and Ann are agents.

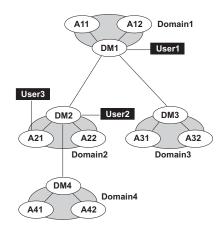

Figure 24. Example network

| Table 67. | Started | workstations |
|-----------|---------|--------------|
|-----------|---------|--------------|

| Command         | Started by User1             | Started by User2                       | Started by User3 |
|-----------------|------------------------------|----------------------------------------|------------------|
| start @!@       | All workstations are started | DM2<br>A21<br>A22<br>DM4<br>A41<br>A42 | A21              |
| start @         | DM1<br>A11<br>A12            | DM2<br>A21<br>A22                      | A21              |
| start DOMAIN3!@ | DM3<br>A31<br>A32            | Not allowed                            | Not allowed      |
| start DOMAIN4!@ | DM4<br>A41<br>A42            | DM4<br>A41<br>A42                      | Not allowed      |
| start DM2       | DM2                          | DM2                                    | Not allowed      |
| start A42       | A42                          | A42                                    | Not allowed      |
| start A31       | A31                          | Not allowed                            | Not allowed      |

# startappserver

Starts the WebSphere Application Server on the workstation.

## Syntax

startappserver [domain!]workstation
[;wait]

### Arguments

*domain* Specifies the name of the domain of the workstation. Because workstations have unique names, the domain is not needed when starting the WebSphere Application Server on a specific workstation. Wildcard characters are permitted.

If *domain* is omitted, and *workstation* contains wildcard characters, the default domain is the one in which **conman** is running.

#### workstation

Specifies the name of the workstation where you want to start the monitoring engine. Wildcard characters are permitted. If no domain and workstations are specified, the action is on the local workstation.

**wait** Waits until WebSphere Application Server has started before prompting for another command.

# Comments

Permission to start actions on cpu objects is required in the security file to be enabled to run this command.

WebSphere Application Server can also be started with the StartUp utility command.

# startbrokerapp

Starts the dynamic workload broker application.

### Syntax

startbrokerapp [domain!]workstation[;wait]

### Arguments

*domain* Specifies the name of the domain of the workstation. Because workstations have unique names, the domain is not needed when starting the dynamic workload broker on a specific workstation. Wildcard characters are permitted.

If *domain* is omitted, and *workstation* contains wildcard characters, the default domain is the one in which **conman** is running.

#### workstation

Specifies the name of the workstation where you want to start the dynamic workload broker. Wildcard characters are permitted. If no domain and workstations are specified, the action is on the local workstation.

*wait* Specifies to not accept another command until the dynamic workload broker has stopped.

# Comments

Permission to start actions on cpu objects is required in the security file to be enabled to run this command.

You can start the dynamic workload broker also with wastool startBrokerApplication.

# starteventprocessor

Starts the event processing server on the master domain manager, backup master, or on a workstation installed as a backup master that functions as a plain fault-tolerant agent.

# Syntax

{starteventprocessor | startevtp} [domain!]workstation

# Arguments

domain Specifies the name of the domain of the workstation.

workstation

Specifies the name of the workstation where you want to start the event processing server. Wildcard characters are not permitted.

# Comments

You can omit the workstation name if you run the command locally.

Permission to start actions on cpu objects is required in the security file to be enabled to run this command.

# See also

I

I

I

I

|

From the Dynamic Workload Console you can perform the same task as follows:

- 1. From the navigation bar, click **System Status and Health** > **Environment Monitoirng** > **Monitor Workstations**.
- 2. Select a task to monitor workstations.
- 3. Choose an engine name, or specify connection properties, and click OK.
- 4. From the table containing the list of workstations, select a workstation and click **More Actions** > **Start Event Processor**.

# startmon

Starts the monman process that turns on the event monitoring engine on the workstation.

# Syntax

{startmon | startm} [domain!]workstation [;noask]

# Arguments

domain Specifies the name of the domain of the workstation. Because workstations

have unique names, the domain is not needed when starting the monitoring engine on a specific workstation. Wildcard characters are permitted.

If *domain* is omitted, and *workstation* contains wildcard characters, the default domain is the one in which **conman** is running.

#### workstation

Specifies the name of the workstation where you want to start the monitoring engine. Wildcard characters are permitted.

**noask** Specifies not to prompt for confirmation before taking action on each qualifying workstation.

## Comments

Permission to start actions on cpu objects is required in the security file to be enabled to run this command.

### See also

From the Dynamic Workload Console you can perform the same task as follows:

- 1. From the navigation bar, click **System Status and Health** > **Environment Monitoirng** > **Monitor Workstations**.
- 2. Select a task to monitor workstations.
- 3. Choose an engine name, or specify connection properties, and click OK.
- 4. From the table containing the list of workstations, select a workstation and click **More Actions > Start Event Monitoring**.

## status

Т

1

Т

Т

Т

1

Т

Displays the **conman** banner and the Tivoli Workload Scheduler production status.

## Syntax

{status | stat}

## Results

Following the word **schedule** on the second line of output, the production plan (Symphony file) mode is shown in parentheses. The **Def** or **Exp** information can appear. **Def** means that the production plan is in non-expanded mode, and **Exp** means it is in expanded mode. The mode of the production plan is determined by the setting of the global option *expanded version*. With Tivoli Workload Scheduler, Version 8.2, databases and plans are always expanded, but this information appears for backward compatibility with previous versions.

## **Examples**

The following example displays the status of the current production plan.

%status
TWS for UNIX/CONMAN 8.4 (1.36.2.22)
Licensed Materials Property of IBM
5698-WKB
(C) Copyright IBM Corp 1998, 2007
US Government User Restricted Rights
Use, duplication or disclosure restricted by

```
GSA ADP Schedule Contract with IBM Corp.
Job stream (Exp) 11/26/05 (#34) on site3.
Batchman LIVES. Limit:19, Fence:0, Audit Level:0
```

# stop

Stops Tivoli Workload Scheduler production processes. To stop the **netman** process, use the **shutdown** command. You must have *stop* access to the workstation.

# Syntax

```
stop [domain!]workstation
[;wait]
[;noask]
```

# Arguments

*domain* Specifies the name of the domain in which workstations are stopped. Because workstations have unique names, the domain is not needed when stopping a specific workstation. Wildcard characters are permitted.

This argument is useful when stopping more than one workstation in a domain. For example, to stop all the agents in domain **stlouis**, use the following command:

stop stlouis!@

If *domain* is omitted, and *workstation* contains wildcard characters, the default domain is the one in which **conman** is running.

### workstation

Specifies the name of the workstation to be stopped. Wildcard characters are permitted.

This command is not supported on remote engine workstations.

- wait Specifies not to accept another command until all processes have stopped.
- **noask** Specifies not to prompt for confirmation before taking action on each qualifying workstation.

# Comments

If the **stop** command cannot be applied to a distant workstation (for example, if the TCP/IP path is not available), the command is stored locally in a pobox file, and is sent to the workstation when it becomes linked.

Assuming the user has *stop* access to the workstations being stopped, the following rules apply:

- A user running **conman** on the master domain manager can stop any workstation in the network.
- A user running **conman** on a domain manager other than the master can stop any workstation in that domain and subordinate domains. The user cannot stop workstations in peer domains.
- A user running **conman** on an agent can stop any workstation in the local domain.

When you issue a **stop** @ command on a domain manager, a local **conman stop** command runs on the remote CPUs. The command starts running on the lowest stations in the network hierarchy, then finally runs on the domain manager.

However, the Symphony file is not updated before the CPUs go down. Therefore, if you issue a **conman sc@!@** command from any CPU, the resulting information might be an up to date picture of the states of the CPUs, even of the domain manager.

# **Examples**

Figure 25 and Table 68 below show the workstations stopped by different **stop** commands run by users in different locations in the network.

DMn are domain managers and Ann are agents.

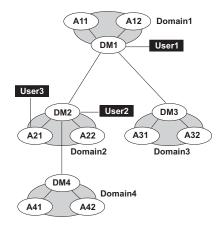

Figure 25. Example network

| Table 68. Stopped | workstations |
|-------------------|--------------|
|-------------------|--------------|

| Command        | Stopped by: User1            | Stopped by User2                       | Stopped by User3  |
|----------------|------------------------------|----------------------------------------|-------------------|
| stop @!@       | All workstations are stopped | DM2<br>A21<br>A22<br>DM4<br>A41<br>A42 | DM2<br>A21<br>A22 |
| stop @         | DM1<br>A11<br>A12            | DM2<br>A21<br>A22                      | DM2<br>A21<br>A22 |
| stop DOMAIN3!@ | DM3<br>A31<br>A32            | Not allowed                            | Not allowed       |
| stop DOMAIN4!@ | DM4<br>A41<br>A42            | DM4<br>A41<br>A42                      | Not allowed       |
| stop DM2       | DM2                          | DM2                                    | DM2               |
| stop A42       | A42                          | A42                                    | Not allowed       |
| stop A31       | A31                          | Not allowed                            | Not allowed       |

# stop ;progressive

Stops Tivoli Workload Scheduler production processes hierarchically when you have defined at least one workstation as BEHINDFIREWALL in an Tivoli Workload Scheduler network. Similar to the stop @!@ command, but more effective in improving plan performance. The command does not run from the domain in which the command was initially issued for each subordinate domain, but runs at each hierarchical level.

Note: This command is not supported on remote engine workstations.

You must have *stop* access to the workstation.

# **Syntax**

stop ;progressive

# Comments

When you issue the command on a domain manager, all workstations in that domain are stopped and then the domain manager itself is stopped and the command continues to run on any subordinate domains. The command continues to run in this hierarchical manner, the domain manager stops workstations in the same domain, stops itself, and then continues to run on subordinate domains.

# **Examples**

Figure 26 and Table 69 show the workstations stopped by issuing the **stop** ;**progressive** command on DM2 and DM4.

DMn are domain managers and Ann are agents.

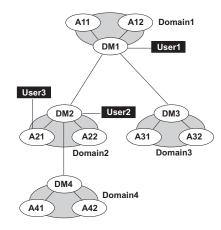

Figure 26. Example network

Table 69. Stopped workstations with stop ;progressive

| Command           | Stopped by DM2 | Stopped by DM4 |
|-------------------|----------------|----------------|
| stop ;progressive |                |                |
|                   | A21            | A41            |
|                   | A22            | A42            |
|                   | DM2            | DM4            |

# stopappserver

Stops the WebSphere Application Server on the workstation.

## Syntax

{stopappserver | stopapps} [domain!]workstation
[;wait]

### Arguments

*domain* Specifies the name of the domain of the workstation. Because workstations have unique names, the domain is not needed when stopping the WebSphere Application Server on a specific workstation. Wildcard characters are permitted.

If *domain* is omitted, and *workstation* contains wildcard characters, the default domain is the one in which **conman** is running.

#### workstation

Specifies the name of the workstation where you want to stop the monitoring engine. Wildcard characters are permitted. If no domain and workstations are specified, the action is on the local workstation.

**wait** Waits until WebSphere Application Server has stopped before prompting for another command.

# Comments

Permission to stop actions on cpu objects is required in the security file to be enabled to run this command.

On Windows systems refrain from using Windows services to stop WebSphere Application Server. If you use Windows services, the *appserverman* process, which continues to run, will start WebSphere Application Server again. Use this command or the **stopWas** command (without the **-direct** option) instead.

When you run the command, the *appserverman* process first checks if WebSphere Application Server can retrieve the user's credentials (username and password) from the soap.client.props file located in the WebSphere Application Server profile. If the check is negative, *appserverman* reads them from the useropts file of the user and runs the stopServer.sh (bat) script to pass them to WebSphere Application Server.

To be able to run the command, you must therefore complete one of the following two customization procedures to provide the user credentials to WebSphere Application Server:

 Customize the user name (com.ibm.SOAP.loginUserid) and password (com.ibm.SOAP.loginPassword) properties in the soap.client.props file located in:

| WAS\_profile\_path/properties

(Version 9.1 and later master and agents)

where *WAS\_profile\_path* corresponds to the WebSphere Application Server profile path you specified at installation time. The default path is <*TWA\_home*>/WAS/TWSprofile.

You must also:

 Set property com.ibm.SOAP.securityEnabled to true in the same file to enable the SOAP client security

- 2. Run the **encryptProfileProperties.sh** script to encrypt the password. See the *Tivoli Workload Scheduler Administration Guide* for more information on this application server tool.
- Customize the Attributes for comman connections section in the localopts file by specifying the details of the connector or of the master domain manager. You must also:
  - Create (or customize if already present) the useropts file manually, adding the USERNAME and PASSWORD attributes for the user who will run stopappserver. Make sure the useropts file name is entered in the USEROPTS key in the Attributes for conman (CLI) connections section. See the *Tivoli Workload Scheduler Administration Guide* for further details.
  - 2. Encrypt the password in the useropts file simply by running comman.

# stopbrokerapp

Stops the dynamic workload broker application.

# Syntax

{**stopbrokerapp**} [domain!]workstation

## Arguments

*domain* Specifies the name of the domain of the workstation. Because workstations have unique names, the domain is not needed when stopping the dynamic workload broker on a specific workstation. Wildcard characters are permitted.

If *domain* is omitted, and *workstation* contains wildcard characters, the default domain is the one in which **conman** is running.

workstation

Specifies the name of the workstation where you want to stop the dynamic workload broker. Wildcard characters are permitted. If no domain and workstations are specified, the action is on the local workstation.

# Comments

Permission to stop actions on cpu objects is required in the security file to be enabled to run this command.

You can stop the dynamic workload broker also with wastool stopBrokerApplication.

## stopeventprocessor

Stops the event processing server.

## Syntax

{stopeventprocessor | stopevtp} [domain!][workstation]

## Arguments

domain Specifies the name of the domain of the workstation.

### workstation

Specifies the name of the master domain manager, backup master, or

workstation installed as a backup master that functions as a plain fault-tolerant agent where you want to stop the event processing server. Wildcard characters are not permitted.

You can omit the workstation name if you run the command locally.

## Comments

This command cannot be issued in an asynchronous way.

If you issue the command from a workstation other than the one where the event processor is configured, the command uses the command-line client, so the user credentials for the command-line client must be set correctly.

Permission to stop actions on cpu objects is required in the security file to be enabled to run this command.

## See also

From the Dynamic Workload Console you can perform the same task as follows:

- From the navigation bar, click System Status and Health > Environment Monitoirng > Monitor Workstations.
- 2. Select a task to monitor workstations.
- 3. Choose an engine name, or specify connection properties, and click OK.
- 4. From the table containing the list of workstations, select a workstation and click **More Actions** > **Stop Event Processor**.

## stopmon

Т

1

T

Т

Т

Stops the event monitoring engine on the workstation.

# Syntax

{stopmon | stopm} [domain!]workstation
 [;wait]
 [;noask]

## Arguments

*domain* Specifies the name of the domain of the workstation. Because workstations have unique names, the domain is not needed when stopping the monitoring engine on a specific workstation. Wildcard characters are permitted.

If *domain* is omitted, and *workstation* contains wildcard characters, the default domain is the one in which **conman** is running.

### workstation

Specifies the name of the workstation where you want to stop the monitoring engine. Wildcard characters are permitted.

- **wait** Specifies not to accept another command until the monitoring engine has stopped.
- **noask** Specifies not to prompt for confirmation before taking action on each qualifying workstation.

# Comments

The monitoring engine is restarted automatically when the next production plan is activated (on Windows also when Tivoli Workload Scheduler is restarted) unless you disable the autostart monman local option.

The command is asynchronous, unless you specify the wait keyword.

Permission to stop actions on cpu objects is required in the security file to be enabled to run this command.

## See also

I

I

Т

I

I

|

From the Dynamic Workload Console you can perform the same task as follows:

- 1. From the navigation bar, click **System Status and Health** > **Environment Monitoirng** > **Monitor Workstations**.
- 2. Select a task to monitor workstations.
- 3. Choose an engine name, or specify connection properties, and click OK.
- 4. From the table containing the list of workstations, select a workstation and click **More Actions** > **Stop Event Monitoring**.

# submit docommand

Submits a command to be launched as a job.

To run this command, in the security file you must have *submit* access for the job with the name specified in its database definition and, if you use the *alias* keyword, also with the name specified with this keyword. In addition, if you use the *recoveryjob* keyword, you must have *submit* access for the job specified with that keyword.

To include needs and prompt dependencies, you must have *use* access to the resources and global prompts.

If you submit the job from a workstation other than the master domain manager, you must be connecting as a user that:

- has proper credentials defined in the useropts file to connect to the master domain manager through WebSphere Application Server
- is authorized to perform submit commands in the security file stored on the master domain manager

# Syntax

```
{submit docommand | sbd} [workstation#]"cmd"
    [;alias[=name]]
    [;into=[workstation#]
    {jobstream_id;schedid | jobstreamname ([hhmm[date]])}]
    [;joboption[;...]]
```

# Arguments

### workstation

Specifies the name of the workstation on which the job will be launched. Wildcard characters are permitted, in which case, the job is launched on all qualifying workstations. The default is the workstation on which **conman** is running. You cannot specify a domain or workstation class.

**Note:** Because of a limitation in the way Windows manages the equal (=) sign in the shell environment, you must mask the equal (=) sign as follows '\='\ when submitting Windows commands using **submit docommand**. For example, to set the local variable **var1** to *hello* you must issue the following command:

%sbd "set var1\"=\"hello"

*cmd* Specifies a valid system command of up to 255 characters. The entire command must be enclosed in quotes ("). The command is treated as a job, and all job rules apply.

#### alias=name

Specifies a unique name to be assigned to the job. If you enter the **alias** keyword without specifying a name, a name is constructed using up to the first six alphanumeric characters (in upper case) of the command, depending on the number of characters in the command, followed by a ten digit random number. If there are blanks in the command, the name is constructed using up to the first six alphanumeric characters before the blank. For example, if the command is **"rm apfile"**, the generated name will be similar to **RM0123456789**. If the command is longer than six alphanumeric characters such as, **"wlsinst"**, the generated name will be **wlsins0396578515**.

If you do not include **alias** the first time you submit the command, a job name is constructed using up to 255 characters of the command name. If you submit a command a second time from the same workstation, the **alias** keyword is mandatory and must be unique for each command submission.

#### **into=***jobstream\_instance*

Identifies the job stream instance into which the job will be placed for launching. Select the job stream instance as follows:

[workstation#]jobstreamname([hhmm[date]])

or

[workstation#]jobstream\_id ;schedid

If into is not used, the job is added to a job stream named **JOBS**.

#### joboption

Specify any of the following:

at=hhmm [timezone | tz tzname] [+n days | mm/dd[/yy]] | [absolute | abs]

#### confirmed

critical

**deadline=***time* [**timezone** | **tz** *tzname*][+*n* **day**[**s** | *mm*/*dd*[/*yy*]]

#### every=rate

follows=[netagent::][workstation#]{jobstreamname[hhmm [mm/dd[/yy]]][.job | @] | jobstream\_id.job;schedid} | job[;nocheck][;wait=time][,...]

**Note:** The **;nocheck** argument is not supported in internetwork dependencies.

interactive

Note: This keyword can be used in Windows environments only.

maxdur=time[onmaxdur action]

mindur=time[onmindur action]

logon=user.

**needs=**[*num*] [*workstation*#]*resource*[,...]

opens=[workstation#]"filename"[(qualifier)][,...]

priority=[pri | hi | go]

prompt="[: | !]text" | promptname[,...]

rccondsucc"Success Condition"

recovery=stop | continue | rerun

recoveryjob=[workstation#]jobname

The name of a recovery job different from the one (if present) specified in the job definition in the database.

after[workstation#]jobname

abendprompt "text"

**until** *time* [**timezone** | **tz** *tzname*][+*n* **day**[**s**] | [**absolute** | **abs**]] [*;***onuntil** *action*]

The default value for *joboption* is the user on the workstation from which the command is being run.

# Using local parameters

You can use local parameters as values with the following keywords:

- cmd
- opens
- logon
- prompt
- abendprompt

Local parameters are defined and managed with the parms utility command in a local database on the workstation where the job is run. The parameters are resolved on the workstation while the **submit** command is in execution.

#### Comments

Jobs submitted in production from the **conman** command line are not included in the preproduction plan and so they cannot be taken into account when identifying external follows dependencies predecessors.

If you do not specify a *workstation* with follows, needs, opens, or into, the default is the workstation of the job.

The scheduler classifies follows dependencies as *internal* when they are specified only by their job name within the job stream. It classifies them as *external* when they are specified in the *jobStreamName.workstationName.jobName* format.

When you submit the object into a job stream and add a follows dependency that shares the same job stream name (for example, you submit the object into job stream schedA and define a follows dependency on schedA.job2), the dependency is treated as an *external* follows dependency. Since Version 8.3, unlike in previous versions, because the scheduler uses the sameday matching criteria to resolve external dependencies, dependencies originated in this way are never added the first time the object is submitted.

# Examples

To submit an **rm** command into the job stream JOBS with a follows dependency, run the following command:

submit docommand="rm apfile";follows sked3

To submit a **sort** command with the alias **sortit** and place the job in the job stream reports with an **at** time of 5:30 p.m., run the following command: sbd "sort < file1 > file2";alias=sortit;into=reports;at=1730

To submit **chmod** commands on all workstations with names beginning with site, run the following command:

sbd site@#"chmod 444 file2";alias

#### See also

From the Dynamic Workload Console you can perform the same task as described in:

the Dynamic Workload Console User's Guide, section about Submitting ad hoc jobs.

# submit file

Т

Т

Т

1

Submits a file to be launched as a job.

To run this command, in the security file you must have *submit* access for the job with the name specified in its database definition and, if you use the *alias* keyword, also with the name specified with this keyword. In addition, if you use the *recoveryjob* keyword, you must have *submit* access for the job specified with that keyword.

To include needs and prompt dependencies, you must have *use* access to the resources and global prompts.

If you submit the job from a workstation other than the master domain manager, you must be connecting as a user that:

- Has proper credentials defined in the useropts file to connect to the master domain manager through WebSphere Application Server
- Is authorized to perform submit commands in the security file stored on the master domain manager

#### Syntax

{submit file | sbf} "filename"
[;alias[=name]]
[;into=[workstation#]{jobstream\_id

;schedid | jobstreamname([hhmm[ date]])}]
[;joboption[;...]]
[;noask]

# Arguments

filename

Specifies the name of the file, up to 255 characters. Wildcard characters are permitted. The name must be enclosed in quotes (") if it contains characters other than alphanumeric characters, dashes (-), slashes (/), and underscores (\_). See the examples.

#### alias=name

Specifies a unique name to be assigned to the job. If you enter the **alias** keyword without specifying a name, a name is constructed using up to the first six alphanumeric characters (in upper case) of the file name, depending on the number of characters in the file name, followed by a ten digit random number. For example, if the file name is jclttx5, the generated name will be similar to JCLTTX0123456789.

If you do not include **alias**, a filename is constructed using up to 255 alphanumeric characters of the file's base name, in upper case.

In either of the above cases, if the file name does not start with a letter, you are prompted to use **alias=** *name*.

If you submit a file a second time from the same workstation, the **alias** keyword is mandatory and must be unique for each file submission.

#### into=jobstream\_instance

Identifies the job stream instance into which the job will be placed for launching. Select the job stream instance as follows:

[workstation#]jobstreamname([hhmm[date]])

or

[workstation#]jobstream\_id ;schedid

If into is not used, the job is added to a job stream named **JOBS**.

## joboption

Specify one of the following:

at=hhmm [timezone | tz tzname] [+n days | mm/dd[/yy]] | [absolute | abs]

#### confirmed

critical

**deadline**=*time*[**timezone** | **tz** *tzname*][+*n* **days** | *mm/dd*[/*yy*]]

#### every=rate

**follows=**[*netagent*::][*workstation*#]{*jobstreamname*(*hhmm* [*mm*/*dd*[/yy]])[*.job* | @] | *jobstream\_id.job*;**schedid**} | *job*[;**nocheck**][;**wait**=*time*][,...]

**Note:** The **;nocheck** argument is not supported in internetwork dependencies.

#### interactive

Note: This keyword can be used in Windows environments only.

#### **logon**=*user*

maxdur=time[onmaxdur action]

mindur=time[onmindur action]

**needs=**[*num*] [*workstation*#]*resource*[,...]

**opens=**[*workstation*#]"*filename*"[(*qualifier*)][,...]

priority=[pri | hi | go]

prompt="[: | !]text" | promptname[,...]

rccondsucc"Success Condition"

recovery=stop | continue | rerun

recoveryjob=[workstation#]jobname

The name of a recovery job different from the one (if present) specified in the job definition in the database.

after [workstation#]jobname

abendprompt "text"

**until** *time* [**timezone** | **tz** *tzname*][+*n* **day**[**s**] | [**absolute** | **abs**]] [*;***onuntil** *action*]

**noask** Specifies not to prompt for confirmation before taking action against each qualifying file.

# Using local parameters

You can use local parameters as values with the following keywords:

- opens
- logon
- prompt
- abendprompt

Local parameters are defined and managed with the parms utility command in a local database on the workstation where the job is run. The parameters are resolved on the workstation while the **submit** command is running.

# Comments

Jobs submitted in production from the **conman** command line are not included in the preproduction plan and so they cannot be taken into account when identifying external follows dependencies predecessors.

If you do not specify a workstation with follows, needs, opens, or into, the default is the workstation on which **conman** is running.

The scheduler classifies follows dependencies as *internal* when they are specified only by their job name within the job stream. It classifies them as *external* when they are specified in the *jobStreamName.workstationName.jobName* format.

When you submit the object into a job stream and add a follows dependency that shares the same job stream name (for example, you submit the object into job stream schedA and define a follows dependency on schedA.job2), the dependency is treated as an *external* follows dependency. Since Version 8.3, unlike in previous versions, because the scheduler uses the sameday matching criteria to resolve

external dependencies, dependencies originated in this way are never added the first time the object is submitted.

# Examples

To submit a file into the job stream jobs (the job name is myjcl), run the following command:

submit file=d:\jobs\lib\daily\myjcl

where the ;into sequence was omitted.

To submit a file, with a job name of misjob4, into the job stream missked, run the following command:

sbf /usr/lib/mis/jcl4;alias=misjob4;into=missked ;needs=2 slots

The job needs two units of the slots resource.

To submit all files that have names beginning with back into the job stream bkup, run the following command:

sbf "/usr/lib/backup/back@";into=bkup

To submit file tws\_env.cmd, whose path contains a blank, on a Windows workstation run:

• In interactive mode:

sbf "\"C:\Program Files\IBM\TWS\lucaMDM\tws\_env.cmd\"";alias=MYJOB

Being in Windows, the double quotes (") must be escaped by the "\ character sequence.

 In command line mode: conman sbf "\"\\\"C:\Program Files\IBM\TWS\lucaMDM\tws\_env.cmd\\\"\"";alias=MYJOB

Being in Windows, and running the command externally from the comman environment, the escape sequence becomes longer.

where "\" is the escape character for the blank in the file path.

# submit job

Submits a job to be launched.

To run this command, in the security file you must have *submit (submitdb)* access for the job with the name specified in its database definition and, if you use the *alias* keyword, also with the name specified with this keyword. In addition, if you use the *recoveryjob* keyword, you must have *submit* access for the job specified with that keyword.

Note that if you have security *submitdb* rights only, you are limited to submit jobs defined in the database. You cannot submit ad-hoc jobs.

To include needs and prompt dependencies, you must have *use* access to the resources and global prompts.

If you submit the job from a workstation other than the master domain manager, you must be connecting as a user that:

• Has proper credentials defined in the useropts file to connect to the master domain manager through WebSphere Application Server

• Is authorized to perform **submit** commands in the security file stored on the master domain manager

If you submit a shadow job, see Chapter 19, "Defining and managing cross dependencies," on page 613 for more details.

# Syntax

```
{submit job | sbj} [workstation#]jobname
  [;alias[=name]]
  [;into=[workstation#]{jobstream_id
  ;schedid | jobstreamname([hhmm[date]])}]
  [;joboption[;...]]
  [;vartable=tablename]
  [;noask]
```

# Arguments

#### workstation

Specifies the name of the workstation on which the job will be launched. Wildcard characters are permitted, in which case, the job is launched on all qualifying workstations. The default is the workstation on which comman is running. You cannot specify a domain or workstation class.

#### jobname

Specifies the name of the job. Wildcard characters are permitted, in which case, all qualifying jobs are submitted. If the job is already in the production plan, and is being submitted into the same job stream, you must use the **alias** argument to assign a unique name.

#### alias=name

Specifies a unique name to be assigned to the job in place of *jobname*. If you enter the **alias** keyword without specifying a name, a name is constructed using the first five alphanumeric characters of *jobname* followed by a ten digit random number. The name is always upshifted. For example, if *jobname* is jcrttx5, the generated name will be similar to JCRTT1234567890.

#### into=jobstream\_instance

Identifies the job stream instance into which the job will be placed for launching. Select the job stream instance as follows:

[workstation#]jobstreamname([hhmm[ date]])

or

[*workstation*#]*jobstream\_id* ;**schedid**If **into** is not used, the job is added to a job stream named **JOBS**.

#### joboption

Specify one of the following:

at=hhmm [timezone | tz tzname] [+n days | mm/dd[/yy]] | [absolute | abs]

#### confirmed

critical

**deadline**=*time*[**timezone** | **tz** *tzname*][+*n* **days** | *mm/dd*[/yy]]

every=rate

**follows=**[*netagent*::][*workstation*#]{*jobstreamname*(*hhmm* [*mm*/*dd*[/*yy*]]) [.*job* | @] | *jobstream\_id.job*;**schedid**} | *job*[;**nocheck**][;**wait**=*time*][,...]

**Note:** The **;nocheck** argument is not supported in internetwork dependencies.

maxdur=time[onmaxdur action]

mindur=time[onmindur action]

needs=[num] [workstation#]resource[,...]

opens=[workstation#]"filename"[(qualifier)][,...]

priority=[pri | hi | go]

prompt="[: | !]text" | promptname[,...]

rccondsucc"Success Condition"

recovery=stop | continue | rerun

**recoveryjob=** [*workstation#*]*jobname* 

The name of a recovery job different from the one (if present) specified in the job definition in the database.

**after** [workstation#]jobname

abendprompt "text"

**until** *time* [**timezone** | **tz** *tzname*][+*n* **day**[**s**] | [**absolute** | **abs**]] [;**onuntil** *action*]

#### vartable=tablename

I

I

Specifies the name of the variable table, if different than the default one, where the variables you intend to use are defined.

#### **Remember:**

- With this command, you can use variable substitution for the following keywords:
  - opens
  - prompt
  - abendprompt
- Enclose the variable between carets (^), and then enclose the entire string between quotation marks. If the variable contains a portion of a path, ensure that the caret characters are not immediately preceded by a backslash (\) because, in that case, the \^ sequence could be wrongly interpreted as an escape sequence and resolved by the parser as caret character. If necessary, move the backslash into the definition of the variable between carets.
- Variables specified in the job definition with the \${*variablename*} format are not resolved.

If you submit a job containing variables defined in a variable table that is not the default variable table and you do not specify the variable table in the run-cycle, job stream, or workstation, the variables are not resolved. See Chapter 6, "Customizing your workload using variable tables," on page 107.

**noask** Specifies not to prompt for confirmation before taking action against each qualifying job.

# Comments

Jobs submitted in production from the **conman** command line are not included in the preproduction plan and so they cannot be taken into account when identifying external follows dependencies predecessors.

If you do not specify a workstation with follows, needs, opens, or into, the default is the workstation of the job.

**at** specifies at which time the job can be submitted. If the **at** keyword is used, then the job cannot start before the time set with this keyword. Note that if the master domain manager of your network runs with the enLegacyStartOfDayEvaluation and enTimeZone options set to yes to convert the startOfDay time set on the master domain manager to the local time zone set on each workstation across the network, you must add the **absolute** keyword to make it work.

The scheduler classifies follows dependencies as *internal* when they are specified only by their job name within the job stream. It classifies them as *external* when they are specified in the *jobStreamName.workstationName.jobName* format.

When you submit the object into a job stream and add a follows dependency that shares the same job stream name (for example, you submit the object into job stream schedA and define a follows dependency on schedA.job2), the dependency is treated as an *external* follows dependency. Since Version 8.3, unlike in previous versions, because the scheduler uses the sameday matching criteria to resolve external dependencies, dependencies originated in this way are never added the first time the object is submitted.

# Examples

To submit the test jobs into the job stream JOBS, run the following command: sbj test

To submit a job with an alias of rptx4 and place the job in the job stream reports with an **at** time of 5:30 p.m., run the following command: sbj rjob4;alias=rptx4;into=reports;at=1730

To submit job txjob3 on all workstations whose names begin with site, run the following command:

sbj site@#txjob3;alias

# See also

From the Dynamic Workload Console you can perform the same task as described in:

the Dynamic Workload Console User's Guide, section about Submitting predefined jobs.

# submit sched

Ι

Т

Т

1

Submits a job stream for processing.

To run this command, in the security file you must have *submit* access for the job stream with the name specified in its database definition and, if you use the *alias* 

keyword, also with the name specified with this keyword. To include needs and prompt dependencies, you must have *use* access to the resources and global prompts.

The submit schedule command uses the credentials set in the useropts file belonging to the *TWS\_user* who installed that workstation.

If you submit the job stream from a workstation other than the master domain manager, you must be connecting as a user that:

- has proper credentials defined in the useropts file to connect to the master domain manager through WebSphere Application Server
- is authorized to perform submit commands in the security file stored on the master domain manager

# Syntax

{submit sched | sbs} [workstation#]jstreamname
[;alias[=name]]
[;jstreamoption[;...]]
[;vartable=tablename]
[;noask]

# Arguments

#### workstation

Specifies the name of the workstation on which the job stream will be launched. Wildcard characters are permitted, in which case, the job stream is launched on all qualifying workstations. The default is the workstation on which **conman** is running. You cannot specify a domain or workstation class.

#### jstreamname

Specifies the name of the job stream. Wildcard characters are permitted, in which case, all qualifying job streams are submitted. If the job stream is already in the production plan, you must use the **alias** argument to assign a unique name.

#### alias=name

Specifies a unique name to be assigned to the job stream in place of *jstreamname*. If set, this value corresponds also to the *jobstream\_id*. If you enter the **alias** keyword without specifying a name, a name is constructed using the first five alphanumeric characters of *jstreamname* followed by a ten digit random number. The name is always upshifted. For example, if *jstreamname* is sttrom, the generated name will be similar to STTR01234567890.

The authorization to submit the schedule is checked in the Security file using the original name not the alias name.

#### *istreamoption*

Enter any of the following (refer to "Job stream definition keyword details" on page 219 to find which options are mutually exclusive):

[at=hhmm [timezone | tz tzname] [+n days | date] [absolute | abs]] |
[schedtime=[hhmm [date] | [+n days]]
where:

**at** specifies at which time the job stream can be launched. If the at keyword is used, then the job stream cannot start before the time

set with this keyword (see the topic on the job stream definition keywords in the chapter on "Defining objects in the database" in "*IBM Tivoli Workload Scheduler User's Guide and Reference*" for more information about the "at" keyword). Note that if the master domain manager of your network runs with the enLegacyStartOfDayEvaluation and enTimeZone options set to yes to convert the startOfDay time set on the master domain manager to the local time zone set on each workstation across the network, you must add the **absolute** keyword to make it work.

**schedtime** represents the day and time when the job stream is positioned in the plan. If by this time the job stream is free from dependencies, and has no defined **at** time restrictions, it is launched. The value assigned to **schedtime** does not represent a dependency for the job stream. Its value is then displayed in the *SchedTime* columns in the output of the show commands. If an **at** restriction is defined, then the value assigned to **schedtime** is overwritten by the **at** value. When the job stream actually starts, the value assigned to **schedtime** is overwritten by the **at** value.

The format used for *date* depends on the value assigned to the *date format* variable specified in the localopts file.

If no additional time zone is specified, the time zone set on the workstation running the command is assumed.

#### carryforward

#### **deadline**=*time*[**timezone** | **tz** *tzname*][+*n* **days** | *date*]

If no additional time zone is specified, the time zone set on the workstation running the command is assumed.

**follows=**[*netagent*::][*workstation*#]{*jobstreamname*[*hhmm* [*mm*/*dd*[/*yy*]]][*.job* | @] | *jobstream\_id.job*;**schedid**}| *job*[;**nocheck**][;**wait**=*time*][,...]

The matching criteria used when submitting job streams in production is different from the way **follows** dependencies are resolved in the preproduction plan. When a job stream, for example JS\_A, containing a **follows** dependency from a job or a job stream, for example JS\_B, is submitted from the **conman** command line program, the predecessor instance of JS\_B is defined following this criterion:

- 1. The closest instance of JS\_B preceding JS\_A.
- 2. If no preceding instance of JS\_B exists, then the predecessor instance is the closest instance of JS\_B following JS\_A.
- **3**. Otherwise an error is displayed and the command fails if the **;nocheck** keyword is not used.

The predecessor job stream instance is searched among the instances added to the production plan when **JnextPlan** was run and the instances submitted in production with the **sbs** command, including those submitted with an alias.

**Attention:** The **;nocheck** argument is not supported in internetwork dependencies.

#### limit=joblimit

needs=[num] [workstation#]resource[,...]

#### opens=[workstation#]"filename"[(qualifier)][,...]

priority=[pri | hi | go]

prompt="[: | !]text" | promptname[,...]

**until** *time* [**timezone** | **tz** *tzname*][+*n* **day**[**s**] | [**absolute** | **abs**]] [;**onuntil** *action*]

If no additional time zone is specified, the time zone set on the workstation running the command is assumed.

#### vartable=tablename

Specifies the name of the variable table, if different than the default one, where the variables you intend to use are defined.

#### **Remember:**

- With this command, you can use variable substitution for the following keywords:
  - opens
  - prompt
- Enclose the variable between carets (^), and then enclose the entire string between quotation marks. If the variable contains a portion of a path, ensure that the caret characters are not immediately preceded by a backslash (\) because, in that case, the \^ sequence could be wrongly interpreted as an escape sequence and resolved by the parser as caret character. If necessary, move the backslash into the definition of the variable between carets.

If you submit a job stream with jobs containing variables defined in a variable table that is not the default variable table and you do not specify the variable table in the run-cycle, job stream, or workstation, the variables are not resolved. See Chapter 6, "Customizing your workload using variable tables," on page 107.

**noask** Specifies not to prompt for confirmation before taking action against each qualifying job stream.

## Comments

Job streams submitted in production from the **conman** command line are not included in the preproduction plan and so they cannot be taken into account when identifying external follows dependencies predecessors.

If you do not specify a workstation with follows, needs, or opens, the default is the workstation of the job stream.

The scheduler classifies follows dependencies as *internal* when they are specified only by their job name within the job stream. It classifies them as *external* when they are specified in the *jobStreamName.workstationName.jobName* format.

When you submit a job stream that includes a job with a follows dependency that shares the same job stream name (for example, job stream schedA includes a job named job6 that has a follows dependency on schedA.job2), the dependency is added as an *external* follows dependency. Since Version 8.3, unlike in previous versions, because the scheduler uses the sameday matching criteria to resolve external dependencies, dependencies originated in this way are never added the first time the object is submitted.

# **Examples**

To submit the adhoc job stream on workstation site1 and flags it as a **carryforward** job stream, run the following command: submit sched=site1#adhoc;carryforward

To submit job stream fox4 with a job limit of **2**, a priority of **23**, and an **until** time of midnight, run the following command: sbs fox4;limit=2;pri=23;until=0000

To submit job stream sched3 on all workstations with names that start with site, run the following command:

sbs site@#sched3

#### See also

1

1

Т

Т

From the Dynamic Workload Console you can perform the same task as described in:

the Dynamic Workload Console User's Guide, section about Submitting predefined job streams.

# switcheventprocessor

Switches the event processing server from the master domain manager to the backup master or vice versa.

Note that you can run the event processing server also on a workstation installed as a backup master that runs as a plain fault-tolerant agent.

### Syntax

{switcheventprocessor | switchevtp} workstation

#### Arguments

workstation

Specifies the name of the master domain manager or of the backup master where you want to switch the event processing server. Wildcard characters are not permitted.

#### Comments

If you issue the command from a workstation other than the one where the event processor is configured, the command uses the command-line client, so the user credentials for the command-line client must be set correctly.

In case of backup masters the workstation must have the full-status attribute set to on.

Permission to start and stop actions on cpu objects is required in the security file to be enabled to run this command.

The correlation state of pending correlation rule instances is lost whenever the server is switched off or migrated. If caching of received events is enabled in the configuration file of the EIF listener, the cached events are lost after the event processor is switched.

#### **Important:**

- Before running this command, run planman deploy as a precaution. Do this to
  make sure that your latest changes or additions to active event rules are
  deployed before the event processor is switched and so avoid the risk that,
  because of a time mismatch, the latest updates (sent automatically based on the
  setup of the deploymentFrequency global option) are received by the old event
  processor instead of the new one.
- The master and backup masters designated to run the event processor should have their clocks synchronized at all times to avoid inconsistencies in the calculation of the time interval of running event rules. In fact, if the event processor is switched to a not-synchronized computer, timeout actions in the process of being triggered might undergo unexpected delays. Use a Network Time Protocol (NTP) server to keep all clocks synchronized.

| See also                                                                                                    |
|----------------------------------------------------------------------------------------------------|
| From the Dynamic Workload Console you can perform the same task as follows:                                                                          |
| <ol> <li>From the navigation bar, click System Status and Health &gt; Environment<br/>Monitoirng &gt; Monitor Workstations.</li> </ol>               |
| 2. Select a task to monitor workstations.                                                                                                    |
| 3. Choose an engine name, or specify connection properties, and click OK.                                                                            |
| <ol> <li>From the table containing the list of workstations, select a workstation and click<br/>More Actions &gt; Become Event Processor.</li> </ol> |

# switchmgr

L

I

Switches domain management from the current domain manager to a backup domain manager.

You must have *start* and *stop* access to the backup domain manager.

The **switchmgr** command must only be used as part of specific procedures for switching domain management capabilities from a domain manager to its backup domain manager either permanently or temporarily. For information about these procedures, refer to the *Tivoli Workload Scheduler: Administration Guide*.

# Syntax

{**switchmgr** | **switchm**} *domain;newmgr* 

### Arguments

domain Specifies the domain in which you want to switch managers.

newmgr

Specifies the name of the new domain manager. This must be a workstation in the same domain, and should be defined beforehand as a fault-tolerant agent with Resolve Dependencies and Full Status enabled.

# Comments

The command stops a specified workstation and restarts it as the domain manager. All domain member workstations are informed of the switch, and the old domain manager is converted to a fault-tolerant agent in the domain.

The next time JnextPlan is run on the old domain manager, the domain acts as though another **switchmgr** command had been run and the old domain manager automatically resumes domain management responsibilities.

Fault-tolerant agents defined with securitylevel = on might fail to use the SSL port to connect to the new master domain manager after the **switchmgr** command is run. In this case do either of the following to let the agent start correctly:

- Unlink and then link the agent from the new master domain manager.
- Use the securitylevel = force option on the agent.

# **Examples**

To switch the domain manager to workstation orca in the masterdm domain, run the following command:

switchmgr masterdm;orca

To switch the domain manager to workstation ruby in the bldg2 domain, run the following command:

switchmgr bldg2;ruby

## See also

I

Т

1

Т

Т

1

Т

From the Dynamic Workload Console you can perform the same task as follows:

- 1. From the navigation bar, click **System Status and Health** > **Environment Monitoirng** > **Monitor Workstations**.
- 2. Select a task to monitor workstations.
- 3. Choose an engine name, or specify connection properties, and click OK.
- From the table containing the list of workstations, select a workstation and click More Actions > Become Master Domain Manager.

# system command

Runs a system command.

#### Syntax

[: | !] system-command

#### Arguments

#### system-command

Specifies any valid system command. The prefix (: or !) is required only when a command name has the same spelling as a **conman** command.

# Examples

To run a **ps** command in UNIX, run the following command: ps -ef To run a **dir** command in Windows, run the following command: dir \bin

# tellop

Sends a message to the Tivoli Workload Scheduler console.

# Syntax

{**tellop** | **to**} [*text*]

# Arguments

*text* Specifies the text of the message. The message can contain up to 900 characters.

# Comments

If **tellop** is issued on the master domain manager, the message is sent to all linked workstations. If issued on a domain manager, the message is sent to all of the linked agents in its domain and subordinate domains. If issued on a workstation other than a domain manager, the message is sent only to its domain manager if it is linked. The message is displayed only if the console message level is greater than zero. See "console" on page 375.

If **tellop** is entered alone, it prompts for the message text. At the prompt, type each line and press the Return key. At the end of the message, type two slashes (//) or a period (.), and press the Return key. You can use the new line sequence ( $\n$ ) to format messages. Typing **Control+c** at any time will exit the **tellop** command without sending the message.

# Examples

To send a message, run the following command: tellop TWS will be stopped at\n4:30 for 15 minutes.

To prompt for text before sending a message, run the following command:

# unlink

Closes communication links between workstations.

You must have *unlink* access to the target workstation.

#### Syntax

unlink [domain!]workstation
[;noask]

# Arguments

domain Specifies the name of the domain in which to close links. It is not

necessary to specify the domain name of a workstation in the master domain. Wildcard characters are permitted.

**Note:** You must always specify the domain name when unlinking a workstation not in the master domain.

This argument is useful when unlinking more than one workstation in a domain. For example, to unlink all the agents in domain stlouis, use the following command:

unlink stlouis!@

If you do not specify *domain*, and *workstation* includes wildcard characters, the default domain is the one in which **conman** is running.

#### workstation

Specifies the name of the workstation to be unlinked. Wildcard characters are permitted.

This command is not supported on remote engine workstations.

**noask** Specifies not to prompt for confirmation before taking action on each qualifying workstation.

# Comments

Assuming that a user has **unlink** access to the workstations being unlinked, the following rules apply:

- A user running **conman** on the master domain manager can unlink any workstation in the network.
- A user running **conman** on a domain manager other than the master can unlink any workstation in its own domain and subordinate domains. The user cannot unlink workstations in peer domains.
- A user running **conman** on an agent can unlink any workstation in its local domain provided that the workstation is either a domain manager or host. A peer agent in the same domain cannot be unlinked.

For additional information see "link" on page 387.

# **Examples**

Figure 27 on page 467 and Table 70 on page 467 show the links closed by **unlink** commands run by users in various locations in the network.

**DM***n* are domain managers and **A***nn* are agents.

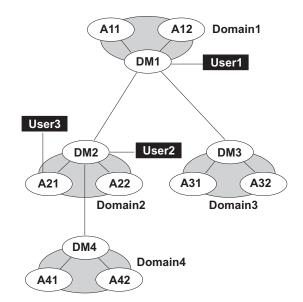

Figure 27. Unlinked network workstations

| Table 70. Unlinked workstations | Table 70. | Unlinked | workstations |
|---------------------------------|-----------|----------|--------------|
|---------------------------------|-----------|----------|--------------|

| Command          | Closed by User1      | Closed by User2 | Closed by User3 |
|------------------|----------------------|-----------------|-----------------|
| unlink@!@        | All links are closed |                 |                 |
|                  |                      | DM1-DM2         | DM2-A21         |
|                  |                      | DM2-A21         |                 |
|                  |                      | DM2-A22         |                 |
|                  |                      | DM2-DM4         |                 |
|                  |                      | DM4-A41         |                 |
|                  |                      | DM4-A42         |                 |
| unlink @         |                      |                 |                 |
|                  | DM1-A11              | DM1-DM2         | DM2-A21         |
|                  | DM1-A12              | DM2-A21         |                 |
|                  | DM1-DM2              | DM2-A22         |                 |
|                  | DM1-DM3              | DM2-DM4         |                 |
| unlink DOMAIN3!@ |                      | Not allowed     | Not allowed     |
|                  | DM3-A31              |                 |                 |
|                  | DM3-A32              |                 |                 |
| unlink DOMAIN4!@ |                      |                 | Not allowed     |
|                  | DM4-A41              | DM4-A41         |                 |
|                  | DM4-A42              | DM4-A42         |                 |
| unlink DM2       | DM1-DM2              | Not applicable  | DM2-A21         |
| unlink A42       | DM4-A42              | DM4-A42         | Not allowed     |
| unlink A31       | DM3-A31              | Not allowed     | Not allowed     |

# See also

L

L

L

L

|

From the Dynamic Workload Console you can perform the same task as follows:

- 1. From the navigation bar, click **System Status and Health** > **Environment Monitoirng** > **Monitor Workstations**.
- 2. Select a task to monitor workstations.
- 3. Choose an engine name, or specify connection properties, and click OK.

4. From the table containing the list of workstations, select a workstation and click **More Actions** > **Unlink**.

# version

|

Displays the **conman** program banner, inclusive of the version up to the installed fix pack level.

## Syntax

{version | v}

# **Examples**

To display the **conman** program banner, run the following command: %version

The output is similar to this:

Tivoli Workload Scheduler (UNIX)/CONMAN 9.1.0.00 (20130516) Licensed Materials Property of IBM\* 5698-WSH (C) Copyright IBM Corp 1998, 2013 All rights reserved. \* Trademark of International Business Machines Installed for user "twsuser". Locale LANG set to the following: "en" Scheduled for (Exp) 05/20/13 (#8) on LB001542\_MASTER.Batchman LIVES. Limit:55,Fence:0,Audit Level:0

# Chapter 12. Adding dynamic scheduling capabilities to your environment

This section explains how you can add dynamic scheduling capabilities to your environment to schedule both existing Tivoli Workload Scheduler jobs and job types with advanced options, both those supplied with the product and the additional types implemented through the custom plug-ins.

Dynamic capabilities help you maintain business policies and ensure service level agreements by:

- · Automatically discovering scheduling environment resources
- Matching job requirements to available resources
- Controlling and optimizing use of resources
- · Automatically following resource changes
- Requesting additional resources when needed

You can add dynamic capabilities to your environment by defining a set of workstation types:

#### Dynamic agent

A workstation that manages a wide variety of job types, for example, specific database or FTP jobs, in addition to existing job types. This workstation is automatically defined and registered in the Tivoli Workload Scheduler database when you install the dynamic agent. You can group dynamic agents in pools and dynamic pools.

**Pool** A workstation that groups a set of dynamic agents with similar hardware or software characteristics to submit jobs to. Tivoli Workload Scheduler balances the jobs among the dynamic agents within the pool and automatically reassigns jobs to available dynamic agents if a dynamic agent is no longer available. To create a pool of dynamic agents in your Tivoli Workload Scheduler environment, define a workstation of type **pool** hosted by the workload broker workstation, then select the dynamic agents you want to add to the pool. You can define the pool using the Dynamic Workload Console or the **composer** command.

#### Dynamic pool

A workstation that groups a set of dynamic agents, which is dynamically defined based on the resource requirements you specify and hosted by the workload broker workstation. For example, if you require a workstation with low CPU usage and Windows installed to run your job, you specify these requirements using the Dynamic Workload Console or the **composer** command. When you save the set of requirements, a new workstation is automatically created in the Tivoli Workload Scheduler database. This workstation is hosted by the workload broker workstation. This workstation maps all the dynamic agents in your environment that meet the requirements you specified. The resulting pool is dynamically updated whenever a new suitable dynamic agent becomes available. Jobs run on the first workstation in the dynamic pool which marches all the requirements. Jobs scheduled on this workstation.

For information on how to create pools and dynamic pools using the Dynamic Workload Console, see

the section on creating a pool of agents in the *Tivoli Dynamic Workload Console User's Guide*. For more information on how to create pools and dynamic pools using the **composer** command, see the *User's Guide and Reference*, *SC*32-1274.

The dynamic agents, pools, and dynamic pools leverage the dynamic functionality built into Tivoli Workload Scheduler and provide the possibility at run time to dynamically associate your submitted workload (or part of it) to the best available resources. You can add dynamic scheduling capabilities to workstations at installation time. For more information on installing the dynamic agents, see the section on installing a new agent in the *Planning and Installation Guide*, *SC32-1273*.

You can use dynamic agents, pools and dynamic pools to schedule job types with advanced options. The job types with advanced options include both those supplied with the product and the additional types implemented through the custom plug-ins. Both job types run only on dynamic agents, pools, and dynamic pools. For more information on how to schedule job types with advanced options, see "Creating job types with advanced options" on page 472. For more information on how to create custom plug-ins, see *Extending Tivoli Workload Automation*, *SC14-7623*.

You can also use dynamic agents, pools, and dynamic pools to run the jobs you created for the existing Tivoli Workload Scheduler workstation types. To run these jobs on the dynamic workstation types, you only have to change the specification of the workstation where you want the job to run. For more information on how to schedule existing Tivoli Workload Scheduler jobs, see "Adding dynamic capabilities to existing Tivoli Workload Scheduler jobs" on page 479.

If you want to leverage the dynamic capability when scheduling job types with advanced options, you schedule them on pools and dynamic pools, which assign dynamically the job to the best available resource. If you are interested only in defining job types with advanced options, without using the dynamic scheduling capability, you schedule these jobs on a specific dynamic agent, on which the job runs statically.

# Advantages of job types with advanced options

This section describes the advantages you can obtain implementing job types with advanced options, both those supplied with the product and the additional types implemented through the custom plug-ins, and scheduling them on dynamic agents, pools and dynamic pools.

While the standard Tivoli Workload Scheduler job is a generic script or command, you can define jobs to perform specific tasks, such as database, file transfer, Java, and web service operations, using the job types with advanced options available from the Dynamic Workload Console or the composer command. You can easily define these job types without having specific skills on the applications where the job runs.

The job types with advanced options include both those supplied with the product and the additional types implemented through the custom plug-ins

The following job types with advanced options are available

#### File transfer jobs

Transfer files to and from a server reachable using FTP, SSH, or other protocols.

JCL Run a JCL job, either by reference or by definition. If you define a job by reference, you provide a reference the job you want to submit, without having to write or import the whole job into the JCL. If you define a job by definition, you provide a JCL definition to be submitted. This job type runs only on Tivoli Workload Scheduler distributed - Agent for z/OS.

#### Web services jobs

Call a web service.

#### Database jobs

Perform queries, SQL statements, and jobs on a number of databases, including custom databases. You can also create and run stored procedures on DB2, Oracle, and MSSQL databases.

#### **Executable jobs**

Run a script or command with advanced options, such as redirecting standard input and standard output to a file.

#### Java jobs

Run a Java class

#### MSSQL jobs

Run a Microsoft SQL job.

## Access method jobs

Extend job scheduling functions of Tivoli Workload Scheduler to other systems and applications using access methods. The access methods communicate with the external system to launch the job and return the status of the job. The following access methods are available:

- Oracle E-Business Suite
- PeopleSoft
- SAP
- MVS
- · Custom methods

#### J2EE jobs

Allow Java applications in the same network to send and receive messages from and to a JMS destination.

#### IBM i jobs

|

L

L

Run a command on IBM i systems.

In addition to configuring job types with advanced options using the Dynamic Workload Console or the **composer** command, you can use the related configuration files. For more information, see the section about configuring to schedule job types with advanced options in the *Administration Guide*, *SC23-9113*.

For more information about the procedure for defining job types with advanced options, see the sections about the prerequisite steps to create job types with advanced options and about creating job definitions in *Tivoli Dynamic Workload Console User's Guide*.

For information on how to create jobs using the **composer** command, see the section about job definition in the *User's Guide and Reference*, SC32-1274.

In addition, you can create custom plug-ins to implement your own job types with advanced options for applications not supported by Tivoli Workload Scheduler. For more information on how to create custom plug-ins, see *Extending Tivoli Workload Automation*, *SC14-7623*.

You run the job types with advanced options, both those supplied with the product and the additional types implemented through the custom plug-ins only on dynamic agents, pools, and dynamic pools.

# Creating job types with advanced options

Т

Т

This section explains how to create a specific job type using the job types with advanced options provided with the Dynamic Workload Console.

You can easily define job types with advanced options, without having specific skills on the applications where the job runs. You can then schedule these job types only on dynamic agents, pools, and dynamic pools. The following procedure describes how to create a job using the Dynamic Workload Console. The procedure for creating the job types with advanced options the same, but each job type contains job-specific options. For more information about each job type, see the Dynamic Workload Console online help.

To create a job using the Dynamic Workload Console, do the following:

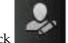

Administration > Workload

- From the navigation toolbar, click
   Design > Manage Workload Definitions
- 2. Specify an engine name, either distributed or z/OS. The Workload Designer opens. Job types and characteristics vary depending on whether you select a distributed or a z/OS engine.
- 3. In the Working List pane, select New > Job Definition.
- 4. Select the category and type of job you want to create.
- 5. In the properties panel, specify the attributes for the job definition you are creating. For all the details about available fields and options, see the online help by clicking the "?" on the top-right corner.
- 6. Click **Save** to save the job definition in the database.

For more information about all the available job types and categories, see the following table:

| Category | Job Type       | Description                                                                                                    | job types with advanced options |
|----------|----------------|----------------------------------------------------------------------------------------------------|---------------------------------|
| Native   | Windows        | Jobs that run on Windows operating systems.                                                                                                    | NO                              |
|          | UNIX           | Jobs that run on UNIX platforms.                                                                                                    | NO                              |
|          | Other          | Jobs that run on extended agents. Refer to Tivoli Workload Scheduler for<br>Applications User's Guide for information about customized task types for<br>supported vendor acquired applications. | NO                              |
|          | Executable     | Jobs that run script or command with advanced options, such as<br>redirecting standard input and standard output to a file.                                                                      | YES                             |
|          | Remote Command | Jobs that can run on remote computers and no agent installation is<br>required.<br>Note: On z/OS systems, it can be created only using the Dynamic<br>Workload Console                           | YES                             |
|          | z/OS           | Jobs that run the command that you specify in the JCL tab on a JCL system.                                                                                                    | YES                             |
|          | IBM i          | Jobs that run a command on IBM i systems.                                                                                                    | YES                             |

#### Table 71. Job Types

| Table 71. Job Types (continue | ed) |  |
|-------------------------------|-----|--|
|-------------------------------|-----|--|

| Category                          | Job Type                           | Description                                                                                                    | job types with advanced options |
|-----------------------------------|------------------------------------|----------------------------------------------------------------------------------------------------|---------------------------------|
| ERP                               | SAP Job on XA<br>Workstations      | Jobs that run on an SAP extended agent. This includes the three types of SAP $R/3$ job definitions:                                                                                                    | NO                              |
|                                   |                                    | Standard R/3 job                                                                                                    |                                 |
|                                   |                                    | BW Process Chain job                                                                                                    |                                 |
|                                   |                                    | BW InfoPackage job                                                                                                    |                                 |
|                                   | SAP Job on Dynamic<br>Workstations | Jobs that run on dynamic agent workstations, pools, dynamic pools, and<br>z-centric agents. The following types of SAP job definition are available:<br>• Standard R/3 job                                                                                                    | NO                              |
|                                   |                                    | . ,                                                                                                    |                                 |
|                                   |                                    | BW Process Chain job                                                                                                    |                                 |
|                                   |                                    | BW InfoPackage job                                                                                                    | 200                             |
|                                   | Access Method                      | Jobs extend job scheduling functions of Tivoli Workload Scheduler to<br>other systems and applications using access methods. The access methods<br>communicate with the external system to launch the job and return the<br>status of the job. The following access methods are available:       | NO                              |
|                                   |                                    | Oracle E-Business Suite                                                                                                    |                                 |
|                                   |                                    | • PeopleSoft                                                                                                    |                                 |
|                                   |                                    | • SAP                                                                                                    |                                 |
|                                   |                                    | • MVS                                                                                                    |                                 |
|                                   |                                    | Custom methods                                                                                                    |                                 |
|                                   | PI Channel                         | Jobs that run SAP Process Integration (PI) Channel jobs to control<br>communication channels between the Process Integrator and a backend<br>SAP R/3 system.<br>Note: Provided with Tivoli Workload Scheduler for Applications 8.6 or<br>later and available only if specifically installed.     | YES                             |
| Cloud                             | Workload Broker                    | Jobs that manage the lifecycle of a dynamic workload broker job. Tivoli<br>Workload Scheduler Scheduling Workload Dynamically for information about<br>how to use dynamic workload broker.                                                                                                    | NO                              |
|                                   | Provisioning                       | Jobs that span physical computers, virtual machines, and private and<br>public cloud environments creating an on-demand environment. This job<br>type integrates with IBM SmartCloud Provisioning.<br><b>Note:</b> On z/OS systems, it can be created only using the Dynamic<br>Workload Console | YES                             |
| File Transfer and<br>Coordination | File Transfer                      | Jobs that run program to transfer files to and from a server reachable using FTP, SSH, or other protocols.                                                                                                    | YES                             |
|                                   | Shadow Distributed                 | Jobs that run locally and map other jobs running in remote Tivoli<br>Workload Scheduler distributed environment.                                                                                                    | NO                              |
|                                   | Shadow z/OS                        | Jobs that run locally and map other jobs running in remote Tivoli<br>Workload Scheduler for z/OS environment.                                                                                                    | NO                              |
| Database and<br>Integrations      | Database                           | Jobs that perform queries, SQL statements, and jobs on a number of<br>databases, including custom databases. You can also create and run stored<br>procedures on DB2, Oracle, and Microsoft SQL Server databases.                                                                                | YES                             |
|                                   | Web Services                       | Jobs that run a web service.                                                                                                    | YES                             |
|                                   | MS SQL                             | Jobs that run a Microsoft SQL Server job.                                                                                                    | YES                             |
|                                   | J2EE                               | Jobs that allow Java applications in the same network to send and receive messages from and to a JMS destination.                                                                                                    | YES                             |
|                                   | Java                               | Jobs that run a Java class.                                                                                                    | YES                             |
| Business Analytics                | Cognos Reports                     | Jobs that run IBM Cognos reports, interactive reports, query, and report<br>views.<br>Note: Provided with Tivoli Workload Scheduler for Applications 8.6 or<br>later and available only if specifically installed.                                                                               | YES                             |
|                                   | InfoSphere DataStage               | Jobs that run IBM InfoSphere DataStage jobs.<br>Note: Provided with Tivoli Workload Scheduler for Applications 8.6 or<br>later and available only if specifically installed.                                                                                                    | YES                             |
| OSLC                              | OSLC Automation                    | Jobs that invoke any OSLC provider that is implementing the OSLC<br>Automation Specification. Automation resources define automation plans,<br>automation requests and automation results of the software development,<br>test and deployment lifecycle.                                         | YES                             |

# **Return codes**

I

The following is a list of the return codes for job types with advanced options Database jobs:

RC = 0 -> Job completed successfully RC = -1 -> SQL statement was run with an exit code different from 1 RC = -2 -> MSSQL Job error RC = -3 -> SQL statement did not run because of an error in the statement File transfer jobs: RC = 0 -> The file transfer completed successfully RC = -1 -> The file transfer is not performed. The job fails with the following error code: AWKFTE007E Explanation: An error occured during the file transfer operation

Possible reasons: Remote file not found or permission denied

RC = -2 -> The file transfer is not performed. The job fails with the following error code: AWKFTE020E Explanation: Only for SSH or Windows protocols. An error was returned while attempting to convert the code page Possible reasons: For SSH or Windows protocols, the code page is automatically detected and converted. In this case, there is an error in the code page of the file to be transferred, which is not compliant with the code page of the local system RC = -3 -> The file transfer is not performed. The job fails with the following error code: AWKFTE015E Explanation: An error occurred during the file transfer operation Possible reasons: Local file is not found RC = -4 -> The file transfer is performed with the default code page. The job fails with the following error code: AWKFTE023E Explanation: The specified codepage conversion has not been performed. File transfer has been performed with default code pages Possible reasons: The specified code page is not available IBM i jobs: Return code = user return code when retrieved Return code = 0 -> job completed successfully Return code > -1 -> job completed unsuccessfully Java jobs: RC = 0 -> Job completed successfully RC = -1 -> The Java application launched by the job failed due to an exception Web services jobs:  $RC = 0 \rightarrow Job completed successfully$ RC = -1 -> The server hostname contained in the Web Service URL is unknown RC = -2 -> Web Service invocation error

When the user return code is retrieved, the IBM i Agent Monitor assigns a priority to it.

# Defining variables and passwords for local resolution on dynamic agents

For job types with advanced options you have the possibility to let variables and passwords be defined and resolved locally on the dynamic agents (including pools and dynamic pools).

This is particularly useful in the case of passwords because you are not required to specify them in the job definition. The advantage is that, if the password has to change, you do not modify the job definition, but you change it with the param command locally on the agents (or on the pool agents) that run or may run the job. If the job is to be submitted to a pool or dynamic pool, you can copy the file with the variable definitions to all the agents participating in that pool, so that the variables are resolved locally wherever the job will run.

This feature is not restricted to Windows workstations alone. You can use it also on UNIX, as long as you apply it on job types with advanced options.

To define a variable or a password locally on a dynamic agent, use the param utility command. This command has the power to create, delete, and list local variables in dynamic agents. See the details on this command to learn how to use it.

# Specifying local variables and passwords in the job definitions

After defining a variable and its value with the param command, to add it within a job definition so that it is resolved locally on the agent at runtime, use the following syntax:

\${agent:variable\_name}

After defining a password with the param command, to add it within a job definition so that it is resolved locally on the agent at runtime, use the following syntax:

\${agent:password.user\_name}

You can nest variables within passwords. If you used a variable to define a user, enter the password as follows within the job definition:

```
${agent:password.${agent:variable_name}}
```

where *variable\_name* was previously defined as having value *user\_name* with the param command.

# Example

A Tivoli Workload Scheduler administrator needs to define a file transfer job that downloads a file from a remote server to one of the dynamic agents making up a pool of agents. The administrator wants to parametrize in the job definition:

- The name with which the remote file will be saved locally
- The remote user name and its password

The administrator proceeds in the following way on one of the agents:

 Defines a variable named localfile. The variable is given a value equal to ./npp.5.1.1.Installer.DW.exe and is created in a new variables file named FTPvars (no section). The command to do this is:

E:\IBM\TWA\TWS\CLI\bin>param -c FTPvars..localfile ./npp.5.1.1.Installer.DW.exe

 Defines a variable named remoteUser. The variable is given a value equal to FTPuser and is created in the FTPvars file (no section). The command to do this is:

E:\IBM\TWA\TWS\CLI\bin>param -c FTPvars..remoteUser FTPuser

- Defines the password for FTPuser. The password value is tdwb8nxt and is created in the password section of the FTPvars file. The command to do this is: E:\IBM\TWA\TWS\CLI\bin>param -c FTPvars.password.FTPuser tdwb8nxt
- 4. With a text editor opens file E:\IBM\TWA\TWS\ITA\cpa\config\ jm\_variables\_files\FTPvars and checks its contents: localfile = ./npp.5.1.1.Installer.DW.exe

remoteuser = FTPuser

[password]

FTPuser = {aes}XMMYMY2zBHvDEDBo5DdZVmwOJao60pX1K6x2HhRcovA=

5. Copies file FTPvars in the *agent\_installation\_path*\TWA\TWS\ITA\cpa\config\ jm\_variables\_files> path of every other agent defined in the pool.

- 6. Starts defining the new file transfer job in the Workload Designer panel of Dynamic Workload Console. In the FileTransfer window:
  - a. Enters \${agent:FTPvars..localfile} in the Local file field.
  - b. Enters \${agent:FTPvars..remoteuser} in the Remote Credentials →User Name field.
  - c. Clicks the ... button next to the Remote Credentials →Password field. The Password type window pops up and the administrator selects Agent User.

|                                                                                 | ] 🔽 🗋 📝 🍨 😽 🥭 🤤<br>sfer (1.1.0) - <not named=""></not>         | : 📃 Message History 🕜 H |
|---------------------------------------------------------------------------------|----------------------------------------------------------------|-------------------------|
|                                                                                 | covery options                                                 |                         |
| * Local file:<br>\${agent:FTPvarslocalfile<br>Protocol:<br>FTP<br>Transfer Mode |                                                                |                         |
| Binary                                                                          | O Text                                                         |                         |
| Codepage conversior                                                             | Password type                                                  | 0                       |
| Convert codepage<br>Remote Codepage                                             | <ul> <li>Password</li> <li>User</li> <li>Agent User</li> </ul> |                         |
| Remote Credentials                                                              | Variable                                                       |                         |
| \${agent:FTPvarsremote                                                          | 201                                                            |                         |
| * Password:                                                                     |                                                                |                         |
| * User Name:                                                                    |                                                                |                         |
| * Password:                                                                     |                                                                |                         |
| Test Connection                                                                 |                                                                |                         |

- d. After the administrator clicks the OK button for confirmation in the popup window, the Remote Credentials →Password field is filled with the \${agent:password.\${agent:FTPvars..remoteuser}} value.
- 7. Fills in all the other fields to complete the job definition.

When the job is run, the entities and the password entered as variables are resolved with the values defined in the FTPvars file.

# Using variables in dynamic workload broker jobs

This section explains how to add variables to jobs you plan to run with dynamic workload broker.

You can include variables in your job definition. The variables are resolved at submission time.

The supported variables are as follows:

Table 72. Supported Tivoli Workload Scheduler variables in JSDL definitions.

| Variables that can be inserted in the dynamic workload broker job definition | Description                                                                                                    |
|------------------------------------------------------------------------------|----------------------------------------------------------------------------------------------------|
| tws.host.workstation                                                         | Name of the host workstation                                                                                                    |
| tws.job.date                                                                 | Date of the submitted job.                                                                                                    |
| tws.job.fqname                                                               | Fully qualified name of the job<br>(UNISON_JOB)                                                                                                    |
| tws.job.ia                                                                   | Input arrival time of the job                                                                                                    |
| tws.job.interactive                                                          | Job is interactive. Values can be true or<br>false. Applies only to backward-compatible<br>jobs.                                                                                                    |
| tws.job.logon                                                                | Credentials of the user who runs the job<br>(LOGIN). Applies only to<br>backward-compatible jobs.                                                                                                    |
| tws.job.name                                                                 | Name of the submitted job                                                                                                    |
| tws.job.num                                                                  | UNISON_JOBNUM                                                                                                    |
| tws.job.priority                                                             | Priority of the submitted job                                                                                                    |
| tws.job.promoted                                                             | Job is promoted. Values can be YES or No.<br>For more information about promotion for<br>dynamic jobs, see "Promoting jobs<br>scheduled on dynamic pools" on page 478.                                                                                                    |
| tws.job.recnum                                                               | Record number of the job.                                                                                                    |
| tws.job.resourcesForPromoted                                                 | Quantity of the required logical resources<br>assigned on a dynamic pool to a promoted<br>job. Values can be 1 if the job is promoted or<br>10 if the job is not promoted. For more<br>information about promotion for dynamic<br>jobs, see "Promoting jobs scheduled on<br>dynamic pools" on page 478. |
| tws.job.taskstring                                                           | Task string of the submitted job. Applies only to backward-compatible jobs.                                                                                                    |
| tws.job.workstation                                                          | Name of the workstation on which the job is defined                                                                                                    |
| tws.jobstream.id                                                             | ID of the job stream that includes the job (UNISON_SCHED_ID)                                                                                                    |
| tws.jobstream.name                                                           | Name of the job stream that includes the job (UNISON_SCHED)                                                                                                    |
| tws.jobstream.workstation                                                    | Name of the workstation on which the job stream that includes the job is defined                                                                                                    |

| Variables that can be inserted in the dynamic workload broker job definition | Description                                                             |
|------------------------------------------------------------------------------|-------------------------------------------------------------------------|
| tws.master.workstation                                                       | Name of the master domain manager<br>(UNISON_MASTER)                    |
| tws.plan.date                                                                | Start date of the production plan<br>(UNISON_SCHED_DATE)                |
| tws.plan.date.epoch                                                          | Start date of the production plan, in epoch format (UNISON_SCHED_EPOCH) |
| tws.plan.runnumber                                                           | Run number of the production plan<br>(UNISON_RUN)                       |

Table 72. Supported Tivoli Workload Scheduler variables in JSDL definitions. (continued)

# Defining affinity relationships

Affinity relationships cause jobs to run on the same workstation. The workstation on which the first job runs is chosen dynamically by dynamic workload broker, and the affine job or jobs run on the same workstation. This section applies to job types with advanced options and workload broker jobs.

In dynamic workload broker, you can define affinity relationships between two or more jobs when you want them to run on the same workstation. When submitting the job from the Tivoli Workload Scheduler environment, you can define affinity that will be resolved by dynamic workload broker by adding an affinity definition to the **Task String** section of the Tivoli Workload Scheduler job using the Tivoli Workload Scheduler job name as follows:

jobName [-var varName=varValue,...,]-twsaffinity jobname=twsJobName

#### where

twsJobName

Is the name of the instance of the Tivoli Workload Scheduler job with which you want to establish an affinity relationship.

Note: The jobs must belong to the same job stream

# Promoting jobs scheduled on dynamic pools

This section explains how to promote a critical job scheduled on a dynamic pool. A promoted job can run on a larger number of dynamic agents in the dynamic pool than a non-promoted job. This ensures that an important job runs before other jobs that are less important.

To ensure that a critical job obtains the necessary resources and is processed in a timely manner, specify the following variables:

#### tws.job.promoted

This variable indicates if the job is promoted. Supported values are **YES** and **NO**. The value of this variable applies to all jobs submitted in the specified environment.

#### tws.job.resourcesForPromoted

This variable is defined in the dynamic pool definition and indicates the quantity of the required logical resources assigned on a dynamic pool to a

promoted job. Values can be **1** if the job is promoted or **10** if the job is not promoted. The quantity is indicated with this notation: **\${tws.job.resourcesForPromoted}**.

When a job is scheduled on the dynamic pool, the value of the **tws.job.promoted** variable in the job determines the behavior of the dynamic pool:

- If the value of the **tws.job.promoted** variable is **NO**, the value of the **tws.job.resourcesForPromoted** variable on the dynamic pool is 10, which means that few resources match the requirement.
- If the value of the **tws.job.promoted** variable is **YES**, the value of the **tws.job.resourcesForPromoted** variable on the dynamic pool is 1, which means that more resources match the requirement because the dynamic pool includes workstations with resource quantity equal to or greater than 1 and not only workstations with value equal or greater than 10.

For example, you can write a script that checks the value assigned to the **tws.job.promoted** variable in the job and performs different actions based on whether or not the job is promoted.

# Adding dynamic capabilities to existing Tivoli Workload Scheduler jobs

This section explains how to modify an existing job to use the dynamic capabilities provided with dynamic agents, pools, and dynamic pools.

You can modify your existing Tivoli Workload Scheduler jobs to use the dynamic capabilities provided with dynamic agents, pools, and dynamic pools. To modify an existing job, do the following:

1. Install the required number of dynamic agents.

1

I

I

I

|

Т

I

1

L

I

I

I

I

I

I

|

Т

- 2. Optionally, assign the dynamic agents to pools or create dynamic pools based on your requirements.
- **3**. Analyze your existing Tivoli Workload Scheduler jobs and decide which ones would obtain the best results when using the dynamic capability.
- 4. Log in to the Dynamic Workload Console.

5. From the navigation toolbar, click

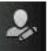

Administration > Workload

- **Design** > **Manage Workload Definitions** Specify an engine name, either distributed or z/OS. The W
- 6. Specify an engine name, either distributed or z/OS. The Workload Designer opens. Job types and characteristics vary depending on whether you select a distributed or a z/OS engine.
- 7. In the Working List panel, select **Search > Job Definition**. The search panel is displayed.
- 8. Enter your search criteria and click Search.
- 9. Select one or more jobs among the search results and click **Edit**. The selected jobs are displayed in the right-hand panel for editing.
- 10. In the **General** tab, click on the browse button of the **Workstation** field. The search panel is displayed.
- 11. Enter your search criteria and click Search.
- **12**. Select the appropriate dynamic agent, pool, or dynamic pool and click **OK**. The job is now assigned to the specified workstation and will run on it when scheduled.

# A business scenario on dynamic capability

This section demonstrates a sample business scenario which outlines the advantages of job types with advanced options and dynamic capability.

An insurance company runs a number of jobs at night to save the data processed during the day in the backup database. They also need to gather all data about the transactions completed during the day from all the workstations in the company branches. They use DB2 databases. Using the job types with advanced options provided in the Workload Designer, they create a job to perform a DB backup and another job to extract the data for the daily transactions. To perform these operations, they use the new database job type with advanced options.

After gathering data from all the company workstations, they copy the resulting data on a single workstation and process it to generate a report. They choose dynamically the best available workstation by defining the requirements necessary to run the job: a workstation with large disk space, powerful CPU and the program required to generate the report.

If the administrator does not want to modify the job stream he used before Tivoli Workload Scheduler. version 8.6 to run a Java job, for example, he can modify the name of the workstation where he wants the job to run, inserting the name of a pool or dynamic pool of dynamic agents where the Java executable is installed. Tivoli Workload Scheduler translates the syntax of the job so that it can be run by the Java program and assigns the job to the best available resource in the pool.

The report highlights how many new contracts were signed and how many customers are late with their payments. A mail is sent to the chief accountant, listing the number of new contracts and late customers.

The company can reach this objective by:

- Using the new workstations with dynamic capabilities to run the jobs the administrator created for the existing Tivoli Workload Scheduler workstations. To run these jobs on the new workstations, the administrator changes only the workstation where he wants the job to run. The major advantage is that he can use the workflows he previously created without additional effort.
- Defining several job types with advanced options without having specific skills on the applications where the job runs.

These job types with advanced options run on the following workstations:

#### dynamic agents

Workstations capable of running both existing jobs and job types with advanced options.

**Pools** Groups to which you can add dynamic agents depending on your needs. Jobs are assigned dynamically to the best available agent.

#### Dynamic pools

Groups of dynamic agents for which you specify your requirements and let Tivoli Workload Scheduler select the dynamic agents which meet your needs. Jobs are assigned dynamically to the best available dynamic agent.

# Scenario: Creating a job definition and submitting to a dynamic pool

In this scenario, you define the requirements for running the job when creating the dynamic pool, for example you can include in the dynamic pool all workstations with Windows operating system and DB2 installed and maximum CPU utilization at 50%. The dynamic pool is then populated with the workstations which match your requirements and is ready for the job to be submitted.

To create a dynamic pool and submit a job to it, perform the following steps:

- 1. Log in to the Dynamic Workload Console.
- From the navigation toolbar, click Ad Environment Design > Create Workstations.
- 3. Select an engine and click OK.
- 4. The Workstation Properties page is displayed.
- 5. Select Dynamic Pool in the Workstation type menu.
- 6. Fill in the required fields.

T

I

|

I

I

L

1

I

1

I

1

I

T

I

I

I

1

L

T

I

L

- 7. Click Edit Requirements. The Requirements page is displayed.
- 8. Specify the following requirements:
  - Select the operating system in the **Operating System** pane.
  - Select the CPU utilization in the CPU utilization pane.
  - Select the required logical resource in the **Logical Resources** pane. To include workstations with DB2 installed, click **Add** and specify your requirement in the **Requirements** pane.
  - Optionally, select the required optimization policy.
- 9. Click OK to save your requirements.
- 10. Click **Save** to save the dynamic pool.

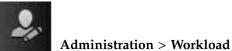

- From the navigation toolbar, click
   Design > Manage Workload Definitions
- **12**. Specify an engine name, either distributed or z/OS. The Workload Designer opens. Job types and characteristics vary depending on whether you select a distributed or a z/OS engine.
- 13. Select New > Job Definition > Database and Integrations > Database.
- 14. Fill in the required fields and specify the dynamic pool you previously created in the **Workstation** field.
- 15. Type your SQL instructions in the **SQL** tab.
- 16. Click Save to save the job.

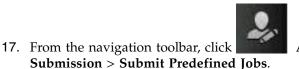

Administration > Workload

Administration > Workload

# Scenario: Creating a job definition and submitting to a pool

In this scenario, you need to run an inventory update script, therefore you create a pool, grouping workstations where the required program is installed, and a job to run the script. You select the target system for the job from the invadmin pool.

To create a pool and submit a job to it, perform the following steps:

1. Log in to the Dynamic Workload Console.

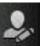

- 2. From the navigation toolbar, click **Administration > Workload Environment Design > Create Workstations**.
- 3. Select an engine and click OK.

Т

1

1

- 4. The Workstation Properties page is displayed.
- 5. Select **Pool** in the **Workstation type** menu.
- 6. Name the pool invadmin and fill in the required fields.
- 7. Select the workstations you want to add to the pool. Select the workstations where the required program is installed.
- 8. Click **Save** to save the pool.

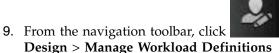

# Administration > Workload

- **10.** Specify an engine name, either distributed or z/OS. The Workload Designer opens. Job types and characteristics vary depending on whether you select a distributed or a z/OS engine.
- 11. Select New > Job Definition > Native > Executable.
- 12. Specify a name for the job.
- 13. In the Workstation field, specify the invadmin pool you previously defined.
- 14. Browse to the **Task** tab and select **Command**.
- **15**. Type the name and path to the executable file you want to run, located on each workstation in the pool.
- 16. Click **Save** to save the job.

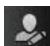

Administration > Workload

From the navigation toolbar, click Submission > Submit Predefined Jobs.

# Chapter 13. Using utility commands

This chapter describes Tivoli Workload Scheduler utility commands. These commands, with the exceptions listed below, are installed in the *TWS\_home/bin* directory. You run utility commands from the operating system command prompt.

The **StartUp** is installed in the *TWS\_home* directory and **version** is installed in the *TWS\_home*/version directory.

# **Command descriptions**

Table 73 contains the list of the utility commands, and for each command, its description and the operating systems it supports.

| Command         | Description                                                                                                    | Operating system |
|-----------------|----------------------------------------------------------------------------------------------------|------------------|
| at              | Submits a job to be run at a specific time.                                                                                                    | UNIX             |
| batch           | Submits a job to be run as soon as possible.                                                                                                    | UNIX             |
| cpuinfo         | Returns information from a workstation definition.                                                                                                    | UNIX,<br>Windows |
| datecalc        | Converts date and time to a desired format                                                                                                    | UNIX,<br>Windows |
| delete          | Removes script files and standard list files by name.                                                                                                    | UNIX,<br>Windows |
| evtdef          | Imports/exports custom events definitions.                                                                                                    | UNIX,<br>Windows |
| evtsize         | Defines the maximum size of event message files.                                                                                                    | UNIX,<br>Windows |
| exportservedata | Downloads the list of dynamic workload broker<br>instances from the Tivoli Workload Scheduler<br>database and changes a port number or a host<br>name.                            | UNIX,<br>Windows |
| importservedata | Uploads the list of dynamic workload broker<br>instances to the Tivoli Workload Scheduler<br>database after editing the temporary file to<br>change a port number or a host name. | UNIX,<br>Windows |
| jobinfo         | Returns information about a job.                                                                                                    | UNIX,<br>Windows |
| jobstdl         | Returns the pathnames of standard list files.                                                                                                    | UNIX,<br>Windows |
| listproc        | Lists processes. This command is not supported.                                                                                                    | Windows          |
| killproc        | Kills processes. This command is not supported.                                                                                                    | Windows          |
| maestro         | Returns the Tivoli Workload Scheduler home directory.                                                                                                    | UNIX,<br>Windows |
| makecal         | Creates custom calendars.                                                                                                    | UNIX,<br>Windows |

Table 73. List of utility commands

| Command            | Description                                                                                                    | Operating system                                                                                                 |
|--------------------|----------------------------------------------------------------------------------------------------|----------------------------------------------------------------------------------------------------|
| metronome.pl       | Is replaced by <b>tws_inst_pull_info</b> .                                                                                                    | UNIX,<br>Windows                                                                                                 |
| morestdl           | Displays the contents of standard list files.                                                                                                    | UNIX,<br>Windows                                                                                                 |
| movehistorydata    | Moves the data present in the Tivoli Workload<br>Scheduler database to the archive tables                                                                                                    | UNIX,<br>Windows                                                                                                 |
| param              | Creates, displays, and deletes variables and user passwords on dynamic agents.                                                                                                    | UNIX,<br>Windows                                                                                                 |
| parms              | Displays, changes, and adds parameters.                                                                                                    | UNIX,<br>Windows                                                                                                 |
| release            | Releases units of a resource.                                                                                                    | UNIX,<br>Windows                                                                                                 |
| rmstdlist          | Removes standard list files based on age.                                                                                                    | UNIX,<br>Windows                                                                                                 |
| sendevent          | Sends generic events to the currently active event processor server.                                                                                                    | UNIX,<br>Windows                                                                                                 |
| showexec           | Displays information about executing jobs.                                                                                                    | UNIX                                                                                                    |
| shutdown           | Stops the <b>netman</b> process and, optionally, WebSphere Application Server.                                                                                                    | UNIX,<br>Windows                                                                                                 |
| ShutDownLwa        | Stops the agent locally                                                                                                    | UNIX,<br>Windows<br>Note: On<br>UNIX<br>systems, it<br>can be run<br>by <i>TWS_user</i><br>or root user<br>only. |
| StartUp            | Starts the <b>netman</b> process and, optionally, WebSphere Application Server.                                                                                                    | UNIX,<br>Windows                                                                                                 |
| StartUpLwa         | Starts the agent locally                                                                                                    | UNIX,<br>Windows<br>Note: On<br>UNIX<br>systems, it<br>can be run<br>by TWS_usen<br>or root user<br>only.        |
| tws_inst_pull_info | Collects data on the local Tivoli Workload<br>Scheduler instance and workstation, WebSphere<br>Application Server, and DB2 for diagnostic<br>purposes. It is documented in <i>Tivoli Workload</i><br><i>Scheduler: Troubleshooting Guide</i> . | UNIX,<br>Windows                                                                                                 |
| version            | Displays version information.                                                                                                    | UNIX                                                                                                    |

Table 73. List of utility commands (continued)

# at and batch

Submit ad hoc commands and jobs to be launched by Tivoli Workload Scheduler.

These command runs on UNIX only.

See **at.allow** and **at.deny** below for information about the availability to users.

## Syntax

at -V | -U

at {-s jstream | -q queue} time-spec

# batch -V | -U

batch [-s jstream]

## Arguments

-V Displays the command version and exits.

- -U Displays command usage information and exits.
- -s jstream

Specifies the *jobstream\_id* of the job stream instance into which the job is submitted. If a job stream instance with that *jobstream\_id* does not exist, it is created a new job stream having *jstream* both as alias and as *jobstream\_id*. The name must start with a letter, and can contain alphanumeric characters and dashes. It can contain up to 16 characters.

If the **-s** and **-q** arguments are omitted, a job stream name is selected based on the value of the environment variable *ATSCRIPT*. If *ATSCRIPT* contains the word **maestro**, the job stream alias will be the first eight characters of the user's group name. If *ATSCRIPT* is not set, or is set to a value other than **maestro**, the job stream alias will be **at** (for jobs submitted with **at**), or **batch** (for jobs submitted with **batch**).

See "Other considerations" on page 487 for more information about job streams.

The following keywords apply only to **at** jobs:

-qqueue

Specifies to submit the job into a job stream with the name *queue*, which can be a single letter (a through z). See "Other considerations" on page 487 for more information about job streams.

time-spec

Specifies the time at which the job will be launched. The syntax is the same as that used with the UNIX **at** command.

# Comments

After entering **at** or **batch**, enter the commands that constitute the job. End each line of input by pressing the Return key. The entire sequence is ended with end-of-file (usually **Control+d**), or by entering a line with a period (.). Alternatively, use an angle bracket (<) to read commands from a file. See "Examples" on page 486.

Information about **at** and **batch** jobs is sent to the master domain manager, where the jobs are added to job streams in the production plan, Symphony file. The jobs are launched based on the dependencies included in the job streams.

The UNIX shell used for jobs submitted with the **at** and **batch** commands is determined by the *SHELL\_TYPE* variable in the jobmanrc configuration script. Do not use the C shell. For more information, see "Customizing job processing on a UNIX workstation - jobmanrc" on page 45.

Once submitted, jobs are launched in the same way as other scheduled jobs. Each job runs in the submitting user's environment. To ensure that the environment is complete, **set** commands are inserted into the script to match the variable settings in the user's environment.

#### Examples

To submit a job into job stream with *jobstream\_id* sched8 to be launched as soon as possible, run the following command:

```
batch -s sched8
command <Return>
...
<Control d>
```

To submit a job to be launched two hours from the time when the command was entered, run the following command:

```
at now + 2 hours
command <Return>
```

<Control d>

If the variable *ATSCRIPT* is null, the job is submitted into a job stream having the same name as the user's group. Otherwise, it is submitted into a job stream named at.

To submit a job into a job stream instance with *jobstream\_id* sked-mis to be launched at 5:30 p.m., run the following command:

```
at -s sked-mis 17h30
command <Return>
```

<Control d>

The following command is the same as the previous command, except that the job's commands are read from a file:

```
at -s sked-mis 17h30 < ./myjob
```

The fact that the commands are read from a file does not change the way they are processed. That is, the commands are copied from the ./myjob file into a script file.

## **Replacing the UNIX commands**

The standard UNIX **at** and **batch** commands can be replaced by Tivoli Workload Scheduler commands. The following commands show how to replace the UNIX **at** and **batch** commands:

\$ mv /usr/bin/at /usr/bin/uat
\$ mv /usr/bin/batch /usr/bin/ubatch
\$ ln -s TWShome/bin/at /usr/bin/at

\$ 1n -s TWShome/bin/batch /usr/bin/batch

# The at.allow and at.deny files

The **at** and **batch** commands use the files /usr/lib/cron/**at.allow** and /usr/lib/cron/**at.deny** to restrict usage. If the at.allow file exists, only users listed in the file are allowed to use **at** and **batch**. If the file does not exist, at.deny is checked to see if the user is explicitly denied permission. If neither of the files exists, only the **root** user is permitted to use the commands.

# Script files

The commands entered with **at** or **batch** are stored in script files. The file are created by Tivoli Workload Scheduler using the following naming convention:

TWS\_home/atjobs/epoch.sss

where:

*epoch* The number of seconds since 00:00, 1/1/70.

sss The first three characters of the job stream name.

**Note:** Tivoli Workload Scheduler removes script files for jobs that are not carried forward. However, you should monitor the disk space in the atjobs directory and remove older files if necessary.

# Job names

All **at** and **batch** jobs are given unique names by Tivoli Workload Scheduler when they are submitted. The names consist of the user's process ID (PID) preceded by the user's name truncated so as not to exceed eight characters. The resulting name is upshifted.

# Other considerations

- The job streams into which **at** and **batch** jobs are submitted should be created beforehand with composer. The job streams can contain dependencies that determine when the jobs will be launched. At a minimum, the job streams should contain the **carryforward** keyword. This ensures that jobs that do not complete, or are not launched, while the current production plan is in process are carried forward to the next production plan.
- Include the expression **on everyday** to have the job streams selected every day.
- Use the **limit** keyword to limit the number of submitted jobs that can be run concurrently.
- Use the **priority** keyword to set the priority of submitted jobs relative to other jobs.

If the time value is less than the current time, the value is regarded as for the following day. If the time value is greater than the current time, the value is regarded as for the current day.

# cpuinfo

Returns information from a workstation definition.

# **Syntax**

cpuinfo -V | -U

cpuinfo workstation [infotype] [...]

# Arguments

-V Displays the command version and exits.

-U Displays command usage information and exits.

#### workstation

The name of the workstation.

## infotype

The type of information to display. Specify one or more of the following:

#### os\_type

Returns the value of the **os** field: **UNIX**, **WNT**, **ZOS**, **OTHER**, and **IBM i**. The value **ZOS** applies only to remote engine workstations used to communicate to a Tivoli Workload Scheduler for z/OS controller.

- **node** Returns the value of the **node** field. For a workload broker server it is the host name or the TCP/IP address of the workstation where you installed the Tivoli Workload Scheduler Bridge. For a remote engine workstation it is the host name of workstation where the remote engine is installed. In any other case specify the host name or the TCP/IP address of the workstation.
- port Returns the value of the tcpaddr field. If you are defining a workload broker workstation, specify the value of the TWS.Agent.Port property of the TWSAgentConfig.properties file. For remote engine workstations the value of this field is the HTTP port number used by the remote engine. If HTTPS protocol is used the value of this field is 31111.

#### sslport

Returns the value of the **secureaddr** field. It is the port used to listen for incoming SSL connections. For remote engine workstations the value of this field is the HTTPS port number used by the remote engine. If HTTP protocol is used the value of this field is 31113.

#### engineaddr

For any type of workstations the value of this field is 0.

#### protocol

Returns the value of the **protocol** field: HTTP or HTTPS. When the type of workstation is remote engine this value indicates the protocol used to communicate between the broker server and the remote engine.

#### sec\_level

Returns the value of the **securitylevel** field: NONE, ENABLED, ON, or FORCE.

## autolink

Returns the value of the **autolink** field: ON or OFF.

#### fullstatus

Returns the value of the fullstatus field: ON or OFF.

#### resolvedep

Returns ON or OFF. No longer used in version 8.6.

#### behindfirewall

Returns the value of the **behindfirewall** field: ON or OFF.

**host** Returns the value of the **host** field. It is the name of the workstation hosting the agent.

## domain

- Returns the value of the **domain** field.
- **ID** Returns the agent identifier used by the workstation when connecting to the broker server. For workstation with type: AGENT, REM-ENG, POOL, D-POOL.

#### method

For extended and network agents only. Returns the value of the **access** field.

- server Returns the value of the server field.
- **type** Returns the value of **type** field. It shows the type of workstation: MASTER, MANAGER, FTA, S-AGENT, REM-ENG, AGENT, POOL, D-POOL and X-AGENT.

#### time\_zone

Returns the value of **timezone** field. It shows the time zone of the workstation. For an extended agent, the field is blank. For a remote engine workstation, this is the time zone of the remote engine.

#### version

Returns the Tivoli Workload Scheduler version that is running on the workstation. For an extended agent, the field is blank.

**info** Returns the operating system version and workstation model. For extended agents the field is blank. For remote engine workstations this field displays Remote Engine.

## Comments

The values are returned, one on each line, in the same order that the arguments were entered on the command line. If no arguments are specified, all applicable information is returned with labels, one on each line.

## Examples

The examples below are based on the following workstation definition:

| The examples below are based on the following workstation demittion |         |        |            |           |  |
|---------------------------------------------------------------------|---------|--------|------------|-----------|--|
| Workstation Name                                                    | Туре    | Domain | Updated On | Locked By |  |
|                                                                     |         |        |            |           |  |
| RE-ZOS                                                              | REM-ENG | -      | 09/06/2010 | -         |  |
| CPUNAME RE-ZOS<br>OS ZOS<br>NODE 9.168.119.                         |         |        |            |           |  |
| FOR MAESTRO HOST NC123162 DWB                                       |         |        |            |           |  |

```
FOR MAESTRO HOST NC123162_DWE
TYPE REM-ENG
PROTOCOL HTTP
```

END

To print the **type** and **protocol** for workstation RE-ZOS, run the following command:

```
>cpuinfo RE-ZOS type protocol
REM-ENG
HTTP
```

To print all information for workstation RE-ZOS, run the following command:

```
>cpuinfo RE-ZOS
OS TYPE: ZOS
NODE: 9.168.119.189
PORT: 635
SSLPORT: 31113
ENGINEADDR: 0
PROTOCOL: HTTP
AUTOLINK: OFF
FULLSTATUS: OFF
RESOLVEDEP: OFF
BEHINDFIREWALL: OFF
HOST: NC123162 DWB
DOMAIN: MASTERDM
ID: D795263CBCD2365CA7B5C5BC0C3DD363
SERVER:
TYPE: REM-ENG
TIME ZONE: Europe/Rome
VERSION: 8.6
INFO: Remote Engine
```

# datecalc

Resolves date expressions and returns dates in the format you choose.

## Syntax

#### datecalc -V | -U

datecalc base-date [offset] [pic format] [freedays Calendar\_Name [-sa] [-su]]

datecalc -t time [base-date] [offset] [pic format]

datecalc yyyymmddhhtt [offset] [pic format]

## Arguments

- -V Displays the command version and exits.
- -U Displays command usage information and exits.

base-date

Specify one of the following:

*day* | *date* | **today** | **tomorrow** | **scheddate** 

where:

- *day* Specifies a day of the week. Valid values are: **su**, **mo**, **tu**, **we**, **th**, **fr**, or **sa**.
- *date* Specifies a date, in the format *element/element*[*/element*], where *element* is: *d*[*d*], *m*[*m*], and *yy*[*yy*]. Any different format of date is not valid.

If two digits are used for the year (*yy*), a number greater than 70 is a 20th century date, and a number less than 70 is a 21st century date.

The parameter refers to the actual date, not to the UNIX *date* command. The following example shows an option to use the output of the UNIX *date* as input for Tivoli Workload Scheduler *date* parameter.

hdate= date +"%m/%d/%y" echo \$hdate datecalc \$hdate pic mm/dd/yyyy

Valid values for the month (*m*[*m*]) are jan, feb, mar, apr, may, jun, jul, aug, sep, oct, nov, or dec.

The slashes (/) can be replaced by dashes (-), periods (.), commas (,), or spaces. For example, any of the following can be entered for March 28, 2005:

03/28/05 3-28-2005 28.mar.05 05,28,3 mar 28 2005 28 3 05

If numbers are used, it is possible to enter an ambiguous date, for example, 2,7,04. In this case, **datecalc** uses the date format defined in the Tivoli Workload Scheduler message catalog to interpret the date. If the date does not match the format, **datecalc** generates an error message.

today Specifies the current system date.

### tomorrow

Specifies the current system date plus one day, or, in the case of time calculations, plus 24 hours.

## scheddate

Specifies the date of the production plan. This might not be the same as the system date. When used inside jobs within a job stream that is not a carried forward job stream, it returns the date when the job should run, which could be different from the production date of the job stream if the job has an at dependency specified.

When used inside jobs within a carried forward job stream, it returns the date when the job should have run, which could be different from the production date of the carried forward job stream if the job has an at dependency specified. If the at dependency is used with the following syntax:  $at=hhmm + n \ days$ , the *n* days are not added to the variable *TIVOLI\_JOB\_DATE* and therefore, the **datecalc** command does not report these days.

## -t time [base-date]

Specify *time* in one of the following formats:

**now** | **noon** | **midnight** | [h[h][[:]mm] [**am** | **pm**] [**zulu**]

where:

now Specifies the current system date and time.

noon Specifies 12:00 p.m. (or 1200).

#### midnight

Specifies 12:00 a.m. (or 0000).

h[h][[:]mm]

Specifies the hour and minute in 12-hour time (if **am** or **pm** are used), or 24-hour time. The optional colon (:) delimiter can be replaced by a period (.), a comma (,), an apostrophe ('), the letter **h**, or a space. For example, any of the following can be entered for 8:00 p.m.:

- 8:00pm 20:00 0800pm 2000 8pm 20 8,00pm 20.00 8\'00pm 20 00
- zulu Specifies that the time you entered is Greenwich Mean Time (Universal Coordinated Time). datecalc converts it to the local time.
- yyyymmddhhtt

Specifies the year, month, day, hour, and minute expressed in exactly twelve digits. For example, for 2005, May 7, 9:15 a.m., enter the following: **200505070915** 

offset Specifies an offset from base-date in the following format:

 $\{[+ | > | - | < number | nearest] | next\} day[s] | weekday[s] | workday[s] | week[s] | month[s] | year[s] | hour[s] | minute[s] | day | calendar$ 

## where:

- + I > Specifies an offset to a later date or time. Use + (Plus) in Windows; use > (greater than) in UNIX. Be sure to add a backslash (\) before the angle bracket (>).
- I < Specifies an offset to an earlier date or time. Use (Minus) in Windows; use < (less than) in UNIX. Be sure to add a backslash (\) before the angle bracket (>).

#### number

The number of units of the specified type.

## nearest

Specifies an offset to the nearest occurrence of the unit type (earlier or later).

- **next** Specifies the next occurrence of the unit type.
- day[s] Specifies every day.

#### weekday[s]

Specifies every day except Saturday and Sunday.

#### workday[s]

Same as **weekday[s]**, but also excludes the dates on the **holidays** calendar.

#### week[s]

Specifies seven days.

#### month[s]

Specifies calendar months.

## year[s]

Specifies calendar years.

#### hour[s]

Specifies clock hours.

#### minute[s]

Specifies clock minutes.

*day* Specifies a day of the week. Valid values are: **su**, **mo**, **tu**, **we**, **th**, **fr**, or **sa**.

#### calendar

Specifies the entries in a calendar with this name.

#### pic format

Specifies the format in which the date and time are returned. The *format* characters are as follows:

- d Day number.
- y Year number.
- j Julian day number.
- **h** Hour number.
- t Minute number.
- ^1/ One space. Use / (slash) in Windows; use ^ (carat) in UNIX (add a backslash (\) before the carat (^) if you are in the Bourne shell).

You can also include punctuation characters. These are the same as the delimiters used in *date* and *time*.

If a format is not defined, **datecalc** returns the date and time in the format defined by the Native Language Support (NLS) environment variables. If the NLS variables are not defined, the native language defaults to C.

#### freedays

Specifies the name of a non-working days calendar *Calendar\_Name* that is to replace **holidays** in the evaluation of *workdays*.

In this case, *workdays* is evaluated as *everyday* excluding *saturday*, *sunday*, and all the dates listed in *Calendar\_Name*.

By default, *saturday* and *sunday* are not regarded as *workdays*, unless you explicitly state the opposite by adding **-sa** and **-su** after *Calendar\_Name*.

You can also specify **holidays** as the name of the non-working days calendar.

# Examples

To return the next date, from today, on the monthend calendar, run the following command:

>datecalc today next monthend

In the following examples, the current system date is Friday, April 16, 2006.

>datecalc today +2 days pic mm/dd/yyyy
04/16/2006
>datecalc today next tu pic yyyy\^mm\^dd
2006 04 16
>LANG=american;export LANG
>datecalc -t 14:30 tomorrow
Sat, Apr 17, 2006 02:30:00 PM
>LANG=french;datecalc -t 14:30 tomorrow
Samedi 17 avril 2006 14:30:00

In the following example, the current system time is 10:24. >datecalc -t now \> 4 hours pic hh:tt

14:24

# delete

Removes files. Even though this command is intended to remove standard list files you are suggested to use the rmstdlist command instead. The users **maestro** and **root** in UNIX, and **Administrator** in Windows can remove any file. Other users can remove only files associated with their own jobs.

## Syntax

delete -V | -U

delete filename

#### Arguments

- -V Displays the command version and exits.
- -U Displays command usage information and exits.

#### filename

Specifies the name of the file or group of files to be removed. The name must be enclosed in quotes (") if it contains characters other than the following: alphanumerics, dashes (-), slashes (/), backslashes (\), and underscores (\_). Wildcard characters are permitted.

**Note:** Use this command carefully. Improper use of wildcard characters can result in removing files accidentally.

## Examples

To remove all the standard list files for 4/11/04, run the following command: delete d:\win32app\maestro\stdlist\2004.4.11\@

The following script, included in a scheduled job in UNIX, removes the job's standard list file if there are no errors:

```
#Remove the stdlist for this job:
if grep -i error $UNISON_STDLIST
then
exit 1
else
`maestro`/bin/delete $UNISON_STDLIST
fi
```

The standard configuration script, jobmanrc, sets the variable *UNISON\_STDLIST* to the name of the job standard list file. For more information about jobmanrc, refer to "Customizing job processing on a UNIX workstation - jobmanrc" on page 45.

# evtdef

Imports/exports a generic event provider XML definition file where you can add and modify custom event types. You can then use the **sendevent** command to send these events to the event processing server. See also "Defining custom events" on page 130.

# **Syntax**

evtdef -U | -V

evtdef [connection parameters] dumpdef file-path

evtdef [connection parameters] loaddef file-path

## Arguments

- -U Displays command usage information and exits.
- -V Displays the command version and exits.

#### connection parameters

If you are using **evtdef** from the master domain manager, the connection parameters were configured at installation and do not need to be supplied, unless you do not want to use the default values.

If you are using **evtdef** from the command line client on another workstation, the connection parameters might be supplied by one or more of these methods:

- Stored in the localopts file
- Stored in the useropts file
- Supplied to the command in a parameter file
- Supplied to the command as part of the command string

For an overview of these options see "Setting up options for using the user interfaces" on page 51. For full details of the configuration parameters see the topic on configuring the command-line client access in the *Tivoli Workload Scheduler: Administration Guide*.

## dumpdef file-path

Downloads the generic event provider XML file. The file is downloaded with the file name and path you provide in *file-path*. You can edit the file to add your own custom event types.

The name of the generic event provider supplied with the product is GenericEventPlugIn. You can change this name by acting on the name tag of the eventPlugin keyword.

Important: You must use this name as the value of:

- The source keyword of the "sendevent" on page 514 command
- The eventProvider keyword in the definition of the event rules triggered by these custom events.
- loaddef file-path

Uploads the modified generic event provider XML file from the file and path you provide in *file-path*.

## Comments

The following rule language schemas are used to validate your custom event definitions and, depending upon the XML editor you have, to provide syntactic help:

- eventDefinitions.xsd
- common.xsd

T

1

Ι

Т

Т

1

The files are located in the schemas subdirectory of the Tivoli Workload Scheduler installation directory.

When you download the generic event provider template file, it looks like this:

```
<?xml version="1.0" encoding="UTF-8"?>
<eventDefinitions
xmlns="http://www.ibm.com/xmlns/prod/tws/1.0/event-management/plugins/events"
xmlns:xsi="http://www.w3.org/2001/XMLSchema-instance"
xsi:schemaLocation="http://www.ibm.com/xmlns/prod/tws/1.0/event-management/
plugins/events/eventDefinitions.xsd">
<eventPlugin>
<complexName displayName="Custom event" name="GenericEventPlugIn"/>
<scopes>
<scope name="Generic">
<scopedef text="{Param1} on {Workstation}"/>
</scope>
</scopes>
<!-- Generic Event -->
<event baseAliasName="genericEvt" scope="Generic">
<complexName displayName="Generic event" name="Event1"/>
<displayDescription>The event is sent when the specified expression is
matched.</displayDescription>
<property type="string" required="true" wildcardAllowed="true"</pre>
multipleFilters="true" minlength="1">
<complexName displayName="Parameter 1" name="Param1"/>
<displayDescription>The value of parameter 1</displayDescription>
</property>
<property type="string" required="true" wildcardAllowed="false"</pre>
multipleFilters="false" minlength="1>
<complexName displayName="Workstation" name="Workstation"/>
<displayDescription>The workstation for which the event is
generated.</displayDescription>
</property>
</property>
</event>
</eventPlugin>
</eventDefinitions>
```

You then edit this file to add the property types that you need to define a specific event. You can add the following property types:

Table 74. Additional properties that can be used for definining custom events.

I

L

I

I

L

L

L

| Property type      | Add into XML event file as shown                                                                                                    |  |  |
|--------------------|----------------------------------------------------------------------------------------------------|--|--|
| boolean            | <property <br="" required="false" type="boolean" wildcardallowed="false">multipleFilters="true" minlength="1"&gt;<br/><complexname displayname="Boolean field" name="Boolean"></complexname><br/><displaydescription>Add a boolean field</displaydescription><br/></property>                                                       |  |  |
| date               | <property <br="" required="false" type="date" wildcardallowed="false">multipleFilters="true" minlength="1"&gt;<br/><complexname displayname="Date field" name="Date"></complexname><br/><displaydescription>Add a date field</displaydescription><br/></property>                                                                   |  |  |
| datetime           | <property <br="" required="false" type="datetime" wildcardallowed="false">multipleFilters="true" minlength="1"&gt;<br/><complexname displayname="Date Time field" name="Datetime"></complexname><br/><displaydescription>Add a date time field</displaydescription><br/></property>                                                 |  |  |
| datetimeutc        | <pre><pre><pre><pre><pre>cyroperty type="datetimeutc" required="false" wildcardAllowed="false" multipleFilters="true" minlength="1"&gt; <complexname displayname="Date Time UTC field" name="Datetimeutc"></complexname> <displaydescription>Add a date time UTC field</displaydescription> </pre></pre></pre></pre></pre>          |  |  |
| duration           | <pre><property minlength="1" multiplefilters="true" required="false" type="duration" wildcardallowed="false"> <complexname displayname="Duration field" name="Duration"></complexname> <displaydescription>Add a duration field</displaydescription> </property></pre>                                                              |  |  |
| fileSize           | <property <br="" required="false" type="fileSize" wildcardallowed="false">multipleFilters="true" minlength="1"&gt;<br/><complexname displayname="File size field" name="filesize"></complexname><br/><displaydescription>Add a file size field</displaydescription><br/></property>                                                 |  |  |
| nonnegativeinteger | <property <br="" required="false" type="nonnegativeinteger" wildcardallowed="false">multipleFilters="true" minlength="1"&gt;<br/><complexname displayname="Non negativeinteger field" name="nonnegativeinteger"></complexname><br/><displaydescription>Add a non negativeinteger field</displaydescription><br/></property>         |  |  |
| numeric            | <property <br="" required="false" type="numeric" wildcardallowed="false">multipleFilters="true" minlength="1"&gt;<br/><property <br="" required="false" type="numeric" wildcardallowed="false">multipleFilters="true" minlength="1"&gt;<br/><displaydescription>Add a numeric field</displaydescription><br/></property></property> |  |  |
| percentage         | <property <br="" required="false" type="percentage" wildcardallowed="false">multipleFilters="true" minlength="1"&gt;<br/><complexname displayname="Percentage field" name="percentage"></complexname><br/><displaydescription>Add a percentage field</displaydescription><br/></property>                                           |  |  |
| string             | <property <br="" required="true" type="string" wildcardallowed="true">multipleFilters="true" minlength="1"&gt;<br/><complexname displayname="String with wildcards" name="StringWithWildcards"></complexname><br/><displaydescription>Add a string with wildcards</displaydescription><br/></property>                              |  |  |
|                    | or<br><property <br="" required="true" type="string" wildcardallowed="false">multipleFilters="true" minlength="1"&gt;<br/><complexname displayname="String without wildcards" name="StringWithoutWildcards" s<br=""><displaydescription>Add a string without wildcards</displaydescription><br/></complexname></property>           |  |  |
| time               | <pre><property minlength="1" multiplefilters="true" required="false" type="time" wildcardallowed="false"> <complexname displayname="Time field" name="Time"></complexname> <displaydescription>Add a time field</displaydescription> </property></pre>                                                                              |  |  |

You can change the values of all the property attributes, with the exception of type, to fit your requirements.

The properties so defined are converted into input fields after the event definition is uploaded and opened in the Dynamic Workload Console.

```
You can also define more than one event by repeating <eventPlugin>...</
eventPlugin> sections. For example:
<?xml version="1.0" encoding="UTF-8"?>
<eventDefinitions
xmlns="http://www.ibm.com/xmlns/prod/tws/1.0/event-management/plugins/events"
xmlns:xsi="http://www.w3.org/2001/XMLSchema-instance"
xsi:schemaLocation="http://www.ibm.com/xmlns/prod/tws/1.0/event-management/
plugins/events/eventDefinitions.xsd">
<eventPlugin>
<complexName displayName="Custom event" name="GenericEventPlugIn"/>
<scopes>
<scope name="Art042StockQuantity">
<scopedef text="{Art042pieces}"/>
</scope>
</scopes>
<!-- Generic Event -->
<event baseAliasName="genericEvt" scope="Generic">
<complexName displayName="Stock of article 042 reaches minimum level" name="art042gty"/>
<displayDescription>The event is sent when the number of art.42 items on stock reaches
minimum level.</displayDescription>
<property type="numeric" required="true" wildcardAllowed="false"</pre>
multipleFilters="true" minlength="1">
<complexName displayName="Art042 items on stock" name="art042items"/>
<displayDescription>The number of art042 items left</displayDescription>
</property>
</event>
</eventPlugin>
<eventPlugin>
<complexName displayName="Custom event" name="GenericEventPlugIn"/>
<scopes>
<scope name="HDA1mostFull">
<scopedef text="{HDNearingFullPercent} on {Workstation}"/>
</scope>
</scopes>
<!-- Generic Event 2-->
<event baseAliasName="Hard drive saturation" scope="Generic">
<complexName displayName="Hard drive saturation" name="HDSatEvent"/>
<displayDescription>displayDescription>The event is sent when the percentage field
reaches the warning level.</displayDescription>
<property type="percentage" required="true" wildcardAllowed="false"</pre>
multipleFilters="true" minlength="1>
<complexName displayName="Percentage Full" name="PercentFull"/>
<displayDescription>The percentage of total disk space used</displayDescription>
</property>
<property type="string" required="true" wildcardAllowed="false"</pre>
multipleFilters="false" minlength="1>
<complexName displayName="Workstation" name="Workstation"/>
<displayDescription>The workstation where the hard drive is installed</displayDescription>
</property>
</event>
</eventPlugin>
</eventDefinitions>
```

## **Examples**

1

Т

In this example you:

- Download the generic event provider XML file as file c:\custom\myevents.xml evtdef dumpdef c:\custom\myevents.xml
- 2. Edit the file to add your own event type definitions.
- 3. When finished, you upload the generic event provider XML file from file c:\custom\myevents.xml

```
evtdef loaddef c:\custom\myevents.xml
```

# evtsize

Defines the size of the Tivoli Workload Scheduler message files. This command is used by the Tivoli Workload Scheduler administrator either to increase the size of a message file after receiving the message, "End of file on events file.", or to monitor the size of the queue of messages contained in the message file. You must be **maestro** or **root** in UNIX, or **Administrator** in Windows to run **evtsize**. Stop the IBM Tivoli Workload Scheduler engine before running this command.

## Syntax

evtsize -V | -U

evtsize filename size

evtsize -compact filename [size]

evtsize -info filename

evtsize -show filename

evtsize -info | -show pobox

## Arguments

-V Displays the command version and exits.

-U Displays command usage information and exits.

#### -compact filename [size]

Reduces the size of the specified message file to the size occupied by the messages present at the time you run the command. You can optionally use this keyword to also specify a new file size.

#### -info filename

Displays the percentage use of the queue of messages contained in the message file.

-show filename

Displays the size of the queue of messages contained in the message file

#### filename

The name of the event file. Specify one of the following:

Courier.msg Intercom.msg Mailbox.msg Planbox.msg pobox/workstation.msg mirrorbox.msg

*size* The maximum size of the event file in bytes. It must be no less than 1048576 bytes (1 MB).

When first built by Tivoli Workload Scheduler, the maximum size is set to 10 MB.

**Note:** The size of the message file is equal to or bigger than the real size of the queue of messages it contains and it progressively increases until the queue of messages becomes empty; as this occurs the message file is emptied.

#### -info | -show pobox

Displays the name of the message file, within the pobox directory, with the largest queue size calculated as a percentage of the total file size. Both the name of the file and the percentage used are returned. Either **-info** and **-show** return the same results.

## Examples

To set the maximum size of the Intercom.msg file to 20 MB, run the following command:

evtsize Intercom.msg 20000000

To set the maximum size of the pobox file for workstation chicago to 15 MB, run the following command:

evtsize pobox\chicago.msg 15000000

The following command:

evtsize -show Intercom.msg

returns the following output:

Tivoli Workload Scheduler (UNIX)/EVTSIZE 8.3 (1.2.2.4) Licensed Materials -Property of IBM(R) 5698-WSH (C) Copyright IBM Corp 1998, 2006 All rights reserved. US Government User Restricted Rights Use, duplication or disclosure restricted by GSA ADP Schedule Contract with IBM Corp. IBM is a registered trademark of International Business Machines Corporation in the United States, other countries, or both. AWSDEK703I Queue size current 240, maximum 10000000 bytes (read 48, write 288) where:

880 Is the size of the current queue of the Intercom.msg file 10000000 Is the maximum size of the Intercom.msg file read 48 Is the pointer position to read records write 928 Is the pointer position to write records
If the following command: evtsize -info Mailbox.msg

returns:

25

it means that 25 percent of the file has been used.

# jobinfo

Used in a job script to return information about the job. This command is not supported on dynamic agents, pools, dynamic pools, and job types with advanced options.

## Syntax

jobinfo -V | -U

jobinfo job-option [...]

## Arguments

- -V Displays the command version and exits.
- -U Displays command usage information and exits.

## job-option

The job option. Specify one or more of the following:

#### confirm\_job

Returns **YES** if the job requires confirmation.

#### is\_command

Returns **YES** if the job was scheduled or submitted using the **docommand** construct.

#### job\_name

Returns the job's name without the workstation and job stream names.

#### job\_pri

Returns the job's priority level.

#### programmatic\_job

Returns **YES** if the job was submitted with using the **at** or **batch** command. UNIX only.

**re\_job** Returns **YES** if the job is being rerun as the result of a **conman rerun** command, or the rerun recovery option.

#### re\_type

Returns the job's recovery option (**stop**, **continue**, or **rerun**).

#### rstrt\_flag

Returns **YES** if the job is being run as the recovery job.

#### rstrt\_retcode

If the current job is a recovery job, returns the return code of the parent job.

#### schedule

Returns the name of the job stream where the job is submitted.

## schedule\_ia

Returns the time and date the job stream is scheduled to start.

#### schedule\_id

Returns the *jobstream\_ID* of the job stream where the job is submitted.

#### time\_started

Returns the time the job started running.

# Comments

Job option values are returned, one on each line, in the same order they were requested.

## Examples

 The script file /jcl/backup is referenced twice, giving it the job names partback and fullback. If the job runs as partback, it performs a partial backup. If it runs as fullback, it performs a full backup. Within the script, commands like the following are used to make the distinction:

```
#Determine partial (1) or full (2):
if [ "`\`maestro\`/bin/jobinfo job_name`" = "PARTBACK" ]
then
bkup=1
else
bkup=2
fi
...
```

**2.** To display the return code of the parent job, if the current job is a recovery job, run the following command:

\$ jobinfo rstrt\_retcode

The first job (parent job) has been defined in the script recovery.sh while the second job (recovery job) gets enabled only if the first job abends.

When combined with a return code condition, **jobinfo rstrt\_retcode** can be used to direct the recovery job to take different actions depending on the parent job's return code. A recovery job is shown in the example below:

```
$JOBS
MASTER#DBSELOAD DOCOMMAND "/usr/local/tws/maestro/scripts/populate.sh"
STREAMLOGON "^TWSUSER^"
DESCRIPTION "populate database manual"
RECOVERY RERUN AFTER MASTER#RECOVERY
RCCONDSUCC "(RC = 0) OR ((RC > 4) AND (RC < 11))"</pre>
```

**Note:** The job is defined with the recovery action RERUN. This enables the recovery job to take some corrective action, before the parent job attempts to run again.

The recovery job itself is defined as shown in the example below:

```
$ JOBS
MASTER#RECOVERY DOCOMMAND "^TWSHOME^/scripts/recovery.sh"
STREAMLOGON "^TWSUSER^"
DESCRIPTION "populate database recovery manual"
RECOVERY STOP
```

# jobstdl

Returns the names of standard list files. This command must be run by the user for which Tivoli Workload Scheduler was installed. If you use this command without any parameters, ensure that you are logged on as a Tivoli Workload Scheduler user.

## Syntax

jobstdl -V | -U

#### jobstdl

```
[-day num]
[{-first | -last | -num n | -all}]
```

[-twslog]

[{-name ["jobstreamname [(hhmm date),(jobstream\_id)].]jobname" | jobnum | -schedid jobstream\_id.jobname}]

## Arguments

- -V Displays the command version and exits.
- -U Displays command usage information and exits.
- -day num

Returns the names of standard list files that are the specified number of days old (1 for yesterday, 2 for the day before yesterday, and so on). The default is zero (today).

- -first Returns the name of the first qualifying standard list file.
- -last Returns the name of the last qualifying standard list file.

#### **-num** *n*

Returns the name of the standard list file for the specified run of a job.

-all Returns the name of all qualifying standard list files.

#### -twslog

Returns the path of the current day stdlist file.

-name ["jobstreamname[(hhmm date), (jobstream\_id)].]jobname" | jobnum Specifies the instance of the job stream and name of the job for which standard list file names are returned.

#### jobnum

Specifies the job number of the job for which standard list file names are returned.

-schedid jobstream\_id.jobname

Specifies the job stream ID and name of the job for which standard list file names are returned.

## Comments

File names are returned in a format suitable for input to other commands. Multiple names are returned separated by a space.

When you use the full syntax of the **-name** argument, the square brackets in the expression [(*hhmm date*), (*jobstream\_id*)] are part of the command, not syntax indicators. Also, the whole job identification string must be enclosed in double quotes if the part identifying the job stream instance contains blanks. For example, because the *schedtime*, represented by *hhmm date*, has a space in it, you must enclose the whole job identification in double quotes.

You can also run abbreviated versions of the **-name** argument using a simpler syntax. If you want less specific outputs from the command, you can specify just the *schedtime* (the *date* is not required if it is for the same day) or the *jobstream\_id* together with the *jobname*. As long as there are no blanks in the arguments, you can omit the double quotes. You can also omit the square brackets if you do not specify both the *schedtime* and the *jobstream\_id*.

The following examples show the syntax you must use with the **-name** argument for the different types of information you expect in return, ranging from the more specific to the more general. In the example, job\_stream1 is the name of the job stream, 0600 04/05/06 is the scheduled time, 0AAAAAAAAAAB5 is the job stream ID, and job1 is the job name. The job number of job1 is 310. You can run **jobstdl** for job1 as follows:

jobstdl -name "job\_stream1[(0600 04/05/10),(0AAAAAAAAAAAAAB5)].job1"

Returns the standard list file name of job1 for the specific instance of job\_stream1 with the specified *schedtime* and *jobstream\_id*.

jobstdl -name job\_stream1(0AAAAAAAAAAAAB5).job1

Returns the standard list file name for job1 for the instance of job\_stream1 with ID 0AAAAAAAAAAAAB5.

jobstdl -name "job\_stream1(0600 04/05/10).job1"

Returns the standard list file names for job1 for all possible instances of job\_stream1 scheduled to run at 0600 of 04/05/10. jobstdl -name job stream1(0600).job1

Returns the standard list file names for job1 for all possible instances of job\_stream1 scheduled to run at 0600 of the current day. jobstdl -name 310

Returns the standard list file names for job1 for all the instances it had job number 310.

## Examples

To return the path names of all standard list files for the current day, run the following command:

jobstd]

To return the path name of the standard list for the first run of job MY\_CPU#ELI[(1824 03/09/06),(0AAAAAAAAAAAAAEE)].DIR on the current day, run the following command:

jobstdl -first -name "MY\_CPU#ELI[(1824 03/09/06),(0AAAAAAAAAAAAAAEE)].DIR"

To return the path name of the standard list for the first run of job 0AAAAAAAAAAAAAEE.DIR on the current day, run the following command: jobstdl -first -schedid 0AAAAAAAAAAEE.DIR

To return the path name of the standard list for the second run of job MY\_CPU#ELI[(1824 03/09/06),(0AAAAAAAAAAAAAEE)].DIR on the current day, run the following command:

jobstdl -num 2 -name "MY\_CPU#ELI[(1824 03/09/06),(0AAAAAAAAAAAAAAEE)].DIR"

To return the path names of the standard list files for all runs of job MY\_CPU#ELI[(1824 03/09/06),(0AAAAAAAAAAAAEE)].DIR from three days ago, run the following command:

jobstdl -day 3 -name "MY\_CPU#ELI[(1824 03/09/06),(0AAAAAAAAAAAAAEE)].DIR"

To return the path name of the standard list for the last run of job MY\_CPU#ELI[(1824 03/09/06), (0AAAAAAAAAAAAEE)].DIR from four days ago, run the following command:

jobstdl -day 4 -last -name "MY\_CPU#ELI[(1824 03/09/06),(0AAAAAAAAAAAAAAEE)].DIR"

To return the path name of the standard list for job number **455**, run the following command:

jobstdl 455

To print the contents of the standard list file for job number **455**, run the following command:

cd `maestro`/bin lp -p 6 `jobstdl 455`

# maestro

Returns the path name of the Tivoli Workload Scheduler home directory, referred to as *TWS\_home*.

# **Syntax**

maestro [-V | -U]

# Arguments

-V Displays the command version and exits.

-U Displays command usage information and exits.

# **Examples**

To display the Tivoli Workload Scheduler home directory, run the following command:

```
$ maestro
/usr/lib/maestro
```

To change the directory to the Tivoli Workload Scheduler home directory, run the following command:

\$ cd `maestro`

# makecal

Creates a custom calendar. In UNIX, the Korn shell is required to run this command.

# **Syntax**

```
makecal [-V | -U]

makecal

[-c name]

-d n

| -e

| {-f 1 | 2 | 3 -s date}

| -1

| -m

| -p n

| {-r n -s date}

| -w n

[-i n]

[-x | -z]

[-freedays Calendar_Name [-sa] [-su]]
```

# Arguments

- -V Displays the command version and exits.
- -U Displays command usage information and exits.

**-c** name

Specifies a name for the calendar. Tivoli Workload Scheduler keywords (such as *Freedays* or *Schedule*) cannot be used as calendar names. The name can contain up to eight alphanumeric characters and must start with a letter. Do not use the names of weekdays for the calendar names. The default name is: *Chhmm*, where *hhmm* is the current hour and minute.

- -d *n* Specifies the *n*th day of every month.
- -e Specifies the last day of every month.
- -f 1 | 2 | 3

Creates a fiscal month-end calendar containing the last day of the fiscal month. Specify one of the following formats:

- 1 4-4-5 week format
- **2** 4-5-4 week format
- **3** 5-4-4 week format

This argument requires the **-s** argument.

- -i *n* Specifies to insert *n* dates in the calendar.
- -1 Specifies the last workday of every month. For this argument to work properly, the production plan (Symphony file) and the **holidays** calendar must already exist.

**Note:** Using this argument results in the new calendar also including the last workday of the month that precedes the date of creation of the calendar.

- -m Specifies the first and fifteenth days of every month.
- -p n Specifies the workday before the *n*th day of every month. For this argument to work properly, the production plan (Symphony file) and the holidays calendar must already exist
- -r *n* Specifies every *n*th day. This argument requires the -s argument.
- -s *date* Specifies the starting date for the -f and -r arguments. The date must be enclosed in quotation marks, and must be valid and unambiguous, for example, use JAN 10 2005, not 1/10/05. See *base-date* for **datecalc** on page "base-date" on page 490 for more information about date formats.
- -w *n* Specifies the workday after the *n*th of the month. For this argument to work properly, the production plan (Symphony file) and the **holidays** calendar must already exist.
- -x Sends the calendar output to **stdout** instead of adding it to the database.
- -z Adds the calendar to the database and compiles the production plan (Symphony file).

**Note:** This argument re-submits jobs and job streams from the current day's production plan. It might be necessary to cancel job streams and jobs.

-freedays

Specifies the name of a non-working days calendar *Calendar\_Name* that is to replace **holidays** in the evaluation of *workdays*.

In this case, *workdays* is evaluated as *everyday* excluding *saturday*, *sunday* and all the dates listed in *Calendar\_Name*.

By default, *saturday* and *sunday* are not regarded as *workdays*, unless you explicitly state the opposite by adding **-sa** and/or **-su** after *Calendar\_Name*.

You can also specify **holidays** as the name of the non-working days calendar.

This keyword affects the processing of makecal with options -l, -p, and -w.

## Examples

To make a two-year calendar with the last day of every month selected, run the following command:

makecal -e -i 24

To make a calendar with 30 days that starts on May 30, 2005, and has every third day selected, run the following command:

makecal -r 3 -s "30 MAY 2005" -i 30

## metronome

Metronome is replaced by **tws\_inst\_pull\_info**. See *IBM Tivoli Workload Scheduler Troubleshooting Guide* for information on this command.

## morestdl

Displays the contents of standard list files. This command must be run by the user for which Tivoli Workload Scheduler was installed. If you use this command without any parameters, ensure that you are logged on as a Tivoli Workload Scheduler user. This command is supported for fault-tolerant agents and standard agents.

## Syntax

morestdl -V | -U

#### morestdl

```
[-day num]
[-first | -last | -num n | -all]
[-twslog]
[{-name ["jobstreamname [(hhmm date),(jobstream_id)].]jobname"
| jobnum | -schedid jobstream_id.jobname}]
```

## Arguments

-V Displays the command version and exits.

-U Displays command usage information and exits.

#### -day num

Displays standard list files that are the specified number of days old (1 for yesterday, 2 for the day before yesterday, and so on). The default is zero (today).

-first Displays the first qualifying standard list file.

-last Displays the last qualifying standard list file.

**-num** *n* 

Displays the standard list file for the specified run of a job.

-all Displays all qualifying standard list files.

#### -twslog

Displays the content of the current day *stdlist* file.

-name ["jobstreamname [(hhmm date),(jobstream\_id)].]jobname" | jobnum Specifies the instance of the job stream and the name of the job for which the standard list file is displayed.

jobnum

Specifies the job number of the job for which the standard list file is displayed.

-schedid jobstream\_id.jobname

Specifies the job stream ID and name of the job for which standard list file names are returned.

## Comments

The square brackets in the expression [(*hhmm date*), (*jobstream\_id*)] are part of the command, not syntax indicators. This means that you can supply either of the following for the **-name** argument:

morestdl -name ["jobstreamname[(hhmm date),(jobstream\_id)].jobname"
morestdl -name jobnum

The whole job identification string must be enclosed in double quotes if the part identifying the job stream instance contains blanks. For example, because the *schedtime*, represented by *hhmm date*, has a space in it you must enclose the whole job identification in double quotes.

If you just want to identify a job name, you do not need the double quotes.

The following is an example of the syntax to use when identifying a job both with and without its job stream. In the example, job\_stream1 is the name of the job stream, 0600 04/05/06 is the scheduled time, 0AAAAAAAAAAAAB5 is the job stream ID, and job1 is the job name. You can run the **morestdl** command against job1 using either of these two formats:

```
morestdl -name "job_stream1[(0600 04/05/06),(0AAAAAAAAAAAAAAB5)].job1"
morestdl -name job1
```

#### Examples

To display the standard list file for the first run of job MY\_CPU#ELI[(1824 03/09/06), (0AAAAAAAAAAAAAEE)].DIR on the current day, run the following command:

morestdl -first -name "MY\_CPU#ELI[(1824 03/09/06),(0AAAAAAAAAAAAAAEE)].DIR"

To display the standard list file for the first run of job <code>OAAAAAAAAAAAAAEE.DIR</code> on the current day, run the following command:

morestdl -first -schedid 0AAAAAAAAAAAAEE.DIR

To display the standard list file for the second run of job MY\_CPU#ELI[(1824 03/09/06), (0AAAAAAAAAAAAAEE)].DIR on the current day, run the following command:

morestdl -num 2 -name "MY\_CPU#ELI[(1824 03/09/06),(0AAAAAAAAAAAAAEE)].DIR"

To display the standard list files for all runs of job MY\_CPU#ELI[(1824 03/09/06), (0AAAAAAAAAAAAEE)].DIR from three days ago, run the following command:

morestdl -day 3 -name "MY\_CPU#ELI[(1824 03/09/06),(0AAAAAAAAAAAAAAEE)].DIR"

To display the standard list file for the last run of job MY\_CPU#ELI[(1824 03/09/06), (0AAAAAAAAAAAAEE)].DIR from four days ago, run the following command:

morestdl -day 4 -last -name "MY\_CPU#ELI[(1824 03/09/06),(0AAAAAAAAAAAAAAEE)].DIR"

To print the standard list file for job number 455, run the following command: morestdl 455 | lp -p 6

## parms

Manages parameters defined locally on workstations. Parameters managed by **parms** can only be used in job or job stream definitions with the **scriptname** or **opens** keywords or in a job script file.

These parameters are resolved at submission time on the workstation where the job or job stream is submitted. If there is no match between the specified *parametername* and the name of the parameters defined in the local database on the workstation, then a *null* value is returned.

## Authorization

You must have *display* access to the locally defined parameters database. In addition you must be authorized with the following access:

#### build on object file

If you use the **-b** option to create or rebuild the local parameters database.

**delete** If you use the **-d** option to delete parameter definitions.

#### modify on object file

If you use the **-replace** option to add or modify parameter definitions.

## Syntax

parms {[-V | -u] | -build}

parms {-replace | -extract} filename

parms [-d]parametername

parms -c parametername value

#### Arguments

- -V Displays the command version and exits.
- -u Displays command usage information and exits.
- -build Creates the parameters database on the workstation if it does not exist. Rebuilds the parameters database, removing unused records and avoiding fragmentation from numerous additions and deletions, if it already exists.

#### -extract

Extracts all parameter definitions from the local database and stores them in the file with name *filename*. Use this option if you want to export local parameter definitions to import them as global parameter definitions into the scheduling objects database using the "add" on page 288 or the "replace" on page 324 commands.

#### -replace

Add in the local database new parameter definitions stored in a file named *filename* or substitute the already existing ones. Use this option if you want to import, as local parameter definitions, the global parameter definitions contained in the file named *filename* and extracted from the scheduling objects database using the "extract" on page 300 command.

-d Deletes the parameters with name *parametername* from the local database on the workstation.

#### parametername

Specifies the name of the parameter whose value is displayed. When used with the argument **-d** it represents the name of the parameter to be deleted.

#### -c name value

Specifies the name and the value of a parameter. The name can contain up to 16 alphanumeric characters, including dashes (-) and underscores (\_), and must start with a letter. The value can contain up to 72 characters. Enclose the value in double quotes if it contains special characters. If the parameter does not exist, it is added to the database. If the parameter already exists, its value is changed.

## Comments

When **parms** is run on the command line without arguments, it prompts for parameter names and values.

The use of **parms** in either job definitions and job script files requires that the parameter already exists locally in the parameters database on the workstation.

This is a sample usage of a local parameter, MYFILE, in a file dependency clause:

```
schedule test_js
on everyday
opens "/usr/home/tws_99/'/usr/home/tws_99/bin/parms MYFILE'"
:
test_job
end
```

The following example explains how the variable *var* enclosed by carets (^) is replaced while the job is in process. If the job is submitted as an ad hoc job, the parameter *var* is expanded, that means replaced by the value assigned to *var* in the local database, at submission time and not when the job launches.

UNIX job definition example: DATA#UX\_P\_TEST DOCOMMAND "ls ^var^" STREAMLOGON "mae82" DESCRIPTION "Test parms in job definition on UNIX." RECOVERY STOP

Windows job definition example:

BORG#WIN\_P\_TEST DOCOMMAND "dir ^var^" STREAMLOGON "mae82" DESCRIPTION "Test parms in job definition on Windows." RECOVERY STOP

When used in a job script file, the parameter is not expanded until the script launches. It is not expanded when the job stream containing the job is processed by **JnextPlan**. These are examples on how to use the *var* parameter in job script files.

UNIX script example:

#!/bin/sh
TWS\_HOME="/opt./tws/mae82/maestro"
export TWS\_HOME
MDIR='\$TWS\_HOME/bin/parms var'
export MDIR
ls -1 \$MDIR

Windows script example:

```
set TWS_HOME=d:\win32app\TWS\mae82\maestro
echo %TWS_HOME%
FOR /F "Tokens=*" %%a in (%TWS_HOME%\bin\parms var) do set MDIR=%%a
echo %MDIR%
dir %MDIR%
```

# **Examples**

To return the value of myparm, run the following command: parms myparm

To change the value of myparm, run the following command: parms -c myparm "item 123"

To create a new parameter named hisparm, run the following command: parms -c hisparm "item 789"

To change the value of myparm and add herparm, run the following command:

parms Name of parameter ? myparm < Return> Value of parameter? "item 456" < Return> Name of parameter ? herparm < Return> Value of parameter? "item 123" < Return> Name of parameter ? < Return>

For more information, see Chapter 6, "Customizing your workload using variable tables," on page 107.

# release

Releases jobs and job streams from **needs** dependencies on a resource. This command must be issued only from within the job script file.

## Syntax

release -V | -U

release [-s | -schedule] [workstation#] resourcename [count]

## Arguments

- -V Displays the command version and exits.
- -U Displays command usage information and exits.
- -s | -schedule

Releases the **needs** dependency from the specified resource only at the job stream level.

If **-s** is not used, the **needs** dependency from the specified resource is released at the job level, or at the job stream level if the **needs** dependency from that resource is not found at the job level.

#### workstation#

Specifies the name of the workstation or workstation class on which the resource is defined. The default is the local workstation.

#### resourcename

Specifies the name of the resource involved in the **needs** dependency.

*count* Specifies the number of units of the resource to be released.

## Comments

Units of a resource are acquired by a job or job stream at the time it is launched and are released automatically when the job or job stream completes. The **release** command can be used in a job script to release resources before job or job stream completion or to release manually jobs and job streams from needs dependencies in emergency situations.

## Examples

In the following job stream, two units of the dbase resource are required by job stream sked5:

```
schedule ux1#sked5 on tu
needs 2 dbase :
job1
jobrel follows job1
job2 follows jobrel
end
```

To release the dbase resource before job2 begins, the script file for jobrel contains the following command:

```
On UNIX operating systems:

`maestro`/bin/release -s dbase
```

On Windows operating systems:

<TWS\_home>\bin\release -s dbase

**Note:** The **-s** argument can be omitted, because no resources were reserved at the job level.

T

1

# rmstdlist

Removes or displays standard list files based on the age of the file. This utility should be used by the Tivoli Workload Scheduler administrator to maintain the scheduling environment.

## Syntax

rmstdlist -V | -U

rmstdlist [-p] [age]

## Arguments

- -V Displays the command version and exits.
- -U Displays command usage information and exits.
- -p Displays the names of qualifying standard list file directories. No directories or files are removed. If you do not specify -p, the qualifying standard list files are removed.
- *age* The minimum age, in days, of standard list file directories to be displayed or removed. The default is 10 days.

**Note:** Because the list of directories and files shown or deleted using **rmstdlist** is produced based on the last time they were accessed, the dates shown in the list of directories could differ from the dates displayed in the list of files.

## Syntax

As a rule, you should regularly remove standard list files somewhere between every 10-20 days. Larger backlogs may be harder to manage and, if the number of files becomes exceedingly large, you might be required to erase some of them manually before you can use **rmstdlist** again.

This problem might occur on AIX systems, particularly, because of a currently unresolved limitation with the rm -rf command. When **rmstdlist** fails because of this limitation, it does not display any errors other than exit code 126. If you would rather have the rm -rf error displayed, you can edit the rmstdlist script in the following way:

- 1. Locate the script in the TWS\_home/bin directory
- 2. Find the line:

rm -rf `cat /tmp/rm\$\$` 2> /dev/null

 Remove the redirection to /dev/null so that the line becomes: rm -rf `cat /tmp/rm\$\$`

## **Examples**

To display the names of standard list file directories that are more than 14 days old, run the following command:

```
rmstdlist -p 14
```

To remove all standard list files (and their directories) that are more than seven days old, run the following command: rmstdlist 7

# sendevent

The command sends the custom events defined with the evtdef command to the event processor server currently active in the production plan. As the events are received by the event processor, they trigger the event rules in which they were specified.

Users can override the default destination server (defined by global options) by specifying the host and the port of a new server.

## Syntax

sendevent -V | ? | -help | -u | -usage

```
sendevent [-hostname hostname]
    [{-port | -sslport} port]
    eventType
    source
    [[attribute=value]...]
```

# Arguments

- -V Displays the command version and exits.
- ? | -help | -u | -usage

Displays command usage information and exits.

-hostname hostname

Specifies the host name of an alternate event processor server other than the currently active one. This parameter is required if the command is launched from a command-line client.

-port | -sslport} port

Specifies the port number of an alternate event processor server other than the currently active one. **-sslport** defines the port used to listen for incoming SSL connections. This parameter is required if the command is launched from a command-line client.

eventType

One of the custom event types defined with the evtdef command in the generic event provider and specified as the triggering event in an event rule definition.

*source* The name of the event provider that you customized with evtdef. This is also the name you must specify as the argument for the eventProvider keyword in the definition of the event rules triggered by these custom events.

The default name is GenericEventPlugIn.

#### attribute=value

One or more of the attributes qualifying the custom event type that are specified as the triggering event attributes for the event rule.

## Comments

This command can be run also on systems where only the Tivoli Workload Scheduler remote command line client is installed.

# Examples

In this example an application sends the BusProcCompleted custom event type to an alternate event processor server named master3. The event is that file calcweek finished processing.

sendevent -hostname master3 -port 4294 BusProcCompleted
GenericEventPlugIn TransacName=calcweek Workstation=ab5supp

The file name and the associated workstation are the two BusProcCompleted event attributes that were specified as triggering event attributes in an associated event rule.

# showexec

Displays the status of running jobs. This command applies to UNIX only. This command is for standard agents. On domain managers and fault-tolerant agents, use the **conman showjobs** command instead.

## Syntax

showexec [-V | -U | INFO]

## Arguments

- -V Displays the command version and exits.
- -U Displays command usage information and exits.

**INFO** Displays the name of the job file instead of the user, date, and time.

## Results

The output of the command is available in two formats: standard and INFO.

## Examples

To display running jobs in the **standard** format, run the following command: showexec

To display running jobs in the **INFO** format, run the following command: showexec INFO

## Standard format

**CPU** The workstation on which the job runs.

#### Schedule

The name of the job stream in which the job runs.

- **Job** The job name.
- Job# The job number.

**User** The user name of the job.

#### Start Date

The date the job started running.

#### Start Time

The time the job started running.

#### (Est) Elapse

The estimated time, in minutes, that the job will run.

#### Info format

**CPU** The workstation on which the job runs.

#### Schedule

The name of the job stream in which the job runs.

- Job The job name.
- Job# The job number.
- **JCL** The file name of the job.

## shutdown

Stops the Tivoli Workload Scheduler processes, and optionally also stops the WebSphere Application Server. Applies to Windows workstations only. You must have *shutdown* access to the workstation.

#### Syntax

shutdown [-V | -U] [-appsrv]

## Arguments

-V Displays the command version and exits.

-U Displays command usage information and exits.

#### -appsrv

Stops also WebSphere Application Server.

## Comments

Make sure the *TWS\_user* you are using belongs to the Admnistrators group defined on the Windows workstation.

#### Examples

To display the command name and version, run the following command: shutdown  $\mbox{-V}$ 

To stop both the Tivoli Workload Scheduler processes and WebSphere Application Server, run the following command:

shutdown -appsrv

## ShutDownLwa

Stops the agent. No specific access to the workstation is required. Run this command locally on the agent you want to stop.

#### Syntax

## ShutDownLwa

#### Arguments

No arguments are necessary.

# Examples

To stop the agent , run the following command: ShutDownLwa

# StartUp

Starts netman, the Tivoli Workload Scheduler network management process.

You must have *start* access to the workstation.

## Syntax

StartUp [-V | -U]

## Arguments

- -V Displays the command version and exits.
- -U Displays command usage information and exits.

## Comments

In Windows, the **netman** service is started automatically when a computer is restarted. **StartUp** can be used to restart the service if it is stopped for any reason.

In UNIX, the **StartUp** command can be run automatically by invoking it from the /etc/inittab file, so that WebSphere Application Server infrastructure and **netman** is started each time a computer is rebooted. **StartUp** can be used to restart **netman** if it is stopped for any reason.

The remainder of the process tree can be restarted with the

conman start conman startmon

commands. See conman "start" on page 437 for more information.

## Examples

To display the command name and version, run the following command: StartUp  $\mbox{-}V$ 

To start the **netman** process, run the following command: StartUp

# StartUpLwa

Starts the agent.

No specific access to the workstation is required. Run this command locally on the agent you want to start.

## Syntax

StartUpLwa

# Arguments

No arguments are necessary.

## Examples

To start the agent, run the following command: StartUpLwa

# tws\_inst\_pull\_info

This is a script that produces information about your Tivoli Workload Scheduler environment and your local workstation, and can take a snapshot of DB2 and WebSphere Application Server data on the master domain manager, saving them as a dated package.

It can also generate a report containing not only the results of the snapshot, but also many configuration and environment parameters. The tool is useful when describing a problem to IBM Software Support. For best results, it must be run as soon as the problem is discovered.

## Comments

Refer to *IBM Tivoli Workload Scheduler Troubleshooting Guide* for more information about this command.

## version

Displays information about the current release of Tivoli Workload Scheduler installed on the system. This command applies to UNIX only. The information is extracted from a version file.

## Syntax

version -V | -u | -h

version [-a] [-f vfile] [file [...]]

## Arguments

- -V Displays the version of the command and exits.
- -u Displays command usage information and exits.
- -h Displays command help information and exits.
- -a Displays information about all product files. The default is to display information only about the specified files.
- -f *vfile* Specifies the path and name of the version file if different from the default setting. The default is a file named **version.info** in the current working directory.
- *file* Specifies the names of product files, separated by spaces, for which version information is displayed. The default is to display no file information, or, if **-a** is used, all file information.

# Results

The output header contains the product name, version, operating system, patch level, and installation date. The remaining display lists information about the file or files specified. The files are listed in the following format:

File The name of the file.

#### Revision

The revision number of the file.

**Patch** The patch level of the file, if any.

#### Size (bytes)

The size of the file in bytes.

## Checksum

The checksum for the file. Checksum is calculated using the UNIX **sum** command. On AIX<sup>®</sup>, **sum** is used with the **-o** argument.

## Comments

Tivoli Workload Scheduler file information is contained in the version.info file. This file is placed in the *TWS\_home*/version directory during installation. The version.info file is in a specific format and is not altered.

You can move the version.info file to another directory. However, you must then include the **-f** argument to locate the file.

## **Examples**

To display information about the release of Tivoli Workload Scheduler installed, run the following command:

./version

A sample output of this command is: IBM Tivoli Workload Scheduler/VERSION 9.1 (C) Copyright IBM Corp 1998, 2013

IBM Tivoli Workload Scheduler 9.1 UNIX

To display information about all files, run the following command: version/version -a -f version/version.info

To display information about the file customize, run the following command:

cd version ./version customize

To display information about the file customize, when version.info is in /apps/maestro, run the following command:

cd version ./version -f /apps/maestro/version.info customize

# **Unsupported commands**

The following unsupported utility commands provide functions in Windows that are similar to UNIX **ps** and **kill** commands. They can be used if similar Windows utilities are not available.

# Syntax

listproc

killproc pid

# Comments

## listproc

Displays a tabular listing of processes on the system.

## killproc

Kills the process with the process ID pid.

**Note:** When run by the Administrator, **killproc** is capable of killing system processes.

# Chapter 14. Using utility commands in the dynamic environment

This chapter describes Tivoli Workload Scheduler utility commands for the dynamic environment. While some commands run on the master domain manager or on a dynamic domain manager, others run on the agents. They are installed in path *TWA\_home*/TDWB/bin and run with the UNIX and Windows operating systems. You run utility commands from the operating system command prompt.

Table 75 contains the list of the utility commands, and for each command, its description and the type of workstation where you can run it.

| Command          | Description                                                                                                    | Workstation type                                               |
|------------------|----------------------------------------------------------------------------------------------------|----------------------------------------------------------------|
| exportserverdata | Downloads the list of dynamic<br>workload broker instances from the<br>Tivoli Workload Scheduler database<br>and changes a port number or a host<br>name.                            | master domain manager or<br>dynamic domain manager             |
| importserverdata | Uploads the list of dynamic workload<br>broker instances to the Tivoli<br>Workload Scheduler database after<br>editing the temporary file to change a<br>port number or a host name. | master domain manager or<br>dynamic domain manager             |
| movehistorydata  | Moves the data present in the Tivoli<br>Workload Scheduler database to the<br>archive tables                                                                                         | master domain manager or<br>dynamic domain manager             |
| param            | Creates, displays, and deletes<br>variables and user passwords on<br>dynamic agents.                                                                                                 | agents                                                         |
| resource         | Creates, modifies, associates, queries, or sets resources online or offline.                                                                                                    | master domain manager,<br>dynamic domain manager, or<br>agents |
| sendevent        | Sends generic events to the currently active event processor server.                                                                                                    | dynamic domain managers, and agents                            |
| twstrace         | Modifies at runtime the settings for tracing on agents                                                                                                    | agents                                                         |

Table 75. List of utility commands for dynamic workstations

**Note:** To remove the job logs files for dynamic agents workstations, set the value of the MaxAge property in the JobManager.ini. For more details, see *IBM Tivoli Workload Scheduler manuals: Administration guide - Configuring the agent - Configuring common launchers properties [Launchers].* 

# **Command-line configuration file**

The CLIConfig.properties file contains configuration information which is used when typing commands. By default, arguments required when typing commands are retrieved from this file, unless explicitly specified in the command syntax.

The CLIConfig.properties file is created at installation time and is located on the master domain manager in the following path:

1

TWA\_home/TDWB/config

The CLIConfig.properties file contains the following set of parameters:

#### Dynamic workload broker default properties

## ITDWBServerHost

Specifies the IP address of dynamic workload broker.

#### **ITDWBServerPort**

Specifies the number of the dynamic workload broker port. The default value is **9550**.

## **ITDWBServerSecurePort**

Specifies the number of the dynamic workload broker port when security is enabled. The default value is **9551**.

#### use\_secure\_connection

Specifies whether secure connection must be used. The default value is **false**.

#### KeyStore and trustStore file name and path

#### keyStore

Specifies the name and path of the keyStore file containing private keys. A keyStore file contains both public keys and private keys. Public keys are stored as signer certificates while private keys are stored in the personal certificates. The default value is /Certs/TDWBClientKeyFile.jks.

#### trustStore

Specifies the name and path of the trustStore file containing public keys. A trustStore file is a key database file that contains public keys. The public key is stored as a signer certificate. The keys are used for a variety of purposes, including authentication and data integrity. The default value is /Certs/TDWBClientTrustFile.jks.

#### Passwords for keyStore and trustStore files

#### keyStorepwd

Specifies the password for the keyStore file.

#### trustStorepwd

Specifies the password for the trustStore file.

#### File types for keyStore and trustStore files

#### keyStoreType

Specifies the file type for the keyStore file. The default value is JKS.

#### trustStoreType

Specifies the file type for the trustStore file. The default value is JKS.

## Default user ID and password for dynamic workload broker

#### tdwb\_user

Specifies the user name for a user authorized to perform operations on dynamic workload broker when security is enabled. The default value is **ibmschedcli**. This password must be previously defined on IBM WebSphere. For more information on security considerations, see the *Tivoli Workload Scheduler: Administration Guide*, *SC23-9113*.

### tdwb\_pwd

Specifies the password for a user authorized to perform operations on dynamic workload broker when security is enabled. This password must be previously defined on IBM WebSphere . For more information on security considerations, refer to *Tivoli Workload Scheduler: Administration Guide*.

## Detail level for command-line log and trace information

#### logger.Level

Specifies the detail level for the command-line trace and log files. The command-line trace and log files are created in the following location:

#### log file

```
TWA_home/TDWB/logs/Msg_cli.log.log
```

#### trace file

TWA\_home/TDWB/logs/Trace\_cli.log

The default value is INFO.

## logger.consoleLevel

Specifies the detail level for the log and trace information to be returned to standard output. The default value is FINE. Supported values for both the **consoleLevel** and **loggerLevel** parameters are as follows:

ALL Indicates that all messages are logged.

## SEVERE

Indicates that serious error messages are logged.

#### WARNING

Indicates that warning messages are logged.

**INFO** Indicates that informational messages are logged.

#### CONFIG

Indicates that static configuration messages are logged.

FINE Indicates that tracing information is logged.

## FINER

Indicates that detailed tracing information is logged.

#### FINEST

Indicates that highly detailed tracing information is logged.

**OFF** Indicates that logging is turned off.

## logger.limit

Specifies the maximum size of a log file in bytes. The default value is 400000. When the maximum size is reached, a new file is created, until the maximum number of files is reached. When all files reach the maximum size and the maximum number of files is exceeded, the oldest file is re-written.

#### logger.count

Specifies the maximum number of log files. The default value is 6. When the maximum size is reached, a new file is created, until the maximum number of files is reached. When all files reach the maximum size and the maximum number of files is exceeded, the oldest file is re-written. When a new file is created the 0 suffix is

appended after the file extension. The file with the 0 suffix is always the current file. Any older files are renumbered accordingly.

#### java.util.logging.FileHandler.pattern

Specifies that the trace information for the Java Virtual Machine is logged in the Trace\_cli.log file. The default value is INFO.

#### java.util.logging.FileHandler.limit

Specifies the maximum size of a trace file in bytes. The default value is 400000. When the maximum size is reached, a new file is created, until the maximum number of files is reached. When all files reach the maximum size and the maximum number of files is exceeded, the oldest file is re-written.

## java.util.logging.FileHandler.count

Specifies the maximum number of trace files. The default value is 6. When the maximum size is reached, a new file is created, until the maximum number of files is reached. When all files reach the maximum size and the maximum number of files is exceeded, the oldest file is re-written. When a new file is created the 0 suffix is appended after the file extension. The file with the 0 suffix is always the current file. Any older files are renumbered accordingly.

#### java.util.logging.FileHandler.formatter

Specifies the formatter to be used for the Trace\_cli.log file. The default value is com.ibm.logging.icl.jsr47.CBEFormatter.

## DAO common configuration

This section defines the RDBMS settings for the **exportserverdata**, **importserverdata**, and **movehistorydata** commands. These commands use the RDBMS installed on dynamic workload broker These parameters are valorized at installation time and should not be modified, except for com.ibm.tdwb.dao.rdbms.useSSLConnections as noted below.

#### com.ibm.tdwb.dao.rdbms.rdbmsName

Specifies the RDBMS name.

#### com.ibm.tdwb.dao.rdbms.useDataSource

Specifies the data source to be used.

## com.ibm.tdwb.dao.rdbms.jdbcPath Specifies the path to the JDBC driver.

# com.ibm.tdwb.dao.rdbms.jdbcDriver

Specifies the JDBC driver.

## com.ibm.tdwb.dao.rdbms.userName Specifies the name of the RDBMS user.

## com.ibm.tdwb.dao.rdbms.password

Specifies the password of the RDBMS user.

### com.ibm.tdwb.dao.rdbms.useSSLConnections

Specifies that access to the Tivoli Workload Scheduler DB2 database by some of the CLI commands is over SSL. Is set to FALSE by default. You must set to TRUE, if the database is DB2 and you use FIPS security, for the following commands to work:

- exportserverdata
- importserverdata
- movehistorydata

# exportserverdata

Use the **exportserverdata** command to download the list of dynamic workload broker instances from the Tivoli Workload Scheduler database and change a port number or a host name.

## Syntax

exportserverdata ?

**exportserverdata -dbUsr** *db\_user\_name -***dbPwd** *db\_user\_password -***exportFile** *filename* 

# Description

This command extracts a list of URIs (Uniform Resource Identifier) of all the dynamic workload broker instances from the Tivoli Workload Scheduler database and copies them to a temporary file so that, if either the hostname or the port number of any of the instances listed are changed, the administrator can record this information in the file and place it back in the database with the importserverdata command. By default, the list of URIs is saved to the server.properties file, located in the current directory.

This action is necessary because the list of dynamic workload broker instances must be kept up-to-date at all times, since the Resource Advisor agents periodically connect to the active instance to send their data about the resources discovered in each computer. They are able to automatically switch between the instances of this list and find the active one to copy these data in its Resource Repository. Since the master domain manager and every backup master are installed with a dynamic workload broker instance, the active dynamic workload broker instance runs in the master domain manager, while an idle instance resides in each backup master.

The URI pointing to each dynamic workload broker instance is the following: https://hostname:port number/JobManagerRESTWeb/JobScheduler

You can change only the hostname and the port number.

**Important:** The list is ordered. You can change the order of the instances as they appear in this list, and the agents will follow this order. If you have several backup masters and decide to follow a specific switching order when a master fails, you can instruct the agents to switch to the right instance using this ordered list, speeding up the transition time.

If your Tivoli Workload Scheduler database is DB2 and you use FIPS security, to run this command successfully you need to have the **com.ibm.tdwb.dao.rdbms.useSSLConnections** option set to TRUE in the CLIConfig.properties file.

# Options

- ? Displays help information.
- -dbUsr db user name

The user name required to access the Tivoli Workload Scheduler database server.

-dbPwd db\_user\_password

The user password required to access the Tivoli Workload Scheduler database server.

-exportFile filename

The name of the temporary file where the URIs extracted from the database are copied for editing. This text file is created when you run the command and you can open it with any editor to change the hostname or the port number. If you do not specify a path, the file is created in the same directory where the command is located, that is:

<TWA\_home>/TDWB/bin

If you do specify a different path, make sure the path exists before you run this command.

## Example

To download the current list of all (active and backup) dynamic workload broker instances and copy them in a file named c:\myservers\uris160709, run: exportserverdata -dbUsr twsadm -dbPwd fprefect -exportFile c:\myservers\uris160709

The command returns file uris160709, that looks like this:

```
https://accrec015:42127/JobManagerRESTWeb/JobScheduler
https://prodop099:52529/JobManagerRESTWeb/JobScheduler
https://prodop111:31116/JobManagerRESTWeb/JobScheduler
```

prodop099 is the active dynamic workload broker instance because is hosted by the currently active master domain manager, whereas accrec015 and prodop111 are idle because they are hosted by backup masters.

You can edit this file to apply your changes before using the importserverdata command to upload the URIs back to the database.

## See Also

"importserverdata"

# importserverdata

Use the **importserverdata** command to upload the list of dynamic workload broker instances to the Tivoli Workload Scheduler database after editing the temporary file to change a port number or a host name.

## Syntax

#### importserverdata ?

importserverdata -dbUsr db\_user\_name -dbPwd db\_user\_password -importFile
filename

## Description

This command puts back the list of dynamic workload broker instances in the Tivoli Workload Scheduler database from the temporary file where they were previously downloaded with the exportserverdata command. Use the exportserverdata and importserverdata commands if you have to record any hostname or port number changes in the URIs of the instances. This is necessary to keep the list of dynamic workload broker instances up-to-date at all times, since the Resource Advisor agents periodically connect to the active instance to send their data about the resources discovered in each computer. They are able to automatically switch between the instances of this list and find the active one to copy these data in its Resource Repository. Since the master domain manager and every backup master are installed with a dynamic workload broker instance, the active dynamic workload broker instance runs in the master domain manager, while an idle instance resides in each backup master.

**Important:** The list is ordered. You can change the order of the instances as they appear in this list, and the agents will follow this order. If you have several backup masters and decide to follow a specific switching order when a master fails, you can instruct the agents to switch to the right instance using this ordered list, speeding up the transition time.

If your Tivoli Workload Scheduler database is DB2 and you use FIPS security, to run this command successfully you need to have the **com.ibm.tdwb.dao.rdbms.useSSLConnections** option set to TRUE in the CLIConfig.properties file.

## Options

- ? Displays help information.
- -dbUsr db\_user\_name

The user name required to access the Tivoli Workload Scheduler database server.

-dbPwd db user password

The user password required to access the Tivoli Workload Scheduler database server.

-importFile ffilename

The name of the temporary file you specified with the -exportFile keyword in the exportserverdata command.

# Example

To upload the edited list of dynamic workload broker instance URIs from file c:\myservers\uris160709 to the Tivoli Workload Scheduler database, run: importserverdata -dbUsr twsadm -dbPwd fprefect -importFile c:\myservers\uris160709

# See Also

"exportserverdata" on page 525

# movehistorydata

Use the **movehistorydata** when access to the database becomes too slow. This command moves the data present in the Job Repository to the archive tables

Slow database access might be due to a huge number of records being present in the database, for example when bulk job submissions are performed.

When you run this command, the jobs are moved to the following tables in the database:

## JOA\_JOB\_ARCHIVES

Contains archived job instances

# JRA\_JOB\_RESOURCE\_ARCHIVES

Contains resource information related to the jobs

## MEA\_METRIC\_ARCHIVES

Contains metrics collected for the jobs

For more information on historical tables, refer to the *Tivoli Workload Scheduler: Administration Guide*, SC23-9113.

**Note:** Depending on the number of jobs and accesses to the database, a cleanup operation might cause some peaks in memory or CPU usage.

If your Tivoli Workload Scheduler database is DB2 and you use FIPS security, to run this command successfully you need to have the **com.ibm.tdwb.dao.rdbms.useSSLConnections** option set to TRUE in the CLIConfig.properties file.

## Syntax

## movehistorydata?

**movehistorydata -dbUsr** db\_user\_name-**dbPwd** db\_user\_password [-successfulJobsMaxAge successfulJobsMaxAge [-notSuccessfulJobsMaxAge notSuccessfulJobsMaxAge ][ -archivedJobsMaxAge archivedJobsMaxAge]]

## Description

This command performs a cleanup operation on the Job Repository database. Based on the values you specify, information on submitted jobs is moved to the archive database and the information in the archive database is deleted.

Use this command to temporarily override the settings defined in the **JobDispatcherConfig.properties** file, when unexpected events require an immediate database cleanup. The settings in the **JobDispatcherConfig.properties** file remain unchanged. For more information on the **JobDispatcherConfig.properties** file, refer to the *Tivoli Workload Scheduler: Administration Guide*.

# Options

? Displays help information.

#### -dbUsr db user name

Specifies the username for a user authorized to perform operations on the database server.

-dbPwd db\_user\_password

Specifies the password for a user authorized to perform operations on the database server.

#### -successfulJobsMaxAge successfulJobsMaxAge

Specifies how many hours jobs completed successfully or canceled must be kept in the Job Repository database before being archived. The default value is 240 hours, that is ten days.

### -notSuccessfulJobsMaxAge notSuccessfulJobsMaxAge

Specifies how many hours jobs completed unsuccessfully or in unknown status must be kept in the Job Repository database before being archived. The default value is 720 hours, that is 30 days.

#### -archivedJobsMaxAge archivedJobsMaxAge

Specifies how many hours jobs must be kept in the archive database before being archived. The default value is 720 hours, that is 30 days.

## **Return Values**

The movehistorydata command returns one of the following values:

- **0** Indicates that **movehistorydata** completed successfully.
- < > 0 Indicates that movehistorydata failed.

## Examples

1. To move to the archive database all successful jobs completed in the last 40 hours, type the following command:

movehistorydata -dbUsr halmst -dbPwd dgordon -successfulJobsMaxAge 40

**2**. To move to the archive database all jobs in all supported statuses and remove from the archive database all jobs older than 700 hours, type the following command:

movehistorydata -dbUsr halmst -dbPwd dgordon -successfulJobsMaxAge 0 -notSuccessfulJobsMaxAge 0 -archivedJobsMaxAge 700

# param

Use the **param** command to define and manage user passwords and variables locally on dynamic agents and Tivoli Workload Scheduler for z/OS Agents.

You can use this command on job types with advanced options. The values are resolved at submission time on the agent where the job is submitted.

# Authorization

To create, delete, or display variables or passwords, you must have Administrator or root user rights on the workstation that runs the agent or *TWS\_user* rights on the agent.

# Syntax

param -u | -V |

{-c | -ec} [file.section. | file.. | section.] variable [value] |
[file.section. | file.. | section.] variable |
{-d | -fd} [file.section. | file.. | section.] variable

## Arguments

- -u Displays command usage information and exits.
- -V Displays the command version and exits.
- -c | -ec

Creates variable or password *variable* and defines its value *value*. The variable or password is placed in a namespace *file* that you can organize in one or more sections named *section*.

If you do not provide a file name *file*, the variable or password is placed in default file jm\_variables in path *agent\_installation\_path*TWA\TWS\ITA\cpa\ config\jm\_variables\_files (/TWA/TWS/ITA/cpa/config/ jm\_variables\_files) on the dynamic agent.

If you do not provide a section name *section*, the variable or password is placed in the main body of the file.

**Important:** If you are defining a password, you must specify a section named password for *variable*. This specifies that *variable* is a password.

If you are creating a variable, *variable* is the variable name and *value* is its value. If you are creating a password, *variable* is the user name and *value* is its password. If you do not enter *value* within the arguments, the command requests interactively to enter a value.

Argument **-c** creates the variable in clear form. Argument **-ec** creates the variable in encrypted form. Passwords are encrypted by default also if you use **-c**.

#### -d | -fd

Deletes (-d) or forces deletion (-fd) of a file, section, or variable (password). You can use the following wildcards:

- \* Replaces one or more alphanumeric characters.
- ? Replaces one alphanumeric character.

With **-d** the command asks for confirmation before deleting. With **-fd** it deletes without asking confirmation.

When you delete all the variables in a section, the section is removed from the file. When you delete all the sections and all the variables from a file, the file is removed.

file The name of the file used as a namespace for variable. If you do not specify file, the command uses the default file jm\_variables in path agent\_installation\_path\TWA\TWS\ITA\cpa\config\jm\_variables\_files (/TWA/TWS/ITA/cpa/config/jm\_variables\_files).

All the variable namespaces go in path *agent\_installation\_path*TWA\TWS\ITA\ cpa\config\jm\_variables\_files (/TWA/TWS/ITA/cpa/config/ jm\_variables\_files).

- *section* The name of the section within *file* where *variable* is defined. When *variable* is used for a password, it must be placed in a section named password. No section name is required to store variables.
- *value* The value for *variable*.
- variable

Can be a variable name or a user identification. If it is used for identification, it must be placed in a section named password within the namespace file.

## Comments

To display a variable or password, a namespace file, or a section, use the command as follows:

param [file.section.|file..|section.] variable

where you can use the \* and ? wildcards described for the deletion command.

The namespace files, including default jm\_variables, have no extension.

Variable names are case sensitive.

On IBM i systems, if you use the QP2TERM and the QSH shells, passwords are made visible during the creation process with param and are displayed clearly in the shell logs. To guarantee the obfuscation of a password, you need to use the AIXTERM or XTERM shells.

## Examples

The command:

param -c compassets.hardware.platform1 unix

defines variable platform1 with value unix in section hardware of the new or existing file named compassets. The value is not encrypted.

The command: param -c compassets..platform1 unix

defines variable platform1 with value unix in the new or existing file named compassets. The value is not encrypted.

The command: param -ec hardware.platform1 unix

defines variable platform1 with value unix in section hardware in the default file *agent\_installation\_path*\TWA\TWS\ITA\cpa\config\jm\_variables\_files\jm\_variables. The value is encrypted.

The command: param -c compassets.password.jladams san07rew

defines variable jladams with value san07rew in section password of the new or existing file named compassets. Since jladams is defined in section password, it is interpreted as a username. The value san07rew is encrypted by default since it is interpreted as a password.

The command:

param \*.\*.platform1

lists variable platform1 in all its defined locations. That is:

...\TWA\TWS\ITA\cpa\config\jm variables files\compassets.hardware.platform1=unix

...\TWA\TWS\ITA\cpa\config\jm\_variables\_files\compassets..platform1=unix

...\TWA\TWS\ITA\cpa\config\jm\_variables\_files\jm\_variables.hardware.platform1=\*\*\*

The command:

param password.\*adam\*

lists all variables including the string adam contained in the password section of all files. In this case:

...\TWA\TWS\ITA\cpa\config\jm\_variables\_files\compassets.password.jladams=\*\*\*\*\*\*\*

The command:

param -d compassets.password.jladams

deletes variable jladams.

The command: param -d compassets.password.\*

deletes all the variables found in section password and therefore removes this section from file compassets.

The command: param -d compassets.\*.\*

deletes all the contents (variables and sections containing variables) found in file compassets and therefore removes the file.

# resource

Use the **resource** command to create, modify, associate, query, or set resources online or offline.

By correctly configuring the **CLIConfig.properties** file on the agent, you can run this command also from any connected Tivoli Workload Scheduler agent. See "Using the resource command from an agent" on page 540 for details.

## Syntax

resource ?

**resource** [-usr user\_name -pwd password ] [-create{ -logical name -type type[-quantity quantity ][-offline ] -group name[-offline ]}] [-delete{-logical name | -group name }] [-update{-computer name{[ -setOnline | -setOffline]} | -logical name [-setName name] [-setType type] [-setQuantity quantity] [-setOnline | -setOffline] [-addComputer name | -addComputerByID ID -removeComputer name | -removeComputerByID ID] -group name [-setName name] [-setOnline | -setOffline] [-addComputer name | -addComputerByID ID | -removeComputer name | -removeComputerByID ID -addLogical name -removeLogical name]}]

```
[-query{-computer name [-v] |
-logical name [-v] |
-group name [-v]}
[-configFile configuration_file]
}
```

# Description

Use this command to work with computers, logical resources, and resource groups. In particular it is possible to:

- Create, update, list, and delete logical resources or groups
- Create logical resources, associate them to computers, define groups of logical resources or computers, and set them online or offline
- Retrieve and update resource properties using the query and the update options
- Discover the list of computers associated to a logical resource performing a detailed query on the logical resource
- · Change the association between computers and logical resources
- · Set resources online or offline and query computer properties

## Options

- ? Displays help information.
- -usr user\_name

Specifies the user name for a user authorized to perform operations on the command line. This option is required when security is enabled and the user name is not defined in the CLIConfig.properties configuration file (with the tdwb\_user keyword).

-pwd password

Specifies the password for a user authorized to perform operations on the command line. This option is required when security is enabled and the password is not defined in the CLIConfig.properties configuration file (with the tdwb\_pwd keyword).

### -create -logical name -type type

Creates the logical resource with the specified name and type. It is also possible to set a specific quantity or set the resource offline by using optional parameters in the following way:

#### -create -logical name -type type-quantity quantity -offline

#### -create -group name

Creates the resource group with the specified name. It is also possible to set it offline by using the -offline optional parameter in the following way:

#### -create -group name -offline

#### -delete -logical name

Deletes the logical resource with the specified name.

## -delete -group name

Deletes the resource group with the specified name.

#### -update -computer name

Updates the computer system with the specified name. You can set the computer online or offline as follows:

## -update -computer name -setOnline

Sets the specified computer online.

```
-update -computer name -setOffline
```

Sets the specified computer offline.

## -update -logical name

Updates the specified logical resource. You can update the properties and status of a resource in the following ways:

-update -logical name -setName name Updates the name of the specified logical resource.

-update -logical name -setType type
 Updates the type of the specified logical resource.

-update -logical name -setQuantity quantity Updates the quantity of the specified logical resource.

-update -logical name -setOnline Sets online the specified logical resource.

## -update -logical *name* -setOffline Sets offline the specified logical resource.

You can change the association between a logical resource and a computer in the following ways:

-update -logical name -addComputer name Associates the specified logical resource to the computer with the specified name.

-update -logical name -addComputerByID ID

Associates the specified logical resource to the computer with the specified ID.

-update -logical name -removeComputer name Removes the association between the specified logical resource and the computer with the specified name.

```
-update -logical name -removeComputerByID ID
```

Removes the association between the specified logical resource and the computer with the specified ID.

#### -update -group name

Updates the specified resource group. You can update the properties and status of a resource group in the following ways:

-update -group name -setName name
 Updates the name of the specified resource group.

```
-update -group name -setOnline
Sets online the specified resource group.
```

-update -group name -setOffline Sets offline the specified resource group.

You can add and remove logical resources or computers to and from a resource group in the following ways:

```
-update -group name -addLogical name
Adds the logical resource with the specified name to the resource group.
```

```
-update -group name -removeLogical name
Removes the logical resource with the specified name from the resource
group.
```

#### -update -group name -addComputer name

Adds the computer with the specified name to the resource group.

## -update -group name -addComputerByID ID

Adds the computer with the specified ID to the resource group.

## -update -group name -removeComputer name Removes the computer with the specified name from the resource group.

# -update -group name -removeComputerByID ID

Removes the computer with the specified ID from the resource group.

#### -query -computer name

Retrieves the following properties of the specified computer:

- Name
- Computer ID
- Operating system name
- Operating system type
- Operating system version
- Status
- · Availability status

Retrieves the following additional properties if you add the -v option:

- Physical memory
- Virtual memory
- CPU utilization
- Free physical memory
- Free virtual memory
- Free swap space
- Allocated physical memory
- Allocated virtual memory
- Allocated swap space
- Processors number
- Allocated processors number
- Processor type
- · Processor speed
- Manufacturer
- Model
- Serial number
- Network interfaces
- File systems

You can use the asterisk (\*) as a wildcard character in the following ways:

### As a single parameter

You must enclose it between double quotes, for example: C:\IBM\TWA\TDWB\bin>resource -query -computer "\*"

This command returns a list of all existing computers.

## To complete a computer name

You must enclose the entire name between double quotes, for example: C:\IBM\TWA\TDWB\bin> resource -query -computer "lab123\*" This command returns a list of all existing computers with a name starting with lab123.

#### -query -logical name

Retrieves the name and the type of the specified logical resource. Retrieves the following additional properties if you add the -v option:

- Status
- Quantity
- Current allocation
- Computers list

You can use the asterisk (\*) as a wildcard character in the following ways:

#### As a single parameter

You must enclose it between double quotes, for example: C:\IBM\TWA\TDWB\bin>resource -query -logical "\*"

This command returns a list of all existing logical resources.

#### To complete a resource name

You must enclose the entire name between double quotes, for example: C:\IBM\TWA\TDWB\bin> resource -query -logical "myRes\*"

This command returns a list of all existing logical resources with a name starting with myRes.

#### -query -group name

Retrieves the name and the status of the specified resource group. Retrieves the list of computers and of logical resources contained in the resource group if you use the –v option.

You can use the asterisk (\*) as a wildcard character in the following ways:

#### As a single parameter

You must enclose it between double quotes, for example: C:\IBM\TWA\TDWB\bin>resource -query -group "\*"

This command returns a list of all existing resource groups.

#### To complete a resource group name

You must enclose the entire name between double quotes, for example: C:\IBM\TWA\TDWB\bin> resource -query -group "myResGrou\*"

This command returns a list of all existing resource groups with a name starting with myResGrou.

#### -configFile configuration\_file

Specifies the name and the path of a custom configuration file. This keyword is optional. If you do not specify it, the default configuration file is assumed. For more information on the configuration file, see the section about the **CLIConfig.properties**.

## Authorization

The user name and password for the command are defined in the CLIConfig.properties file. To override the settings defined in this file, you can enter the user name and the password when you type the command. For more information on the CLIConfig.properties file, see the section about the **CLIConfig.properties**.

# **Return Values**

The **resource** command returns one of the following values:

- **0** Indicates that the command completed successfully.
- < > 0 Indicates that the command failed.

## Examples

 To create a logical resource named myApplication, of type Applications, type the following command:

```
resource.bat -usr john -pwd \mathsf{BXVFDCGS} -create -logical myApplication -type Applications
```

The following output is displayed:

AWKCLI153I Logical resource "myApplication" created.

• To update the quantity of the logical resource named myApplication, type the following command:

```
resource.bat -update -logical myApplication -setQuantity 5
-usr john -pwd BXVFDCGS
```

The following output is displayed:

AWKCLI165I Logical resource "myApplication" updated.

• To add the relationship between a logical resource and a computer, type the following command:

```
resource.bat -update -logical myApplication -addComputer myComputer -usr john -pwd \mathsf{BXVFDCGS}
```

The following output is displayed:

AWKCLI165I Logical resource "myApplication" updated.

• To retrieve details of a logical resource named myApplication, type the following command:

resource.bat -usr john -pwd BXVFDCGS -query -logical myApplication -v

The following output is displayed:

AWKCLI171I Calling the resource repository to perform a query on resources.

AWKCLI172I "1" logical resources were found for your query. Details are as follows:

Resource Name:myApplication Resource Type:Applications Resource Status:Online Resource Quantity:5 Resource Current Allocation:0 Computers List: Computer Name:myComputer Computer ID:D656470E8D76409F9F4FDEB9D764FF59 Computer Status:Online Computer Availability Status:Unavailable

• To set the logical resource named myApplication offline, type the following command:

```
resource.bat -usr john -pwd \mathsf{BXVFDCGS} -update -logical myApplication -setOffline
```

The following output is displayed:

AWKCLI165I Logical resource "myApplication" updated.

• To set the computer named myComputer offline, type the following command:

resource.bat -usr john -pwd BXVFDCGS -update -computer myComputer -setOffline The following output is displayed: AWKCLI165I Computer "myComputer" updated. To retrieve basic properties of the computer named myComputer, type the following command: resource.bat -usr john -pwd BXVFDCGS -query -computer myComputer The following output is displayed: AWKCLI1711 Calling the resource repository to perform a query on resources. AWKCLI174I "1" computers were found for your query. Details are as follows: Computer Name: myComputer Computer ID:D656470E8D76409F9F4FDEB9D764FF59 Computer OS Name: Microsoft Windows XP Professional English (United States) version Computer OS Type:Windows XP Computer OS Version:5 Computer Status:Offline Computer Availability Status:Unavailable • To retrieve detailed properties of the computer named myComputer, type the following command: resource.bat -usr john -pwd BXVFDCGS -query -computer myComputer -v The following output is displayed: AWKCLI171I Calling the resource repository to perform a query on resources. AWKCLI174I "1" computers were found for your query. Details are as follows: Computer Name: myComputer Computer ID:D656470E8D76409F9F4FDEB9D764FF59 Computer OS Name: Microsoft Windows XP Professional English (United States) version Computer OS Type:Windows XP Computer OS Version:5 Computer Status:Offline Computer Availability Status:Unavailable Computer details: Physic memory = 2095536.0Virtual memory = 3513788.0 Cpu utilization = 16.0 Free physic memory = 947972.0 Free virtual memory = 2333484.0 Free swap space = 52.0Allocated physic memory = 0.0Allocated virtual memory = 0.0 Allocated swap space = 0.0 Processors number = 1.0Allocated processors number = 0.0Processor type = x86Processor speed = 1995.00 Manufacturer = IBM Mode1 = 2668F8G Serial number = L3WZYNC

> To retrieve detailed properties of the logical resource named geneva, including the list of associated computers, type the following command: resource.bat -usr john -pwd BXVFDCGS -query -logical geneva -v

The following output is displayed:

Setting CLI environment variables.... AWKCLI171I Calling the resource repository to perform a query on resources. AWKCLI172I "1" logical resources were found for your query. Details are as follows:

Resource Name:geneva Resource Type:prod\_wks Resource Status:Online Resource Quantity:1 Resource Current Allocation:0 Computers List: Computer Name:bd\_ff139\_1 Computer ID:666AADE61CBA11E0ACBECD0E6F3527DE Computer Status:Online Computer Availability Status:Available AWKCLI171I Calling the resource repository to perform a query on resources.

> • To create a resource group named myGroup, type the following command: resource.bat -usr john -pwd BXVFDCGS -create -group myGroup

The following output is displayed:

AWKCLI153I Resource group "myGroup" created.

• To retrieve basic properties of a resource group named myGroup, type the following command:

resource.bat -query -group myGroup

The following output is displayed:

```
Setting CLI environment variables....
AWKCLI171I Calling the resource repository to perform a query on resources.
AWKCLI173I "1" groups were found for your query.
Details are as follows:
```

Group Name:myGroup Group Status:Online

 To add the computer named myComputer to a resource group named myGroup, type the following command:

resource.bat -update -group myGroup -addComputer myComputer

The following output is displayed:

Setting CLI environment variables.... AWKCLI165I Resource Group "myGroup" updated.

• To retrieve details of a resource group named myGroup, type the following command:

resource.bat -query -group myGroup -v

The following output is displayed:

```
Setting CLI environment variables....
AWKCLI171I Calling the resource repository to perform a query on resources.
AWKCLI173I "1" groups were found for your query.
Details are as follows:
```

```
Group Name:myGroup
Group Status:Online
Computers List:
Computer Name:myComputer
Computer ID:D656470E8D76409F9F4FDEB9D764FF59
```

Computer Status:Online Computer Availability Status:Unavailable

Resources List:

# Using the resource command from an agent

You can create and manage resources and groups of resources and computers from Tivoli Workload Scheduler agents other then on the master domain manager.

# Enabling the resource command

To enable this feature you must:

- 1. Add the runtime for Java jobs when installing the agent. See information on how to install the agent in the *Planning and Installation* manual.
- Configure the CLIConfig.properties file. See the section about the CLIConfig.properties.
- 3. Run the resource command. See "Running the resource command."

For this purpose an additional instance of the **CLIConfig.properties** file is installed on every agent. If you intend to run the **resource** command from an agent, you must configure the **CLIConfig.properties** locally.

# Configuring the local CLIConfig.properties file

When you install the agent, a local copy of **CLIConfig.properties** is automatically installed and partially configured on your agent in the following path: *TWA\_home*/TWS/TDWB\_CLI/config

To run the **resource.bat** or **resource.sh** command from the agent, customize the following keywords of the local **CLIConfig.properties** file:

#### **ITDWBServerHost**

Specify the IP address or the hostname of the master domain manager.

#### **ITDWBServerPort**

Specify the number of the WebSphere Application Server HTTP port.

#### ITDWBServerSecurePort

Specify the number of the WebSphere Application Server HTTPS port.

#### tdwb\_user

I

T

Ι

Т

1

1

Specify the user name for a user authorized to perform operations on IBM Tivoli Workload Scheduler when security is enabled. This user must be previously defined on IBM WebSphere. For more information on security considerations, refer to *Tivoli Workload Scheduler: Administration Guide*, *SC23-9113*.

#### tdwb\_pwd

Specify the password for a user authorized to perform operations on IBM Tivoli Workload Scheduler when security is enabled. This password must be previously defined on IBM WebSphere. For more information on security considerations, refer to *Tivoli Workload Scheduler: Administration Guide*.

# Running the resource command

Depending on your operating system, to run the command enter:

## **On Windows**

resource.bat On UNIX resource.sh

## Switching managers

You can define in the CLIConfig.properties file the backup broker servers to be contacted by the resource CLI if the current broker server does not respond. To configure the resource CLI to contact the backup servers in case of failure, you must specify in the CLIConfig.properties file the connection properties for each backup broker server. List the same properties specified for the broker server running on the primary master domain manager.

Specify the following connection properties:

ITDWBServerHost ITDWBServerPort ITDWBServerSecurePort use\_secure\_connection tdwb\_user tdwb\_pwd

For backup servers, the same ordinal number must be appended to each property name associated to the same backup server.

In the following example, in the CLIConfig.properties file is specified the broker server running on the primary master domain manager and two backup broker servers:

# Properties of the Broker Server running on the primary master domain manager ITDWBServerHost = BrokerServer.mycompany.com ITDWBServerPort = 51117 ITDWBServerSecurePort = 51118 use secure connection = true tdwb\_user = tdwbUser tdwb pwd = xxxx # First (1) Backup Broker Server Properties ITDWBServerHost\_1 = FirstBackupBrokerServer.mycompany.com ITDWBServerPort\_1 = 41117 ITDWBServerSecurePort 1 = 41118 use secure connection 1 = false  $tdw\overline{b}_user_1 = backup1\overline{t}dwbUser$  $tdwb_pwd_1 = yyyy$ # Second ( 2) Backup Broker Server Properties ITDWBServerHost\_2 = SecondBackupBrokerServer.mycompany.com ITDWBServerPort<sup>2</sup> = 61117 ITDWBServerSecurePort\_2 = 61118

ITDWBServerSecurePort\_2 = 61118
use\_secure\_connection\_2 = false
tdwb\_user\_2 = backup2TdwbUser
tdwb pwd 2 = zzzz

You can define a maximum of 10 broker servers.

To prevent the resource CLI from contacting unavailable servers, the name of the last successfully contacted broker server is saved in the ITDWBLastGoodServerHost property of the CLIConfig.properties file.

# sendevent

T

Т

Т

Т

1

Т

Т

Т

Т

Т

Т

Т

1

1

Т

1

The command sends from a dynamic agent or domain manager the custom events defined with the evtdef command to the event processor server currently active in the production plan. As the events are received by the event processor, they trigger the event rules in which they were specified.

Users can override the default destination server (defined by global options) by specifying the hostname and the port of a new server.

## Syntax

sendevent -V | ? | -help | -u | -usage

sendevent [-hostname hostname] [-port port] eventType source [[attribute=value]...]

## Arguments

-V Displays the command version and exits.

## ? | -help | -u | -usage

Displays command usage information and exits.

#### -hostname hostname

Specifies the host name of an alternate event processor server other than the currently active one.

#### -port port

Specifies the port number of an alternate event processor server other than the currently active one.

#### eventType

One of the custom event types defined with the evtdef command in the generic event provider and specified as the triggering event in an event rule definition.

*source* The name of the event provider that you customized with evtdef. This is also the name you must specify as the argument for the eventProvider keyword in the definition of the event rules triggered by these custom events.

The default name is GenericEventPlugIn.

#### attribute=value

One or more of the attributes qualifying the custom event type that are specified as the triggering event attributes for the event rule.

# Comments

The command in this form applies to the dynamic environment only. To send events from non-dynamic agents, see "sendevent" on page 514.

| Ι         | Examples                                                                                                    |
|-----------|----------------------------------------------------------------------------------------------------|
| <br> <br> | In this example an application running on a dynamic agent sends the BusProcCompleted custom event type to the default event processor. The event is that file calcweek finished processing. |
|           | sendevent BusProcCompleted GenericEventPlugIn TransacName=calcweek<br>Workstation=acagn002                                                                                                  |
| <br> <br> | The file name and the associated workstation are the two BusProcCompleted event attributes that were specified as triggering event attributes in an associated event rule.                  |

# twstrace

Changes the trace level on the dynamic agent without having to stop and restart the agent.

## Authorization

You must login with the credentials of the user which installed the dynamic agent. You can also use any authorization higher than the user which installed the dynamic agent.

## Syntax

**twstrace -u | -V -enable | -disable [-level** value] [-maxFilesfiles\_number ] [-maxFileBytes bytes\_number] [-getLogs [-zipFile zip\_file\_name] [-hosthostname ] [-protocol {http | https}] [-port port number] [-inifile ini\_filename]]

# Arguments

#### enable

Enables tracing to the maximum level. The maximum level is **3000**. By default, traces are disabled.

#### disable

Disables tracing.

### level value

The level of detail for the traces:

**1000** Error, warning, and informational messages are traced.

**2000** Error and warning messages are traced.

**3000** Error messages are traced.

**maxFiles** *files\_number* 

The maximum number of the trace files you want to create.

## maxFileBytes bytes\_number

The maximum size in bytes that the trace file can reach. The default is **1024000** bytes.

#### getLogs

To collect the trace files, the message files and the configuration files in a zip file.

zipfile zip\_file\_name

The name of the zip file that contains all the information, that is

logs, traces, and configuration files (ita.ini and jobManager.ini) for the agent. The default is logs.zip.

host hostname

The host name or the IP address of the agent for which you want to collect the traces. The default is **localhost**.

**protocol** *http* | *https* 

The protocol of the agent for which you are collecting the traces. The default is the protocol specified in the **.ini** file of the agent.

port port number

The port of the agent. The default is the port number of the agent where you are running the command line.

**inifile** *ini\_filename* 

The name of the **.ini** file that contains the SSL configuration of the agent for which you want to collect the traces. The default is the **.ini** file of the local agent. If you are collecting the tracing for a remote agent for which you customized the security certificates, you must import the certificate on the local agent and specify the name of the **.ini** file that contains the configuration. To do this, perform the following actions:

- 1. Extract the certificate from the keystore of the remote agent.
- Import the certificate in a local agent keystore. You can create an ad hoc keystore whose name must be TWSClientKeyStore.kdb.
- 3. Create a .ini file in which you specify:
  - 0 in the tcp\_port property as follows: tcp port=0
  - The port of the remote agent in the **ssl\_port** property as follows:
    - ssl port=<ssl port>
  - The path to the keystore you created in step 2. in the key\_repository\_path property as follows:
     key repository path=<local agent keystore path>
- **u** Displays the command usage.

**V** Displays the version of the product.

## Examples

To set the trace level to record error and warning messages, run the following command:

twstrace -enable -level 2000

To retrieve the information about the trace level, run the following command: twstrace -level -maxFiles -maxFileBytes

```
AWSITA1761 The trace properties are: level="1000", maxFiles="3", file size="1024000"
```

# Chapter 15. Getting reports and statistics

This chapter describes the report commands that you use to get summary or detailed information about the previous or next production plan. These commands are run from the operating system command prompt on the master domain manager. The chapter is divided into the following sections:

- "Setup for using report commands"
- "Command descriptions" on page 546
- "Sample report outputs" on page 553
- "Report extract programs" on page 563
- "Running Dynamic Workload Console reports and batch reports" on page 574
- "Running batch reports from the command line interface" on page 579

# Setup for using report commands

To configure the environment for using report commands set the *PATH* and *TWS\_TISDIR* variables by running one of the following scripts:

- . ./TWS\_home/tws\_env.sh for Bourne and Korn shells in UNIX
- . ./TWS\_home/tws\_env.csh for C shells in UNIX
- TWS\_home \tws\_env.cmd in Windows

The report commands must be run from the *TWS\_home* directory.

The output of the report commands is controlled by the following environment variables:

#### MAESTROLP

Specifies the destination of the output of a command. The default is **stdout**. You can set it to any of the following:

#### filename

Writes the output to a file.

> filename

UNIX only. Redirects output to a file, overwriting the contents of the file. If the file does not exist it is created.

## >> filename

UNIX only. Redirects output to a file, appending to the end of the file. If the file does not exist it is created.

### I command

UNIX only. Pipes output to a system command or process. The system command is always run.

## II command

UNIX only. Pipes output to a system command or process. The system command is not run if there is no output.

## MAESTRO\_OUTPUT\_STYLE

Specifies the output style for long object names. With value **LONG**, full length (long) fields are used for object names.

If the variable is set to anything other than **LONG**, long names are truncated to eight characters and a plus sign. For example: **A1234567+**.

You should use a fixed font size to obtain the correct format of the reports outputs.

# Changing the date format

In Tivoli Workload Scheduler, the date format affects all commands that accept a date as an input option (except the **datecalc** command), and the headers in all reports. The default date format is *mm/dd/yy*. To select a different format, edit the *date format* local option store in the localopts file. The values are:

Table 76. Date formats

| date format value | Corresponding date format output   |  |
|-------------------|------------------------------------|--|
| 0                 | yy/mm/dd                           |  |
| 1                 | mm/dd/yy                           |  |
| 2                 | dd/mm/yy                           |  |
| 3                 | Native language support variables. |  |

See the *IBM Tivoli Workload Scheduler Administration Guide* for details on modifying local variables in the localopts file.

# **Command descriptions**

Tivoli Workload Scheduler report commands are listed in Table 77:

| Command | Description                                                                                                    |
|---------|----------------------------------------------------------------------------------------------------|
| rep1    | Report 01 - Job Details Listing                                                                                                    |
| rep2    | Report 02 - Prompt Listing                                                                                                    |
| rep3    | Report 03 - Calendar Listing                                                                                                    |
| rep4a   | Report 04A - Parameter Listing                                                                                                    |
| rep4b   | Report 04B - Resource Listing                                                                                                    |
| rep7    | Report 07 - Job History Listing                                                                                                    |
| rep8    | Report 08 - Job Histogram                                                                                                    |
| rep11   | Report 11 - Planned Production Schedule                                                                                                    |
| reptr   | Report 09A - Planned Production Summary<br>Report 09B - Planned Production Detail<br>Report 09D - Planned Production Detail (Long Names)<br>Report 10A - Actual Production Summary<br>Report 10B - Actual Production Detail |
| xref    | Report 12 - Cross Reference Report                                                                                                    |

# rep1 - rep4b

These commands print the following reports:

## Report 01

Job Details Listing

Report02<br/>Prompt ListingReport03<br/>Calendar ListingReport04A<br/>Parameters ListingReport04B<br/>Resource Listing

# Syntax

**rep**[*x*] [-**V**|-**U**]

Run the command from the TWS\_home directory.

For rep3, run the command from a directory to which you have write access.

When printing reports for job types with advanced options, the JCL file field returns the application name.

## Arguments

- *x* A number corresponding to the report. The numbers are: **1**, **2**, **3**, **4a**, or **4b**.
- -U Displays the command usage information and exits.
- -V Displays the command version and exits.

## Comments

The Job Details Listing (report 01) cannot include jobs that were submitted using an alias name.

The elapsed time displayed for a shadow job is the elapsed time of the remote job to which it is bound.

# Examples

Print Report 03, User Calendar Listing: rep3

Display usage information for the **rep2** command: rep2 -U

In UNIX, print two copies of report 04A, User Parameters Listing, on printer 1p2: MAESTROLP="| 1p -d1p2 -n2" export MAESTROLP rep4a

This is a sample report for job WAGES2\_1:

| Job: WAGES2_1    | #FTP           | Description:   |
|------------------|----------------|----------------|
| JCL File         | : filetransfer |                |
| Logon            | :              | Creator: tws86 |
| Recovery Job     | :              |                |
| Recovery Type    | : STOP         |                |
| Recovery Prompt  | :              |                |
| Composer Autodoc | : Yes          |                |

| Total Runs | : 0 - 0       | Successful, | 0 Aborted |
|------------|---------------|-------------|-----------|
|            | Elapsed(mins) | CPU(secs)   |           |
| Total      | 0             | 0           |           |
| Normal     | Θ             |             |           |
| Last Run   | 0             | 0 (On       | 0 at 0)   |
| Maximum    | 0             | 0 (On       | 0)        |
| Minimum    | 0             | 0 (On       | 0)>       |

# rep7

This command prints Report 07-Job History Listing.

# Syntax

rep7 -V|-U

rep7

[-c wkstat] [-s jstream\_name] [-j job] [-f date ] [-t date] [-1]

Run the command from the *TWS\_home* directory.

## Arguments

-U Displays the command usage information and exits.

-V Displays the command version and exits.

-c wkstat

Specifies the name of the workstation on which the jobs run. The default is all workstations.

-s jstream\_name

Specifies the name of the job stream in which the jobs run. The default is all job streams.

- -j *job* Specifies the name of the job. The default is all jobs.
- -f *date* Specifies to print job history from this date forward. Enter the date as *yyyymmdd*. The default is the earliest available date.
- -t *date* Specifies to print job history up to this date. Enter the date as *yyyymmdd*. The default is the most recent date.
- -1 Limits the summary line information to the jobs which fall in the date range specified by the -f or -t options. Using this option causes the order of output to be reversed: the job summary line will be printed after the individual job run lines. This option is valid only if you also specify at least one of the -f or -t options.

## Comments

The elapsed time displayed for a shadow job is the elapsed time of the remote job to which it is bound.

Any time you run **rep7** the output of the command contains the information stored until the last time you run **JnextPlan**, the information related to the run of the

current production plan will be contained in the **rep7** output the next time you run **JnextPlan**. For this reason if you run **rep7** after having generated the production plan for the first time or after a **ResetPlan** command, the output of the command contains no statistic information.

## Examples

Print all job history for workstation ux3: rep7 -c ux3

Print all job history for all jobs in job stream sked25:

rep7 -s sked25

Print job history for all jobs in job stream mysked on workstation x15 between 1/21/2005 and 1/25/2005:

rep7 -c x15 -s mysked -f 20050121 -t 20050125

# rep8

This command prints Report 08-Job Histogram.

# **Syntax**

```
rep8 -VI-U

rep8

[-f date -b time -t date -e time]

[-i file]

[-p ]

rep8

[-b time -e time]

[-i file]
```

```
[-p ]
```

Run the command from the TWS\_home directory.

# Arguments

- -U Displays the command usage information and exits.
- -V Displays the command version and exits.
- -f *date* Specifies to print job history from this date forward. Enter the date as *yyyymmdd*. The default is today's date.
- -b time

Specifies to print job history from this time forward. Enter the time as *hhmm*. The default is the Tivoli Workload Scheduler *startOfDay*.

- -t *date* Specifies to print job history up to this date. Enter the date as *yyyymmdd*. The default is the most recent date.
- -e *time* Specifies to print job history up to this time. Enter the time as *hhmm*. The default is the Tivoli Workload Scheduler start of day time.
- -i *file* Specifies the name of the log file from which job history is extracted. Note that log files are stored in the schedlog directory. The default is the current Symphony file.

**Note:** Ensure that the time range specified by the [**-f** *date* **-b** *time* **-t** *date* **-e** *time*] arguments is within the date and time range defined in the **-i** *file* log file name.

-p Specifies to insert a page break after each run date.

# Comments

Any time you run **rep8** the output of the command contains the information stored until the last time you run **JnextPlan**, the information related to the run of the current production plan will be contained in the **rep8** output the next time you run **JnextPlan**. For this reason if you run **rep8** after having generated the production plan for the first time or after a **ResetPlan** command, the output of the command contains no statistic information.

# **Examples**

Print a job histogram which includes all information in the current plan (Symphony file):

rep8

Print a job histogram beginning at 6:00 a.m. on 1/25/2005, and ending at 5:59 a.m. on 1/26/2005:

rep8 -f 20050125 -b 0600 -t 20050126 -e 0559 -i schedlog/M199801260601

Print a job histogram, from the current plan (Symphony file), beginning at 6:00 am, and ending at 10:00 pm: rep8 -b 0600 -e 2200

# rep11

This command prints Report 11-Planned Production Schedule.

## Syntax

rep11 -V|-U

## rep11

```
[-m mm[yy] [...]]
[-c wkstat [...]]
[-s jstream_name]
[-o output]
```

Run the command from the *TWS\_home* directory.

## Arguments

- -U Displays the command usage information and exits.
- -V Displays the command version and exits.

**-m** *mm*[*yy*]

Specifies the months to be reported. Enter the month number as *mm*. The default is the current month.

You can also enter a year as *yy*. The default is the current year or next year if you specify a month earlier than the current month.

-c wkstat

Specifies the workstations to be reported. The default is all workstations.

-s jstream\_name

Specifies the name of the job stream in which the jobs run. The default is all job streams.

-o output

Specifies the output file. The default is the file defined by the *MAESTROLP* variable. If *MAESTROLP* is not set, the default is **stdout**.

## **Examples**

Report on June, July, and August of 2004 for workstations main, site1 and sagent1: rep11 -m 0604 0704 0804 -c main site1 sagent1

Report on June, July, and August of this year for all workstations, and direct output to the file r11out: rep11 -m 06 07 08 -o r11out

Report on this month and year for workstation site2:

```
rep11 -c site2
```

# reptr

This command prints the following reports:

```
Report 09A
```

Planned Production Summary

```
Report 09B
```

Planned Production Detail

```
Report 10A
```

Actual Production Summary

## Report 10B

Actual Production Detail

Report 09A and Report 09B refer to future production processing while Report 10A and Report 10B show processing results and status of each single job of already processed production.

## Syntax

```
reptr [-V|-U]
```

```
reptr -pre
[-{summary | detail}]
[symfile]
```

```
reptr -post
[-{summary | detail}]
[logfile]
```

Run the command from a directory to which you have write access.

# Arguments

- -U Displays the command usage information and exits.
- -V Displays the command version and exits.
- -pre Specifies to print the pre-production reports (09A and 09B).
- **-post** Specifies to print the post-production reports (10A and 10B).

### -summary

Specifies to print the summary reports (09A and 10A). If **-summary** and **-detail** are omitted, both sets of reports are printed.

- -detail Specifies to print the detail reports (09B and 10B). If -summary and -detail are omitted, both sets of reports are printed.
- *symfile* Specifies the name of the plan file from which reports will be printed. The default is Symnew in the current directory. If the file is not in the current working directory, you must add the absolute path to the file name.
- *logfile* Specifies the full name of the log file from which the reports will be printed. Note that plan log files are stored in the schedlog directory. The default is the current plan (Symphony file).

If the command is run with no options, the two **pre** reports (09A and 09B) are printed and the information is extracted from the Symphony file.

## Examples

Print the pre-production detail report from the Symnew file: reptr -pre -detail

Print the pre-production summary report from the file mysym: reptr -pre -summary mysym

Print the post-production summary report from the log file M199903170935: reptr -post -summary schedlog/M199903170935

Print the pre-production reports reading from the Symphony file. reptr

When the arguments are specified, the pre-production reports are based on information read from the Symnew file while the post-production reports are based on information read from the Symphony file.

## xref

This command prints Report 12-Cross Reference Report.

## Syntax

xref [-V|-U]

#### xref

[-cpu wkstat] [-depends | -files | -jobs | -prompts | -resource | -schedules | -when[...]]

Run the command from the *TWS\_home* directory.

# Arguments

- -U Displays the command usage information and exits.
- -V Displays the command version and exits.

## -cpu wkstat

Specifies to print the report for the named workstation. The @ wildcard is permitted, in which case, information from all qualified workstations is included. The default is all workstations.

## -depends

Specifies to print a report showing the job streams and jobs that are successors of each job.

- -files Specifies to print a report showing the job streams and jobs that are dependent on each file.
- -jobs Specifies to print a report showing the job streams in which each job is run.

## -prompts

Specifies to print a report showing the job streams and jobs that are dependent on each prompt.

#### -resource

Specifies to print a report showing the job streams and jobs that are dependent on each resource.

-schedules

Specifies to print a report showing the job streams and jobs that are successors of each job stream.

-when Specifies to print a report showing job stream Include and Exclude dates.

If the command is run with no options, all workstations and all options are selected.

# Examples

Print a report for all workstations, showing all cross-reference information: xref

Print a report for all workstations. Include cross-reference information about all successor dependencies:

xref -cpu @ -depends -schedules

# Sample report outputs

# **Report 01 - Job Details Listing:**

TWS for UNIX (AIX)/REPORT1 8.3 (1.7) ibm Report 01 Job Details Listing

Job : FTAWIN8+ #SCHEDDDD Description : JCL File : dir Logon : maestro\_adm Creator : root Recovery Job : Recovery Type : STOP Recovery Prompt : Page 1 03/06/06

| composer Autodoc<br>Total Runs                                                                                                    | : Yes<br>: 0 -                                                                                      | 0                                | Successful,                                                     | 0 Aborted           |                       |        |
|----------------------------------------------------------------------------------------------------|----------------------------------------------------------------------------------------------------|----------------------------------|-----------------------------------------------------------------|---------------------|-----------------------|--------|
| Total<br>Normal<br>Last Run<br>Maximum<br>Minimum                                                                                        | Elapsed(mir<br>00:00:00<br>00:00:00<br>00:00:00<br>00:00:00<br>00:00:                               | is)                              | CPU(secs)<br>0<br>0 (On<br>0 (On<br>0 (On<br>0 (On              | at 00:00)<br>)<br>) |                       |        |
| Job<br>Description<br>JCL File<br>Logon<br>Creator<br>Recovery Job<br>Recovery Type<br>Recovery Prompt<br>composer Autodoc               | : /test/maes<br>: maestro_ac<br>: maestro_ac<br>:<br>: STOP<br>:<br>: Yes                           | composer<br>stro_adn<br>Im<br>Im | <sup>4</sup> JnextPlan<br>→ FOR SCHEDULE M/<br>1/tws/JnextPlan  |                     |                       |        |
| Total Runs                                                                                                    | : 11 -                                                                                              | 11                               | Successful,                                                     | 0 Aborted           |                       |        |
| Total<br>Normal<br>Last Run<br>Maximum<br>Minimum                                                                                        | Elapsed (mir<br>00:00:14<br>00:00:01<br>00:00:01<br>00:00:02<br>00:00:01                            | is <i>)</i>                      | CPU(secs)<br>44<br>4 (On 03/05,<br>4 (On 03/04,<br>4 (On 03/04, |                     |                       |        |
| Job<br>Description<br>JCL File<br>Logon<br>Creator<br>Recovery Job<br>Recovery Type<br>Recovery Prompt<br>composer Autodoc<br>Total Runs | : MASTER8+<br>: ADDED BY c<br>: pwd<br>: ^ACCLOGIN'<br>: root<br>:<br>: STOP<br>:<br>: Yes<br>: 1 - | composer                         | £JOB1<br>`.<br>Successful,                                      | 0 Aborted           |                       |        |
| Total<br>Normal<br>Last Run<br>Maximum<br>Minimum                                                                                        | Elapsed(mir<br>00:00:01<br>00:00:01<br>00:00:01<br>00:00:01<br>00:00:01                             | ns)                              | CPU(secs)<br>0<br>0 (On 03/05,<br>0 (On 03/05,<br>0 (On 03/05,  |                     |                       |        |
|                                                                                                    | * *                                                                                                 | * * [                            | End of Rep                                                      | oort ****           |                       |        |
|                                                                                                    | In the                                                                                              | output                           | t you see the val                                               | lues set in the "Jo | b" on page 700 as fol | lows:: |

#### composer Autodoc

Says if the job statement was described in the job stream definition using the command line interface.

#### CPU (secs)

Is the actual time, expressed in seconds, the job made use of the CPU to run.

Total Is the sum of CPU time recorded for the 'Total Runs'.

#### Normal

Is the average value of CPU time recorded during the 'Total Runs'.

## Last Run

Is the CPU time recorded during the last run of the job.

## Maximum

Is the maximum among the values collected for CPU time during the 'Total Runs' (calculated only for jobs ended successfully).

## Minimum

Is the minimum among the values collected for CPU time during the 'Total Runs' (calculated only for jobs ended successfully).

### Creator

Is the name of the user who created the job definition.

#### Description

Is the textual description of the job set in the **description** field of the job definition statement.

## Elapsed

Is the amount of time, expressed in minutes, that includes both the time during which the job made use of the CPU and the time the job had to wait for other processes to release the CPU.

Total Is the sum of Elapsed time recorded for the 'Total Runs'.

#### Normal

Is the average value of Elapsed time recorded during the 'Total Runs'.

#### Last Run

Is the Elapsed time recorded during the last run of the job.

#### Maximum

Is the maximum among the values collected for Elapsed time during the 'Total Runs' (calculated only for jobs ended successfully).

### Minimum

Is the minimum among the values collected for Elapsed time during the 'Total Runs' (calculated only for jobs ended successfully).

**Note:** The elapsed time displayed for a shadow job is the elapsed time of the remote job to which it is bound.

## JCL File

Is the name of the file set in the **scriptname** field that contains the script to run, or the command specified in the **docommand** field to invoke when running the job.

- **Job** Is the identifier of the job, [workstation#]jobname.
- **Logon** Is the user name, specified in the **streamlogon** field, under which the job runs.

#### **Recovery Job**

Is the job, specified as *after* [workstation#]jobname, that is run if the parent job abends.

#### **Recovery Prompt**

Is the text of the prompt, specified in the **abendprompt** field, that is displayed if this job abends.

#### **Recovery Type**

Is the recovery option set in the job definition. It can be set to **stop**, **continue**, or **rerun**.

# **Report 02 - Prompt Listing:**

TWS for UNIX (AIX)/REPORT2 8.3 (1.7)ibmPage 1Report 02Prompt Message Listing03/06/06

 Prompt
 Message

 PROMPT1
 Reply YES when ready to run acc103 and acc104.

 PROMPT2
 Have all users logged out?

 CALLN0
 555-0911

 CALLOPER
 Call ^PERSON2CALL^ at ^CALLNO^ to ensure all time cards have been processed.

 PERSON2CALL
 Lou Armstrong

Total number of prompts on file:

\*\*\*\* End of Report \*\*\*\*

The Report 02 output lists the name and the text of the prompts defined in the environment.

# **Report 03 - Calendar Listing:**

5

| TWS for UNIX (AIX)/REPORT3 8.3 (1.7) | ibm                | Page 1   |
|--------------------------------------|--------------------|----------|
| Report 03                            | User Calendar List | 03/06/06 |

Calendar Type: MONTHEND Description: End of month until end of 2006.

|     |             | Ja  | an 20        | 906 |          |             |     |               | F         | eb 20        | 906           |     |             |             |             | Ma        | ar 20        | 906                |             |        |
|-----|-------------|-----|--------------|-----|----------|-------------|-----|---------------|-----------|--------------|---------------|-----|-------------|-------------|-------------|-----------|--------------|--------------------|-------------|--------|
| Sun | Mon         | Tue | Wed          | Thu | Fri      | Sat         | Sun | Mon           | Tue       | Wed          | Thu           | Fri | Sat         | Sun         | Mon         | Tue       | Wed          | Thu                | Fri         | Sat    |
|     |             |     |              |     |          | •           |     |               | •         | •            | •             | •   | •           |             |             | •         | •            | •                  | •           | •      |
| •   | •           | •   | •            | •   | •        | •           | •   | •             | •         | •            | •             | •   | •           | •           | •           | •         | •            | •                  | •           | •      |
| •   | •           | •   | •            | •   | •        | •           | •   | •             | •         | •            | •             | •   | •           | •           | •           | •         | •            | •                  | •           | •      |
| ÷   |             |     |              |     |          |             | ÷   | 28            | •         | •            | •             | •   | •           |             |             |           |              | 31                 | •           | •      |
| •   | 31          |     |              |     |          |             |     |               |           |              |               |     |             |             |             |           |              |                    |             |        |
|     |             | ۸.  | an 20        | 006 |          |             |     |               | м         | ay 2(        | 206           |     |             |             |             | 1.        | un 20        | 006                |             |        |
| Sun | Mon         |     | pr 20<br>Wed |     | Fri      | Sat         | Sun | Mon           |           | wed          |               | Fri | Sat         | Sun         | Mon         |           | Wed          |                    | Fri         | Sat    |
| Jun | non         | Tuc | wcu          | mu  |          | Jut         | Jun |               | iuc       | wcu          |               |     | Jut         | Juli        | non         | Tuc       | wcu          |                    |             | Jut    |
|     |             |     |              |     | •        | •           | :   | •             | •         | •            | •             | :   | •           |             |             |           |              | •                  | •           | •      |
| •   | •           | •   | •            | •   | •        | •           | •   | •             | •         | •            | •             | •   | •           | •           | •           | •         | •            | •                  | •           | •      |
|     |             |     |              |     |          |             |     |               |           |              | •             |     |             |             |             |           |              |                    |             | •      |
| •   | •           | •   | •            | •   | •        | 30          | •   | •             | 31        |              |               |     |             | •           | •           | •         | •            | 30                 |             |        |
|     |             |     |              |     |          |             |     |               |           |              |               |     |             |             |             |           |              |                    |             |        |
|     |             |     |              |     |          |             |     |               |           |              |               |     |             |             |             |           |              |                    |             |        |
|     |             | Jı  | ul 20        | 906 |          |             |     |               | A         | ug 2(        | 906           |     |             |             |             | Se        | ep 20        | 906                |             |        |
| Sun | Mon         |     |              |     | Fri      | Sat         | Sun | Mon           |           | ug 20<br>Wed |               | Fri | Sat         | Sun         | Mon         |           | ep 20<br>Wed |                    | Fri         | Sat    |
| Sun | Mon         |     |              |     | Fri<br>• | Sat         | Sun | Mon<br>•      |           |              |               | Fri | Sat         | Sun         | Mon         |           |              |                    | Fri         | Sat    |
| Sun | Mon         |     |              |     | Fri      | Sat         | Sun | Mon           |           |              |               | Fri | Sat         | Sun<br>•    | Mon         |           |              |                    | Fri         | Sat    |
| Sun | Mon         |     |              |     | Fri      | Sat         | Sun | Mon           |           |              |               | Fri | Sat         | Sun         | Mon         |           |              |                    | Fri         | Sat    |
| Sun | Mon         |     |              |     | Fri      | Sat         | Sun | Mon<br>•<br>• |           | Wed          |               | Fri | Sat         | Sun         | Mon         |           |              |                    | •<br>•<br>• | Sat    |
| Sun | Mon         |     |              |     | Fri      | Sat         | Sun | Mon           |           |              |               | Fri | Sat         | Sun         | Mon         |           |              |                    | Fri<br>30   | Sat    |
|     | Mon         | Tue | Wed          | Thu | Fri      | Sat         | Sun | Mon           | Tue       | Wed          | Thu<br>•<br>• | Fri | Sat         | Sun         | Mon         | Tue       | Wed          | Thu<br>•<br>•<br>• | •<br>•<br>• | Sat    |
| 31  | •<br>•<br>• | Tue | Wed          | Thu |          | •<br>•<br>• |     |               | Tue<br>No | Wed          | Thu           |     | •<br>•<br>• | •<br>•<br>• | •<br>•<br>• | Tue<br>De | Wed          | Thu                | 30          | •<br>• |
| 31  | Mon<br>Mon  | Tue | Wed          | Thu |          | •<br>•<br>• |     |               | Tue<br>No | Wed          | Thu           |     | •<br>•<br>• | •<br>•<br>• | •<br>•<br>• | Tue<br>De | Wed          | Thu                | 30          | •<br>• |
| 31  | •<br>•<br>• | Tue | Wed          | Thu |          | •<br>•<br>• |     |               | Tue<br>No | Wed          | Thu           |     | •<br>•<br>• | •<br>•<br>• | •<br>•<br>• | Tue<br>De | Wed          | Thu                | 30          | •<br>• |
| 31  | •<br>•<br>• | Tue | Wed          | Thu |          | •<br>•<br>• |     |               | Tue<br>No | Wed          | Thu           |     | •<br>•<br>• | •<br>•<br>• | •<br>•<br>• | Tue<br>De | Wed          | Thu                | 30          | •<br>• |
| 31  | •<br>•<br>• | Tue | Wed          | Thu |          | •<br>•<br>• |     |               | Tue<br>No | Wed          | Thu           |     | •<br>•<br>• | •<br>•<br>• | •<br>•<br>• | Tue<br>De | Wed          | Thu                | 30          | •<br>• |
| 31  | •<br>•<br>• | Tue | Wed          | Thu |          | •<br>•<br>• |     |               | Tue<br>No | Wed          | Thu           |     | •<br>•<br>• | •<br>•<br>• | •<br>•<br>• | Tue<br>De | Wed          | Thu                | 30          | Sat    |
| 31  | •<br>•<br>• | Tue | Wed          | Thu |          | •<br>•<br>• |     |               | Tue<br>No | Wed          | Thu           |     | •<br>•<br>• | •<br>•<br>• | •<br>•<br>• | Tue<br>De | Wed          | Thu                | 30          | •<br>• |

\*\*\*\* End of Report \*\*\*\*

In the output you see highlighted the end of month days selected in calendar **MONTHEND**.

# **Report 04A - Parameter Listing:**

TWS for UNIX (AIX)/REPORT4A 8.3 (1.7) ibm Report 4A User Parameter Listing

Page 1 03/06/06

Parameter Name Contents

| ACCHOME  | /usr/local/Tivoli/maestro_adm         |
|----------|---------------------------------------|
| ACCLOGIN | maestro_adm                           |
| BADEXIT  | 99                                    |
| GOODEXIT | 0                                     |
| SCRPATH  | /usr/local/Tivoli/maestro_adm/scripts |

Number of Parameters on file:

\*\*\*\* End of Report \*\*\*\*

The Report 04A output lists the name and the content of the parameters defined in the environment.

# **Report 04B - Resource Listing:**

5

| TWS for UNIX<br>Report 4B | (AIX)/REPORT4B 8.3 (1.7 | ') ibm<br>TWS Resources | 5 Listing        | Page 1<br>03/06/06 |
|---------------------------|-------------------------|-------------------------|------------------|--------------------|
| CPU                       | Resource<br>Name        | Number<br>Avail         | Description      |                    |
| FTAHP                     | #DATTAPES               | 1                       | DAT tape units   |                    |
| FTAWIN8+                  | #QUKTAPES               | 2                       | Quick tape units |                    |
| MASTER8+                  | #TAPES                  | 2                       | Tape units       |                    |
| MASTER8+                  | #JOBSLOTS               | 1024                    | Job slots        |                    |

Number of Resources on file:

\*\*\*\* End of Report \*\*\*\*

The Report 04B output lists the name, the number of available resources defined in the environment and their description.

# **Report 07 - Job History Listing:**

4

| TWS for UNI<br>Report 07 | IX (AIX)/ | (REPORT7 8.3 (  | 1.13) il<br>Job History | om<br>y Listing |        | Page 1<br>03/08/06 |
|--------------------------|-----------|-----------------|-------------------------|-----------------|--------|--------------------|
| Date                     | Time      | Job Stream N    | ame Elapsed             | CPU             | Status |                    |
| Job:MASTER8              | 8+#MyJS R | Runs: Aborted 0 | Successful 11           | Elapsed Time:   | Normal | 1 Min 1 Max 2      |
| 03/03/06                 | 01:46     | MASTER8+#JS1    | 1                       | 4               | SU     |                    |
| 03/03/06                 | 19:08     | MASTER8+#JS2    | 1                       | 4               | SU     |                    |
| 03/03/06                 | 19:33     | MASTER8+#JS3    | 1                       | 4               | SU     |                    |

| 03/03/06    | 19:37          | MASTER8+#JS4    | 1            | 4       | SU    |                      |
|-------------|----------------|-----------------|--------------|---------|-------|----------------------|
| 03/03/06    | 23:08          | MASTER8+#JS5    | 2            | 4       | SU    |                      |
| 03/03/06    | 05:59          | MASTER8+#JS_A   | 1            | 4       | SU    |                      |
| 03/05/06    | 05:59          | MASTER8+#JS_G   | 1            | 4       | SU    |                      |
| 03/06/06    | 05:59          | MASTER8+#JS_H   | 1            | 4       | SU    |                      |
| 03/06/06    | 21 <b>:</b> 57 | MASTER8+#TIMEJ  | 2            | 4       | SU    |                      |
| 03/06/06    | 23:16          | MASTER8+#SLEEPJ | 1            | 4       | SU    |                      |
| Job:MASTER8 | 8+#J0B1        | Runs: Aborted 0 | Successful 1 | Elapsed | Time: | Normal 1 Min 1 Max 1 |
| 03/06/06    | 22:22          | MASTER8+#JOBS   | 1            | 0       | SU    |                      |

\*\*\*\* End of Report \*\*\*\*

The Report 7 reads the information about job run stored in the database and displays them. The possible states for a job are:

- **AB** for failed jobs
- **SU** for successfully completed jobs
- **DN** for submitted jobs whose state is unknown because neither a successful or a failure message has been received yet.

# **Report 08 - Job Histogram:**

| TWS for UNIX (AIX),<br>Report 08 | /REPOR |                  |                  |   | )<br>gram        | 03/ | ib<br>05/0 |    | :05 - | - 03/            | /06/0            | 96 14            | <b>:</b> 04      |                  | Page<br>03/0     | 1<br>96/05       | -                |                  |
|----------------------------------|--------|------------------|------------------|---|------------------|-----|------------|----|-------|------------------|------------------|------------------|------------------|------------------|------------------|------------------|------------------|------------------|
| Interval Per Column: 15 minutes  |        |                  |                  |   |                  |     |            |    |       |                  |                  |                  |                  |                  |                  |                  |                  |                  |
|                                  |        | 1<br>4<br>0<br>5 | 1<br>5<br>3<br>5 |   | 1<br>8<br>3<br>5 |     | 1          | 3  | 0     | 0<br>2<br>0<br>5 | 0<br>3<br>3<br>5 | 0<br>5<br>0<br>5 | 0<br>6<br>3<br>5 | 0<br>8<br>0<br>5 | 0<br>9<br>3<br>5 | 1<br>1<br>0<br>5 | 1<br>2<br>3<br>5 | 1<br>4<br>0<br>4 |
| Job Name 5<br>03/06/06           | Stat   |                  |                  |   |                  |     |            |    |       |                  |                  |                  |                  |                  |                  |                  |                  |                  |
| CF05066+.JnextPlan               | SU     |                  |                  |   |                  |     |            |    |       |                  |                  |                  | •*•              |                  |                  |                  |                  |                  |
|                                  |        | *                | * *              | * | Еn               | d   | o f        | Rе | рo    | r t              | * 7              | * * *            | r                |                  |                  |                  |                  |                  |

The output of Report 8 shows the time slots during which the jobs run. The numbers at the top of the job histogram are times, written top-down, for example the first column 1405 means 2:05PM. The time slots when the job run are marked by asterisks when the position of the marker is aligned with a time written top-down, and dots.

# **Report 9B - Planned Production Detail:**

| TWS for UNIX (AIX) REPORTER 8.3 ( | 1.7) ibm                       | Page 1                   |
|-----------------------------------|--------------------------------|--------------------------|
| Report 09B Symnew Planned         | Production Detail For 03/06/06 | 03/06/06                 |
|                                   |                                |                          |
| Estimated                         |                                |                          |
| Job Name Run Time                 | Pri Start Time Until           | Every Limit Dependencies |
|                                   |                                |                          |
| Schedule NETAG #EXTERNAL          | 0                              |                          |
| E000000                           | 0                              |                          |
| Total 00:00                       |                                |                          |
| Total 00:00                       |                                |                          |
|                                   |                                |                          |
| Schedule MYFTA #IWDSKE            | 10                             | NETAG#EXTERNAL.E0000000  |

| JOBIWD<br>Total                                         | 00:00                            | 10                             | 23:00(03/06/06) 01:00 |           |
|---------------------------------------------------------|----------------------------------|--------------------------------|-----------------------|-----------|
| Schedule MYMST #TESTSKE<br>TESTCRO+<br>NEWTEST<br>Total | 00:29<br>00:01<br>00:29<br>00:29 | 10<br>10<br>10 08:30(03/06/06) |                       | TESTCROME |
| Schedule MYMST #FINAL<br>JnextPlan<br>Total<br>Total    | 00:00<br>00:01<br>00:01<br>00:34 | 10 05:59(03/07/06)<br>10       |                       |           |
|                                                         | *                                | *** End of                     | Report ****           |           |

The output of Report 9B shows what is in plan to run on the selected date in the Tivoli Workload Scheduler environment. The information displayed is taken from the definitions stored in the Tivoli Workload Scheduler database. The output shows the job streams that are planned to run on the 6th of March 2006 with their description, the list of jobs they contain, the time dependencies, repetition rate, and job limit, if set, and the dependency on other jobs or job streams. For example, job stream named iwdske that is planned to run on MYFTA has a follows dependency on job NETAG#EXTERNAL.E0000000 that is planned to run on the network agent named NETAG.

The **Start Time** field in the output of the reports generated by the **reptr** command shows:

#### A time restriction set in the job stream definition using the at keyword.

If the date is enclosed in parenthesis (), for example:

Start Time 06:00(03/20/06)

# The time the job stream is planned to run set in the job stream definition using the schedtime keyword.

If the date is enclosed in braces {}, for example:

Start Time 06:00{03/20/06}

#### The time the job stream actually started to run.

If the date is not enclosed either in braces or in parenthesis, for example:

Start Time 06:00 03/20/06

### **Report 10B - Actual Production Detail:**

| TWS for UNIX (AIX) REPORT                     | ER 8.3 (1.              | .7)       | ibm                              |                    |                | Pag           | je 1           |
|-----------------------------------------------|-------------------------|-----------|----------------------------------|--------------------|----------------|---------------|----------------|
| Report 10B Symphony                           | Ac                      | ctual Pro | duction Detail                   | For 03/06          | 5/06           | 03            | 3/07/06        |
| Job Name                                      | Estimated<br>Run Time   | Priority  | Start Time                       | Actual<br>Run Time | CPU<br>Seconds | Job<br>Number | Status         |
| Schedule NETAG #EXTERNAL<br>E0000000<br>Total | 00:00                   | 0<br>0    |                                  | 00:00              | 0              |               | EXTRN<br>ERROR |
| Schedule MYMST #MONTHSKE<br>GETLOGS<br>Total  | 00:02<br>00:02<br>00:02 | 10<br>10  | 06:01(03/06/06<br>06:01(03/06/06 | 5) 00:03           | 0              | #J11612       | SUCC<br>SUCC   |
| Schedule MYFTA #IWSKE<br>JOBIWD               |                         | 10<br>10  |                                  |                    |                |               | HOLD<br>HOLD   |

|   | Total                                | 00:00                            |                |                                    | 00:00                   | Θ     |         |                        |
|---|--------------------------------------|----------------------------------|----------------|------------------------------------|-------------------------|-------|---------|------------------------|
| Ν | ESTSKE<br>ESTCRO+<br>EWTEST<br>Total | 00:29<br>00:01<br>00:29<br>00:30 | 10<br>10<br>10 | 06:01(03/06/06)<br>06:01(03/06/06) | 00:02<br>00:02<br>00:02 | 0     | #J11613 | STUCK<br>ABEND<br>HOLD |
|   | INAL<br>nextPlan<br>Total            | 00:01<br>00:01<br>00:01          | 10<br>10       | 05:59(03/07/06)                    | 00:00                   | 0     |         | HOLD<br>HOLD           |
|   | Total                                | 01:38                            |                |                                    | 00:09                   | 0     |         |                        |
|   |                                      | * *                              | * *            | End of Rep                         | ort                     | * * * | *       |                        |

The output of Report 10B shows states of the scheduling activities currently running across the Tivoli Workload Scheduler network. The information displayed is taken from copy of the Symphony file that is currently used and updated across the scheduling environment. This means that anytime this report command is run during the processing the information displayed reflects the actual status of the planned activity.

If you compare this output with the output of Report 9B you see that job stream MONTHSKE has run during the current production day, the 6th of March, but is not in plan to run the next day, the 7th of March. The job stream EXTERNAL instead failed on the network agent NETAG and so the IWSKE job stream that has a follows dependency from EXTERNAL job stream remains in the HOLD state.

The job stream TESTSKE, instead, is in state STUCK, that means that operator intervention is needed, because within the job stream run time, job TESTCROME, after having started with job ID J11613, failed in ABEND state causing the depending job NEWTEST to turn into HOLD state.

### **Report 11 - Planned Production Schedule:**

| TWS for UNIX<br>Report 11        | (AIX)/REP            | - | 8.3<br>Planne | • • • | <i>,</i> | tio | n S | Sche | edu | le <sup>.</sup> | for | FEI | 3 20 | 906 |  |  | age<br>93/( | 98/ | 1<br>065 |  |  |  |
|----------------------------------|----------------------|---|---------------|-------|----------|-----|-----|------|-----|-----------------|-----|-----|------|-----|--|--|-------------|-----|----------|--|--|--|
| CPU: FTAWIN8+                    |                      |   |               |       |          |     |     |      |     |                 |     |     |      |     |  |  |             |     |          |  |  |  |
| Num<br>Schedule Jobs<br>SCHED1 1 | Est Cpu<br>Time<br>1 |   | 2 3<br>9 Th F |       |          |     |     |      |     |                 |     |     |      |     |  |  |             |     |          |  |  |  |

An \* between Schedule name and Num Jobs indicates that the schedule has jobs running on other cpus.

| <br> |
|------|

| Estimated<br>Mon | Cpu Time<br>Tue | Per Day<br>Wed | in Secon<br>Thu | nds<br>Fri | Sat | Sun |
|------------------|-----------------|----------------|-----------------|------------|-----|-----|
|                  | 1               | 2              | 3               | 4          | 5   | 6   |
|                  | 0               | 0              | 0               | 0          | 0   | 0   |
| 7                | 8               | 9              | 10              | 11         | 12  | 13  |
| 0                | 0               | 0              | 0               | 1          | 0   | 0   |
| 14               | 15              | 16             | 17              | 18         | 19  | 20  |
| 0                | 0               | 0              | 0               | 0          | 0   | 0   |
| 21               | 22              | 23             | 24              | 25         | 26  | 27  |
| 0                | 0               | 0              | 0               | 0          | 0   | 0   |
| 28               |                 |                |                 |            |     |     |

| TWS for UNIX (AIX)/REPORT11 8.3 | (1.7)                                    | Page 2   |
|---------------------------------|------------------------------------------|----------|
| Report 11                       | Planned Production Schedule for FEB 2006 | 03/08/06 |
| CPU: MASTER8+                   |                                          |          |

|          | Num  | Est Cpu | 1  | 2  | 3  | 4  | 5  | 6  | 7  | 8  | 9  | 10 | 11 | 12 | 13 | 14 | 15 | 16 | 17 | 18 | 19 | 20 | 21 | 22 | 23 | 24 | 25 | 26 | 27 | 28 |
|----------|------|---------|----|----|----|----|----|----|----|----|----|----|----|----|----|----|----|----|----|----|----|----|----|----|----|----|----|----|----|----|
| Schedule | Jobs | Time    | Tu | We | Th | Fr | Sa | Su | Мо | Tu | We | Th | Fr | Sa | Su | Мо | Tu | We | Th | Fr | Sa | Su | Мо | Tu | We | Th | Fr | Sa | Su | Мо |
| FINAL    | 1    | 4       | *  | *  | *  | *  | *  | *  | *  | *  | *  | *  | *  | *  | *  | *  | *  | *  | *  | *  | *  | *  | *  | *  | *  | *  | *  | *  | *  | *  |

An \* between Schedule name and Num Jobs indicates that the schedule has jobs running on other cpus.

| Estimated | Cpu Time | Per Day | in Secor | nds |     |     |  |
|-----------|----------|---------|----------|-----|-----|-----|--|
| Mon       | Tue      | Wed     | Thu      | Fri | Sat | Sun |  |
|           |          |         |          |     |     |     |  |
|           | 1        | 2       | 3        | 4   | 5   | 6   |  |
|           | 4        | 4       | 4        | 4   | 4   | 4   |  |
|           |          |         |          |     |     |     |  |
| 7         | 8        | 9       | 10       | 11  | 12  | 13  |  |
| 4         | 4        | 4       | 4        | 4   | 4   | 4   |  |
|           |          |         |          |     |     |     |  |
| 14        | 15       | 16      | 17       | 18  | 19  | 20  |  |
| 4         | 4        | 4       | 4        | 4   | 4   | 4   |  |
|           |          |         |          |     |     |     |  |
| 21        | 22       | 23      | 24       | 25  | 26  | 27  |  |
| 4         | 4        | 4       | 4        | 4   | 4   | 4   |  |
| -         |          | -       |          | -   | -   |     |  |
| 28        |          |         |          |     |     |     |  |
| 4         |          |         |          |     |     |     |  |
| т         |          |         |          |     |     |     |  |
|           |          |         |          |     |     |     |  |

\*\*\*\* End of Report \*\*\*\*

The output of Report 11 shows when the job streams are planned to run during the selected month. In the first line it is displayed the number of jobs the job stream contains, the estimated CPU time used by the job stream to run, and when the job stream is planned to run. In the matrix it is displayed for each day of the selected month the estimated CPU time used by that job stream to run.

### **Report 12 - Cross Reference Report:**

The output of Report 12 shows different information according to the flag used when issuing the xref command. In this section you find some samples of output. For each of these sample the corresponding flag used with the xref command is highlighted.

#### xref -when

TWS for UNIX (AIX)/CROSSREF 8.3 (1.7) ibm Page 1 Report 12 Cross Reference Report for the ON, EXCEPT(\*) and FREEDAYS(f) options. 03/08/06

CPU: FTAHP

0

WHEN Used by the following schedules: REQUEST TRFINAL

TWS for UNIX (AIX)/CROSSREF 8.3 (1.7) ibm Page 2 Report 12 Cross Reference Report for the ON, EXCEPT(\*) and FREEDAYS(f) options. 03/08/06

CPU: FTAWIN8+

WHEN Used by the following schedules: MONTHEND SCHED1 REQUEST SCHED1, SCHEDDAA

TWS for UNIX (AIX)/CROSSREF 8.3 (1.7)ibmPage3Report 12 Cross Reference Report for the ON, EXCEPT(\*) and FREEDAYS(f) options.03/08/06

CPU: MASTER8+

WHEN Used by the following schedules: EVERYDAY FINAL REQUEST TMP

\*\*\*\* End of Report \*\*\*\*

xref -jobs

| TWS for UNIX (AIX)/CROSSREF | 8.3 (1.7)       | ibm                   | Page   | 4   |
|-----------------------------|-----------------|-----------------------|--------|-----|
| Report 12                   | Cross Reference | Report for Job Names. | 03/08/ | /06 |

CPU: FTAWIN8+

Job Name Exists in Schedules SCHEDDDD SCHED1

TWS for UNIX (AIX)/CROSSREF 8.3 (1.7)ibmPage 5Report 12Cross Reference Report for Job Names.03/08/06

CPU: MASTER8+

Job Name Exists in Schedules JnextPlan FINAL JOB1 TMP

\*\*\*\* End of Report \*\*\*\*

#### xref -resource

| TWS for UNIX (AIX)/CROSSREF | 8.3 (1.7)       | ibm              |            | Page   | 8   |
|-----------------------------|-----------------|------------------|------------|--------|-----|
| Report 12                   | Cross Reference | Report for Resou | rce Users. | 03/08, | /06 |

CPU: FTAWIN8+

Resource Used by the following: QUKTAPES(N/F) SCHED1

TWS for UNIX (AIX)/CROSSREF 8.3 (1.7)ibmPage9Report 12Cross Reference Report for Resource Users.03/08/06

CPU: MASTER8+

Resource Used by the following: TAPES(N/F) TMP

\*\*\*\* End of Report \*\*\*\*

xref -prompts

TWS for UNIX (AIX)/CROSSREF 8.3 (1.7) ibm Page 6 Report 12 Cross Reference Report for Prompt Dependencies. 03/08/06 CPU: FTAWIN8+ Prompt Used by the following: User defined text SCHED1 TWS for UNIX (AIX)/CROSSREF 8.3 (1.7) ibm Page 7 03/08/06 Report 12 Cross Reference Report for Prompt Dependencies. CPU: MASTER8+ Prompt Used by the following: BADEXIT FTAWIN8+#SCHED1 GOODEXIT FTAWIN8+#SCHED1 , TMP User defined text TMP End of Report \*\*\*\* \* \* \* \* xref -files TWS for UNIX (AIX)/CROSSREF 8.3 (1.7) Page 10 ibm Report 12 Cross Reference Report for File Dependencies. 03/08/06 CPU: MASTER8+ File Name Used by the following: /root/MY FILE.sh FTAWIN8+#SCHED1 , TMP

#### \*\*\*\* End of Report \*\*\*\*

### Report extract programs

Data extraction programs are used to generate several of the Tivoli Workload Scheduler reports. The programs are listed in Table 78:

| Table 78. | Report ext | ract programs. |
|-----------|------------|----------------|
|-----------|------------|----------------|

| Report extract program | Description                                                                                 |  |
|------------------------|---------------------------------------------------------------------------------------------|--|
| jbxtract               | Used to generate Report 01 - Job Details Listing and for Report<br>07 - Job History Listing |  |
| prxtract               | Used to generate Report 02 - Prompt Listing                                                 |  |
| caxtract               | Used to generate Report 03 - Calendar Listing                                               |  |
| paxtract               | Used to generate Report 04A - Parameters Listing                                            |  |
| rextract               | Used to generate Report 04B - Resource Listing                                              |  |
| r11xtr                 | Used to generate Report 11 - Planned Production Schedule                                    |  |
| xrxtrct                | Used to generate Report 12 - Cross Reference Report                                         |  |

The output of the extract programs is controlled by the

*MAESTRO\_OUTPUT\_STYLE* variable, which defines how long object names are handled. For more information on the *MAESTRO\_OUTPUT\_STYLE* variable, refer to "Command descriptions" on page 546.

# jbxtract

Extracts information about jobs from the database.

### Syntax

jbxtract [-V | -U] [-j job] [-c wkstat] [-o output]

### Arguments

-V Displays the command version and exits.

-U Displays command usage information and exits.

-j job Specifies the job for which extraction is performed. The default is all jobs.

-c wkstat

Specifies the workstation of jobs for which extraction is performed. The default is all workstations.

```
-o output
```

Specifies the output file. The default is **stdout**.

### Results

The *MAESTRO\_OUTPUT\_STYLE* variable specifies the output style for long object names. With value **LONG**, full length (long) fields are used for object names. If the variable is set to anything other than **LONG**, long names are truncated to eight characters and a plus sign. For example: A1234567+.

Each job record contains tab-delimited, variable length fields. The fields are described Table 79.

| Field | Description                                     | Max Length (bytes) |
|-------|-------------------------------------------------|--------------------|
| 1     | workstation name                                | 16                 |
| 2     | job name                                        | 16                 |
| 3     | job script file name                            | 4096               |
| 4     | job description                                 | 65                 |
| 5     | recovery job name                               | 16                 |
| 6     | recovery option (0=stop, 1=rerun, 2=continue)   | 5                  |
| 7     | recovery prompt text                            | 64                 |
| 8     | auto-documentation flag (0=disabled, 1=enabled) | 5                  |
| 9     | job login user name                             | 36                 |
| 10    | job creator user name                           | 36                 |
| 11    | number of successful runs                       | 5                  |
| 12    | number of abended runs                          | 5                  |
| 13    | total elapsed time of all job runs              | 8                  |
| 14    | total cpu time of all job runs                  | 8                  |
| 15    | average elapsed time                            | 8                  |

Table 79. Jbxtract output fields

Table 79. Jbxtract output fields (continued)

| Field | Description               | Max Length (bytes) |
|-------|---------------------------|--------------------|
| 16    | last run date (yymmdd)    | 8                  |
| 17    | last run time (hhmm)      | 8                  |
| 18    | last cpu seconds          | 8                  |
| 19    | last elapsed time         | 8                  |
| 20    | maximum cpu seconds       | 8                  |
| 21    | maximum elapsed time      | 8                  |
| 22    | maximum run date (yymmdd) | 8                  |
| 23    | minimum cpu seconds       | 8                  |
| 24    | minimum elapsed time      | 8                  |
| 25    | minimum run date (yymmdd) | 8                  |

**Note:** The elapsed time displayed for a shadow job is the elapsed time of the remote job to which it is bound.

### Examples

To extract information about job myjob on workstation main and direct the output to the file jinfo, run the following command:

jbxtract -j myjob -c main -o jinfo

### prxtract

Extracts information about prompts from the database.

#### Syntax

prxtract [-V | -U] [-o output]

#### Arguments

-V Displays the command version and exits.

-U Displays command usage information and exits.

-o output

Specifies the output file. The default is **stdout**.

### Results

Each prompt record contains tab-delimited, variable length fields. The fields are described in Table 80.

Table 80. Prxtract output fields

| Field | Description  | Max Length (bytes) |
|-------|--------------|--------------------|
| 1     | prompt name  | 8                  |
| 2     | prompt value | 200                |

### Examples

To extract information about all prompt definitions and direct the output to the file prinfo, run the following command: prxtract -o prinfo

### caxtract

Extracts information about calendars from the database.

### Syntax

caxtract [-V | -U] [-o output]

#### Arguments

-V Displays the command version and exits.

-U Displays command usage information and exits.

-o output

Specifies the output file. The default is **stdout**.

#### Results

Each calendar record contains tab-delimited, variable length fields. The fields are described in Table 81.

Table 81. Caxtract output fields

| Field | Description          | Max Length (bytes) |
|-------|----------------------|--------------------|
| 1     | calendar name        | 8                  |
| 2     | calendar description | 64                 |

### **Examples**

To extract information about all calendar definitions and direct the output to the file cainfo, run the following command: caxtract -o cainfo

### paxtract

Extracts information about global parameters (variables) from the database.

#### Syntax

paxtract [-V | -U] [-o output] [-a]

#### Arguments

-V Displays the command version and exits.

-U Displays command usage information and exits.

-o output

Specifies the output file. The default is **stdout**.

-a Displays all the variables defined in all the variable tables. If not specified, only the variables defined in the default variable table are displayed.

### Results

Each variable record contains tab-delimited, variable length fields. The fields are described in Table 82.

Table 82. Paxtract output fields

| Field | Description    | Max Length (bytes) |
|-------|----------------|--------------------|
| 1     | table name     | 80                 |
| 2     | variable name  | 16                 |
| 3     | variable value | 72                 |

**Remember:** If you do not specify the **-a** (all) option in the command, only fields 2 and 3 are displayed and the variables listed are the ones contained in the default variable table only.

#### Examples

To extract information about all variable definitions and direct the output to the file allvarinfo, run the following command:

paxtract -a -o allvarinfo

### rextract

Extracts information about resources from the database.

#### Syntax

rextract [-V | -U] [-o output]

#### Arguments

- -V Displays the command version and exits.
- -U Displays command usage information and exits.

-o output

Specifies the output file. The default is **stdout**.

### Results

Each resource record contains tab-delimited, variable length fields. The fields are described in Table 83.

Table 83. Rextract output fields

| Field | Description          | Max Length (bytes) |
|-------|----------------------|--------------------|
| 1     | workstation name     | 8/16               |
| 2     | resource name        | 8                  |
| 3     | total resource units | 4                  |
| 4     | resource description | 72                 |

### **Examples**

To extract information about all resource definitions and direct the output to the file reinfo, run the following command: rextract -o reinfo

### r11xtr

Extracts information about job streams from the database.

### Syntax

```
r11xtr [-V | -U]
[-m mm[yyyy]]
[-c wkstat]
[-o output]
[-s jstream_name]
```

#### Arguments

-V Displays the program version and exits.

-U Displays program usage information and exits.

**-m** *mm*[*yy*]

Specifies the month (*mm*) and, optionally, the year (*yy*) of the job streams. The default is the current month and year.

-c wkstat

Specifies the workstation to be reported. The default is all workstations.

-s jstream\_name

Specifies the name of the job stream in which the jobs run. The default is all job streams.

-o output

Specifies the output file. The default is stdout.

### Results

The *MAESTRO\_OUTPUT\_STYLE* variable specifies the output style for long object names. With value **LONG**, full length (long) fields are used for object names. If the variable is set to anything other than **LONG**, long names are truncated to eight characters and a plus sign. For example: A1234567+.

Each job stream record contains tab-delimited, variable length fields. The fields are described in Table 84.

| Field | Description                                                             | Max Length (bytes) |
|-------|-------------------------------------------------------------------------|--------------------|
| 1     | workstation name                                                        | 16                 |
| 2     | job stream name                                                         | 16                 |
| 3     | job stream date (yymmdd)                                                | 6                  |
| 4     | estimated cpu seconds                                                   | 6                  |
| 5     | multiple workstation flag (* means some jobs run on other workstations) | 1                  |

Table 84. R11xtr output fields (continued)

| Field | Description                              | Max Length (bytes) |
|-------|------------------------------------------|--------------------|
| 6     | number of jobs                           | 4                  |
| 7     | day of week (Su, Mo, Tu, We, Th, Fr, Sa) | 2                  |

#### Examples

To extract information about job streams on June 2004 for workstation main, run the following command:

r11xtr -m 0604 -c main

To extract information about job streams on June of this year for all workstations, and direct the output to file r11out, run the following command: r11xtr -m 06 -o r11out

### xrxtrct

Extracts information about cross-references from the database.

#### Syntax

xrxtrct [-V | -U]

#### Arguments

- -V Displays the command version and exits.
- -U Displays command usage information and exits.

#### Results

The *MAESTRO\_OUTPUT\_STYLE* variable specifies the output style for long object names. With value **LONG**, full length (long) fields are used for object names. If the variable is set to anything other than **LONG**, long names are truncated to eight characters and a plus sign. For example: A1234567+.

The command output is written to eight files, **xdep\_job**, **xdep\_sched**, **xfile**, **xjob**, **xprompt**, **xresources**, **xsched**, and **xwhen**. These files are written in the current working directory. You must have write and execution rights on this directory to run the command.

#### Examples

To extract information about all cross-references, run the following command: xrxtrct

### xdep\_job file

The **xdep\_job** file contains two record types. The first contains information about jobs and job streams that are dependent on a job. Each dependent job and job stream record contains the fixed length fields, with no delimiters. The fields are described in Table 85 on page 570.

Table 85. Xdep\_job output fields

| Field | Description                           | Length (bytes) |
|-------|---------------------------------------|----------------|
| 1     | 03                                    | 2              |
| 2     | workstation name                      | 16             |
| 3     | job name                              | 40             |
| 4     | job stream name                       | 16             |
| 5     | not used                              | 240            |
| 6     | dependent job stream workstation name | 16             |
| 7     | dependent job stream name             | 16             |
| 8     | dependent job workstation name        | 16             |
| 9     | dependent job name                    | 40             |
| 10    | not used                              | 6              |
| 11    | not used                              | 6              |
| 12    | not used                              | 8              |
| 13    | end-of-record (null)                  | 1              |

The second record type contains information about jobs and job streams that are dependent on an internetwork dependency. Each dependent job and job stream record contains fixed length fields, with no delimiters. The fields are described in Table 86.

| Field | Description                           | Length (bytes) |
|-------|---------------------------------------|----------------|
| 1     | 08                                    | 2              |
| 2     | workstation name                      | 16             |
| 3     | job name                              | 120            |
| 4     | not used                              | 128            |
| 5     | dependent job stream workstation name | 16             |
| 6     | dependent job stream name             | 16             |
| 7     | dependent job workstation name        | 16             |
| 8     | dependent job name                    | 40             |
| 9     | not used                              | 6              |
| 10    | not used                              | 6              |
| 11    | not used                              | 8              |
| 12    | end-of-record (null)                  | 1              |

Table 86. Xdep\_job output fields (continued)

### xdep\_sched file

The **xdep\_sched** file contains information about jobs and job streams that are dependent on a job stream. Each dependent job or job stream record contains fixed length fields, with no delimiters. The fields are described in Table 87.

Table 87. Xdep\_sched output fields

| Field | Description      | Length (bytes) |
|-------|------------------|----------------|
| 1     | 02               | 2              |
| 2     | workstation name | 16             |

| Field | Description                           | Length (bytes) |
|-------|---------------------------------------|----------------|
| 3     | job stream name                       | 16             |
| 4     | not used                              | 248            |
| 5     | dependent job stream workstation name | 16             |
| 6     | dependent job stream name             | 16             |
| 7     | dependent job workstation name        | 16             |
| 8     | dependent job name                    | 40             |
| 9     | not used                              | 6              |
| 10    | not used                              | 6              |
| 11    | not used                              | 8              |
| 12    | end-of-record (null)                  | 1              |

### xfile file

The **xfile** file contains information about jobs and job streams that are dependent on a file. Each record contains fixed length fields, with no delimiters. The fields are described in Table 88.

Table 88. Xfile output fields

| Field | Description                           | Length (bytes) |
|-------|---------------------------------------|----------------|
| 1     | 07                                    | 2              |
| 2     | workstation name                      | 16             |
| 3     | file name                             | 256            |
| 4     | dependent job stream workstation name | 16             |
| 5     | dependent job stream name             | 16             |
| 6     | dependent job workstation name        | 16             |
| 7     | dependent job name                    | 40             |
| 8     | not used                              | 6              |
| 9     | not used                              | 6              |
| 10    | not used                              | 8              |
| 11    | end-of-record (null)                  | 1              |

### xjob file

The **xjob** file contains information about the job streams in which each job appears. Each job record contains fixed length fields, with no delimiters. The fields are described in Table 89.

| Table 89. Xjob | output fields |
|----------------|---------------|
|----------------|---------------|

| Field | Description                 | Length (bytes) |
|-------|-----------------------------|----------------|
| 1     | 04                          | 2              |
| 2     | workstation name            | 16             |
| 3     | job name                    | 40             |
| 4     | not used                    | 248            |
| 5     | job stream workstation name | 16             |
| 6     | job stream name             | 16             |

Table 89. Xjob output fields (continued)

| Field | Description          | Length (bytes) |
|-------|----------------------|----------------|
| 7     | not used             | 8              |
| 8     | not used             | 8              |
| 9     | not used             | 6              |
| 10    | not used             | 6              |
| 11    | not used             | 8              |
| 12    | end-of-record (null) | 1              |

### xprompt file

The **xprompt** file contains information about jobs and job streams that are dependent on a prompt. Each prompt record contains fixed length fields, with no delimiters. The fields are described in Table 90.

Table 90. Xprompts output fields

| Field | Description                           | Length (bytes) |
|-------|---------------------------------------|----------------|
| 1     | 05                                    | 2              |
| 2     | workstation name                      | 16             |
| 3     | prompt name or text                   | 20             |
| 4     | not used                              | 236            |
| 5     | dependent job stream workstation name | 16             |
| 6     | dependent job stream name             | 16             |
| 7     | dependent job workstation name        | 16             |
| 8     | dependent job name                    | 40             |
| 9     | not used                              | 6              |
| 10    | not used                              | 6              |
| 11    | not used                              | 8              |
| 12    | end-of-record (null)                  | 1              |

### xresource file

The **xresource** file contains information about jobs and job streams that are dependent on a resource. Each resource record contains fixed length fields, with no delimiters. The fields are described in Table 91.

Table 91. Xresource output fields

| Field | Description                           | Length (bytes) |
|-------|---------------------------------------|----------------|
| 1     | 06                                    | 2              |
| 2     | workstation name                      | 16             |
| 3     | resource name                         | 8              |
| 4     | not used                              | 248            |
| 5     | dependent job stream workstation name | 16             |
| 6     | dependent job stream name             | 16             |
| 7     | dependent job workstation name        | 16             |
| 8     | dependent job name                    | 40             |
| 9     | units allocated                       | 6              |

Table 91. Xresource output fields (continued)

| Field | Description          | Length (bytes) |
|-------|----------------------|----------------|
| 10    | not used             | 6              |
| 11    | not used             | 8              |
| 12    | end-of-record (null) | 1              |

### xsched file

The **xsched** file contains information about job streams. Each job stream record contains fixed length fields, with no delimiters. The fields are described in Table 92.

Table 92. Xsched output fields

| Field | Description                        | Length (bytes) |
|-------|------------------------------------|----------------|
| 1     | 00                                 | 2              |
| 2     | workstation name                   | 16             |
| 3     | job stream name                    | 16             |
| 4     | not used                           | 248            |
| 5     | workstation name (same as 2 above) | 16             |
| 6     | job stream name (same as 3 above)  | 16             |
| 7     | not used                           | 8              |
| 8     | not used                           | 8              |
| 9     | not used                           | 6              |
| 10    | not used                           | 6              |
| 11    | not used                           | 8              |
| 12    | end-of-record (null)               | 1              |

### xwhen file

The **xwhen** file contains information about when job streams will run. Each job stream record contains the following fixed length fields, with no delimiters. The fields are described in Table 93.

Table 93. Xwhen output fields

| Field | Description            | Length (bytes) |
|-------|------------------------|----------------|
| 1     | 01                     | 2              |
| 2     | workstation name       | 16             |
| 3     | ON/EXCEPT name or date | 8              |
| 4     | except flag (*=EXCEPT) | 1              |
| 5     | not used               | 128            |
| 6     | workstation name       | 16             |
| 7     | job stream name        | 16             |
| 8     | not used               | 8              |
| 9     | not used               | 8              |
| 10    | not used               | 6              |
| 11    | offset num             | 6              |
| 12    | offset unit            | 8              |

Table 93. Xwhen output fields (continued)

| Field | Description          | Length (bytes) |
|-------|----------------------|----------------|
| 13    | end-of-record (null) | 1              |

### **Running Dynamic Workload Console reports and batch reports**

You can run the following reports from the Dynamic Workload Console:

#### Job Run History Report

A report collecting the historical job run data during a specified time interval. It is useful to detect which jobs ended in error or were late, as well as critical and promoted jobs and the latest time within which the job can start without causing the critical job miss its deadline. It also shows which jobs missed their deadline, long duration jobs, and rerun indicators for reruns.

#### Job Run Statistics Report

A report collecting the job run statistics. It is useful to detect success, error rates; minimum, maximum, and average duration; late and long duration statistics.

#### Workstation Workload Summary Report

A report showing the workload on the specified workstations. The workload is expressed in terms of number of jobs that ran on them. It is useful for capacity planning adjustments (workload modelling and workstation tuning).

#### Workstation Workload Runtimes Report

A report showing job run times and duration on the specified workstations. It is useful for capacity planning adjustments (workload modelling and workstation tuning).

#### **Planned Production Details Report**

A report based on the information stored either in a trial or in a forecast plan. The information contained in these plans is retrieved from the Tivoli Workload Scheduler database. A Planned Production Details Report can be run on distributed engines (master domain manager and backup domain manager). A real production report extracted from a fault-tolerant agent might contain different information with respect to a plan extracted from a master domain manager. For example, the number of jobs and job streams is the same, but their status can change, because a job successful on the master can be in hold or ready on the agent. The update status rate is the same only on the full status agent that runs on the domain master.

#### **Actual Production Details Report**

A report based on the information stored either in the current or in an archived plan. The information contained in these plans is retrieved from the Symphony files. Actual Production Details Report can be run on distributed engines (master domain manager, backup domain manager, domain manager with connector, and fault-tolerant agent with connector).

#### **Custom SQL Report**

It enables you to create reports by running your own SQL queries. The reports will display a table with the column name as specified in the SELECT part of the SQL statement. The data for reporting is stored in a DB2 relational database and resides on the distributed side. Tivoli Workload Scheduler for z/OS connects to the database through the Java

Database Connectivity (JDBC) interface. A JDBC driver type 4 is used to connect to the remote DB2 for LUW version 8.2, or later.

For more information about defining and running reports from the Dynamic Workload Console, see the Dynamic Workload Console User's Guide, section about Reporting.

Some of these reports are also available as *batch reports* and can be run from a command line. For more information on how to run batch reports, see "Running batch reports from the command line interface" on page 579.

Depending on the interface from where you run the report or the operating system of the engine the following output formats are available:

| Name of the report                                                                                                    | Output formats supported<br>by the Dynamic Workload<br>Console | Output formats supported<br>by batch reports |
|----------------------------------------------------------------------------------------------------|----------------------------------------------------------------|----------------------------------------------|
| Job Run History Report                                                                                                    | HTML, CSV<br>Only table format                                 | HTML, CSV, PDF<br>Only table format          |
| Job Run Statistics Report                                                                                                    | HTML, CSV<br>Table and chart formats                           | HTML, CSV, PDF<br>Table and chart formats    |
| Workstation Workload<br>Summary Report                                                                                                    | HTML, CSV<br>Table and chart formats                           | HTML, CSV, PDF<br>Table and chart formats    |
| Workstation Workload<br>Runtimes Report                                                                                                    | HTML, CSV<br>Table and chart formats                           | HTML, CSV, PDF<br>Table and chart formats    |
| Planned Production Details<br>Report                                                                                                    | XML, CSV<br>Only table format                                  | N/A                                          |
| Actual Production Details<br>Report                                                                                                    | XML, CSV<br>Only table format                                  | N/A                                          |
| Custom SQL Report                                                                                                    | HTML, CSV<br>Only table format                                 | HTML, CSV, PDF<br>Only table format          |
| Auditing general report<br>(For more information, see<br>the information about<br>keeping track of database<br>changes using audit reports<br>in the <i>Administration Guide</i> ) | N/A                                                            | HTML, CSV, PDF<br>Only table format          |
| Auditing details report<br>(For more information, see<br>the information about<br>keeping track of database<br>changes using audit reports<br>in the <i>Administration Guide</i> ) | N/A                                                            | HTML, CSV, PDF<br>Only table format          |

Table 94. Supported report output formats

L

1

You must have the appropriate security file authorizations for report objects to run these reports (granted by default to the *tws\_user* on fresh installations). See the *Administration Guide* for security file information.

See also the *Administration Guide* to learn how to configure the Dynamic Workload Console to view reports.

# **Historical reports**

 The following table summarizes the historical reports in terms of their:

- Functionality
- Selection criteria
- Output content options

Table 95. Summary of historical reports

| Report name     | Description                                                                                                    | Selection criteria                                                                                                    | Output content<br>options                                                                                                    |
|-----------------|----------------------------------------------------------------------------------------------------|----------------------------------------------------------------------------------------------------|----------------------------------------------------------------------------------------------------|
| Job run history | Corresponds to<br><b>Report 07</b> .<br>Collects historical job<br>execution data<br>during a time<br>interval. Helps you<br>find:<br>Jobs ended in error<br>Late jobs<br>Missed deadlines<br>Long duration<br>Rerun indicators<br>for reruns<br>Other historical<br>information. | <ul> <li>Job name, job<br/>stream name,<br/>workstation name,<br/>and workstation<br/>name (job stream).<br/>Each field can be<br/>specified using a<br/>wildcard.</li> <li>Status (Success,<br/>Error, Unknown)</li> <li>Delay indicators</li> <li>Job execution<br/>interval</li> <li>Include/Exclude<br/>rerun iterations</li> </ul> | You can select from<br>the following:<br>• Actual start time<br>• Estimated duration<br>• Actual duration<br>• Job number<br>• Started late (delay)<br>• Ended late (delay)<br>• Ended late (delay)<br>• Status<br>• Critical latest start<br>• Critical latest start<br>• Critical<br>• Promoted<br>• Long duration<br>• Job definition<br>name<br>• CPU consumption<br>(not available on<br>Windows<br>workstations)<br>• Logon user<br>• Rerun type<br>• Iteration number<br>• Return code<br>The output is in table<br>view. |

| Report name        | Description                                                                                                    | Selection criteria                                                                                                    | Output content<br>options                                                                                                    |
|--------------------|----------------------------------------------------------------------------------------------------|----------------------------------------------------------------------------------------------------|----------------------------------------------------------------------------------------------------|
| Job run statistics | Corresponds to<br><b>Report 01</b> .<br>Collects job execution<br>statistics. Helps you<br>find:<br>• Success/error rates<br>• Minimum and<br>maximum elapsed<br>and CPU times<br>• Average duration<br>• Late and long<br>duration statistics<br><b>Note:</b> The report<br>does not include jobs<br>that were submitted<br>using an alias name. | <ul> <li>Job name,<br/>workstation name,<br/>and user login.<br/>Each field can be<br/>specified using a<br/>wildcard.</li> <li>Percentage of jobs<br/>in Success, Error,<br/>Started late, Ended<br/>late, and Long<br/>duration</li> <li>Total runs and<br/>total reruns</li> </ul> | You can select from<br>the following:<br>• Job details:<br>– Logon user<br>– Job creator<br>– Description<br>– Script<br>– Recovery<br>information<br>• Job statistics:<br>– Total runs<br>(divided in<br>Successful and<br>Error)<br>– Total of runtime<br>exceptions<br>(Started late,<br>Ended late,<br>Long duration)<br>– Minimum,<br>maximum and<br>average<br>duration and<br>CPU times (for<br>successful runs<br>only)<br>– CPU<br>consumption<br>(not available<br>on Windows<br>workstations)<br>• Report format:<br>– Charts view<br>– Table view<br>– Include table of<br>contents by job<br>or by<br>workstation |

#### Table 95. Summary of historical reports (continued)

| Report name                      | Description                                                                                                    | Selection criteria                                                                                                    | Output content<br>options                                                                                                    |  |  |
|----------------------------------|----------------------------------------------------------------------------------------------------|----------------------------------------------------------------------------------------------------|----------------------------------------------------------------------------------------------------|--|--|
| Workstation<br>workload summary  | Provides data on the<br>workload in terms of<br>the number of jobs<br>that have run on<br>each workstation.<br>Helps making the<br>necessary capacity<br>planning adjustments<br>(workload modeling,<br>and workstation<br>tuning).             | <ul> <li>Workstation<br/>names. Each field<br/>can be specified<br/>using a wildcard.</li> <li>Date ranges or<br/>specific days for<br/>workload filtering.</li> <li>Relative time<br/>intervals (allows to<br/>reuse the same<br/>report task for<br/>running each day<br/>and getting the<br/>report of the<br/>production of the<br/>day before)</li> </ul> | <ul> <li>You can select from<br/>the following:</li> <li>Workstation<br/>information<br/>granularity<br/>arranged by: <ul> <li>Hour</li> <li>Day</li> <li>Production day</li> </ul> </li> <li>Information<br/>aggregation<br/>options: <ul> <li>Provide<br/>cumulative and<br/>aggregated<br/>workstation<br/>summary<br/>information for<br/>all or a desired<br/>subset of<br/>workstations</li> </ul> </li> <li>Report format: <ul> <li>Charts view</li> <li>Table view</li> <li>Include table of<br/>contents by date<br/>or by<br/>workstation</li> </ul> </li> </ul> |  |  |
| Workstation<br>workload runtimes | Corresponds to<br><b>Report 08</b> .<br>Provides data on the<br>job runs (time and<br>duration) on the<br>workstations. Helps<br>making the necessary<br>capacity planning<br>adjustments<br>(workload modeling,<br>and workstation<br>tuning). | <ul> <li>Job and<br/>workstation names.<br/>Each field can be<br/>specified using a<br/>wildcard.</li> <li>Workload<br/>execution period</li> <li>Daily time<br/>intervals</li> </ul>                                                                                                    | <ul> <li>You can select from<br/>the following:</li> <li>Information<br/>grouped by: <ul> <li>Workstation</li> <li>Run date</li> </ul> </li> <li>Can be ordered by<br/>rerun iteration</li> <li>Production day</li> </ul> <li>Job information: <ul> <li>Actual duration</li> <li>Status</li> <li>Rerun iteration</li> <li>Job definition<br/>name</li> </ul> </li> <li>Report format: <ul> <li>Charts view</li> <li>Table view</li> </ul> </li>                                                                                                    |  |  |
| Custom SQL                       | A wizard helps you<br>define your custom<br>SQL query (only on<br>the database views<br>which you are<br>authorized to access).                                                                                                    | The criteria specified<br>in the custom SQL<br>query.                                                                                                    | The resulting report<br>has a table with the<br>column name as<br>specified in the<br>SELECT part of the<br>SQL statement.                                                                                                    |  |  |

Table 95. Summary of historical reports (continued)

# **Production reports**

The following table summarizes the production reports in terms of their:

- Functionality
- Selection criteria
- · Output content options

Table 96. Summary of production reports

| Report name                   | Description                                                                                 | Selection criteria                                                                                                    | Output content<br>options                                                                                                    |
|-------------------------------|---------------------------------------------------------------------------------------------|----------------------------------------------------------------------------------------------------|----------------------------------------------------------------------------------------------------|
| Actual production<br>details  | Corresponds to<br><b>Report 10B</b> .<br>Provides data on<br>current and archived<br>plans. | <ul> <li>Job name</li> <li>Workstation name<br/>(job)</li> <li>Job stream name</li> <li>Workstation name<br/>(job stream)</li> </ul> | You can select from<br>the following:<br>• Report format:<br>– Flat<br>– CSV<br>– Microsoft<br>Project<br>• Include:<br>– First level<br>predecessor<br>– Job log |
| Planned production<br>details | Corresponds to<br><b>Report 9B</b> .<br>Provides data on trial<br>and forecast plans.       | <ul> <li>Job name</li> <li>Workstation name<br/>(job)</li> <li>Job stream name</li> <li>Workstation name<br/>(job stream)</li> </ul> | You can select from<br>the following:<br>• Report format:<br>– Flat<br>– CSV<br>– Microsoft<br>Project<br>• Include:<br>– First level<br>predecessor<br>– Job log |

### Running batch reports from the command line interface

This section describes how you can run from the command line the reports listed in "Historical reports" on page 576.

Using a command-line interface, you can schedule these reports to run on a timely basis.

### A sample business scenario

To avoid unexpected slowing down in the workload processing, the analyst of a big company needs weekly reports collecting historical information about the processed workload to determine and analyze any workload peaks that might occur.

To satisfy this request, the TWSWEBUIDeveloper creates *Workload Workstation Summary Reports* (WWS) and *Workload Workstation Runtimes Reports* (WWR).

To accomplish his task, he runs the following steps:

- 1. He customizes the property files related to the Workload Workstation Summary and Workload Workstation Runtimes reports, specifying the format and content of the report output.
- 2. He schedules jobs to obtain WWS and WWR reports:
  - The first job generates a WWS report to be saved locally.

- The second job runs a WWR report overnight on expected workload peaks time frames. The report output is sent using an mail to the analyst. The information collected are used to optimize the workload balance on the systems.
- **3.** He adds the two jobs to a job stream scheduled to run weekly and generates the plan.

### Setting up for command line reporting

Before running batch reports you must run a few setup steps:

 The software needed to run batch reports is contained in a package named TWSBatchReportCli, included in the Tivoli Workload Scheduler installation image, in the TWSBatchReportCli directory. If you plan to run batch reports from within a scheduled job, extract the package file on one of the operating systems listed in the System Requirements Document at http://www-01.ibm.com/support/docview.wss?rs=672&uid=swg27038329.

After you extract the package, you will have the following file structure:

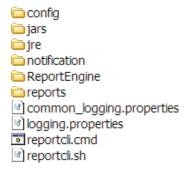

Because the native UNIX tar utility does not support long file names, if you are extracting the files on AIX, Solaris, or HP-UX systems, ensure that the latest GNU version of tar (gtar) is installed to extract the files successfully.

#### Note:

a. Make sure you run the following commands in the directory where you extracted the files:

#### On UNIX

chmod -R +x \* chown -R *username* \*

#### **On Windows**

Ensure Tivoli Workload Scheduler is installed.

setown -u username \*

where *username* is the Tivoli Workload Scheduler user that will run the reports.

- b. If you plan to schedule jobs that run batch reports, the system where you extract the package must be accessible as network file system from a fault-tolerant agent defined in the local scheduling environment.
- Configure the template file .\config\common.properties specifying the information to:
  - a. Connect to the database where the historical data are stored.

- b. Set the date and time format, including the time zone. The file .\config\timezone.txt contains a list of time zones supported by Tivoli Workload Scheduler and the information on how to set them. The time zone names are case sensitive.
- c. Make available the report output on the URL specified in **ContextRootUrl** field. This is an example of configuration settings:

#Specify the context root where the report will be available #To leverage this possibility it needs to specify in the report output dir #the directory that is referred by your HTTP Server with this contect root

ContextRootUrl=http://myserver/reportoutput

In this case make sure that the *output\_report\_dir* specified when running the batch reports command points to the same directory specified in the **ContextRootUrl** field.

d. Send the report output using a mail. This is an example of configuration settings:

```
#SMTP server
mail.smtp.host=myhost.mydomain.com
#IMAP provider
mail.imap.socketFactory.fallback=false
mail.imap.port=993
mail.imap.socketFactory.port=993
#POP3 provider
mail.pop3.socketFactory.fallback=false
mail.pop3.port=995
mail.pop3.socketFactory.port=995
***************
# Email properties
**************
PARAM EmailFrom=user1@your company.com
PARAM EmailTo=user2@your company.com,user3@your_company.com
PARAM EmailCC=user4@your company.com
PARAM EmailBCC=user5@your company.com
PARAM_EmailSubject=Test send report by email
PARAM EmailBody=This is the report attached
```

An explanation of all the customizable fields is contained in the template file.

**Note:** If you plan to run Workstation Workload Runtime reports ensure that the file system where database is installed has enough free space. if a shortage of disk space occurs an SQL exception like the following is triggered: DB2 SQL error: SQLCODE: -968, SQLSTATE: 57011

### **Running batch reports**

The \reports\templates directory contains a sample template file for each type of report.

Before running any of these reports make sure you customize the corresponding template file.

In that file, named *report\_name*.properties, you can specify:

- The information to display in the report header.
- · How to filter the information to display the expected result.
- The format and content of the report output.

For more information about the specific settings see the explanation provided in the template file beside each field.

If you are using DBCS characters to specify the parameters in the template .properties files, ensure you save the file in UTF-8 encoding.

After you set up the environment as it is described in "Setting up for command line reporting" on page 580, and you configured the report template file, use the following syntax to run the report:

#### reportcli -p report\_name.property

```
[-o output_report_dir]
[-r report_output_name]
[-k key=value ]
[-k key=value ]
```

.

where:

```
-p report_name.property
```

Specifies the path name to the report template file.

**-o** output\_report\_dir

Specifies the output directory for the report output.

-r report\_output\_name

Specifies the name of the report output.

-k key=value

Specifies the value of a settings. This value override the corresponding value, if defined, in the common.properties file or in the *report\_name*.properties file.

#### Examples

1. In this example the reportcli.cmd is run with the default parameter and produces jrh1 report:

reportCli.cmd -p D:\ReportCLI\TWSReportCli\reports\templates\jrh.properties
-r jrh1

 In this example the reportcli.cmd is run using the -k parameter to override the values set for PARAM\_DateFormat in the .\config\common.properties file produces jrh1 report:

```
reportcli.cmd -p D:\ReportCLI\TWSReportCli\reports\templates\jrh.properties
-r jrh2 -k PARAM_DateFormat=short
```

3. In this example the reportcli.cmd is run using the -k parameter to override the format specified for the report output in the PROPERTIES file produces jrh1 report:

./reportcli.sh -p /TWSReportCli/REPCLI/reports/templates/wwr.properties
-r wwr3 -k REPORT\_OUTPUT\_FORMAT=html -k OutputView=charts

4. Do the following if you want to run a Custom SQL report and make available the output of the report at the following URL as http://myserver/ reportoutput/report1.html: a. Configure the ContextRootUrl parameter in the common.properties files as follows:

ContextRootUrl=http://myserver/reportoutput

b. When you run a batch reports command specify as *output\_report\_dir* a directory that points to the same HTTP directory specified in the ContextRootUrl. For example, if you mapped locally the http://myserver/ as R: driver, you can run the following command:

reportclibat

-p REPORT\_CLI\_DIR\reports\TWS\historical\templates\sql.properties
-r report1

- -o R:\reportoutput
- **c.** As a confirmation for the successful run of the report, the following message is displayed:

AWSBRC0106I Report available on: http://myserver/reportoutput/report1.html

This URL shows where the report output is available.

**Note:** If the report is run through a Tivoli Workload Scheduler job, the output of the command is displayed in the job output.

#### Logs and traces for batch reports

The file ./common\_logging.properties contains the parameters you can use to configure tracing and logging.

The file contains the following settings:

```
logFileName=reportcli.log
traceFileName=trace.log
trace=off
birt_trace=off
```

where:

#### logFileName

Specifies the name of the file containing generic information, warning about potential problems, and information about errors. This file is store under ./log.

#### traceFileName

Specifies the name of the file containing traces. If you set trace=on the trace file is store under ./log.

**trace** Specifies whether to enable or not traces. Enable the traces by setting trace=on if you want to investigate further about an error,

#### birt\_trace

Specifies whether to enable or not traces to diagnose errors in BIRT engine. If you set birt\_trace=on a file containing the trace and named ReportEngine\_aaaa\_mm\_dd\_hh\_mm\_ss.log is stored in the /ReportEngine/logs folder

# Chapter 16. Managing time zones

Tivoli Workload Scheduler supports different time zones. If you enable time zones you can manage your workload across a multiple time zone environment.

Both the 3-character and the long time zone names are supported, but it is suggested that you use the long names if they exist. If you are scheduling in MST or EST time zones, you are required to use the long names, for example "America/New\_York" for EST. This is because those time zones no longer observed daylight savings time (DST) rules and the product incorrectly schedules jobs or job streams during the DST time frame with one hour offset for time dependencies.

The 3-character notation is supported for backward compatibility with previous versions of Tivoli Workload Scheduler.

The variable length notation format is area/city, for example Europe/Paris as equivalent to ECT (European Central Time).

The chapter is made up by the following sections:

- "Enabling time zone management"
- "How Tivoli Workload Scheduler manages time zones" on page 586
- "Moving to daylight saving time on" on page 588
- "Moving to daylight saving time off" on page 588
- "General rules" on page 588

### Enabling time zone management

You can enable or disable the management of time zones by modifying the setting assigned to the global option *enTimeZone* on the master domain manager using the **optman** command line. The setting takes effect after the next **JnextPlan** is run. These are the available settings:

- **no** Disable time zone management. This means that the values assigned to all **timezone** keywords in the definitions are ignored. All the at, until, and deadline time restrictions are managed individually by each fault-tolerant agent, including the master and the domain managers, thus ignoring the time zone of the agent scheduling the job or job stream. As a consequence, when different time zones are involved:
  - For jobs, incorrect information is displayed about these time dependencies when looked at from an agent other than the job owner. This has no impact however on the scheduling process of the job.
  - For job streams, the impact is that each agent processes the time dependencies by its own time zone, and therefore at different times, causing jobs of the same job stream, but defined on a different agent, to run at a different time.
- **yes** Enable time zone management. This means that the values assigned to the **timezone** settings are used to calculate the time when the jobs and job streams run on the target workstations.

By default the *enTimeZone* option is set to **yes**.

For more details on how to use the **optman** command line to manage global options on the master domain manager, refer to the *IBM Tivoli Workload Scheduler Administration Guide*.

### How Tivoli Workload Scheduler manages time zones

When the time zone is enabled, you can use time zone settings in workstation, job, and job stream definitions.

While performing plan management activities, Tivoli Workload Scheduler converts the value set for the time zones into object definitions. The conversions are applied in this order:

- 1. When the job stream instances are added to the preproduction plan, the time zone set in the job stream definitions is converted into the GMT time zone and then the external follows dependencies are resolved.
- 2. When the production plan is created or extended, the job stream instances are assigned to workstations where the instance is scheduled to run and the time zone is converted from GMT into the time zone set in the target workstation definition.

This is why if you use the **conman showsched** or **conman showjobs** commands to see the information about scheduled jobs and job streams you see the time zone values expressed using the time zone set on the workstation where the job or job stream is planned to run. Based on the setup of the *enLegacyStartOfDayEvaluation* global option, you can decide how the product manages time zones while processing, and precisely:

#### If you set the value of enLegacyStartOfDayEvaluation to no

The value assigned to the *startOfDay* option on the master domain manager is not converted into the local time zone set on each workstation across the network. This means that if the *startOfDay* option is set to 0600 on the master domain manager, it is 0600 in the local time zone set on each workstation in the network. This also means that the processing day begins at the same hour, but not at the same moment, on all workstations.

Figure 28 on page 587 shows you how the start of day, set to 0600 on the master domain manager, is applied to the different time zones on the two fault-tolerant agents. The same time conversion is applied to the three instances of job stream **JS1** scheduled to run on the three machines and containing an **at** time dependency at 0745 US/Central time zone. The time frame that identifies the new processing day is greyed out in Figure 28 on page 587.

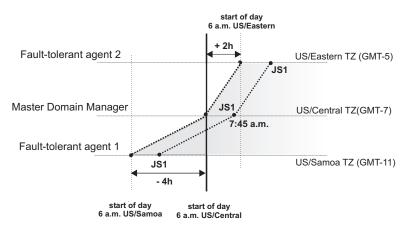

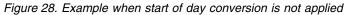

#### If you set the value of *enLegacyStartOfDayEvaluation* to yes

The value assigned to the *startOfDay* option on the master domain manager is converted into the local time zone set on each workstation across the network. This means that if the *startOfDay* option is set to 0600 on the master domain manager, it is converted on each workstation into the corresponding time according to the local time zone set on that workstation. This also means that the scheduling day begins at the same moment, but not necessarily at the same hour, on all workstations in the network.

Figure 29 shows you how the start of day, set to 0600 on the master domain manager, is applied to the different time zones on the two fault-tolerant agents. It also shows how the timing of the three instances of job stream **JS1** scheduled to run on the three machines and containing an **at** time dependency at 0745 US/Central time zone is not modified because of the *startOfDay* conversion. The time frame that identifies the new processing day is greyed out in Figure 29.

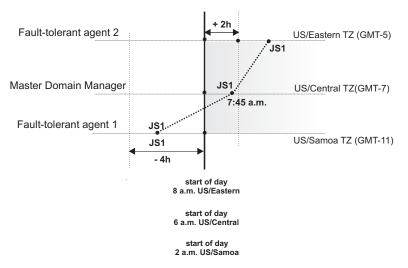

Figure 29. Example when start of day conversion is applied

**Note:** Starting from version 8.3 there is no linking between the time set for the *startOfDay* and the moment when **JnextPlan** is run. **JnextPlan** can be run at any time and the *startOfDay* indicates only the moment when the new processing day starts.

By default the *enLegacyStartOfDayEvaluation* global option is set to **no**.

For more details on how to use the **optman** command line to manage global options on the master domain manager, refer to the *IBM Tivoli Workload Scheduler Administration Guide*.

## Moving to daylight saving time on

Tivoli Workload Scheduler manages the moving to daylight saving time (DST) when generating the production plan. This means that the date and time to run assigned to jobs and job streams in the plan is already converted into the corresponding date and time with DST on.

The following example explains how Tivoli Workload Scheduler applies the time conversion when **JnextPlan** is run to generate or extend the production plan while the time moves to DST.

If DST is switched on at 3:00 p.m. then all job streams scheduled to start between 2:00 and 2:59 are set to start one hour later. This happens because the planned phase of Tivoli Workload Scheduler. For example a job defined to run AT 0230 in the morning, will be scheduled to run at 03:30 a.m.

### Moving to daylight saving time off

Moving to daylight saving time (DST) off, the clock time is set to one hour earlier with respect to the DST time. To maintain consistency with production planning criteria, Tivoli Workload Scheduler ensures that the job stream instances planned to run during the hour before the time shift backward are run only one time. Because the time conversion is applied when generating or extending the production plan, the date and time to run assigned to jobs and job streams in the plan is already converted into the corresponding date and time with DST off.

If a job stream or a job run on a timezone where the DST time switches off, that is the clock is put one hour back, and if you define a time dependency for such job streams or jobs in relation to another timezone, it might happen that this time dependency occurs during the second, repeated time interval. In this case the time dependency would be resolved during the first time interval.

Tivoli Workload Scheduler recognizes that the time dependency occurs on the second, repeated time interval and resolves it accordingly.

### **General rules**

When the time zone is enabled in the Tivoli Workload Scheduler environment, regardless of which value is set for the *enLegacyStartOfDayEvaluation* option, some general rules are applied. These rules are now described divided by topic:

Identifying default time zone settings for jobs and job streams:

Within a job stream definition you can set a time zone for the entire job stream and for the jobs contained in the job stream. These time zones can differ from each other. To manage all possible time zone settings the time zone conversion is made respecting the following criteria:

• If a time zone is not set for a job within a job stream, then that job inherits the time zone set on the workstation where the job is planned to run.

- If a time zone is not set for a job stream, then the time zone set is the one set on the workstation where the job stream is planned to run.
- If none of the mentioned time zones is set, then the time zone used is the one set on the master domain manager.

#### Choosing the correct time zone for the workstations:

To avoid inconsistencies, before enabling the time zone management feature across the Tivoli Workload Scheduler network, make sure that, if a time zone is set in the workstation definition, it is the same as the time zone set on the system where the workstation is installed.

#### Default time zone setting for the master domain manager:

If a time zone is not set in the master domain manager definition, it inherits the time zone set on the system where the master domain manager is installed. To see which time zone is set on the master domain manager you can run the following command:

conman showcpu; info

#### Using the time zone on extended agents:

Extended agents inherit the time zone of the master domain manager.

#### Displaying time zone setting in production for an AT time dependency:

If you use **conman** commands **sj** or **ss** to display a job or a job stream having an **at** time dependency with a time zone set, the time specified for the **at** dependency is displayed applying the time zone defined on the workstation where the job or job stream is defined to run.

#### Applying an offset to a time zone when scheduling a job stream:

If you submit in production a job stream specifying an **at** dependency with an offset of +n days, then Tivoli Workload Scheduler first adds the offset to the date and then converts the time zone set in the **at** dependency. This is important especially when referring to the time when daylight saving time moving occurs.

As a best practice, if you enable time zone management, set a time zone on each workstation of your Tivoli Workload Scheduler network.

# Chapter 17. Defining access methods for agents

Access methods are used to extend the job scheduling functions of Tivoli Workload Scheduler to other systems and applications. They run on:

#### **Extended** agents

They are logical workstation related to an access method hosted by a physical Tivoli Workload Scheduler workstation (not another extended agent). More than one extended agent workstation can be hosted by the same Tivoli Workload Scheduler workstation and use the same access method. The extended agent runs on fault-tolerant agents defined using a standard Tivoli Workload Scheduler workstation definition, which gives the extended agent a name and identifies the access method. The access method is a program that is run by the hosting workstation whenever Tivoli Workload Scheduler submits a job to an external system.

Jobs are defined for an extended agent in the same manner as for other Tivoli Workload Scheduler workstations, except that job attributes are dictated by the external system or application.

Information about job running execution is sent to Tivoli Workload Scheduler from an extended agent using the job stdlist file. A method options file can specify alternate logins to launch jobs and check *opens* file dependencies. For more information, see the *Tivoli Workload Scheduler: User's Guide and Reference.* 

A physical workstation can host a maximum of 255 extended agents.

#### dynamic agents and Tivoli Workload Scheduler for z/OS agents

They communicate with external systems to start the job and return the status of the job. To run access methods on external applications using dynamic agents, you define a job of type **access method**.

Access methods are available on the following systems and applications.

- Oracle E-Business Suite
- SAP R/3
- z/OS
- · Custom methods
- unixssh
- unixrsh
- Local UNIX (fault-tolerant agents only)

The UNIX access methods included with Tivoli Workload Scheduler, are described in UNIX access methods.

If you are working with dynamic agents, for information about defining Tivoli Workload Scheduler workstations, see the section that explains how to define workstations in the database in the *Tivoli Workload Scheduler: User's Guide and Reference.* For information about writing access methods, see the section about the access method interface in the *Tivoli Workload Scheduler: User's Guide and Reference.* 

### Access method interface

The interface between Tivoli Workload Scheduler and an access method consists of information passed to the method on the command line, and of messages returned to Tivoli Workload Scheduler in **stdout**.

### Method command line syntax

The Tivoli Workload Scheduler host runs an access method using the following command line syntax:

methodname -t task options -- taskstring

where:

#### methodname

Specifies the file name of the access method. All access methods must be stored in the directory: *TWS\_home*/methods

- -t task Specifies the task to be performed, where task is one of the following:
  - LJ Launches a job.
  - **MJ** Manages a previously launched job. Use this option to resynchronize if a prior **LJ** task ended unexpectedly.
  - **CF** Extended agents only. Checks the availability of a file. Use this option to check file opens dependencies.
  - **GS** Extended agents only. Gets the status of a job. Use this option to check job follows dependencies.
- *options* Specifies the options associated with the task. See "Task options" for more information.
- taskstring

A string of up to 255 characters associated with the task. See "Task options."

#### Task options

The task options are listed in Table 97. An X means that the option is valid for the task.

| Task | -с | -n | -p | -r | -s | -d | -1 | -0 | -j | -q | -w | -S | Task<br>String |
|------|----|----|----|----|----|----|----|----|----|----|----|----|----------------|
| LJ   | X  | X  | x  | X  | X  | X  | X  | X  | x  |    |    | X  | ljstring       |
| MJ   | X  | X  | X  | X  | X  | X  | X  | X  | X  |    |    |    | mjstring       |
| CF   | X  | X  | X  |    |    |    |    |    |    | X  |    |    | cfstring       |
| GS   | X  | X  | X  | X  |    | X  |    |    |    |    | X  |    | gsstring       |

Table 97. Method command task options

-c xagent,host,master

Specifies the names of the agent, the host, and the master domain manager separated by commas.

#### -n nodename

Specifies the node name of the computer associated with the agent, if any. This is defined in the extended agent's workstation definition **Node** field.

#### -p portnumber

Specifies the TCP/IP port number associated with the agent, if any. This is defined in the agent workstation definition **TCP Address** field.

-r currentrun, specificrun

Specifies the current run number of Tivoli Workload Scheduler and the specific run number associated with the job separated by a comma. The current and specific run numbers might be different if the job was carried forward from an earlier run.

-s jstream

Specifies the name of the job's job stream.

-d scheddate,epoch

Specifies the job stream date (*yymmdd*) and the epoch equivalent, separated by a comma.

-l *user* Specifies the job's user name. This is defined in the job definition Logon field.

#### -o stdlist

Specifies the full path name of the job's standard list file. Any output from the job must be written to this file.

-j jobname,id

Specifies the job's name and the unique identifier assigned by Tivoli Workload Scheduler, separated by a comma. The name is defined in the job definition **Job Name** field.

-q qualifier

Specifies the qualifier to be used in a test command issued by the method against the file.

#### -w timeout

Specifies the amount of time, in seconds, that Tivoli Workload Scheduler waits to get a reply on an external job before sending a SIGTERM signal to the access method. The default is 300.

-S new name

Specifies that the job is rerun using this name in place of the original job name. Within a job script, you can use the jobinfo command to return the job name and run the script differently for each iteration.

#### -- ljstring

Used with the LJ task. The string from the Script File or Command field of the job definition.

#### -- mjstring

Used with the **MJ** task. The information provided to the Tivoli Workload Scheduler by the method in a message indicating a job state change **%CJ** (see "Method response messages" on page 594 for additional details on messages indicating job state change) following to a **LJ** task. Usually, this identifies the job that was launched. For example, a UNIX method can provide the process identification (PID) of the job it launched, which is then sent by the Tivoli Workload Scheduler as part of an **MJ** task.

#### -- cfstring

Used with the **CF** task. For a file opens dependency, the string from the **Opens Files** field of the job stream definition.

-- gsstring

Used with the **GS** task. Specifies the job whose status is checked. The format is as follows:

followsjob[,jobid]

where:

followsjob

The string from the **Follows Sched/Job** list of the job stream definition.

*jobid* An optional job identifier received by Tivoli Workload Scheduler in a %CJ response to a previous GS task.

### Method response messages

Methods return information to Tivoli Workload Scheduler in messages written to **stdout**. Each line starting with a percent sign (%) and ending with a new line is interpreted as a message. The messages have the following format:

%CJ state [mjstring | jobid]

%JS [cputime]

%RC rc

%UT [errormessage]

where:

CJ Changes the job state.

state The state to which the job is changed. All Tivoli Workload Scheduler job states are valid except HOLD and READY. For the GS task, the following states are also valid:

#### ERROR

An error occurred.

#### EXTRN

Status is unknown.

mjstring

A string of up to 255 characters that Tivoli Workload Scheduler will include in any **MJ** task associated with the job.

*jobid* A string of up to 64 characters that Tivoli Workload Scheduler will include in any **GS** task associated with the job.

#### **JS** [cputime]

Indicates successful completion of a job and provides its elapsed run time in seconds.

**RC** *rc rc* is a number that is interpreted by Tivoli Workload Scheduler as the return code of the extended agent job. The return code is taken into account only if a return code condition was specified in the definition of the extended agent job. Otherwise, it is ignored and the successful completion of the extended agent job is indicated by the presence of message %**JS** [*cputime*]. Likewise, if the method does not send the %**RC** 

message, then the successful completion of the extended agent job is indicated by the presence of message %JS [cputime].

#### UT [errormessage]

Indicates that the requested task is not supported by the method. Displays a string of up to 255 characters that Tivoli Workload Scheduler will include in its error message.

# Method options file

For extended, agents, and Tivoli Workload Scheduler for z/OS Agent you can use a method options file to specify login information and other options.

An options file is a text file located in the methods directory of the Tivoli Workload Scheduler installation, containing a set of options to customize the behavior of the access method. The options must be written one per line and have the following format (with no spaces included): *option=value* 

All access methods use two types of options files:

#### **Extended agents**

#### Global options file

A common configuration file created by default for each access method installed, whose settings apply to all the extended agent workstations defined for that method. When the global options file is created, it contains only the **LJuser** option, which represents the operating system user ID used to launch the access method. You can customize the global options file by adding the options appropriate to the access method.

#### Local options file

A configuration file that is specific to each extended agent workstation within a particular installation of an access method. The name of this file is *XANAME\_accessmethod*.opts, where:

#### XANAME

Is the name of the extended agent workstation. The value for *XANAME* must be written in uppercase alphanumeric characters. Double-byte character set (DBCS), Single-byte character set (SBCS), and Bidirectional text are not supported.

#### accessmethod

Is the name of the access method.

If you do not create a local options file, the global options file is used. Every extended agent workstation, except for z/OS, must have a local options file with its own configuration options.

For example, if the installation of the access method includes two extended agent workstations, CPU1 and CPU2, the names of the local options files are respectively CPU1\_accessmethod.opts and CPU2\_accessmethod.opts.

Tivoli Workload Scheduler reads the options file, if it exists, before running an access method. For extended agents, if the options file is modified after Tivoli Workload Scheduler is started, the changes take effect only when it is stopped and restarted.

#### Tivoli Workload Scheduler for z/OS Agents and agents

#### **Global options file**

A common configuration file created by default for each access method installed, whose settings apply to all the agent workstations defined for that method. When the global options file is created, it contains only the **LJuser** option, which represents the operating system user ID used to run the access method. You can customize the global options file by adding the options appropriate to the access method.

The name of the global options file is *accessmethod*.opts, where access method is the name of the method you are creating.

#### Local options file

A configuration file that is specific to each access method. The name of this file is *optionsfile\_accessmethod*.opts,

#### In a distributed environment:

- If you are defining a job to run the access method by using the Dynamic Workload Console it is the options file you specified in the New > Job definition > ERP > Access Method XA Task tab.
- If you are defining the access method by using **composer** it is the options file you specified in the **target** attribute of the job definition.

If you do not create a local options file, the global options file is used.

#### In a z/OS environment:

- If you are defining a job to run the access method by using the Dynamic Workload Console it is the options file you specified in the **New** > **ERP** > **Access Method** XA Task tab.
- If you are defining the access method by using the **JOBREC** statement it is the name of the workstation where the access method runs.

If you do not create a local options file, the global options file is used.

If you do not specify an option in the *options\_file\_accessmethod*.opts file the product uses the value specified for that option in the global option file. If you do not specify them neither in the *options\_file\_accessmethod*.opts file nor in the global option file the product issues an error message.

The options file must have the same path name as its access method, with an .opts file extension. For example, the Windows path name of an options file for a method named netmeth is

TWS\_home\methods\netmeth.opts

Tivoli Workload Scheduler reads the options file, if it exists, before running an access method.

The options recognized by Tivoli Workload Scheduler are as follows:

#### LJuser=username

Specifies the login to use for the LJ and MJ tasks. The default is the login from the job definition. See "Launch job task (LJ)" and "Manage job task (MJ)" on page 598.

#### CFuser=username

Extended agents only. Specifies the login to use for the **CF** task. The default for UNIX is **root**, and for Windows is the user name of the account in which the product was installed. See awsrgcheckfiletask.dita.

#### GSuser=username

Specifies the login to use for the **GS** tasks. The default for UNIX is **root**, and for Windows is the user name of the account in which Tivoli Workload Scheduler was installed. See Get status task (GS) extended agents only.

#### GStimeout=seconds

Specifies the amount of time, in seconds, Tivoli Workload Scheduler waits for a response before killing the access method. The default is **300** seconds.

#### nodename=node\_name

Specifies the host name or IP address if required by the method you are defining. For the **unixssh** access method, the host name or IP address to connect to the remote engine.

#### PortNumber=port\_number

Specifies the port number if required by the method you are defining. For the **unixssh** access method, the port to connect to the remote engine.

For Tivoli Workload Scheduler for z/OS Agents and agents, you can specify the node name and port number also in the JobManager.ini file.

If you do not specify them in the *options\_file\_accessmethod*.opts file the product uses the value specified in the global option file. If you do not specify them neither in the *options\_file\_accessmethod*.opts file nor in the global option file the product uses the value specified in the *option\_file* stanza of the JobManager.ini file.

**Note:** If the extended agent host is a Windows computer, these users must be defined as Tivoli Workload Scheduler user objects.

## **Running methods**

The following subsections describe the interchange between Tivoli Workload Scheduler and an access method.

# Launch job task (LJ)

The **LJ** task instructs the extended agent method to launch a job on an external system or application. Before running the method, Tivoli Workload Scheduler establishes a run environment. The **LJuser** parameter is read from the method options file to determine the user account with which to run the method. If the parameter is not present or the options file does not exist, the user account specified in the **Logon** field of the job's definition is used. In addition, the following environment variables are set:

#### HOME

The login user's home directory.

#### LOGNAME

The login user's name.

PATH For UNIX, it is set to/bin:/usr/bin. For Windows, it is set to%SYSTEM%\SYSTEM32.

#### TWS\_PROMOTED\_JOB

Set to YES, when the job (a mission-critical job or one of its predecessors) is promoted.

**TZ** The time zone.

If the method cannot be run, the job is placed in the FAIL state.

Once a method is running, it writes messages to its **stdout** that indicate the state of the job on the external system. The messages are summarized in Table 98.

Table 98. Launch job task (LJ) messages

| Task      | Method Response                                     | Tivoli Workload Scheduler Action                                                            |
|-----------|-----------------------------------------------------|---------------------------------------------------------------------------------------------|
| LJ and MJ | % <b>CJ</b> state [mjstring]                        | Sets job state to <i>state</i> . Includes <i>mjstring</i> in any subsequent <b>MJ</b> task. |
|           | %JS [cputime]                                       | Sets job state to SUCC.                                                                     |
|           | Exit code=non-zero                                  | Sets job state to ABEND.                                                                    |
|           | % <b>UT</b> [ <i>errormessage</i> ] and Exit code=2 | Sets job state to ABEND and displays <i>errormessage</i> .                                  |

A typical sequence consists of one or more **%CJ** messages indicating changes to the job state and then a **%JS** message before the method exits to indicate that the job ended successfully. If the job is unsuccessful, the method must exit without writing the **%JS** message. A method that does not support the **LJ** task, writes a **%UT** message to **stdout** and exits with an exit code of **2**.

# Manage job task (MJ)

The **MJ** task is used to synchronize with a previously launched job if Tivoli Workload Scheduler determines that the **LJ** task ended unexpectedly. Tivoli Workload Scheduler sets up the environment in the same manner as for the **LJ** task and passes it the *mjstring*. See "Launch job task (LJ)" on page 597 for more information.

If the method locates the specified job, it responds with the same messages as an LJ task. If the method is unable to locate the job, it exits with a nonzero exit code, causing Tivoli Workload Scheduler to place the job in the ABEND state.

#### Killing a job

While an **LJ** or **MJ** task is running, the method must trap a SIGTERM signal (signal **15**). The signal is sent when an operator issues a **kill** command from Tivoli Workload Scheduler console manager. Upon receiving the signal, the method must attempt to stop (**kill**) the job and then exit without writing a **%JS** message.

# Check file task (CF) extended agents only

The **CF** task requests the extended agent method to check the availability of a file on the external system. Before running the method, Tivoli Workload Scheduler establishes a run environment. The **CFuser** parameter is read from the method options file to determine the user account with which to run the method. If the parameter is not present or the options file does not exist, on UNIX the **root** user is used and, on Windows, the user name of the account in which Tivoli Workload Scheduler was installed is used. If the method cannot be run, the file opens dependency is marked as failed, that is, the file status is set to **NO** and any dependent job or job stream is not allowed to run.

Once it is running, the method runs a test command, or the equivalent, against the file using the qualifier passed to it in the **-q** command line option. If the file test is true, the method exits with an exit code of zero. If the file test is false, the method exits with a nonzero exit code. This is summarized in Table 99.

| Task                                                | Method Response   | Tivoli Workload Scheduler Action |
|-----------------------------------------------------|-------------------|----------------------------------|
| CF                                                  | Exit code=0       | Set file state to <b>YES</b> .   |
|                                                     | Exit code=nonzero | Set file state to <b>NO</b> .    |
| % <b>UT</b> [ <i>errormessage</i> ] and Exit code=2 |                   | Set file state to NO.            |

Table 99. Check file task (CF) messages

A method that does not support the **CF** task writes a %**UT** message to **stdout** and exits with an exit code of **2**.

# Get status task (GS) extended agents only

The **GS** task tells the extended agent's method to check the status of a job. This is necessary when another job is dependent on the successful completion of an external job. Before running the method, the **GSuser** parameter is read from the method options file to determine the user account with which to run the method. If the parameter is not present or the options file does not exist, on UNIX the **root** user is used, and, on Windows, the user name of the account in which Tivoli Workload Scheduler was installed is used. If the method cannot be run, the dependent job or job stream is not allowed to run. If a *jobid* is available from a prior **GS** task, it is passed to the method.

The method checks the state of the specified job, and returns it in a %CJ message written to **stdout**. It then exits with an exit code of zero. At a rate set by the *bm check status* local option, the method is re-run with a **GS** task until one of the following job states is returned:

- **abend** The job ended abnormally.
- **succ** The job completed successfully.
- cancl The job was cancelled.
- **done** The job is ended, but its success or failure is not known.
- fail The job could not be run.
- **error** An error occurred in the method while checking job status.
- extrn The job check failed or the job status could not be determined.

Note that **GStimeout** in the method options file specifies how long Tivoli Workload Scheduler will wait for a response before killing the method. See "Method options file" on page 595 for more information.

Method responses are summarized in Table 100 on page 600:

Table 100. Get status task (GS) messages

| Task | Method Response                                     | Tivoli Workload Scheduler Action                                                           |
|------|-----------------------------------------------------|--------------------------------------------------------------------------------------------|
| GS   | %CJ state [jobid]                                   | Sets job state to <i>state</i> and includes <i>jobid</i> in any subsequent <b>GS</b> task. |
|      | % <b>UT</b> [ <i>errormessage</i> ] and Exit code=2 | Job state is unchanged.                                                                    |

A method that does not support the **GS** task writes a %**UT** message to **stdout** and exits with an exit code of **2**.

# Cpuinfo command for extended agents only

The **cpuinfo** command can be used in an access method to return information from a workstation definition. See "Cpuinfo command for extended agents only" for complete command information.

# Troubleshooting

The following topics are provided to help troubleshoot and debug extended agent and access method problems.

## Job standard list error messages

All output messages from an access method, except those that start with a percent sign (%), are written to the job's standard list (**stdlist**) file. For **GS** and **CF** tasks that are not associated Tivoli Workload Scheduler jobs, messages are written to Tivoli Workload Scheduler standard list file. For information about a problem of any kind, check these files.

# Method not executable

If an access method cannot be run, the following occurs:

- For LJ and MJ tasks, the job is placed in the FAIL state.
- For the **CF** task, the file dependency is unresolved and the dependent job remains in the HOLD state.
- For the **GS** task, the job dependency is unresolved and the dependent job remains in the HOLD state.

To get more information, review the standard list files (**stdlist**) for the job and for Tivoli Workload Scheduler.

### Console Manager messages for extended agents only

This error message is displayed if you issue a **start**, **stop**, **link**, or **unlink** command for an extended agent:

AWSBHU058E The command issued for workstation: *workstation\_name*, cannot be performed, because the workstation is an extended agent, where the command is not supported.

# Composer and compiler messages for extended agents only

The following error messages are generated when **composer** encounters invalid syntax in a workstation definition:

- AWSDEM045E There is an error in the workstation definition. The ACCESS keyword was not followed by a valid method. Valid methods correspond with the name of a file in the *TWS\_home/methods* directory (the file need not be present when the access method is defined).
- AWSDEM046E There is an error in the workstation definition. The ACCESS keyword has been specified more than once.
- AWSDEM047E There is an error in the workstation definition. The ACCESS keyword was not followed by a valid method. Valid methods correspond with the name of a file in the *TWS\_home/*methods directory (the file need not be present when the access method is defined).

If an extended agent is defined with an access method but without a host, the following message is displayed:

AWSBIA140E For an extended agent you must specify the host and the access method.

# Jobman messages for extended agents only

For extended agents, error, warning, and information messages are written to **jobmans stdlist** file.

A successful job launch generates the following message: AWSBDW019I Launched job *job name*, #Jrun number for user user ID.

Failure to launch a job generates the following message:

AWSBDW057E The job *job\_name* was not launched for this reason: *error\_message* 

Failure of a check file task generates the following message:

AWSBDW062E Jobman was unable to invoke the following method file *method\_name* for the extended agent. The operating system error is: *system\_error* 

Failure of a manage job task generates the following message:

AWSBDW066E Planman has asked jobman to run a task that is not supported on the targeted agent. The following method options file was used: *method\_options\_file*. The job identifier and monitor PID are as follows: *job*, #Jmonitor\_pid

When a method sends a message to **jobman** that is not recognized, the following message is generated:

AWSBDW064E A job that jobman is monitoring has returned the following unrecognizable message: *incorrect\_message*. The job identifier, monitor PID and method file are as follows: *job\_name*, #Jmonitor\_pid using method file.

# Chapter 18. Managing internetwork dependencies

Tivoli Workload Scheduler *internetwork dependencies* allow jobs and job streams in the local network to use jobs and job streams in a remote network as *follows* dependencies. This chapter describes how to customize your environment to be able to define internetwork dependencies and how to manage the internetwork dependencies.

The chapter is divided into the following sections:

- "Internetwork dependencies overview"
- "Configuring a network agent" on page 605
- "Defining an internetwork dependency" on page 607
- "Managing internetwork dependencies in the plan" on page 607
- "Internetwork dependencies in a mixed environment" on page 610

**Note:** Depending on your needs and requirements, you can choose between internetwork dependencies and cross dependencies to establish a dependency between a job running on the local engine and a job running on a remote Tivoli Workload Scheduler engine. See "Defining dependencies" on page 19 for a description about the differences between these two types of dependencies.

# Internetwork dependencies overview

Before you specify an internetwork dependency, you must create a workstation definition for the *network agent*. A network agent is a Tivoli Workload Scheduler workstation that handles follows dependencies between its local network and a remote Tivoli Workload Scheduler network.

In the local Tivoli Workload Scheduler network there can be more than one network agent, each representing a specific Tivoli Workload Scheduler remote network where jobs and job streams referring to locally defined internetwork dependencies are defined. Internetwork dependencies are assigned to jobs and job streams in the same way as local follows dependencies, with the exception that the network agent's name is included to identify the followed job or job stream.

A special job stream named *EXTERNAL* is automatically created by Tivoli Workload Scheduler for each network agent in the local network. It contains placeholder jobs to represent each internetwork dependency.

An EXTERNAL job is created for each internetwork dependency belonging to job streams planned to start in different days with different schedule dates. This means that an EXTERNAL job differs from another one by:

- The script file name, which identifies the remote job or job stream the local job or job stream is dependent on.
- The date the local job stream containing the internetwork dependency is planned to start. If the dependency is defined in a job within the job stream the date the job stream is planned to start is taken into account.

The check of the internetwork dependency check does not start until the job stream matches its time dependency or it is released.

In case of two jobs belonging to different job streams and referring to the same internetwork dependency, as one of their job streams is released and the job starts the internetwork dependency is checked and possibly released. In this case when the second job starts to check its internetwork dependency it finds the dependency already solved but not necessarily on the expected day. If you want to prevent this situation from occurring you must rerun the job representing the internetwork dependency after it is solved the first time.

Tivoli Workload Scheduler checks the status of the referred jobs and job streams in the remote network and maps their status in the jobs representing the internetwork dependencies in the EXTERNAL job stream. The status of these jobs and job streams is checked over a fixed time interval until the remote job or job stream reaches the SUCC, CANCL, or ERROR state.

# Understanding how an internetwork dependency is shown

This section describes a sample scenario about internetwork dependencies and how to link the job representing the internetwork dependency to the job stream where the dependency is defined. Assume that:

- You defined a job stream named ELISCHED running on workstation TWS206 containing a job named ELI with an internetwork dependency from a job stream TWS207#FINAL.MAKEPLAN running in a different Tivoli Workload Scheduler network.
- XA MAST is the network agent defined in the local network to manage internetwork dependencies from jobs and job streams defined in that remote network.

|                   |              | Use t            | he <b>conm</b> a        | ı <b>n sj</b> commar          | nd to see t        | he interne | twork dependen                                           | cy set:                                   |
|-------------------|--------------|------------------|-------------------------|-------------------------------|--------------------|------------|----------------------------------------------------------|-------------------------------------------|
| CPU               | Schedule Sch | edTime Jo        | b State P               | (Est) (Est)<br>r Start Elapse |                    | Deps       |                                                          |                                           |
| TWS206#           | ELISCHE 0600 |                  | ** HOLD 1<br>I HOLD 1   |                               |                    | XA-MAST::" | TWS207#MYJS.JOB1'                                        | 1                                         |
|                   |              | from             | (03/31) t               | he status of 1                | FWS207#MY          | JS.JOB1 is | n set in TWS206#E<br>checked in the r<br>TWS207#MYJS.JOB | remote network to                         |
|                   |              | -                |                         | command:<br>TERNAL;info       |                    |            |                                                          |                                           |
|                   |              | job st           | reams ru                | nning in the l                | local netw         | ork from j |                                                          | defined in jobs and<br>ams defined in the |
| CPU               | Schedule S   | SchedTime        | Job                     | JobFile                       |                    | Opt Job    |                                                          |                                           |
| Prompt<br>XA-MAST | #EXTERNAL    |                  | E8802332                | TWS207#MYJS                   | JOB1               |            |                                                          |                                           |
|                   |              | in the<br>strear | e internet<br>n, by run |                               | ency reproving con | esented by |                                                          | on TWS207#MYJS.JOB1<br>the EXTERNAL job   |

The output shows the link between the dependent job and the internetwork dependency:

(Est) (Est) CPU Schedule SchedTime Job State Pr Start Elapse RetCode Deps

XA-MAST#EXTERNAL.E8802332 Dependencies are:

TWS206#ELISCHE 0600 03/31 \*\*\*\* HOLD 10 (03/31) ELI HOLD 10

XA-MAST:: "TWS207#MYJS.JOB1"

The internetwork dependency check does not start until the job stream TWS206#ELISCHE matches its time dependency, (03/31), or is released.

If there is another job defined within another job stream in the local network that has a dependency on TWS2007#MYJS.JOB1 and the local job stream is planned to start on the same day, 03/31/06, then also the dependency of this other job on TWS2007#MYJS.JOB1 will be listed in the job E8802332 within the XA-MAST#EXTERNAL job stream.

# Configuring a network agent

Network agent workstations are defined as extended agents and require a hosting physical workstation and an access method. The access method for network agents is named **netmth**.

The **batchman** process on the master domain manager queries the **netmth** on the network agent at fixed time intervals to get the status of the remote predecessor job or job stream. You can customize the time interval between two consecutive checks by setting the global option *bm check status* in the localopts file on the master domain manager. The Tivoli Workload Scheduler continues checking until the remote job or job stream reaches the SUCC, CANCL, or ERROR state.

You must create an options file named **netmth.opts** on the workstation where the network agent runs. In this file are defined the user under which the access method runs and the time to wait to get a response from the access method before shutting it down. This options file must have the same path as the access method: *TWS home/methods/netmth.opts* 

The content of the netmth.opts file has the following structure: GSuser=login\_name GStimeout=seconds

where:

login\_name

Is the login used to run the method. If the network agent's host is a Windows computer, this user must be defined in Tivoli Workload Scheduler.

seconds

Is the number of seconds, Tivoli Workload Scheduler waits for a response before shutting down the access method. The default setting is 300 seconds. The next time **batchman** needs to check the status of the remote predecessor job or job stream, the access method starts up automatically.

Changes to this file do not take effect until you stop and restart Tivoli Workload Scheduler.

# A sample network agent definition

The following example shows how to define a network agent workstation for a remote network, Network A, that allows local network, Network B, to use jobs and job streams in the remote network as internetwork dependencies.

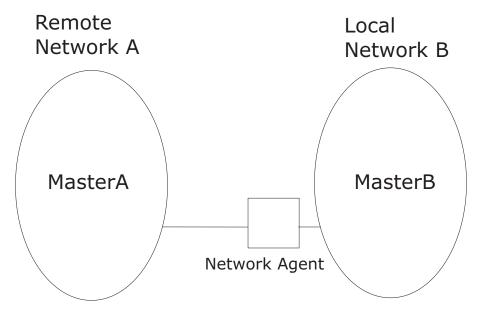

Figure 30. Local and remote networks

Assuming that:

- MasterA is the master domain manager of the remote network, Network A, and that:
  - **tws\_masterA** is the *TWS\_user* defined on MasterA.
  - The TCP port number for MasterA as 12345.
  - The node where MasterA is defined is MasterA.rome.tivoli.com.
- MasterB is the master domain manager of the local network, Network B, and that:
  - **tws\_masterB** is the *TWS\_user* defined on MasterB.
  - The node where MasterB is defined is MasterB.rome.tivoli.com.

A network agent workstation named NetAgt, defined on MasterB to manage internetwork dependencies on jobs or job streams defined in Network A can be the following:

```
CPUNAME NETAGT
DESCRIPTION "NETWORK AGENT"
OS OTHER
NODE MASTERA.ROME.TIVOLI.COM
TCPADDR 12345
FOR maestro
HOST MASTERB
ACCESS netmth
END
```

ENL

**Important:** Write the network access name netmth in lowercase on case-sensitive operating systems.

The options file, **netmth.opts** defined on MasterB can be: GSuser=tws\_masterB

GStimeout=600

**Note:** The network agent can be defined on either the master domain manager or a fault-tolerant agent.

# Defining an internetwork dependency

The syntax used to specify an internetwork dependency within a job stream definition is the following:

follows Network\_agent\_name::remote\_workstation#jobstreamname(time [date]).jobname

where the (*time* [*date*]) are specific to the time zone used on the workstation of the remote network the network agent is connected to; in our sample the time zone of MasterA. If (*time* [*date*]) is not specified in this syntax or if there is more than one job stream with the same (*time* [*date*]), the first job stream found is taken into account.

Assuming that:

- schedA is a job stream defined in the MasterA database.
- jobA is a job defined in the MasterA database.
- schedB is a job stream defined in the MasterB database.
- jobB is a job defined in the MasterB database.

you can define internetwork dependencies using the following follows statements:

# To define an internetwork dependency of schedB from the job stream instance schedA(1100)

To define an internetwork dependency of jobB from jobA contained in the job stream instance schedA(1100)

```
Use the following statement:

schedule schedB
    on everyday
    :
    jobB
    follows NetAgt::MasterA#schedA(1100).jobA
end
```

You can also define internetwork dependencies of a job on a job stream or a job stream on a job.

# Managing internetwork dependencies in the plan

Internetwork dependencies are managed in the plan from the **conman** command line by managing the EXTERNAL job stream. Within the EXTERNAL job stream the internetwork dependencies are listed as jobs regardless of whether they are defined for jobs or job streams. There is an EXTERNAL job stream for every network agent in the plan.

Within the EXTERNAL job stream, unique job names representing internetwork dependencies are generated as follows: Ennnmmss where:

| nnn | Is a random number.     |
|-----|-------------------------|
| mm  | Is the current minutes. |
| SS  | Is the current seconds. |

The actual name of the job or job stream is stored in the script files specification of the job record.

**Note:** Remote jobs and job streams are defined and run on their local network in the standard manner. Their use as internetwork dependencies has no effect on their local behavior.

# States of jobs defined in the EXTERNAL job stream

The status of the jobs defined in the EXTERNAL job stream is determined by the access method and listed in the Release Status field of the EXTERNAL job stream. The reported status refers to the last time the remote network was checked. Jobs might appear to skip states when states change in between two different checks.

All states for jobs and job streams, except FENCE, are listed. In addition to these there are three states that are specific to the EXTERNAL jobs, they are:

#### CANCL

The corresponding job or job stream in the remote network has been cancelled.

#### ERROR

An error occurred while checking for the remote status.

#### EXTRN

This is the initial state. If the job is not found in the remote network, it remains in EXTRN state.

**Note:** If you cancel in the local network the instances of jobs or job streams dependent on the same instance of a job or job stream defined in a remote network, make sure you manually cancel also the job, representing that internetwork dependency in the EXTERNAL job stream, to prevent the EXTERNAL job stream from being continuously carried forward. The same consideration applies when the local job stream dependent on the job or job stream defined in the remote network is not carried forward to the new plan.

# Working with jobs defined in the EXTERNAL job stream

These are the available actions you can perform against jobs in an EXTERNAL job stream:

#### Cancel

Cancels the EXTERNAL job, releasing the internetwork dependency for all local jobs and job streams. The status of the dependency is no longer checked.

**Rerun** Instructs **conman** to restart checking the state of the EXTERNAL job. The job state is set to EXTRN immediately after a **rerun** is performed.

Rerun is useful for EXTERNAL jobs in the ERROR state. For example, if an EXTERNAL job cannot be launched because the network access method does not grant execute permission, the job enters the ERROR state and its status

ceases to be checked. After you correct the permissions, the method can start but **conman** will not start checking the EXTERNAL job state until you perform a **rerun**.

#### **Confirm SUCC / ABEND**

Sets the status of the EXTERNAL job to SUCC or ABEND, releasing the dependency for all depending local jobs and job streams. The status of the dependency in no longer checked.

**Note:** None of these commands has any effect on the remote job or job stream in the remote network. They simply manipulate the dependency for the local network.

## Sample internetwork dependency management scenarios

This section provides sample scenarios describing how you can manage internetwork dependency in production using the **conman** command line commands.

Assuming that you have already defined the following:

- A local workstation called local1
- A job stream defined for the local workstation local1 called sched1
- A job defined in local1#sched1 called job1
- A network agent called netagt defined in the local network to manage internetwork dependency from jobs and job streams defined in the remote network.
- A workstation in the remote network called remotel
- A job stream defined for the remote workstation remote1 called rcshed
- A job in defined in remotel#rsched called rjob

You can perform several actions from the **conman** command line in the local network. The following list contains some examples:

#### Adding an internetwork dependency from a remote job to a local job.

For example, to add the remote job rjob as an internetwork dependency for job1, run the following command:

adj local1#sched1.job1;follows=netagt::remote1#rsched.rjob

Adding an internetwork dependency from a remote job stream to a local job stream.

For example, to add the remote job stream rsched as an internetwork dependency for job stream sched1, run the following command:

- ads local1#sched1;follows=netagt::remote1#rsched
- **Cancelling internetwork dependencies managed by a network agent.** For example, to cancel all EXTERNAL jobs for a network agent netagt, run one of the following two commands:
  - cj netagt#EXTERNAL.@

cj netagt::0

#### Confirming the successful completion of an internetwork dependency.

For example, to confirm that the remote job remotel#rsched.rjob completed successfully and so release the corresponding internetwork dependency, run the following command:

confirm netagt::remotel#rsched.rjob;succ

#### Deleting an internetwork dependency from a job for a job.

For example, to delete the internetwork dependency from the remote job remotel#rsched.rjob for the local job local1#sched1.job1, run the following command:

ddj local1#sched1.job1;follows=netagt::remote1#rsched.rjob

Deleting an internetwork dependency from a job for a job stream. For example, to delete the internetwork dependency from the remote job remotel#rsched.rjob for the local job stream local1#sched1, run the following command:

dds local1#sched1;follows=netagt::remote1#rsched.rjob

**Releasing a local job from an internetwork dependency from a remote job.** For example, to release a job from an internetwork dependency from a remote job, run the following command:

rj local1#sched1.job1;follows=netagt::remote1#rsched.rjob

Releasing a local job stream from an internetwork dependency from a remote

**job.** For example, to release a job stream from an internetwork dependency from a remote job, run the following command:

rs local1#sched1;follows=netagt::remote1#rsched.rjob

Rerunning a job in the EXTERNAL job stream to restart checking a dependency. For example, to rerun a job belonging to the EXTERNAL job stream to restart checking the internetwork dependency from the remote job remotel#rsched.rjob, run one of the following two commands:

rr netagt#EXTERNAL.rjob

rr netagt::remotel#rsched.rjob

# Displaying internetwork dependencies from jobs and job streams defined in a remote network.

For example, to display all the internetwork dependencies defined for a network agent with their original names and their generated job names, run the following command:

sj netagt#EXTERNAL.@;info

# Submitting a job with an internetwork dependency from a job stream defined in a remote network

For example, to submit a rm command into the JOBS job stream with an internetwork dependency on a remote job stream, run the following command:

sbd "rm apfile";follows=netagt::remotel#rsched

# Internetwork dependencies in a mixed environment

Table 101 on page 611 shows the supported configuration for internetwork dependencies defined in a mixed version 8.3 environment. The key to the table is as follows:

**Net\_A** The network agent defined in the local network.

#### Wks\_B

The workstation in the remote network that the network agent Net\_A is connected to. Wks\_B is the workstation that identifies and checks the state of the remote job or job stream specified in the internetwork dependency.

Sym\_A

The Symphony file processed in the local network.

#### Sym\_B

The Symphony file processed in the remote network.

## back-level

#### Version 8.1, 8.2, or 8.2.1

Table 101. Internetwork dependencies in a mixed environment

|                                      | Net_A back-level<br>Sym_A back-level                      | Net_A 8.3<br>Sym_A back-level                                                                                                    | Net_A back-level<br>Sym_A 8.3                                                                                                    | Net_A 8.3<br>Sym_A 8.3                                                                                                    |
|--------------------------------------|-----------------------------------------------------------|----------------------------------------------------------------------------------------------------|----------------------------------------------------------------------------------------------------|----------------------------------------------------------------------------------------------------|
| Wks_B back-level<br>Sym_B back-level | This is not a mixed<br>version 8.3<br>environment.        | Net_A sends the<br>information to Wks_B<br>as if it had the same<br>version as Wks_B.                                                                     | Net_A sends the<br>information to Wks_B<br>in 8.1, 8.2, or 8.2.1<br>format. The use of<br>the <i>schedtime</i><br>keyword in the job<br>definition is not<br>supported. | Net_A sends the<br>information to Wks_B as<br>if it had the same<br>version as Wks_B. If<br>defined, the <i>schedtime</i><br>keyword in the job<br>definition is<br>automatically removed<br>by Net_A. |
| Wks_B 8.3<br>Sym_B back-level        | Wks_B works as if it<br>had the same version<br>as Net_A. | Net_A sends the<br>information to Wks_B.<br>If defined, the<br><i>schedtime</i> keyword in<br>the job definition is<br>automatically<br>removed by Wks_B. | Net_A sends the<br>information to Wks_B.<br>If defined, the<br><i>schedtime</i> keyword in<br>the job definition is<br>automatically<br>removed by Wks_B.               | Net_A sends the<br>information to Wks_B. If<br>defined, the <i>schedtime</i><br>keyword in the job<br>definition is<br>automatically removed<br>by Wks_B.                                              |
| Wks_B back-level<br>Sym_B 8.3        | Not supported.                                            | Not supported.                                                                                                    | Not supported.                                                                                                    | Not supported.                                                                                                    |
| Wks_B 8.3<br>Sym_B 8.3               | Not supported.                                            | Not supported.                                                                                                    | Net_A sends the<br>information to Wks_B.<br>If defined, the<br><i>schedtime</i> keyword is<br>parsed by Wks_B.                                                          | This is a version 8.3 environment.                                                                                                    |

# Chapter 19. Defining and managing cross dependencies

Tivoli Workload Scheduler *cross dependencies* help you to integrate and automate job processing when:

- The workload is spread across different scheduling environments, because some of the activities run at different sites or involve different organizational units or require different skills to be run.
- Even if most of the batch workload is managed locally, none of these environments is completely isolated from the others because they frequently interoperate to exchange or synchronize data and activities.

More specifically, the cross dependency feature is key when you need to synchronize activities between different scheduling environments in an easy way so that you can:

- Define in one scheduling environment dependencies on batch activities that are managed by another scheduling environment.
- Monitor the status of the remote predecessor jobs as if they were running in your local environment.

Additionally, you can control the status of these dependencies by navigating from a unique user interface across the different scheduling environments.

This chapter describes how you define and use cross dependencies.

It contains the following sections:

- "An introduction to cross dependencies"
- "Processing flow across the distributed scheduling environment" on page 615
- "Defining a cross dependency" on page 617
- "How the shadow job status changes until a bind is established" on page 619
- "How a z/OS shadow job is bound" on page 622
- "How the shadow job status changes after the bind is established" on page 625

**Note:** Depending on your needs and requirements, you can choose between internetwork dependencies and cross dependencies to establish a dependency between a job running on the local engine and a job running on a remote Tivoli Workload Scheduler engine. See "Defining dependencies" on page 19 for a description of the differences between these two types of dependencies.

# An introduction to cross dependencies

A cross dependency is, from a logical point of view, a dependency that a local job has on a job instance that is scheduled to run on a remote engine.

Use cross dependencies to integrate the workload running on different engines, which can be Tivoli Workload Scheduler for z/OS engines (controller) or Tivoli Workload Scheduler engines (master domain manager and backup master domain manager).

The following objects and terms are used to describe and implement cross dependencies:

#### Remote engine workstation

A new type of workstation that represents locally a remote Tivoli Workload Scheduler engine, either distributed or z/OS. This type of workstation uses a connection based on HTTP or HTTPS protocol to allow the local environment to communicate with the remote environment.

#### Remote job

A job scheduled to run on a remote Tivoli Workload Scheduler engine.

#### Shadow job

A job defined locally, on a remote engine workstation, which is used to map a remote job. The shadow job definition contains all the information necessary to correctly match, in the remote engine plan, the remote job instance.

**Bind** The process to associate a shadow job with a remote job instance scheduled in the remote Tivoli Workload Scheduler engine plan.

From a logical point of view in the local environment:

- The remote engine workstation is used to map the remote Tivoli Workload Scheduler engine.
- The shadow job, defined on that remote engine workstation, is used to map a remote job instance scheduled to run on that remote Tivoli Workload Scheduler engine.

You define a cross dependency when you want that a *local job* (running on your local engine) depends on a *remote job* (running on a remote engine).

To do it, you must do as follows:

- 1. Create a *shadow* job that runs on your local engine.
- 2. Define a normal dependency that makes your *local* job dependent on the *shadow* job.

When you create the shadow, consider that

- It must be defined on a workstation of remote engine type, which points to the remote engine (that is the engine where the remote job is scheduled to run).
- You must make it point to the remote job with which you are creating the cross dependency.

Figure 31 on page 615 shows the logical flow implementing cross dependencies:

- 1. In the bind process, the shadow job is associated to the remote job instance.
- 2. After the bind is established, the shadow job status is updated according to the remote job status transition.
- **3**. When the shadow job status becomes SUCC the normal dependency of the local job is released, and so also the cross dependency of that local job on the remote job is also released.

Local Tivoli Worklaod Scheduler engine

Remote Tivoli Worklaod Scheduler engine

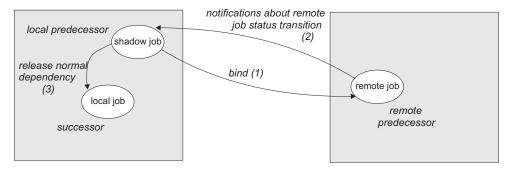

Figure 31. Cross dependency logic

# Processing flow across the distributed scheduling environment

Depending on whether the local engine emits or receives a bind request, the processing flow and the components involved change. In both cases, the broker workstation in the local environment must be up and running to allow the bind requests management.

#### Processing flow when the local engine sends a bind request to a remote engine

When you define a shadow job, you specify the information needed to establish a bind with a job in the remote engine plan.

When the shadow job scheduled time arrives, if the shadow job is free from dependencies, it is selected by the local **batchman** for submission and its status is set to INTRO.

The bind request is sent to the remote engine. The shadow job status is set to WAIT.

As soon as the bind processing completes, the remote engine sends back to the local engine a notification with the bind result.

Table 102 shows how the shadow job status changes based on:

- Whether the instance to bind exists or not in the remote engine plan.
- The status of the remote job bound.

Table 102. Shadow job status transition

| Status of the shadow job in the production plan: | When on the remote engine:                                                                                      |
|--------------------------------------------------|----------------------------------------------------------------------------------------------------|
| BOUND                                            | <b>z/OS</b> The remote job stream instance for the bind was found in the long term plan or in the current plan. |
|                                                  | Distributed                                                                                                    |
|                                                  | The remote job stream instance for<br>the bind was found in the<br>preproduction plan.                          |

| plan: | When on the remote engine:                                                                                                    |
|-------|----------------------------------------------------------------------------------------------------|
| ERROR | <ul> <li>z/OS One of the following situations occurred:</li> <li>The remote job stream instance for the bind exists neither in the long term plan nor in the current plan.</li> <li>The remote job stream instance for the bind was found in the long term plan but, when it is included in the current plan, it does not contain the requested job instance.</li> <li>Distributed</li> <li>One of the following situations occurred:</li> <li>The remote job stream instance to bind does not exist in the preproduction plan.</li> <li>The remote job stream instance for the bind was found in the requested job instance.</li> </ul> |
| EXEC  | The status of the remote job is EXEC.                                                                                                    |
| SUCC  | The status of the remote job is SUCC.                                                                                                    |
| FAIL  | The status of the remote job is FAIL.                                                                                                    |
| ABEND | The status of the remote job is ABEND.                                                                                                    |
|       | The status of the remote job is CANCELED.                                                                                                    |

Table 102. Shadow job status transition (continued)

**Note:** The status of the shadow job is FAIL also when its submission failed.

For more details about the shadow job status transition, see "How the shadow job status changes until a bind is established" on page 619 and "How the shadow job status changes after the bind is established" on page 625.

# Processing flow when the remote engine receives a bind request from the local engine

When the remote engine receives a bind request from the local engine, the information contained in the request is used to run the bind in the remote preproduction plan.

The bind request also contains an ordered list of URLs that the remote engine uses to send notifications to the local engine. If the local engine is distributed, the list is made up of the URL specified in the JDURL property of the file named *TDWB\_HOME*/config/JobDispatcherConfig.properties.

**Note:** By default the Tivoli Workload Scheduler uses the TWSUser to run the bind in the production plan. If you want to limit and control which jobs can be bound, you can specify a different user using the global option **bindUser**. The user specified does not need to be defined as a user on the operating system, or even have a password, but it must exist as entry in the security file with the following access privileges:

- DISPLAY access to the *job* and *schedule* objects that can be bound
- LIST access to the *job* objects that can be bound. This access is required only if the global option enListSecChk is set to yes.

If the required access privileges are not specified, a notification with an error is sent back to the engine that requested the bind. The remote engine sends back to the local engine:

#### A notification with the status BOUND

If the preproduction plan contains at least one instance of the job stream specified in the bind request and the definition of that job stream contains the job to bind.

#### A notification with the status of the job instance bound

If the instance of the job to bind is found in the production plan and whenever its status changes.

#### A notification with an error

If the job instance to bind is not found or if the bind user is not authorized.

The remote **batchman** process writes an entry in the PlanBox.msg queue whenever the status of a remote job changes.

Every 30 seconds, the PlanBox.msg queue is scanned for new entries that document a change in the status of remote jobs that were bound. Whenever a status change is found, a notification containing the status of the remote job bound is sent back to the engine that requested the bind.

**Note:** To change the polling interval, specify a value, in seconds, for **com.ibm.tws.planner.monitor.checkPlanboxInterval** in the file *WAS\_HOME/profiles/profile\_name/properties/TWSConfig.properties* and then restart the WebSphere Application Server.

## Defining a cross dependency

Perform these steps to define a cross dependency between a job running in your environment and another job running on a different Tivoli Workload Scheduler engine:

1. Create a remote engine workstation

Create a remote engine workstation for a specific remote engine when you need to define dependencies on job instances running on that remote engine. On a remote engine workstation you can run only shadow jobs.

As a best practice, if the remote Tivoli Workload Scheduler engine is distributed, you can define a dynamic pool containing an ordered list of remote engine workstations pointing to the remote master and to its backup masters, to ensure that failover and switch manager capabilities are applied. For more information about workstations pool, see "Workstation" on page 10. **Note:** It is recommended that:

- All the distributed environments involved have the timezone feature enabled. For more information, see "Enabling time zone management" on page 585.
- You specify as TIMEZONE property of the remote engine workstations the timezone set on the operating system of the remote Master Domain Managers or Backup Master Domain Managers they point to.

For more information about the specific settings to use when defining a remote engine workstation, see "Workstation definition" on page 135.

2. Define a shadow job running on the remote engine workstation

Create a shadow job pointing to a specific job instance defined on a remote engine when you want to track in your local environment the status of that remote job and define cross dependencies on that remote job.

On Tivoli Workload Scheduler distributed environments, you can use alias for job stream names and job names. If you are defining a distributed shadow job, make sure that:

- The remote job stream name specified, contains the job stream name as it is defined in the database.
- The remote job name specified, contains the alias, if defined, of the remote job to bind.

If you do not follow these guidelines, the bind fails and the status of the shadow job becomes ERROR.

In the shadow job definition set COMPLETE\_IF\_BIND\_FAILS in the *rccondsucc* field to specify if the shadow job status must be forced to SUCC or ERROR if the bind in the remote engine plan fails.

For more information about the specific settings to use when defining a shadow job, see "Job definition" on page 153.

Depending on whether the remote engine is z/OS or distributed, you can use different matching criteria:

#### If the remote engine is distributed

You can choose any of the these matching criteria:

| On the Dynamic Workload Console | Corresponding keyword used in composer                                                   |
|---------------------------------|------------------------------------------------------------------------------------------|
| Closest preceding               | previous                                                                                 |
| Within a relative interval      | relative from= <i>time_before_scheduled_time</i><br>to= <i>time_after_scheduled_time</i> |
| Within an absolute interval     | absolute from=interval_start to=interval_end                                             |
| Same scheduling date            | sameDay                                                                                  |

Table 103. Matching criteria for distributed shadow jobs

For more information about these matching criteria, see "Managing external follows dependencies for jobs and job streams" on page 58.

#### If the remote engine is z/OS based

Closest preceding is the only matching criteria supported by Tivoli Workload Scheduler for z/OS.

The scheduled time of the job stream instance containing the shadow job is used for the matching in the remote engine plan.

The shadow job status transition is mapped to the remote job instance status transition.

**3**. Add a dependency on the shadow job

You add the cross dependency for a local job on the remote job by defining a dependency for the local job on a shadow job that:

- Points to the remote job instance.
- Is defined on a local workstation that points to the remote engine where the remote job is defined.

The cross dependency on the remote job instance is released when the local dependency on the shadow job is released.

# Monitoring a cross dependency resolution in the production plan

Shadow jobs are added to the plan as follows:

- At run time if either of the following situations occurs:
  - A shadow job definition is submitted using the **sbj** command.
  - A job stream containing a shadow job definition is submitted using the sbs command.

**Note:** When submitting a shadow job, specify a destination job stream with a known scheduled time to better control the remote job instance that will be bound.

• When the preproduction plan is extended or created and its time frame includes the shadow job scheduled time.

When a shadow job instance is added to the plan, you can start monitoring its status.

# How the shadow job status changes until a bind is established

Figure 32 on page 620 summarizes how a shadow job status changes until the bind is established.

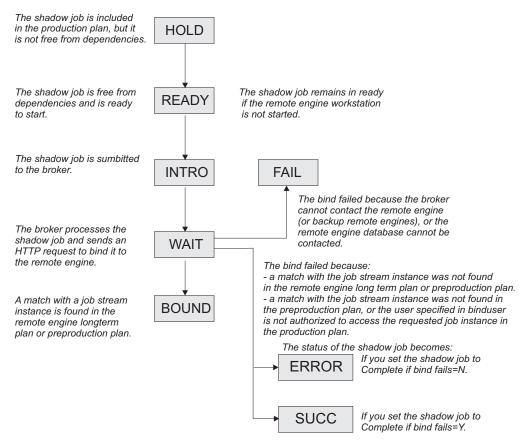

Figure 32. Shadow job status transition until the bind is established

As for any other job, the initial status of the shadow job is HOLD and it turns to READY when the job becomes free from dependencies and is ready to start.

The scheduler then sends an HTTP request to the remote engine containing both the information to identify the shadow job in the local production plan and the information to uniquely identify the remote job instance to bind in the remote engine plan, including the matching criteria. The scheduler must also be notified about the status of the remote job instance bound.

The scheduler tries to contact the remote engine, at regular intervals, until a specific timeout expires. If, by then, the remote engine could not be reached, the shadow job status is set to FAIL. To change the timeout and the interval, specify a value, in seconds, for both MaxWaitingTime and StatusCheckInterval in the file *TDWB\_HOME*/config/ResourceAdvisorConfig.properties and then restart the broker.

If the preproduction plan does not exist on the remote engine when the bind request is received, the distributed shadow job status remains WAIT until the preproduction plan generation is completed and the bind request is processed. This might happen, for example, when the preproduction plan is created again from scratch on the remote engine.

For more information on the reason why the shadow job status is FAIL, see "How to see why the shadow job status is FAIL" on page 626.

When the remote engine receives the HTTP request, it tries to identify the job stream instance to use for the bind in its plan; the preproduction plan if the remote

engine is distributed or the long term plan if the remote engine is z/OS. The definition of the job stream must contain the definition of the remote job to bind.

For more information about how the match is made in a distributed remote engine plan, see "How a distributed shadow job is bound."

For more information about how the match is made in a z/OS remote engine plan, see "How a z/OS shadow job is bound" on page 622.

#### How a distributed shadow job is bound

If the remote engine is a Tivoli Workload Scheduler master domain manager or backup master domain manager, the search for the remote job instance to bind is done in the preproduction plan. Distributed remote job instances, belonging to the JOBS or USERJOBS job streams, are not involved in the bind process. However, remote jobs that are moved to USERJOBS after binding continue to send status change notifications.

The matching interval, except for the closest preceding matching criteria that does not require interval calculation, is calculated on the remote engine using the settings specified in the distributed shadow job definition.

For example, when the **sameDay** matching criteria is specified, the day that is referred to is the day specified on the remote engine in terms of [*start0fDay*, *start0fDay*+23:59].

When using an interval-based matching criteria, the HTTP request sent to the remote engine contains the following information to allow the remote engine to calculate the matching interval:

#### For absolute interval matching criteria:

The values *hhmm*, *HHMM* and, optionally, *d* and *D*, specified in the clause: <dshadow:matching>

```
<dshadow:absolute from="hhmm [+/-d day[s]]" to="HHMM [+/-D day[s]]"/>
</dshadow:matching>
```

Boundary values are *hhmm* -6 days and *HHMM* +6 days.

The time zone used for the matching criteria is the time zone of the shadow job.

#### For relative matching criteria:

The shadow job scheduled time and the values [*hh*]*hmm* and [*HH*]*HMM* specified in the clause:

```
<dshadow:matching>
<dshadow:relative from="+/-[hh]hmm" to="+/-[HH]HMM"/>
</dshadow:matching>
```

Boundary values are +/-167:59 hours.

For example, to create a shadow job that matches a remote job instance whose Earliest start is November, 17 at 2:00 AM, you can specify either of the following matching criteria:

- Same scheduled date
- Within an absolute interval specifying as an offset: 1 day Before earliest start time.

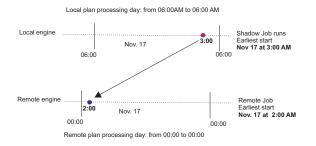

The remote job instance to match is identified on the remote engine according to the rules stated for the external follows dependencies. For more details about external follows dependencies resolution criteria, see "Managing external follows dependencies for jobs and job streams" on page 58.

For more information about defining shadow jobs, see "Job definition" on page 153.

### How a z/OS shadow job is bound

If the remote engine is a IBM Tivoli Workload Scheduler for z/OS controller, the search for the remote instance to bind is done as follows:

- First, the instance is searched in the Long Term Plan (LTP) in the part of the bind interval that follows the Current Plan (CP) end time and precedes the shadow job scheduled time.
- If no instance is found, the instance is searched in the CP in the part of the bind interval that precedes the current plan end.

**Note:** If the remote controller receives a bind request with a client notify URI that is not defined among the HTTP destinations, the bind request is discarded and the message EQQHT62W is logged in the MLOG.

The following sections describe the scenarios that can occur when binding a z/OS shadow job having:

- Scheduled time: 18:00
- Remote job information:
  - Application ID: JS2
  - Operation number: **OP2**

In the figures:

- The white box indicates the time interval covered by the LTP.
- The light grey box indicates the time interval covered by the CP.
- The dark grey box indicates the interval in the remote engine plan during which the job instance to bind must be searched.
- The JS2 occurrence highlighted in bold is the instance selected for the bind.

# Scenario 1: The CP interval contains the shadow job scheduled time and JS2 occurrences exist.

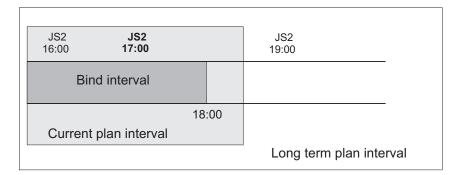

Figure 33. Instance to be bound if the shadow job scheduled time is included in the CP interval

Figure 33shows, highlighted in bold, the **JS2** instance that more closely precedes the shadow job scheduled time. This instance is selected for the bind because the scheduled time is contained in the CP. The shadow job and the remote job instance are associated. If, at a later time, a new instance of **JS2** that closest precedes the shadow job scheduled time is submitted ad hoc in the remote engine plan, the match with the **JS2** instance selected for the bind is *not* modified.

At this point, one of the following situations can occur:

#### The selected JS2 instance contains OP2.

The bind with **OP2** belonging to **JS2** is established and a notification containing:

- The remote job information identifying **OP2** instance in the remote engine plan
- The current status of that OP2 instance

is sent back, the shadow job instance is updated with the remote job information, and its status is updated accordingly.

# The selected JS2 instance no longer contains OP2 because either it was deleted and a daily plan removed it from the CP, or it was never contained in JS2.

The bind fails. A notification informing that the bind failed is sent back, and the shadow job status is updated according to what you set in the **Complete if bind fails** field.

# The selected JS2 instance contains OP2 that was deleted but not yet removed from the CP.

The bind is established and a notification informing about the successful execution status is sent back. The shadow job instance is marked as SUCC. Its successors can start.

Scenario 2: The current plan interval contains the shadow job scheduled time, the JS2 instance that most closely precedes the shadow job scheduled time exists in the LTP but was canceled from the CP.

| JS2<br>16:00 | <del>JS2</del><br><del>17:00</del> |    |     | JS2<br>19:00            |
|--------------|------------------------------------|----|-----|-------------------------|
| Bir          | nd interval                        |    |     |                         |
|              |                                    | 18 | :00 |                         |
| Current      | plan interval                      |    |     |                         |
|              |                                    |    |     | Long term plan interval |

Figure 34. Instance to be bound if the instance that most closely precedes the shadow job scheduled time exists in the LTP but was canceled from the CP

Figure 34 shows, highlighted in bold, the **JS2** instance that is selected for the bind, because the occurrence that better matched was deleted.

The bind with **OP2** belonging to **JS2** is established and a notification containing:

- The remote job information identifying the **OP2** instance in the remote engine plan
- The current status of that **OP2** instance

is sent back, the shadow job instance is updated with the remote job information, and its status is updated accordingly.

# Scenario 3: The CP interval contains the shadow job scheduled time but no JS2 occurrence exist.

Figure 35 shows that a JS2 instance that closely precedes the shadow job

|                       |       | JS2<br>19:00            |
|-----------------------|-------|-------------------------|
| Bind interval         |       |                         |
|                       | 18:00 |                         |
| Current plan interval |       |                         |
|                       |       | Long term plan interval |

Figure 35. The scheduled time of the shadow job is included in the CP but no instance to bind exists

scheduled time does not exist.

The bind fails. A notification informing that the bind failed is sent back, and the shadow job status is updated according to what you set in the **Complete if bind fails** field.

Scenario 4: The LTP interval contains the shadow job scheduled time and the CP does not yet include the closest preceding JS2 instance.

| JS2<br>16:00          | JS2<br>17:00 |       | JS2<br>19:00            |
|-----------------------|--------------|-------|-------------------------|
| Bind                  | interval     |       |                         |
| Current plan interval |              | 18:00 |                         |
|                       |              |       | Long term plan interval |

Figure 36. The instance to be bound exists but it is not yet included in the CP

Figure 36 shows the **JS2** instance that can be associated with the shadow job, even though the job **JOB2** is not yet in the CP.

A notification informing that the bind is established is sent back and the status of the shadow job is set to BOUND.

Scenario 5: The LTP interval still does not contain the shadow job scheduled time. Figure 37 shows that no JS2 instance can be associated with the shadow

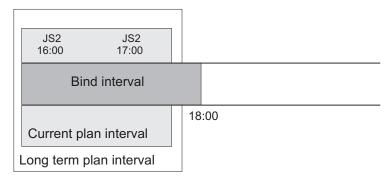

Figure 37. The LTP interval still does not contain the shadow job scheduled time

job because, until the LTP includes the shadow job scheduled time, closer preceding **JS2** instances can still be added.

In this case, the bind request is put in hold until the LTP is extended to include the shadow job scheduled time. Until then the status of the shadow job remains WAIT.

# How the shadow job status changes after the bind is established

When a bind is established, the remote engine sends back an HTTP notification containing the status of the bind and, if the bind was successful, the information to identify the remote job instance bound. This information is shown in the shadow job instance details.

Depending on the type of a remote engine, the following information about the remote job instance is shown in the shadow job properties:

#### The remote engine type is distributed

- Job stream name
- Scheduled time
- Job stream workstation

• Job name

#### The remote engine type is z/OS

- Application ID
- · Scheduled time
- Operation number
- Workstation
- Job name, if it was defined on the remote engine.

When the shadow job instance is mapped to an existing remote job instance, notifications about job status changes are sent asynchronously from the remote engine. These notifications are used to map remote job status transition to shadow job status transition. The store and forward mechanism ensures the delivery of the messages and the recovery in case of failures. Figure 38 shows how the status of a distributed shadow job changes, from when a bind is established until the shadow job status becomes SUCC or ERROR. Only status SUCC and ERROR are considered as the final status for a shadow job.

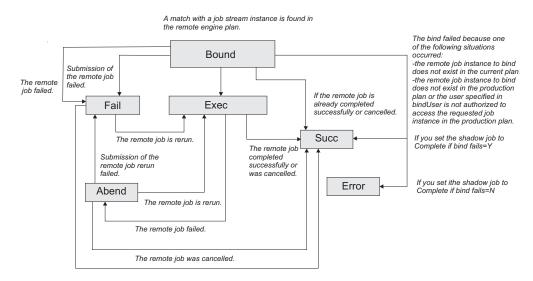

Figure 38. Shadow job status transition chain after the bind was established

If the remote job instance is already completed when the match is done, the shadow job status becomes SUCC immediately.

For more information on the reason why the shadow job status is FAIL , see "How to see why the shadow job status is FAIL."

When the shadow job status satisfies the dependency rule, the dependency of the local job on the shadow job is resolved, and the cross dependency for the local job on the remote job is also resolved.

# How to see why the shadow job status is FAIL

The shadow job status can be FAIL in one of the following situations:

- The shadow job submission failed.
- The submission of the remote job failed.

To determine why the shadow job status is FAIL, see the log of the shadow job either by running the **showjobs** command with the ;stdlist option, or by clicking **Job Log...** for the shadow job instance in the **Monitoring jobs** view on the Dynamic Workload Console.

# Shadow job status during the remote job recovery or rerun

After the bind is established it might happen that the remote job bound is rerun, in this case the status of the shadow job reflects the status of the rerun job. The shadow job status remains EXEC while the remote job recovery is in progress.

The shadow job status is updated only when the remote job reaches one of the following states:

#### ABEND

When the remote job fails to run.

SUCC When the remote job succeeds.

FAIL When the remote job submission fails.

You can see more details about the remote job in the shadow job properties. To see these details:

- Run the **conman** command **showjobs** with the **props** option against the shadow job.
- Access the shadow job properties panel in the Dynamic Workload Console.

# How carry forward applies to cross dependencies

Carry forward works the same way with shadow jobs as it does with other types of jobs. Shadow jobs in **WAIT** and **BOUND** status are treated just like jobs in **EXEC** status. Shadow jobs in **ERROR** status are treated like jobs in **FAIL** or **ABEND** status.

The status of a shadow job, bound to a remote job that is not carried forward, is set to ERROR when the remote production plan is extended.

**Note:** As a best practice, use cross dependencies with carry forward job streams on both local and remote distributed scheduling environments.

For more information about the **carryStates** global option, see the *Administration Guide*.

# Managing shadow jobs in the production plan

Depending on the status of the shadow job, you can run the following commands:

- **Kill** You can kill a shadow job with status BOUND, EXEC, or WAIT. The association established through the bind with the remote job is automatically canceled and the status of the shadow job is set to ABEND with return code 0.
- **Rerun** You can rerun a shadow job with status ABEND, ERROR, SUCC, or FAIL. When you rerun a shadow job a new bind request is triggered.

# Chapter 20. Managing an IBM i dynamic environment

Managing IBM i agents in a dynamic environment and scheduling jobs with advanced options on IBM i agents.

# Defining agents on IBM i systems

To begin scheduling jobs on IBM i agents, the agent must be in the Tivoli Workload Scheduler network. At the end of the installation process, the agent is automatically registered in the Tivoli Workload Scheduler database.

You can check the existence of the workstation definition of the agent installed on an IBM i system either by using the Dynamic Workload Console or by using the **composer** command line.

For information about using the console to see the workstation definitions, see the *Dynamic Workload Console User's Guide*, section about Editing workstation definitions.

For information about using the command line interface to see the workstation definitions, see "Workstation definition" on page 135.

To include the IBM i agent in the plan, see *Tivoli Workload Scheduler Planning and Installation: Part 3. Tivoli Workload Scheduler on IBM i - Configuring a dynamic agent.* 

# Defining jobs on IBM i systems

Т

L

L

On IBM i agents you can define the following types of jobs with advanced options:

#### Web services jobs

To define Web services jobs, see "Job definition - Web services jobs" on page 164.

#### File transfer jobs

To define file transfer jobs, see "Job definition - File transfer jobs" on page 166.

#### J2EE jobs

To define J2EE jobs, see "Job definition - J2EE jobs" on page 176.

#### Database jobs

To define database jobs, see "Job definition - Database jobs" on page 177.

#### Java jobs

To define Java jobs, see "Job definition - Java jobs" on page 182.

#### **Executable jobs**

To define executable jobs, see "Job definition - Executable jobs" on page 182.

#### IBM i jobs

To define IBM i jobs that run IBM i operating systems native commands, see "Job definition - IBM i jobs" on page 188.

#### remote command jobs

To define remote command jobs, see "Job definition - remote command jobs" on page 183.

#### **Provisioning jobs**

To define Provisioning jobs, see "Job definition - Provisioning jobs" on page 172.

You can define jobs with advanced options on an IBM i agent either by using the Dynamic Workload Console or by using the **composer** command line.

For more information about the procedure for defining IBM i job definitions, see the sections about the prerequisite steps to create job types with advanced options and about creating job definitions in *Tivoli Dynamic Workload Console User's Guide*.

For information about using the command line interface to create job definitions, see "Job definition" on page 153.

# Managing agents on IBM i systems

T

I

T

You can use Tivoli Workload Scheduler on IBM i agents only to start and stop the agent processes. For more information about starting and stopping IBM i agents, see "Starting and stopping agents on IBM i systems."

To manage the IBM i agent, use the utilities described in "Using utility commands for agents on IBM i systems."

# Starting and stopping agents on IBM i systems

You can use Tivoli Workload Scheduler on IBM i agents only to start and stop the agent processes.

#### Starting agents on IBM i systems:

Use the utility **StartUpLwa**.

For information about the utility to start agents on IBM i, see "StartUpLwa" on page 517.

# Stopping agents on IBM i systems:

Use the utility ShutDownLwa.

For information about the utility to stop agents on IBM i, see "ShutDownLwa" on page 516.

### Using utility commands for agents on IBM i systems

For agents on IBM i systems, you can use the following utilities:

param To use param utility, see "param" on page 529.

#### twstrace

To use twstrace utility, see "twstrace" on page 543.

#### resource

To use resource utility, see "resource" on page 532.

#### cpuinfo

To use cpuinfo utility, see "cpuinfo" on page 487.

#### version

To use version utility, see "version" on page 518.

## Scheduling jobs on IBM i systems

When scheduling a job on IBM i systems, the job launches a native command that can be either a system or a user command. The native command consists of SBMJOB system command, which launches a batch job. The native command starts one or more batch jobs. The batch jobs can be monitored only if they are started by the native command. The IBM i Agent Monitor can monitor a maximum of 130 batch jobs.

# The agent joblog and TWSASPOOLS environment variable

By default, all information about the running of jobs is stored in the agent joblog. Most of this information usually consists of spool files. To select the spool file types that you want included in the agent joblog, use the **TWSASPOOLS** system variable, which works at IBM i agent level for any job to be submitted.

The **TWSASPOOLS** system variable forces the IBM i agent to either ignore all spool files or include one or more of them.

On the IBM i agent, create a new system level environment variable named TWSASPOOLS and set it to a list of the spool file types that are to be included. The list must begin with the **SPOOLS**: token.

For example, to force the IBM i agent to ignore all spool files, create the TWSASPOOLS variable as follows. ADDENVVAR ENVVAR(TWSASPOOLS) VALUE(SPOOLS:) LEVEL(\*SYS)

where the list after the SPOOL: token is empty. In this case, any agent joblog report for the IBM i agent is limited to the activity report that the Agent Monitor produces to trace its submission and monitoring action, and to the IBM i joblog of the Agent Monitor, which is always added at the end of the agent joblog.

To allow the IBM i agent to include only the QPRINT and the QPJOBLOG spool file types, that is, any spool files produced by **printf** instructions inside any ILE-C program and any produced joblog, create the TWSASPOOLS as follows: ADDENVVAR ENVVAR(TWSASPOOLS) VALUE('SPOOLS: QPRINT QPJOBLOG') LEVEL(\*SYS)

If the TWSASPOOLS variable already exists, change it as follows: CHGENVVAR ENVVAR(TWSASPOOLS) VALUE('SPOOLS: QPRINT QPJOBLOG') LEVEL(\*SYS)

If any VALUE parameter is set to an incorrect string, the IBM i agent ignores the TWSASPOOLS environment variable option. You can create and change the TWSASPOOLS environment variable while with the IBM i agent active, but no workload activity must be running.

# Child job monitoring on IBM i agents

When you submit a command on an IBM i agent, the command might start one or more batch jobs. The IBM i agent monitors these batch jobs, which are referred to as child jobs.

When searching and monitoring any child jobs that are started, the IBM i agent uses a high percentage of its processing time.

If you know that your job scheduling does not start any child jobs or you have no interest in monitoring child jobs, you can instruct the IBM i agent to not search and monitor child jobs, and hence improve the performance of the agent.

You can exclude child job monitoring either at the agent level for all the commands or at the job definition level for a single command. If you want child job monitoring only for some specific submitted commands, you can set this option at the job definition level for a single command.

You can perform one or both of the following procedures to exclude or include child job monitoring:

#### Exclude child jobs from job monitoring at the agent level

By default child jobs are monitored. You can exclude child jobs from job monitoring for all submitted commands by creating the TWS\_NOCHILDS system environment variable using the following IBM i system command: ADDENVVAR ENVVAR(TWS NOCHILDS)LEVEL(\*SYS)

If the IBM i agent finds the TWS\_NOCHILDS on the IBM i system, it does not monitor child jobs for any submitted command.

- **Exclude or include child jobs from job monitoring at the job definition level** You can exclude or include child jobs from job monitoring for a specific job by using :NOCHILDS or :CHILDS as ending tokens of the command string for the specific command.
  - If you add the :NOCHILDS end token at the end of the native command you are submitting, the IBM i agent ignores any child jobs that are started by the command.
  - If you add the :CHILDS end token at the end of the command you are submitting, the IBM i agent finds and monitors all the child jobs that are started by the command.

Note: The setting at job definition level overrides the setting at agent level.

The **SBMJOB** system command, when submitted, always starts a batch job. Do not try to exclude the job monitoring, because if the IBM i agent finds the SBMJOB command in the job definition, it removes and ignores the :CHILDS or :NOCHILDS ending token in the job definition and also ignores the setting of the TWS\_NOCHILDS system variable.

## Examples

To monitor any child jobs that are started when the PAYROLL program is run, define the following command in the job definition:

- If the TWS\_NOCHILDS system variable is defined on the IBM i system: CALL PGM(MYLIB/PAYROLL):CHILDS
- If the TWS\_NOCHILDS system variable is not defined on the IBM i system: CALL PGM(MYLIB/PAYROLL)

To not monitor any child jobs that are started when MYSCHEDULE program is run, define the following command in the job definition:

- If the TWS\_NOCHILDS system variable is not defined on the IBM i system: CALL PGM(MYLIB/MYSCHEDULE):NOCHILDS
- If the TWS\_NOCHILDS system variable is defined on the IBM i system: CALL PGM(MYLIB/MYSCHEDULE)

**Note:** The SBMJOB command always starts a child jobs. The IBM i agent monitors the child job even if you define a SBMJOB command as in the following job definition:

SBMJOB CMD(CALL PGM(MYLIB/USERPGM)):NOCHILDS

### Information about child job monitoring in IBM i agent joblogs

If you include child job monitoring on IBM i agents as described in "Child job monitoring on IBM i agents" on page 631, you can see information related to child job monitoring in the IBM i agent joblog.

#### Examples

This example shows the information related to child job monitoring included at job level for the CHILDLONG\_CHILD job on the NC117025 agent:

```
Job CHILDLONG_CHILD
```

Workstation (Job) NC117025

Job Stream AS400ENVSET

```
Workstation (Job Stream) NC117025
```

```
_____
= JOB
       : NC117025#AS400ENVSET[(1417 10/30/12),(AS400ENVSET)].CHILDLONG CHILD
= TASK
         : <?xml version="1.0" encoding="UTF-8"?>
<jsdl:jobDefinition xmlns:jsdl="http://www.ibm.com/xmlns/prod/scheduling/1.0/jsdl"
xmlns:jsdlibmi="http://www.ibm.com/xmlns/prod/scheduling/1.0/jsdlibmi" name="ibmi">
  <jsdl:variables>
    <jsdl:stringVariable name="tws.jobstream.id">AS400ENVSET</jsdl:stringVariable>
    <jsdl:stringVariable name="tws.job.workstation">NC117025</jsdl:stringVariable>
   <jsdl:stringVariable name="tws.job.iawstz">201210301417</jsdl:stringVariable>
  </isdl:variables>
  <jsdl:application name="ibmi">
    <jsdlibmi:ibmi>
     <jsdlibmi:IBMIParameters>
        <jsdlibmi:Task>
         <jsdlibmi:command>CALL PGM(MINERMA/SBM5JOBS) :CHILDS</jsdlibmi:command>
        </jsdlibmi:Task>
     </jsdlibmi:IBMIParameters>
    </jsdlibmi:ibmi>
  </jsdl:application>
  <jsdl:resources>
   <jsdl:orderedCandidatedWorkstations>
     <jsdl:workstation>805E5EAC1F5911E2B9DB6F8202778C47</jsdl:workstation>
   </jsdl:orderedCandidatedWorkstations>
  </jsdl:resources>
</jsdl:jobDefinition>
= TWSRCMAP :
          : NC117025
= AGENT
= Job Number: 760232858
= Tue Oct 30 14:16:31 CET 2012
_____
The Dynamic Agent submitter-monitor job is qualified as:
  JobName=DYNAMICMON JobUser=CLAUDIO JobNumber=361743
Here follows the user command string
  <CALL PGM(MINERMA/SBM5JOBS) :CHILDS>
2012/10/30 14:16:28.844 - Dynamic Agent job submitted the User Command
  CALL PGM(MINERMA/SBM5JOBS)
The FOLLOWING 5 JOBS STARTED under the submitted User Command
 JobName=CLAUDIO JobUser=CLAUDIO JobNumber=361765
 JobName=CLAUDIO
                 JobUser=CLAUDIO
                                    JobNumber=361756
 JobName=CLAUDIO
                   JobUser=CLAUDIO
                                     JobNumber=361762
  JobName=CLAUDIO
                   JobUser=CLAUDIO
                                     JobNumber=361775
```

```
JobName=CLAUDIO
                    JobUser=CLAUDIO
                                       JobNumber=361774
Message CPF1241 (Success) received on MsgQueue CLAUDIO
                                                        QUSRSYS
   for the job CLAUDIO
                       CLAUDIO
                                  361765
Message CPF1241 (Success) received on MsgQueue CLAUDIO
                                                        QUSRSYS
  for the job CLAUDIO CLAUDIO 361756
Message CPF1241 (Success) received on MsgQueue CLAUDIO
                                                        QUSRSYS
  for the job CLAUDIO CLAUDIO
                                 361762
Message CPF1241 (Success) received on MsgQueue CLAUDIO
                                                        QUSRSYS
  for the job CLAUDIO CLAUDIO 361775
Message CPF1241 (Success) received on MsgQueue CLAUDIO
                                                        QUSRSYS
  for the job CLAUDIO CLAUDIO
                                 361774
*** END codes gathered by the Monitor job ***
> END Status Code (Status): 0
> PROGRAM Return Code (Prc): 0
> USER Return Code (Urc): 0
  Urc was retrieved through SYSAPI
2012/10/30 14:21:37.890 - Dynamic Agent job ended monitoring the User Command
```

```
*** Return Code for submitted Command is 0 ***
*** User Command ended successfully ***
```

This example shows the joblog for the CHILDLING\_NC job on the NC117025 agent when child job monitoring is excluded at job level:

```
Job CHILDLING_NC
```

Workstation (Job) NC117025

Job Stream AS400ENVSET

Workstation (Job Stream) NC117025

```
_____
= J0B
          : NC117025#AS400ENVSET[(1417 10/30/12),(AS400ENVSET)].CHILDLING NC
          : <?xml version="1.0" encoding="UTF-8"?>
= TASK
<jsdl:jobDefinition xmlns:jsdl="http://www.ibm.com/xmlns/prod/scheduling/1.0/jsdl"
xmlns:jsdlibmi="http://www.ibm.com/xmlns/prod/scheduling/1.0/jsdlibmi" name="ibmi">
 <jsdl:variables>
   <jsdl:stringVariable name="tws.jobstream.id">AS400ENVSET</jsdl:stringVariable>
   <jsdl:stringVariable name="tws.job.workstation">NC117025</jsdl:stringVariable>
   <jsdl:stringVariable name="tws.job.iawstz">201210301417</jsdl:stringVariable>
  </jsdl:variables>
  <jsdl:application name="ibmi">
   <jsdlibmi:ibmi>
      <jsdlibmi:IBMIParameters>
        <jsdlibmi:Task>
          <jsdlibmi:command>CALL PGM(MINERMA/SBM5JOBS) :NOCHILDS</jsdlibmi:command>
        </jsdlibmi:Task>
      </jsdlibmi:IBMIParameters>
       </jsdlibmi:ibmi>
 </jsdl:application>
 <jsdl:resources>
   <jsdl:orderedCandidatedWorkstations>
     <jsdl:workstation>805E5EAC1F5911E2B9DB6F8202778C47</jsdl:workstation>
   </jsdl:orderedCandidatedWorkstations>
 </jsdl:resources>
</jsdl:jobDefinition>
= TWSRCMAP :
= AGENT
          : NC117025
= Job Number: 760232857
= Tue Oct 30 14:17:01 CET 2012
______
The Dynamic Agent submitter-monitor job is qualified as:
  JobName=DYNAMICMON JobUser=CLAUDIO JobNumber=361817
Here follows the user command string
  <CALL PGM(MINERMA/SBM5JOBS) :NOCHILDS>
```

```
2012/10/30 14:16:58.330 - Dynamic Agent job submitted the User Command
CALL PGM(MINERMA/SBM5JOBS)
As per user choice, NO job started under the submitted command will be monitored
*** END codes gathered by the Monitor job ***
> END Status Code (Status): 0
> PROGRAM Return Code (Prc): 0
> USER Return Code (Urc): 0
Urc was retrieved through SYSAPI
2012/10/30 14:17:10.220 - Dynamic Agent job ended monitoring the User Command
*** Return Code for submitted Command is 0 ***
*** User Command ended successfully ***
```

# The agent return code retrieval

The IBM i programming model was originally based on an early object orientation model in which programs communicated through message passing, rather than using return codes. The introduction of the Integrated Language Programming (ILE) model lead to the definitions of common areas to exchange data as return codes in the same job environment: the user return codes and the system end codes.

For information about user return codes, see "Controlling the job environment with the user return code."

When the IBM i agent verifies that a submitted command or job is completed, it assigns a return code to the job based on the job status of the completed job. The return code is set depending on the completion message of the command or job. If the command or job completes successfully, the return code is set to 0. If the command or job does not complete successfully, the return code is set to the value of the severity of the message related to the exception that caused the abnormal end of the job. The IBM i agent can also set the return code to the value of the user return code when it is returned by the submitted command. If retrieved, the user return code is used as the value to set the return code.

The return code value assigned to the job is included in the IBM i agent joblog for the job and sent back to the scheduler user interface (WEB UI or z/OS ISPF panels) as return code, for compatibility reasons with agents on other operating systems.

# Controlling the job environment with the user return code

With the introduction of the IBM i ILE model, it is possible to retrieve a value returned by a called program inside the same job.

When the Agent Monitor verifies that a submitted command is completed, it retrieves the following end of job codes using an IBM i System API:

#### End status code or <Status> (0 if successful)

It indicates if the system issued a controlled cancellation of the job. Possible values are:

- 1 the subsystem or the job itself is canceled.
- **0** the subsystem or the job itself is not canceled.

**blank** the job is not running.

#### Program return code or <Prc> (0000 if successful)

It specifies the completion code of the last program (such as a data file utility program, or an RPG or COBOL program, invoked by the job).

If the job includes no program, the program return code is 0.

#### User return code or <Urc> (0000 if successful)

It specifies the user-defined return code set by ILE high-level language constructs. For example, the return code of a program written in C language.

It represents the most recent return code set by any thread within the job.

If the submitted command is a call to a user ILE program returning a value on exiting, this value is found in the Urc end of job code.

You can decide how to control the job environment of your submitted jobs by preparing the commands to be submitted as CALLs to your ILE programs, where the internal flow is controlled and the end status is decided through proper exit values. If a user program ends in error for an incorrect flow control, without returning a value, the Agent Monitor does not set the Return Code as user return code (Urc), but follows the criteria described in "The agent return code retrieval" on page 635.

The following example shows an ILE C user program where two batch jobs are launched and a value of 10 is returned to the caller, regardless of the completion status of the batch jobs.

```
#include <stdio.h>
#include <stdio.h>
#include <stdlib.h>
#include <string.h>
void main(int argc, char *argv[])
{
    int EnvVarRC=0;
    printf("issuing SBMJOB CMD(CALL MYLIB/DIVBY0)...\n");
    system("SBMJOB CMD(CALL MYLIB/DIVBY0)");
    printf("issuing SBMJOB CMD(WRKACTJOB OUTPUT(*PRINT))...\n");
    system("SBMJOB CMD(WRKACTJOB OUTPUT(*PRINT)) LOG(4 0 *SECLVL)");
    exit(10);
    return;
}
```

## Alternative method to set the user return code

In some IBM i environments, the system API retrieving the user return code (Urc) from the Agent Monitor code does not retrieve the correct value for Urc. It is therefore not recommended that you use any IBM i system APIs to retrieve the user return code. To receive a value returned by a called program, it is better to provide, instead, a parameter to receive the value.

Even if the Agent Monitor can retrieve the user return code using system API, an alternative user return code retrieval method was implemented in the Agent Monitor code. The alternative retrieval method has the following logic. The USERRC job environment variable is created and set to the *INI* value before submitting the user command. When the command ends, the Agent Monitor retrieves its user return code using the system APIs, but it also verifies if the USERRC job environment variable was updated at user program level. If a value different from *INI* is found, this is considered as the user return code and the value retrieved using the system APIs is ignored because the user program modified the value of USERRC job environment variable.

The change of the USERRC variable at user program level requires the USERRC value change before exiting from the application user code. In the ILE C case, you can do this using the **putenv** statement, where the user return code is set to be returned.

The following example shows how the user code returns the user return code using the IBM i agent reserved job environment variable USERRC. This code was obtained from the code of the example in "Controlling the job environment with the user return code" on page 635 by replacing the **exit** with the **putenv** statement.

```
#include <stdio.h>
#include <stdib.h>
#include <stdlib.h>
#include <string.h>
void main(int argc, char *argv[])
{
    int EnvVarRC=0;
    printf("issuing SBMJOB CMD(CALL MYLIB/DIVBY0)...\n");
    system("SBMJOB CMD(CALL MYLIB/DIVBY0)");
    printf("issuing SBMJOB CMD(WRKACTJOB OUTPUT(*PRINT))...\n");
    system("SBMJOB CMD(WRKACTJOB OUTPUT(*PRINT)) LOG(4 0 *SECLVL)");
    EnvVarRC = putenv("USERRC=10");
    return;
}
```

# Appendix A. Event-driven workload automation event and action definitions

This appendix documents the event and action providers you can use for event-driven workload automation and gives details on event and action definitions.

# Event providers and definitions

This section gives details on the event types of the following event providers:

- TWSObjectsMonitor
- FileMonitor
- TWSApplicationMonitor

#### Datetime

Contains both date and time. You can specify either one or both values in the filter.

#### Multiple filter predicates allowed

You can specify multiple filter predicates for this property. The event will match the event condition if all the predicates are satisfied.

#### Multiple values allowed

You can specify multiple values for this property within a single filter predicate. The filter will be satisfied when one of the values is matched.

#### Wildcard allowed

Supported wildcards are asterisk (\*) and question mark (?).

# **TWSObjectsMonitor events**

TWSObjectsMonitor events are:

- Job Status Changed
- Job Until
- · Job Submitted
- Job Cancelled
- Job Restarted
- Job Late
- Job Promoted
- Job Risk Level Changed
- Job Exceeded Maximum Duration
- Job Did not Reach Minimum Duration
- Job Stream Status Changed
- Job Stream Completed
- Job Stream Until
- Job Stream Submitted
- Job Stream Cancelled
- Job Stream Late
- Workstation Status Changed
- Application Server Status Changed
- Child Workstation Link Changed
- Parent Workstation Link Changed
- Prompt Status Changed
- ProductAlert

1

These events are generated by batchman (or mailman for the workstations) and written in a mailbox file named monbox.msg. The scheduling objects are monitored as follows:

- Jobs are monitored by the workstation where they run
- · Job streams are monitored by the master domain manager
- Workstations monitor themselves
- Local prompts are monitored by the workstation running the job or job stream that have a dependency on the prompt
- · Global prompts are monitored by the master domain manager

Click here to see the parameters of each event type.

**Note:** PDF users, the above parameter tables are an html file referenced by the PDF. It is not saved locally with the PDF from the infocenter. You must first view it on the infocenter before saving or printing.

## Working with WorkstationStatusChanged events

The event is sent when a workstation is started or stopped. But the following operational differences exist depending on the type of workstation that is monitored:

- For a fault-tolerant agent the event is sent when the workstation is started or stopped.
- For a Tivoli dynamic workload broker workstation the event is sent also when it is linked or unlinked (as these commands also start or stop the workstation).
- For a dynamic pool workstation the event is never sent (even if the hosting Tivoli dynamic workload broker is stopped) because there is no monitoring on this type of workstations.

## **Examples**

The rule in the following example submits job stream RJS\_102739750 on workstation NC125102 as soon as all the jobs of job stream RCF\_307577430 of workstation NA022502 are in the RUNNING or SUCCESSFUL status.

```
<?xml version="1.0"?>
<eventRuleSet xmlns:xsi="http://www.w3.org/2001/XMLSchema-instance"</pre>
     xmlns="http://www.ibm.com/xmlns/prod/tws/1.0/event-management/rules"
     xsi:schemaLocation="http://www.ibm.com/xmlns/prod/tws/1.0/
                          event-management/rules/EventRules.xsd">
   <eventRule name="TWS PLAN EVENTS JOB STATUS CHANGED" ruleType="filter" isDraft="no">
      <description>Event: Job Status Changed; Action: Submit job stream</description>
      <timeZone>Europe/Rome</timeZone>
      <validity from="2011-04-24" to="2012-04-24" />
      <activeTime start="00:00:00" end="12:00:00" />
     <eventCondition name="jobStatChgEvt1"</pre>
                      eventProvider="TWSObjectsMonitor"
                      eventType="JobStatusChanged">
      <scope>* # JOBSTREAMVALUE . * [RUNNING, SUCCESSFUL]</scope>
         <filteringPredicate>
         <attributeFilter name="JobStreamWorkstation" operator="eg">
         <value>NA022502</value>
         </attributeFilter>
         <attributeFilter name="JobStreamName" operator="eq">
         <value>RCF 307577430</value>
         </attributeFilter>
         <attributeFilter name="JobName" operator="eg">
         <value>*</value>
         </attributeFilter>
         <attributeFilter name="Priority" operator="ge">
         <value>10</value>
         </attributeFilter>
```

```
<attributeFilter name="Monitored" operator="eg">
         <value>true</value>
         </attributeFilter>
         <attributeFilter name="Status" operator="eq">
         <value>Running</value>
         <value>Successful</value>
         </attributeFilter>
         <attributeFilter name="Login" operator="eq">
         <value>TWS_user</value>
         </attributeFilter>
         </filteringPredicate>
      </eventCondition>
      <action actionProvider="TWSAction" actionType="sbs" responseType="onDetection">
         <description>Launch an existing TWS job stream</description>
         <scope>SBS NC125102#RJS 102739750</scope>
         <parameter name="JobStreamWorkstationName">
            <value>NC125102</value>
         </parameter>
         <parameter name="JobStreamName">
            <value>RJS_102739750</value>
         </parameter>
      </action>
   </eventRule>
</eventRuleSet>
```

The rule in the following example submits job RJR\_30411 on workstation NC122160 as soon as job stream RJS\_102739750 of workstation NC125102 is submitted.

```
<?xml version="1.0"?>
<eventRuleSet xmlns:xsi="http://www.w3.org/2001/XMLSchema-instance"</pre>
      xmlns="http://www.ibm.com/xmlns/prod/tws/1.0/event-management/rules"
      xsi:schemaLocation="http://www.ibm.com/xmlns/prod/tws/1.0/
                          event-management/rules/EventRules.xsd">
  <eventRule name="TWS_PLAN_EVENTS_JOB_STREAM_SUBMITTED" ruleType="filter" isDraft="no">
      <description>Event: Job Stream Submitted; Action: Submit job</description>
      <eventCondition name="jsSubEvt1"</pre>
                      eventProvider="TWSObjectsMonitor"
                      eventType="JobStreamSubmit">
      <scope>WORKSTATIONVALUE # JOBSTREAMVALUE</scope>
         <filteringPredicate>
          <attributeFilter name="JobStreamWorkstation" operator="eq">
         <value>NC125102</value>
          </attributeFilter>
         <attributeFilter name="JobStreamName" operator="eq">
         <value>RJS 102739750</value>
         </attributeFilter>
         <attributeFilter name="Priority" operator="range">
         <value>15</value>
         <value>30</value>
         </attributeFilter>
         <attributeFilter name="LatestStart" operator="le">
         <value>2011-04-26</value>
         </attributeFilter>
         </filteringPredicate>
      </eventCondition>
      <action actionProvider="TWSAction" actionType="sbj" responseType="onDetection">
         <description>Launch an existing TWS job stream</description>
         <scope>SBJ NC122160#RJR 30411 INTO NC122160#JOBS</scope>
         <parameter name="JobUseUniqueAlias">
            <value>true</value>
         </parameter>
         <parameter name="JobDefinitionName">
            <value>RJR_30411</value>
         </parameter>
         <parameter name="JobDefinitionWorkstationName">
            <value>NC122160</value>
         </parameter>
      </action>
  </eventRule>
</eventRuleSet>
```

# **FileMonitor events**

FileMonitor events are:

- FileCreated
- FileDeleted
- ModificationCompleted
- LogMessageWritten

When you monitor files using the FileCreated, FileDeleted, and LogMessageWritten events, the memory consumed by the ssmagent.bin and ssmagent.exe processes increases linearly with the number of files monitored and with the number of events created. Therefore, keep in mind that the heavier use of wildcards you make within these event types, and the consequent higher number of files monitored, will result in a heavier memory consumption by the ssmagent.bin and ssmagent.exe processes.

FileMonitor events are not supported on:

- Pools, dynamic pools, and remote engine workstations.
- IBM i systems.

Τ

Т

T

Click here to view the parameters for each event type.

**Note:** PDF users, the above parameter tables are an html file referenced by the PDF. It is not saved locally with the PDF from the infocenter. You must first view it on the infocenter before saving or printing.

# Using the MatchExpression property of the LogMessageWritten event rule

The LogMessageWritten event plug-in uses the regular expression specified in the MatchExpression property to perform substring matches on entries in the log files being monitored. The value of MatchExpression must be a valid regular expression in accordance with the regular expression syntax rules of the Netcool/SSM agent that the event plug-in uses.

The following table describes the syntax of the regular expression tokens supported by Netcool/SSM. Note that to write a valid regular expression for the MatchExpression property, you must write the  $\$  (backslash) escape character before each token used in the regular expression syntax (for example,  $\land$  or \$). When the token already specifies a backslash character, you must write two backslash characters (for example,  $\land$  or  $\land$ b).

| Token | Matches                                                                                                    |  |  |
|-------|----------------------------------------------------------------------------------------------------|--|--|
|       | Any character.                                                                                                 |  |  |
| ^     | The start of a line (a zero-length string).                                                                    |  |  |
| \$    | The end of a line; a new line or the end of the search buffer.                                                 |  |  |
| \<    | The start of a word (where a word is a string of alphanumeric characters).                                     |  |  |
| \>    | The end of a word (the zero length string between an alphanumeric character and a non-alphanumeric character). |  |  |
| \b    | Any word boundary (this is equivalent to $(\langle \rangle)$ ).                                                |  |  |
| \d    | A digit character.                                                                                             |  |  |

Table 104. Regular expression syntax.

| Token | Matches                                                                                                    |  |  |
|-------|----------------------------------------------------------------------------------------------------|--|--|
| \D    | Any non-digit character.                                                                                                    |  |  |
| \w    | A word character (alphanumeric or underscore).                                                                                                    |  |  |
| \W    | Any character that is not a word character (alphanumeric or underscore).                                                                                                    |  |  |
| \s    | A whitespace character.                                                                                                    |  |  |
| \S    | Any non-whitespace character.                                                                                                    |  |  |
| \c    | Special characters and escaping. The following characters are interpreted according to the C language conventions: \0, \a, \f, \n, \r, \t, \v. To specify a character in hexadecimal, use the \xNN syntax. For example, \x41 is the ASCII character A.                                                                                           |  |  |
| ١     | All characters apart from those described above may be escaped using the backslash prefix. For example, to specify a plain left-bracket use $\[$ .                                                                                                    |  |  |
| []    | Any one of the specified characters in a set. An explicit set of characters may be specified as in [aeiou] as well as character ranges, such as [0-9A-Fa-f], which match any hexadecimal digit. The dash (-) loses its special meaning when escaped, such as in [A\-Z] or when it is the first or last character in a set, such as in [-xyz0-9]. |  |  |
|       | All of the above backslash-escaping rules may be used within []. For example, the expression $[\x41-\x45]$ is equivalent to [A-D] in ASCII. To use a closing bracket in a set, either escape it using $[\]$ or use it as the first character in the set, such as []xyz].                                                                         |  |  |
|       | POSIX-style character classes are also allowed inside a character set.<br>The syntax for character classes is [:class:]. The supported character classes are:                                                                                                    |  |  |
|       | • [:alnum:] - alphanumeric characters.                                                                                                    |  |  |
|       | • [:alpha:] - alphabetic characters.                                                                                                    |  |  |
|       | • [:blank:] - space and TAB characters.                                                                                                    |  |  |
|       | • [:cntrl:] - control characters.                                                                                                    |  |  |
|       | • [:digit:] - numeric characters.                                                                                                    |  |  |
|       | • [:graph:] - characters that are both printable and visible.                                                                                                    |  |  |
|       | • [:lower:] - lowercase alphabetic characters.                                                                                                    |  |  |
|       | • [:print:] - printable characters (characters that are not control characters).                                                                                                    |  |  |
|       | • [:punct:] - punctuation characters (characters that are not letters, digits, control characters, or spaces).                                                                                                    |  |  |
|       | • [:space:] - space characters (such as space, TAB and form feed).                                                                                                    |  |  |
|       | • [:upper:] - uppercase alphabetic characters.                                                                                                    |  |  |
|       | • [:xdigit:] - characters that are hexadecimal digits.                                                                                                    |  |  |
|       | Brackets are permitted within the set's brackets. For example, [a-z0-9 is equivalent to [[:lower:][:digit:]!] in the C locale.                                                                                                    |  |  |
| [^]   | Inverts the behavior of a character set [] as described above. For example, [^[:alpha:]] matches any character that is not alphabetical. The ^ caret symbol only has this special meaning when it is the first character in a bracket set.                                                                                                    |  |  |
| {n}   | Exactly n occurrences of the previous expression, where 0 <= n <= 255. For example, a{3} matches aaa.                                                                                                    |  |  |

Table 104. Regular expression syntax. (continued)

| Token | Matches                                                                                                    |
|-------|----------------------------------------------------------------------------------------------------|
| {n,m} | Between n and m occurrences of the previous expression, where 0 <= n <= m <= 255. For example, a 32-bit hexadecimal number can be described as 0x[[:xdigit:]]{1,8}.                                                                                         |
| {n,}  | At least n or more (up to infinity) occurrences of the previous expression.                                                                                                    |
| *     | Zero or more of the previous expression.                                                                                                    |
| +     | One or more of the previous expression.                                                                                                    |
| ?     | Zero or one of the previous expression.                                                                                                    |
| (exp) | <ul> <li>Grouping; any series of expressions may be grouped in parentheses so as to apply a postfix or bar (+) operator to a group of successive expressions. For example:</li> <li>ab+ matches all of abbb</li> <li>(ab)+ matches all of ababab</li> </ul> |
| 1     | Alternate expressions (logical OR). The vertical bar ( $\frac{1}{2}$ ) has the lowest precedence of all tokens in the regular expression language. This means that ab cd matches all of cd but does not match abd (in this case use a(b c)d).               |

**Tip:** When defining regular expressions to match multi-byte characters, enclose each multi-byte character in parentheses ().

Table 105 provides a set of regular expression examples, together with sample strings as well as the results of applying the regular expression to those strings.

There are two important cases in matching regular expressions with strings. A regular expression may match an entire string (a case known as a *string match*) or only a part of that string (a case known as a *sub-string match*). For example, the regular expression \<int\> will generate a sub-string match for the string int x but will not generate a string match. This distinction is important because some subagents do not support sub-string matching. Where applicable, the results listed in the examples differentiate between string and sub-string matches.

| This expression | Applied to this string | Results in                   |  |
|-----------------|------------------------|------------------------------|--|
|                 | а                      | String match                 |  |
|                 | !                      | String match                 |  |
|                 | abcdef                 | Sub-string match on a        |  |
|                 | empty string           | No match                     |  |
| MCOUNT          | MINCOUNT               | String match                 |  |
|                 | MXXCOUNTY              | Sub-string match on MXXCOUNT |  |
|                 | NONCOUNT               | No match                     |  |
| *               | empty string           | String match                 |  |
|                 | Animal                 | String match                 |  |
| .+              | Any non-empty string   | String match                 |  |
|                 | empty string           | No match                     |  |

| his expression Applied to this string Results in |                      | Results in                                                                          |  |
|--------------------------------------------------|----------------------|-------------------------------------------------------------------------------------|--|
| ^                                                | empty string         | String match                                                                        |  |
|                                                  | hello                | Sub-string match of length 0 at position 0 (position 0 = first character in string) |  |
| \$                                               | empty string         | String match                                                                        |  |
|                                                  | hello                | Sub-string match of length 0 at position 5 (position 0 = first character in string) |  |
| ^\$                                              | empty string         | String match                                                                        |  |
|                                                  | hello                | No match                                                                            |  |
| \bee                                             | tee                  | No match                                                                            |  |
|                                                  | Paid fee             | No match                                                                            |  |
|                                                  | feel                 | No match                                                                            |  |
|                                                  | eel                  | Sub-string match on ee                                                              |  |
| .*thing.*                                        | The thing is in here | String match                                                                        |  |
|                                                  | there is a thing     | String match                                                                        |  |
|                                                  | it isn't here        | No match                                                                            |  |
|                                                  | thinxxx              | No match                                                                            |  |
| a*                                               | empty string         | String match                                                                        |  |
|                                                  | aaaaaaa              | String match                                                                        |  |
|                                                  | a                    | String match                                                                        |  |
|                                                  | aardvark             | Sub-string match on aa                                                              |  |
|                                                  | this string          | Sub-string match                                                                    |  |
| ((ab)*c)*                                        | empty string         | String match                                                                        |  |
|                                                  | сссссссс             | String match                                                                        |  |
|                                                  | ccccabcccabc         | String match                                                                        |  |
| a+                                               | empty string         | No match                                                                            |  |
|                                                  | aaaaaaa              | String match                                                                        |  |
|                                                  | a                    | String match                                                                        |  |
|                                                  | aardvark             | Sub-string match on aa                                                              |  |
|                                                  | this string          | No match                                                                            |  |
| (ab)+c)*                                         | empty string         | String match                                                                        |  |
|                                                  | ababababcabc         | String match                                                                        |  |
| (ab){2}                                          | abab                 | String match                                                                        |  |
|                                                  | cdabababab           | Sub-string match on abab                                                            |  |
| [0-9]{4,}                                        | 123                  | No match                                                                            |  |
|                                                  | a1234                | Sub-string match on 1234                                                            |  |
| a{0}                                             | empty string         | String match                                                                        |  |
|                                                  | a                    | No match                                                                            |  |
|                                                  | hello                | Sub-string match of length 0 at position 0 (position 0 = first character in string) |  |
| [0-9]{1,8}                                       | this is not a number | No match                                                                            |  |
|                                                  | a=4238, b=4392876    | Sub-string match on 4238                                                            |  |

Table 105. Regular expression examples. (continued)

| This expression      | Applied to this string                                   | Results in                                                   |  |
|----------------------|----------------------------------------------------------|--------------------------------------------------------------|--|
| ([aeiou][^aeiou])+   | Hello                                                    | Sub-string match on el                                       |  |
|                      | <pre>!!! Supacalafraglistic</pre>                        | Sub-string match on upacalaf                                 |  |
| [+-]?1               | 1                                                        | String match                                                 |  |
|                      | +1                                                       | String match                                                 |  |
|                      | -1                                                       | String match                                                 |  |
|                      | .1                                                       | Sub-string match on 1                                        |  |
|                      | value+1                                                  | Sub-string match on +1                                       |  |
| a ¦ b                | a                                                        | String match                                                 |  |
|                      | b                                                        | String match                                                 |  |
|                      | С                                                        | No match                                                     |  |
|                      | Daniel                                                   | Sub-string match on a                                        |  |
| abcd¦efgh            | abcd                                                     | String match                                                 |  |
|                      | efgh                                                     | String match                                                 |  |
|                      | abcdfgh                                                  | Sub-string match on abcd                                     |  |
| [0-9A-F]+            | BAADF00D                                                 | String match                                                 |  |
|                      | С                                                        | String match                                                 |  |
|                      | baadF00D                                                 | Sub-string match on F00D                                     |  |
|                      | с                                                        | No match                                                     |  |
|                      | G                                                        | No match                                                     |  |
|                      | g                                                        | No match                                                     |  |
| $x = \backslash d +$ | x = 1234                                                 | String match                                                 |  |
|                      | x = 0                                                    | String match                                                 |  |
|                      | x = 1234a                                                | Sub-string match on x = 1234                                 |  |
|                      | x = y                                                    | No match                                                     |  |
|                      | x^=^ where ^ represents a space character                | No match                                                     |  |
| \D\d                 | a1                                                       | String match                                                 |  |
|                      | a11                                                      | Sub-string match on a1                                       |  |
|                      | -9                                                       | String match                                                 |  |
|                      | a                                                        | No match                                                     |  |
|                      | 8                                                        | No match                                                     |  |
|                      | aa                                                       | No match                                                     |  |
|                      | 4t                                                       | No match                                                     |  |
| \s+                  | Hello_w0rld                                              | No match                                                     |  |
|                      | Hello^^^world where ^<br>represents a space<br>character | Sub-string match on ^^^ where ^ represents a space character |  |
|                      | Widget^ where ^<br>represents a space<br>character       | Sub-string match on ^ where ^ represents a space character   |  |
|                      | where ^ represents<br>a space character                  | String match                                                 |  |

Table 105. Regular expression examples. (continued)

Table 105. Regular expression examples. (continued)

| This expression | Applied to this string                                       | Results in                                                                   |  |
|-----------------|--------------------------------------------------------------|------------------------------------------------------------------------------|--|
| \S+             | Hello_w0rld                                                  | Sub-string match of length 11 on<br>Hello_w0rld                              |  |
|                 | Hello^^world where ^<br>represents a space<br>character      | Sub-string match on Hello                                                    |  |
|                 | Widget^ where ^<br>represents a space<br>character           | Sub-string match on Widget                                                   |  |
|                 | where ^ represents<br>a space character                      | No match                                                                     |  |
| h+              | D4n_v4n Vugt                                                 | Sub-string match on D4n_v4n                                                  |  |
|                 | ^^^hello where ^<br>represents a space<br>character          | Sub-string match on hello                                                    |  |
|                 | blah                                                         | String match                                                                 |  |
|                 | x#1                                                          | No match                                                                     |  |
|                 | foo bar                                                      | No match                                                                     |  |
| \W              | Hello there                                                  | Sub-string match of length 1 on separating space character                   |  |
|                 | ~                                                            | String match                                                                 |  |
|                 | aa                                                           | No match                                                                     |  |
|                 | a                                                            | No match                                                                     |  |
|                 | -                                                            | No match                                                                     |  |
|                 | <pre>^^^444 == 5 where ^ represents a space character</pre>  | Sub-string match of length 1 on first ^ where ^ represents a space character |  |
| $w+s^*=s^*d+$   | x = 123                                                      | String match                                                                 |  |
|                 | count0=555                                                   | String match                                                                 |  |
|                 | my_var=66                                                    | String match                                                                 |  |
|                 | 0101010=0                                                    | String match                                                                 |  |
|                 | xyz = e                                                      | No match                                                                     |  |
|                 | delta=                                                       | No match                                                                     |  |
|                 | ==8                                                          | No match                                                                     |  |
| [[:alnum:]]+    | 1234                                                         | String match                                                                 |  |
|                 | D4N13L                                                       | Sub-string match on D4N13L                                                   |  |
| [[:alpha:]]+    | Bubble                                                       | String match                                                                 |  |
|                 | DANI3L                                                       | Sub-string match on DANI                                                     |  |
|                 | 69                                                           | No match                                                                     |  |
| [:blank:]]+     | alpha^^^^and beta where<br>^ represents a space<br>character | Sub-string match on ^^^^ where ^<br>represents a space character             |  |
|                 | Animal                                                       | No match                                                                     |  |
|                 | empty string                                                 | No match                                                                     |  |

| This expression | Applied to this string                                       | Results in                                                       |
|-----------------|--------------------------------------------------------------|------------------------------------------------------------------|
| [[:space:]]+    | alpha^^^^and beta where<br>^ represents a space<br>character | Sub-string match on ^^^^ where ^<br>represents a space character |
|                 | Animal                                                       | No match                                                         |
|                 | empty string                                                 | No match                                                         |
| [[:cntrl:]]+    | Hello W0rld!                                                 | No match                                                         |
|                 | empty string                                                 | No match                                                         |
| [[:graph:]]+    | hello world                                                  | Sub-string match on hello                                        |
|                 | <pre>^^^^ where ^ represents     a space character</pre>     | No match                                                         |
|                 | <pre>^^^!? where ^ represents     a space character</pre>    | Sub-string match on !?                                           |
| [:lower:]]+     | Animal                                                       | Sub-string match on nimal                                        |
|                 | ABC                                                          | No match                                                         |
|                 | 0123                                                         | No match                                                         |
|                 | foobar                                                       | String match                                                     |
|                 | ^^^0blaH! where ^<br>represents a space<br>character         | Sub-string match on bla                                          |
| [_[:lower:]]+   | foo_bar                                                      | String match                                                     |
|                 | this_thinG!!!                                                | Sub-string match on _thin                                        |
| [[:upper:]]+    | YES                                                          | String match                                                     |
|                 | #define MAX 100                                              | Sub-string match on MAX                                          |
|                 | f00 b4r                                                      | No match                                                         |
| [[:print:]]+    | hello world                                                  | String match                                                     |
|                 | <pre>^^^^ where ^ represents     a space character</pre>     | String match                                                     |
| [[:punct:]]+    | didn't                                                       | Sub-string match on '                                            |
|                 | Animal                                                       | No match                                                         |
| [[:xdigit:]]+   | 43298742432392187ffe                                         | String match                                                     |
|                 | x = bAAdF00d                                                 | Sub-string match on bAAdF00d                                     |
|                 | 4327afeffegokpoj                                             | Sub-string match on 4327afeffe                                   |
| c:\\temp        | c:\temp                                                      | String match                                                     |

Table 105. Regular expression examples. (continued)

## Example

The rule in the following example sends an email to a list of recipients as soon as file /home/book.txt is created on workstation editor\_wrkstn.

<scope>/HOME/BOOK.TXT ON EDITOR WRKSTN</scope> <filteringPredicate> <attributeFilter name="FileName" operator="eg"> <value>/home/book.txt</value> </attributeFilter> <attributeFilter name="SampleInterval" operator="eq"> <value>60</value> </attributeFilter> <attributeFilter name="Workstation" operator="eq"> <value>editor\_wrkstn</value> </attributeFilter> <attributeFilter name="Hostname" operator="eq"> <value>ceditor</value> </attributeFilter> </filteringPredicate> </eventCondition> <action actionProvider="MailSender" actionType="SendMail" responseType="onDetection"> <description>Send an eMail</description> <scope>SAUL.FELLOW@US.IBM.COM, ISAAC.LINGER@US.IBM.COM : THE EXPECTED FILE HAS BEEN CREATED!</scope> <parameter name="Cc"> <value>william.waulkner@us.ibm.com</value> </parameter> <parameter name="Bcc"> <value>ernest.demingway@us.ibm.com</value> </parameter> content of the second second secon <value>The expected file was created! The book is ready to be published.</value> </parameter> <parameter name="To"> <value>saul.fellow@us.ibm.com, isaac.linger@us.ibm.com</value> </parameter> <parameter name="Subject"> <value>The expected file was created!</value> </parameter> </action> </eventRule> </eventRuleSet>

# **TWSApplicationMonitor events**

TWSApplicationMonitor events concern Tivoli Workload Scheduler processes, file system, and message box. They are:

- MessageQueuesFilling
- TivoliWorkloadSchedulerFileSystemFilling
- TivoliWorkloadSchedulerProcessNotRunning

TWSApplicationMonitor events are not supported on IBM i systems.

Click here to see the parameters of each event type.

**Note:** PDF users, the above parameter tables are an html file referenced by the PDF. It is not saved locally with the PDF from the infocenter. You must first view it on the infocenter before saving or printing.

## Example

I

The rule in the following example logs warning message LOGMSG01W as soon as either intercom or mailbox message queue files on workstation NC122160 reach 70 percent of their size.

```
<activeTime end="17:00:00"/>
      <eventCondition name="twsMesQueEvt1" eventProvider="TWSApplicationMonitor"</pre>
 eventType="TWSMessageOueues">
      <scope>INTERCOM, MAILBOX FILLED UP 70% ON NC122160</scope>
         <filteringPredicate>
         <attributeFilter name="MailboxName" operator="eq">
         <value>intercom</value>
         <value>mailbox</value>
         </attributeFilter>
         <attributeFilter name="FillingPercentage" operator="ge">
         <value>70</value>
         </attributeFilter>
         <attributeFilter name="Workstation" operator="eq">
         <value>NC122160</value>
         </attributeFilter>
         <attributeFilter name="SampleInterval" operator="eq">
         <value>60</value>
         </attributeFilter>
                  </filteringPredicate>
      </eventCondition>
      <action actionProvider="MessageLogger" actionType="MSGLOG" responseType="onDetection">
         <description>Write a warning message log</description>
         <scope>OBJECT=LOGMSG01W MESSAGE=MAILBOX AND/OR INTERCOM QUEUE
                HAS REACHED 70% OF FILLING</scope>
         <parameter name="ObjectKey">
            <value>LOGMSG01W</value>
         </narameter>
         <parameter name="Message">
            <value>Mailbox and/or Intercom queue has reached 70% of filling</value>
         <parameter name="Severity">
            <value>Warning</value>
      </action>
   </eventRule>
</eventRuleSet>
```

# Action providers and definitions

This section gives details on the action types of the following action providers:

- GenericAction
- MailSender
- MessageLogger
- TECEventForwarder
- TWSAction
- "TWSForZosAction" on page 653

# **GenericAction actions**

This provider implements a single action named RunCommand that runs non-Tivoli Workload Scheduler commands. Commands are run on the same computer where the event processor runs.

Only *TWS\_user* is authorized to run the command.

**Important:** When the command includes output redirection (through the use of one or two > signs), insert the command in an executable file, and set the file name as the argument of the Command property.

Click here to see the parameters of RunCommand.

**Note:** PDF users, the above parameter tables are an html file referenced by the PDF. It is not saved locally with the PDF from the infocenter. You must first view it on the infocenter before saving or printing.

## Example

The rule in the following example runs the **ps** -**ef** command to list all the currently running processes on a UNIX workstation when an invalid parameter is found on that workstation. Note that the rule is based on a custom event developed using the GenericEventPlugIn event provider. For more information on developing custom event types, see "Defining custom events" on page 130.

```
<?xml version="1.0"?>
<eventRuleSet xmlns:xsi="http://www.w3.org/2001/XMLSchema-instance"</pre>
      xmlns="http://www.ibm.com/xmlns/prod/tws/1.0/event-management/rules"
      xsi:schemaLocation="http://www.ibm.com/xmlns/prod/tws/1.0/
                          event-management/rules/EventRules.xsd">
  <eventRule name="CUSTOM_EVENT_GENERIC_EVENT" ruleType="filter" isDraft="yes">
      <description>Event: Generic Event; Action: Run Command</description>
      <activeTime start="08:30:00" end="17:30:00"/>
      <eventCondition name="genericEvt3" eventProvider="GenericEventPlugIn"</pre>
      eventType="Event1">
      <scope>INVALID PARAMETER ON WORKSTATIONVALUE</scope>
         <filteringPredicate>
           <attributeFilter name="Param1" operator="ne">
            <value>Invalid Parameter</value>
           </attributeFilter>
           <attributeFilter name="Workstation" operator="eq">
            <value>WorkstationValue</value>
           </attributeFilter>
        </filteringPredicate>
      </eventCondition>
      <action actionProvider="GenericActionPlugin" actionType="RunCommand"
      responseType="onDetection">
         <description>Run a command</description>
         <scope>PS -EF</scope>
         <parameter name="Command">
            <value>ps -ef</value>
         </parameter>
         <parameter name="WorkingDir">
            <value>/home</value>
         </parameter>
      </action>
  </eventRule>
</eventRuleSet>
```

## MailSender actions

This provider implements a single action named SendMail that connects to an SMTP server to send an email. You can use optman to customize the following related attributes:

- Mail sender
- SMTP server
- SMTP port number
- Mail user name
- Mail user password
- SSL

Click here to see the parameters of SendMail.

**Note:** PDF users, the above parameter table is an html file referenced by the PDF. It is not saved locally with the PDF from the infocenter. You must first view it on the infocenter before saving or printing.

# MessageLogger actions

This provider implements a single action named MSGLOG that logs the occurrence of a situation in an internal auditing database. The number of entries within the auditing database is configurable. There is an automatic cleanup based on a FIFO policy.

Click here to see the parameters of MSGLOG.

**Note:** PDF users, the above parameter table is an html file referenced by the PDF. It is not saved locally with the PDF from the infocenter. You must first view it on the infocenter before saving or printing.

# **TECEventForwarder actions**

This provider implements a single action named TECFWD that forwards the event to an external TEC (Tivoli Enterprise Console) server (or any other application capable of listening to events in TEC format). The provider uses a default TEC server whose host name and port can be defined with optman. The TEC used as recipient can be overridden by action settings.

Click here to see the parameters of TECFWD.

**Note:** PDF users, the above parameter table is an html file referenced by the PDF. It is not saved locally with the PDF from the infocenter. You must first view it on the infocenter before saving or printing.

# **TWSAction actions**

TWSAction actions are:

- SubmitJobStream
- SubmitJob
- SubmitAdHocJob
- ReplyPrompt

Click here to see the parameters of each action type.

**Note:** PDF users, the above parameter tables are an html file referenced by the PDF. It is not saved locally with the PDF from the infocenter. You must first view it on the infocenter before saving or printing.

# Using the SchedTimeResolutionCriteria property of the SubmitJob action

You use this property to match the job in question with a specific instance of the job stream that contains it (defined with the JobStreamName property) based on the job stream scheduled time. The possible values that you can set are:

#### Previous

The job is submitted with the closest previous job stream instance in plan.

- **Next** The job is submitted with the closest next job stream instance in plan.
- **Any** The job is submitted with any of the closest previous or closest next job stream instance in plan.

# TWSForZosAction

This provider implements a single action named AddJobStream that adds an application occurrence (job stream) to the current plan on IBM Tivoli Workload Scheduler for z/OS. This provider is for use in Tivoli Workload Scheduler end-to-end scheduling configurations.

The application description of the occurrence to be added must exist in the AD database of IBM Tivoli Workload Scheduler for z/OS.

Click here to see the parameters of AddJobStream.

**Note:** PDF users, the above parameter table is an html file referenced by the PDF. It is not saved locally with the PDF from the infocenter. You must first view it on the infocenter before saving or printing.

### Example

In this example, a pharmaceutical company uses rule ZOSRULE031 to produce a distribution schedule of the merchandise under the control of department DISTR07. As soon as the list of ordered merchandise that is up for delivery in the upcoming month is ready and placed in file MONTHLYORDERS.TXT on agent RU192298 in a branch office, the centralized system adds application (job stream) ADFIRST to the current plan. ADFIRST contains the operations (jobs) that produce an optimized delivery schedule for the next month.

```
<?xml version="1.0"?>
<eventRuleSet xmlns:xsi="http://www.w3.org/2001/XMLSchema-instance"</pre>
      xmlns="http://www.ibm.com/xmlns/prod/tws/1.0/event-management/rules"
      xsi:schemaLocation="http://www.ibm.com/xmlns/prod/tws/1.0/
                          event-management/rules/EventRules.xsd">
   <eventRule name="ZOSRULE031" ruleType="filter" isDraft="no">
      <eventCondition name="fileCrtEvt19" eventProvider="FileMonitor"</pre>
      eventType="FileCreated">
      <scope>/PRODORDER/MONTHLYORDERS.TXT ON RU192298</scope>
         <filteringPredicate>
           <attributeFilter name="Param1" operator="ne">
            <value>/prodorder/monthlyorders.txt</value>
           </attributeFilter>
           <attributeFilter name="SampleInterval" operator="eq">
            <value>60</value>
           </attributeFilter>
           <attributeFilter name="Workstation" operator="eq">
           <value>RU192298</value>
           </attributeFilter>
        </filteringPredicate>
      </eventCondition>
      <action actionProvider="TWSForZosAction" actionType="AddJobStream"</pre>
      responseType="onDetection">
        <scope>
          ADD JOBSTREAM ADFIRST[DEADLINE OFFSET: 0001] WITH OWNER DISTRO7 IN PLAN
        </scope>
         <parameter name="HoldAll">
            <value>false</value>
         </parameter>
         <parameter name="Priority">
            <value>5</value>
         </parameter>
         <parameter name="JobStreamDeadlineOffset">
            <value>0001</value>
         </parameter>
         <parameter name="JobStreamName">
            <value>ADFIRST</value>
         </narameter>
         <parameter name="OwnerDescription">
            <value>Owner description</value>
```

```
</parameter>
         <parameter name="Owner">
            <value>distr07</value>
         </parameter>
         <parameter name="DependenciesResolution">
            <value>All</value>
         </parameter>
         <parameter name="AuthorityGroup">
            <value>AuthGrpBase</value>
         </parameter>
         <parameter name="Parm_1">
            <value>var1=value1</value>
         </parameter>
         <parameter name="Parm_2">
            <value>var2=value2</value>
         </parameter>
         <parameter name="JCLVariableTable">
            <value>VarTableZos01</value>
         </parameter>
         <parameter name="JobStreamDescription">
            <value>This job stream contains jobs that process orders for
                        owner DISTR07.</value>
         </parameter>
         <parameter name="Group">
           <value>GroupBase</value>
         </parameter>
      </action>
   </eventRule>
</eventRuleSet>
```

# Appendix B. Job Submission Description Language schema reference

This reference section specifies the semantics and structure of the Job Submission Description Language (JSDL) that apply specifically for use with dynamic workload broker. The JSDL schema is used to describe the job requirements for submission to resources. dynamic workload broker analyzes the IT environment and assigns the best available resource to run the job, based on the requirements you specify.

## Introduction

The Job Submission Description Language (JSDL) is a language for describing the job requirements for submission to resources. The JSDL language contains a vocabulary and normative XML schema that facilitate the expression of those requirements as a set of XML elements.

JSDL files adhere to the XML syntax and semantics as defined in the JSDL schema.

## Job Submission Description Language document structure

A JSDL file is described using the XML syntax and adheres to the XML syntax and semantics. The XML syntax is an industry standard and is not explained in this manual. The JSDL file also adheres to specific JSDL syntax rules, as explained in "Job Submission Description Language element types" on page 658 and in "JSDL elements" on page 661.

The JSDL file consists of elements (either complex or simple) and types. Complex elements contain other elements while simple elements do not contain any other elements. A type specification performs a syntax check on the value specified for the element it refers to. For example, the **physicalMemory** element adheres to the jsdl:NumericRangeType type. The jsdl:NumericRangeType type specifies that you can assign to this element either a specific numeric value or a numeric range value. No other value types are supported for the **physicalMemory** element.

The JSDL file is arranged in a hierarchical structure where the **jobDefinition** element is the root element. The **jobDefinition** element contains all the elements that describe the job and their attributes.

The pseudo schema definition looks like this:

```
< jobDefinition >
<annotation ... />?
<category>... />*
<variables ... />?
<resources ... />?
<relatedResources ... />*
<optimization ... >?
<scheduling ...>?
</jobDefinition>
```

Table 106 on page 656 provides a table view of the JSDL file indicating the hierarchical relationships between the elements contained in the **jobDefinition** element.

| First level | Second level   | Third level   | Fourth level |
|-------------|----------------|---------------|--------------|
| annotation  |                |               |              |
| category    |                |               |              |
| variables   | stringVariable |               |              |
|             | uintVariable   |               |              |
|             | doubleVariable |               |              |
| application | script         |               |              |
|             | arguments      | value         |              |
|             | environment    | variable name |              |
|             | credential     | username      |              |
|             |                | groupname     |              |
|             |                | password      |              |
|             | j2ee           | invoker       | type         |
|             |                | jms           | connFactory  |
|             |                |               | destination  |
|             |                |               | message      |
|             |                | ejb           | jndiHome     |
|             |                | credential    | userName     |
|             |                |               | password     |
|             |                |               | JAASalias    |

Table 106. Hierarchical structure of the JSDL file

| First level      | Second level                                         | Third level                                         | Fourth level |
|------------------|------------------------------------------------------|-----------------------------------------------------|--------------|
| resources        | candidateHosts                                       | hostName                                            |              |
|                  | candidateCPUs                                        | сри                                                 | speed        |
|                  | physicalMemory                                       |                                                     |              |
|                  | virtualMemory                                        |                                                     |              |
|                  | candidateOperating<br>Systems                        | operatingsystems                                    |              |
|                  | fileSystem                                           |                                                     |              |
|                  | logicalResource                                      |                                                     |              |
|                  | group                                                |                                                     |              |
|                  | properties                                           | and                                                 | and          |
|                  |                                                      |                                                     | or           |
|                  |                                                      |                                                     | requirement  |
|                  |                                                      | or                                                  | and          |
|                  |                                                      |                                                     | or           |
|                  |                                                      |                                                     | requirement  |
|                  |                                                      | requirement                                         | and          |
|                  |                                                      |                                                     | or           |
|                  |                                                      |                                                     | requirement  |
|                  | allocation                                           |                                                     |              |
|                  | relationship                                         |                                                     |              |
|                  | candidateResources<br>(reserved for internal<br>use) | endpointReference<br>(reserved for internal<br>use) |              |
| relatedResources | logicalResource                                      |                                                     |              |
|                  | group                                                |                                                     |              |
|                  | properties                                           | and                                                 | and          |
|                  |                                                      |                                                     | or           |
|                  |                                                      |                                                     | requirement  |
|                  |                                                      | or                                                  | and          |
|                  |                                                      |                                                     | or           |
|                  |                                                      |                                                     | requirement  |
|                  |                                                      | requirement                                         | and          |
|                  |                                                      |                                                     | or           |
|                  |                                                      |                                                     | requirement  |
|                  | allocation                                           |                                                     |              |
|                  | relationship                                         |                                                     |              |
|                  | candidateResources<br>(reserved for internal<br>use) | endpointReference<br>(reserved for internal<br>use) |              |
| optimization     | objective                                            |                                                     |              |
|                  | ewlm                                                 |                                                     |              |

Table 106. Hierarchical structure of the JSDL file (continued)

| First level | Second level                   | Third level | Fourth level |
|-------------|--------------------------------|-------------|--------------|
| scheduling  | maximumResource<br>WaitingTime |             |              |
|             | estimatedDuration              |             |              |
|             | priority                       |             |              |
|             | recoveryActions                | action      | parameters   |
|             |                                |             | credential   |
|             |                                |             | tpmaddress   |
|             |                                |             | workflow     |

Table 106. Hierarchical structure of the JSDL file (continued)

The JSDL syntax uses the BNF-style conventions for elements and attributes:

- ? Indicates that the element or attribute is optional and can be specified once.
- \* Indicates that the element or attribute is optional and can be specified zero or more times.
- + Indicates that the element or attribute is required and can be specified one or more times.
- [...] Indicate that the elements or attributes contained within the brackets form a group.
- I Indicates that two or more elements or attributes are mutually exclusive.

# Job Submission Description Language element types

The JSDL specification uses a number of standard XML Schema types. It also uses a number of types specific to the description of job requirements.

Both types perform a syntax check on the value that can be assigned to each element in the JSDL file. For example, the **physicalMemory** element adheres to the jsdl:NumericRangeType type. The jsdl:NumericRangeType type specifies that you can assign to this element either a specific numeric value or a numeric range value. No other value types are supported for the **physicalMemory** element.

#### Normative XML schema types

The JSDL specification adopts the normative XML schema (xsd) types listed below. The XML syntax is an industry standard and is not explained in this manual.

- xsd:any
- xsd:anyURI
- xsd:boolean
- xsd:double
- xsd:DoubleVariableType
- xsd:duration
- xsd:IDREF
- xsd:NCName
- xsd:PriorityType
- xsd:QName

- xsd:string
- xsd:unsignedInt
- xsd:UnsignedIntVariableType

#### JSDL types

The following types are specific to the JSDL syntax:

#### StringVariableExpressionType

A string variable expression type is a simple type in which you can specify a variable expression that might contain one ore more variable references, such as  ${var}$ , any character, and any string. The following is the syntax schema for this type:

```
<...>
<xsd:simpleType name="StringVariableExpressionType">
  <xsd:union>
  <rsd:simpleType>
   <xsd:restriction base='xsd:string' />
  </xsd:simpleType>
   <xsd:simpleType>
   <xsd:restriction base='xsd:string'>
    <xsd:pattern
     value=".*\t*\r*\n*((\$\{[a-zA-Z]+
          [0-9a-zA-Z_\.\-]*\})+[^\{]*[.\n]*)+" />
   </xsd:restriction>
   </xsd:simpleType>
  </xsd:union>
 </xsd:simpleType>
</...>
```

#### DoubleVariableExpressionType

A double variable expression type is a simple type in which you can specify a variable expression that might contain one variable reference, such as  ${var}$ , or a double value. The following is the syntax schema for this type:

```
</...>
```

#### **UnsignedIntVariableExpressionType**

An unsigned variable expression type is a simple type in which you can specify a variable expression that might contain one variable reference, such as \${var}, or an unsigned integer value. The following is the syntax schema for this type:

```
<...>
<xsd:simpleType name="UnsignedIntVariableExpressionType">
<xsd:union>
<xsd:simpleType>
<xsd:restriction base='xsd:unsignedInt' />
```

```
</xsd:simpleType>
<xsd:simpleType>
<xsd:restriction base='xsd:string'>
<xsd:pattern value="[\n\r\t ]*($\{[a-zA-Z_]+
[0-9a-zA-Z_\.\-]*\})[\n\r\t ]*" />
</xsd:restriction>
</xsd:simpleType>
</xsd:union>
</xsd:simpleType>
```

</...>

### NotEmptyStringVariableExpressionType

A string variable expression type is a simple type that allows the specification of a variable expression that might contain one or more variable references such as var, optionally in association with any character or with a simple string. This variable expression cannot be empty. The following is the syntax schema for this type:

<xsd:simpleType name="NotEmptyStringVariableExpressionType"> <xsd:union> <xsd:simpleType> <xsd:restriction base='xsd:string'> <xsd:minLength value="1"/> </xsd:restriction> </xsd:simpleType> <xsd:simpleType> <xsd:restriction base='xsd:string'> <xsd:pattern value=".\*\t\*\r\*\n\*((\\$\{[a-zA-Z\_]+ [0-9a-zA-Z\_\.\-]\*\})+[^\{]\*[.\n]\*)+" /> </xsd:restriction> </xsd:simpleType> </xsd:union> </xsd:simpleType>

#### NumericRangeOnlyType

A numeric range value is a complex type that allows the definition of intervals and ranges higher than, smaller than, or contained within the specified value. All numbers given are double variable expressions. The following is the syntax schema for this type:

```
<...>
<minimum>jsdl:DoubleVariableExpressionType</minimum> ?
<maximum> jsdl:DoubleVariableExpressionType</maximum> ?
</...>
```

#### NumericRangeType

A numeric range value is a complex type that allows the definition of exact values or ranges. All numbers given are double variable expressions. The following is the syntax schema for this type:

```
<...>
<exact>jsdl:DoubleVariableExpressionType</exact> |
<range>jsdl:NumericRangeOnlyType</range>
</...>
```

#### StringRangeOnlyType

A string range value is a complex type that allows the definition of intervals and ranges higher than, smaller than, or contained within the specified value. All numbers and strings given are string variable expressions. The following is the syntax schema for this type:

```
<...>
<minimum>jsdl:StringVariableExpressionType</minimum> ?
<maximum>jsdl:StringVariableExpressionType</maximum> ?
</...>
```

#### StringRangeType

A string range value is a complex type that allows the definition of exact values as string variable expressions or ranges that can be applied to integer or string types. The following is the syntax schema for this type:

```
<...>
<exact>jsdl:StringVariableExpressionType</exact> |
<range>jsdl:StringRangeOnlyType</range>
</...>
```

# JSDL elements

The JSDL core element set contains the semantics for elements that are defined by JSDL.

The JSDL file consists of elements (either complex or simple) and types. Complex elements contain other elements while simple elements do not contain any other elements. A type specification performs a syntax check on the value specified for the element it refers to.

The following is a list of the elements contained in the JSDL syntax:

## jobDefinition element

#### Definition

This element describes the job and its requirements. It is the root element of the JSDL document. This attribute is required.

- **Type** The type of this element is jsdl:JobDefinitionType. It can contain the following elements:
  - annotation
  - category
  - variables
  - application
  - resources
  - relatedResources
  - optimization
  - scheduling

#### Attributes

**name** The name of the job specified by the user. The type of this attribute is **xsd:NCName**. The name must start with an alphabetical character, and can contain underscore symbols ( \_ ), minus symbols (-), and periods (.). Spaces, special characters, accented characters, and numbers are not supported. This attribute is required. The name you define for this field uniquely identifies the job definition when it is saved in the Job Repository database. After saving the job definition in the database, you can submit the job definition using the Dynamic Workload Console or the command line.

### description

A string specifying a short description of the job definition. The type of this attribute is **xsd:string**. This attribute is optional.

#### targetNamespace

A URI specifying the target namespace of the job definition. The type of this attribute is **xsd:anyURI**. This attribute is required.

#### Pseudo Schema

```
<jobDefinition
name="xsd:NCName"
description="xsd:string"?
xsd:anyAttribute##other>
<annotation ... />?
<category>.../>*
<variables ... />?
<application ... />
<resources ... />?
<relatedResources .../>*
<optimization ...>?
<scheduling ...>?
<xsd:any##other/>*
</jobDefinition>
```

#### annotation element

#### Definition

This element provides descriptive, human-readable information about the job definition. This element is optional and can be specified once.

**Type** The type of this element is xsd:string.

#### Attributes

No attributes are defined.

#### Pseudo Schema

```
<annotation
xsd:anyAttribute##other>
xsd:string
<xsd:any##other/>*
</application>
```

#### category element

#### Definition

This element describes job category that help you categorize the job. One job may have multiple categories, for example: Education\_DB, Financial\_Dept, Asset\_Management. The value can be any string value. This element is optional and can be specified zero or more times.

**Type** The type of this element is xsd:string.

#### Attributes

No attributes are defined.

#### Pseudo Schema

<category> xsd:string </category>

### variables element

#### Definition

This element describes the list of variables that are defined in the JSDL file. The following three variable types are supported:

- String
- Double
- Integer

The variable value can be referred in other parts of the JSDL document specifying:  ${\rm ent} A$  referred variable can be one defined in the JSDL file with the **variable** element or it can be defined while submitting

the job. The substitution can be performed by the dynamic workload broker server in different phases of the job processing. In every phase, the dynamic workload broker server tries to match all the variable references still not substituted with defined variables. This element is optional and can be specified once.

- **Type** The type of this element is jsdl:VariablesType. It can contain the following elements:
  - stringVariable
  - uintVariable
  - doubleVariable

#### Attributes

No attributes are defined.

#### Pseudo Schema

```
<variables
xsd:anyAttribute##other>
<stringVariable ...>*
<uintVariable ...>*
<doubleVariable ...>*
<xsd:any##other/>*
</variables>?
```

## stringVariable element

#### Definition

This element describes a variable specifying the variable name and the assigned default string value. This element is optional and can be specified zero or more times.

**Type** The type of this element is jsdl:StringVariableType.

#### Attributes

The following attributes are defined:

**name** This attribute specifies the name of the variable. The type of this attribute is xsd:NCName. This attribute is required.

#### description

This attribute specifies the description of the variable. The type of this attribute is xsd:string. This attribute is optional.

#### **Pseudo Schema**

```
<stringVariable
name="xsd:NCName"
description="xsd:string"?
xsd:anyAttribute##other>
xsd:string
<xsd:any##other/>*
</stringVariable>
```

## doubleVariable element

#### Definition

This element describes a variable specifying the variable name and the assigned default double value. This element is optional and can be specified zero or more times.

**Type** The type of this element is xsd:DoubleVariableType.

#### Attributes

The following attributes are defined:

**name** This attribute specifies the name of the variable. The type of this attribute is xsd:NCName. This attribute is required.

#### description

This attribute specifies the description of the variable. The type of this attribute is xsd:string. This attribute is optional.

#### Pseudo Schema

```
<doubleVariable
name="xsd:NCName"
description="xsd:string"?
xsd:anyAttribute##other>
xsd:double
<xsd:any##other/>*
</doubleVariable>
```

#### uintVariable element

#### Definition

This element describes a variable specifying the variable name and the assigned default unsigned integer value. This element is optional and can be specified zero or more times.

**Type** The type of this element is xsd:UnsignedIntVariableType.

#### Attributes

The following attributes are defined:

**name** This attribute specifies the name of the variable. The type of this attribute is xsd:NCName. This attribute is required.

#### description

This attribute specifies the name of the variable. The type of this attribute is xsd:string. This attribute is optional.

#### Pseudo Schema

```
<uintVariable
name="xsd:NCName"
description="xsd:string"?
xsd:anyAttribute##other>
xsd:unsignedInt
<xsd:any##other/>*
</uintVariable>
```

### application element

#### Definition

This element describes the application to be run the related parameters. This element is required and can be specified once.

**Type** The type of this element is jsdl:ApplicationType.

#### Attributes

The following attributes are defined:

**name** Specifies the type of the application. Supported values are as follows:

#### Executable

A file which is used to perform various functions or operations on a computer.

**J2EE** An application based on Java 2 Platform Enterprise Edition (J2EE).

This attribute is mandatory and can be specified once.

#### description

Specifies the name of the application. The type of this attribute is xsd:string. This attribute is optional.

#### version

Specifies the version of the application. The type of this attribute is xsd:string. This attribute is optional.

#### Pseudo Schema

```
<application
name="xsd:NCName"
description="xsd:string"?
version="xsd:string"?
xsd:anyAttribute##other>
<xsd:any##other/>*
</application>
```

#### resources element

#### Definition

This element contains the resource requirements of the job that must be matched on target computer system in order for a job to be assigned to that system. The contained resource requirement elements are combined in an AND relationship. This means that each requirement adds to the other ones to refine the matching resource requirement and all requirements must be met for the allocation to succeed. This element is optional and can be specified once. If this element is not present, the dynamic workload broker server can choose any set of resources to run the job.

- **Type** The type of this element is jsdl:ResourceType. The supported types for this element are listed in Table 107 on page 695. It can contain the following elements:
  - candidateHosts
  - candidateCPUs
  - physicalMemory
  - virtualMemory
  - candidateOperatingSystems
  - fileSystem
  - logicalResource
  - group
  - properties
  - allocation
  - relationship
  - candidateResources

#### Attributes

No attributes are defined.

#### **Pseudo Schema**

```
<resources
xsd:anyAttribute##other>
<candidateHosts .../>?
<candidateCPUs .../>?
<physicalMemory .../>?
<virtualMemory .../>?
<candidateOperatingSystems .../>?
<fileSystem .../>*
```

```
<legicalResource ...>*
<group ...>*
<properties ...>
<allocation ...>*
<relationship ...>*
<candidateResources ...>?
<xsd:any##other>*
</resources>
```

## relatedResources element

## Definition

This element is a unique identifier for the resource requirement that must be unique in the document. The requirements defined in this element apply to both logical resources and computer systems. It can be referred to by **relationship** elements. The contained resource requirement elements are combined in an AND relationship. This means that each requirement adds to the other ones to refine the matching resource requirement and all requirements must be met for the allocation to succeed. This element is optional and can be specified zero or more times.

- **Type** The type of this element is jsdl:RelatedResourceType. It can contain the following elements:
  - logicalResource
  - group
  - properties
  - allocation
  - relationship
  - candidateResources

#### Attributes

The following attributes are defined:

- id Specifies the internal ID of the resource you want to associate to the resources element. This ID is used only for internal reference within the JSDL file. The type for this attribute is xsd:ID. This attribute is required.
- **type** Specifies the type of the required resource. Supported types are ComputerSystem and Logical Resource. If this attribute is not present, the resource type ComputerSystem is assumed. A resource type is identified by a unique type name and describes the properties that each resource instance provides. For more information on the available resource properties, see Table 107 on page 695. The type of this attribute is xsd:NCName. This attribute is optional.

#### Pseudo Schema

```
<relatedResources
id="xsd:ID"
type="xsd:NCName"?
xsd:anyAttribute##other>
<logicalResource ...>*
<group ...>*
<properties ...>
<allocation ...>*
<relationship ...>*
<candidateResources ...>?
<xsd:any##other>*
</relatedResources>
```

# candidateHosts element

### Definition

This element specifies the set of named hosts which must be selected for running the job. dynamic workload broker assigns the job to one of the hosts in this list. The hosts specified are in OR, that is at least one of them must be matched by the Operating System resource contained in the target resource. If none of the hosts you specify is available when the job is submitted, the job waits for one of them to become available. If no host becomes available before the timeout expires, the job fails. This attribute is optional.

- **Type** The type of this element is jsdl:CandidateHostsRequirementType. It can contain the following element:
  - hostName

### Attributes

No attributes are defined.

### Pseudo Schema

```
<candidateHosts
xsd:anyAttribute##other>
<hostName>jsdl:StringVariableExpressionType<hostName/>+
<xsd:any##other>*
</candidateHosts>
```

# orderedCandidatedWorkstations element

### Definition

This element specifies the ordered list of workstations that are candidate for being selected based on the information specified in the requirements field of the dynamic pool definition. The first workstation that matches the requirements is selected for processing.

- **Type** The type of this element is jsdl:OrderedCandidatedWorkstationsType. It can contain the following element:
  - workstation

#### Attributes

No attributes are defined.

#### Pseudo Schema

```
<orderedCandidatedWorkstations
xsd:anyAttribute##other>
<workstation>jsdl:StringVariableExpressionType<workstation/>+
<xsd:any##other>*
</orderedCandidatedWorkstations>
```

# hostName element

### Definition

This element specifies a string variable expression containing the name of a single host which may be selected for running the job. If none of hosts you specify is available when the job is submitted, the job waits for one of them to become available. If no host becomes available before the timeout expires, the job fails. To specify the host name, you can use a variable expression that can contain one ore more variable references, such as var, any character, and any string. Wildcards are supported. This attribute is required and can be specified one or more times.

**Type** The type of this attribute is jsdl:StringVariableExpressionType.

#### Attributes

No attributes are defined.

### Pseudo Schema

<hostName>jsdl:StringVariableExpressionType<hostName/>

<hostName>lab145674.example.com<hostName/>

<hostName>\${my preferred host}<hostName/>

# candidateCPUs element

#### Definition

This element specifies the set of CPU characteristics that must be satisfied by hosts which may be selected for running the job. The characteristics combinations specified are in OR, that is at least one of them must be matched by the target resource. If none of the CPU characteristics you specify is available when the job is submitted, the job waits for one of them to become available. If no CPU becomes available before the timeout expires, the job fails. This element is optional and can be specified zero or more times.

- **Type** The type of this element is jsdl:CandidateCPUsRequirementType. It can contain the following element:
  - cpu
- Attributes

No attributes are defined.

#### **Pseudo Schema**

<candidateCPUs xsd:anyAttribute##other> <cpu ...>\* <xsd:any##other/>\* </candidateCPUs >?

### cpu element

#### Definition

This element specifies the CPU characteristics that must be satisfied by hosts which may be selected for running the job. The characteristics combinations specified are in OR, that is at least one of them must be matched by the target resource. At least one of the CPUs with the specified characteristics must be available for the job to run. If none of the CPUs you specify is available when the job is submitted, the job waits for one of them to become available. If no CPU becomes available before the timeout expires, the job fails. This element is required and can be specified one or more times.

**Type** The type of this element is CPURequirementType.

#### Attributes

The following attributes are defined:

#### architecture

Specifies the CPU architecture required for running the job. This attribute is optional. Supported values are as follows:

- parisc
- powerpc
- powerpc\_64

- s390
- s390x
- sparc
- x86
- x86\_64

### quantity

Specify the number of processors that must be available on the computer. Setting the Quantity to 0 indicates that the requirement is met by computers with any number of processors. The type of this attribute is xsd:unsignedInt. This attribute is optional.

### Pseudo Schema

```
<cpu>
architecture="xsd:string"?
speed="jsdl:NumericRangeType"?
quantity="xsd:unsignedInt"?
xsd:anyAttribute##other>
<xsd:any##other>*
</cpu>
```

# speed element

### Definition

This element specifies the CPU speed range in MHz required for running the job The unit of measure is megahertz. This element is optional and can be specified once.

**Type** The type of this element is jsdl:NumericRangeType.

### Attributes

No attributes are defined.

### Pseudo Schema

```
<speed>
xsd:anyAttribute##other>
<jsdl:NumericRangeType>*
<speed>
```

## physicalMemory element

### Definition

This element specifies a range or exact value indicating the amount of free physical memory required for the job. The amount is expressed in bytes. This attribute is optional.

**Type** The type of this element is jsdl:NumericRangeType.

#### Attributes

No attributes are defined.

### Pseudo Schema

```
<physicalMemory
xsd:anyAttribute##other>
jsdl:NumericRangeType
<xsd:any##other>*
</physicalMemory>
```

# virtualMemory element

### Definition

This element specifies a range or exact value indicating the amount of free virtual memory required for the job. The amount is expressed in bytes. This attribute is optional.

**Type** The type of this element is jsdl:NumericRangeType.

### Attributes

No attributes are defined.

### Pseudo Schema

```
<virtualMemory
xsd:anyAttribute##other>
jsdl:NumericRangeType
<xsd:any##other>*
</virtualMemory>
```

# candidateOperatingSystems element

### Definition

This element specifies the set of operating system characteristics that must be satisfied by hosts which may be selected for running the job. The characteristics combinations are matched in OR, that is at least one of them must be matched by the Operating System resource contained in the target resource. At least one of the operating systems listed must be available for the job to run. If none of the operating systems you specify is available when the job is submitted, the job waits for one of them to become available. If no operating system becomes available before the timeout expires, the job fails. This attribute is optional.

**Type** The type of this element is jsdl:OperatingSystemsRequirementType. It can contain the following element:

#### • operatingSystem

#### Attributes

No attributes are defined.

### Pseudo Schema

```
<candidateOperatingSystems
<xsd:anyAttribute##other>
<operatingSystem...>*
<xsd:any##other/>*
</ candidatOperatingSystems>?
```

# operatingSystem element

### Definition

This element specifies the operating system characteristics that are required for running the job. This attribute is required and can be specified one or more times.

**Type** The type for this element is OperatingSystemRequirementType

### Attributes

The following attributes are defined:

- **type** This attribute defines the name of operating system required for running the job. The type of this attribute is xsd:string. This attribute is required. Supported values are as follows:
  - AIX
  - Linux

- Windows 2000
- Windows 2003
- Windows XP
- Windows Vista
- HPUX
- Solaris

### version

Specify the operating system version. You can specify the exact operating system version or sub version, for example 5.2 or 5.2.3.30, or you can specify a part of the version, for example 5.2.3. In this case, the requirement applies to all operating systems having the 5.2.3 version and any sub versions, such as fix packs and maintenance levels. The type of this attribute is xsd:string. This attribute is optional.

### Pseudo Schema

<operatingSystem
type="xsd:string"
version="xsd:string"?
xsd:anyAttribute##other>
<xsd:any##other>\*
</operatingSystem>

# fileSystem element

### Definition

This element describes the set of file system characteristics which may be selected for running the job. Each set of characteristics specifies the location where the file system is available, the required amount of disk space and the type of the file system. The file system may be local to the resource, for example on a local disk, or may be remote, for example on an NFS mount. The requirement is satisfied if for a given target all listed file system characteristics are satisfied. The characteristics combinations are matched in AND, that is all must be matched by the File System resources contained in the target resource. All of the file systems listed must be present for the job to run. If any of the file systems you specify is not available when the job is submitted, the job waits for it to become available. If it does not become available before the timeout expires, the job fails. This element is optional and can be specified zero or more times.

**Type** The type for this element is jsdl:FileSystemRequirementType. It contains the **diskSpace** element.

### Attributes

The following attributes are defined:

**type** Is a token specifying the type of file system of the containing fileSystem element. The type of this attribute is jsdl:FileSystemTypeEnumeration. This attribute is optional. Supported values are as follows:

### Unkonwn

The file system is not specified.

### **No Root Directory**

Is a local file system that is not the root directory.

### Removable Disk

Is a file system mounted on a removable hard disk.

### Local Disk

Is a file system mounted on a local disk.

### **Remote Drive**

Is a file system mounted on a remote drive.

### CD-ROM

Is a file system mounted on a CD ROM drive.

#### RAM Disk

Is a file system mounted on a RAM disk.

#### mountPoint

Is a string variable expression specifying the local mapping where the file system is available for the job. The type of this attribute is jsdl:StringVariableExpressionType. To specify the mount point, you can use a variable expression that can contain one ore more variable references, such as var, any character, and any string. Wildcards are supported. This attribute is optional.

### Pseudo Schema

```
<fileSystem
type="jsdl:FileSystemTypeEnumeration"?
mountPoint="jsdl:StringVariableExpressionType"?
xsd:anyAttribute##other>
<diskSpace>jsdl:NumericRangeType</diskSpace>?
<xsd:any##other/>*
</fileSystem>
```

### diskSpace element

#### Definition

This element specifies the amount of disk space required on the containing file system element for running the job. The amount of disk space is given in kilobytes. This element is optional and can be specified once.

**Type** The type of this element is jsdl:NumericRangeType.

#### Attributes

No attributes are defined.

### Pseudo Schema

```
<fileSystem
type="jsdl:FileSystemTypeEnumeration"?
mountPoint="jsdl:StringVariableExpressionType"?
xsd:anyAttribute##other>
<diskSpace>jsdl:NumericRangeType</diskSpace>?
<xsd:any##other/>*
</fileSystem>
```

# logicalResource element

#### Definition

This element specifies one or more logical resources are required for running the job. The characteristics combinations are matched in AND, that is all must be matched by the Logical Resources associated with the target resource. All of the logical resources listed must be available for the job to run. If one of the logical resources you specify is unavailable when the job is submitted, the job waits for it to become available. If it does not become available before the timeout expires, the job fails. This element is optional and can be specified zero or more times.

**Type** The type of this element is LogicalResourceRequirementType.

#### Attributes

The following attributes are defined:

name Is a string variable expression specifying the name of the requested logical resource. To specify the logical resource name, you can use a variable expression that can contain one ore more variable references, such as \${var}, any character, and any string. The name must start with an alphabetical character, and can contain underscore symbols ( \_ ), minus symbols (-), and periods (.). Spaces, special characters, accented characters are not supported. This attribute is optional.

#### subType

Is a string variable expression specifying the type of the requested logical resource. To specify the logical resource type, you can use a variable expression that can contain one ore more variable references, such as \${var}, any character, and any string. This attribute is optional.

#### quantity

The integer value specifying the required quantity of the logical resource. The specified quantity is allocated exclusively to the job while it runs. To specify the amount of the resource, you can use a variable expression that can contain one variable reference, such as variable or an unsigned integer value. This attribute is optional.

### Pseudo Schema

```
<ler
<pre><logicalResource
name="jsdl:StringVariableExpressionType"?
subType="jsdl:StringVariableExpressionType"?
quantity="jsdl:UnsignedIntVariableExpressionType"?
xsd:anyAttribute##other>
<xsd:any##other/>*
</logicalResource>
```

# group element

#### Definition

This element specifies that the resources required for running the job have to belong to the specified group of resources. The groups are matched in AND, that is the target resource must be in all the groups specified. This element is optional and can be specified zero or more times.

**Type** The type of this element is jsdl:GroupRequirementType.

#### Attributes

The following attribute is defined:

**name** Specifies the name of the group as a string variable expression. To specify the resource group, you can use a variable expression that can contain one ore more variable references, such as \${var}, any character, and any string. This attribute is required and can be specified once.

#### Pseudo Schema

```
<group
name="jsdl:StringVariableExpressionType"
xsd:anyAttribute##other>
<xsd:any##other/>*
</group>
```

# properties element

### Definition

This element specifies the properties of the resource required for running the job. The requirement is expressed as a set of conditions on resource properties combined with AND/OR operators. This is based on the resource model that describes the resources available in the environment as instances of resource types. A resource type is identified by a unique type name and describes the properties that each resource instance provides. Use this element to specify advanced requirements. For more information on available resource types and properties, see Table 107 on page 695. This element is optional and can be specified once.

- **Type** The type of this element is jsdl:RequirementCompositorType. It can contain the following elements:
  - and
  - or
  - requirement

### Attributes

No attributes are defined.

### Pseudo Schema

```
<properties
xsd:anyAttribute##other>
<and .../>?
<or .../>?
<requirement .../>?
<xsd:any##other/>*
</properties>
```

# and element

### Definition

This element specifies an AND condition on the containing requirement specifications. This element is optional and can be specified once.

- **Type** The type of this element is jsdl:RequirementCompositorType. It can contain the following elements:
  - and
  - or
  - requirement

### Attributes

No attributes are defined.

# Pseudo Schema

```
<and
xsd:anyAttribute##other>
<and .../>?
<or .../>?
<requirement .../>?
<xsd:any##other/>*
</and>
```

# or element

### Definition

This element specifies an OR condition on the containing requirement specifications. This element is optional and can be specified once.

- **Type** The type of this element is jsdl:RequirementCompositorType. It can contain the following elements:
  - and
  - or
  - requirement

#### Attributes

No attributes are defined.

#### Pseudo Schema

```
<or
xsd:anyAttribute##other>
<and .../>?
<or .../>?
<requirement .../>?
<xsd:any##other/>*
</or>
```

### requirement element

### Definition

This element is a range value specifying a requirement on the capabilities of a resource for running the job. This element is optional and can be specified once.

**Type** The type of this element is jsdl:RequirementType.

#### Attributes

The following attribute is defined:

#### propertyName

Is a string specifying the resource property that the requirement applies to. The available properties vary depending on resources you selected in the resources element. For more information on resource types and properties, see Table 107 on page 695. The type of this attribute is xsd:NCName. This attribute is required.

### Pseudo Schema

```
<requirement
propertyName="xsd:NCName"
xsd:anyAttribute##other>
jsdl.StringRangeType
<xsd:any##other/>*
</and>
```

# allocation element

### Definition

This element specifies an exclusive allocation requirement on a given property of a resource. You can define an allocation requirement on the resource consumable attributes. For more information on consumable attributes, see Table 107 on page 695. The job can be run on the resource if the required value is available. While the job runs, it uses exclusively the required value of the resource property. When the job completes, it releases the property value. This element is optional and can be specified once.

**Type** The type of this element is jsdl:AllocationRequirementType.

#### Attributes

The following attribute is defined:

#### propertyName

Is a string specifying the resource property that the requirement applies to. The type of this attribute is xsd:QName. This attribute is required.

#### Quantity

Specify the quantity of the property which is to be allocated exclusively to the job. To specify the quantity of the property which is to be allocated, you can use a variable expression that can contain one variable reference, such as \${var}, or a double value.

### Pseudo Schema

```
<allocation
propertyName="xsd:QName"
xsd:anyAttribute##other>
jsdl:DoubleVariableExpressionType
<xsd:any##other/>*
</and>
```

### relationship element

#### Definition

This element specifies a requirement that the resource selected for running the job has a relationship with other resources that match certain additional criteria. A relationship is a direct association between a source and a target resource. This element is optional and can be specified once.

**Type** The type of this element is jsdl:RelationshipRequirementType.

#### Attributes

The following attributes are defined:

- **type** Is a string specifying the required relationship type. The type of this attribute is xsd:NCName. This attribute is optional.
- **source** Is a string specifying the ID of a **relatedResources** element. If this attribute is specified, the relationship requirement specifies that the resource must have at least one relationship directed from one or more resources matched by the **relatedResources** element to itself. If this attribute is not specified, then a target attribute must be present. The type of this attribute is xsd:IDREF. This attribute is optional.
- **target** Is a string specifying the ID of a **relatedResources** element. If this attribute is specified, the relationship requirement specifies that the resource must have at least one relationship directed from itself to one or more resources matched by the **relatedResources** element. If this attribute is not specified, then a source attribute must be present. The type of this attribute is xsd:IDREF. This attribute is optional.

### Pseudo Schema

```
<relationship
type="xsd:NCName"
source="xsd:IDREF"?
target="xsd:IDREF"?
xsd:anyAttribute##other>
<xsd:any##other/>*
</relationship>
```

# candidateResources element

This element is reserved for internal use.

#### Definition

This element specifies the set of resources, which may be selected from for running the job. If this element is specified, one or more resources from the set must be chosen to run the job. The resources are identified using the Endpoint Reference address (WS-Addressing EPR) of the Job Factory service managing the resource. The requirement combinations are matched in OR, that is at least one of them must be matched by the resource contained in the target resource. At least one of the resources listed must be available for the job to run. If none of the resources you specify is available when the job is submitted, the job waits for one of them to become available. If no resource becomes available before the timeout expires, the job fails. This element is optional and can be specified once.

**Type** The type of this element is jsdl:CandidateResourcesRequirementType. It contains the **endpointReference** element.

#### Attributes

No attributes are defined.

#### **Pseudo Schema**

<candidateResources xsd:anyAttribute##other> <endpointReference>wsa:EndpointReferenceType<endpointReference/>+ <xsd:any##other>\* </candidateResources>

### endpointReference element

This element is reserved for internal use.

#### Definition

This element specifies the Web Services Addressing endpoint reference of the Job Factory service managing the resource. This element is required and can be specified one or more times. This element is reserved for internal use.

**Type** The type of this element is wsa:EndpointReferenceType.

#### Attributes

No attributes are defined.

### Pseudo Schema

<candidateResources xsd:anyAttribute##other> <endpointReference>wsa:EndpointReferenceType<endpointReference/>+ <xsd:any##other>\* </candidateResources>

### optimization element

#### Definition

This element specifies the optimization policies to be applied to the job. Depending on whether you select the objective or ewlm element, the resource selection policy changes. This element is optional and can be specified once. If no value is specified then the default load balancing policy to equalize the number jobs running on each resource is applied.

- **Type** The type for this element is jsdl:OptimizationType. It can contain only one the following elements:
  - objective
  - ewlm

# Attributes

The following attribute is defined:

**name** Specifies the name of the optimization policy. Supported values are as follows:

### JPT\_JSDLOptimizationPolicyType

If you use this option, you must specify the **objective** element. Using the **objective** element, you can specify resource properties to be maximized or minimized. When you define the **objective** element, dynamic workload broker runs the job on the resource matching the optimization requirement. This is the default value. See "Resources in the job definition" on page 694 for more information.

### JPT\_BestResource

Use this option so that the resource pool for the job is made up of only the best resources among the pool of resources that meet the specified policy. If you use this option, you must specify the **objective** element. Using the **objective** element, you can specify resource properties to be maximized or minimized. When you define the **objective** element, dynamic workload broker runs the job on the resource matching the optimization requirement. This is the default value. See "Resources in the job definition" on page 694 for more information.

### JPT\_EWLM

If you use this option, the **ewlm** element is automatically inserted.

### Pseudo Schema

```
<optimization
name="xsd:NCName"
xsd:anyAttribute##other>
<objective .../> |
<ewlm .../>
<xsd:any##other>*
</optimization>
```

# objective element

### Definition

This element specifies the objective to reach when performing optimization for the job. For example, if you select the **resourcePropertyName** CPU Utilization for **resourceType** Computer System with **propertyObjective** minimize, dynamic workload broker will try to run the job on the resource where the CPU utilization is lowest. This element is mutually exclusive with the **ewlm** element.

**Type** The type of this element is PropertyObjectiveType.

### Attributes

The following attributes are defined:

### propertyObjective

Is a string specifying the objective type. This attribute is required. Supported values are as follows:

### minimize

Resources are assigned to the job with the objective to minimize the value of the specified resource type property. For example, you can choose this objective to assign the job to the resource where the cpu utilization is lowest.

### maximize

Resources are assigned to the job with the objective to maximize the value of the specified resource type property. For example, you can choose this objective to assign the job to the resource where the processing speed is highest.

#### minimize.utilization

Resources are assigned to the job with the objective to minimize the usage of the specified resource type property. This attribute is available only for consumable properties. For a list of all consumable properties, see Table 107 on page 695. If you choose to minimize the utilization of the property consumption, the job is assigned to a resource where a lower quantity of the property is used.

#### maximize.utilization

Resources are assigned to the job with the objective to maximize the usage of the specified resource type property. This attribute is available only for consumable properties. For a list of all consumable properties, see Table 107 on page 695. For example, you might want to perform a stress test on a workstation by creating jobs where the CPU Utilization resource property for the Computer System resource type is set to Maximize Utilization. This would cause all jobs with this setting to be assigned to the workstation where the CPU utilization is higher, generating a loop.

#### resourceType

Is a string specifying the type of the resource that the policy applies to. If this element is not specified, the resource type ComputerSystem is assumed. The type of this attribute is xsd:QName. This attribute is optional.

### resourcePropertyName

Is a string specifying the resource property that the policy applies to. The type of this attribute is xsd:QName. This attribute is required.

**Note:** When specifying an optimization requirement on any property of a resource type, you must have previously defined a requirement on that resource type. For example, if you want to optimize the total physical memory on an operating system, you must previously define a requirement on the Operating System resource type. This procedure does not apply to the Computer System resource type, because Computer System is the default resource type.

#### Pseudo Schema

```
<objective
propertyObjective="minimize" | "maximize"
resourceType="xsd:QName"?
resourcePropertyName="xsd:QName"
xsd:anyAttribute##other>
<xsd:any##other>*
</objective>
```

### ewim element

#### Definition

This element specifies the optimization based on Enterprise Workload Manager resource weight calculation. dynamic workload broker will run the job on the best available resources as indicated by Enterprise Workload Manager. This element is optional and can be specified once. This element is mutually exclusive with the **objective** element.

**Type** The type of this element is jsdl:PropertyObjectiveType

#### Attributes

No attributes are defined.

#### Pseudo Schema

<ewlm> xsd:anyAttribute##other> <xsd:any##other>\* </ewlm>

### scheduling element

#### Definition

This element specifies the scheduling parameters to be applied in running the job. This element is optional and can be specified once.

In the dynamic workload broker, this element corresponds to the Scheduling page. For more information on the Scheduling page, see the online help documentation.

- **Type** The type of this element is jsdl:SchedulingType. It can contain the following elements:
  - maximumResourceWaitingTime
  - estimatedDuration
  - priority

### Attributes

No attributes are defined.

### Pseudo Schema

```
<scheduling
xsd:anyAttribute##other>
<maximumResourceWaitingTime>xsd:duration<maximumResourceWaitingTime>?
<estimatedDuration>xsd:duration<estimatedDuration>?
<priority>xsd:unsignedint<priority>?
<xsd:any##other>*
</objective>
```

### maximumResourceWaitingTime element

### Definition

This element specifies how long the dynamic workload broker server must

wait since the job submission before deciding there are no resources matching the requirements. This element is optional and can be specified once.

**Type** The type of this element is xsd:duration.

#### Attributes

No attributes are defined.

### Pseudo Schema

<maximumResourceWaitingTime>? xsd:anyAttribute##other> <xsd:duration>\* <maximumResourceWaitingTime>

# estimatedDuration element

### Definition

This element specifies the job run estimated duration. This can be used by the dynamic workload broker server to plan the resource assignment. This element is optional and can be specified once.

**Type** The type of this element is xsd:duration.

#### Attributes

No attributes are defined.

### Pseudo Schema

```
<estimatedDuration>?
<xsd:anyAttribute##other>
<xsd:duration>*
<estimatedDuration>
```

# priority element

### Definition

This element specifies the job priority as an integer between 0 and 100. Higher values mean higher priority. This element is optional and can be specified once.

- **Type** The type of this element is xsd:PriorityType. It can contain the following elements:
  - maximumResourceWaitingTime
  - estimatedDuration
  - priority

### Attributes

No attributes are defined.

### Pseudo Schema

```
<scheduling
xsd:anyAttribute##other>
<maximumResourceWaitingTime>xsd:duration<maximumResourceWaitingTime>?
<estimatedDuration>xsd:duration<estimatedDuration>?
<priority>xsd:unsignedint<priority>?
<xsd:any##other>*
</objective>
```

# recoveryActions

#### Definition

This element describes the list of recovery actions that dynamic workload broker must perform if the time interval specified in the maximumResourceWaitingTime element expires and no resources matching the requirements have been found. This element is optional and can be specified once. The recovery actions defined in the this element are performed by starting a Tivoli Provisioning Manager workflow.

**Type** The type of this element is jsdl:RecoveryActionList. It can contain the action element.

#### Attributes

No attributes are defined.

#### Pseudo Schema

```
<recoveryActions
xsd:anyAttribute##other>
<action...>+
<xsd:any##other/>*
</recoveryActions >
```

### action

#### Definition

This element specifies the recovery action(s) to be performed. dynamic workload broker performs the actions listed sequentially based on the order in which they have been specified. Any subsequent recovery action is run only if the previous action completed successfully. If the **recoveryActions** element is specified, at least one **action** element must be specified.

**Type** The type of this element is jsdl:RecoveryActionType.

#### Attributes

The following attributes are defined:

**name** Specifies the name of the recovery action to be performed. This attribute is optional.

#### additionalTimeOnCompletion

Specifies the time interval dynamic workload broker must wait for the recovery action to become effective after completing. If this attribute is specified for a recovery action, the subsequent recovery action is performed only after the specified time interval expires. If the required resource becomes available before the interval expires, dynamic workload broker might decide to run the job before the action completes.

#### maximumExecutionTime

Specifies the expected time period dynamic workload broker waits for the recovery action to complete. If the recovery action is not completed when this timeout expires, the recovery procedure fails and the recovery sequence is stopped.

# Pseudo Schema

```
< action>
name="xsd:NCName"
additionalTimeOnCompletion ="xsd:duration"?
maximumExecutionTime ="xsd:duration"?
xsd:anyAttribute##other>
<xsd:any##other/>*
</ action >
```

# tpmaction element

### Definition

This element specifies the parameters required for running a Tivoli Provisioning Manager recovery action. This attribute is optional and can be specified once.

- **Type** The type of this attribute is jsdltpm:TPMActionType. It can contain the following elements:
  - parameters
  - credential
  - tpmaddress
  - workFlow

### Attributes

No attributes are defined.

### Pseudo Schema

```
<tpmaction
<parameters... />?
<credential.../>?
<tpmaddress.../>?
workFlow="jsdl:StringVariableExpressionType"
</tpmaction>
```

# parameters element

### Definition

This element specifies the arguments to be used when running the Tivoli Provisioning Manager workflow. This element is optional and can be specified once.

**Type** The type of this attribute is jsdltpm:ParametersType.

#### Attributes

The following attributes is supported:

**name** Specifies the name of the attribute to be used when running the Tivoli Provisioning Manager workflow. This attribute is required and can be specified one or more times.

### Pseudo Schema

<parameters
<parameter... />+
</parameters>

### credential element

#### Definition

This element specifies the credentials required for running the Tivoli Provisioning Manager workflow. This element is optional and can be specified once.

- **Type** The type of this element is jsdl:CredentialType. It can contain the following elements:
  - userName
  - password

### Attributes

No attributes are defined.

### Pseudo Schema

```
<credential
```

```
<userName> jsdl:NotEmptyStringVariableExpressionType</userName>
<password> jsdl:StringVariableExpressionType </password>
</credential>
```

### userName element

#### Definition

This element specifies a user name defined on the target system, that is used to run the Tivoli Provisioning Manager workflow. This element is required if you use the credential element and can be specified once.

**Type** The type of this element is jsdl:NotEmptyStringVariableExpressionType.

#### Attributes

No attributes are defined.

### Pseudo Schema

```
<userName>
xsd:anyAttribute##other>
<jsdl:NotEmptyStringVariableExpressionType*
<userName>
```

### password element

### Definition

This element specifies the password of the specified user that is used to run the Tivoli Provisioning Manager workflow on the target system. This element is required if you use the credential element and can be specified once.

**Type** The type of this element is jsdl:StringVariableExpressionType.

#### Attributes

No attributes are defined.

#### Pseudo Schema

```
<password>?
xsd:anyAttribute##other>
<jsdl:StringVariableExpressionType
<password>
```

### tpmaddress element

### Definition

This element specifies the Tivoli Provisioning Manager address that must be used to call the Tivoli Provisioning Manager web service necessary for running the workflow. This element is optional and can be specified once.

**Type** The type of this element is jsdltpm:TPMAddressType.

#### Attributes

The following attributes are defined:

- **host** Specifies the host name of the Tivoli Provisioning Manager server to be used when running the recovery action.
- **port** Specifies the port number of the Tivoli Provisioning Manager server to be used when running the recovery action.

#### Pseudo Schema

< tpmaddress <host... /> <port... /> </ tpmaddress >

### workflow element

#### Definition

This element specifies the name of the Tivoli Provisioning Manager workflow to be run. To specify the workflow name, you can use a variable expression that can contain one ore more variable references, such as \${var}, any character, and any string. This element is required.

**Type** The type of this element is jsdl:StringVariableExpressionType.

#### Attributes

No attributes are defined.

#### Pseudo Schema

<workflow>?
 xsd:anyAttribute##other>
 <jsdl:StringVariableExpressionType
<workflow>

# executable element

### Definition

This element specifies the parameters for running a native system command, that is executable files and scripts. You can also embed scripts in this element. This element is required.

**Note:** The following restrictions apply:

- On Windows systems, you can run scripts containing batch commands. Supported formats for scripts are:
  - .cmd
  - .bat
- On UNIX and Linux systems, only shell scripts are supported. At the beginning of the shell script, you must specify the command interpreter.
- On UNIX and Linux systems, commands contained in scripts must run in foreground. This means that you cannot use the "&" parameter in association with the command.
- On all supported platforms, you cannot include in jobs any commands starting a program with a graphic interface.
- **Type** The type of this element is jsdle:ExecutableType. It can contain the following elements:
  - script
  - arguments
  - environment
  - credential

### Attributes

The following attributes are defined:

path Is a string variable expression specifying the path name of the executable file to run. If the script element is not present, the path attribute must be specified. If the script element is present, the path attribute cannot be specified. To specify the path, you can use

a variable expression that can contain one or more variable references, such as  ${var}, any character, and any string.$ 

You must specify the file extension. If you want to run an executable file without specifying its extension, you can specify the executable file name in the **script** element, so that the file is run within the shell.

**input** Is a string variable expression specifying the standard input for the command. This attribute is an absolute path name or a path name relative to the working directory. To specify the path, you can use a variable expression that can contain one ore more variable references, such as \${var}, any character, and any string. This attribute is optional.

#### output

Is a string variable expression specifying the standard output for the command. This attribute is an absolute path name or a path name relative to the working directory. To specify the path, you can use a variable expression that can contain one ore more variable references, such as {{var}, any character, and any string. This attribute is optional.

**error** Is a string variable expression specifying the standard error for the command. This attribute is an absolute path name or a path name relative to the working directory. To specify the path, you can use a variable expression that can contain one ore more variable references, such as \${var}, any character, and any string. This attribute is optional.

### workingDirectory

Is a string variable expression specifying the working directory required by the job to run. To specify the directory, you can use a variable expression that can contain one ore more variable references, such as \${var}, any character, and any string. This attribute is optional. If you do not specify this attribute, the job runs in the following directories, depending on the operating system:

### On UNIX systems

The following cases apply:

- The job runs in the \$HOME\_DIRECTORY of the user who submits the job, if existing.
- If this directory does not exist, it runs on /root, if the user who submits the job has the required rights.
- If the user does not have the required rights, the job runs in the Tivoli Workload Scheduler agent working directory.

#### **On Windows systems**

The job runs in the Tivoli Workload Scheduler agent working directory.

**script** Specifies the script code to be run. To specify special characters required by scripting languages, the content of the script element can be specified with a CDATA section

### Pseudo Schema

```
<executable
path="jsdl:StringVariableExpressionType"
input="jsdl:StringVariableExpressionType"?
output="jsdl:StringVariableExpressionType"?
error="jsdl:StringVariableExpressionType"?
workingDirectory="jsdl:StringVariableExpressionType"?
xsd:anyAttribute##other>
<script ... />?
<arguments .../>?
<credential .../>?
<xsd:any##other>*
</executable>
```

# script element

### Definition

This element specifies the script code to be run. This element is optional and can be specified once.

**Type** The type of this element is xsd:string.

#### Attributes

No attributes are defined.

#### Pseudo Schema

```
<script>?
xsd:anyAttribute##other>
<xsd:string
<script>
```

### arguments element

#### Definition

This element specifies the list of arguments as string variable expressions that are concatenated to produce the argument string to be passed to the command. This element is optional and can be specified once.

- **Type** The type of this element is jsdle:ArgumentsType. It can contain the following element:
  - value

#### Attributes

No attributes are defined.

# Pseudo Schema

```
<arguments
xsd:anyAttribute##other>
<value>jsdl:StringVariableExpressionType</value>+
<xsd:any##other>*
</arguments>
```

# value element

#### Definition

This element specifies the value of the **arguments** element. To specify the value, you can use a variable expression that can contain one or more variable references, such as  ${var}$ , any character, and any string. This element is required and can be specified one or more times.

**Type** The type of this element is jsdl:StringVariableExpressionType.

#### Attributes

No attributes are defined.

### Pseudo Schema

```
<arguments
xsd:anyAttribute##other>
<value>jsdl:StringVariableExpressionType</value>+
<xsd:any##other>*
</arguments>
```

**Note:** If you need to specify that a value consists of a blank space, you must enclose it within double quotes.

### environment element

### Definition

This element specifies a string variable expression of environment variables that will be defined for the job in the running environment. This element is optional and can be specified once.

**Type** The type of this element is jsdl:jsdle:EnvironmentType. It can contain the following element:

• variable

# Attributes

No attributes are defined

### Pseudo Schema

```
<environment
xsd:anyAttribute##other>
<variable name="xsd:string">jsdl:StringVariableExpressionType</variable>+
<xsd:any##other>*
</environment>
```

**Note:** If you need to specify that a value consists of a blank space, you must enclose it within double quotes.

### variable element

#### Definition

This element specifies a string variable expression of environment variables that will be defined for the job in the running environment. This element is optional and can be specified once.

**Type** The type of this element is jsdl:StringVariableExpressionType.

#### Attributes

The following attributes are defined:

- **name** Specifies the name of the variable.
- value Specifies the value of the variable. To specify the variable value, you can use a variable expression that can contain one ore more variable references, such as \${var}, any character, and any string.

# credential element

#### Definition

This element specifies the security credential for running the command. Include this element when you want to specify a user or group name under which the executable or script runs on the target system that is different from the user or group name under which the workload agent runs. This element is optional and can be specified once.

**Type** The type of this element is jsdle:CredentialType. It can contain the following elements:

- userName
- groupName
- password

### Attributes

No attributes are defined.

### Pseudo Schema

```
<credential
xsd:anyAttribute##other>
<userName> jsdl:StringVariableExpressionType </userName>
groupName> jsdl:StringVariableExpressionType </groupName>
<password> jsdl:StringVariableExpressionType </password>
<xsd:any##other>*
</credential>
```

### userName element

# Definition

Is a string variable expression that specifies the user name of a user defined on the target system. The command runs using this user name. This element is required if you use the credential element and can be specified once. This might be either a UNIX or Windows user ID. To specify the user name, you can use a variable expression that can contain one or more variable references such as \${var}, optionally, in association with any character or with a simple string. If the application runs on a Windows system as a Windows domain user, specify the user name as follows:

domain\_name\user\_name

If the application runs as a local user, you can use the following format: user name

**Type** The type of this element is jsdl:NotEmptyStringVariableExpressionType.

#### Attributes

No attributes are defined.

#### Pseudo Schema

```
<credential
xsd:anyAttribute##other>
<userName> jsdl:StringVariableExpressionType </userName>
<groupName> jsdl:StringVariableExpressionType </groupName>
<password> jsdl:StringVariableExpressionType </password>
<xsd:any##other>*
</credential>
```

# groupName element

### Definition

Is a string variable expression that specifies the name of the group to which the user belongs that is defined on the target system where the command runs. This element is optional and can be specified once. This element is ignored on Windows target systems. To specify the group name, you can use a variable expression that can contain one ore more variable references, such as \${var}, any character, and any string.

**Type** The type of this element is jsdl:StringVariableExpressionType.

### Attributes

No attributes are defined.

#### Pseudo Schema

```
<credential
xsd:anyAttribute##other>
<userName> jsdl:StringVariableExpressionType </userName>
groupName> jsdl:StringVariableExpressionType </groupName>
<password> jsdl:StringVariableExpressionType </password>
<xsd:any##other>*
</credential>
```

### password element

#### Definition

Is a string variable expression that defines the password of the specified user name that is used to run the command on the target system. This element is optional and can be specified once. This element is ignored on UNIX target systems. To specify the password, you can use a variable expression that can contain one ore more variable references, such as \${var}, any character, and any string.

**Type** The type of this element is jsdl:StringVariableExpressionType.

#### Attributes

No attributes are defined.

### Pseudo Schema

```
<credential
xsd:anyAttribute##other>
<userName> jsdl:StringVariableExpressionType </userName>
groupName> jsdl:StringVariableExpressionType </groupName>
<password> jsdl:StringVariableExpressionType </password>
<xsd:any##other>*
</credential>
```

### j2ee element

#### Definition

This element specifies the J2EE application information needed for the job. This element is optional and can be specified once. The J2EE operations you can perform vary depending on the scheduler type (direct or indirect) you select, and on whether or not you enable WebSphere Application Server or J2EE security.

- **Type** The type of this element is jsdlj:J2EEType. It can contain the following elements:
  - invoker
  - jsm
  - ejb
  - credential

### Attributes

No attributes are defined.

# Pseudo Schema

```
<j2ee>?
xsd:anyAttribute##other>
<jsdlj:J2EEType
<j2ee>
```

### invoker element

#### Definition

This element specifies whether indirect or direct invoker is to be used for

the J2EE application. This element is required and can be specified once. Selecting a direct invoker means that the Tivoli Workload Scheduler agent immediately forwards the job to the WebSphere Application Server instance components (EJB or JMS). Selecting an indirect invoker means that the Tivoli Workload Scheduler agent leverages an existing WebSphere<sup>®</sup> scheduling infrastructure already configured on the target WebSphere Application Server.

**Type** The type of this element is jsdlj:InvokerType.

#### Attributes

No attributes are defined.

### Pseudo Schema

```
<invoker>?
xsd:anyAttribute##other>
<jsdlj:InvokerType
<invoker>
```

# jms element

#### Definition

This element specifies the target Java Message System (JMS) queue and the message to be sent. This element is optional and can be specified once. It is mutually exclusive with the **ejb** element.

**Type** The type of this element is jsdlj:JMSActionType.

### Attributes

No attributes are defined.

### Pseudo Schema

```
<jms>?
xsd:anyAttribute##other>
<jsdlj:JMSActionType
<jms>
```

# ejb element

#### Definition

This element specifies the characteristics of the JNDI home of the EJB to be called. It is mutually exclusive with the **jms** element. The EJB must be already installed in the target WAS and must implement the TaskHandler interface.

- **Type** The type of this element is jsdlj:EJBActionType. It can contain the following elements:
  - jndiHome
  - credential

### Attributes

No attributes are defined.

### Pseudo Schema

```
<ejb>?
xsd:anyAttribute##other>
<jsdlj:EJBActionType
<ejb>
```

# jndiHome element

### Definition

This element specifies the home directory of the Java Naming and Directory Interface (JNDI) application programming interface. This element is required and can be specified once.

**Type** The type of this element is jsdl:StringVariableExpressionType.

### Attributes

No attributes are defined.

### Pseudo Schema

```
<jndiHome>?
xsd:anyAttribute##other>
<jsdl:StringVariableExpressionType
<jndiHome>
```

### ejb element

### Definition

This element specifies the characteristics of the EJB action.

- **Type** The type of this element is jsdlj:JMSActionType. It can contain the following elements:
  - connFactory
  - destination
  - message
  - credential

#### Attributes

No attributes are defined.

#### Pseudo Schema

```
<jms>?
xsd:anyAttribute##other>
<jsdl:JMSActionType
<jms>
```

# connFactory element

#### Definition

This element specifies an administered object that a client uses to create a connection to the JMS provider. This element is required and can be specified once.

**Type** The type of this element is jsdl:StringVariableExpressionType.

### Attributes

No attributes are defined.

### Pseudo Schema

```
<connFactory>
xsd:anyAttribute##other>
<jsdl:StringVariableExpressionType
<connFactory>
```

# destination element

#### Definition

This element specifies an administered object that encapsulates the identity of a message destination, which is where messages are delivered and consumed. This element is required and can be specified once.

### Multiplicity

**Type** The type of this element is jsdl:StringVariableExpressionType.

#### Attributes

No attributes are defined.

Pseudo Schema

### message element

#### Definition

This element specifies an object that is sent from one application to another. This element is required and can be specified once.

**Type** The type of this element is jsdl:StringVariableExpressionType.

#### Attributes

No attributes are defined.

### Pseudo Schema

<message> xsd:anyAttribute##other> <jsdl:StringVariableExpressionType <message>

## credential element

### Definition

This element specifies the credentials required for running the J2EE application. Include this element when you want to specify a user name under which the application runs on the target system that is different from the user name under which the workload agent runs. This element is optional and can be specified once.

- **Type** The type of this element is jsdl:CredentialType. It can contain the following elements:
  - userName
  - password
  - JAASAuthenticationAlias

#### Attributes

No attributes are defined.

#### Pseudo Schema

<credential>? xsd:anyAttribute##other> <jsdl:CredentialType <credential>

### userName element

#### Definition

This element specifies the user name of a user defined on the target system. The J2EE application runs using this user name. This element is required if you use the credential element and can be specified once. To specify the user name, you can use a variable expression that can contain one or more variable references such as  ${var}, optionally in association with any character or with a simple string. If you choose an indirect invoker, use this element to specify the user name required to connect to the WebSphere Application Server scheduler.$ 

**Type** The type of this element is jsdl:NotEmptyStringVariableExpressionType.

#### Attributes

No attributes are defined.

### Pseudo Schema

```
<userName>
xsd:anyAttribute##other>
<jsdl:NotEmptyStringVariableExpressionType
<userName>
```

### password element

### Definition

This element specifies the password of the specified user name that is used to run the J2EE application on the target system. This element is optional and can be specified once. To specify the password, you can use a variable expression that can contain one ore more variable references, such as \${var}, any character, and any string. If you choose an indirect invoker, use this element to specify the password required to connect to the WebSphere Application Server scheduler.

**Type** The type of this element is jsdl:StringVariableExpressionType.

#### Attributes

No attributes are defined.

```
Pseudo Schema
```

```
<password>
xsd:anyAttribute##other>
<jsdl:StringVariableExpressionType
<password>
```

# JAASAuthenticationAlias element

#### Definition

This element specifies the JAAS authentication alias. This element is optional and can be specified once. It is required only when using an indirect invoker. To specify the alias, you can use a variable expression that can contain one or more variable references such as variable references use a variable in association with any character or with a simple string.

**Type** The type of this element is jsdl:StringVariableExpressionType.

#### Attributes

No attributes are defined.

#### Pseudo Schema

<JAASAuthenticationAlias>
xsd:anyAttribute##other>
<jsdl:NotEmptyStringVariableExpressionType
<JAASAuthenticationAlias>

# Resources in the job definition

This topic provides an overview of how resources and their properties are used in the job definition to identify possible targets, to reserve allocations of consumable resources, and to optimize load balancing between available resources.

An understanding of physical and logical resources and their properties is the key to creating a job definition that accurately targets suitable resources for running the job, determines the resource allocation requirement, and contributes to balancing the load between available resources. Each resource has one or more properties associated with it. Properties can have the following characteristics:

### Is consumable

Properties of resources that are consumable have finite amount associated with them which can be consumed by the jobs that are allocated to the resource. For example, a computer system has a finite number of processors.

### Can be optimized

Some properties can be used to define optimization objectives, which determine how load is to be balanced when jobs are allocated to a group of resources. For example, you could choose to allocate a job to the matching resource that has the lowest CPU usage.

### Supports wildcards

Some properties can be specified in the job definition using wildcards. For example, a requirement for a particular series of computer models could be defined by specifying the model using wildcards.

Table 107 shows the different resource types that can be included in a job definition and their available properties.

Table 107. Resource types and properties

| Resource Type   | Available properties       | Is consumable | Can be optimized | Supports wildcards |
|-----------------|----------------------------|---------------|------------------|--------------------|
| ComputerSystem  | CPUUtilization             | No            | Yes              | No                 |
|                 | HostName                   | No            | No               | Yes                |
|                 | Manufacturer               | No            | No               | Yes                |
|                 | Model                      | No            | No               | Yes                |
|                 | NumOfProcessors            | Yes           | Yes              | No                 |
|                 | ProcessingSpeed            | No            | Yes              | No                 |
|                 | ProcessorType              | No            | No               | No                 |
| LogicalResource | DisplayName                | No            | No               | Yes                |
|                 | SubType                    | No            | No               | Yes                |
|                 | Quantity                   | Yes           | Yes              | No                 |
| OperatingSystem | DisplayName                | No            | No               | Yes                |
|                 | FreePhysicalMemory         | No            | Yes              | No                 |
|                 | FreeSwapSpace              | No            | Yes              | No                 |
|                 | FreeVirtualMemory          | No            | Yes              | No                 |
|                 | OperatingSystemType        | No            | No               | No                 |
|                 | OperatingSystem<br>Version | No            | No               | No                 |
|                 | TotalPhysicalMemory        | Yes           | Yes              | No                 |
|                 | TotalSwapSpace             | Yes           | Yes              | No                 |
|                 | TotalVirtualMemory         | Yes           | Yes              | No                 |
| FileSystem      | DisplayName                | No            | No               | Yes                |
|                 | FileSystemRoot             | No            | No               | Yes                |
|                 | FileSystemType             | No            | No               | No                 |
|                 | FreeStorageCapacity        | No            | Yes              | No                 |
|                 | TotalStorageCapacity       | Yes           | Yes              | No                 |

Table 107. Resource types and properties (continued)

| Resource Type | Available properties      | Is consumable | Can be optimized | Supports wildcards |
|---------------|---------------------------|---------------|------------------|--------------------|
| NetworkSystem | NetworkAddress            | No            | No               | No                 |
|               | NetworkSystem<br>HostName | No            | No               | Yes                |

# Appendix C. Quick reference for commands

This appendix is divided into four sections:

- "Managing the plan"
- "Managing objects in the database" on page 698
- "Managing objects in the plan" on page 707
- "Utility commands" on page 712
- "Report commands" on page 715

# Managing the plan

This section describes the operations you can perform against the plan using the **JnextPlan** script and the **planman** command line:

Table 108. Commands used against the plan

| Command or script syntax                                                | Action performed                                   |
|-------------------------------------------------------------------------|----------------------------------------------------|
| <b>JnextPlan</b> [-from mm/dd/[yy]yy[hh[:]mm[tz   timezone<br>tzname]]] | Creates or extends the production plan.            |
| {-to mm/dd/[yy]yy[hh[:]mm[tz   timezone tzname]]                        |                                                    |
| -for $[h]hh[:]mm$ [-days $n$ ]   -days $n$ }                            |                                                    |
| planman [connection_parameters] crt                                     | Creates an intermediate production plan.           |
| [-from mm/dd/[yy]yy [hh[:]mm [tz   timezone tzname]] ]                  |                                                    |
| {-to mm/dd/[yy]yy[hh[:]mm[tz   timezone tzname]]                        |                                                    |
| -for $[h]hh[:]mm$ [-days $n$ ]   -days $n$ }                            |                                                    |
| planman [connection_parameters] deploy [-scratch]                       | Deploys all rules that are not in draft state.     |
| planman [connection_parameters] ext                                     | Creates an intermediate plan for a plan extension. |
| {-to mm/dd/[yy]yy[hh[:]mm[tz   timezone tzname]]                        |                                                    |
| -for $[h]hh[:]mm$ [-days $n$ ]   -days $n$ }                            |                                                    |
| planman [connection_parameters] showinfo                                | Retrieves the production plan information.         |
| planman [connection_parameters] crttrial file_name                      | Creates a trial plan.                              |
| [ -from mm/dd/[yy]yy [hh[:]mm [tz   timezone tzname]]]                  |                                                    |
| {-to mm/dd/[yy]yy[hh[:]mm[tz   timezone tzname]]                        |                                                    |
| -for $[h]hh[:]mm$ [-days $n$ ]   -days $n$ }                            |                                                    |

| Command or script syntax                                   | Action performed                                                                                    |
|------------------------------------------------------------|----------------------------------------------------------------------------------------------------|
| planman [connection_parameters] exttrial file_name         | Creates a trial plan of a production plan extension.                                                |
| {-to mm/dd/[yy]yy[hh[:]mm[tz   timezone tzname]]           |                                                                                                    |
| -for $[h]hh[:]mm$ [-days $n$ ]   -days $n$ }               |                                                                                                    |
| <pre>planman [connection_parameters] crtfc file_name</pre> | Creates a forecast plan.                                                                            |
| [ -from mm/dd/[yy]yy [hhmm [tz   timezone tzname]]]        |                                                                                                    |
| {-to mm/dd/[yy]yy[hh[:]mm[tz   timezone tzname]]           |                                                                                                    |
| -for $[h]hh[:]mm$ [-days $n$ ]   -days $n$ }               |                                                                                                    |
| planman [connection_parameters] unlock                     | Unlocks the production plan.                                                                        |
| ResetPlan [connection_parameters] [-scratch]               | Resets the production plan.                                                                         |
| planman reset -scratch                                     | Removes the preproduction<br>plan while maintaining the<br>Symphony file.                           |
| planman [connection_parameters] resync                     | Replicates plan data from<br>the Symphony file to the<br>database.                                  |
| planman [connection_parameters] checksync                  | Monitors the progress and<br>outcome of the process of<br>replicating plan data in the<br>database. |

Table 108. Commands used against the plan (continued)

where *connection\_parameters* are the following:

```
[-file filename]
[-host hostname]
[-port port_name]
[-protocol protocol_name][-proxy proxy_name]
[-proxyport proxy_port_number]
[-password user_password]
[-timeout seconds]
[-username user_name]
```

For more information, see "Creating and extending the production plan" on page 76.

# Managing objects in the database

The section is divided into the following subsections:

- "General purpose commands"
- "Scheduling objects" on page 699
- "Composer commands" on page 704

# General purpose commands

This section describes the names, the syntax of general purpose commands that are run from the **composer** program, and the user authorization, when needed, that is necessary to run them.

Table 109. General purpose commands

| Command  | Syntax                                     | User<br>Authorization            |
|----------|--------------------------------------------|----------------------------------|
| continue | continue&command argument&command argument | Authorization for using composer |
| edit     | edit filename                              | Authorization for using composer |
| exit     | exit                                       | Authorization for using composer |
| help     | help commandname                           | Authorization for using composer |
| redo     | redo directives                            | Authorization for using composer |
| validate | validate filename [;syntax]                | Authorization for using composer |
| version  | version                                    | Authorization for using composer |

# **Scheduling objects**

This section contains all scheduling objects definition syntax.

In the table displaying the list of commands that can be used against the scheduling object, *filename* indicates an existing file when used in the syntax for the **add** and **replace** commands, it indicates a not existing file when used in the syntax for the **create/extract** command.

# Calendar

File definition syntax:

```
$calendar
calendarname ["description"]
date [...]
```

# Domain

File definition syntax:

domain domainname[description "description"] \* manager workstation [parent domainname | ismaster] end

### **Event rule**

XML definition syntax:

- eventRule name=" " ruleType=" " isDraft=" " (1, 1)
  - description (0, 1)
  - timeZone (0, 1)
  - validity from=" " to=" " (0, 1)
  - activeTime start=" " end=" " (0, 1)
  - timeInterval amount=" " unit=" " (0, 1)
  - eventCondition eventProvider=" " eventType=" " (1, n)
    - scope (0, 1)
    - filteringPredicate (0, 1)

- attributeFilter name=" " operator="eq" (0, n)
  value (1, n)
- attributeFilter name=" " operator="ne" (0, n)
  value (1, n)
- attributeFilter name=" " operator="le" (0, n)
  value (1, 1)
- attributeFilter name=" " operator="ge" (0, n)
  value (1, 1)
- attributeFilter name=" " operator="range" (0, 1)
  value (1, 2)
- correlationAttributes (0, 1)
  - attribute name=" " (1, n)
- action actionProvider=" " actionType=" " responseType=" " (0, n)
  - description (0, 1)
  - scope (0, 1)
  - parameter name=" "(1, n)
  - value (1, 1)

# Job

File definition syntax:

### \$jobs

[workstation#]jobname
{scriptname filename | docommand "command" | task job\_definition}
streamlogon username
[description "description"]
[tasktype tasktype]
[interactive]<sup>1</sup>
[recondsucc "Success Condition"]
[recovery
 {stop | continue | rerun}
 [after [workstation#]jobname]
 [abendprompt "text"] ]

Note:

1. This keyword is available on Windows platforms only.

### Job stream

File definition syntax:

**schedule** [workstation#]jobstreamname # comment [validfrom date] [timezone | tz tzname] [description "text"] [draft] [vartable table name] [freedays calendarname [-sa] [-su]] [on [runcycle name] [validfrom *date*] [validto *date*] [description "text"] [**vartable** *table\_name*] {date | day | calendar | request | "icalendar" | runcyclegroup} [,...] [fdignore | fdnext | fdprev] [({at time [+n day[s]] | schedtime time [+n day[s]]}

T

```
[until time [+n day[s]] [onuntil action]]
        [deadline time [+n day[s]]])]]
    [,...]
    [except [runcycle name]
           [validfrom date] [validto date]
           [description "text"]
           {date | day | calendar | request | "icalendar" | runcyclegroup} [,...]
           [fdignore | fdnext | fdprev]
           [{(at time [+n day[s]])] |
           (schedtime time [+n \text{ day}[s]])]
    [,...]
    [{at time [timezone | tz tzname] [+n day[s]] |
    schedtime time [timezone | tz tzname] [+n day[s]]}]
     [until time [timezone | tz tzname] [+n day[s]] [onuntil action]]
     [deadline time [timezone | tz tzname] [+n day[s]]]
     [carryforward]
     [matching {previous | sameday | relative from [+ | -] time to [+ | -] time |
       from time [+ \mid -n \text{ day}[s]] to time [+ n \text{ day}[s]] [,...]}
     [follows {[netagent::][workstation#]jobstreamname[.jobname |@] [previous]
       sameday | relative from [+|-] time to [+|-] time |
       from time [+ | -n day[s]] to time [+ | -n day[s]]
        ]} ] [,...]] [...]
     [keysched]
     [limit joblimit]
     [needs { [n] [workstation#]resourcename } [,...] ] [...]
     [opens { [workstation#]"filename" [ (qualifier) ] [,...] }] [...]
     [priority number | hi | go]
     [prompt {promptname | "[: |!]text"} [,...] ] [...]
job-statement
    # comment
    [{at time [timezone|tz tzname] [+n day[s]] |
    schedtime time [timezone|tz tzname] [+n day[s]]}][,...]
     [until time [timezone | tz tzname] [+n day[s]] [onuntil action]
     [deadline time [timezone | tz tzname] [+n day[s]]] [,...]
     [maxdur time | percentage % onmaxdur action]
     [mindur time | percentage % onmindur action]
     [every rate]
     [follows {[netagent::][workstation#]jobstreamname{.jobname @} [previous]
       sameday relative from [+|-] time to [+|-] time
       from time [+|-n day[s]] to time [+|-n day[s]]
        ]} ] [,...]] [...]
     [confirmed]
     [critical]
     [kevjob]
     [needs { [n] [workstation#]resourcename } [,...] ] [...]
     [opens { [workstation#]"filename" [ (qualifier) ] [,...] }] [...]
     [priority number | hi | go]
     [prompt {promptname | "[: | !]text" } [,...] ] [...]
[job-statement...]
```

end

Ι

# Parameter

File definition syntax:

**\$parm** [tablename.]variablename "variablevalue"

# Prompt

File definition syntax:

\$prompt
promptname "[: | !]text"

### Resource

1

Т

Т

Т

1

Т

Ι

Ι

Т

Т

Ι

Ι

Т

Т

Т

T

File definition syntax:

**\$resource** *workstation*#*resourcename units* ["*description*"]

# Run cycle group

# File definition syntax:

### \$runcyclegroup

runcyclegroupname ["description"] vartable tablename [freedays calendarname [-sa] [-su]] [on [runcycle name] [validfrom date] [validto date] [description "text"] [**vartable** *table\_name*] {*date* | *day* | *calendar* | *request* | "*icalendar*"} [,...] [fdignore | fdnext | fdprev][subset subsetname AND | OR] [({at time [+n day[s]] | schedtime time [+n day[s]]} [until time [+n day[s]] [onuntil action]] [deadline time [+n day[s]]])]] [,...] [except [runcycle name] [validfrom date] [validto date] [description "text"] {*date* | *day* | *calendar* | *request* | "*icalendar*"} [,...] [fdignore | fdnext | fdprev][subset subsetname AND | OR] [{(at time [+n day[s]])] | (schedtime time [+n day[s]])] [,...] [{at time [timezone] tz tzname] [+n day[s]] schedtime time [timezone|tz tzname] [+n day[s]]}] [until time [timezone | tz tzname] [+n day[s]] [onuntil action]] [deadline time [timezone | tz tzname] [+n day[s]]]

### end

# Variable table

File definition syntax: vartable tablename [description "description"] [isdefault] members [variablename "variablevalue"]

```
"""
[variablename "variablevalue"]
end
```

For more information, see Chapter 6, "Customizing your workload using variable tables," on page 107.

# Workstation

File definition syntax:

```
cpuname workstation [description "description"]
[vartable table_name]
os os-type
[node hostname] [tcpaddr port]
[secureaddr port] [timezone | tz tzname]
[domain domainname]
[for maestro
                  [host host-workstation [access method]]
     [type fta | s-agent | x-agent | manager | broker | agent |
      pool | d-pool | rem-engine]
     [ignore]
     [autolink on | off]
     [behindfirewall on | off]
     [securitylevel enabled | on | force]
     [fullstatus on | off]
     [server serverid]]
     [protocol http | htpps]
     [members [workstation] [...]]
 [requirements jsdl_definition]]
end
cpuname workstation [description description]
[vartable table_name]
os os-type
node hostname [tcpaddr port]
[secureaddr port] [timezone | tz tzname]
[domain domainname]
[for maestro
                  [host host-workstation [access method]]
     [type fta | s-agent | x-agent | manager]
     [ignore]
     [autolink on | off]
     [behindfirewall on | off]
     [securitylevel enabled | on | force]
     [fullstatus on | off]
     [server serverid]]
end
```

# Workstation class

File definition syntax:

```
cpuclass workstationclass [description "description"]
[ignore]
members [workstation | @] [...]
end
```

# **User definition**

File definition syntax:

```
username[workstation#][domain\]username
    password "password"end
```

# **Composer commands**

This section describes the operations you can perform in the database using the **composer** command line interface program with syntax:

where *connection\_parameters*, if they are not supplied in the localopts or useropts files, are the following:

```
[-file filename]|
[-host hostname]
[-port port_name]
[-protocol protocol_name]
[-proxy proxy_name]
[-proxyport proxy_port_number]
[-password user_password]
[-timeout seconds]
[-username user name]
```

See "Setting up options for using the user interfaces" on page 51 for more details.

These operations can only be run from any composer client command line installed.

In Table 110 displaying the list of commands that can be used against the scheduling object, *filename* indicates an existing file when used in the syntax for the **add** and **replace** commands, it indicates a not existing file when used in the syntax for the **create/extract** command.

| Command        | Syntax                                                                                                    | User<br>Authorization |
|----------------|----------------------------------------------------------------------------------------------------|-----------------------|
| add            | {add   a} filename [;unlock]                                                                                                    | add or modify         |
| authenticate   | {authenticate   au} [username=username password=password]                                                                                                    |                       |
| continue       | {continue   c}                                                                                                    |                       |
| create extract | <pre>{create   cr   extract   ext} filename from {[calendars   calendar   cal=calname]   [eventrule   erule   er=eventrulename]   [parms   parm   vb=[tablename.]variablename]   [vartable   vt=tablename]   [rompts   prom=promptname]   [resources   res=[workstationame#]resourcename]   [runcyclegroup   rcg=runcyclegroupname]   [cpu={workstationame   workstationclassname   domainame]]   [workstationclass   wscl=workstationclassname]   [domain   dom=domainame]   [sched   jobstream   js= [workstationame#]jstreamname [valid from date valid to date   valid in date date] [:full]   [users   user=[workstationame#]username [:password]]}</pre> | display               |

Table 110. Composer commands

I

| Table 110. Composer commands | (continued) |
|------------------------------|-------------|
|------------------------------|-------------|

Ι

Ι

Ι

| Command    | Syntax                                                                                                    | User<br>Authorization |
|------------|----------------------------------------------------------------------------------------------------|-----------------------|
| delete     | <pre>{delete   de} {[calendars   calendar   cal=calname]   [eventrule   erule   er=eventrulename]   [parms   parm   vb=[tablename.]variablename]   [vartable   vt=tablename]   [rompts   prom=promptname]   [resources   resource   res=[workstationclassname]   [runcyclegroup   rcg=runcyclegroupname]   [cpu={workstationame [;force]   workstationclassname [;force]   domainame}]] [workstation   ws=workstationame] [;force]   [domain   dom=domainame]   [jobs   jobdefinition   jd=[workstationame#]jstreamname        [valid from date valid to date   valid in date date] ]   [users   user=[workstationame#]username]}</pre>                                                                                                    | delete                |
| display    | <pre>[noask]<br/>{display   di}<br/>{[calendars   calendar   cal=calname]  <br/>[eventrule   erule   er=eventrulename]  <br/>[parms   parm   vb=variablename]variablename]  <br/>[vartable   vt=tablename]  <br/>[prompts   prom=promptname]  <br/>[resources   resource   res=[workstationame#]resourcename]  <br/>[runcyclegroup   rcg=runcyclegroupname]  <br/>[runcyclegroup   rcg=runcyclegroupname]  <br/>[cpu={workstationame   workstationclassname   domainame}]<br/>[workstation   ws=workstationclassname   domainame}]<br/>[workstation   ws=workstationclassname]  <br/>[domain   dom=domainame]  <br/>[jobs   jobdefinition   jd=[workstationame#]jobname]  <br/>[sched   jobstream   js= [workstationame#]jstreamname<br/>[valid from date valid to date   valid in date date]<br/>[;full]]  <br/>[users   user=[workstationame#]username]} [;offline]</pre> | display               |
| edit       | {edit   ed} filename                                                                                                    |                       |
| exit       | {exit   e}                                                                                                    |                       |
| list print | <pre>{list   1} {[calendars   calendar   cal=calname]   [eventrule   erule   er=eventrulename]   [parms   parm   vb=[tablename.]variablename]   [vartable   vt=tablename]   [vartable   vt=tablename]   [rompts   prom=promptname]   [resources   resource   res=[workstationame#]resourcename]   [runcyclegroup   rcg=runcyclegroupname]   [cpu={workstationame   workstationclassname   domainame}] [workstation   ws=workstationclassname   domainame]] [workstation   ws=workstationclassname     [domain   dom=domainame]   [jobs   jobdefinition   jd=[workstationame#]jobname]   [sched  jobstream   js= [workstationame#]jstreamname     [valid from date       valid to date   valid in date date]   [users   user=[workstationame#]username]]</pre>                                                                                                    | display               |

Appendix C. Quick reference for commands 705

Table 110. Composer commands (continued)

Ι

Ι

I

Ι

| Command | Syntax                                                                                                    | User<br>Authorization |
|---------|----------------------------------------------------------------------------------------------------|-----------------------|
| lock    | <pre>{lock   lo} {[calendars   calendar   cal=calname]   [eventrule   erule   er=eventrulename] [parms   parm   vb=[tablename.]variablename]   [vartable   vt=tablename]   [prompts   prom=promptname]   [resources   resource   res=[workstationame#]resourcename]   [runcyclegroup   rcg=runcyclegroupname]   [cpu={workstationame   workstationclassname   domainame}] [workstationclass   wscl=workstationclassname]   [domain   dom=domainame]   [jobs   jobdefinition   jd=[workstationame#]jbename]   [sched   jobstream   js= [workstationame#]jstreamname       [valid from date   valid to date   valid in date date]]   [users   user=[workstationame#]jstreamname]}</pre>                                                                                                    | modify                |
| modify  | <pre>[modify   m] [[calendars   calendar   cal=calname]   [[eventrule   erule   er=eventrulename]   [parms   parm   vb=[tablename.]variablename]   [parms   parm   vb=[tablename.]variablename]   [vartable   vt=tablename]   [[prompts   prom=promptname]   [resources   resource   res=[workstationame#]resourcename]   [runcyclegroup   rcg=runcyclegroupname]   [cpu=[workstationame   workstationclassname   domainame]] [workstation   ws=workstationclassname   domainame]] [workstationclass   wscl=workstationclassname]   [domain   dom=domainame]   [jobs   jobdefinition   jd=[workstationame#]jobname]   [sched   jobstream   js= [workstationame#]jstreamname       [valid from date   valid to date   valid in date date]       [:full]]   [users   user=[workstationame#]username]]</pre> | modify or add         |
| new     | new<br>[calendar  <br>domain  <br>eventrule  <br>job  <br>jobstream  <br>parameter  <br>prompt  <br>resource  <br>runcyclegroup  <br>user  <br>vartable  <br>workstation  <br>workstation_class]                                                                                                    | add or modify         |
| rename  | <pre>{rename   rn} {calendars calendar cal   parms parm vb   vartable vt   prompts prom   resorces resource res   runcyclegroup rcg   workstation ws   workstationclass wscl   domain dom   jobs jobdefinition jd   jobsched jb   eventrule erule er sched jobstream js   users user } old_object_identifier new_object_identifier</pre>                                                                                                    | add and delete        |
|         |                                                                                                    |                       |

| Table 110. ( | Composer | commands | (continued) |
|--------------|----------|----------|-------------|
|--------------|----------|----------|-------------|

| Command  | Syntax                                                                                                    | User<br>Authorization |
|----------|----------------------------------------------------------------------------------------------------|-----------------------|
| unlock   | <pre>{unlock   u} {[calendars   calendar   cal=calname]   [eventrule   erule   er=eventrulename]   [parms   parm   vb=[tablename.]variablename]   [vartable   vt=tablename]   [prompts   prom=promptname]   [resources   resource   res=[workstationame#]resourcename]   [runcyclegroup   rcg=runcyclegroupname]   [cpu={workstationame   workstationclassname   domainame}] [workstation   ws=workstationclassname]   [workstationclass   wscl=workstationclassname]  </pre> | modify and unlock     |
|          | [domain   dom=domainame]  <br>[jobs   jobdefinition   jd=[workstationame#]jobname]  <br>[sched   jobstream   js= [workstationame#]jstreamname<br>[valid from date   valid to date   valid in date date]]  <br>[users   user=[workstationame#]username]}<br>[;forced]                                                                                                    |                       |
| validate | {validate   val} filename [;syntax]                                                                                                    |                       |

# Managing objects in the plan

L

This section describes the operations you can perform against the plan using the **conman** command line interface program with syntax:

conman ["command[&[command]...] [&]"]

# Conman commands

This section lists the commands you can run from the conman program.

This is how you access to the **conman** command line: **conman** [connection\_parameters] ["command[&[command]...] [&]"]

where *connection\_parameters*, if they are not supplied in the localopts or useropts files, are the following:

[-file filename] [-host hostname] [-port port\_name] [-protocol protocol\_name] [-proxy proxy\_name] [-proxyport proxy\_port\_number] [-password user\_password] [-timeout seconds] [-username user name]

See "Setting up options for using the user interfaces" on page 51 for more details.

This is how you select jobs in commands:

```
[workstation#]
{jobstreamname(hhmm[ date]) job|jobnumber}
[{+|~}jobqualifier[...]]
```

```
or:
[workstation#]
jobstream_id.
job
[{+|~]jobqualifier[...]]
;schedid
```

This is how you select job streams in commands:

```
[workstation#]
jobstreamname(hhmm[ date])
[{+|~}jobstreamqualifier[...]]
or:
[workstation#]
jobstream_id
;schedid
```

You can run these commands from different types of workstations. In this table:

- **F** stands for domain managers and fault-tolerant agents.
- **S** stands for standard agents.

For each command you find the name, the syntax, the type of workstations from where you can issue the command, and the needed authorization, if any.

Table 111. Commands that can be run from conman

| Command           | Syntax                                                                           | Workstation<br>types | User Authorization                                       |
|-------------------|----------------------------------------------------------------------------------|----------------------|----------------------------------------------------------|
| adddep job        | {adddep job   adj} jobselect<br>;dependency[;]<br>[;noask]                       | F                    | <i>adddep - (use</i> when<br>using prompts and<br>needs) |
| adddep sched      | {adddep sched   ads} jstreamselect<br>;dependency[;]<br>[;noask]                 | F                    | <i>adddep - (use</i> when<br>using prompts and<br>needs) |
| altpass           | altpass<br>[workstation#]<br>username<br>[r"password"]                           | F                    | altpass                                                  |
| altpri            | {altpri   ap} jobselect   jstreamselect<br>[;pri]<br>[;noask]                    | F                    | altpri                                                   |
| bulk_discovery    | {bulk_discovery   bulk}                                                          | F                    | display                                                  |
| cancel job        | {cancel job   cj} jobselect<br>[;pend]<br>[;noask]                               | F                    | cancel                                                   |
| cancel sched      | {cancel sched   cs} jstreamselect<br>[;pend]<br>[;noask]                         | F                    | cancel                                                   |
| checkhealthstatus | {checkhealthstatus   chs} [workstation]                                          | M,F,S                |                                                          |
| confirm           | {confirm   conf} jobselect<br>;{succ   abend}<br>[;noask]                        | F                    | confirm                                                  |
| console           | {console   cons}<br>[sess   sys]<br>[;level=msglevel]                            | F-S                  | console                                                  |
| continue          | {continue   cont}                                                                | F-S                  |                                                          |
| deldep job        | {deldep job   ddj} jobselect<br>;dependency[;]<br>[;noask]                       | F                    | deldep                                                   |
| deldep sched      | { <b>deldep sched</b>   <b>dds</b> } jstreamselect<br>;dependency[;]<br>[;noask] | F                    | deldep                                                   |

| Command          | Syntax                                                                                                    | Workstation<br>types | User Authorization                                             |
|------------------|----------------------------------------------------------------------------------------------------|----------------------|----------------------------------------------------------------|
| deployconf       | {deployconf   deploy} [domain!]workstation                                                                                           | F,S                  | Permission to <i>start</i><br>actions on <i>cpu</i><br>objects |
| display          | {display file   df} filename [;offline]                                                                                              | F-S <sup>1</sup>     | display                                                        |
|                  | <pre>{display job   dj} jobselect [;offline] {display sched   ds} jstreamselect   [valid {at date   in date date}   [;offline]</pre> |                      |                                                                |
| exit             | {exit   e}                                                                                                    | F-S                  |                                                                |
| fence            | {fence   f} workstation<br>;pri<br>[;noask]                                                                                          | F                    | fence                                                          |
| help (UNIX only) | {help   h} {command   keyword}                                                                                                    | F-S                  |                                                                |
| kill             | {kill   k} jobselect<br>[;noask]                                                                                                    | F                    | kill                                                           |
| limit cpu        | {limit cpu   lc } workstation<br>;limit<br>[;noask]                                                                                  | F                    | limit                                                          |
| limit sched      | {limit sched   ls } jstreamselect<br>;limit<br>[;noask]                                                                              | F                    | limit                                                          |
| link             | {link   lk} [domain!]workstation<br>[;noask]                                                                                         | F-S                  | link                                                           |
| listsym          | {listsym   lis} [trial   forecast]<br>[;offline]                                                                                     | F                    |                                                                |
| recall           | {recall   rc} [workstation]<br>[;offline]                                                                                            | F                    | display                                                        |
| redo             | {redo   red}                                                                                                    | F-S                  |                                                                |
| release job      | {release job   rj} jobselect<br>[;dependency[;]]<br>[;noask]                                                                         | F                    | release                                                        |
| release sched    | {release sched   rs} jstreamselect<br>[;dependency[;]]<br>[;noask]                                                                   | F                    | release                                                        |
| reply            | { <b>reply</b>   <b>rep</b> }<br>{ promptname   [workstation#]msgnum}<br>;reply<br>[; <b>noask</b> ]                                 | F                    | reply                                                          |
| rerun            | <pre>{rerun   rr} jobselect   [;from=[wkstat#]job   [;at=time]   [;pri=pri]]   [;step=step]   [;noask]</pre>                         | F                    | rerun                                                          |
| resource         | {resource   reso} [workstation#]<br>resource;num<br>[;noask]                                                                         | F                    | resource                                                       |

Table 111. Commands that can be run from conman (continued)

| Command       | Syntax                                                                                                    | Workstation<br>types | User Authorization |
|---------------|----------------------------------------------------------------------------------------------------|----------------------|--------------------|
| setsym        | {setsym   set} [trial   forecast] [filenum]                                                                                                    | F                    |                    |
| showcpus      | <pre>{showcpus   sc} [[domain!]workstation] [;info  ;link] [;offline]</pre>                                                                                                    | F-S                  | list <sup>2</sup>  |
| showdomain    | <pre>{showdomain   showdom   sd} [domain] [;info] [;offline]</pre>                                                                                                    | F-S                  | list <sup>2</sup>  |
| showfiles     | <pre>{showfiles   sf} [[workstation#]file]   [;state[;]]   [;keys]   [;offline] {showfiles   sf} [[workstation#]file]   [;state[;]]   [;deps[;keys   info   logon]]   [;offline]</pre>                                                                                                    | F                    |                    |
| showjobs      | <pre>{showjobs   sj} [jobselect]<br/>[;deps[;keys   info   logon]]<br/>[;short   single]<br/>[;offline]<br/>[;showid]<br/>[;props]<br/>{showjobs   sj} [jobselect  <br/>[workstation#]jobnumber.hhmm]<br/>[;stdlist[;keys]]<br/>[;short   single]<br/>[;offline]<br/>[;showid]<br/>[;props]</pre> | F                    | list <sup>2</sup>  |
| showprompts   | <pre>{showprompts   sp} [promptselect]   [;keys]   [;offline]  {showprompts   sp} [promptselect]   [;deps[;keys   info   logon]][;offline]</pre>                                                                                                    | F                    | list <sup>2</sup>  |
| showresources | <pre>{showresources   sr} [[workstation#]resourcename]   [;keys]   [;offline]   {showresources   sr} [[workstation#]resourcename]   [;deps[;keys   info   logon]]   [;offline]</pre>                                                                                                    | F                    | list <sup>2</sup>  |
| showschedules | <pre>{showscheds   ss} [jstreamselect]     [;keys]     [;offline]     [;showid]   {showscheds   ss} [jstreamselect]     [;deps[;keys   info   logon]]     [;offline]     [;showid]</pre>                                                                                                    | F                    | list <sup>2</sup>  |
| shutdown      | {shutdown   shut} [;wait]                                                                                                    | F-S                  | shutdown           |
| start         | start [domain!]workstation<br>[;mgr]<br>[;noask]<br>[;demgr]                                                                                                    | F-S                  | start              |

Table 111. Commands that can be run from conman (continued)

| Command             | Syntax                                                                                                    | Workstation<br>types | User Authorization                                                             |
|---------------------|----------------------------------------------------------------------------------------------------|----------------------|--------------------------------------------------------------------------------|
| startappserver      | startappserver [domain!]workstation<br>[;wait]                                                                                                    | F-S                  | Permission to <i>start</i> actions on <i>cpu</i> objects                       |
| startevtp           | {starteventprocessor   startevtp} [domain!]workstation                                                                                                    | M <sup>4</sup>       | Permission to <i>start</i><br>actions on <i>cpu</i><br>objects                 |
| startmon            | {startmon   startm} [domain!]workstation<br>[;noask]                                                                                                    | F-S                  | Permission to <i>start</i><br>actions on <i>cpu</i><br>objects                 |
| status              | {status   stat}                                                                                                    | F-S                  | appserver                                                                      |
| stop                | stop [domain!]workstation<br>[;wait]<br>[;noask]                                                                                                    | F-S                  | stop                                                                           |
| stop ;progressive   | stop ;progressive                                                                                                    |                      | stop                                                                           |
| stopappserver       | {stopappserver   stopapps} [domain!]workstation<br>[;wait]                                                                                                    | F-S                  | Permission to <i>stop</i><br>actions on <i>cpu</i><br>objects                  |
| stopevtp            | {stopeventprocessor   stopevtp} [domain!][workstation]                                                                                                    | M <sup>4</sup>       | Permission to <i>stop</i><br>actions on <i>cpu</i><br>objects                  |
| stopmon             | <pre>{stopmon   stopm} [domain!]workstation     [;wait]     [;noask]</pre>                                                                                                    | F-S                  | Permission to <i>stop</i><br>actions on <i>cpu</i><br>objects                  |
| submit<br>docommand | <pre>{submit docommand   sbd} [workstation#]"cmd"     [;alias[=name]]     [;into=[workstation#]     {jobstream_id;schedid   jobstreamname ([hhmm[date]])}]     [;joboption[;]]</pre>           | F-S                  | <i>submit - (use</i> when<br>using prompts and<br>needs)                       |
| submit file         | <pre>{submit file   sbf} "filename"     [;alias[=name]]     [;into=[workstation#]{jobstream_id     ;schedid   jobstreamname([hhmm[ date]])}]     [;joboption[;]]     [;noask]</pre>            | F-S                  | <i>submit - (use</i> when<br>using prompts and<br>needs)                       |
| submit job          | <pre>{submit job   sbj} [workstation#]jobname [;alias[=name]] [;into=[workstation#]{jobstream_id ;schedid   jobstreamname([hhmm[date]])}] [;joboption[;]] [;vartable=tablename] [;noask]</pre> | F-S <sup>3</sup>     | <i>submit - (use</i> when<br>using prompts and<br>needs)                       |
| submit sched        | <pre>{submit sched   sbs} [workstation#]jstreamname [;alias[=name]] [;jstreamoption[;]] [;vartable=tablename] [;noask]</pre>                                                                   | F-S <sup>3</sup>     | <i>submit - (use</i> when<br>using prompts and<br>needs)                       |
| switchevtp          | {switcheventprocessor   switchevtp} workstation                                                                                                    | M <sup>4</sup>       | Permission to <i>start</i><br>and <i>stop</i> actions on<br><i>cpu</i> objects |
| switchmgr           | {switchmgr   switchm} domain;newmgr                                                                                                    | F                    | start stop                                                                     |

Table 111. Commands that can be run from conman (continued)

| Command | Syntax                                  | Workstation<br>types | User Authorization |
|---------|-----------------------------------------|----------------------|--------------------|
| system  | [:   !] system-command                  | F-S                  |                    |
| tellop  | {tellop   to} [text]                    | F-S                  |                    |
| unlink  | unlink [domain!]workstation<br>[;noask] | F-S                  | unlink             |
| version | {version   v}                           | F-S                  |                    |

Table 111. Commands that can be run from conman (continued)

where:

- (1) Indicates that you can only display files on a standard agent.
- (2) You must have **list** access to the object being shown if the *enListSecChk* option was set to **yes** on the master domain manager when the production plan was created or extended.
- (3) Indicates that you can use submit job (**sbj**) and submit sched (**sbs**) on a standard agent by using the connection parameters or specifying the settings in the useropts file when invoking the **conman** command line.
- (4) You can use this command on master domain managers and backup masters as well as on workstations installed as backup masters but used as ordinary fault-tolerant agents.

# **Utility commands**

This section contains the list of the utility commands that you can run from the operating system command prompt. The utility commands are divided into three groups, those you can run on both UNIX and Windows operating systems, those you can run only on UNIX, and those you can run only on Windows.

## Utility commands available for both UNIX and Windows operating systems

Table 112. Utility commands available for both UNIX and Windows

| Command  | Syntax                                                                          |
|----------|---------------------------------------------------------------------------------|
| at       | at -V   -U                                                                      |
|          | at -s jstream   -q queue time-spec                                              |
| batch    | batch -V   -U                                                                   |
|          | batch [-s jstream]                                                              |
| cpuinfo  | cpuinfo -V   -U                                                                 |
|          | cpuinfo workstation [infotype] []                                               |
| datecalc | datecalc -V   -U                                                                |
|          | datecalc base-date [offset] [pic format][freedays Calendar_Name [-sa]<br>[-su]] |
|          | datecalc -t time [base-date] [offset] [pic format]                              |
|          | datecalc yyyymmddhhtt [offset] [pic format]                                     |

| Command  | Syntax                                                                                                    |  |  |
|----------|----------------------------------------------------------------------------------------------------|--|--|
| delete   | delete -V   -U                                                                                                    |  |  |
|          | delete filename                                                                                                    |  |  |
| evtdef   | evtdef -U   -V                                                                                                    |  |  |
|          | evtdef [connection parameters] dumpdef file-path                                                                                                    |  |  |
|          | evtdef [connection parameters] loaddef file-path                                                                                                    |  |  |
| evtsize  | evtsize -V   -U                                                                                                    |  |  |
|          | evtsize filename size                                                                                                    |  |  |
|          | evtsize -compact filename [size]                                                                                                    |  |  |
|          | evtsize -info filename                                                                                                    |  |  |
|          | evtsize -show filename                                                                                                    |  |  |
|          | evtsize -info   -show pobox                                                                                                    |  |  |
| jobinfo  | jobinfo -V   -U                                                                                                    |  |  |
|          | jobinfo job-option []                                                                                                    |  |  |
| jobstdl  | jobstdl -V   -U                                                                                                    |  |  |
|          | <b>jobstdl</b> [-day num] [{-first   -last   -num n   -all}] [-twslog]<br>[{-name ['jobstreamname [(hhmm date),(jobstream_id)].]jobname"   jobnum<br>  -schedid jobstream_id.jobname}]                         |  |  |
| maestro  | maestro [-V   -U]                                                                                                    |  |  |
| makecal  | <b>makecal</b> [-c name] -d $n$   -e   {-f 1   2   3 -s date}   -l   -m   -p $n$                                                                                                    |  |  |
|          | $\{-\mathbf{r} \ n \ -\mathbf{s} \ date\} \mid -\mathbf{w} \ n \ [-\mathbf{i} \ n] \ [-\mathbf{x} \mid -\mathbf{z}] [-\mathbf{freedays} \ Calendar_Name \ [-\mathbf{sa}] \ [-\mathbf{su}] ]$                   |  |  |
| morestdl | morestdl -V   -U                                                                                                    |  |  |
|          | <b>morestdl</b> [-day num] [-first   -last   -num n   -all] [-twslog]<br>[{-name ["jobstreamname [(hhmm date),(jobstream_id)].]jobname" jobnum<br>  -schedid jobstream_id.jobname}]                            |  |  |
| param    | param -u   -V                                                                                                    |  |  |
|          | <b>param</b> {-c   -ec} [file.section.   file.   section.] variable [value]<br><b>param</b> [file.section.   file.   section.] variable<br><b>param</b> {-d   -fd} [file.section.   file.   section.] variable |  |  |
| parms    | parms {[-V   -U]   -build}                                                                                                    |  |  |
|          | parms {-replace   -extract} filename<br>parms [-d]parameternameparms -c parametername value                                                                                                    |  |  |

Table 112. Utility commands available for both UNIX and Windows (continued)

| Command            | Syntax                                                                                                    |  |
|--------------------|----------------------------------------------------------------------------------------------------|--|
| release            | release -V   -U                                                                                                    |  |
|                    | release [-s] [workstation#]resourcename [count]                                                                                           |  |
| rmstdlist          | rmstdlist -V   -U                                                                                                    |  |
|                    | rmstdlist [-p] [age]                                                                                                    |  |
| sendevent          | sendevent -V   ?   -help   -U   -usage                                                                                                    |  |
|                    | <pre>sendevent [-hostname hostname]     [{-port   -sslport} port]</pre>                                                                   |  |
|                    | eventType                                                                                                    |  |
|                    | source                                                                                                    |  |
|                    | [[attribute=value]]                                                                                                    |  |
|                    | In dynamic environments:                                                                                                    |  |
|                    | sendevent [-hostname hostname]                                                                                                    |  |
|                    | [-port port]                                                                                                    |  |
|                    | eventType                                                                                                    |  |
|                    | source                                                                                                    |  |
|                    | [[attribute=value]]                                                                                                    |  |
| showexec           | showexec [-V   -U   INFO]                                                                                                    |  |
| ShutDownLwa        | ShutDownLwa                                                                                                    |  |
| StartUp            | StartUp [-V   -U]                                                                                                    |  |
| StartUpLwa         | StartUpLwa                                                                                                    |  |
| tws_inst_pull_info | tws_inst_pull_info -twsuser userid -log_dir_base path [-u           [-run_db2_module [y   n]   -extract_db_defs [y   n]   -date yyyymmdd] |  |

Table 112. Utility commands available for both UNIX and Windows (continued)

## Utility commands available for UNIX operating system only

Table 113. Utility commands available for UNIX only

| Command  | Syntax                            |  |
|----------|-----------------------------------|--|
| at       | at -V   -U                        |  |
|          | at -sjstream   -qqueuetime-spec   |  |
| batch    | batch -V   -U                     |  |
|          | batch [-s jstream]                |  |
| showexec | showexec [-V   -U   -info]        |  |
| version  | version -V   -U   -h              |  |
|          | version [-a] [-f vfile] [file []] |  |

## Utility commands available for Windows operating system only

Table 114. Utility commands available for Windows only

| Command       | Syntax                       |
|---------------|------------------------------|
| listproc      | listproc                     |
| (UNSUPPORTED) |                              |
| killproc      | killproc pid                 |
| (UNSUPPORTED) |                              |
| shutdown      | shutdown [-V   -U] [-appsrv] |

# **Report commands**

This section contains a list and syntax of report commands and report extract programs. These commands are run from the operating system command prompt.

## Report commands

Table 115. Report commands

| Name  | Output produced                            | Syntax                                                                                                    |
|-------|--------------------------------------------|----------------------------------------------------------------------------------------------------|
| rep1  | Reports 01 - Job Details<br>Listing        | rep[x] [-V -U]                                                                                                   |
| rep2  | Report 02 - Prompt<br>Listing              | rep[x] [-V -U]                                                                                                   |
| rep3  | Report 03 - Calendar<br>Listing            | rep[x] [-V -U]                                                                                                   |
| rep4a | Report 04A - Parameter<br>Listing          | rep[x] [-V -U]                                                                                                   |
| rep4b | Report 04B - Resource<br>Listing           | rep[x] [-V -U]                                                                                                   |
| rep7  | Report 07 - Job History<br>Listing         | rep7 -VI-U<br>rep7 [-c wkstat] [-s jstream_name] [-j job] [-f date -t date]<br>[-1]                              |
| rep8  | Report 08 - Job<br>Histogram               | rep8 -V   -U<br>rep8 [-f date -b time -t date -e time] [-i file] [-p ]<br>rep8 [-b time -e time] [-i file] [-p ] |
| rep11 | Report 11 - Planned<br>Production Schedule | <b>rep11 -V</b>  - <b>U</b><br><b>rep11 [-m</b> mm[yy] []] [-c wkstat []] [-s jstream_name] [-o<br>output]       |

Table 115. Report commands (continued)

| Name  | Output produced                                                                                                    | Syntax                                                                                                    |
|-------|----------------------------------------------------------------------------------------------------|----------------------------------------------------------------------------------------------------|
| reptr | Report 09A - Planned<br>Production Summary<br>Report 09B - Planned<br>Production Detail<br>Report 10A - Actual<br>Production Summary<br>Report 10B - Actual<br>Production Detail | reptr [-V -U]<br>reptr -pre [-{summary   detail}] [symfile]<br>reptr -post [-{summary   detail}] [logfile]                              |
| xref  | Report 12 - Cross<br>Reference Report                                                                                                    | xref [-V -U]<br>xref [-cpu <i>wkstat</i> ] [-s <i>jstream_name</i> ] [-depends -files -<br>jobs -prompts -resource -schedules -when []] |

# Report extract programs

Table 116. Report extract programs

| Extract  | Used to       | Syntax                                                                          |
|----------|---------------|---------------------------------------------------------------------------------|
| Program  | generate      | o y nut                                                                         |
| jbxtract | Report 01     | jbxtract [-V   -U] [-j job] [-c wkstat] [-o output]                             |
|          | Report 07     |                                                                                 |
| prxtract | Report 02     | prxtract [-V   -U] [-o output]                                                  |
|          |               | prxtract [-V   -U] [-m mm[yyyy]] [-c wkstat] [-o output]                        |
| caxtract | Report 03     | caxtract [-V   -U] [-o output]                                                  |
| paxtract | Report<br>04A | paxtract [-V   -U] [-o output]                                                  |
| rextract | Report 04B    | rextract [-V   -U] [-o output]                                                  |
| r11xtr   | Report 11     | <b>r11xtr</b> [-V   -U] [-m mm[yyyy]] [-c wkstat] [-o output] [-s jstream_name] |
| xrxtrct  | Report 12     | xrxtrct [-V   -U]                                                               |

# Appendix D. Defining and managing generic branch jobs

Tivoli Workload Scheduler provides you with a broad range of scheduling functions. You can extend these functions for specific needs by using an additional custom-made solution, named generic branch job.

For information about how to use this solution, see the following sections:

- "Introduction"
- "Sample scenarios" on page 722
- "Working with the branch job" on page 758
- "Specifying the branch job parameters" on page 762
- "Important notes about the branch job" on page 773

#### Note: The generic branch job is not a native part of Tivoli Workload Scheduler but T is supported by IBM Software Support. It is provided with messages only in I English and has specific naming convention rules (for detailed information, see T "Placing the branch job into the job stream" on page 761). I You are strongly recommended to use the branch job in your testing environment first. The same recommendation is valid also for the sample scenarios. Only after you produce an error-free run of the branch job or sample scenario should you I move to the production environment. I

# Introduction

Define a generic branch job to evaluate a particular job status or output and, based on the specified conditions, decide which jobs to run within the job stream.

Tivoli Workload Scheduler offers reporting capabilities, event driven scheduling, and many other features. However, some tasks can be performed only with additional programming, such as the logical evaluation of a process flow within a job stream.

Use a generic branch job to evaluate a particular job status or output and decide which jobs to run within a job stream. The conditions that determine which jobs are run can be very simple (for example, the predecessor ended with the SUCC or ABEND state) or result from a complex Boolean or arithmetical operation.

Figure 39 on page 718 shows the essential concepts of a generic branch job.

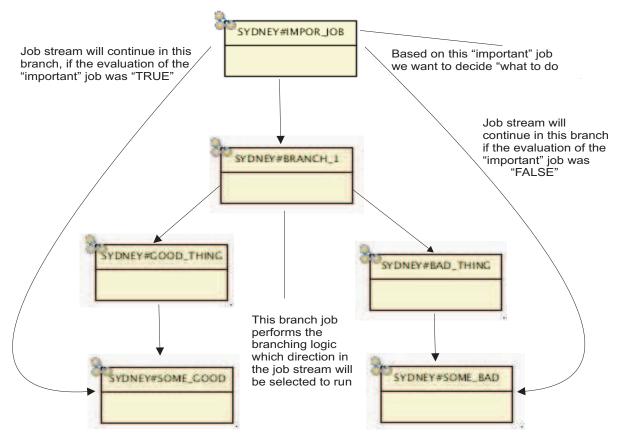

Figure 39. Purpose of the branch job

The generic branch job function is not included in Tivoli Workload Scheduler, but was developed by IBM specialists during various customer Tivoli Workload Scheduler implementations. The generic branch job uses the open interface of Tivoli Workload Scheduler.

You can implement simple branching, based on predecessor job status (SUCC or ABEND), in a very short time. However, for more complex scenarios, for example searching for a pattern and making numeric comparisons, you must specify some input parameters.

# Terminology

The following terms are used to describe branch jobs:

## Parent (sometimes referred also to as evaluated job)

The job whose status or other properties you want to evaluate.

### Condition

The condition that you are running against the parent job. The condition can be as simple as *look at parent status* or more complex.

### Good child

The closest successor to the branch job that is to be run if the condition is evaluated as TRUE.

### Bad child

The closest successor to the branch job that is to be stopped if the condition is evaluated as FALSE.

## Branch

A sequence of jobs that are ordered by using the FOLLOWS dependency.

## Run branch

The branch selected to run, based on the condition result. The run branch starts with the good child if the condition is evaluated as TRUE or with the bad child if the condition is evaluated as FALSE.

## Stop branch

The branch selected to stop, based on the condition result. The stop branch starts with the bad child if the condition is evaluated as TRUE or with the good child if the condition is evaluated as FALSE

## Input parameter

Argument that is passed to the specific branch job. For some parameters, if you do not specify any value the default is used.

## Branch job suffix

Differentiates multiple occurrences of branch jobs within the same job stream.

Figure 40 illustrates the following terms, which are used to define a job stream managed by one or more branch jobs:

- Parent
- Good child and good branch
- Bad child and bad branch
- Where condition resides

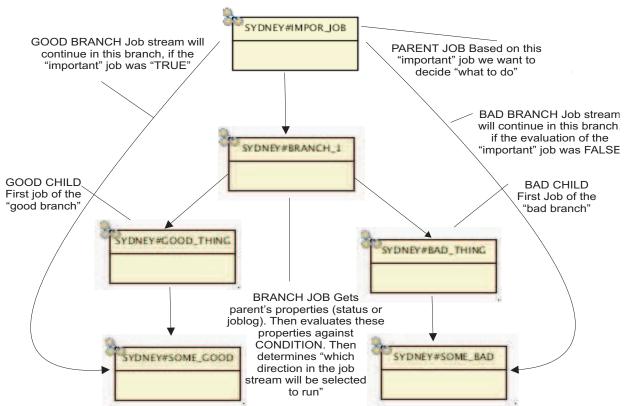

Figure 40. Terms related to job stream definition

Figure 41 illustrates additional terms that are used during the job stream run:

- Run branch
- Stop branch

It also shows the difference between the terms good and bad, and run and stop. These terms are the same only when CONDITION=TRUE. If CONDITION=FALSE, then the run branch corresponds to the bad branch and the stop branch corresponds to the good branch. This is the concept of the branch job evaluating logic.

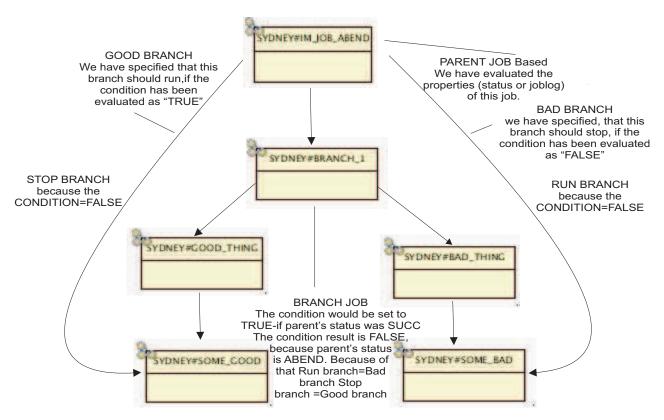

Figure 41. Terms related to job stream run (concrete job stream instance)

# Branch job capabilities

To describe the generic branch job capabilities, the branching process can be divided into two processes:

- **Evaluation**: The branch job always takes its parent as the input. Then, based on the specified parameters, it creates one of the following subconditions:
  - Checks to see if the parent ended with the SUCC or ABEND state.
  - Creates a complex condition from one or more of the following subconditions:
    - Gets the parent job log and search for a row with a specified text pattern (which is passed to the branch job as input parameter).
    - (optional) Searches for another pattern in the same row.
    - (optional) Searches for a numeric value in the same row. This numeric value is compared against a specified number by using a specified arithmetical operator (the number and arithmetical operator are passed to the branch job as input parameters).

These subconditions are joined together using the Boolean operators AND or OR. Then the complex condition is evaluated immediately.

The result of the evaluation (even if the condition is simple or complex) is either TRUE or FALSE.

- Action: Based on the condition result, the branch job decides which branch to run and which to stop. It then performs different actions on the run branch and stop branch, as follows.
  - The possible actions on the run branch are:

## **DO NOTHING**

The run branch is run.

## RELEASE

- If the first job of the run branch is held, it is released.
- The possible actions on the stop branch are:

## CANCEL

All the jobs within the stop branch are canceled.

## PAUSE

The stop branch is suspended. The jobs in the stop branch cannot run because their predecessor is held.

 In addition, there is a special action called SIGNAL. This action only writes a recommendation for you to confirm the branch job in the job log. You create a SIGNAL branch job by setting the flag Requires confirmation.

For detailed information about the SIGNAL branch job, see Signal action scenario

You can combine evaluation criteria and consecutive actions in any way.

# Branch job advantages

The main advantages of using the generic branch job are:

• Only one branch job is defined in the Tivoli Workload Scheduler database.

The generic branch job is represented by one job definition that points to one shell script. The script does not take any command-line argument that points to the branch job's parent and children. Information about parent (predecessor) and children (successors) is evaluated automatically.

• You are not required to specify any input parameters if you use the most common branch job scenarios.

You do not need to specify parameters when evaluating the parent job result state (SUCC or ABEND). You put the branch job into the job stream, link the FOLLOWS dependencies, and assign to the child jobs the specific names that identify the good child and the bad child.

- The branch job returns a structured job log that contains detailed information about the branch job's environment, input parameters, evaluated condition, performed actions. By reading the job log, you can easily check which activities the branch job performed.
- The branch job uses the representation of Tivoli Workload Scheduler objects within the Current Plan. This means that all the objects within the Plan (for example, jobs and job streams) are referenced by using the keyword schedid. You ensure that all the actions launched against the Plan objects point to the unique object.

This functionality is leveraged in all job stream occurrences in the Current Plan:

- Any occurrence of the job stream submitted without specifying the alias.
- Any occurrence of the job stream submitted by specifying the alias.
- The generic branch job runs on both UNIX and Windows master domain managers. Because the branch job is written in the shell script (therefore it runs natively on UNIX) on Windows operating systems you must use a UNIX shell interpreter.
- The generic branch job runs even if the job stream is defined on the workstation class. The branch job itself must be defined on the master domain manager.

# Sample scenarios

The sample scenarios describe various branch jobs, introducing the main concepts and explaining the branch job usage.

Each scenario is described according to the following structure:

- Scenario usage.
- Sample job stream definition.
- Log of the generic branch job.
- Parameters required to perform the branching.
- How to place the job stream in the job stream and rename the child job names, if required.

A generic branch job based on the condition type differs from a generic branch job based on the action type as follows:

### Condition

Specifies the criteria to determine the run branch (the jobs that must continue) and the stop branch (the jobs that must stop).

## Action

Specifies what to do on the run branch and stop branch. You can perform two types of actions on the stop branch and two types of actions on the run branch. In addition, there is one special *signaling* action.

# Scenarios based on condition type

Use a generic branch job based on the condition type to specify the criteria that determines the run branch and stop branch.

For scenarios based on the action type, see Scenarios based on action type.

## Simple branch scenario

Use simple branching to evaluate the status of a job.

### Simple branch usage

Based on the status returned by the job you are evaluating, a specific branch runs: if the job ends in SUCC status, the good branch runs; if the job ABENDs, the bad branch runs.

## Simple branch ending in the SUCC state

Figure 42 on page 723 shows the job stream definition.

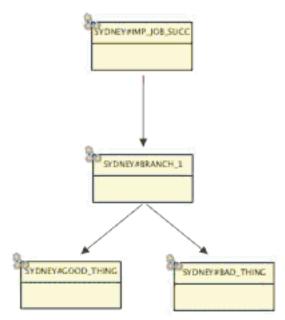

Figure 42. Simple branch (SUCC) definition

If the parent job ends in SUCC status, the bad child is canceled and the good child runs. Figure 43 shows the final state of the job stream within the current plan.

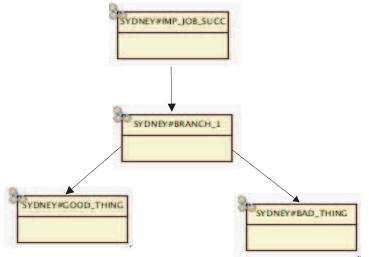

Figure 43. Simple branch (SUCC) final status

# Simple branch ending in the ABEND state

Figure 44 on page 724 shows the job stream definition.

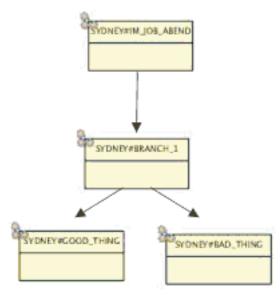

Figure 44. Simple branch (ABEND) definition

The evaluated job (that is, the parent) must have the Recovery option set to Continue, otherwise the ABENDed job does not release the branch job from the FOLLOWS dependency and the whole job stream ends in STUCK state. This is valid for *all* parent jobs for which you evaluate the result state, because you must consider that any job might abend.

The following example shows the log of the generic branch job instance.

```
MASTER PLATFORM=UNIX
STREAM NAME=SIMPLE BRANCH B
PARAMETER PREFIX=
JOB NAME=BRANCH 1
BRANCH SUFFIX=1
PARENT=IMPORTANT JOB ABEND
_____
======== Input parameters ==========
INPUT_SWITCH=PARENT_SUCCESS
ACTION SWITCH=CANCEL
CONDITION COUNT=0
_____
======= MAIN DECISION MAKING ===============
Evaluation dependent on PARENT SUCCESS
FALSE: Searched for SUCC parent.
Status of PARENT JOB(IMPORTANT_JOB_ABEND) is ABEND.
======= Action on STOP Branch =============
Performing action CANCEL on job SYDNEY#0AAAAAAAAAAAAAAAEC4.G DO THE GOOD THING
%cj SYDNEY#0AAAAAAAAAAAAAAEC4.G DO THE GOOD THING;schedid;noask
Command forwarded to batchman for SYDNEY#GBJ_LONG_ABEND[(2159 12/16/07),
  (OAAAAAAAAAAAAEC4)].G_DO_THE_GOOD_THING
Performing action CANCEL on job SYDNEY#0AAAAAAAAAAAAAAEC4.SOME GOOD 1
%cj SYDNEY#0AAAAAAAAAAAAAEC4.SOME GOOD 1;schedid;noask
Command forwarded to batchman for SYDNEY#GBJ LONG ABEND[(2159 12/16/07),
  (OAAAAAAAAAAAAEC4)].SOME GOOD 1
Performing action CANCEL on job SYDNEY#0AAAAAAAAAAAAAEC4.SOME GOOD 2
%cj SYDNEY#0AAAAAAAAAAAAAEC4.SOME_GOOD_2;schedid;noask
Command forwarded to batchman for SYDNEY#GBJ LONG ABEND[(2159 12/16/07),
  _____
```

## **Required input parameters**

Branching based on evaluating the status of the parent job is the most common usage of the generic branch job; it does *not* require any input parameters.

## Placing the branch job into the job stream

Put the generic branch job into the job stream after the parent job and rename the good child with the "G\_" prefix and the bad child with the "B\_" prefix.

Also, follow the best practice and rename the branch job with a suffix consisting of the underscore character and a numeric value. A typical name for the first branch job within a job stream is BRANCH\_1.

### Long branch scenario

Long branching is the recursive usage of simple branching.

## Long branch usage

The main purpose of the long branch scenario is to show that the generic branch job can cancel *all* the jobs in the stop branch, even if there is a whole tree of jobs to cancel.

This function is needed because, in Tivoli Workload Scheduler, if a job is canceled, all of the job's successors are released from the FOLLOWS dependency, with the result that the jobs that are *dependent* on the *canceled* job start immediately. Because this behavior might be unwanted in some cases, the generic branch job cancels the first stop job and *all* of its successors.

**Note:** From a programming point of view, the generic branch job uses recursive function calls to go through all the successors of the first stop child of the generic branch job.

## Long branch ending in the SUCC state

Figure 45 on page 726 shows the job stream containing the complex structure of possible successors, either in the good or bad branch.

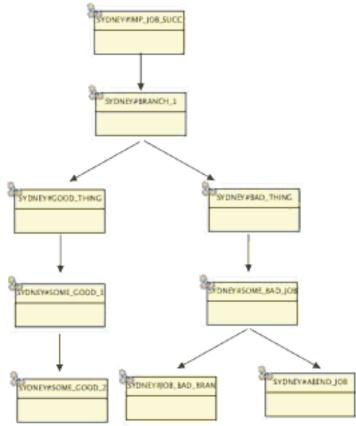

Figure 45. Long branch (SUCC) definition

If the parent ended in SUCC state, the job log shows the following output:

======= START of branch job BRANCH 1 ======== MASTER PLATFORM=UNIX STREAM NAME=GBJ LONG SUCC STREAM CPU=SYDNEY BRANCH\_JOB\_NAME=BRANCH\_1 PARENT=IMPORTANT JOB SUCC ======== Input parameters ========= CONDITION SWITCH=PARENT SUCCESS ACTION SWITCH=CANCEL ======= MAIN DECISION MAKING ========= Evaluation dependent on PARENT SUCCESS TRUE: Searched for SUCC parent. Status of PARENT JOB(IMPORTANT JOB SUCC) is SUCC ------======= Action on STOP Branch ========= Performing action CANCEL on job SYDNEY#0AAAAAAAAAAAAAAEC3.B DO THE BAD THING %cj SYDNEY#0AAAAAAAAAAAAAEC3.B\_D0\_THE\_BAD\_THING;schedid;noask Command forwarded to batchman for SYDNEY#GBJ LONG SUCC[(2154 12/16/07), (OAAAAAAAAAAAAEC3)].B\_DO\_THE\_BAD\_THING Performing action CANCEL on job SYDNEY#0AAAAAAAAAAAAEC3.SOME\_BAD\_JOB Command forwarded to batchman for SYDNEY#GBJ LONG SUCC[(2154 12/16/07), (OAAAAAAAAAAAAEC3)].SOME BAD JOB Performing action CANCEL on job SYDNEY#0AAAAAAAAAAAAAEC3.ABEND JOB %cj SYDNEY#0AAAAAAAAAAAAAAEC3.ABEND JOB;schedid;noask Command forwarded to batchman for SYDNEY#GBJ\_LONG\_SUCC[(2154 12/16/07), (OAAAAAAAAAAAAEC3)].ABEND\_JOB Performing action CANCEL on job SYDNEY#0AAAAAAAAAAAAAACC3.ANOTHER JOB IN BAD BRANCH %cj SYDNEY#0AAAAAAAAAAAAAAEC3.ANOTHER JOB IN BAD BRANCH;schedid;noask

Command forwarded to batchman for SYDNEY#GBJ LONG SUCC[(2154 12/16/07), \_\_\_\_\_ ======= Action on RUN Branch ========= Performing action RELEASE on job SYDNEY#0AAAAAAAAAAAAAAEC3.G DO THE GOOD THING Releasing of job SYDNEY#0AAAAAAAAAAAAACC3.G DO THE GOOD THING is NOT NECESSARY, because priority=10 \_\_\_\_\_ TRUE: Searched for SUCC parent. Status of PARENT JOB(IMPORTANT\_JOB\_SUCC) is SUCC. For action CANCEL-RUN BRANCH=G DO THE GOOD THING and STOP BRANCH=B DO THE BAD THING BRANCH selected to STOP: B DO THE BAD THING BRANCH selected to CONTINUE: G DO THE GOOD THING CANCELED\_JOBS: B\_DO\_THE\_BAD\_THING, SOME\_BAD\_JOB, ABEND\_JOB, ANOTHER\_JOB\_IN\_BAD\_BRANCH PAUSED JOB: **RELEASED JOB:** ======= END of branch job BRANCH 1 ========

## Long branch ending in the ABEND state

Figure 46 shows how the job stream runs if the evaluated job abended.

**Note:** To release the successors from the FOLLOWS dependency, the evaluated job (parent job) must have the recovery option set to Continue. You can set this parameter only within the job definition, not in the job stream definition.

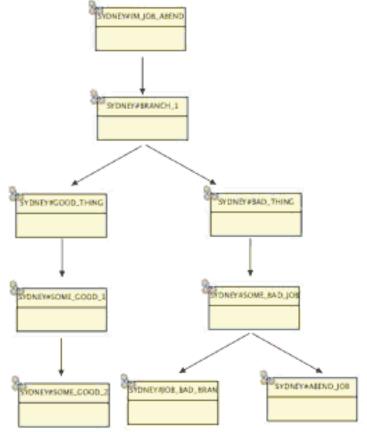

Figure 46. Long branch(ABEND) final status

The job log shows the output of the generic branch job instance:

```
======= START of branch job BRANCH 1 =========
MASTER PLATFORM=UNIX
STREAM NAME=GBJ LONG ABEND
STREAM CPU=SYDNEY
BRANCH JOB NAME=BRANCH 1
PARENT=IMPORTANT JOB ABEND
_____
======= Input parameters =========
CONDITION SWITCH=PARENT SUCCESS
ACTION SWITCH=CANCEL
_____
======= MAIN DECISION MAKING =============
Evaluation dependent on PARENT SUCCESS
FALSE: Searched for SUCC parent.
Status of PARENT JOB(IMPORTANT JOB ABEND) is ABEND.
_____
Performing action CANCEL on job SYDNEY#0AAAAAAAAAAAAAEC4.G DO THE GOOD THING
%cj SYDNEY#0AAAAAAAAAAAAAAAAACC4.G_D0_THE_GOOD_THING;schedid;noask
Command forwarded to batchman for SYDNEY#GBJ LONG ABEND[(2159 12/16/07),
  (OAAAAAAAAAAAAAC(4)].G DO THE GOOD THING
Performing action CANCEL on job SYDNEY#0AAAAAAAAAAAAAEC4.SOME GOOD 1
%cj SYDNEY#0AAAAAAAAAAAAAEC4.SOME GOOD 1;schedid;noask
Command forwarded to batchman for SYDNEY#GBJ LONG ABEND[(2159 12/16/07),
  (OAAAAAAAAAAAAAEC4)].SOME GOOD 1
Performing action CANCEL on job SYDNEY#0AAAAAAAAAAAAAAEC4.SOME GOOD 2
%cj SYDNEY#0AAAAAAAAAAAAAEC4.SOME GOOD 2;schedid;noask
Command forwarded to batchman for SYDNEY#GBJ LONG_ABEND[(2159 12/16/07),
  (OAAAAAAAAAAAAAEC4)].SOME GOOD 2
_____
======== Action on RUN Branch ==============
Performing action RELEASE on job SYDNEY#0AAAAAAAAAAAAAEC4.B DO THE BAD THING
Releasing of job SYDNEY#0AAAAAAAAAAAAAEC4.B DO THE BAD THING is NOT NECESSARY,
  because priority=10
_____
FALSE: Searched for SUCC parent. Status of PARENT JOB(IMPORTANT JOB ABEND) is ABEND.
For action CANCEL-RUN BRANCH=B DO THE BAD THING and STOP BRANCH=G DO THE GOOD THING
BRANCH selected to STOP: G DO THE GOOD THING
BRANCH selected to CONTINUE: B DO THE BAD THING
CANCELED JOBS: G DO THE GOOD THING, SOME GOOD 1, SOME GOOD 2
PAUSED JOB:
RELEASED JOB:
======= END of branch job BRANCH 1 ========
```

## **Required input parameters**

This branching type does not require any input parameters.

## Placing the branch job into the job stream

Put the generic branch job in the job stream after the parent job and rename the good child with the "G\_" prefix and the bad child with the "B\_" prefix.

Also, follow the best practice and rename the branch job with a suffix consisting of the underscore character and a numeric value. A typical name for the first branch job within a job stream is BRANCH\_1.

## Multiple branch

Use multiple branch to have multiple different branch jobs within one single job stream.

# Multiple branch usage

The purpose of having more then one branch job in a single job stream is to perform branching multiple times. Figure 47 shows an example of a job stream managed by multiple branch jobs.

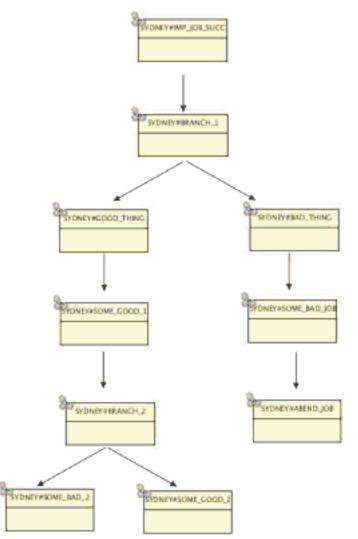

Figure 47. Multiple branch jobs within one job stream

## **Required input parameters**

You might need to specify input parameters depending on the branch jobs used. You are not required to specify any parameters for jobs based on the following scenarios:

- Simple branch
- Long branch

Specify input parameters for jobs based on the following scenarios:

- Complex branch Pattern
- Complex branch Pattern within pattern row
- Complex branch Numeric value comparison
- Complex scenario multiple conditions

- Pause/Release actions scenario
- Signal action scenario

# Placing the branch jobs into the job stream

For each branch job, put the generic branch job in the job stream after the parent job and rename the good child with the "G\_" prefix and the bad child with the "B\_" prefix. Distinguish the different branch jobs by *branch suffix*, which must comprise an *underscore character* and a *number*.

The best practice is to create the branch suffix by using numbers in ascending order, so that multiple branch jobs within one job stream are named, for example, BRANCH\_1, BRANCH\_2, and so on.

# Parent abend

The parent abend scenario represents the inverted case of the simple branch scenario.

# Parent abend usage

The parent abend scenario describes the following functional requirements:

- Getting the parent job status.
- If the parent job status is SUCC, this is considered as BAD.
- If the parent job status is ABEND, this is considered as GOOD.

This section describes only the case when the parent job ends in the SUCC state.

# Parent abend ending in SUCC state

Figure 48 shows the job stream with the PARENT\_ABEND function.

The job stream looks like the simple branch, the only difference is that you specified the parameter CONDITION\_SWITCH=PARENT\_ABEND for the branch job.

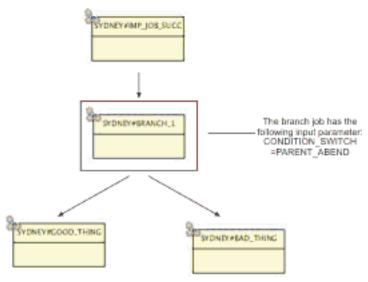

Figure 48. Parent abend (SUCC) definition

The job log shows the output of the generic branch job instance:

======= START of branch job BRANCH 1 ========= MASTER PLATFORM=UNIX STREAM NAME=GBJ PARENT ABEND STREAM CPU=SYDNEY BRANCH JOB NAME=BRANCH 1 PARENT=IMPORTANT JOB SUCC \_\_\_\_\_ ======= Input parameters ========= CONDITION SWITCH=PARENT ABEND ACTION SWITCH=CANCEL \_\_\_\_\_ ======= MAIN DECISION MAKING ========= Evaluation dependent on PARENT ABEND FALSE: Searched for ABEND parent. Status of PARENT JOB(IMPORTANT JOB SUCC) is SUCC. - -Performing action CANCEL on job SYDNEY#0AAAAAAAAAAAAAAABOA.G DO THE GOOD THING Command forwarded to batchman for SYDNEY#GBJ PARENT ABEND[(2314 12/16/07), (OAAAAAAAAAAAAAADA)].G DO THE GOOD THING ======== Action on RUN Branch ============= Performing action RELEASE on job SYDNEY#0AAAAAAAAAAAAAABDA.B DO THE BAD THING Releasing of job SYDNEY#0AAAAAAAAAAAAAAABDA.B DO THE BAD THING is NOT NECESSARY, because priority=10 -----FALSE: Searched for ABEND parent. Status of PARENT JOB(IMPORTANT\_JOB\_SUCC) is SUCC For action CANCEL - RUN\_BRANCH=B\_DO\_THE\_BAD\_THING and STOP BRANCH=G DO THE GOOD THING BRANCH selected to STOP: G DO THE GOOD THING BRANCH selected to CONTINUE: B DO THE BAD THING CANCELED\_JOBS: G\_DO\_THE\_GOOD\_THING PAUSED JOB: RELEASED JOB: ======== END of branch job BRANCH 1 =========

## **Required input parameters**

Table 117 shows the parameters required for the negative branch scenario.

Table 117. Input parameters for the negative branch job scenario

| Parameter name   | Parameter value |
|------------------|-----------------|
| CONDITION_SWITCH | PARENT_ABEND    |

The following example shows the parameter definition. The text is entered into the Comments field of the job stream definition.

BRANCH\_1-BEGIN CONDITION\_SWITCH=PARENT\_ABEND BRANCH\_1-END

For details about how to specify the branch job parameters, see "Specifying the branch job parameters" on page 762.

# Placing the branch job into the job stream

Put the generic branch job into the job stream after the parent job and rename the good child with the "G\_" prefix and the bad child with the "B\_" prefix.

Also, follow the best practice and rename the branch job with a suffix consisting of the underscore character and a numeric value. A typical name for the first branch job within a job stream is BRANCH\_1.

## **Complex branch scenarios**

The complex branch scenarios show the flexibility of the generic branch job.

The previous scenarios were based on the evaluation of the *status* of the parent job. Complex branch job scenarios are based on the evaluation of the *job log* of the parent job. For a list of the complex conditions, see Terminology.

A complex condition can include multiple subconditions. For example:

- **1**. subcondition 1
  - Search for the text pattern (supplied as a parameter) within the parent job log.
  - In the row where the pattern is found, isolate the numeric value.
  - Compare the numeric value with a specified number. For this comparison, use the specified arithmetical operator (supplied as a parameter). If the arithmetical comparison is successful, it returns TRUE.

For example, search for the row that contains the pattern Disk free. If you find it, search for a number within the row. If the number is greater than 90, return TRUE.

- 2. subcondition 2
  - a. Search for another text pattern within the parent's job log.
  - b. If the pattern is found, negate the result and return FALSE (for example, return FALSE if the parent job log contains the pattern Error).
- **3**. Connect the first and second subcondition results with a Boolean operator (the Boolean operator is supplied as a parameter, and the possible values are AND and OR).
- 4. Evaluate the final result of the whole condition (TRUE or FALSE).

The defined condition can be very flexible and can cover many typical situations.

The following sections describe several complex branch scenarios to explain how to:

- Search for a specific text pattern within the parent's job log.
- Search for a specific text pattern within the parent's job log. If the pattern is found, search for an additional text pattern within the same row.
- Search for a specific text pattern within the parent's job log. If the pattern is found, search for a numeric value within the same row. If the value is found, compare it against the supplied number using the supplied arithmetical operator.
- Join several conditions into one by using the Boolean AND and OR operators.

## **Complex branch - Pattern**

Use the complex branch pattern scenario to search for a specific text pattern within the parent job log.

## Pattern scenario usage

You can search for any string, for example ended successfully or mounted ALL tape drives. In general, the text must represent the positive message included in the parent job log.

**Note:** Pattern search usually looks for the positive message from the parent job log. In some cases, you might want to implement reversed logic, for example search for the pattern Error, Unsuccessfully, or Not Enough Space, which represent negative messages from the log. To use this approach, see "Complex branch - Negated pattern" on page 735.

Using the pattern branch, if the text pattern is found, then CONDITION=TRUE otherwise CONDITION=FALSE.

Figure 49 shows the job stream definition for the pattern branch scenario. The job stream seems similar to the simple branch scenario, but additional parameters are defined:

- CONDITION\_SWITCH=COMPLEX
- PATTERN\_1=completed successfully

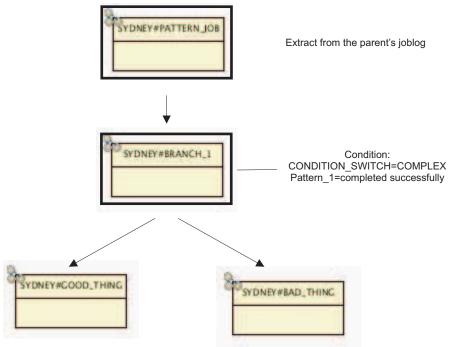

Figure 49. Pattern scenario - definition

The pattern scenario job log shows the output of the generic branch job instance:

======= START of branch job BRANCH 1 ======== MASTER PLATFORM=UNIX STREAM NAME=GBJ PATTERN STREAM CPU=SYDNEY BRANCH\_JOB\_NAME=BRANCH\_1 PARENT=PATTERN JOB \_\_\_\_\_ ======== Input parameters ========= CONDITION SWITCH=COMPLEX ACTION\_SWITCH=CANCEL CONDITION COUNT=1 PATTERN[1]=completed successfully IS\_CASE\_SENSITIVE[1]=YES IS REGULAR EXPRESSION[1]=NO NEGATE CONDITION RESULT[1]=NO ======== MAIN DECISION MAKING ============

```
COMPLEX condition evaluation
-----ATOMIC CONDITION 1-----
Searching for "completed successfully" in JOBLOG of PATTERN JOB
Pattern FOUND, performing further tests.
No additional value defined for specified pattern.
Condition evaluated as TRUE.
ATOMIC CONDITION RESULT [1] = TRUE
------
----- COMPLEX CONDITION ------
[ TRUE ]
CONDITION RESULT=TRUE
TRUE: The result of complex condition is TRUE.
_____
======= Action on STOP Branch =========
Performing action CANCEL on job SYDNEY#0AAAAAAAAAAAAADD4.B DO THE BAD THING
%cj SYDNEY#0AAAAAAAAAAAAAAED4.B DO THE BAD THING;schedid;noask
Command forwarded to batchman for SYDNEY#GBJ PATTERN[(1733 12/17/07),
  (OAAAAAAAAAAAAAD4)].B DO THE BAD THING
-----
======= Action on RUN Branch =========
Performing action RELEASE on job SYDNEY#0AAAAAAAAAAAAED4.G D0 THE GOOD THING
Releasing of job SYDNEY#0AAAAAAAAAAAAAADCD4.G DO THE GOOD THING is NOT NECESSARY,
  because priority=10
------
TRUE: The result of complex condition is TRUE.
For action CANCEL - RUN_BRANCH=G_DO_THE_GOOD_THING and
  STOP BRANCH=B DO THE_BAD_THING
BRANCH selected to STOP: B DO THE BAD THING
BRANCH selected to CONTINUE: G DO THE GOOD THING
CANCELED JOBS: B DO THE BAD THING
PAUSED JOB:
RELEASED JOB:
======= END of branch job BRANCH 1 ========
```

## **Required input parameters**

Table 118 shows the parameters required for the pattern scenario.

Table 118. Input parameters for the pattern job scenario

| Parameter name   | Parameter value        |  |
|------------------|------------------------|--|
| CONDITION_SWITCH | COMPLEX                |  |
| PATTERN_1        | Completed successfully |  |

The following example shows the parameter definition. The text is entered into the Comments field of the job stream definition.

BRANCH\_1-BEGIN CONDITION\_SWITCH=COMPLEX PATTERN\_1=completed successfully BRANCH\_1-END

For a description about how to specify the parameters for the branch job, see Working with the branch job parameters.

## Placing the branch job into the job stream

Put the generic branch job into the job stream after the parent job and rename the good child with the "G\_" prefix and the bad child with the "B\_" prefix.

Also, follow the best practice and rename the branch job with a suffix consisting of the underscore character and a numeric value. A typical name for the first branch job within a job stream is BRANCH\_1.

## **Complex branch - Negated pattern**

This is the inverted case of the pattern branch scenario.

## Negated pattern scenario usage

With the pattern branch scenario you search the parent job log for a pattern considered as a positive message (for example, completed successfully). If, instead, you want to search for a negative message (for example, Error) use the generic branch job to negate each defined subcondition of the complex condition. In this scenario, finding the pattern results as CONDITION=FALSE. Not finding the pattern results as CONDITION=TRUE.

Figure 50 shows the job stream definition for the pattern branch scenario, with the following parameters:

- CONDITION\_SWITCH=COMPLEX
- PATTERN\_1=Error
- NEGATE CONDITION\_RESULT\_1=YES

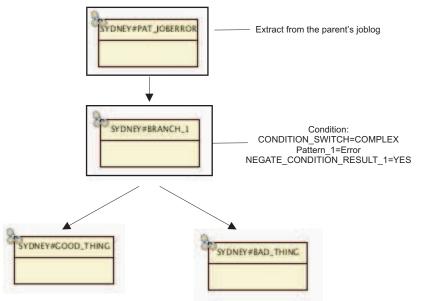

Figure 50. Negated Pattern scenario definition

The job log shows the output of the generic branch job instance:

```
IS CASE SENSITIVE [1]=YES
IS REGULAR EXPRESSION[1]=NO
NEGATE CONDITION RESULT[1]=YES
======= MAIN DECISION MAKING ==============
COMPLEX condition evaluation
-----ATOMIC CONDITION 1-----
Searching for "Error" in JOBLOG of PATTERN JOB ERROR
Pattern FOUND, performing further tests.
No additional value defined for specified pattern.
Condition evaluated as TRUE.
==NEGATED== ATOMIC CONDITION RESULT [1]= FALSE
-----
----- COMPLEX CONDITION ------
[ FALSE ]
CONDITION RESULT=FALSE
FALSE: The result of complex condition is FALSE.
------
======= Action on STOP Branch =========
Performing action CANCEL on job SYDNEY#0AAAAAAAAAAAAAABO3.G DO THE GOOD THING
%cj SYDNEY#0AAAAAAAAAAAAAAABD3.G D0 THE GOOD THING;schedid;noask
Command forwarded to batchman for SYDNEY#GBJ PATTERN NEG[(1730 12/17/07),
  (OAAAAAAAAAAAABD3)].G DO THE GOOD THING
_____
======= Action on RUN Branch =========
Performing action RELEASE on job SYDNEY#0AAAAAAAAAAAAABD3.B DO THE BAD THING
Releasing of job SYDNEY#0AAAAAAAAAAAABAB.B DO THE BAD THING is NOT NECESSARY,
  because priority=10
------
======= Statistics of branch job BRANCH 1 =============
FALSE: The result of complex condition is FALSE.
For action CANCEL - RUN BRANCH=B DO THE BAD THING and
  STOP BRANCH=G DO THE GOOD THING
BRANCH selected to STOP: G DO THE GOOD THING
BRANCH selected to CONTINUE: B DO THE BAD THING
CANCELED_JOBS: G_DO_THE_GOOD_THING
PAUSED JOB:
RELEASED JOB:
====== END of branch job BRANCH 1 ========
```

## **Required input parameters**

Table 119 shows the parameters required for the negated branch scenario.

| Table 119. | Input parameters | for the negated | pattern job scenario |
|------------|------------------|-----------------|----------------------|
|            |                  |                 |                      |

| Parameter name            | Parameter value |
|---------------------------|-----------------|
| CONDITION_SWITCH          | COMPLEX         |
| PATTERN_1                 | Error           |
| NEGATE_CONDITION_RESULT_1 | YES             |

The following example shows the parameter definition. The text is entered into the Comments field of the job stream definition.

BRANCH\_1-BEGIN CONDITION\_SWITCH=COMPLEX PATTERN\_1=Error NEGATE\_CONDITION\_1=YES BRANCH 1-END

For a description about how to specify the parameters for the branch job, see "Specifying the branch job parameters" on page 762.

## Placing the branch job into the job stream

Put the generic branch job into the job stream after the parent job and rename the good child with the "G\_" prefix and the bad child with the "B\_" prefix.

Also, follow the best practice and rename the branch job with a suffix consisting of the underscore character and a numeric value. A typical name for the first branch job within a job stream is BRANCH\_1.

## Complex branch - Pattern within pattern row

This scenario extends the function of the pattern searching.

## Pattern within pattern row scenario usage

The purpose of this scenario is to:

- 1. Get the parent job log.
- 2. In the job log, identify a row containing a specific pattern.
- 3. If the row is found, search for another pattern within the row.
- 4. If the second pattern is found, return the condition as TRUE.

The following example extracted from a parent job log shows what a typical usage scenario looks like:

Sending STOP signal to component XYZ: SUCCESS Stopping component XYZ: SUCCESS

Based on this example, a simple search for the text pattern SUCCESS would not show that the component had really stopped. There are multiple occurrences of pattern SUCCESS and by using the simple pattern search you would not determine the correct result.

Another example might be the following job log extract:

About to stop component XYZ... Sending STOP signal to component XYZ: SUCCESS Stopping component XYZ: FAILED

Based on this example, if you used the simple pattern search the result is CONDITION=TRUE, because the pattern SUCCESS is found. But in this case, the parent job log is not evaluated correctly.

To correctly evaluate the parent job log, you must use the pattern within pattern row scenario, as follows:

- 1. Search for the pattern Stopping component.
- 2. If the row is found, search for the pattern SUCCESS.
- 3. If both searches are successful, then return the condition as TRUE.

Figure 51 on page 738 shows the definition for the pattern branch scenario.

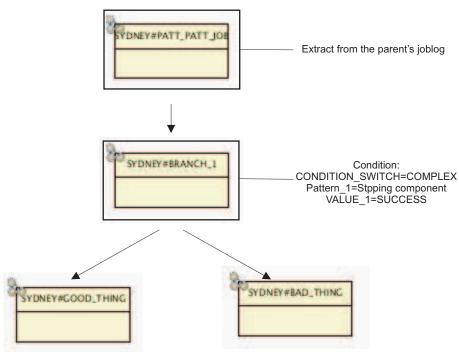

Figure 51. Pattern within pattern row definition

The job log shows the output of the generic branch job instance:

```
======= START of branch job BRANCH 1 ========
MASTER PLATFORM=UNIX
STREAM NAME=GBJ PATTERN PATT
STREAM CPU=SYDNEY
BRANCH JOB NAME=BRANCH 1
PARENT=PATTERN PATTERN JOB
- - -
======== Input parameters =========
CONDITION SWITCH=COMPLEX
ACTION SWITCH=CANCEL
CONDITION COUNT=1
PATTERN[1]=Stopping component
VALUE[1]=SUCCESS
IS CASE SENSITIVE[1]=YES
IS REGULAR EXPRESSION[1]=NO
NEGATE CONDITION RESULT[1]=NO
_____
======= MAIN DECISION MAKING =========
COMPLEX condition evaluation
-----ATOMIC CONDITION 1-----
Searching for "Stopping component" in JOBLOG of PATTERN PATTERN JOB
Pattern FOUND, performing further tests.
Searching for STRING=SUCCESS within the
  row "Stopping component XYZ: FAILED".
String "SUCCESS" NOT found within the
  row "Stopping component XYZ: FAILED".
ATOMIC CONDITION RESULT [1] = FALSE
-----
----- COMPLEX CONDITION ------
[ FALSE ]
CONDITION RESULT=FALSE
FALSE: The result of complex condition is FALSE.
======= Action on STOP Branch =========
Performing action CANCEL on job SYDNEY#0AAAAAAAAAAAAAADCD2.G DO THE GOOD THING
%cj SYDNEY#0AAAAAAAAAAAAAAAED2.G D0 THE GOOD THING;schedid;noask
Command forwarded to batchman for SYDNEY#GBJ PATTERN PATT[(1634 12/17/07),
```

```
(OAAAAAAAAAAAAED2)].G DO THE GOOD THING
_____
======== Action on RUN Branch =========
Performing action RELEASE on job SYDNEY#0AAAAAAAAAAAAAAED2.B DO THE BAD THING
Releasing of job SYDNEY#0AAAAAAAAAAAAAAED2.B DO THE BAD THING is NOT NECESSARY,
  because priority=10
FALSE: The result of complex condition is FALSE.
For action CANCEL - RUN_BRANCH=B_DO_THE_BAD_THING and
  STOP BRANCH=G DO THE GOOD THING
BRANCH selected to STOP: G DO THE GOOD THING
BRANCH selected to CONTINUE: B DO THE BAD THING
CANCELED_JOBS: G_DO_THE_GOOD_THING
PAUSED JOB:
RELEASED JOB:
======= END of branch job BRANCH 1 ========
```

## **Required input parameters**

Table 120 shows the parameters required for the pattern within pattern row scenario.

Table 120. Input parameters for the pattern within pattern row scenario

| Parameter name   | Parameter value    |
|------------------|--------------------|
| CONDITION_SWITCH | COMPLEX            |
| PATTERN_1        | Stopping component |
| VALUE_1          | SUCCESS            |

The parameter definition looks like the following example. The text is entered into the Comments field of the job stream definition.

BRANCH\_1-BEGIN CONDITION\_SWITCH=COMPLEX PATTERN\_1=Stopping component VALUE\_1=SUCCESS BRANCH 1-END

For details about how to specify the branch job parameters, see "Specifying the branch job parameters" on page 762.

#### Placing the branch job into the job stream

Put the generic branch job into the job stream just after the parent job and rename the good child with the "G\_" prefix and the bad child with the "B\_" prefix.

Also, follow the best practice and rename the branch job with a suffix consisting of the underscore character and a numeric value. A typical name for the first branch job within a job stream is BRANCH\_1.

#### Pattern within pattern row - Negated

While in the negated pattern scenario you negate the result of a simple pattern search, in the negated pattern within pattern row scenario you use the *negated* approach for *any* complex scenario. It is the reversed case of the pattern within pattern row scenario.

# Negated pattern within pattern row scenario usage

Whether you are performing a simple pattern search, for example searching for the occurrence ERROR in the parent job log, or a complex condition, you can use the approach that negates the result.

Decide how to parse the parent job log. Based on your understanding of the job log content, choose whether the output of rows contains a positive or negative message. Based on this knowledge, decide whether to negate the particular subcondition result or leave it as it is.

The evaluation logic for the negated pattern within pattern row scenario is the following:

- 1. Search for the pattern row.
- 2. Search for the main identifier, such as Backup on Primary device.
- 3. If the row is found, search for the negative message ERROR within it.
- 4. Negate the result.

This approach covers the scenario where you use outputs like SUCCESS, OK, and COMPLETED as positive messages, and outputs like FAILED and ERROR as negative messages.

Figure 52 shows the definition for the pattern branch scenario.

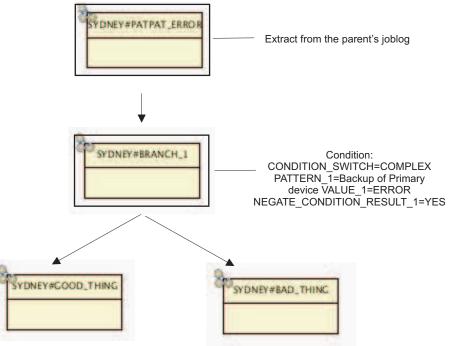

Figure 52. Pattern within pattern row negated definition

**Note:** In *any* scenario where you use a complex condition, you can also negate the result of *each particular subcondition*. You can also set multiple atomic subconditions and negate only some of them. For detailed information, see "Complex scenario - Multiple conditions" on page 745.

The job log shows the output of the generic branch job instance:

```
======= START of branch job BRANCH 1 =========
MASTER PLATFORM=UNIX
STREAM NAME=GBJ_PAT_PAT_NEG
STREAM CPU=SYDNEY
BRANCH JOB NAME=BRANCH 1
PARENT=PATTERN_PATTERN_ERROR JOB
_____
======= Input parameters =========
CONDITION SWITCH=COMPLEX
ACTION SWITCH=CANCEL
CONDITION COUNT=1
PATTERN[1]=Backup of Primary device
VALUE[1]=ERROR
IS CASE SENSITIVE[1]=YES
IS REGULAR EXPRESSION[1]=NO
NEGATE CONDITION RESULT[1]=YES
- _ _
======= MAIN DECISION MAKING ==========
COMPLEX condition evaluation
-----ATOMIC CONDITION 1-----
Searching for "Backup of Primary device" in JOBLOG of
  PATTERN PATTERN ERROR JOB
Pattern FOUND, performing further tests.
Searching for STRING=ERROR within the
  row "Backup of Primary device: ERROR".
String "ERROR" found within the
  row "Backup of Primary device: ERROR".
==NEGATED== ATOMIC CONDITION RESULT [1]= FALSE
-----
----- COMPLEX CONDITION ------
[ FALSE ]
CONDITION RESULT=FALSE
FALSE: The result of complex condition is FALSE.
_____
======= Action on STOP Branch =========
Performing action CANCEL on job SYDNEY#0AAAAAAAAAAAAAEA.G DO THE GOOD THING
%cj SYDNEY#0AAAAAAAAAAAAEEA.G DO THE GOOD THING;schedid;noask
Command forwarded to batchman for SYDNEY#GBJ PAT PAT NEG[(1941 12/17/07),
  (OAAAAAAAAAAAAEEA)].G DO THE GOOD THING
- - - -
======== Action on RUN Branch ==========
Performing action RELEASE on job SYDNEY#0AAAAAAAAAAAAAAEEA.B DO THE BAD THING
Releasing of job SYDNEY#0AAAAAAAAAAAAAAEEA.B DO THE BAD THING is NOT NECESSARY,
  because priority=10
FALSE: The result of complex condition is FALSE.
For action CANCEL - RUN BRANCH=B DO THE BAD THING and
  STOP BRANCH=G DO THE GOOD THING
BRANCH selected to STOP: G DO THE GOOD THING
BRANCH selected to CONTINUE: B DO THE BAD THING
CANCELED_JOBS: G_DO_THE_GOOD_THING
PAUSED JOB:
RELEASED JOB:
======= END of branch job BRANCH 1 =========
```

#### **Required input parameters**

Table 121 shows the parameters required for the negated pattern within the pattern row scenario.

Table 121. Input parameters for negated pattern within pattern row scenario

| Parameter name   | Parameter value |
|------------------|-----------------|
| CONDITION_SWITCH | COMPLEX         |

Table 121. Input parameters for negated pattern within pattern row scenario (continued)

| Parameter name Parameter value |                          |
|--------------------------------|--------------------------|
| PATTERN_1                      | Backup of Primary device |
| VALUE_1                        | ERROR                    |
| NEGATE_CONDITION_RESULT_1      | YES                      |

The parameter definition looks like the following example. The text is entered into the Comments field of the job stream definition.

```
BRANCH_1-BEGIN
CONDITION_SWITCH=COMPLEX
PATTERN_1=Backup of Primary device
VALUE_1=ERROR
NEGATE_CONDITION_RESULT_1=YES
BRANCH 1-END
```

For a description about how to specify the parameters to the branch job, see "Specifying the branch job parameters" on page 762.

## Placing the branch job into the job stream

Put the generic branch job in the job stream after the parent job and rename the good child with the "G\_" prefix and the bad child with the "B\_" prefix.

Also, follow the best practice and rename the branch job with a suffix consisting of the underscore character and a numeric value. A typical name for the first branch job within a job stream is BRANCH\_1.

#### Complex branch - Numeric value comparison

To combine pattern searching with the numeric value comparison.

#### Pattern within pattern row branch usage

This scenario extends the function of the pattern scenario described in Complex branch - Pattern. The purpose of this scenario is to:

- 1. Get the parent job log.
- 2. Within the job log, identify the row containing a specific pattern.
- **3**. If the row is found, search for a numeric value within it.
- 4. Compare the number against the number that is supplied as input parameter, by using the arithmetical operator that is also supplied as a parameter.

The following extract from the parent job log shows a typical usage scenario: Checking free space... Free space on volume ABC is 50 %.

You want to perform the following evaluation:

- 1. Search for the pattern Free space on volume.
- 2. If the text is found, try to extract a numeric value.
- **3**. Compare the numeric value as follows:

If (numeric\_value > 30) Then CONDITION=TRUE Else CONDITION=FALSE The number 30 and operator > are parameters passed to the branch job. You can use any arithmetical operators (for example, <, <=, >). For a description about how to specify the parameters for the branch job, see "Specifying the branch job parameters" on page 762.

Figure 53 shows the definition for the numeric value comparison scenario. You can also invert the evaluation logic, although normally this is not required because you can reach the negated condition result by using the opposite operator.

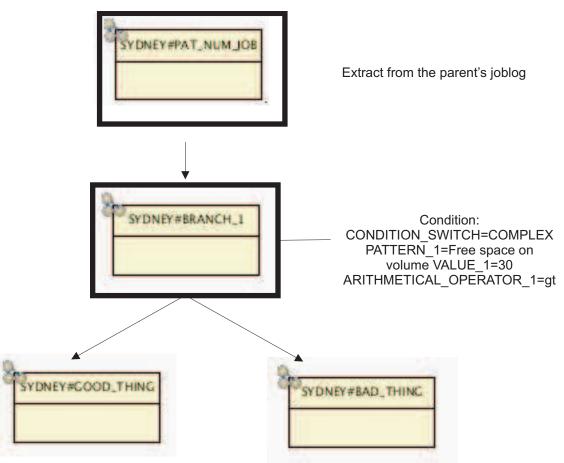

Figure 53. Numeric comparison branch definition

The job log shows the output of the generic branch job instance:

```
======= START of branch job BRANCH 1 ========
MASTER PLATFORM=UNIX
STREAM NAME=GBJ PATTERN NUM
STREAM CPU=SYDNEY
BRANCH JOB NAME=BRANCH 1
PARENT=PATTERN NUMBER JOB
-----
========= Input parameters ===========
CONDITION SWITCH=COMPLEX
ACTION SWITCH=CANCEL
CONDITION COUNT=1
PATTERN[1]=Free space on volume
IS CASE SENSITIVE[1]=YES
IS_REGULAR_EXPRESSION[1]=NO
VALUE[1]=30
ARITHMETICAL_OPERATOR[1]=-gt
```

NEGATE CONDITION RESULT[1]=NO \_\_\_\_\_ ======= MAIN DECISION MAKING ========== COMPLEX condition evaluation -----ATOMIC CONDITION 1-----Searching for "Free space on volume" in JOBLOG of PATTERN NUMBER JOB Pattern FOUND, performing further tests. Searching for NUMBER withing row... Number found=50. Evaluating arithmetical expression [ 50 -gt 30 ] Arithmetical expression [ 50 -gt 30 ] evaluated as TRUE. ATOMIC CONDITION RESULT [1] = TRUE ---------- COMPLEX CONDITION ------[ TRUE ] CONDITION RESULT=TRUE TRUE: The result of complex condition is TRUE. · ======= Action on STOP Branch ============ Performing action CANCEL on job SYDNEY#0AAAAAAAAAAAEET.B DO THE BAD THING %cj SYDNEY#0AAAAAAAAAAAAEET.B\_D0\_THE\_BAD\_THING;schedid;noask Command forwarded to batchman for SYDNEY#GBJ PATTERN NUM[(2113 12/17/07), (OAAAAAAAAAAAEET)].B DO THE BAD THING -----======== Action on RUN Branch ============= Performing action RELEASE on job SYDNEY#0AAAAAAAAAAAEET.G DO THE GOOD THING Releasing of job SYDNEY#0AAAAAAAAAAAAEET.G DO THE GOOD THING is NOT NECESSARY, because priority=10 -----TRUE: The result of complex condition is TRUE. For action CANCEL - RUN BRANCH=G DO THE GOOD THING and STOP BRANCH=B DO THE BAD THING BRANCH selected to STOP: B DO THE BAD THING BRANCH selected to CONTINUE: G DO THE GOOD THING CANCELED JOBS: B DO THE BAD THING PAUSED JOB: RELEASED JOB: ======= END of branch job BRANCH 1 ========

## **Required input parameters**

Table 122 shows the parameters required for the pattern within pattern row scenario.

| Parameter name        | Parameter value      |
|-----------------------|----------------------|
| CONDITION_SWITCH      | COMPLEX              |
| PATTERN_1             | Free space on volume |
| VALUE_1               | 30                   |
| ARITHMETICAL_OPERATOR | -gt                  |

Table 122. Input parameters for the Numeric comparison scenario

It is important to understand the order used to pass the numbers to the arithmetical expression:

number\_from\_the\_joblog compared\_against number\_supplied\_as\_parameter

compared\_against is the arithmetical operator specified as parameter. If you do not specify an operator, the default value -eq (equals) is used.

The following example shows the parameter definition. The text is entered into the Comments field of the job stream definition.

BRANCH\_1-BEGIN CONDITION\_SWITCH=COMPLEX PATTERN\_1=Free space on volume VALUE\_1=30 ARITHMETICAL\_OPERATOR\_1=-gt BRANCH\_1-END

For a description about how to specify the parameters to the branch job, see "Specifying the branch job parameters" on page 762.

## Placing the branch job into the job stream

Put the generic branch job into the job stream after the parent job and rename the good child with the "G\_" prefix and the bad child with the "B\_" prefix.

Also, follow the best practice and rename the branch job so with a suffix consisting of the underscore character and a numeric value. A typical name for the first branch job within a job stream is BRANCH\_1.

## **Complex scenario - Multiple conditions**

Use the multiple conditions scenario to set multiple sub -conditions at the same time.

## Complex condition usage

This section describes how you put all the atomic elements of a complex condition together. The generic branch job gets the parent job log and run a complex condition against it:

• The job log *must not* include the pattern Error.

and

- One of the following atomic conditions must be satisfied:
  - The free space on the Primary device is known, and its value is greater than 50.
  - The free space on the Secondary device is known, and its value is greater than 60.

Figure 54 on page 746 shows the definition for the complex branch scenario.

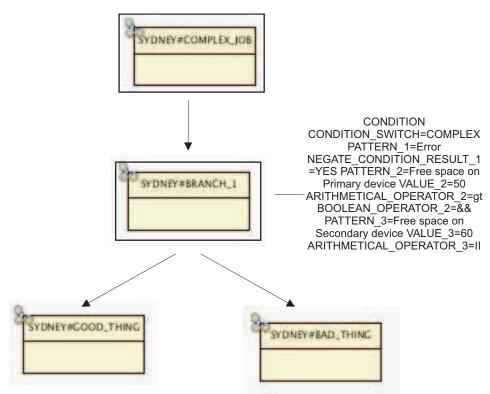

Figure 54. Complex condition definition

The job log shows the output of the generic branch job instance:

```
======= START of branch job BRANCH 1 ========
MASTER PLATFORM=UNIX
STREAM NAME=GBJ COMPLEX
STREAM CPU=SYDNEY
BRANCH JOB NAME=BRANCH 1
PARENT=COMPLEX_JOB
======= Input parameters =========
CONDITION SWITCH=COMPLEX
ACTION SWITCH=CANCEL
CONDITION COUNT=3
PATTERN[1]=Error
IS CASE SENSITIVE[1]=YES
IS REGULAR EXPRESSION[1]=NO
NEGATE CONDITION RESULT[1]=YES
PATTERN[2]=Free space on Primary device
IS CASE SENSITIVE[1]=YES
IS REGULAR_EXPRESSION[1]=NO
VALUE[2]=50
ARITHMETICAL OPERATOR[2]=-gt
BOOLEAN OPERATOR [2] = & &
NEGATE CONDITION RESULT[2]=NO
PATTERN[3]=Free space on Secondary device
IS_CASE_SENSITIVE[1]=YES
IS REGULAR EXPRESSION[1]=NO
VALUE[3]=60
ARITHMETICAL OPERATOR[3]=-gt
BOOLEAN OPERATOR[3]=||
NEGATE CONDITION_RESULT[3]=NO
======= MAIN DECISION MAKING ==========
COMPLEX condition evaluation
-----ATOMIC CONDITION 1-----
Searching for "Error" in JOBLOG of COMPLEX JOB
```

```
Pattern NOT FOUND, condition evaluated as FALSE.
==NEGATED== ATOMIC CONDITION RESULT [1]= TRUE
-----ATOMIC CONDITION 2-----
Searching for "Free space on Primary device" in JOBLOG of COMPLEX_JOB
Pattern FOUND, performing further tests.
Searching for NUMBER withing row...
Number found=55. Evaluating arithmetical expression [ 55 -gt 50 ]
Arithmetical expression [ 55 -gt 50 ] evaluated as TRUE.
ATOMIC CONDITION RESULT [2] = TRUE
-----ATOMIC CONDITION 3-----
Searching for "Free space on Secondary device" in JOBLOG of COMPLEX JOB
Pattern FOUND, performing further tests.
Searching for NUMBER withing row...
Number found=10. Evaluating arithmetical expression [ 10 -gt 60 ]
Arithmetical expression [ 10 -gt 60 ] evaluated as FALSE.
ATOMIC CONDITION RESULT [3] = FALSE
-----
----- COMPLEX CONDITION ------
[ TRUE ] && [ TRUE ] || [ FALSE ]
CONDITION RESULT=TRUE
TRUE: The result of complex condition is TRUE.
-----
======= Action on STOP Branch ==============
Performing action CANCEL on job SYDNEY#0AAAAAAAAAAAEEW.B DO THE BAD THING
%cj SYDNEY#0AAAAAAAAAAAAAEEW.B DO THE BAD THING;schedid;noask
Command forwarded to batchman for SYDNEY#GBJ COMPLEX[(2219 12/17/07)
(OAAAAAAAAAAAEEW)].B_DO_THE_BAD_THING
_ _ _ _
Performing action RELEASE on job SYDNEY#0AAAAAAAAAAAEEW.G DO THE GOOD THING
Releasing of job SYDNEY#0AAAAAAAAAAAAEEW.G DO THE GOOD THING is NOT NECESSARY,
because priority=10
-----
TRUE: The result of complex condition is TRUE.
For action CANCEL - RUN_BRANCH=G_DO_THE_GOOD_THING and
STOP_BRANCH=B_DO_THE_BAD_THING
BRANCH selected to STOP: B DO THE BAD THING
BRANCH selected to CONTINUE: G DO THE GOOD THING
CANCELED_JOBS: B_DO_THE_BAD_THING
PAUSED JOB:
RELEASED JOB:
====== END of branch job BRANCH 1 ========
```

### **Required input parameters**

Table 123 shows the parameters required for the complex condition scenario.

Table 123. Input parameters for the complex condition scenario

| Parameter name            | Parameter value                |
|---------------------------|--------------------------------|
| CONDITION_SWITCH          | COMPLEX                        |
| PATTERN_1                 | Error                          |
| NEGATE_CONDITION_RESULT_1 | YES                            |
| PATTERN_2                 | Free space on Primary device   |
| VALUE_2                   | 50                             |
| ARITHMETICAL_OPERATOR_2   | -gt                            |
| BOOLEAN OPERATOR_2        | &&                             |
| PATTERN_3                 | Free space on Secondary device |
| VALUE_3                   | 60                             |

Table 123. Input parameters for the complex condition scenario (continued)

| Parameter name          | Parameter value |
|-------------------------|-----------------|
| ARITHMETICAL_OPERATOR_3 | -gt             |
| BOOLEAN OPERATOR_3      | 11              |

The following example shows the parameter definition. The text is entered into the Comments field of the job stream definition.

```
BRANCH_1-BEGIN

CONDITION_SWITCH=COMPLEX

PATTERN_1=Error

NEGATE_CONDITION_RESULT_1=YES

PATTERN_2=Free space on Primary device

VALUE_2=50

ARITHMETICAL_OPERATOR_2=-gt

BOOLEAN_OPERATOR_2=&&

PATTERN_3=Free space on Secondary device

VALUE_3=60

ARITHMETICAL_OPERATOR_3=-gt

BOOLEAN_OPERATOR_3=||

BRANCH 1-END
```

For a description about how to specify the parameters to the branch job, see "Specifying the branch job parameters" on page 762.

### Placing the branch job into the job stream

Put the generic branch job into the job stream after the parent job and rename the good child with the "G\_" prefix and the bad child with the "B\_" prefix.

Also, follow the best practice and rename the branch job with a suffix consisting of the underscore character and a numeric value. A typical name of the first branch job within a job stream is BRANCH\_1.

## Additional string parameters

The generic branch job performs the pattern search by using the grep command, which accepts several input parameters. To refine the pattern search for the generic branch job, you can use IS\_CASE\_SENSITIVE\_*i* and IS\_REGULAR\_EXPRESSION\_*i*.

Use the parameters as follows:

IS\_CASE\_SENSITIVE\_*i* 

To switch on or off a case sensitive search. The default is YES.

#### IS\_REGULAR\_EXPRESSION\_i

To switch on or off a search based on regular expressions. The default is NO.

**Note:** The suffix \_*i*, is the index of the particular subcondition.

For a description about how to specify the parameters to the branch job, see "Specifying the branch job parameters" on page 762.

# Scenarios based on action type

Use a generic branch job based on the action type to specify the action to perform on the run branch and stop branch. You can complete the following actions:

- Stop branch
  - CANCEL: The whole stop branch is canceled. This is the most frequent action on the stop branch.
  - PAUSE: The first job of the stop branch is paused (HOLD). For more detailed information, see Pause/Release actions scenario
- Run branch
  - No action: The run branch runs. This is the most frequent action on the run branch.
  - Release: If the first job of the run branch is paused (HOLD), raise its priority (RELEASE). For more detailed information, see Pause/Release actions scenario
- Special action
  - SIGNAL: This action does not do anything with any of the branches. It recommends which confirmation the Tivoli Workload Scheduler operator is to perform. For more detailed information, see Signal action scenario.

## Pause and Release actions scenario

Use this branch job to manage a job stream that is sensitive to some important job results, for example, to consider when the action performed by an important job did not complete successfully.

## Pause and Release actions usage

Use the pause and release scenario when, even if the branch job identified an error state, you do not want to cancel the branches. Instead of immediate canceling, you make the job run a sequence of corrective actions. If the actions succeed, the job continues as if the error did not occur.

The process flow looks like the following example:

- 1. You have an important job that is followed by the first branch job.
- 2. The branch job is followed by a good branch and a bad branch: the good branch (named OKbranch) includes the jobs to run if everything is successful and the bad branch (named Correctivebranch) includes a sequence of jobs to perform corrective actions.
- **3**. The first branch job evaluates the condition run against the parent job (your *important job*): if CONDITION=TRUE, everything is successful and the stop branch is canceled. All the jobs in the corrective branch are also canceled, because no corrective action is needed.

If CONDITION=FALSE, the stop branch is *not* canceled but is *paused*, meaning that the good child (the first job of the stop branch) is paused. By pausing the good child, the OKbranch is being HELD.

- 4. While the OKbranch is being paused, the corrective branch starts corrective actions.
- 5. After the sequence of corrective actions completes, the second branch job (placed within the corrective branch) is submitted to evaluate the result of the corrective actions.

If the corrective actions succeed, the OKbranch is released; if the corrective actions fail, the OKbranch is canceled and the job stream continues to run the bad branch of the second branch job.

Usually, the bad branch of the second branch job contains only one ABEND job (a job that performs an *exit 1* command). It is a good practice to end the bad branch of the corrective branch with the ABEND job, because it ensures that the whole job stream abends (the previous abended jobs had Recovery Option=CONTINUE, so they did not propagate the ABEND status to the final job stream status).

**Note:** Both branch jobs must point to the same good child. This is absolutely crucial for the process to work.

Figure 55 shows the job stream definition for the pause/release scenario. The ACTION\_SWITCH=PAUSE parameter is defined for the first branch job. No parameters are defined for the second branch job.

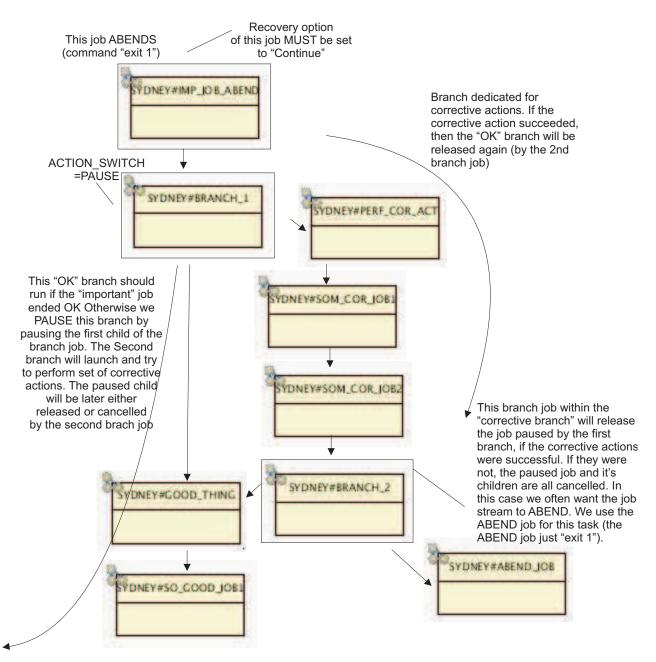

Figure 55. Pause and Release actions definition

The following job log shows the output of the first branch job instance:

======= START of branch job BRANCH 1 ======== MASTER PLATFORM=UNIX STREAM NAME=GBJ PAUSE STREAM CPU=SYDNEY BRANCH JOB NAME=BRANCH 1 PARENT=IMPORTANT\_JOB\_ABEND - -CONDITION\_SWITCH=PARENT\_SUCCESS ACTION SWITCH=PAUSE ------======= MAIN DECISION MAKING ========= Evaluation dependent on PARENT SUCCESS FALSE: Searched for SUCC parent. Status of PARENT JOB(IMPORTANT JOB ABEND) is ABEND. \_\_\_\_\_ Performing action PAUSE on job SYDNEY#0AAAAAAAAAAAAEEX.G DO THE GOOD THING %altpri SYDNEY#0AAAAAAAAAAAAAEEX.G\_D0\_THE\_GOOD\_THING;schedid;0;noask Command forwarded to batchman for SYDNEY#GBJ PAUSE[(2300 12/17/07), (OAAAAAAAAAAAAEEX)].G DO THE GOOD THING ------======= Action on RUN Branch ======== Performing action RELEASE on job SYDNEY#0AAAAAAAAAAAAEEX.B PERFORM CORRECTIVE ACTIONS Releasing of job SYDNEY#0AAAAAAAAAAAAEEX.B PERFORM CORRECTIVE ACTIONS is NOT NECESSARY, because priority=10 FALSE: Searched for SUCC parent. Status of PARENT JOB(IMPORTANT JOB ABEND) is ABEND. For action PAUSE - RUN BRANCH=B PERFORM CORRECTIVE ACTIONS and STOP\_BRANCH=G\_DO\_THE\_GOOD\_THING BRANCH selected to STOP: G\_DO\_THE\_GOOD\_THING BRANCH selected to CONTINUE: B\_PERFORM\_CORRECTIVE\_ACTIONS CANCELED JOBS: PAUSED JOB: G DO THE GOOD THING RELEASED\_JOB: ======== END of branch job BRANCH 1 =========

The following job log shows the output of the second branch job instance:

======= START of branch job BRANCH 2 ======== \_\_\_\_\_ ======= Job environment ========= MASTER PLATFORM=UNIX STREAM NAME=GBJ PAUSE STREAM CPU=SYDNEY BRANCH JOB NAME=BRANCH 2 PARENT=SOME CORRECTIVE JOB 2 \_\_\_\_\_ ======= Input parameters ========= CONDITION SWITCH=PARENT SUCCESS ACTION SWITCH=CANCEL -----======= MAIN DECISION MAKING ========== Evaluation dependent on PARENT\_SUCCESS TRUE: Searched for SUCC parent. Status of PARENT JOB(SOME CORRECTIVE JOB 2) is SUCC. \_\_\_\_\_ Performing action CANCEL on job SYDNEY#0AAAAAAAAAAAAEEX.B ABEND JOB %cj SYDNEY#0AAAAAAAAAAAAEEX.B ABEND JOB;schedid;noask Command forwarded to batchman for SYDNEY#GBJ PAUSE[(2300 12/17/07),

(OAAAAAAAAAAAAEEX)].B ABEND JOB ------======== Action on RUN Branch ============= Performing action RELEASE on job SYDNEY#0AAAAAAAAAAAAEEX.G DO THE GOOD THING Releasing SYDNEY#0AAAAAAAAAAAAEEX.G DO THE GOOD THING, because priority=0 %altpri SYDNEY#0AAAAAAAAAAAAEEX.G D0 THE GOOD THING;schedid;10;noask Command forwarded to batchman for SYDNEY#GBJ PAUSE[(2300 12/17/07), (OAAAAAAAAAAAAEEX)].G DO THE GOOD THING TRUE: Searched for SUCC parent. Status of PARENT JOB(SOME CORRECTIVE\_JOB\_2) is SUCC. For action CANCEL - RUN\_BRANCH=G\_DO\_THE\_GOOD\_THING and STOP BRANCH=B ABEND JOB BRANCH selected to STOP: B ABEND JOB BRANCH selected to CONTINUE: G DO THE GOOD THING CANCELED JOBS: B ABEND JOB PAUSED JOB: RELEASED JOB:G DO THE GOOD THING ====== END of branch job BRANCH 2 =========

# **Required input parameters**

Table 124 shows the parameters required for the first branch job of the pause/release scenario. The second branch job does not require any parameters.

Table 124. Input parameters for the pause and release scenario

| Parameter name | Parameter value |
|----------------|-----------------|
| ACTION_SWITCH  | PAUSE           |

#### Note:

- The parameter ACTION\_SWITCH=PAUSE is required only for the first branch job within the job stream. The second branch job must have ACTION SWITCH=CANCEL (this the default value).
- Both branch jobs must point to the same good child.
- Each branch job must have a different suffix. For example, in this simple pause and release scenario, two branch job names are used: BRANCH\_1 and BRANCH\_2.

The parameter definition looks like the following example. The text is entered into the Comments field of the job stream definition.

BRANCH\_1-BEGIN ACTION\_SWITCH=PAUSE BRANCH 1-END

For a description about how to specify the parameters to the branch job, see "Specifying the branch job parameters" on page 762.

## Placing the branch job into the job stream

Put the generic branch job into the job stream after the parent job and rename the good child with the "G\_" prefix and the bad child with the "B\_" prefix.

The first branch job determines the OKbranch (followed by the good child) and the CorrectiveBranch (followed by the bad child). The job representing the good child must have the "G\_" prefix, while the job representing the bad child must have the "B\_" prefix."

Both branch jobs must point to the same good child. This means that the good child of the first branch job must be identical to the good child of the second branch job.

The best practice is to place the ABEND job as the bad child of the second branch job. The ABEND job just calls system command *exit 1*, which causes the job to ABEND.

Having an ABEND job in the bad branch ensures that the ABEND status is propagated also to the job stream level. Any previously ABENDed jobs would not propagate the ABEND state to the job stream level if the job has the Recovery Option set to Continue. To allow the branch job to run, you must set the Recovery Option to Continue for all the branch job parents.

## Multiple pause and release actions scenario

Use the multiple pause and release actions scenario to run a sequence of corrective actions and exit the corrective branch when any of them is successful. When a correction completes successfully, the branch job cancels the remaining corrective actions and releases the OKbranch.

## Multiple pause and release actions usage

Figure 56 on page 754 shows the job stream definition.

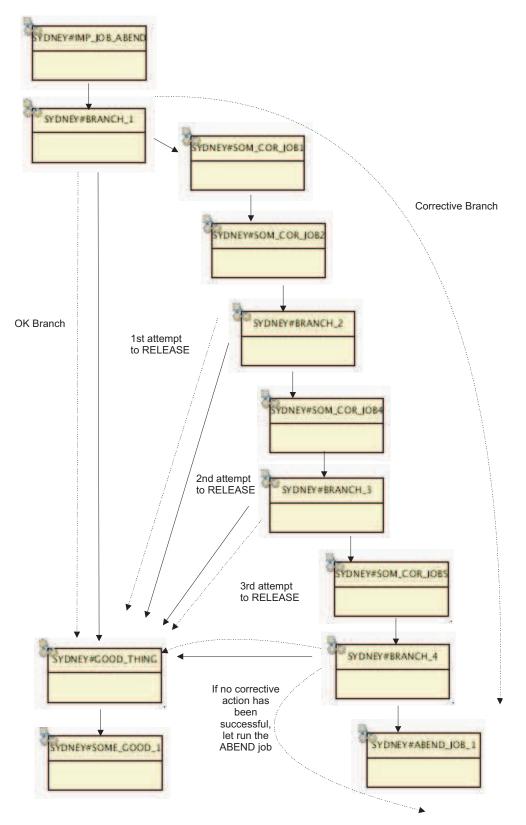

Figure 56. Multiple pause and release scenario definition

You must set the parameter ACTION\_SWITCH=PAUSE for *all* the branch jobs except the last one. Therefore, in this scenario, branch jobs BRANCH\_1,

BRANCH\_2, and BRANCH\_3 must have ACTION\_SWITCH=PAUSE. If you do not specify this parameter, the good child is canceled by one middle branch job.

All branch jobs must point to the same good child.

Ensure that each branch job has a different suffix. For example, in this scenario the names BRANCH\_1, BRANCH\_2, BRANCH\_3, and BRANCH\_4 are used.

The best practise is to set the ABEND job as the bad child of the last branch job. The ABEND job calls the system command exit 1. This causes the job to ABEND and its status is propagated to the job stream level.

# Signal action scenario

Use this scenario to have a signal job that processes and stores information that is useful for you to make a decision in the job log.

## Signal action scenario usage

From a logical perspective, the signal job and branch job are different in their last step (the performed action). While the branch job always cancels, pauses, or releases its child jobs, the signal job only records a recommendation for you to make a decision. Instead of blocking the process, the signal scenario selects the run branch and allows the job stream to continue. This scenario extends the approach already available with the Tivoli Workload Scheduler prompts; it represents the combination of prompts with the capabilities of the branch job.

In this scenario there are two jobs in the following sequential order:

- 1. Signal job
- 2. Branch job

For the signal job:

1. Specify the parameter ACTION\_SWITCH=SIGNAL and set the Recovery Option to CONTINUE. In the job stream definition, set the flag Requires Confirmation.

The signal job performs the evaluation logic, meaning that it evaluates the condition against the parent's properties, but does *not* cancel or pause any of its child jobs.

The Requires Confirmation flag causes the signal job to stop processing the job stream. After the signal job completes, it remains in the PEND status. The signal job log shows the complete condition evaluation process, included the confirmation recommendation. This means that the signal job evaluates the condition and writes the recommendation (either Confirm SUCC or Confirm ABEND) in its job log.

**2**. Look at the signal job log and decide whether to confirm the job with either a SUCC or ABEND status.

The following branch job starts only after you confirm the signal job. The branch job evaluates the status you set for the signal job and determines the run branch and stop branch.

This last step represents the simple branching, which is described in "Simple branch scenario" on page 722.

Figure 57 on page 756 shows the job stream definition for the signal scenario.

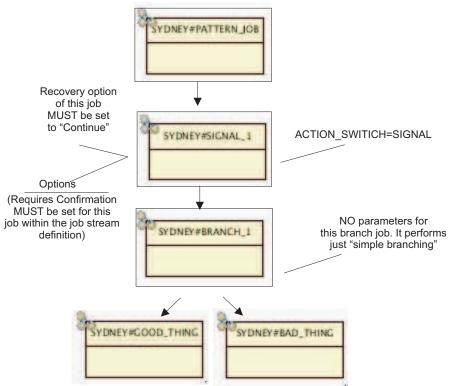

Figure 57. Signal action definition

The log of the first branch job shows that the job is being HELD, because it is in PEND status. This status requires your confirmation, otherwise the job's successors do not run.

```
======= START of branch job SIGNAL_1 ========
MASTER PLATFORM=UNIX
STREAM NAME=GBJ SIGNAL
STREAM CPU=SYDNEY
BRANCH JOB NAME=SIGNAL 1
PARENT=PATTERN_JOB
======== Input parameters =========
CONDITION SWITCH=COMPLEX
ACTION SWITCH=SIGNAL
CONDITION COUNT=1
PATTERN[1]=completed successfully
IS_CASE_SENSITIVE[1]=YES
IS REGULAR EXPRESSION[1]=NO
NEGATE CONDITION RESULT[1]=NO
======= MAIN DECISION MAKING ==========
COMPLEX condition evaluation
-----ATOMIC CONDITION 1-----
Searching for "completed successfully" in JOBLOG of PATTERN JOB
Pattern FOUND, performing further tests.
No additional value defined for specified pattern. Condition evaluated as TRUE.
ATOMIC CONDITION RESULT [1] = TRUE
------
----- COMPLEX CONDITION -----
[ TRUE ]
CONDITION RESULT=TRUE
TRUE: The result of complex condition is TRUE.
_____
```

The log of the second branch job shows the processing of the following branch job instance.

======= START of branch job BRANCH 1 ======== \_\_\_\_\_\_ ======== Job environment ========= MASTER PLATFORM=UNIX STREAM NAME=GBJ SIGNAL STREAM CPU=SYDNEY BRANCH JOB NAME=BRANCH 1 PARENT=SIGNAL 1 \_\_\_\_\_ ======= Input parameters ======== CONDITION SWITCH=PARENT\_SUCCESS ACTION SWITCH=CANCEL \_\_\_\_\_ ======= MAIN DECISION MAKING ========= Evaluation dependent on PARENT SUCCESS TRUE: Searched for SUCC parent. Status of PARENT JOB(SIGNAL 1) is SUCC. \_\_\_\_\_ ========== Action on STOP Branch ========== Performing action CANCEL on job SYDNEY#0AAAAAAAAAAAEI6.B DO THE BAD THING %cj SYDNEY#0AAAAAAAAAAAAAEI6.B\_D0\_THE\_BAD\_THING;schedid;noask Command forwarded to batchman for SYDNEY#GBJ SIGNAL[(0012 12/21/07), (OAAAAAAAAAAAEI6)].B DO THE BAD THING ======== Action on RUN Branch =========== Performing action RELEASE on job SYDNEY#0AAAAAAAAAAAEI6.G DO THE GOOD THING Releasing of job SYDNEY#0AAAAAAAAAAAAAEI6.G\_D0\_THE\_GOOD\_THING is NOT NECESSARY, because priority=10 \_\_\_\_\_ TRUE: Searched for SUCC parent. Status of PARENT JOB(SIGNAL\_1) is SUCC. For action CANCEL - RUN\_BRANCH=G\_DO\_THE\_GOOD\_THING and STOP BRANCH=B DO THE BAD THING BRANCH selected to STOP: B DO THE BAD THING BRANCH selected to CONTINUE: G DO THE GOOD THING CANCELED JOBS: B DO THE BAD THING PAUSED JOB: **RELEASED JOB:** ========= END of branch job BRANCH 1 =========

## **Required input parameters**

Table 125 shows the parameters required for the signal job. The following branch job does not take any parameters.

Table 125. Input parameters for the signal action scenario

| Parameter name | Parameter value |
|----------------|-----------------|
| ACTION_SWITCH  | SIGNAL          |

The parameter definition looks like the following example. The text is entered into the Comments field of the job stream definition.

**Note:** This definition lists also some parameters that are required *only* when you use the signal job for a pattern search within the parent job log, which is the main

advantage of the signal scenario. You use it to perform the complex parsing of a job's output, saving time and making the final decision according to the collected information.

SIGNAL\_1-BEGIN CONDITION\_SWITCH=COMPLEX PATTERN\_1=completed successfully ACTION\_SWITCH=SIGNAL SIGNAL\_1-END

For a description about how to specify the parameters to the branch job, see "Specifying the branch job parameters" on page 762.

# Placing the branch jobs into the job stream

Put the signal job after the job to be evaluated. Assign to the signal job a name consisting of the string SIGNAL and a numeric value (in this scenario, SIGNAL\_1 is used).

The following branch job is the immediate successor of the signal job. Assign it a name with the appropriate suffix: if it is the first branch job within the job stream, the name might be BRANCH\_1.

The child jobs of the branch job must be named according to the common guidelines:

- The good child's name must begin with the "G\_" prefix.
- The bad child's name must begin with the "B\_" prefix.

# Working with the branch job

You can use the generic branch job in your Tivoli Workload Scheduler environment.

To understand how to use the generic branch jobs, see:

- "Prerequisites to run branch jobs on Windows"
- "Defining the branch job and signal job in the database"
- "Placing the branch job into the job stream" on page 761
- "Using the ABEND job" on page 762

# Prerequisites to run branch jobs on Windows

To run the generic branch job on Windows operating systems, ensure that the following system prerequisites are met.

- Because the Windows operating systems cannot natively interpret UNIX shell scripts, you must install a shell interpreter to use the *branch.sh* shell script on the Windows master domain manager.
- The directory C:\cygwin\bin must point to the bin subdirectory of your Cygwin installation directory. If you have installed Cygwin in a directory other than the default, use the corresponding path.

# Defining the branch job and signal job in the database

To define the branch signal jobs in the Tivoli Workload Scheduler database you can use either the Dynamic Workload Console or the composer.

# Defining two jobs pointing to one shell script

To run any branch job scenario, you must define a branch job. To run a signal scenario, you must define also a signal job. Both jobs point to the same shell script file with the difference that:

- For the branch job, you set the Recovery Option to STOP.
- For the signal job, you set the Recovery Option to CONTINUE.

You have two different jobs pointing to the same shell script file to protect against incorrect placement of the branch job or signal job into the job stream. The branch job checks if it is correctly placed into the job stream; if not, it ABENDs. To prevent the successors from running, the branch job has the Recovery Option set to STOP.

The signal job performs the same check; if it is misplaced within the job stream the job prints an error message and exits with a nonzero return code. Even if the Recovery Option is set to Continue, the job does not release its successors from the dependency because it has the flag Requires Confirmation set within the job stream definition. The signal job, therefore, remains in the PEND status waiting for you to check its job log.

For more detailed information, see "Signal action scenario" on page 755.

## Defining the branch job using the Dynamic Workload Console

To define a branch job in the Tivoli Workload Scheduler database using the Dynamic Workload Console, perform the following steps:

- 1. Open the Workload Designer.
- Click New -> Job Definition -> Native and, according to your operating system, either UNIX or Windows.
- 3. In the General pane, specify the following fields:
  - Name: **BRANCH**
  - Workstation: your master domain manager
  - Login: name of the user that submits and runs the job on the master domain manager
- 4. In the Task pane:
  - Select the **Script** radio button.
  - According to your operating system:
    - **UNIX** In the Task field, specify the complete path to the branch.sh shell script. Use forward slashes (/).

#### Windows

- In the Task field, specify two paths:
- The first path points to Cygwin: provide the complete path to the Cygwin bash executable. Use standard Windows notation, that is, backslashes (\) as directory separators.
- The second path points to the shell script: provide the complete path to the branch.sh shell script. Use forward slashes (/). If the path contains spaces, insert it within double quotes.

For example, the value for the Task field might be:

c:\cygwin\bin\bash\ "c:/Program Files/IBM/twa/scripts/branch.sh"

5. On the Recovery Options pane, set Action to **Stop**.

**Note:** You can use the Tivoli Workload Scheduler parameters as you would in any other job definition.

## Defining the signal job using the Dynamic Workload Console

To define a signal job in the Tivoli Workload Scheduler database using the Dynamic Workload Console, perform the following steps:

- 1. Open the Workload Designer.
- Click New -> Job Definition -> Native and, according to your operating system, either UNIX or Windows.
- 3. In the General pane, specify the following fields:
  - Name: SIGNAL
  - Workstation: your master domain manager
  - Login: name of the user that submits and runs the job on the master domain manager
- 4. In the Task pane:
  - Select the **Script** radio button.
  - According to your operating system:
    - **UNIX** In the Task field, specify the complete path to the branch.sh shell script. Use forward slashes (/).

#### Windows

- In the Task field, specify two paths:
- The first path points to Cygwin: provide the complete path to the Cygwin bash executable. Use standard Windows notation, that is, backslashes (\) as directory separators.
- The second path points to the shell script: provide the complete path to the branch.sh shell script. Use forward slashes (/). If the path contains spaces, insert it within double quotes.

For example, the value for the Task field might be:

c:\cygwin\bin\bash\ "c:/Program Files/IBM/twa/scripts/branch.sh"

5. On the Recovery Options pane, set Action to Continue.

# Defining the branch job and signal job using the composer

To define a branch job and signal job in the Tivoli Workload Scheduler database from the composer, perform the following steps:

- 1. Log on to the master domain manager as the user who has the permissions to ADD jobs.
- **2**. According to your operating system, create a new job definition similar to the following examples:

#### UNIX

```
$JOBS
SYDNEY#BRANCH
SCRIPTNAME "/opt/ibm/tws_scripts/branch.sh"
STREAMLOGON tws
TASKTYPE UNIX
RECOVERY STOP
```

SYDNEY#SIGNAL

SCRIPTNAME "/opt/ibm/tws\_scripts/branch.sh" STREAMLOGON tws TASKTYPE UNIX RECOVERY CONTINUE

### Windows

\$JOBS HELSINKI#BRANCH SCRIPTNAME "c:\cygwin\bin\bash \"c:/Program Files/IBM/tws/ scripts/branch.sh\"" STREAMLOGON tws TASKTYPE WINDOWS RECOVERY STOP \$JOBS HELSINKI#BRANCH SCRIPTNAME "c:\cygwin\bin\bash \"c:/Program Files/IBM/tws/ scripts/branch.sh\"" STREAMLOGON tws TASKTYPE WINDOWS RECOVERY CONTINUE

# Placing the branch job into the job stream

You can place the generic branch job in the job stream by using the Workload Dynamic Console.

# General rules

To place the branch job into the job stream correctly, ensure that:

- You have only one branch job definition in the Tivoli Workload Scheduler database, as described in "Defining the branch job and signal job in the database" on page 758.
- When you are inserting the branch job into the job stream, you assign it an alias that describes the branch job's positioning within the job stream.
- Name the first branch job BRANCH\_1, the second BRANCH\_2, and so on.

## Rules valid for all scenarios except the Signal action

The following rules apply to all the scenarios of branch job usage, except for the SIGNAL action:

- The branch job must have only one predecessor.
- The branch job must have exactly two child jobs, named as follows:
  - The good child name must start with G\_.
  - The bad child name must start with B\_.

## Rules valid for the SIGNAL action scenario

The following rules apply to the SIGNAL action:

- You must use two jobs sequentially ordered, as follows:
  - Signal job
  - Branch job
- The signal job must have only one child, which represents the following branch job.
- For the signal job, you must set the input parameter ACTION\_SWITCH=SIGNAL.
- For the signal job, you must set the flag Requires Confirmation by editing the branch job's properties.

- The signal job must have only one predecessor.
- The branch job must comply with the rules described in "Rules valid for all scenarios except the Signal action " on page 761.

# Using the ABEND job

Use the ABEND job when you want to propagate the ABEND state of the job stream status.

If something bad occurs in your job stream and it is detected by the branch job, you can propagate this *bad status* at the job stream level by putting the ABEND job in the bad branch that follows the branch job.

The ABEND job issues only the command exit 1, which causes the job to ABEND, and ensures that the ABEND status is propagated to the job stream. Any previously ABENDed jobs do not propagate the ABEND status to the job stream because they have the recovery option set to Continue (this is required to allow the branch job to run).

For an example of an ABEND job, see "Placing the branch job into the job stream" on page 761.

# Specifying the branch job parameters

Specify the parameters for the branch job in the Comments field of the job stream that contains the affected branch job.

**Note:** Ensure that you specify the parameters in the Comments field, not the Description field of the job stream editor.

Each parameter must be enclosed between a *begin separator* and an *end separator*, even if you are specifying parameters for only one branch job. Separators are constructed as follows:

#### **Begin separator**

The name of the branch job, followed by the string -BEGIN. for example BRANCH\_1-BEGIN.

## End separator

The name of the branch job, followed by the string -END, for example BRANCH\_1-END.

The following example shows a parameter definition for one job branch:

BRANCH\_1-BEGIN CONDITION\_SWITCH=COMPLEX PATTERN\_1=Error NEGATE\_CONDITION\_RESULT\_1=YES PATTERN\_2=Free space on Primary device VALUE\_2=50 ARITHMETICAL\_OPERATOR\_2=-gt BOOLEAN\_OPERATOR\_2=&& PATTERN\_3=Free space on Secondary device VALUE\_3=60 ARITHMETICAL\_OPERATOR\_3=-gt BOOLEAN\_OPERATOR\_3=|| BRANCH 1-END

The following example shows a parameter definition for a job stream with two branch jobs:

BRANCH 1-BEGIN CONDITION SWITCH=COMPLEX PATTERN 1=Error NEGATE\_CONDITION\_RESULT\_1=YES PATTERN 2=Free space on Primary device VALUE 2=50 ARITHMETICAL OPERATOR 2=-gt BOOLEAN OPERATOR 2=&& PATTERN\_3=Free space on Secondary device VALUE 3=60 ARITHMETICAL OPERATOR 3=-gt BOOLEAN OPERATOR 3= BRANCH 1-END BRANCH 2-BEGIN CONDITION SWITCH=COMPLEX PATTERN 1=Backup of Primary device VALUE 1=ERROR NEGATE CONDITION RESULT 1=YES BRANCH 2-END

The name of signal jobs must start with the string SIGNAL. Parameter separators are also required:

SIGNAL\_1-BEGIN ACTION\_SWITCH=SIGNAL SIGNAL\_1-END

# Parameters reference

The syntax and meaning of the branch job parameters.

# Parameter types

There are two types of parameters:

Fixed You can specify fixed parameters only once in one job.

## Indexed

You can specify indexed parameters multiple times in one job, or not specify them at all.

## **Fixed parameters**

You can specify the following fixed parameters:

#### CONDITION\_SWITCH

The type of condition that is run against the parent job. It can have the following values:

#### PARENT\_SUCCESS

The condition is TRUE when the parent ends in the SUCC state. This is the default value. For a description of this condition, see "Scenarios based on condition type" on page 722.

#### PARENT\_ABEND

The condition is TRUE when the parent ends with the ABEND state. For a description of this condition, see "Parent abend" on page 730.

### COMPLEX

The condition is built from one or multiple subconditions connected with Boolean operators (AND or OR) and is evaluated with Boolean logic. For a description of this condition, see "Complex scenario - Multiple conditions" on page 745.

#### ACTION\_SWITCH

The action to perform on the stop branch. It can have the following values:

CANCEL

The stop branch is canceled. This is the default value.

#### PAUSE

The stop branch is paused. For a description of this condition, see "Pause and Release actions scenario" on page 749.

#### SIGNAL

No branch is canceled. A recommendation requiring your confirmation is stored in the job log. For a description of this condition, see "Signal action scenario" on page 755.

## Indexed parameters

Use indexed parameters only with the parameter CONDITION\_SWITCH=COMPLEX specified (otherwise, they are ignored during branching process).

When you specify CONDITION\_SWITCH=COMPLEX, the branch job evaluates a complex condition (a condition with one or more subconditions). Each subcondition has its own *index*, which starts with number 1 and is incremental.

For each subcondition you must define at least one Pattern\_*i* parameter, where *i* represents the relationship between the subcondition and the corresponding parameter. The suffix looks like *indexed\_parameter\_i*, where \_*i* is the suffix. For example, the following three parameters belong to the same subcondition, which is the second within the complex condition; their affinity is expressed by the suffix 2, which represents the index of the subcondition:

PATTERN\_2=find this row and number in this row VALUE\_2=50 ARITHMETICAL\_OPERATOR\_2=-1t

Group the parameters relating to one subcondition by using the same index. subconditions are evaluated separately and then connected together by Boolean operators. The *complex condition* is then evaluated.

### Index usage examples

The following example shows the parameters to specify if you want to search for three patterns in the parent job log. The index acts as the *incremental counter*. The parameters belong to three separate subconditions:

PATTERN\_1=first pattern to find PATTERN\_2=second pattern to find PATTERN\_3=third pattern to find

Use the following syntax to specify the parameters related to the same subcondition (for example, searching for a pattern, then for a number in the same row and the subsequent arithmetical comparison). You supply the number and arithmetical operator as input parameters.

PATTERN\_1=Free space on Primary device VALUE\_1=50 ARITHMETICAL\_OPERATOR\_1=-gt

## Indexed parameters meaning

The following list describes the indexed parameters and their possible values. You can use all these parameters to create a single subcondition.

#### **PATTERN\_***i*

Search for a text pattern (for example, ended successfully). If the pattern is found, the condition result is TRUE.

For the PATTERN\_*i* parameter, you can specify the following additional parameters. If PATTERN\_*i* is not specified, they are ignored.

#### VALUE\_*i*

Can be either STRING or NUMERIC. This is determined automatically when reading the particular value parameter during the branch job startup.

The value specified by VALUE\_*i* is searched for *in the same row* identified by the search for the string indicated by PATTERN\_*i*.

Two types of value are possible and they are determined automatically by parsing the content of the VALUE\_*i* parameter:

#### String value

Searches for another text pattern within the same row.

If both patterns are found within the same row, the condition result is TRUE.

For a description of this function, see "Complex branch - Pattern within pattern row" on page 737.

#### Numeric value

Searches for the numeric value within the same row.

The arithmetical operator you specified is then used to perform the arithmetical comparison. If the arithmetical comparison succeeded, the condition is TRUE. A specific arithmetical operator is defined for each numeric value.

For a description of this function, see "Complex branch - Numeric value comparison" on page 742.

### ARITHMETICAL\_OPERATOR\_i

The operator used for the arithmetical comparison.

#### NEGATE\_CONDITION\_RESULT\_*i*

This argument negates the result of the particular subcondition, meaning that it swaps the TRUE or FALSE result of the subcondition.

#### **BOOLEAN\_OPERATOR\_***i*

The defined subconditions are joined together by the Boolean operator AND or OR. You can use the Boolean operator because i=2. This means that the index of the Boolean operator must be at least 2.

For example, you have two parameters in the list. Each of them represents one subcondition. Each subcondition is evaluated separately and their result is returned as either TRUE or FALSE. To evaluate the whole condition, you must join the particular results together.

The meaning of BOOLEAN\_OPERATOR\_*i* is that the connect result of *this* subcondition with the result of the *preceding* subcondition uses the Boolean operator AND or OR.

# **Reference tables**

Table 126 describes the parameters, their possible values, and default.

Table 126. Parameters and values

| Parameter name                                                        | Possible values   | Default value           |
|-----------------------------------------------------------------------|-------------------|-------------------------|
| CONDITION_SWITCH                                                      | PARENT_SUCCESS    | PARENT_SUCCESS          |
|                                                                       | PARENT_ABEND      |                         |
|                                                                       | COMPLEX           |                         |
| ACTION_SWITCH                                                         | CANCEL            | CANCEL (for branch      |
|                                                                       | PAUSE             | jobs)                   |
|                                                                       | SIGNAL            | SIGNAL(for signal jobs) |
| PATTERN_ <i>i</i> , where <i>i</i> is the incremental index           | Any string        |                         |
| VALUE_ <i>i</i> , where <i>i</i> is the incremental index             | Any string        |                         |
|                                                                       | Any numeric value |                         |
|                                                                       | (integer or real) |                         |
| ARITHMETICAL_OPERATOR_ <i>i</i> ,                                     | -lt               | -eq                     |
| where $i$ is the incremental index                                    | -le               |                         |
|                                                                       | -eq               |                         |
|                                                                       | -ne               |                         |
|                                                                       | -ge               |                         |
|                                                                       | -gt               |                         |
| IS_CASE_SENSITIVE_ <i>i</i> , where <i>i</i> is the incremental index | YES               | YES                     |
| the incremental index                                                 | NO                |                         |
| IS_REGULAR_EXPRESSION_ <i>i</i> ,                                     | YES               | NO                      |
| where $i$ is the incremental index                                    | NO                |                         |
| NEGATE_CONDITION_RESULT_ <i>i</i> ,                                   | YES               | NO                      |
| where <i>i</i> is the incremental index                               | NO                |                         |
| BOOLEAN OPERATOR_ <i>i</i> , where <i>i</i>                           | &&                | &&                      |
| is the incremental index                                              | 11                |                         |

The values for arithmetical and Boolean operators use UNIX syntax. Their meanings are shown in Table 127.

Table 127. Arithmetical operators description

| Parameter UNIX value | Parameter value interpretation | Parameter value meaning |
|----------------------|--------------------------------|-------------------------|
| -lt                  | <                              | Less than               |
| -le                  | <=                             | Less or equal           |
| -eq                  | =                              | Equal                   |

Table 127. Arithmetical operators description (continued)

| Parameter UNIX value | Parameter value interpretation | Parameter value meaning |
|----------------------|--------------------------------|-------------------------|
| -ne                  | !=                             | Not equal               |
| -ge                  | >=                             | Greater or equal        |
| -gt                  | >                              | Greater than            |
| &&                   | AND                            | Logical AND             |
|                      | OR                             | Logical OR              |

# Case sensitivity

The following rules apply when you specify a parameter:

- Parameter names are not case sensitive.
- The values of fixed parameters are not case sensitive.
- The patterns to be searched for in the parent job log are case sensitive. To override this behavior, specify IS\_CASE\_SENSITIVE\_*i*=NO, where *i* represents the current subcondition index. For example, for the following parameter: PATTERN 2=some text

you switch the case sensitive pattern search by specifying this additional parameter:

IS CASE SENSITIVE 2=NO

If you are searching for two patterns within the same row, this parameter affects both of them.

• The parameter separators required to define the branch job are case sensitive. You must specify the separators in uppercase letters, otherwise they are not read and the default values are used.

# Sample condition examples

The following sections summarize how to construct simple or more complex parameter sets.

# Simple branch, long branch scenarios

This function uses the default values:

- CONDITION\_SWITCH=PARENT\_SUCCESS
- ACTION\_SWITCH=CANCEL

You do not need to specify any input parameters for these scenarios. The default values are supplied automatically by the branch job.

## Pause action

This function needs at least one fixed parameter. You must use at least two branch jobs to implement the pause and release scenario.

To use the pause and release function, you must override the default behavior for the first branch job. The name of the branch job in this example is BRANCH\_1. If the name of your branch job has a different suffix (for example, BRANCH\_5), you must adjust the separator names.

The second branch job in the pause and release approach does not need any input parameters if it dependents only on its parent's status (SUCC).

The following is the complete syntax together with the parameter separators: BRANCH\_1-BEGIN ACTION\_SWITCH=PAUSE BRANCH\_1-END

No indexed parameters are supplied. Indexed parameters can be used only in combination with the fixed parameter CONDITION\_SWITCH=COMPLEX. Because the parameter CONDITON\_SWITCH is not included, the default value CONDITION\_SWITCH=PARENT\_SUCCESS was used.

For information about the combination of the pause action together with the complex condition, see "Complex condition with pause action" on page 771.

## Single pattern search

This function is represented by one subcondition and needs one fixed and one indexed parameter.

The following example shows the complete syntax together with the parameter separators. The name of the branch job is BRANCH\_1. If the name of your branch job has a different suffix (for example, BRANCH\_5), you must adjust the separator names.

BRANCH\_1-BEGIN CONDITION\_SWITCH=COMPLEX PATTERN\_1=find this text BRANCH\_1-END

There is only one indexed parameter representing the only subcondition.

## Negated pattern search

This function is represented by one subcondition and requires one fixed and two indexed parameters.

The following example shows the complete syntax together with the parameter separators. The name of the branch job is BRANCH\_1. If the name of your branch job has a different suffix (for instance BRANCH\_5), you must adjust the separator names.

BRANCH\_1-BEGIN CONDITION\_SWITCH=COMPLEX PATTERN\_1=do not find this text NEGATE\_CONDITION\_RESULT\_1=YES BRANCH\_1-END

Both indexed parameters have the same suffix because they belong to the same subcondition.

## Multiple pattern search

This function is represented by several subconditions and needs one fixed and several indexed parameters.

In this example, you search for two independent patterns within the parent job log. You create two separate subconditions, each with its own index (1 and 2). You must also specify if *both* patterns must be found (using the Boolean operator *AND*) or if finding *at least one* pattern is sufficient (Boolean operator *OR*).

The following example shows the complete syntax, together with the parameter separators. The name of the branch job is BRANCH\_1. If the name of your branch job has a different suffix (for example, BRANCH\_5), you must adjust the separator names.

BRANCH\_1-BEGIN CONDITION\_SWITCH=COMPLEX PATTERN\_1=find this text PATTERN\_2=find also this text BOOLEAN\_OPERATOR\_2=&& BRANCH\_1-END

The indexed parameters have different suffixes.

The parameter PATTERN\_1 belongs to first subcondition and the parameter PATTERN\_2 belongs to the second subcondition. The parameter BOOLEAN\_OPERATOR\_2 specifies how the second subcondition is joined to the first subcondition.

## Pattern within pattern search

This function is represented by one subcondition and needs one fixed and two indexed parameters.

In this example, you search for the text pattern within the parent job log. Then you search for another pattern within the same row. All the indexed parameters belong to one subcondition.

The following example shows the complete syntax, together with the parameter separators. The name of the branch job is BRANCH\_1. If the name of your branch job has a different suffix (for example, BRANCH\_5), you must adjust the separator names.

BRANCH\_1-BEGIN CONDITION\_SWITCH=COMPLEX PATTERN\_1=find this text VALUE\_1=and also this text on the same row BRANCH\_1-END

Both indexed parameters have the same suffix because they belong to the same subcondition.

## Pattern search with numeric comparison

This function is represented by one subcondition and requires one fixed and three indexed parameters.

You search for a text pattern within the parent job log. Then you search for a number within the same row. You want to compare this number against another number that we supply as the input parameter. For the arithmetical comparison, you use the arithmetical operator that you supply as the input parameter.

All the indexed parameters belong to one subcondition.

The following example shows the complete syntax, together with the parameter separators. The name of the branch job is BRANCH\_1. If the name of your branch job has a different suffix (for example, BRANCH\_5) you must adjust the separator names.

```
BRANCH_1-BEGIN
CONDITION_SWITCH=COMPLEX
PATTERN_1=Total backup size
VALUE_1=500
ARITHMETICAL_OPERATOR_1=-lt
BRANCH 1-END
```

All three indexed parameters have the same suffix because they belong to the same subcondition.

The meaning of the functions invoked by the parameters specified can be represented as follows:

- 1. Get the parent job log.
- 2. Extract the row containing the string Total backup size.
- 3. If (row found):
- 4. Then continue with the next step
- 5. Else return FALSE
- 6. Try to extract numeric value from the row.
- 7. If (number found):
- 8. Then continue with the next step
- 9. Else return FALSE
- **10**. If (number\_from\_joblog < 50):
- 11. Then return TRUE
- **12**. Else return FALSE

## Combination of pattern search and pause action

A non-default condition can be combined with a non-default action. This means that we use entries for both CONDITION\_SWITCH and ACTION\_SWITCH in this scenario.

We demonstrate how to combine single pattern searching together with the pause action.

This function is represented by one subcondition and needs two fixed parameters and one indexed parameter.

The following example shows the complete syntax, together with the parameter separators. The name of the branch job is BRANCH\_1. If the name of your branch job has a different suffix (for example, BRANCH\_5), you must adjust the separator names.

BRANCH\_1-BEGIN CONDITION\_SWITCH=COMPLEX ACTION\_SWITCH=PAUSE PATTERN 1=find this text BRANCH\_1-END

Both fixed parameters are overridden. The one indexed parameter belongs to the one subcondition.

# Signal action

Different separators are required for the signal scenario.

Two jobs are managing the job stream's workflow:

- The signal job
- The branch job

Only the signal job uses the input parameters.

The name of the signal job consists of the string SIGNAL and the suffix, therefore the parameter separators look *different*. Also, for the signal job, the common rules are valid. The parameter separators must look exactly like the related job name.

This scenario shows the difference together with the parameters for the signal action. The signal action is combined with the condition based on the pattern search within the parent job log.

The signal function is represented by one fixed parameter. The pattern search requires one fixed parameter for the condition type and one indexed parameter specifying the pattern search.

The following example shows the complete syntax, together with the parameter separators. The name of the branch job is BRANCH\_1. If the name of your branch job has a different suffix (for example, BRANCH\_5), you must adjust the separator names.

SIGNAL\_1-BEGIN CONDITION\_SWITCH=COMPLEX ACTION\_SWITCH=SIGNAL PATTERN\_1=find this text SIGNAL\_1-END

## Complex condition with pause action

The complex condition can be combined with the non-default action.

The complex condition is described in "Complex scenario - Multiple conditions" on page 745. In this scenario, the complex condition is combined with the pause action.

The following example shows the complete syntax, together with the parameter separators. The name of the branch job is BRANCH\_1. If the name of your branch job has a different suffix (for example, BRANCH\_5), you must adjust the separator names.

```
BRANCH_1-BEGIN
CONDITION_SWITCH=COMPLEX
ACTION_SWITCH=PAUSE
PATTERN_1=Error
NEGATE_CONDITION_RESULT_1=YES
PATTERN_2=Free space on Primary device
VALUE_2=50
ARITHMETICAL_OPERATOR_2=-gt
BOOLEAN_OPERATOR_2=&&
PATTERN_3=Free space on Secondary device
VALUE_3=60
ARITHMETICAL_OPERATOR_3=-gt
BOOLEAN_OPERATOR_3=||
BRANCH_1-END
```

The meaning of the definition is as follows:

- Subcondition\_1: If you find pattern Error, return FALSE, else return TRUE. The inverted result is accomplished by the NEGATE\_CONDITION\_RESULT\_1 parameter.
- Subcondition\_2: Search for the row containing Free space on Primary device. Extract the number from the row. If the number is greater than 50, return TRUE, else return FALSE.
- Subcondition\_3: Search for the row containing Free space on Secondary device. Extract the number from this row. If the number is greater than 60, return TRUE, else return FALSE.
- Join these three subconditions by using Boolean operators so that the complex condition is constructed as follows:
  - If (subcondition\_1 = TRUE) AND (subcondition\_2=TRUE) OR (subcondition\_3=FALSE)
  - 2. Then return TRUE
  - 3. Else return FALSE
  - 4. If (complex\_condition\_result=TRUE)
  - 5. Then CANCEL bad\_branch
  - 6. Else PAUSE the good\_branch

For more information about the pause and release concepts, see "Pause and Release actions scenario" on page 749.

## Multiple branch jobs within one job stream

You can define parameters for several branch jobs that are defined in the same job stream. Having more than one branch job within a job stream means that the different parameter sets are enclosed by different *separators*.

The following example shows the complete syntax, together with the parameter separators. The names of the branch jobs are BRANCH\_1 and BRANCH\_2. If the name of your branch jobs have different suffixes (for example, BRANCH\_5 and BRANCH\_6), you must adjust the separator names.

```
BRANCH_1-BEGIN

CONDITION_SWITCH=COMPLEX

PATTERN_1=Error

NEGATE_CONDITION_RESULT_1=YES

PATTERN_2=Free space on Primary device

VALUE_2=50

ARITHMETICAL_OPERATOR_2=-gt

BOOLEAN_OPERATOR_2=&&

PATTERN_3=Free space on Secondary device

VALUE_3=60

ARITHMETICAL_OPERATOR_3=-gt

BOOLEAN_OPERATOR_3=||

BRANCH_1-END
```

BRANCH\_2-BEGIN CONDITION\_SWITCH=COMPLEX PATTERN\_1=Backup of Primary device VALUE\_1=ERROR NEGATE\_CONDITION\_RESULT\_1=YES BRANCH\_2-END

# Important notes about the branch job

This section highlights some considerations and assumptions for the generic branch job design.

- The name of the branch job within the database is BRANCH. The job must have set the property Recovery options=STOP.
- The name of the signal job within the database is SIGNAL. The job must have set the property Recovery options=CONTINUE.
- The name of the branch job put into the job stream must consist of the branch job name (BRANCH) and the *suffix*. The suffix reflects the branch job position in the job stream. For example, BRANCH\_3 is the third branch job within the job stream.
- The name of the signal job put into the job stream must consist of the signal job name (SIGNAL) and the suffix. The suffix reflects the signal job position in the job stream. For example, SIGNAL\_3 is the third signal job within the job stream. The suffix counter for signal jobs is different from the suffix counter of branch jobs, therefore jobs BRANCH\_3 and SIGNAL\_3 can exist within one job stream at the same time, even if their suffix is identical.
- The branch job has only one parent. This means that the branch job must have the FOLLOWS dependency exactly set on one job in the same job stream. This is checked during the branch job startup. If this condition is not met, the branch job ABENDS.

Connecting the branch job to more than one parent is stopped by the branch job and causes the branch job to ABEND.

• For the parent that is evaluated against the result status (SUCC or ABEND) you must set the following property in the job definition, not in the job stream definition:

Recovery options=Continue

- For the following branch job usage scenarios, the branch job must have exactly two child jobs:
  - ACTION\_SWITCH=CANCEL (default value)
  - ACTION\_SWITCH=PAUSE
  - The child jobs must be identified as the good child and the bad child. The child jobs must be named as follows:
    - The job that represents the good child must have a name beginning with "G\_". It is not necessary to rename the *job definition*, rename the *job's alias* within the job stream.

For example, the job name in the database is START\_BACKUP. To use this job as the good child of the branch job, put this job in the job stream and within the job stream assign the job the alias G\_START\_BACKUP.

- The job that represents the bad child must have a name beginning with "B\_". It is not necessary to rename the job definition, rename the job's alias within the job stream.

For example, the job name in the database is RESUME\_DATABASE. To use this job as the bad child of the branch job, put this job into the job stream and within the job stream assign the job the alias of B\_RESUME\_DATABASE.

The count of the child jobs and their correct prefixes are checked during the branch job startup. If these conditions are not met, the branch job ABENDS.

- The use of quote characters is not implemented in the current version of the branch job. If you specify quote characters in either the PATTERN\_*i* or VALUE\_*i* parameters, the quote characters are automatically removed.
- When evaluating the complex condition, the initial search parameter is a text pattern. This text pattern is searched for in the parent job log. If there are more than one line that include the searched pattern, only the first matched line is identified. The other matched lines are ignored.

The content of the first identified line is evaluated by another subcondition, as shown in the pattern within pattern row and numeric value comparison scenarios.

• When extracting the numeric value from the pattern row, there can be only one numeric value in the row. The numeric values of integer and real type are accepted.

More than one number in the identified pattern row will result in incorrect numeric value extraction; all numbers from the row will be joined together and will not represent a meaningful value.

- When you use the signal scenario, the signal job must have exactly one child. The child must have a subsequent branch job and its name must comply with the naming conventions for the generic branch job.
- When using the PAUSE and RELEASE action pair, the process is as follows:
  - The first branch job sets the priority of the job that is about to be paused to 0.
  - The second branch job sets the priority of job that is about to be released to 10.

This function is hardcoded. There is no implemented mechanism that would allow you to "remember" the original job's priority.

• All the information about the job stream, in which the branch job runs, is extracted from the *database* using the *composer* command when the branch job starts. This means that the branch job does not reflect any job instances that have been *submitted into* the job stream but do not exist in the job stream definition.

## **Appendix E. Accessibility**

Accessibility features help users with physical disabilities, such as restricted mobility or limited vision, to use software products successfully. The major accessibility features in this product enable users to do the following:

- Use assistive technologies, such as screen-reader software and digital speech synthesizer, to hear what is displayed on the screen. Consult the product documentation of the assistive technology for details on using those technologies with this product.
- Operate specific or equivalent features using only the keyboard.
- Magnify what is displayed on the screen.

In addition, the product documentation was modified to include features to aid accessibility:

- All documentation is available in both HTML and convertible PDF formats to give the maximum opportunity for users to apply screen-reader software.
- All images in the documentation are provided with alternative text so that users with vision impairments can understand the contents of the images.

#### Navigating the interface using the keyboard

Standard shortcut and accelerator keys are used by the product and are documented by the operating system. Refer to the documentation provided by your operating system for more information.

The Event Rule Editor panel is the only one that does not allow keyboard-only operations and CSS cannot be disabled. However, as an alternative, you can perform all the operations available in this panel by launching the composer command from the command line interface.

#### Magnifying what is displayed on the screen

You can enlarge information on the product windows using facilities provided by the operating systems on which the product is run. For example, in a Microsoft Windows environment, you can lower the resolution of the screen to enlarge the font sizes of the text on the screen. Refer to the documentation provided by your operating system for more information.

#### Notices

This information was developed for products and services offered in the U.S.A. IBM may not offer the products, services, or features discussed in this document in other countries. Consult your local IBM representative for information on the products and services currently available in your area. Any reference to an IBM product, program, or service is not intended to state or imply that only that IBM product, program, or service may be used. Any functionally equivalent product, program, or service that does not infringe any IBM intellectual property right may be used instead. However, it is the user's responsibility to evaluate and verify the operation of any non-IBM product, program, or service.

IBM may have patents or pending patent applications covering subject matter described in this document. The furnishing of this document does not give you any license to these patents. You can send license inquiries, in writing, to:

IBM Director of Licensing IBM Corporation North Castle Drive Armonk, NY 10504-1785 U.S.A.

For license inquiries regarding double-byte (DBCS) information, contact the IBM Intellectual Property Department in your country or send inquiries, in writing, to:

Intellectual Property Licensing Legal and Intellectual Property Law IBM Japan, Ltd. 19-21, Nihonbashi-Hakozakicho, Chuo-ku Tokyo 103-8510, Japan

The following paragraph does not apply to the United Kingdom or any other country where such provisions are inconsistent with local law:

INTERNATIONAL BUSINESS MACHINES CORPORATION PROVIDES THIS PUBLICATION "AS IS" WITHOUT WARRANTY OF ANY KIND, EITHER EXPRESS OR IMPLIED, INCLUDING, BUT NOT LIMITED TO, THE IMPLIED WARRANTIES OF NON-INFRINGEMENT, MERCHANTABILITY OR FITNESS FOR A PARTICULAR PURPOSE.

Some states do not allow disclaimer of express or implied warranties in certain transactions, therefore, this statement might not apply to you.

This information could include technical inaccuracies or typographical errors. Changes are periodically made to the information herein; these changes will be incorporated in new editions of the publication. IBM may make improvements and/or changes in the product(s) and/or the program(s) described in this publication at any time without notice.

Any references in this information to non-IBM websites are provided for convenience only and do not in any manner serve as an endorsement of those websites. The materials at those websites are not part of the materials for this IBM product and use of those websites is at your own risk. IBM may use or distribute any of the information you supply in any way it believes appropriate without incurring any obligation to you.

Licensees of this program who wish to have information about it for the purpose of enabling: (i) the exchange of information between independently created programs and other programs (including this one) and (ii) the mutual use of the information which has been exchanged, should contact:

IBM Corporation 2Z4A/101 11400 Burnet Road Austin, TX 78758 U.S.A.

Such information may be available, subject to appropriate terms and conditions, including in some cases payment of a fee.

The licensed program described in this document and all licensed material available for it are provided by IBM under terms of the IBM Customer Agreement, IBM International Program License Agreement or any equivalent agreement between us.

This information contains examples of data and reports used in daily business operations. To illustrate them as completely as possible, the examples include the names of individuals, companies, brands, and products. All of these names are fictitious and any similarity to the names and addresses used by an actual business enterprise is entirely coincidental.

#### Trademarks

IBM, the IBM logo, and ibm.com are trademarks or registered trademarks of International Business Machines Corporation in the United States, other countries, or both. If these and other IBM trademarked terms are marked on their first occurrence in this information with a trademark symbol (<sup>®</sup> or <sup>™</sup>), these symbols indicate U.S. registered or common law trademarks owned by IBM at the time this information was published. Such trademarks may also be registered or common law trademarks in other countries. A current list of IBM trademarks is available on the Web at "Copyright and trademark information" at http://www.ibm.com/legal/ copytrade.shtml.

Adobe, the Adobe logo, PostScript, and the PostScript logo are either registered trademarks or trademarks of Adobe Systems Incorporated in the United States, and/or other countries.

Intel, Intel Iogo, Intel Inside, Intel Inside Iogo, Intel Centrino, Intel Centrino Iogo, Celeron, Intel Xeon, Intel SpeedStep, Itanium, and Pentium are trademarks or registered trademarks of Intel Corporation or its subsidiaries in the United States and other countries.

Microsoft, Windows, Windows NT, and the Windows logo are trademarks of Microsoft Corporation in the United States, other countries, or both.

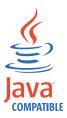

Java and all Java-based trademarks and logos are trademarks or registered trademarks of Oracle and/or its affiliates.

Linux is a registered trademark of Linus Torvalds in the United States, other countries, or both.

UNIX is a registered trademark of The Open Group in the United States and other countries.

#### Index

#### **Special characters**

.jobmanrc configuration script 47 \$MANAGER keyword 142 \$MASTER keyword 142

## Α

abend job state 353 job stream state 360 abend prompt 9 abenp job state 353 access extended and network agents 143 workstation definition 143 access method 592 agent syntax 592 dynamic agent option file 595 extended agent option file 595 interface 592 task options 592 Tivoli Workload Scheduler for z/OS Agent option file 595 access method for dynamic agent overview 591 access method for extended agent overview 591 accessibility xiii, 775 action element 682 ad-hoc prompt 9 add job state 353 job stream state 360 add command 288 adddep job command 364 adddep sched command 366 affinity defining 478 syntax 478 affinity relationship defining 478 affinity with job alias 478 affinity with job ID 478 affinity with job name 478 agent 10, 12 access method syntax 592 defining Windows user 193 starting 34 stopping 34 workstation definition 144 allocation element 675 altpass command 368

altpri command 369 and element 674 annotation element 662 application element 664 application job plug-ins scheduling 12, 469 application job plugins 156 application server stopping 446 appservman stopping 436 architecture 29 archiving job instances 527 arguments element 687 at command 485 ATSCRIPT variable 485 at keyword 216, 219 authenticate command 290 autolink workstation definition 145 automating plan processing final job stream 95 automating processing production plan 95 autostart monman 449 average run time 94

## В

backup master domain manager 10 batch command 485 batch reports logs 583 sample scenario 579 traces 583 batchman process 30 behindfirewall workstation definition 145 bind definition 613 bind process for distributed shadow job 621 branch job action process 721 adding branch job to database 759 adding signal job to database 759 advantages 721 based on action, definition 749 based on condition, definition 722 branch job shell script 759 complex conditions 732 corrective actions 749 corrective actions in sequence 753 evaluating job log 732 evaluation process 720

branch job (continued) extended pattern searching 737, 740, 742 fixed parameters 763 grep command 748 indexed parameters 763 IS\_CASE\_SENSITIVE\_i parameter 767 long branching 725 main concepts 717 multiple branching 729 multiple subconditions 745 parameters types 763 parent abend 730 pausing branching 749 prerequisites on Windows 758 propagating ABEND status to job stream 762 putting in job stream 761 refining pattern searching 748 releasing branching 749 requesting for confirmation 755 searching for negative pattern 735 searching for pattern 732 signalling an action 755 simple branching 722 specifying in job stream 761 subconditions 732 terms 718 Windows prerequisites 758 broker workstation definition 144 broker jobs promotion 478 broker promotion variables 478

bulk\_discovery command 370

### С

calendar freedays 9 holidavs 9 run cycle 9, 207, 210, 228, 244 calendar definition 195 call to a Web service 470, 480 sample JSDL files 472 cancel command 370 cancel sched command 372 candidateCPUs element 668 candidateHosts element 667 candidateOperatingSystems element 670 candidateResources element 677 carry forward remote job 627 shadow job 627 carryforward customizing 69 job stream keywords 69

carryforward (continued) stageman 69 variable 91 carryforward keyword 221 carryStates variable 69,73 category element 662 caxtract command 566 check file task extended agent syntax 598 checkhealthstatus command 373 checking mailbox health 373 child job on i5/OS 631 child job on IBM i 631 child job settings on AS/400 for performances 631 child job settings on i5/OS for performance 631 child job settings on IBM i for performances 631 child jobs settings for performances on AS/400 631 class workstation 13 CLIConfig.properties file command-line configuration 521 closest preceding follows 232 follows previous 59 matching criteria 59 cloud SmartCloud Provisioning jobs 172 command Cpuinfo 600 logman 92 stageman 90 command line composer 23 conman 23 optman 23 command line interface setting 51 command line reporting setting up 580 command-line configuration CLIConfig.properties file 521 commands adddep job 364 adddep sched 366 altpass 368 altpri 369 at 485 batch 485 bulk\_discovery 370 cancel job 370 cancel sched 372 caxtract 566 checkhealthstatus 373 confirm 373 console 375 continue (composer) 290 continue (conman) 376 cpuinfo 487 datecalc 490 deldep job 376

commands (continued) deldep sched 378 delete 494 deployconf 379 display 379 evtdef 495 evtsize 499 exit 382 exportserverdata 525 fence 382 getmon 402 help 383 importserverdata 526 jbxtract 564 jobinfo 501 jobstdl 502 kill 384 limit cpu 385 limit sched 387 link 387 listsym 390 maestro 505 makecal 505 metronome 507, 518 morestdl 507 movehistorydata 527 param 529 parms 509 paxtract 566 prxtract 565 r11xtr 568 recall 391 redo 392 release 511 release job 393 release sched 395 rep1 546 rep11 550 rep2 546 rep3 546 rep4a 546 rep4b1 546 rep7 548 rep8 549 reply 396 reptr 551 rerun 397 resource 401, 532 rextract 567 rmstdlist 513 sendevent 514, 542 setsym 401 showcpus 402 showdomain 408 showexec 515 showfiles 410 showjobs 412 showprompts 427 showresources 430 showschedules 432 shutdown 436 start 437 startappserver 440 startbrokerapp 440 starteventprocessor 441 startmon 441 StartUp 517

commands (continued) StartUpLwa 517 status 442 stop 443 stop ;progressive 445 stopappserver 446, 447 stopeventprocessor 447 stopmon 448 submit docommand 449 submit file 452 submit job 455 submit sched 458 switcheventprocessor 462 switchmgr 463 tellop 465 unlink 465 version 468 version utility command 518 xref 552 xrxtrct 569 comment keyword 221 compiler messages 600 composer command line 23 messages 600 composer program 275 command line return codes 282 connection parameters 277 control characters 278 delimiters 282 editor 276 filters 279 list of commands 283 offline output 275 prompt 276 running commands 277 setup 275 variables 545 variables on UNIX 276 variables on Windows 275 special characters 282 terminal output 275 wild cards 279 XML editor 276 composer reference 133 computer resource 694 computer association retrieving 532 COMPUTERNAME variable 42 computers associated to a resource retrieving 532 configuration scripts .jobmanrc 47 djobmanrc.cmd 50 jobmanrc 45 jobmanrc.cmd 49 configuring local properties 41 confirm command 373 confirmed keyword 222 conman command line 23 conman program 341 control characters 344 delimiters 345

conman program (continued) list of commands 362 offline output 342 processing 346 prompt 342 running commands 342, 344 selecting job 346 arguments 347 jobstream\_ID 347 jobstreamname 347 schedid 347 using at 348 using confirm 349 using critical 349 using critnet 349 using deadline 349 using every 350 using finished 350 using follows 350 using logon 351 using needs 351 using opens 352 using priority 352 using prompt 352 using recovery 352 using scriptname 353 using started 353 using state 353 using until 354 selecting job streams 355 arguments 355 jobstream\_id 355 jobstreamname 355 schedid 356 using at 356 using carriedforward 357 using carryforward 357 using finished 357 using follows 357 using limit 358 using needs 358 using opens 359 using priority 359 using prompt 359 using started 360 using state 360 using until 361 setup 341 set variables 341 special characters 345 terminal output 341 user prompting 344 wildcards 345 conman reference 341 conman startappserver JnextPlan 78 connection parameters setting 51 connFactory element 692 console command 375 Console Manager messages 600 continue command (composer) 290 continue command (conman) 376 conventions used in publications xiii conventions, typeface xiv

Courier.msg 36 cpu element 668 cpuclass workstation class definition 151 Cpuinfo command 600 cpuinfo command 487 cpuname workstation definition 140 create command 300 CreatePostReports JnextPlan 79 creating workload application 271 creating forecast planman command line 85 creating trial planman command line 83 credential element 683, 688, 693 critical dynamic job promotion 478 critical jobs global options 98 local options 100 security file 101 critical keyword 222 cross dependencies defining 613 managing 613 cross dependency as dependency on a shadow job 617 definition 617 how to add to the plan 619 information flow 615, 622 introduction 613 logic 613 monitoring resolution in plan 619 production plan 619 remote engine workstation 613 remote job 613 shadow job 613 steps to define 617 crucial dynamic jobs 478 custom events defining 130, 495 sending 130, 514 sending from dynamic agents 542 customizing the workload using variable table 107

## D

d-pool workstation 145 daily run cycle 3 data integrity variable table 109 database replicating plan 22 database data extract 470, 472, 480 database data validation 470, 472, 480 database objects 329 access method jobs 186 add command 288 authenticate command 290 calendars 195 database objects (continued) continue command 290 create command 300 database jobs 177 delete command 291 display command 295 displaying composer banner 329 domains 152 edit command 299 event rules 259 executable jobs 182 exit command 300 extract command 300 file transfer 166 help command 304 IBM i jobs 188 J2EE jobs 176 Java jobs 182 JCL jobs 188 job stream 214 jobs 153 list command 305 lock command 310 modify command 314 MSSQL jobs 180 new command 318 OSLC Automation jobs 189 print command 305 prompts 9, 203 redo command 320 rename command 321 replace command 324 resources 204 run cycle group 205 shadow jobs 162 twstrace command 543 unlock command 325 users 191 validate command 328 variable table 201 variables 196 wappman command 337 web services 164 workstation classes 151 workstations 135 database operations 470, 480 sample JSDL files 472 database performance improving 527 database stored procedure database jobs 470, 480 sample JSDL files 472 sample JSDL files 472 date run cycle 207, 210, 228, 244 datecalc command 490 day run cycle 207, 210, 228, 244 DB tables maintenance movehistorydata command 527 DB2 database jobs 177 deadline keyword 222 default variable table using 108 defining database objects access method jobs 186

defining (continued) database objects (continued) AS/400 jobs 188 calendars 195 database jobs 177 domains 152 event rules 259 executable jobs 182 file transfer 166 i5/OS jobs 188 IBM i jobs 188 J2EE jobs 176 Java jobs 182 JCL jobs 188 job stream 214 jobs 153 MSSQL jobs 180 OSLC Automation jobs 189 prompts 9, 203 resources 204 run cycle group 205 shadow jobs 162 variables 196 web services 164 windows users 191 workstation classes 151 workstations 135 dependencies follows 232 needs 242 opens 249 prompts 251 remote command jobs 183 SmartCloud Provisioning jobs 172 Defining agents on AS/400 systems 629 Defining agents on i5/OS systems 629 Defining agents on IBM i systems 629 Defining IBMi jobs 629 Defining jobs on AS/400 629 Defining jobs on i5/OS 629 Defining jobs on IBM i 629 Defining objects in the database 133 definingworkload application 271 definition variable table 201 deldep job command 376 deldep sched command 378 delete command 291, 494 dependencies orphaned 62 dependency cross 622 internetwork 603, 607 deployconf command 379 Deploying rules planman command line 86 description keyword 223 destination element 692 directory names, notation xv diskSpace element 672 display command 295, 379 djobmanrc configuration script 50 docommand job definition 156

domain 14 workstation definition 142 domain definition 152 ismaster 153 manager 152 parent 153 domain manager 10 done job state 353 doubleVariable element 663 draft keyword 224 dynamic agent access method option file 595 overview 591 workstation definition 144 dynamic agents 469, 470 dynamic capabilities 469 dynamic database jobs 153 dynamic file transfer jobs 153 dynamic java jobs 153 dynamic job creation 153 dynamic job promotion 478 dynamic jobs 135, 153, 156 access method jobs 186 AS/400 jobs 188 database jobs 177 executable jobs 182 file transfer job 166 i5/OS jobs 188 IBM i jobs 188 J2EE jobs 176 Java jobs 182 JCL jobs 188 MSSQL job 180 OSLC Automation jobs 189 remote command job 183 SmartCloud Provisioning job 172 web services job 164 dynamic pool 10, 12, 469 defining 135 defining Windows user 193 workstation 145 dynamic pools scheduling job types with advanced options 469, 470 dynamic scheduling 10, 12, 469 job definition 153 job types with advanced options 469, 472 task job definition 156 workstation definition 135 dynamic web service jobs 153 dynamic workload broker instance URI 525, 526 Dynamic Workload Console accessibility xiii dynamic workstations 10, 135

#### Ε

edit command 299 editing job definitions 481, 482 education xiv ejb element 691, 692 elements action 682 allocation 675 and 674 annotation 662 application 664 arguments 687 candidateCPUs 668 candidateHosts 667 candidateOperatingSystems 670 candidateResources 677 category 662 connFactory 692 cpu 668 credential 683, 688, 693 destination 692 diskSpace 672 doubleVariable 663 ejb 691, 692 endpointReference 677 environment 688 estimatedDuration 681 ewlm 680 executable 685 fileSystem 671 group 673 groupName 689 hostName 667 invoker 690 j2ee 690 JAASAuthenticationAlias 694 jms 691 jndiHome 692 jobDefinition 661 logicalResource 672 maximumResourceWaitingTime 680 message 693 objective 678 operatingSystem 670 optimization 677 or 674 orderedCandidatedWorkstations 667 parameters 683 password 684, 690, 694 physicalMemory 669 priority 681 properties 674 recoveryActions 681 relatedResources 666 relationship 676 requirement 675 resources 665 scheduling 680 script 687 speed 669 stringVariable 663 tpmaction 683 tpmaddress 684 uintVariable 664 userName 684, 689, 693 value 687 variable 688 variables 662 virtualMemory 670 workflow 685 enabling SSL communication 146

enabling (continued) time zone 585 enCarryForward variable 69,73 enCFInterNetworkDeps variable 73 enCFResourceQuantity variable 73 end keyword 224 endpointReference element 677 enLegacyId variable 74 enLegacyStartOfDayEvaluation variable 76, 586 enPreventStart variable 74 enTimeZone variable 75, 585 environment element 688 environment variables job promotion 478 environment variables, notation xv error job state 354 estimated run time 94 estimatedDuration element 681 event rule 16 event rule definition 259 eventRules.xsd 259 keywords actionProvider 266 actionType 266 activeTime 262 correlationAttributes 265 daylight saving time 261 description 261, 267 eventCondition 262 eventProvider 262 eventRule 261 eventType 263 filteringPredicate 265 isDraft 261 name 261 onDetection 267 onTimeOut 267 operator 265 responseType 267 ruleType 261 scope 265, 267 timeInterval 262 timeZone 261 validity 262 event rules instances 130 sample scenarios 114, 122 timeout option 122 variable substitution 122 every keyword 224 evtdef command 495 evtsize command 499 ewlm element 680 EWLM integration enabling in jobs 677

EWLM integration (continued) optimization capability 677 EWLM optimization enabling in jobs 677 except keyword 227 exclusive run cycle 3 exec job state 354 job stream state 360 executable element 685 executable jobs 470, 472 existing job types definition 1 existing jobs improving 479 existing jobs with dynamic capabilities 479 exit command 300, 382 exportserverdata command 525 extended agent access method option file 595 response messages 594 running 597 troubleshooting 600 check file task syntax 598 get status task syntax 599 overview 591 workstation definition 143 **EXTERNAL** job stream 607 jobs 608 extract command 300 extrn job state 354

## F

fail job state 354 fault-tolerant agent 10 fdignore except 213, 231 on 210, 246 fdnext except 213, 231 on 210, 246 fdprev except 213, 231 on 210, 246 fence job state 354 fence command 382 file system related resource 694 file transfer jobs 470, 480 sample JSDL files 472 file transfer operations 470, 480 sample JSDL files 472 files at.allow 487 at.deny 487 Courier.msg 36 Intercom.msg 36

files (continued) Mailbox.msg 36 NetReq.msg 36 PlanBox.msg 36 Server.msg 36 fileSystem element 671 filters composer 279 final job stream automating plan processing 95 FNCISI preproduction plan 57 follows matching criteria 232 follows absolute to matching criteria 60 within an absolute interval 60 follows keyword 232 follows previous closest preceding 59 matching criteria 59 follows relative to matching criteria 59 within a relative interval 59 follows sameday matching criteria 58 same day 58 forecast plan creating 85 description 71 earliest start time calculation 71 forecast start time enablement 71 freedays keyword 234 freedays run cycle 3 fta workstation definition 143 fullstatus workstation definition 146

## G

generic Java job 470, 480 template 472 generic Web service call 470, 480 template 472 get status task extended agent syntax 599 global options carryforward variable 91 carryStates 69 carryStates variable 73 enCarryForward variable 69, 73 enCFInterNetworkDeps variable 73 enCFResourceQuantity variable 73 enLegacyId variable 74 enLegacyStartOfDayEvaluation variable 76, 586 enPreventStart variable 74 enTimeZone variable 75, 585 logmanMinMaxPolicy variable 75 logmanSmoothPolicy variable 75 maxLen variable 72 minLen variable 72 startOfDay variable 73, 586

global options file name 595 global parameter 107 definition 196 variable table 107 global parameters 107 global prompt 9 glossary xiii group element 673 groupName element 689

## Η

help command 304, 383 hold job state 354 job stream state 360 HOME variable 42, 43, 49 HOMEDRIVE variable 42 HOMEPATH variable 42 host extended agents 142 workstation definition 142 hostName element 667

IBM i jobs 470, 472 icalendar run cycle 208, 211, 229, 244 identifying job stream instances in the plan 58 at 58 scheddateandtime 58 preproduction plan 58 ignore workstation class definition 151 important dynamic jobs 478 importserverdata command 526 improving database performance 527 inclusive run cycle 3 Integration with IBM Tivoli Monitoring 6.1 bulk\_discovery 370 integrity of data variable table 109 interactive job definition 157 Intercom.msg 36 interface 592 intermediate plan extending with 81 generating 80 internetwork dependency creating 607 managing using conman 607 intro job state 354 invoker element 690 ismaster domain definition 153

#### J

i2ee element 690 J2EE jobs 470, 472 **JAASAuthenticationAlias** element 694 Iava API 24 Java jobs 470, 480 sample JSDL files 472 Java operations 470, 480 sample JSDL files 472 jbxtract command 564 ims element 691 indiHome element 692 InextPlan conman startappserver 78 CreatePostReports 79 MakePlan 78 SwitchPlan 78 UpdateStats 79 job 1 calculating run time 94 job association defining 478 Job Brokering Definition Console editing job definitions 481, 482 job creation 153 job definition 153 access method jobs 186 creating 481, 482 database jobs 177 docommand 156 executable jobs 182 file transfer jobs 166 IBM i jobs 188 interactive 157 J2EE jobs 176 Java jobs 182 JCL jobs 188 MSSQL jobs 180 OSLC Automation jobs 189 recovery option 158 remote command jobs 183 scriptname 155 shadow jobs 162 SmartCloud Provisioning jobs 172 streamlogon 156 success condition 157 task 156 tasktype 157 using variables and parameters 191 Web services jobs 164 job dependency defining 478 job environment on AS/400 635 job environment on i5/OS 635 job environment on IBM i 635 job instances archiving 527 job optimization EWLM integration 677 job processing configuring 50 job promotion 98 environment variables 478

job promotion on dynamic pools 478 job statement in job streams 236 iob states abend 353 abenp 353 add 353 done 353 error 354 exec 354 extrn 354 fail 354 fence 354 hold 354 354 intro pend 354 354 ready sched 354 succ 354 succp 354 wait 354 job stream 2 calculating run time 94 EXTERNAL 607 job stream definition 214 job stream keywords at 219 carryforward 69, 221 comment 221 confirmed 222 critical 222 deadline 222 description 223 draft 224 end 224 every 224 except 227 follows 232 freedays 234 job statement 236 keyjob 237 keysched 237 limit 238 matching 238 maxdur 239 mindur 241 needs 242 on 243 opens 249 priority 250 prompt 251 schedtime 252 schedule 254 timezone 255 until 255 validfrom 258 vartable 259 iob stream states abend 360 add 360 exec 360 hold 360 ready 360 stuck 360 succ 360 job streams keywords at 216

job streams keywords (continued) onmaxdur 239 onmindur 241 onuntil 255, 256 Job Submission Description Language (JSDL) 655 job targets defining 694 job types 470, 480 template 472 job types with advanced options 469, 470, 479, 480 definition 1 dynamic scheduling 1 sample JSDL files 472 scheduling 12, 156 scheduling dynamically 469 scheduling statically 469 static scheduling 1 template 472 jobDefinition element 661 jobinfo command 501 iobman environment variables 42 Jobman messages 601 jobman process 31 limit cpu 31 jobmanrc configuration script 45, 49 iobs allocation 694 creating 694 defining 694 jobs consumable properties 694 optimizable properties 694 optimization 694 jobstdl command 502, 507 JSDL (Job Submission Description Language) 655 JSDL statements 655

## Κ

keyjob keyword 237 keysched keyword 237 keywords at 216, 219 carryforward 221 comment 221 confirmed 222 critical 222 deadline 222 description 223 draft 224 end 224 every 224 except 227 follows 232 freedays 234 keyjob 237 keysched 237 limit 238 matching 238 maxdur<sup>-</sup> 239 mindur 241

keywords (continued) needs 242 on 243 opens 249 priority 250 prompt 251 schedtime 252 schedule 254 timezone 255 until 255 validfrom 258 vartable 259 kill command 384

## L

LANG variable 42, 43 late status 222 LD\_LIBRARY\_PATH variable 43 LD\_RUN\_PATH variable 43 limit cpu jobman process 31 limit cpu command 385 limit keyword 238 limit sched command 387 link command 387 list command 305 listsym command 390 local option mm retry link variable 95 local options file name 595 local parameter database 509 definition 196 exporting 509 importing 509 509 managing local password managing on dynamic agents 529 local prompt 9 local properties 41 local variable managing on dynamic agents 529 LOCAL\_RC\_OK variable 45, 49 lock command 310 lock mechanism variable table 109 log level on AS/400 631 log level on i5/OS 631 log level on IBM i 631 log settings on AS/400 631 log settings on i5/OS 631 log settings on IBM i 631 logging job statistics 92 logical resource 16 related resource 694 logical resource association retrieving 532 logical resource information retrieving 532 logicalResource element 672 logmanMinMaxPolicy variable 75 logmanSmoothPolicy variable 75

LOGNAME variable 42, 43 long term plan preproduction plan 56

## Μ

maestro command 505 MAESTRO\_OUTPUT\_STYLE variable 42, 43 MAIL\_ON\_ABEND variable 46, 49 on a Windows workstation 49 mailbox files Courier.msg 36 Intercom.msg 36 Mailbox.msg 36 NetReq.msg 36 PlanBox.msg 36 Server.msg 36 setting size 499 Mailbox.msg 36 mailman process 30 ServerID 30 makecal command 505 MakePlan JnextPlan 78 manager workstation definition 143 managing external follows dependencies 58 matching criteria 58 objects in the database 133 production cycle 55 shadow job in the plan 627 workload applications 271, 331 Managing agents on AS/400 systems 630 Managing agents on i5/OS systems 630 Managing agents on IBM i systems 630 managing events starting the event processing server 441 starting the monitoring engine 441 stopping the event processing server 447 stopping the monitoring engine 448 switching the event processing server 462 managing jobs and agents on AS/400 629 managing jobs and agents on i5/OS 629 managing jobs and agents on IBM i 629 managing jobs and agents on IBM i dynamic environment 629 managing objects in plan 341 in the database 275 managing plan adding dependency to job streams 366 adding dependency to jobs 364 altering priority 369 altering user password 368 assigning console 375 cancelling job streams 372 cancelling jobs 370 confirming job completion 373

managing plan (continued) deleting dependency to job streams 378 deleting dependency to jobs 376 displaying conman banner 468 displaying help information 383 displaying jobs or job streams 379 displaying production plan status 442 displaying workstation information 402 exiting conman 382 get active monitors 402 ignoring command 376 limiting jobs running in job stream 387 linking workstations 387 listing processed plans 390 listing unresolved prompts 391 modifying job fence 382 modifying jobs running on workstation 385 modifying resource units 401 releasing job streams from dependency 395 releasing jobs from dependency 393 replying to prompts 396 requesting a bulk\_discovery 370 rerunning commands 392 rerunning jobs 397 selecting processed plan 401 sending messages to operator 465 setting message level 375 showing domain information 408 showing file dependencies 410 showing job information 412 showing job streams information 432 showing prompts information 427 showing resource information 430 shutting down workstation processes 436 starting the application server 440 starting the dynamic workload broker application 440 starting workstation processes 437 stopping behindfirewall workstation processes 445 stopping jobs 384 stopping the application server 446 stopping the dynamic workload broker application 447 stopping workstation processes 443 submitting commands as jobs 449 submitting file as jobs 452 submitting job streams 458 submitting jobs 455 switching domain management 463 unlinking workstations 465 updating the monitoring configuration file 379 managing time zone 585 time zone name with variable length 585 mapping file, workload applications 331 master domain manager 10 matching criteria closest preceding 59, 238

matching criteria (continued) follows 232 follows absolute to 60 follows previous 59 follows relative to 59 follows sameday 58 pending predecessor 61 predecessor 61 same day 58, 238 successor 61 within a relative interval 59, 238 within an absolute interval 60, 238 matching keyword 238 maxdur keyword 239 maximumResourceWaitingTime element 680 maxLen variable 72 mechanism of lock variable table 109 members workstation class definition 151 workstation definition 148 message element 693 messages compiler 600 composer 600 Console Manager 600 Jobman 601 metronome command 507, 518 migrating 107 mindur keyword 241 minLen variable 72 mirroring 22 modify command 314 monman process 30 movehistorydata command 527 MSSQL database jobs 177 MSSQL jobs 470, 472

Ν

name global options file 595 local options file 595 named prompt 9 needs keyword 242 netman process 30 netmth access method 605 NetReq.msg 36 network agent access method options file 605 access method netmth 605 definition 605 EXTERNAL 607 EXTERNAL state ERROR 608 EXTRN 608 internetwork dependency 603 creating 607 managing using conman 607 overview 603 reference 603 sample scenario 606

network communication 37 job processing 37 start of day 37 network system related resource 694 new command 318 new executor 480 new executors 156, 470 access method jobs 186 AS/400 jobs 188 database jobs 177 executable jobs 182 file transfer job 166 i5/OS jobs 188 IBM i jobs 188 J2EE jobs 176 Java jobs 182 JCL jobs 188 MSSQL jobs 180 OSLC Automation jobs 189 remote command job 183 scheduling 12, 469 SmartCloud Provisioning job 172 template 472 web services job 164 new plug-ins 470, 472, 480 access method jobs 186 AS/400 jobs 188 database jobs 177 executable jobs 182 file transfer job 166 i5/OS jobs 188 IBM i jobs 188 J2EE jobs 176 Java jobs 182 JCL jobs 188 MSSQL jobs 180 OSLC Automation jobs 189 remote command job 183 SmartCloud Provisioning 172 template 472 new plugins web services job 164 notation environment variables xv path names xv typeface xv

## 0

objective element 678 offset-based run cycle 3 old jobs improving 479 old jobs with dynamic capabilities 479 on run cycle 243 on keyword 243 run cycle 243 onmaxdur keyword 239 onmindur keyword 241 onuntil keyword 255, 256 opens keyword 249 operating system related resource 694

operatingSystem element 670 optimization element 677 option file dynamic agent access method 595 extended agent access method 595 Tivoli Workload Scheduler for z/OS Agent access method 595 optman command line 23 or element 674 Oracle database jobs 177 orderedCandidatedWorkstations element 667 orphaned dependencies 62 os type workstation definition 141 overview access method for dynamic agent 591 access method for extended agent 591 dynamic agent 591 extended agent 591

## Ρ

param command 529 parameter 16 parameter definition 196 parameters element 683 in job definitions 191 parent domain definition 153 parms command 509 password defining on dynamic agent 474 element 684, 690, 694 job types with advanced options 474 resolving on dynamic agent 474 path names, notation xv PATH variable 43 paxtract command 566 pend job state 354 pending predecessor matching criteria 61 orphaned dependencies 62 successor 61 physical resource 16 physicalMemory element 669 PL/SQL support 470 plan quick start 25 plan data 22 plan management basic concepts 55 customizing 69, 72 logman 92

plan management (continued) stageman 90 PlanBox.msg 36 planman command line connection parameters 79 creating forecast 85 creating trial 83 Deploying rules 86 intermediate plan 80, 81 monitor replication 89 removing plan 88 replicating plan data 89 resetting plan 87 retrieving plan info 82 trial extension 84 unlocking plan 87 planman deploy 121 plug-ins 24 pool 10, 12, 469 defining 135 defining Windows user 193 workstation 145 pools scheduling job types with advanced options 469, 470 POSIXHOME variable 49 predecessor matching criteria 61 successor 57, 61 preproduction plan description 56 FNCJSI 57 long term plan 56 removing plan 88 print command 305 priority element 681 priority keyword 250 processes batchman 30 jobman 31 mailman 30 monman 30 netman 30 ssmagent 30 writer 30 production cycle 55 identifying job stream instances 58 managing 55 planman command line 79 production plan automating processing 95 description 68 generating 76 InextPlan 55, 76 monitor replication 89 replicating data 89 resetting plan 87 retrieving info 82 starting processing 95 Symphony file 55, 76 unlocking plan 87 promoting a job 98 prompt abend 9 ad-hoc 9 global 9

prompt (continued) local 9 named 9 recovery 9 prompt definition 9, 203 prompt keyword 251 properties element 674 protocol workstation definition 147 prxtract command 565 publications xiii

## R

r11xtract command 568 ready job state 354 job stream state 360 recall command 391 recovery job definition 158 recovery prompt 9 recoveryActions element 681 redo command 320, 392 referential integrity check 284 related resource file system 694 logical resource 694 network system 694 operating system 694 relatedResources element 666 relationship element 676 release command 511 release job command 393, 396 release sched command 395 rem-eng workstation 144 remote engine cross dependency 622 how it is bound 621 workstation 136, 144 remote engine workstation 10, 13, 17 defining 613, 617 remote job carry forward 627 defining 613 failed 626 status transition during recovery 627 removing plan planman command line 88 rename command 321 rep1 command 546 rep11 command 550 rep2 command 546 rep3 command 546 rep4a command 546 rep4b command 546 rep7 command 548 rep8 command 549 replace command 324 replicate plan 22 report commands 545

report commands (continued) Actual Production Detail sample output 559 Actual Production Details 551 Actual Production Summary 551 Calendar Listing 546 sample output 556 changing date format 546 Cross Reference 552 sample output 561 extract programs 563 caxtract 566 jbxtract 564 paxtract 566 prxtract 565 r11xtr 568 rextract 567 xrxtract 569 Job Details Listing 546 sample output 553 Job Histogram 549 sample output 558 Job History Listing sample output 557 Parameter Listing sample output 557 Parameters Listing 546 Planned Production Detail sample output 558 Planned Production Details 551 Planned Production Schedule 550 sample output 560 Planned Production Summary 551 Prompt Listing 546 sample output 556 Resource Listing 546 sample output 557 sample outputs 553 setup 545 reports commands Job History Listing 548 list of commands 546 reptr command 551 requirement element 675 requirements workstation definition 148 rerun command 397 reserved keywords for job streams 134 for user definitions 135 for workstations 135 reserved words for job streams 134 for user definitions 135 for workstations 135 resetFTA command 400 resetting plan planman command line 87 resolution variable 110 resource computer 694 logical 16 physical 16 scheduling 16 resource command 401, 532

resource command (continued) running from agent CLIConfig.properties setup 540 requirement 540 resource definition 204 resource optimization enabling in jobs 677 EWLM integration 677 resource types consumable 695 resources element 665 optimizable 695 return code on AS/400 635 return code on i5/OS 635 return code on IBM i 635 return codes database job 473 file transfer job 473 Java job 473 job executor 473 job with advanced options 473 web services job 473 rextract command 567 rmstdlist command 513 rrcondsucc job definition 157 rule 16 rule-based run cycle 3 run cycle calendar 207, 210, 228, 244 daily 3 date 207, 210, 228, 244 day 207, 210, 228, 244 exclusive 3,9 freedays 3 icalendar 208, 211, 229, 244 inclusive 3,9 offset-based 3 on 243 rule-based 3 simple 3 weekly 3 yearly 3 run cycle group 205 file definition syntax 702 run cycle group definition 205 running system commands from composer 325 from conman 344, 464

#### S

same day follows 232 follows sameday 58 matching criteria 58 sched job state 354 schedtime keyword 252 schedule keyword 254 scheduling element 680 scheduling job types with advanced options 469, 470 scheduling language 214 scheduling resource 16 script element 687 scriptname job definition 155 secureaddr workstation definition 141 security variable tables 109 securitylevel 146 workstation definition 146 sendevent command 514, 542 Server.msg 36 ServerID mailman process 30 workstation definition 147 setsym command 401 setting connection parameters 51 setup command line reporting 580 shadow job 2 carry forward 627 defining 613, 617 definition 162 during remote job recovery 627 failed 626 managing in the current plan 627 status fail 626 status transition after bind 625 SHELL\_TYPE variable 46 showcpus command 402 showdomain command 408 showexec command 515 showfiles command 410 showjobs command 412 showprompts command 427 showresources command 430 showschedules command 432 shutdown utility command 516 shutdown command 436 ShutDownLwa utility command 516 simple run cycle 3 slow database access 527 specific job types 470, 480 sample JSDL files 472 speed element 669 SSL communication enabling 146 stageman carryforward 69 SwitchPlan 90 standard agent workstation definition 143 standard jobs improving 479 standard jobs with dynamic capabilities 479 start command 437 start of day establishing communication 38 startappserver command 440 startbrokerapp command 440 starteventprocessor command 441

starting WebSphere Application Server 34 workstation processes 34 Starting and stopping agents on AS/400 systems 630 Starting and stopping agents on i5/OS systems 630 Starting and stopping agents on IBM i 630 Starting and stopping agents on IBM i systems 630 starting processing production plan 95 startmon command 441 startOfDay variable 73, 586 StartUp command 517 StartUpLwa command 517 status late 222 status command 442 stop command 443 stop; progressive command 445 stopappserver command 446 stopbrokerapp command 447 stopeventprocessor command 447 stopmon command 448 stopping WebSphere Application Server 34 workstation processes 34 streamlogon job definition 156 windows user definition 191 stringVariable element 663 stuck job stream state 360 submit docommand command 449 submit file command 452 submit job command 455 submit sched command 458 succ job state 354 job stream state 360 successor matching criteria 61 pending predecessor 61 predecessor 57, 61 succp job state 354 switcheventprocessor command 462 switching extended agents \$MANAGER keyword 142 \$MASTER keyword 142 switchmgr command 463 SwitchPlan JnextPlan 78 Symphony corruption resetFTA command 400 Symphony file InextPlan 76 production plan 68, 76 syntax agent access method 592 extended agent check file task 598

syntax (continued) extended agent (continued) get status task 599 SystemDrive variable 42 SystemRoot variable 42

Т

table of variables using 107 task job definition 156 task options access method 592 tasktype job definition 157 tcpaddr workstation definition 141 technical training xiv tellop command 465 TEMP variable 42 templates for scheduling object definitions 135 time zone enabling 585 timezone in job streams 255 workstation definition 142 timezone keyword 255 Tivoli technical training xiv Tivoli Workload Scheduler architecture 29 basic concepts 1 controlling job processing 19 defining activities 18 issuing commands on Windows 29 managing production 22 network 17 object 1 overview 1 processes 29 quick start 25 running event management 23 runtime environment 18 user interfaces 23 Tivoli Workload Scheduler for z/OS Agent access method option file 595 TIVOLI\_JOB\_DATE variable 42, 43 TMPDIR variable 42 TMPTEMP variable 42 tomaction element 683 tpmaddress element 684 training technical xiv trial extension planman command line 84 trial plan creating 83 description 70 extension 84 trialsked forecast plan 71 trial plan 70

trigger action 16 TWS\_PROMOTED\_JOB 598 TWS\_PROMOTED\_JOB variable 42, 43 TWS\_TISDIR variable 43 twstrace command 543 type workstation definition 143 typeface conventions xiv TZ variable 42, 44

## U

uintVariable element 664 UNISON\_CPU variable 42, 44 UNISON\_DATE variable 43 UNISON\_DATE\_FORMAT variable 44 UNISON\_DIR variable 42, 44 UNISON\_EXEC\_PATH variable 42, 44 UNISON\_EXIT variable 45 UNISON\_HOST variable 42, 44 UNISON ICL variable 45 UNISON\_JOB variable 42, 44 UNISON\_JOBNUM variable 42, 44 UNISON\_MASTER variable 43, 44 UNISON\_RUN variable 43, 44 UNISON SCHED variable 43, 44 UNISON\_SCHED\_DATE variable 44 UNISON\_SCHED\_EPOCH variable 43, 44 UNISON SCHED IA variable 43, 44 UNISON\_SCHED\_ID variable 43, 44 UNISON\_SHELL variable 43, 44 UNISON\_STDLIST variable 43, 44, 45 UNISON\_SYM variable 43, 44 UNISONHOME variable 42, 44 UNIXTASK 157 UNKNOWN 157 unlink command 465 unlock command 325 unlocking plan planman command line 87 until keyword 255 UpdateStats InextPlan 79 upgrading 107 USE\_EXEC variable 46 user definition 191 trusted domain 193 using on job types with advanced options 194 user interfaces composer 24 conman 24 Dynamic Workload Console 23 Java API 24 optman 24 planman 24 plug-ins 24 Web Services Interface 24 user return code on AS/400 635, 636 user return code on i5/OS 635, 636 user return code on IBM i 635, 636 USERDOMAIN variable 43 userName element 684, 689, 693 USERNAME variable 43

USERPROFILE variable 43 using default variable table 108 variable table 107 Using utility commands on agents on AS/400 systems 630 Using utility commands on agents on i5/OS systems 630 Using utility commands on agents on IBM i systems 630 utility commands 483 agents 521 at 485 at.allow file 487 at.deny file 487 ATSCRIPT variable 485 batch 485 changing date format 490 creating and managing variables and passwords locally on dynamic agents 529 creating calendars 505 defining custom events 495 deleting files 494 displaying content of standard list files 507 displaying product version 518 displaying running jobs 515 displaying standard list files 513 dynamic 521 dynamic domain manager 521 getting HTML reports 507, 518 getting job information 501 getting TWS\_home path 505 getting workstation information 487 list of commands 483 listing standard list files 502 managing parameters locally 509 releasing resource units 511 removing standard list files 513 sending custom events 514 setting mailbox file size 499 shutdown 516 ShutDownLwa 516 starting up netman 517 utility commands for dynamic agents sending custom events 542

## V

validate command 328 validfrom keyword 258 value element 687 variable 16 defining on dynamic agent 474 definition 196 element 688 in job definitions 191 job types with advanced options 474 resolution 110 resolving on dynamic agent 474 variable table 16 data integrity 109 default 108 definition 201 lock mechanism 109

variable table (continued) using 107 variable table definition vartable 140 variable tables security 109 security file migration 108 variables ATSCRIPT 485 carryforward 91 carryStates 69, 73 COMPUTERNAME 42 element 662 enCarryForward 69, 73 enCFInterNetworkDeps 73 enCFResourceQuantity 73 enLegacyId 74 enLegacyStartOfDayEvaluation 76, 586 enPreventStart 74 enTimeZone 75, 585 exported locally by .jobmanrc 45, 47, 49.50 exported on UNIX 43 HOME 42, 43, 49 HOMEDRIVE 42 HOMEPATH 42 LANG 42, 43 LD\_LIBRARY\_PATH 43 LD\_RUN\_PATH 43 local variables 49, 50, 275 LOCAL\_RC\_OK 45, 49 logmanMinMaxPolicy 75 logmanSmoothPolicy 75 LOGNAME 42, 43 MAESTRO\_OUTPUT\_STYLE 42, 43 MAIL\_ON\_ABEND 46, 49 maxLen 72 minLen 72 PATH 43 POSIXHOME 49 SHELL\_TYPE 46 startOfDay 73, 586 SystemDrive 42 SystemRoot 42 TEMP 42 TIVOLI\_JOB\_DATE 42, 43 TMPDIR 42 TMPTEMP 42 TWS\_PROMOTED\_JOB 42, 43 TWS\_TISDIR 43 TZ 42, 44 UNISON\_CPU 42, 44 UNISON\_DATE 43 UNISON\_DATE\_FORMAT 44 UNISON\_DIR 42, 44 UNISON\_EXEC\_PATH 42, 44 UNISON\_EXIT 45 UNISON HOST 42, 44 UNISON\_JCL 45 UNISON\_JOB 42, 44 UNISON\_JOBNUM 42,44 UNISON\_MASTER 43, 44 UNISON\_RUN 43, 44 UNISON\_SCHED 43, 44 UNISON\_SCHED\_DATE 44

UNISON\_SCHED\_EPOCH 43, 44

variables (continued) UNISON\_SCHED\_IA 43, 44 UNISON\_SCHED\_ID 43, 44 UNISON\_SHELL 43, 44 UNISON\_STDLIST 43, 44, 45 UNISON\_SYM 43, 44 UNISONHOME 42, 44 USE\_EXEC 46 USERDOMAIN 43 USERNAME 43 USERPROFILE 43 variables, environment, notation xv vartable variable table definition 140 vartable keyword 259 version utility command 518 version command 329, 468 displaying composer banner 329 virtualMemory element 670

#### W

wait job state 354 wappman command 337 logs and traces 337 WAS stopping 446 Web service jobs 470, 480 sample JSDL files 472 WebSphere Application Server infrastructure 29 starting 34 stopping 34, 446 weekly run cycle 3 wild cards composer 279 Windows command prompt privilege level to issue Tivoli Workload Scheduler commands 29 Windows operating systems privilege level to issue Tivoli Workload Scheduler commands 29 Windows OS special characters, handling 93 Windows user defining 193 definition 193 running jobs on a dynamic pool 193 running jobs on a pool 193 running jobs on an agent 193 scheduling on a dynamic pool 193 scheduling on a pool 193 scheduling on an agent 193 WINDOWSTASK 157 within a relative interval follows 232 follows relative to 59 matching criteria 59 within an absolute interval follows 232 follows absolute to 60 matching criteria 60 workflow element 685

workload application 271 command line 337 definition 3 workload applications defining 271 importing 336 logs and traces 337 managing 331 mapping 336 mapping file 331 workload customizing using variable table 107 workload service assurance calculating job start times 71 forecast plan 71 workstation backup master domain manager 10 class 13 creating 135 d-pool type 145 defining 135 domain manager 10 dynamic pool 10 dynamic pool type 145 fault-tolerant agent 10 mailbox files NetReq.msg 36 master domain manager 10 pool 10 pool type 145 processes 29 remote engine type 136, 144 remote engine workstation 10 workstation class 13 workstation class definition 151 cpuclass 151 ignore 151 members 151 workstation definition 135, 146 access 143 agent 144 autolink 145 behinfirewall 145 broker 144 cpuname 140 domain 142 dynamic agent 144 extended agent 143 fta 143 fullstatus 146 host 142 manager 143 members 148 os type 141 protocol 147 requirements 148 secureaddr 141 ServerID 147 standard agent 143 tcpaddr 141 timezone 142 type 143 workstation links status 405 workstation process status 405 workstation processes 30 batchman 30 inter-process communication 36

workstation processes (continued) jobman 31 mailman 30 ServerID 30 managing change of job states 39 monman 30 netman 30 processes tree on UNIX 31 processes tree on Windows 32 start of day establishing communication 38 starting 34 stopping 34 writer 30 workstation properties 408 workstation status 405, 408 writer process 30

## Χ

XA jobs 470, 472 XATASK 157 xref command 552 xrxtrct command 569

#### Υ

yearly run cycle 3

# IBW.®

Product Number: 5698-WSH

Printed in USA

SC32-1274-14

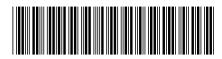